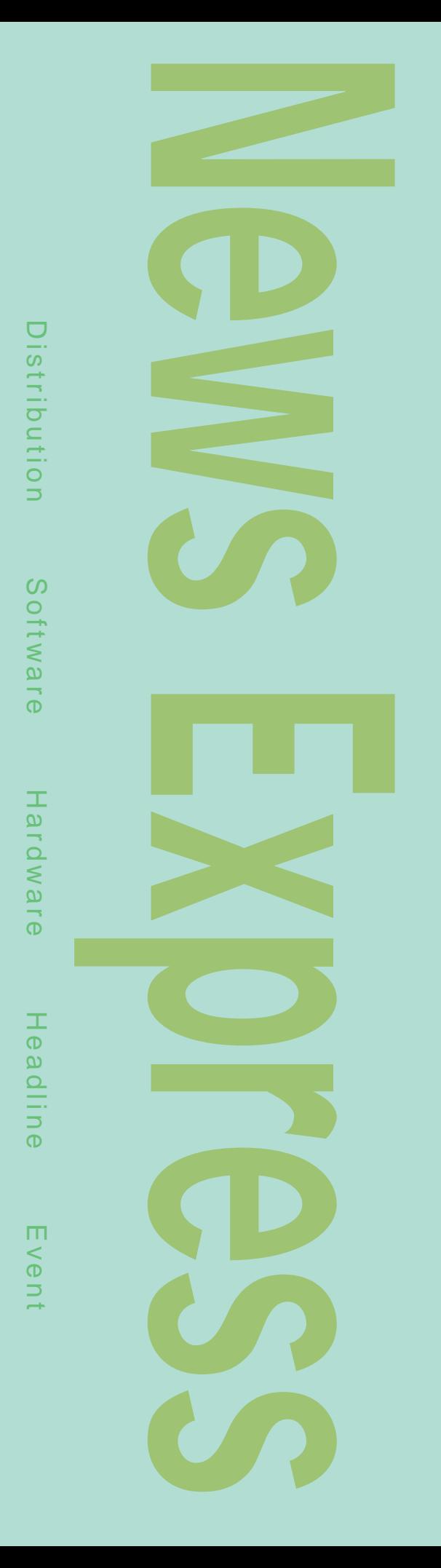

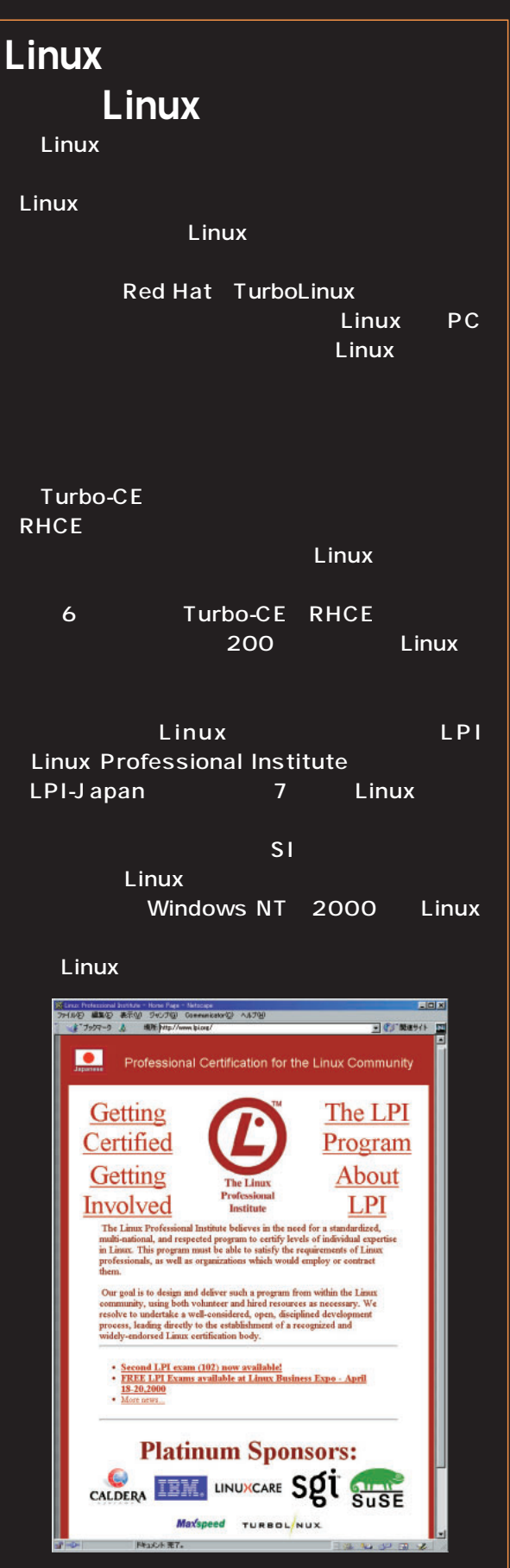

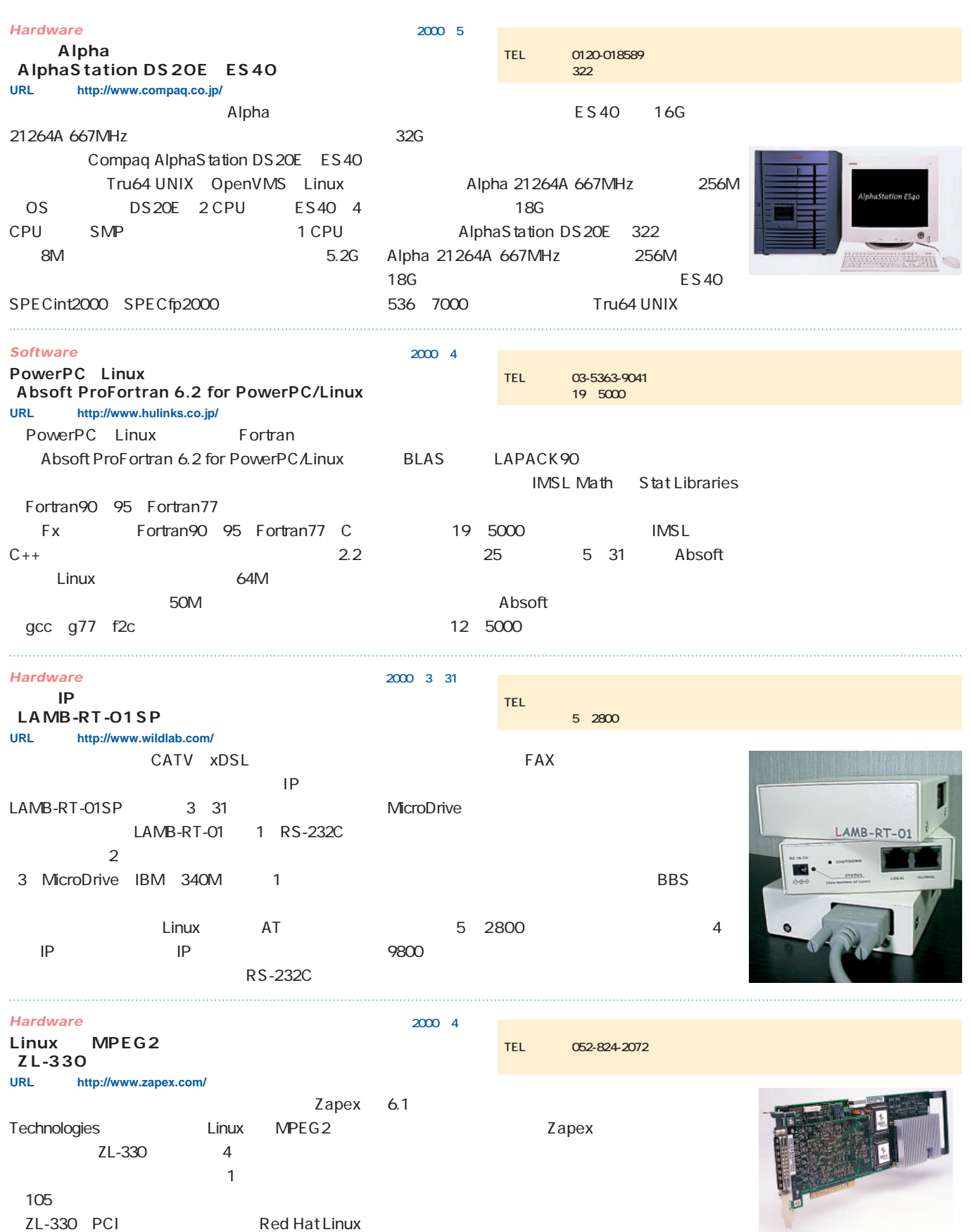

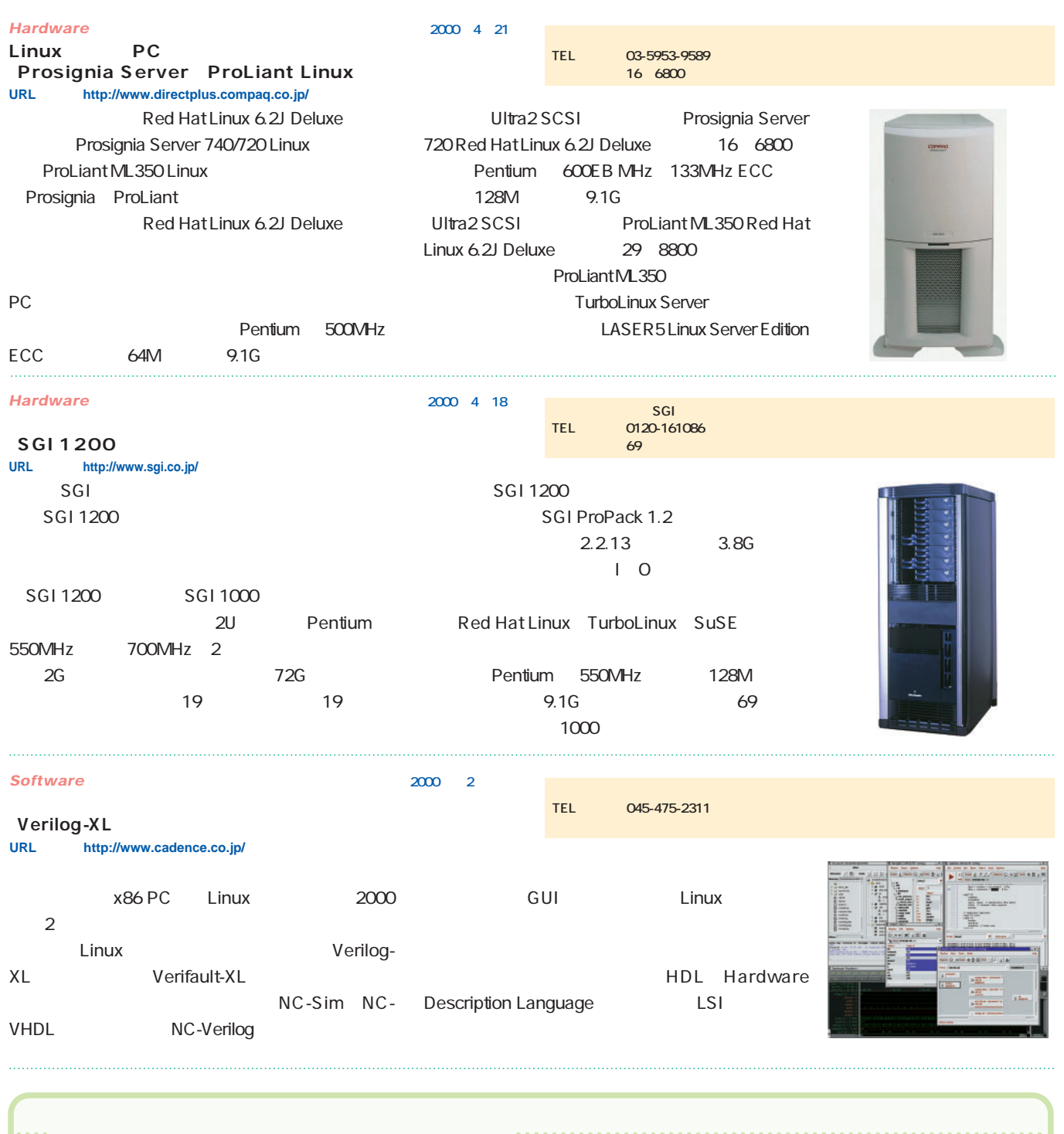

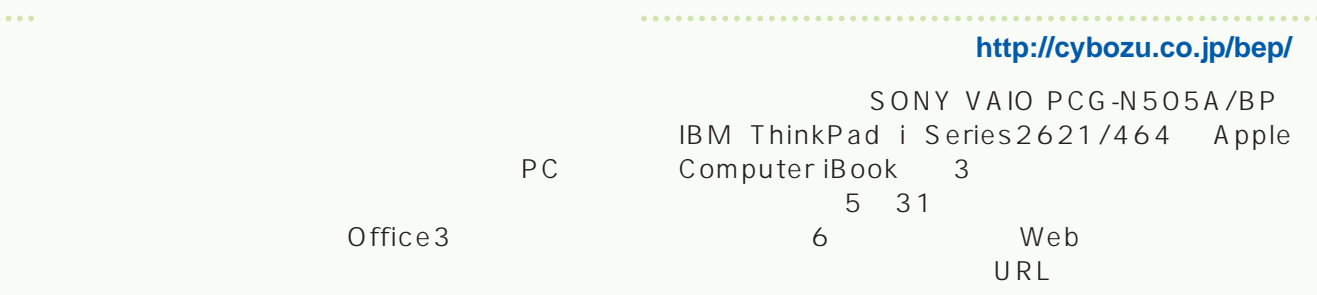

## *News Express*

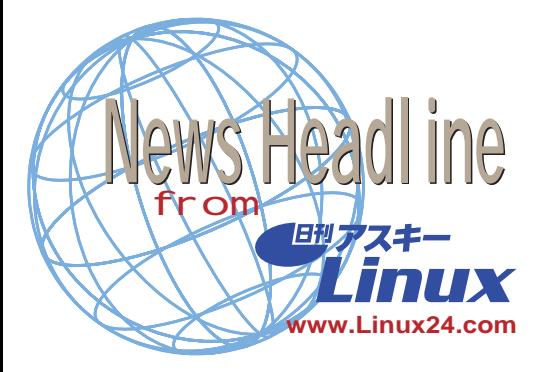

## silver neon **2000年4月23日**

silver neon silver neon blue grass white neon blue grass  $\sim$  10  $\sim$  10  $\sim$  10  $\sim$  10  $\sim$  10  $\sim$  10  $\sim$  10  $\sim$  10  $\sim$  10  $\sim$  10  $\sim$ 

## $3$  PC

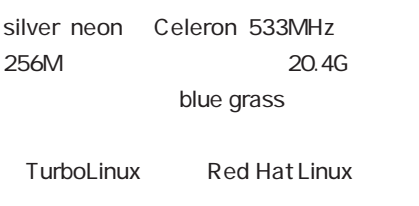

 $\overline{c}$ 

## HDE Linux Controller Oracle8i

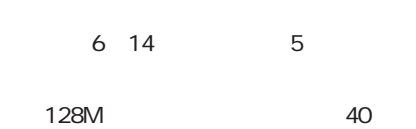

### **http://www.aqua-computer.com/)**

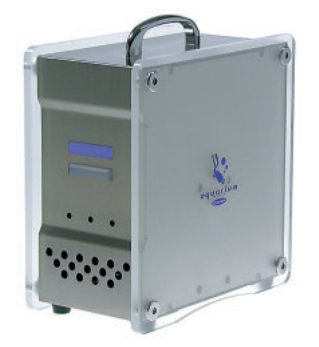

### Oracle FastConnector **2000年4月23日**

Oracle FastConnector for Oracle8i FC FCReplicator for Oracle8i FCR FC ウィッシュ アント間の  $\sim$  100  $\sim$  100  $\sim$  100  $\sim$  100  $\sim$  100  $\sim$  100  $\sim$  100  $\sim$  100  $\sim$  100  $\sim$ 32kbps

64kbps LAN  $FC$ OS Linux Windows NT HP-UX Solaris FC Windows 9x NT Oracle8i R8.0.5 Oracle8i R8.1.5

## FCR FC

5<br>
FastConnector for Oracle8i Linux 5 Windows NT 7 5000 UNIX 10 2 FCReplicator for Oracle8i Linux 20 Windows NT 30 UNIX 40

### **http://www.d-d.co.jp/)**

**Web Mozilla Milestone 15 2000年4月23日** Mozilla Milestone 15 M15  $M15$ Mozilla 4 23 The Mozilla Organization FTP Linux-i386 Win32 MacOS MacOS 8.5 PPC スタットフォーム Linux $i386$  6.3M 22.3M CVS レートル こうしょう C V S

www.mozilla.org source code via

**cvs** Linux glibc 2.1.x

J2SE

Java 2 Standard Edition

## **Mozilla M15 Release Notes http://www.mozilla.org/projects/seamon key/release-notes/M15.html) FTP**

**ftp://ftp.mozilla.org/pub/mozilla/releases/m15/)**

**「デ変研TFライブラリ Ver1.26」発売**

**2000年4月18日** Word

TF Ver1.26 TEXT DocCat Word Excel

Unicode UCS-2 Unicode UCS-2 EUC SJIS

Linux x86 FreeBSD x86 Solaris SPARC Windows NT x86 Windows Microsoft Word 95 97 98 2000 Microsoft Excel 95 97 2000 Microsoft PowerPoint 97 2000 9 10 OASYS V6 V7

Linux TurboLinux 4.2 Red Hat Linux 5.2

TF 2012 1  $40$ 2000 5

Web

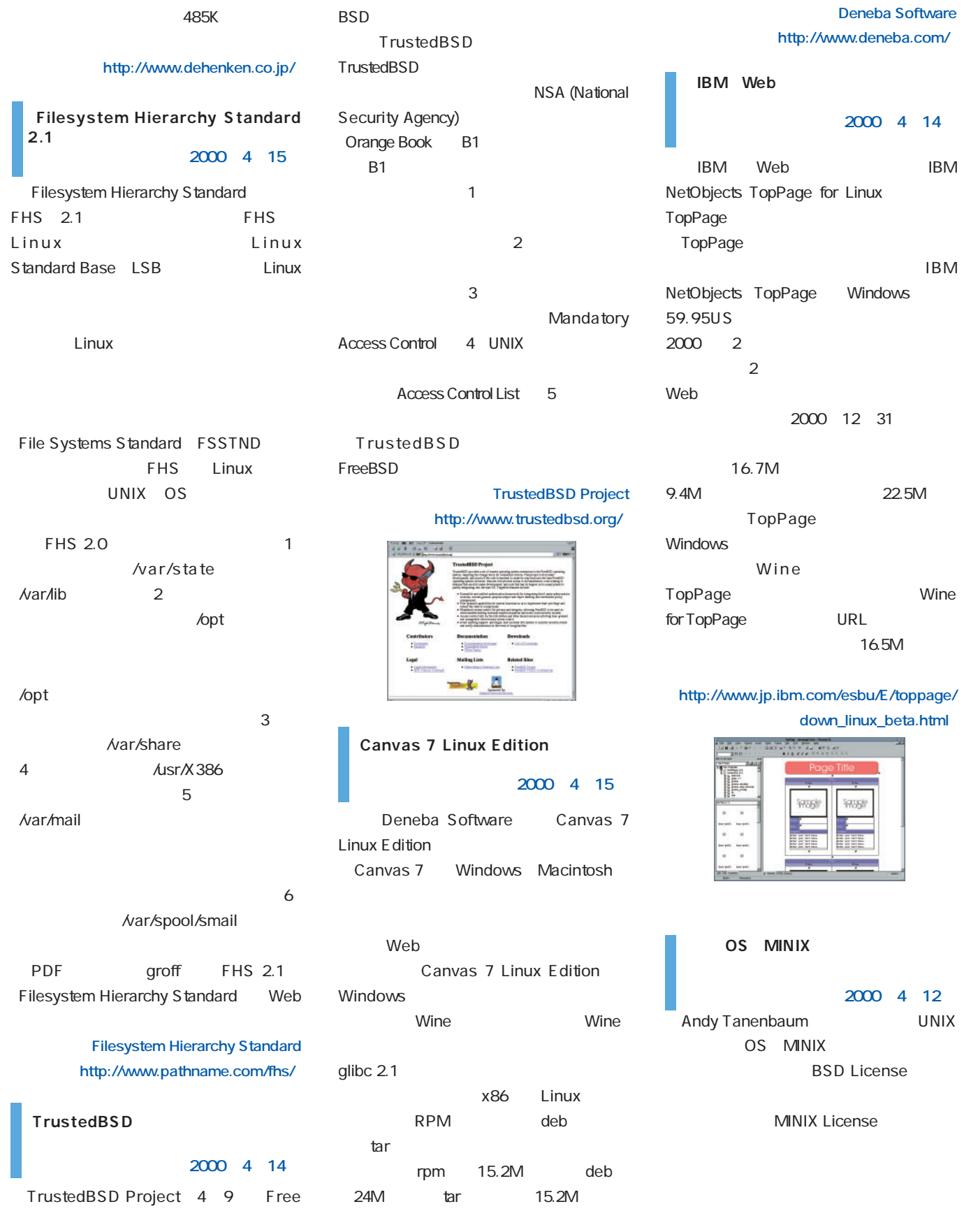

IBMは、Webページ作成ソフト「IBM

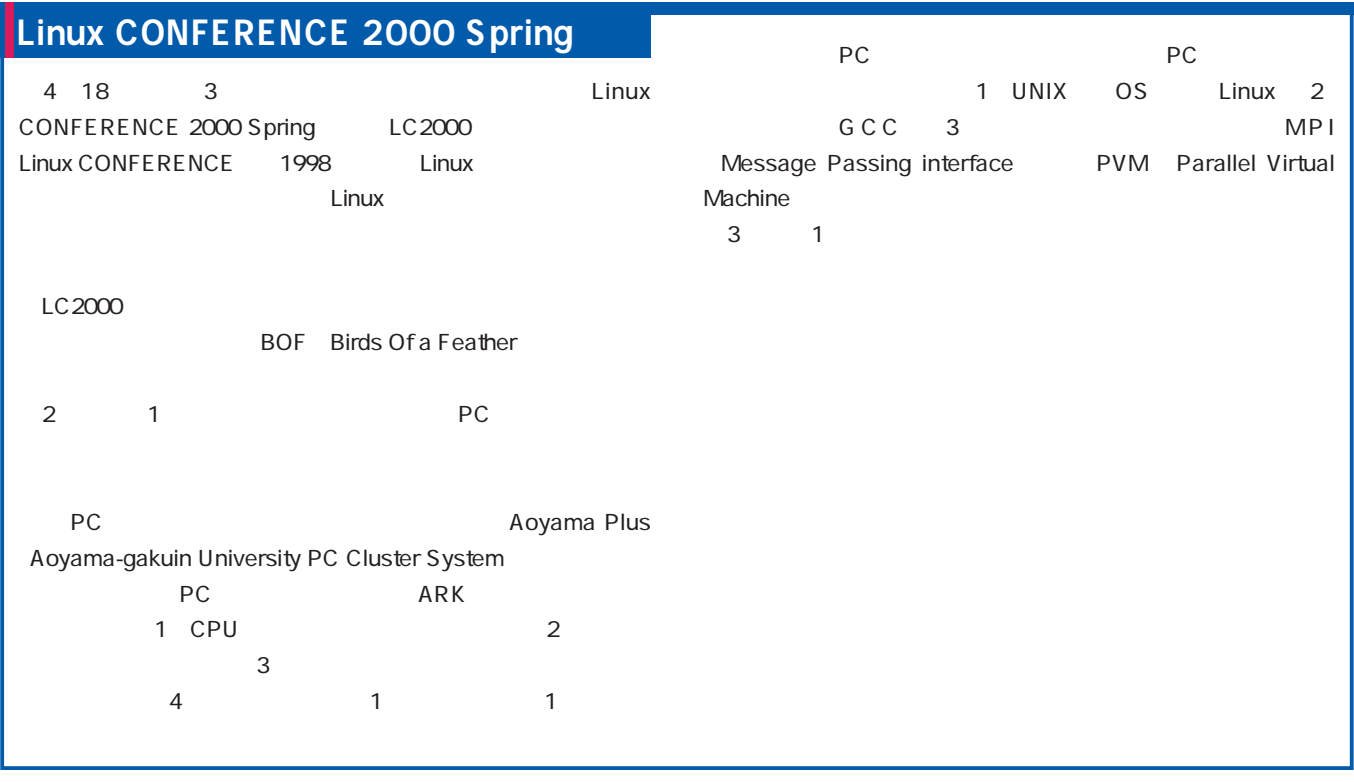

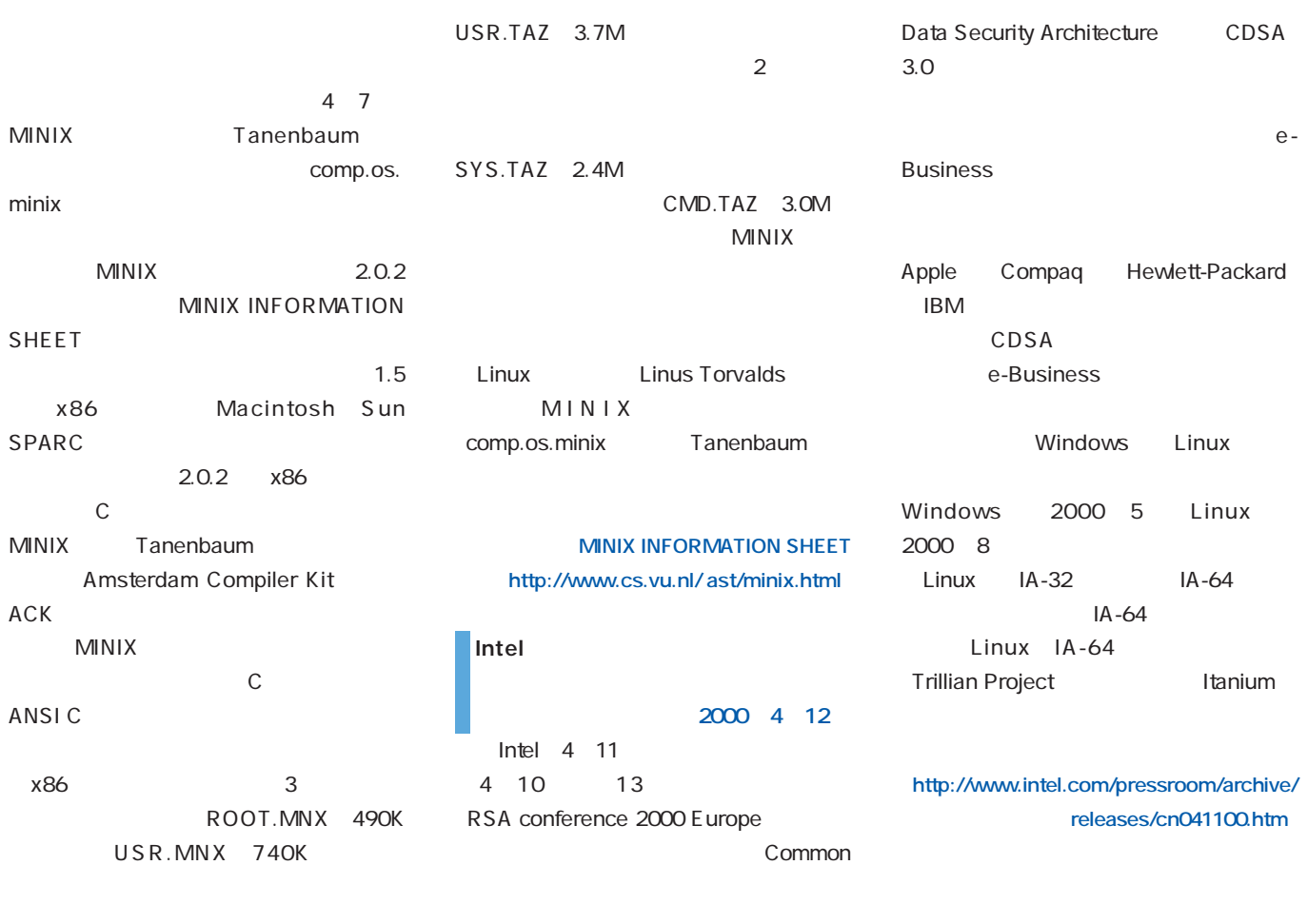

# *Distribution Distribution*

## LinuxPPC 2000

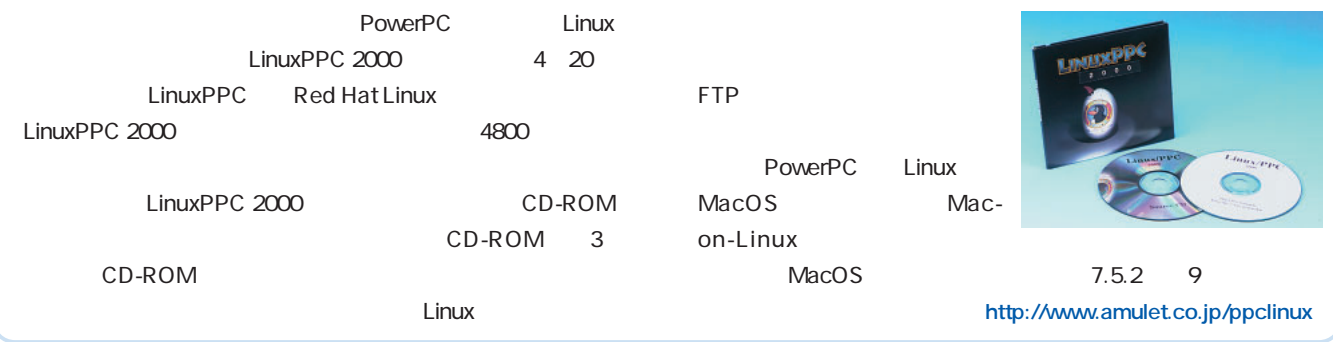

## **Linux for PPC Japanese Edition 3**

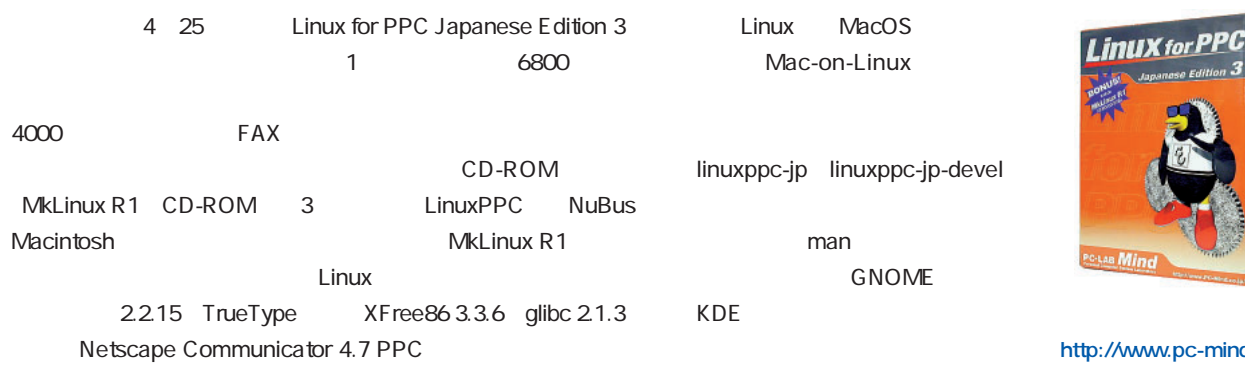

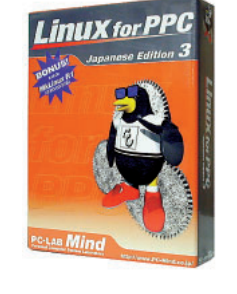

http://www.pc-mind.co.jp/

## **Linux2000G**

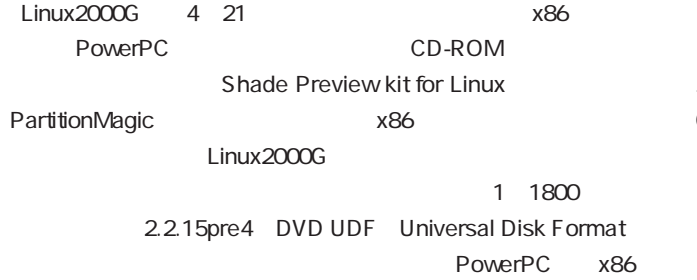

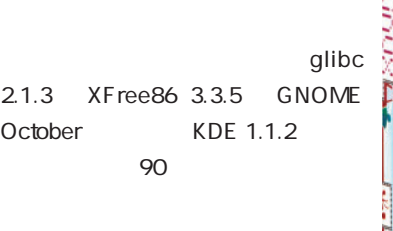

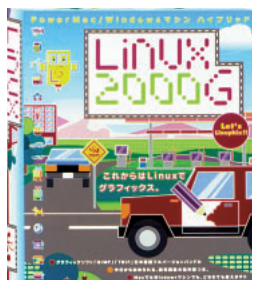

**ホロン(http://www.linux2000g.ne.jp/)**

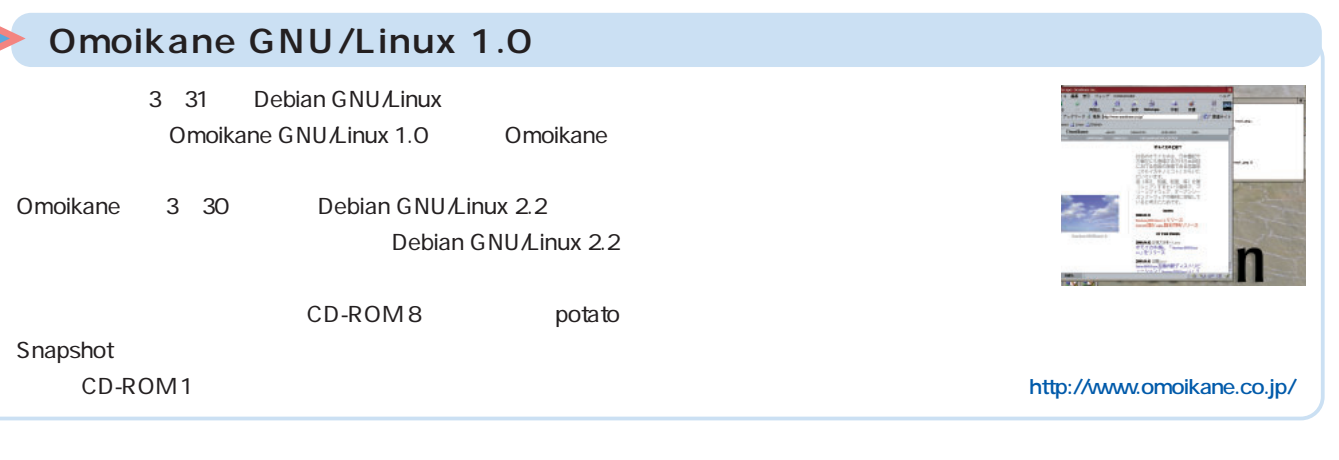

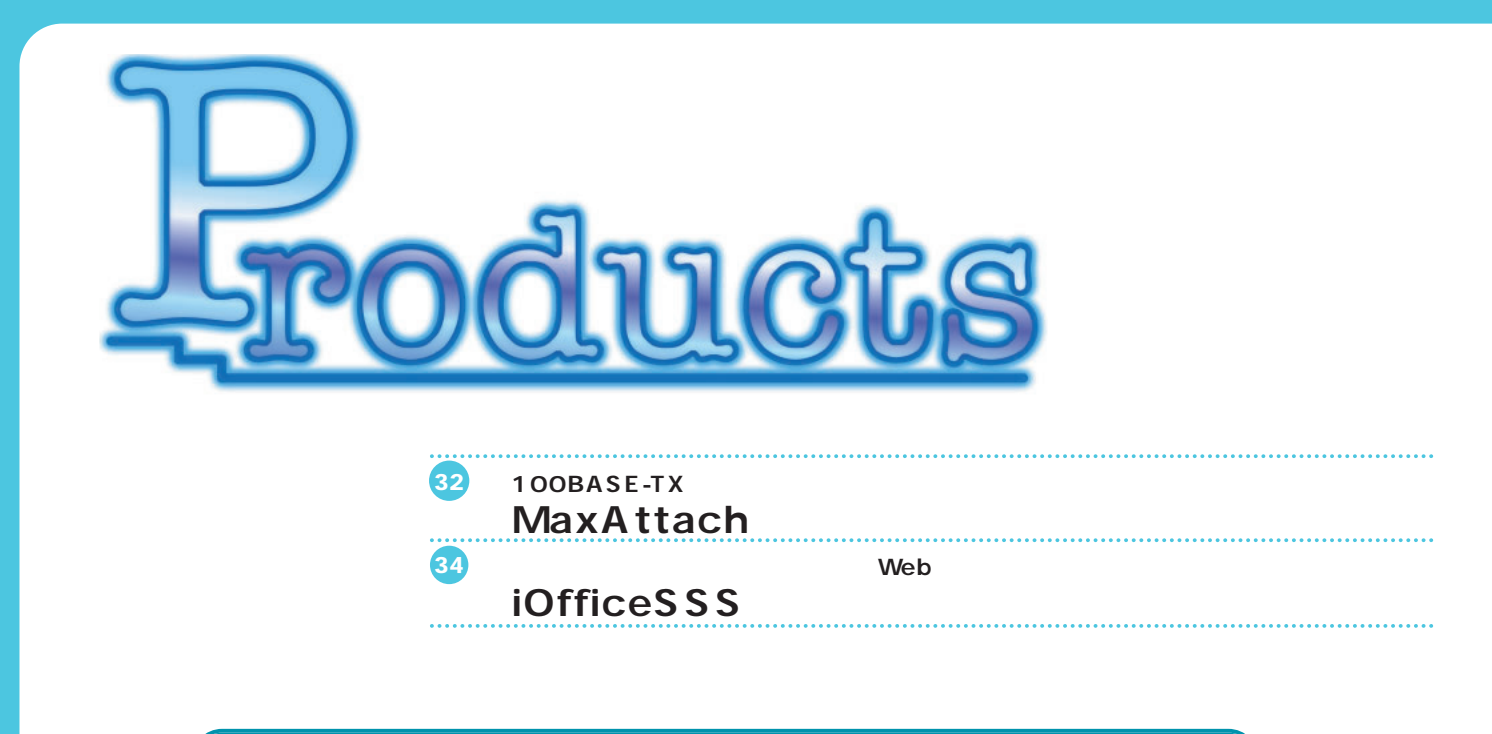

### 100BASE-TX

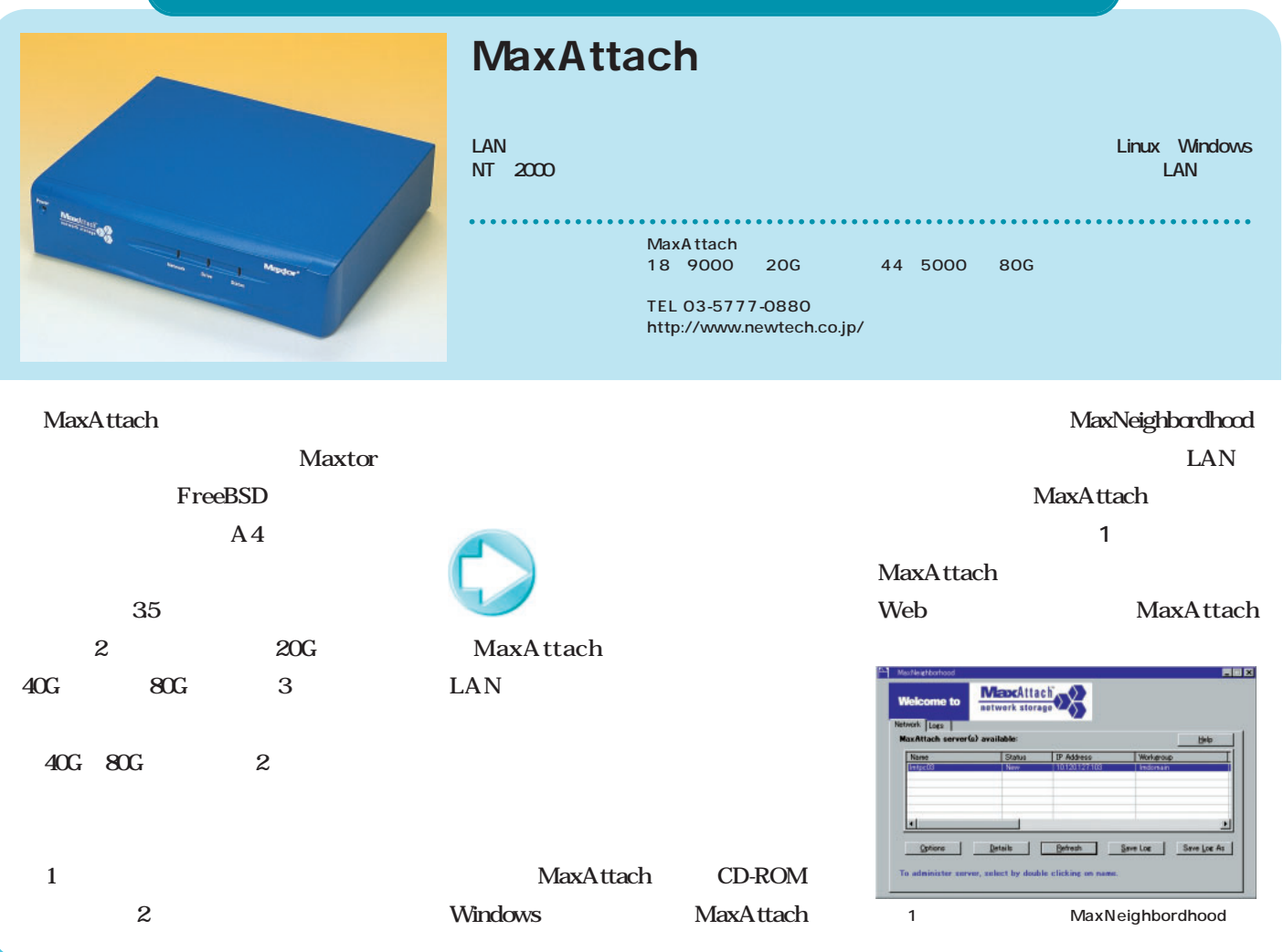

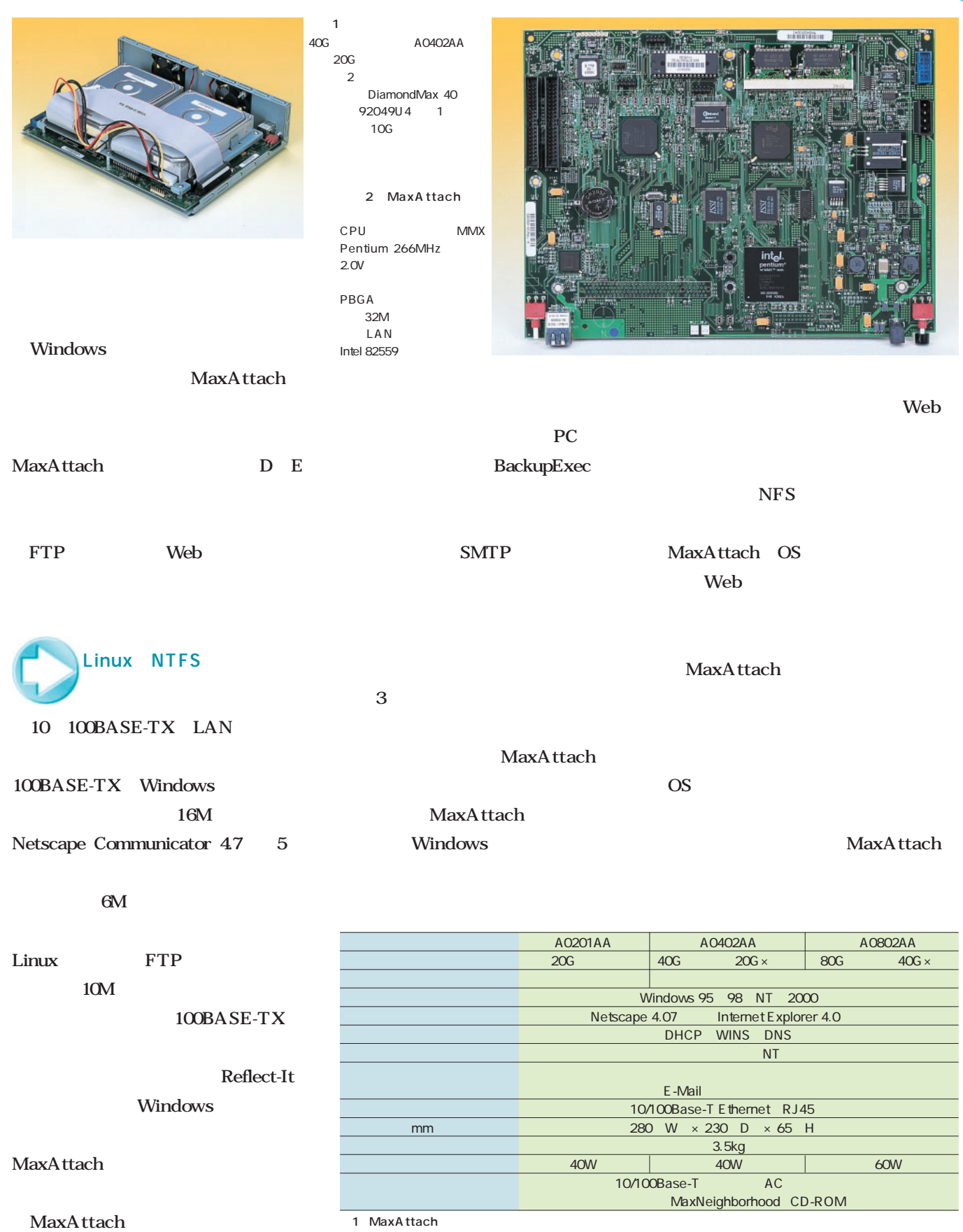

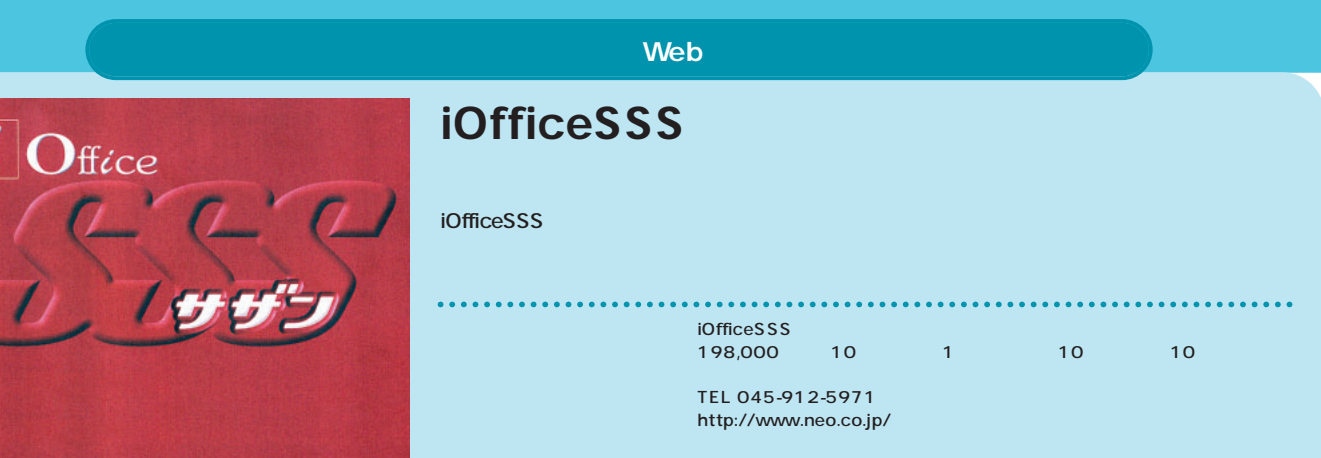

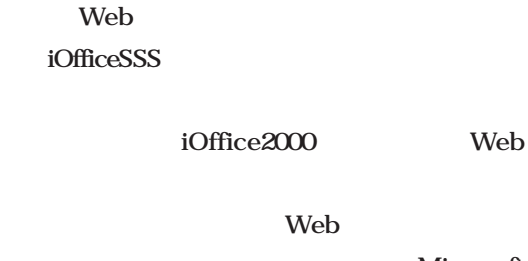

Web Microsoft Internet Explorer 30 Netscape Navigator 30 Apache Web

Web

■ すべては日報から

 $\overline{\mathbf{c}}$ 

で日報を入力することになる(**図1**

効果も大きい(**図3** 。日報の集計機

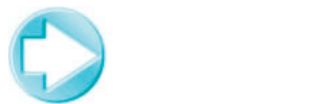

 $\overline{\mathcal{C}}$ 

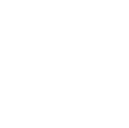

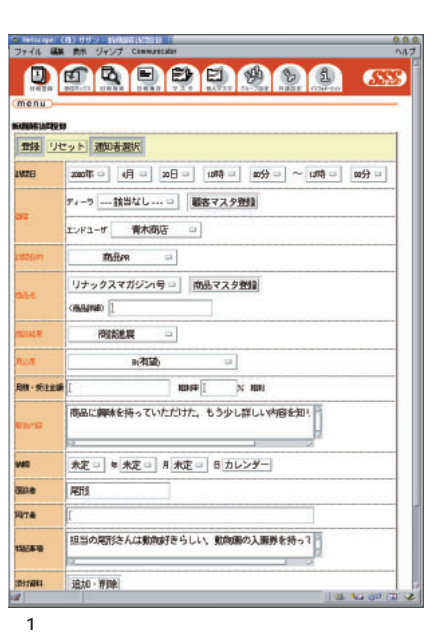

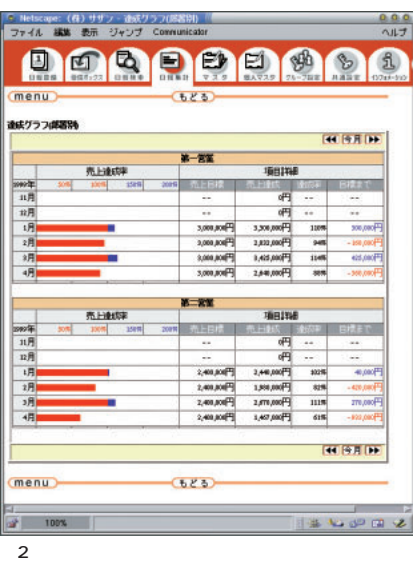

で表示させることができる(**図2**

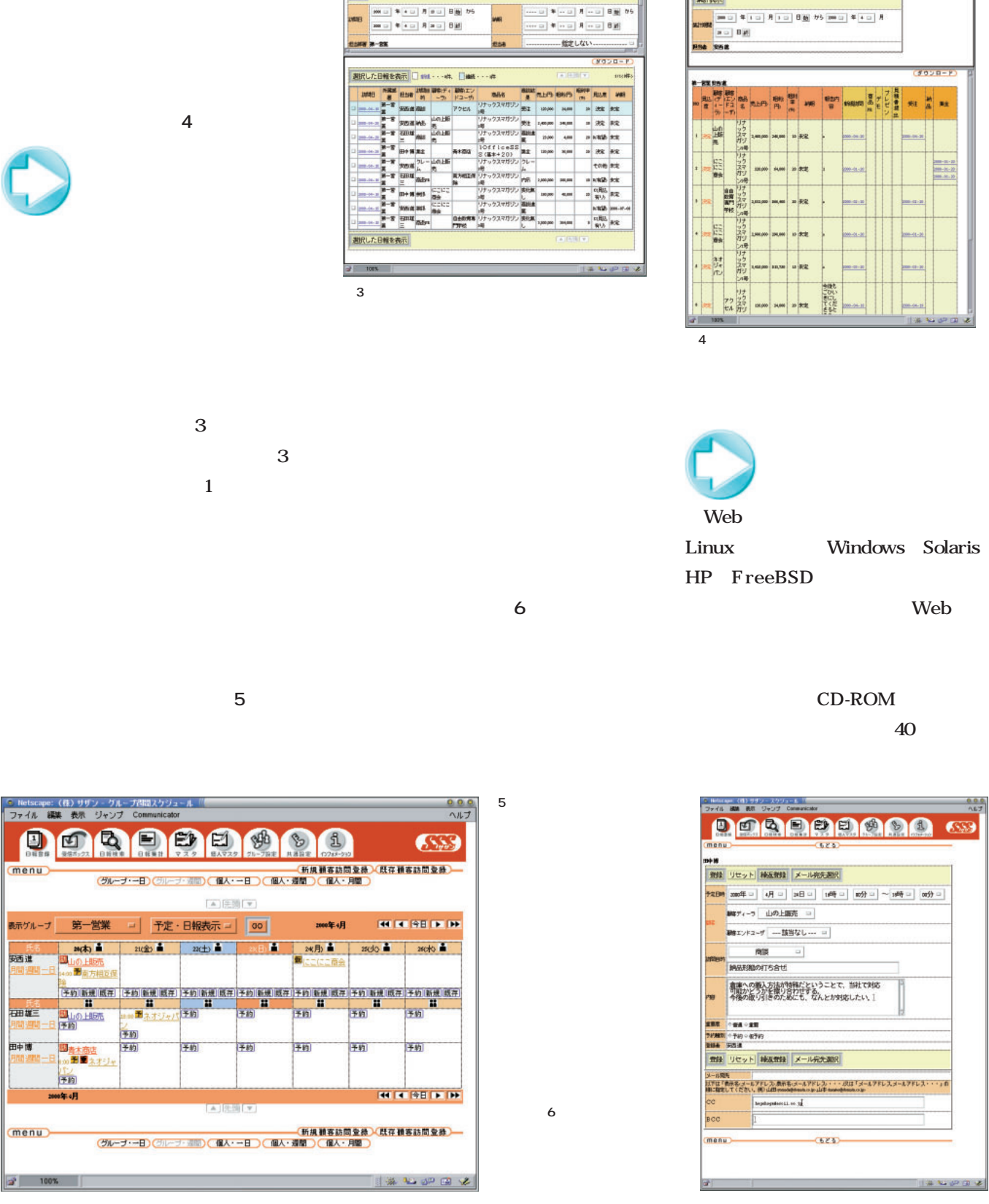

icapa: (ほ) Hサット検査<br><mark>ルー編集 教者 ジャンプ</mark>

19:41

DODDROOM

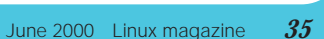

Web

 $4020 - 8$ 

200-11-2<br>200-21-2

C Henry (4)サチリ DENT (

menu

集計表示

6559

**DOROPPOOL** 

 $\overline{a}$ 

# Distribution

## Vine Linux 2.0 CR Official

**Vine Linux** 

メFree86 KD **Vine Linux 1.1** 

**からの** 

**すいことに、いったいなんだんだろうか? またに、いったいなんだんだろうか? あいまんに あいまんに あいまんに あいまんに あいまんに あいまんに あいまんに あいまんに あいまんに あいまんに あいまんに あいまんに あいまんに あいまんに あいまんに あいまんに あいまんに あいまんに あいまん** 

## Corel LINUX OS

**Mindows Corel LINUX** 

**Corel LINUX** 

**Windows イントリング・ストリング イントリング** 

## Red Hat Linux 6.2

ディストリング

**Hat Red Hat Linux 6.2J Raw I/O** 

<u>うちにはバグフィックスしていく。</u>

**Linux New Strategies Red Hat Linux Red Red Hat 6.1J** 

## Kondara MNU/Linux 1.1

**Kondara Linux** 

**Kondara Linux** 

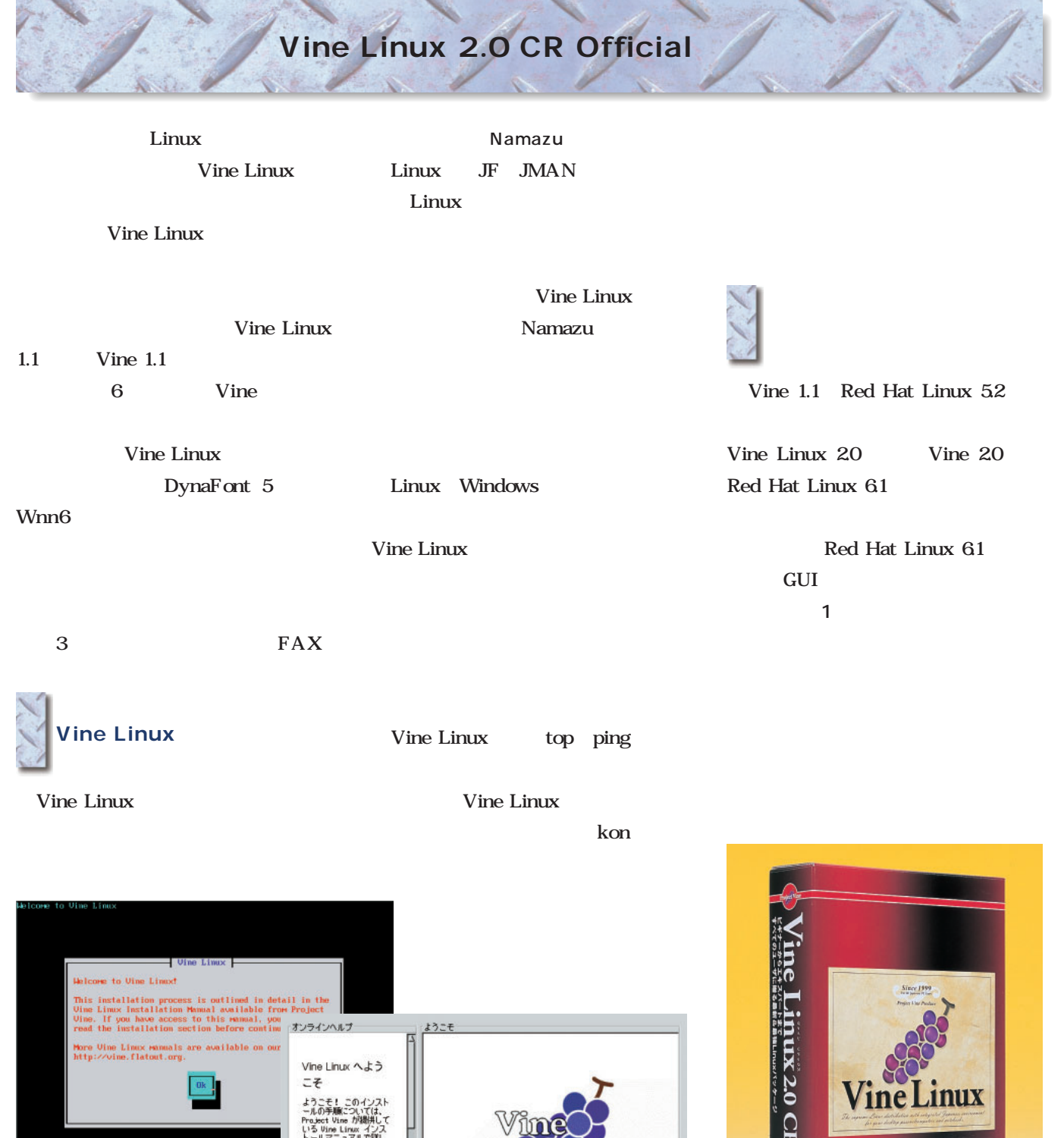

X

**4 戻る** ● A

**System Installer** 

 $\blacksquare$ 

 $2.0$ 

Linux 5.2  $6.1$ 

Red Hat

このマニュアルは、HTML<br>形式などでも掲載されて

らオンラインで入手できます。HTML 版のマニュア<br>ルは、Vire Linux CD の<br>doc ディレクトリにもあ<br>ります。

Vine Linux のインストー

☆ ヘルプを開す

ng/か<br>Eでき<br>ニュア

Vine Linux

Vine Linux 2.0 CR Official 9800

03-3225-3481 http://www.gihyo.co.jp/

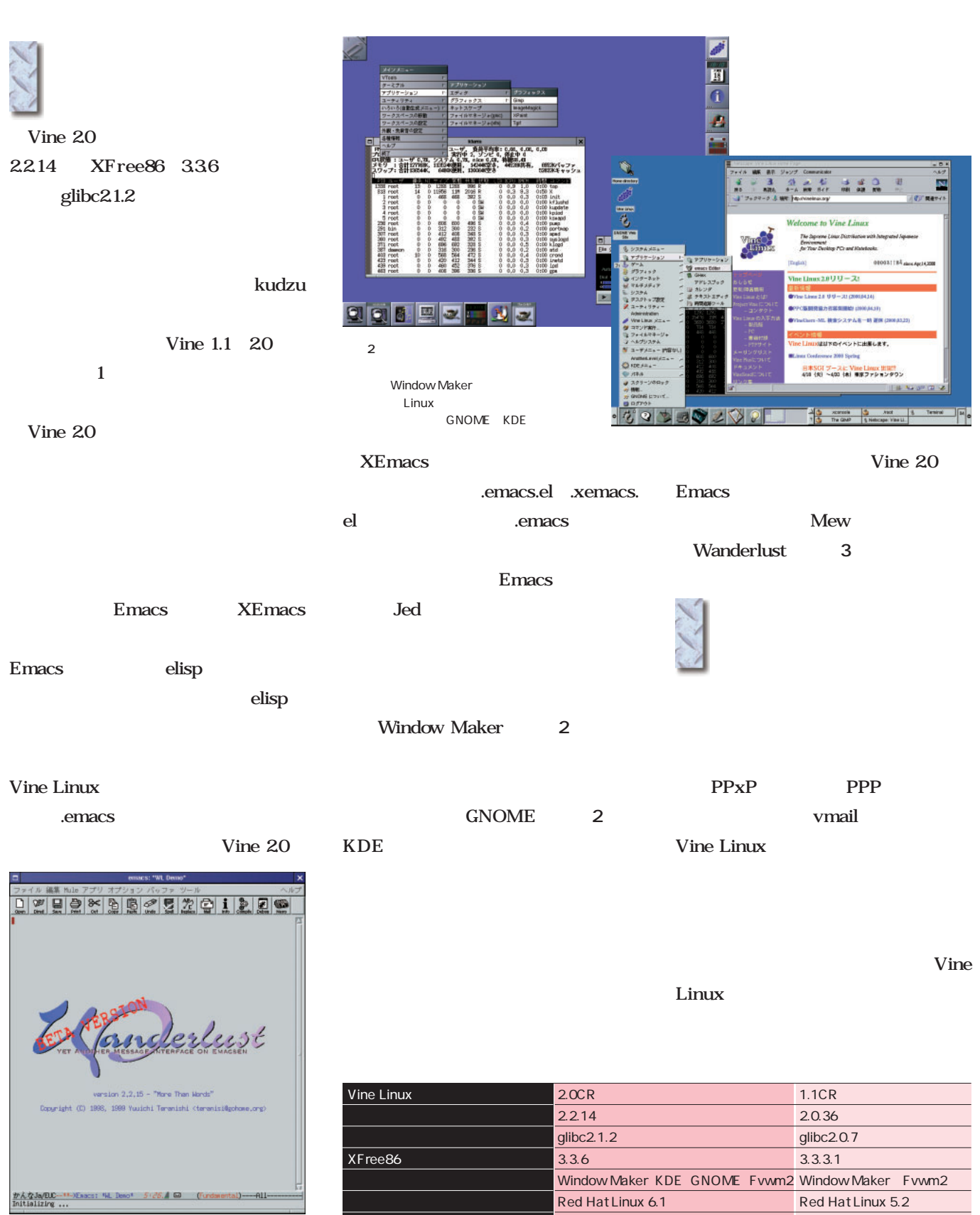

Red Hat Linux 6.1 Red Hat Linux 5.2

Mnn6 ver.3 Canna Canna Canna

# Corel LINUX OS

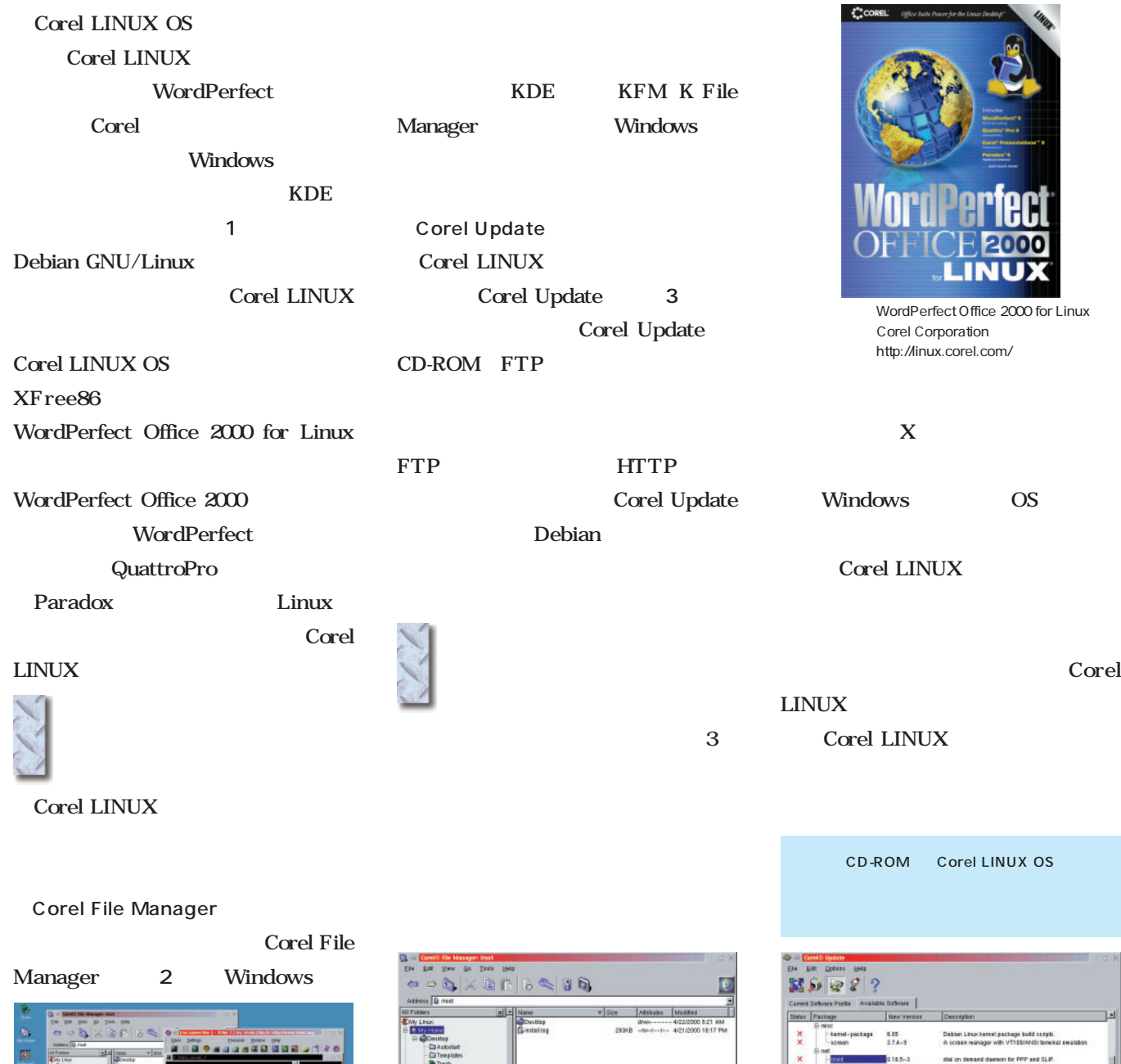

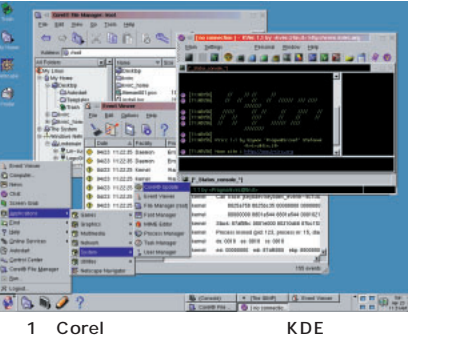

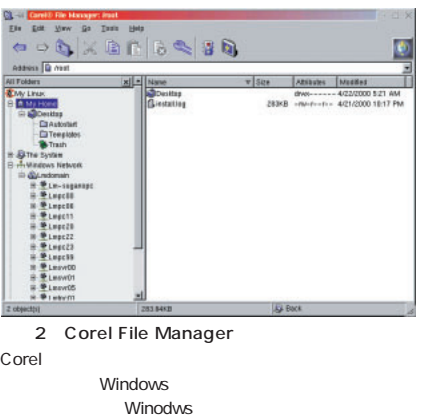

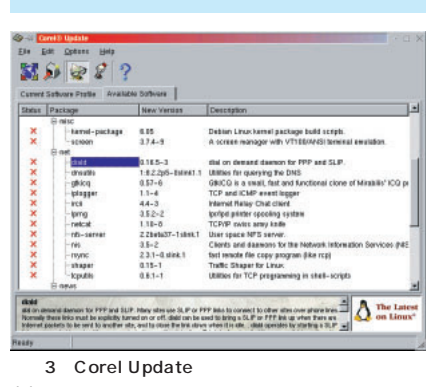

deb website in the set of the set of the set of the set of the set of the set of the set of the set of the set of the set of the set of the set of the set of the set of the set of the set of the set of the set of the set

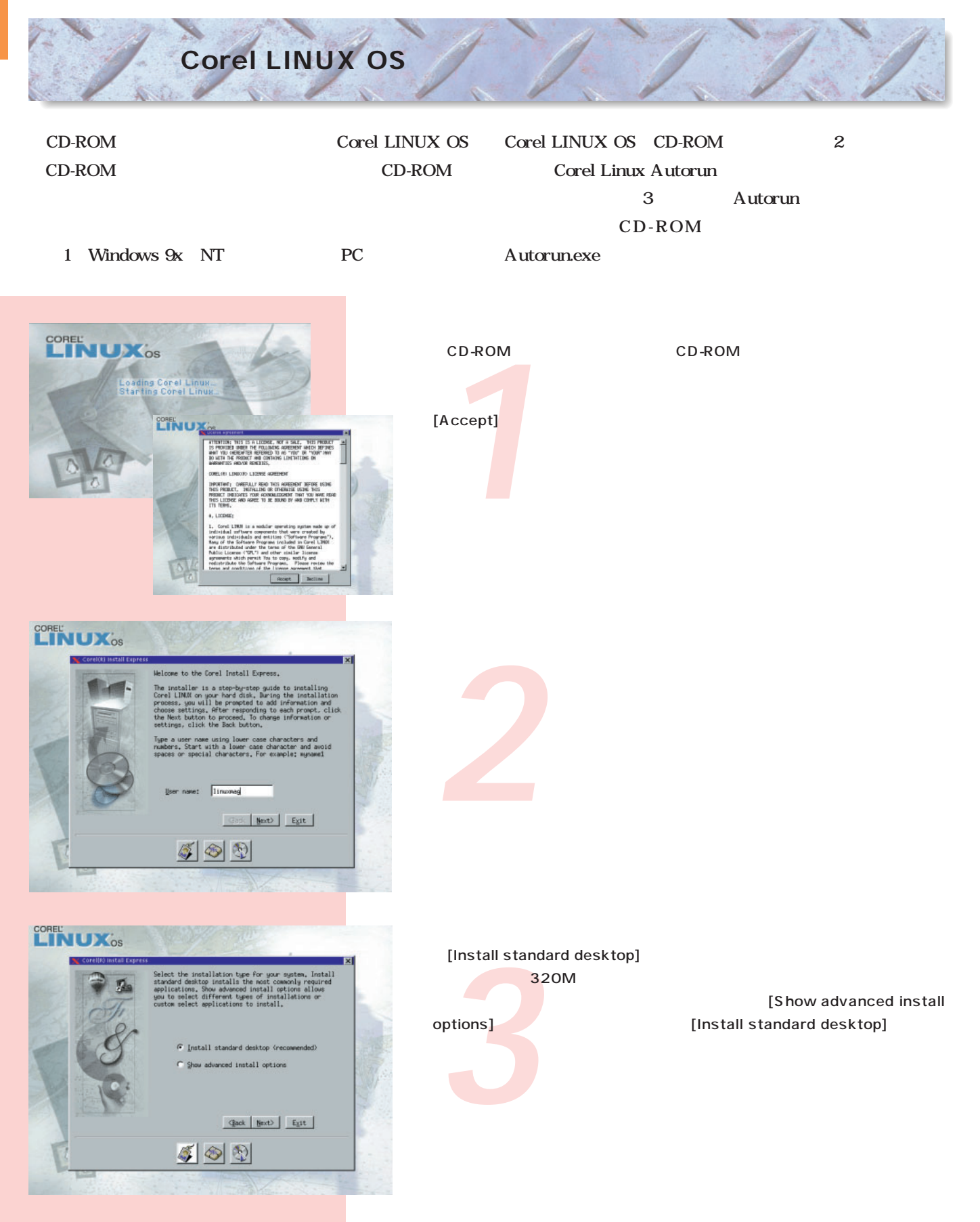

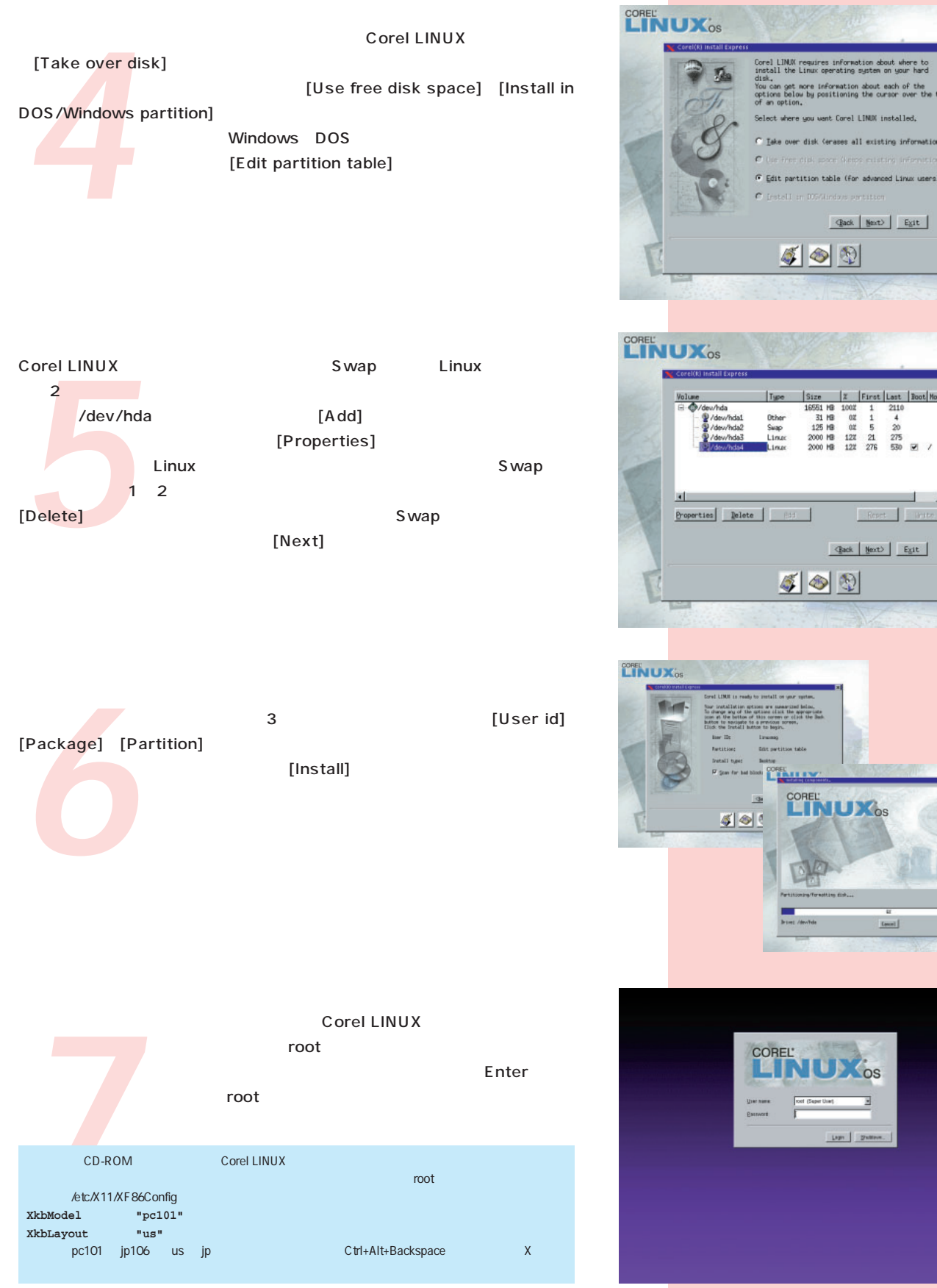

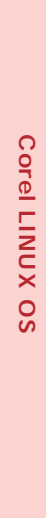

# Edit partition table (for **Gack** | Mext> | Exit |  $500$

 $4 + 20$ <br>  $275$  $1\over 21\over 276$ 

 $\overline{a}$ 

 $\begin{tabular}{|c|c|} \hline \multicolumn{3}{|c|}{\multicolumn{3}{|c|}{\hline \multicolumn{3}{|c|}{\hline \multicolumn{3}{|c|}{\hline \multicolumn{3}{|c|}{\hline \multicolumn{3}{|c|}{\hline \multicolumn{3}{|c|}{\hline \multicolumn{3}{|c|}{\hline \multicolumn{3}{|c|}{\hline \multicolumn{3}{|c|}{\hline \multicolumn{3}{|c|}{\hline \multicolumn{3}{|c|}{\hline \multicolumn{3}{|c|}{\hline \multicolumn{3}{|c|}{\hline \multicolumn{3}{|c|}{\$ 

OS

# Red Hat Linux 6.2J

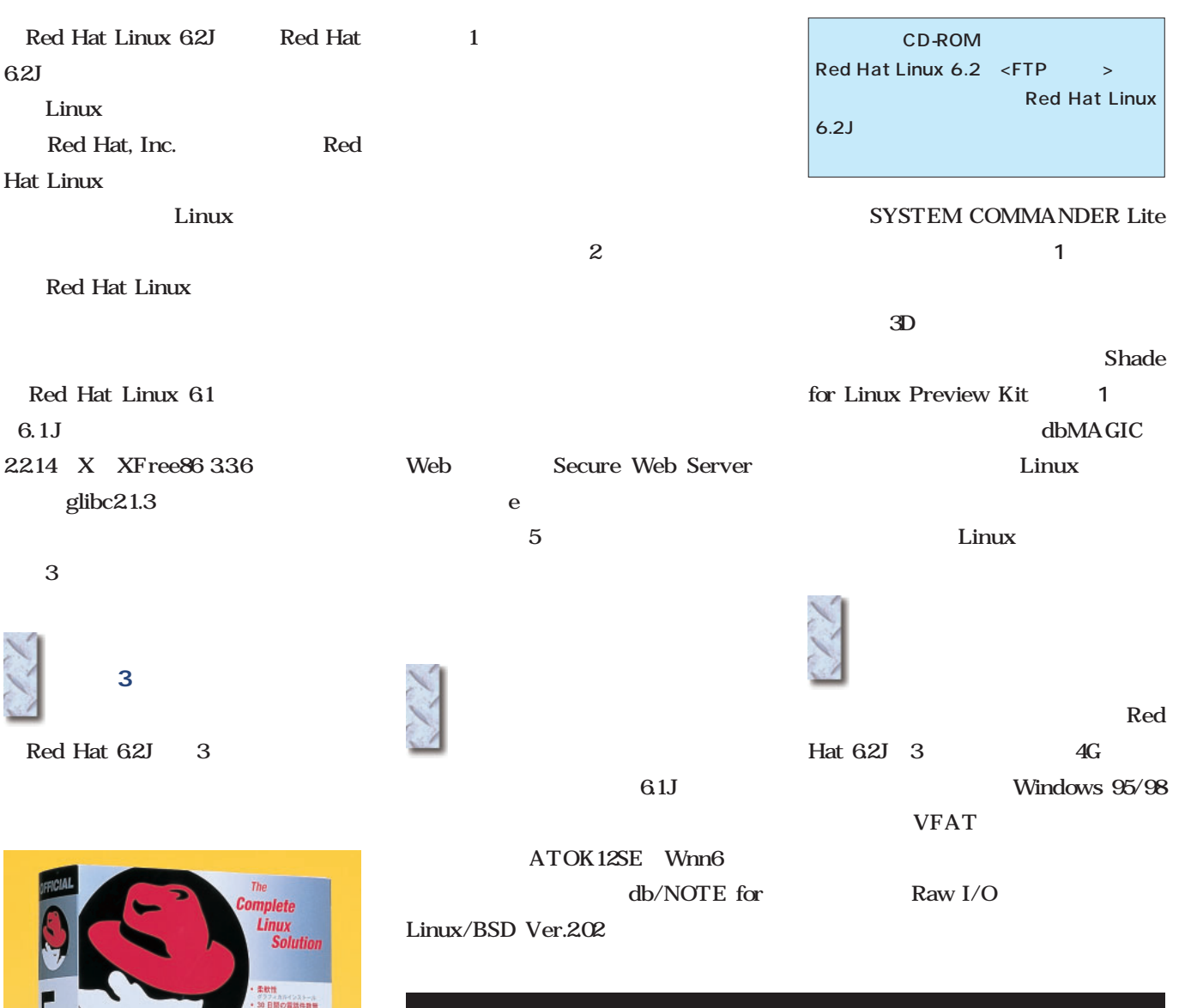

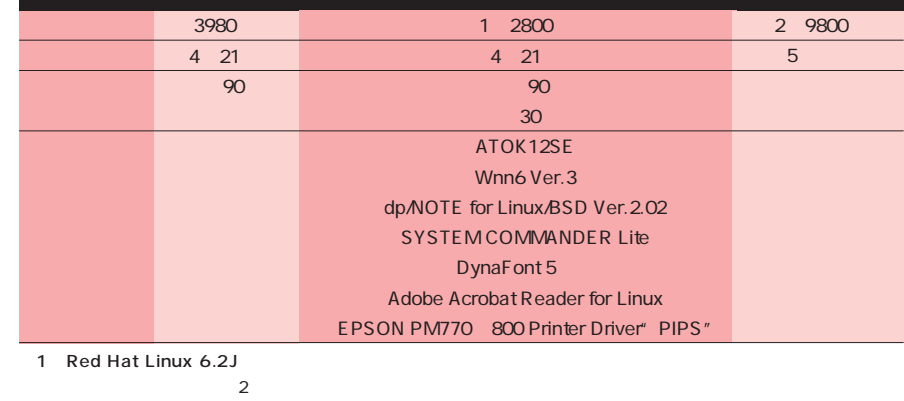

e-

6.2J

redhat

DELUXE

Red Hat Linux 6.2J 1 2800

http://www.redhat.com/jp/

redhat. DELUXE

mar<br>90 日間<br>10310113 - 600-837-939<br>- Fanse<br>- **新たに!com**p<br>- Fessivi-912.0

03-3257-0411

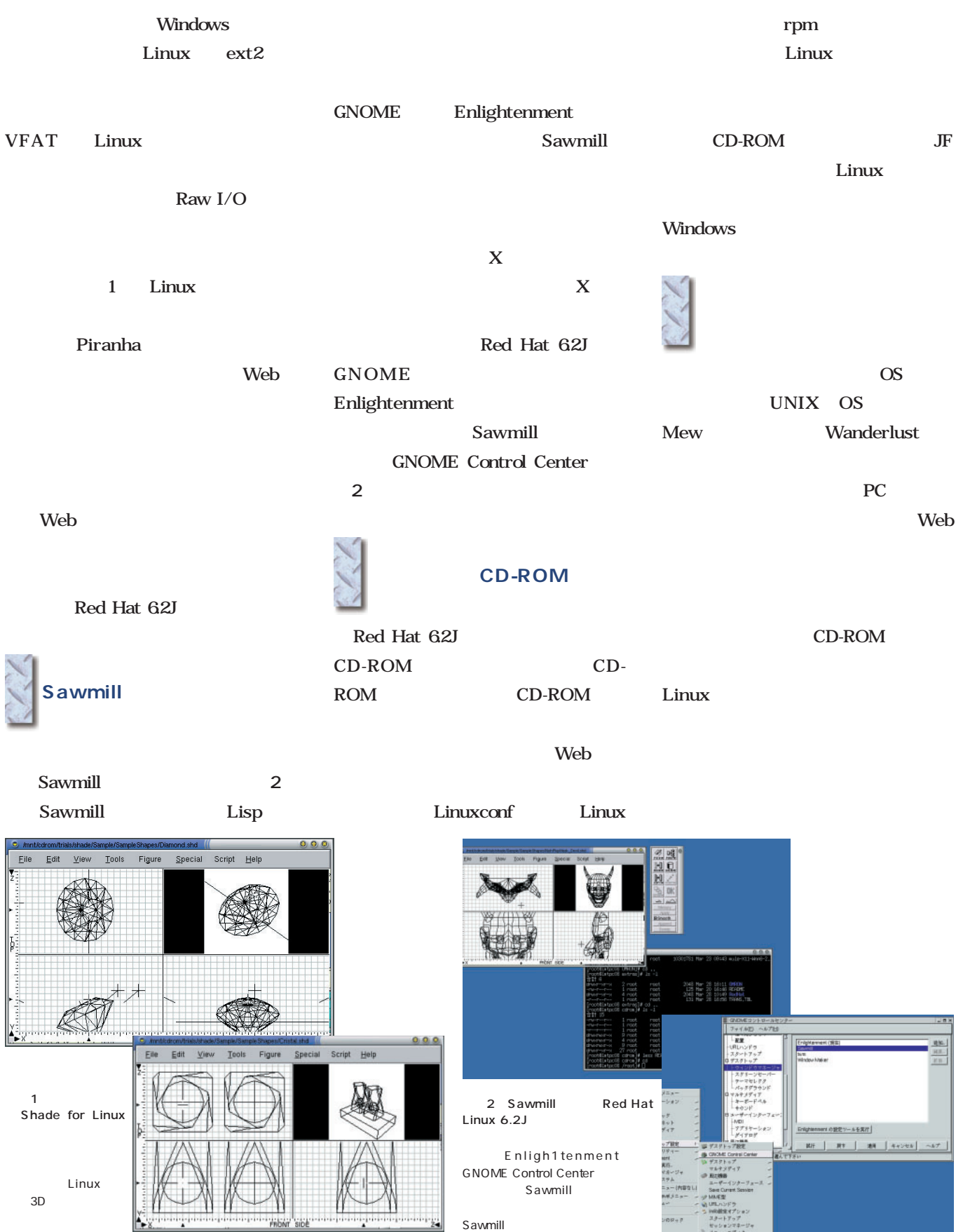

## Kondara MNU/Linux

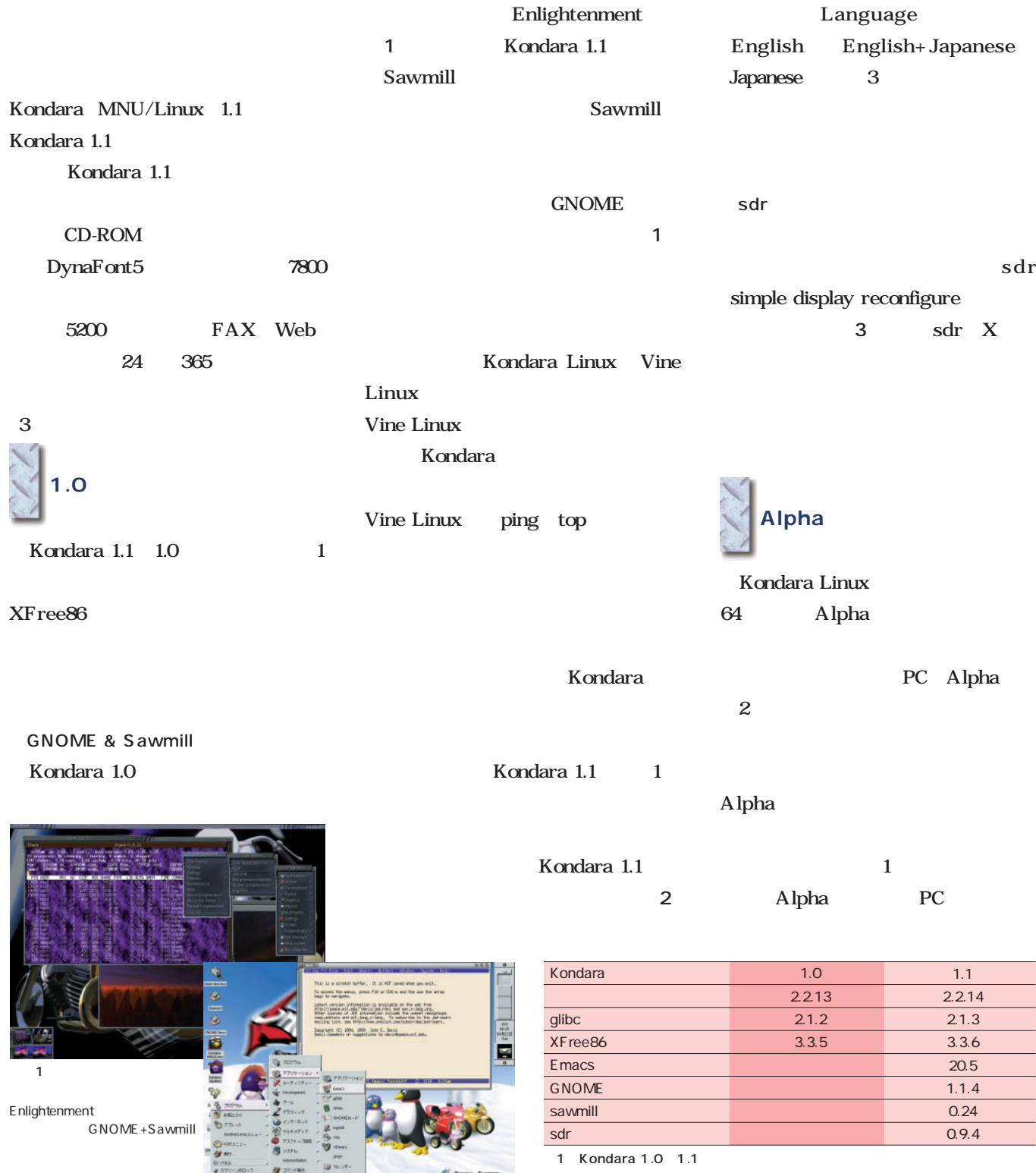

KDE Window Maker

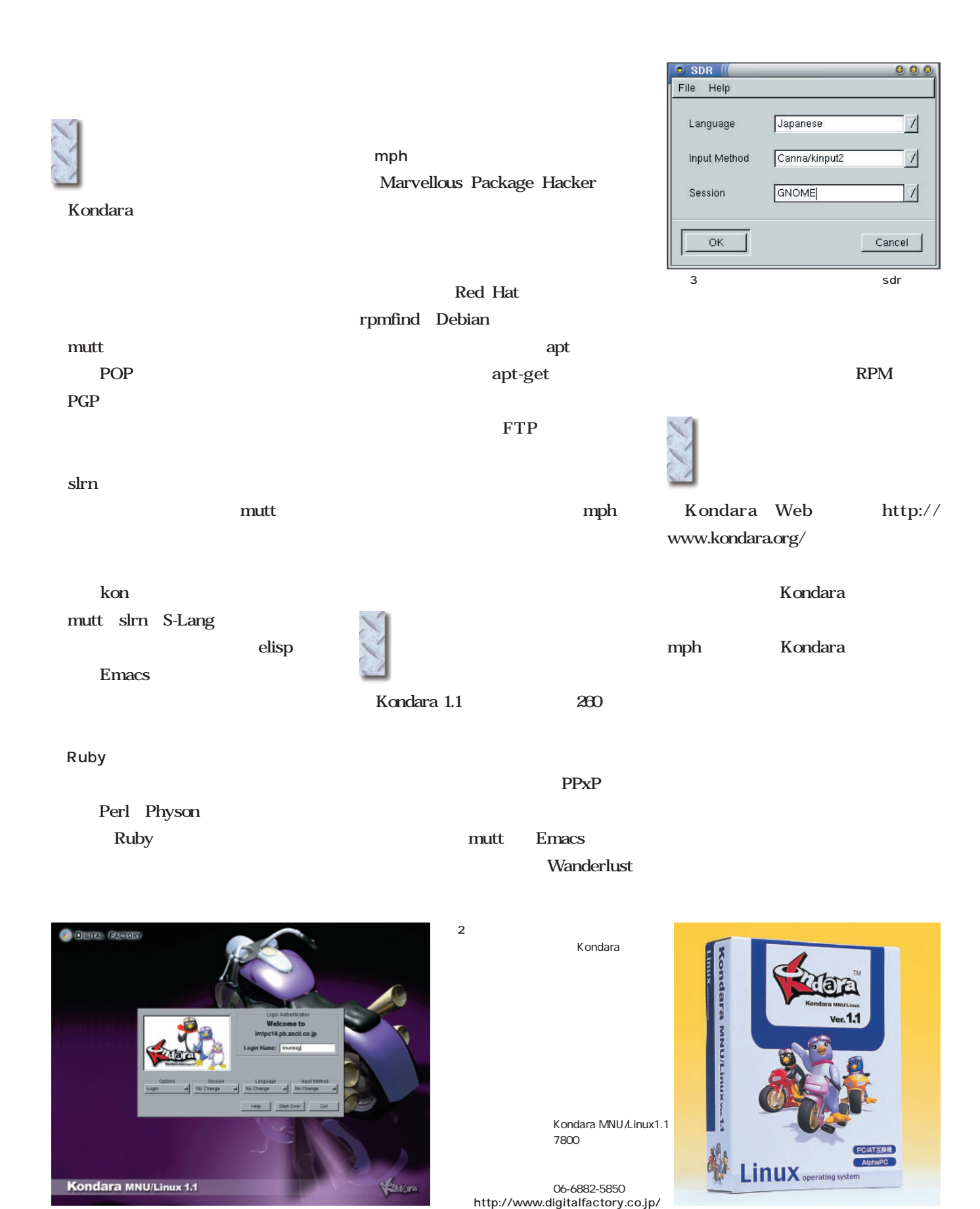

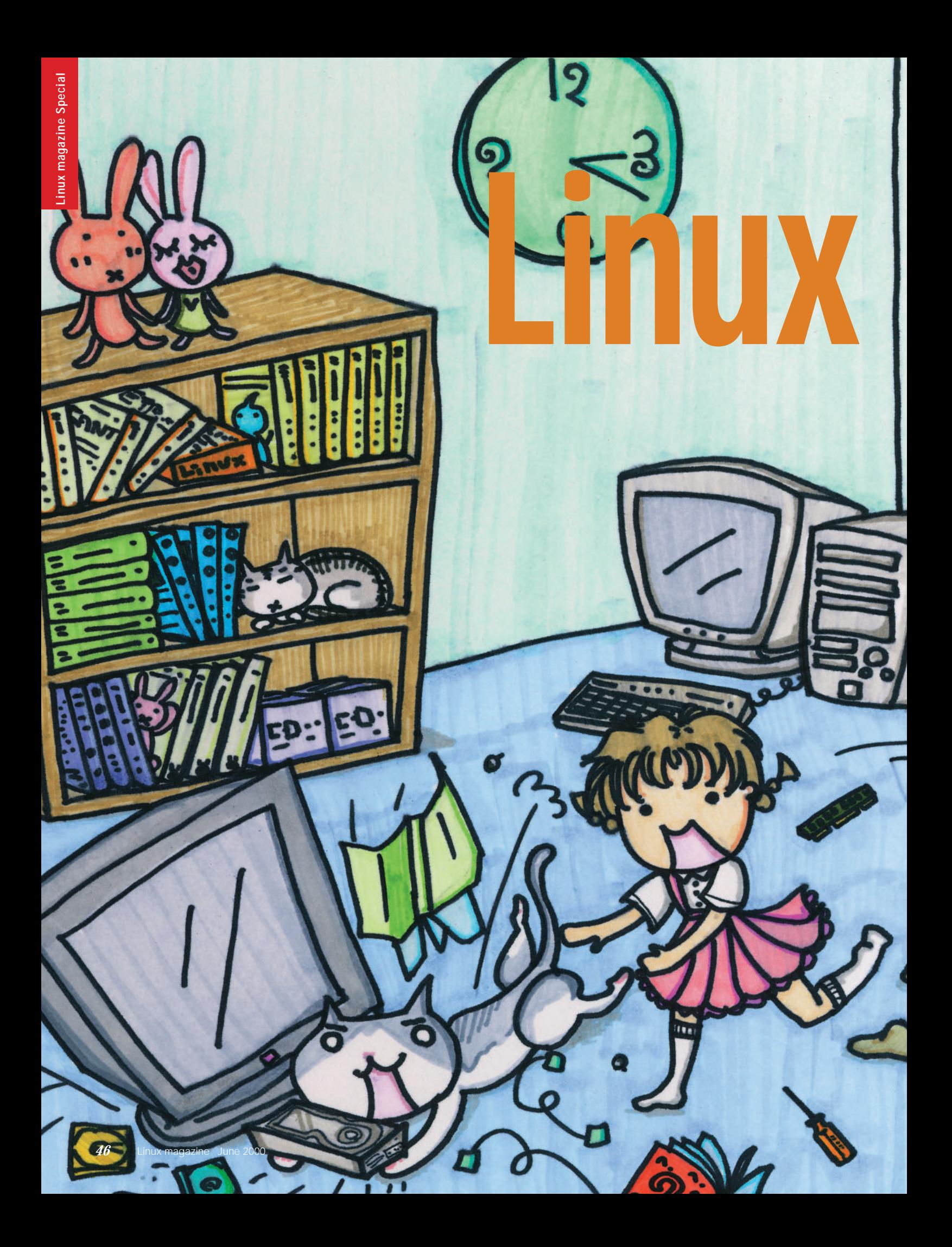

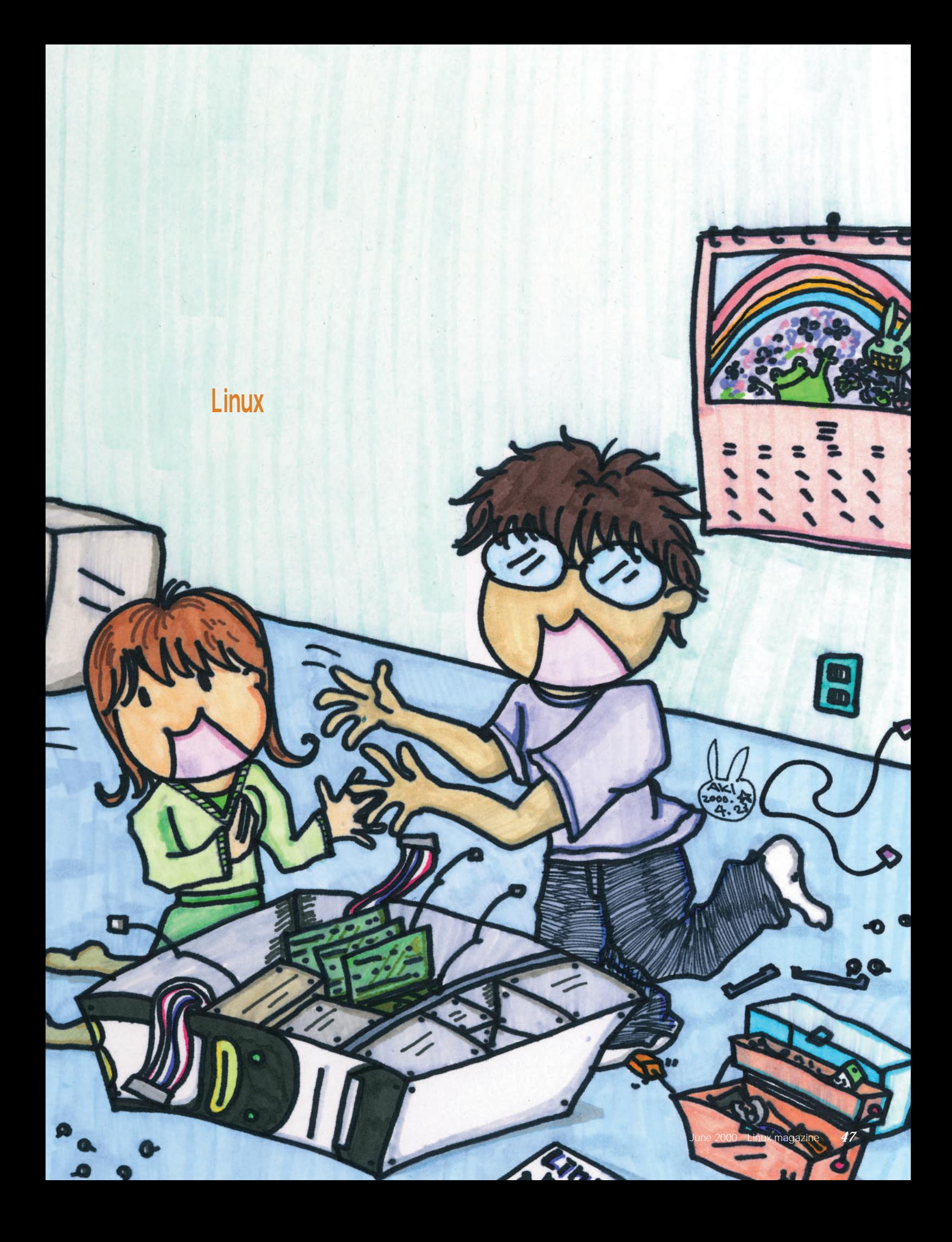

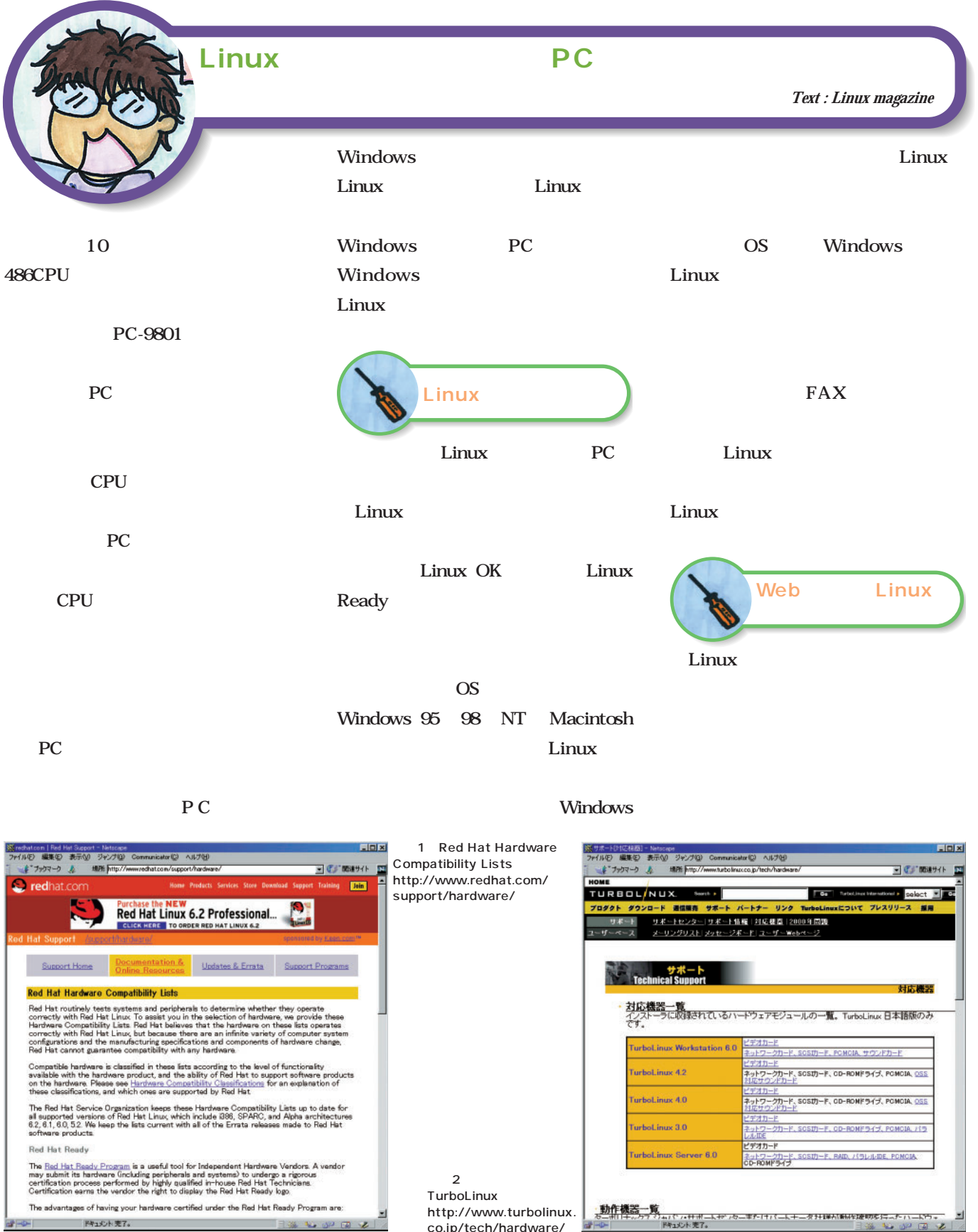

co.jp/tech/hardware/

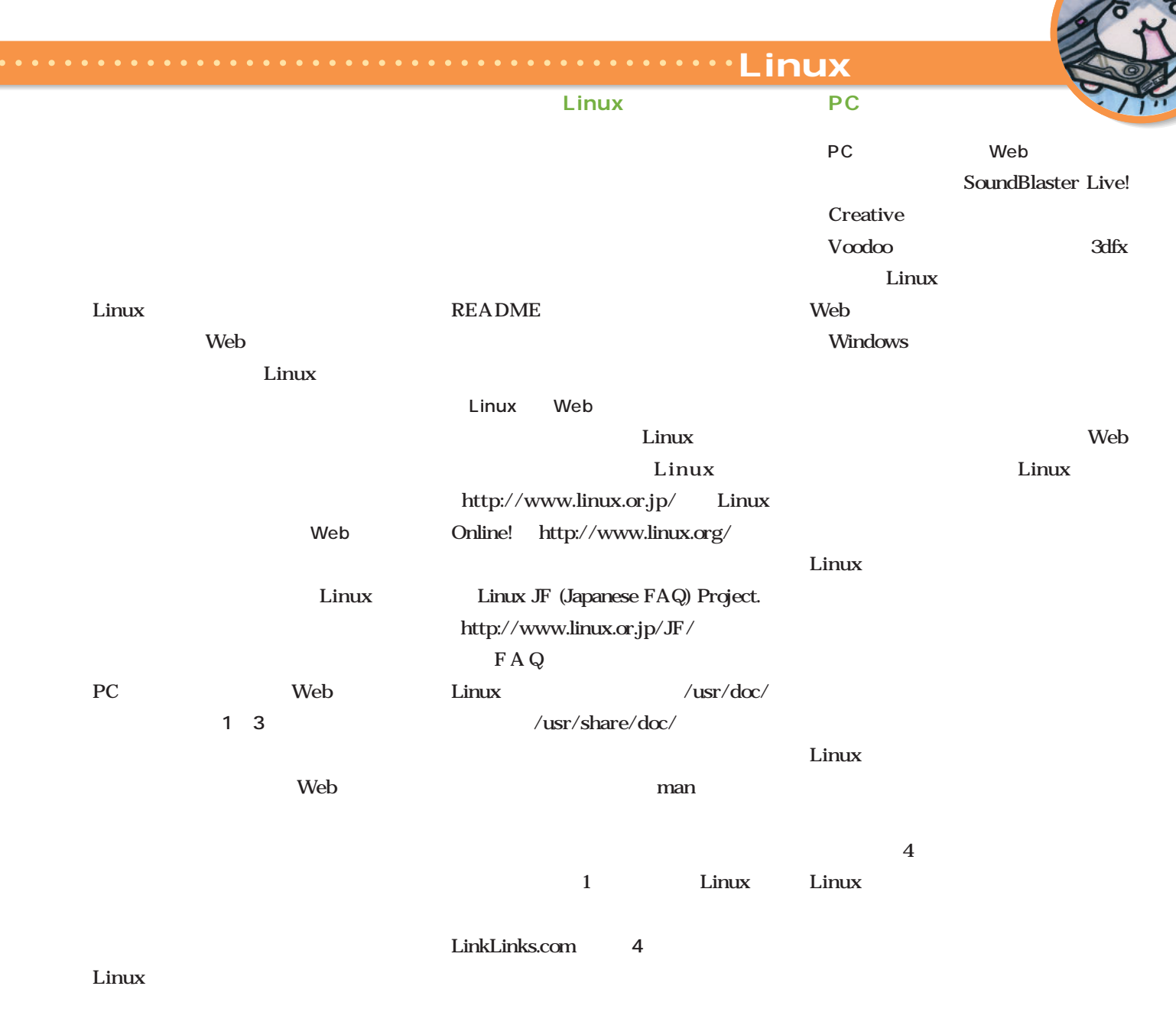

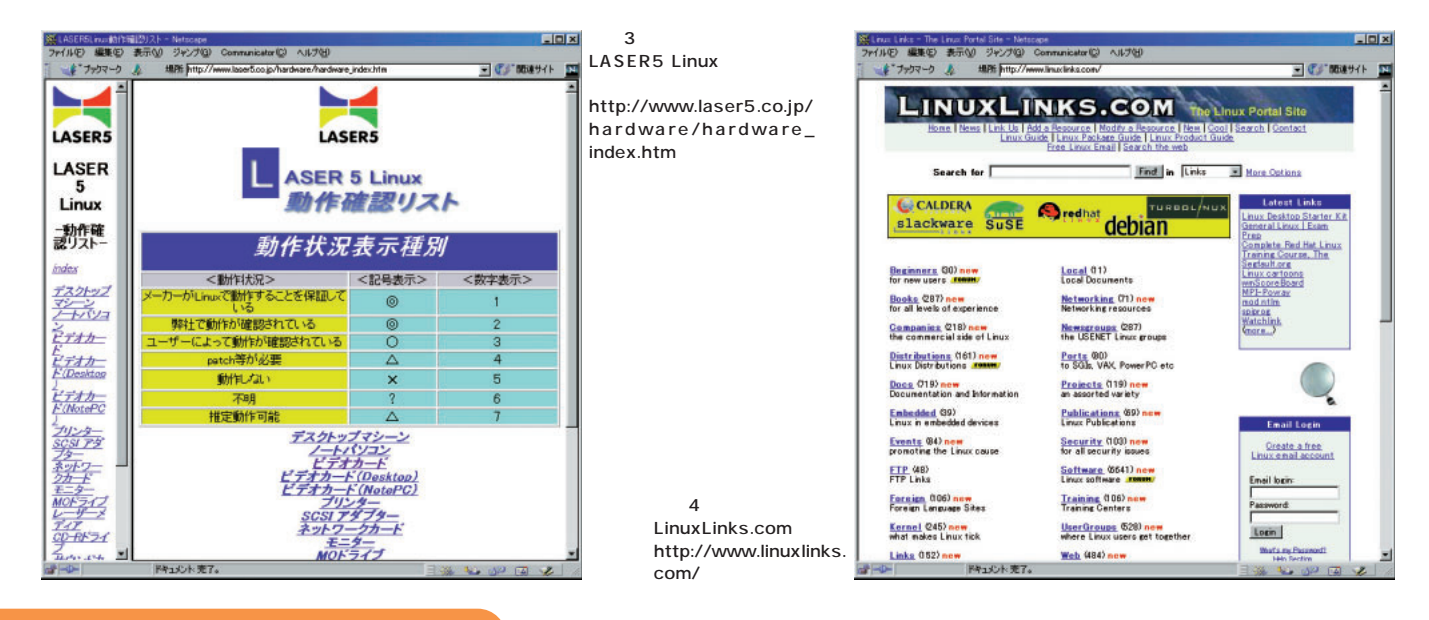

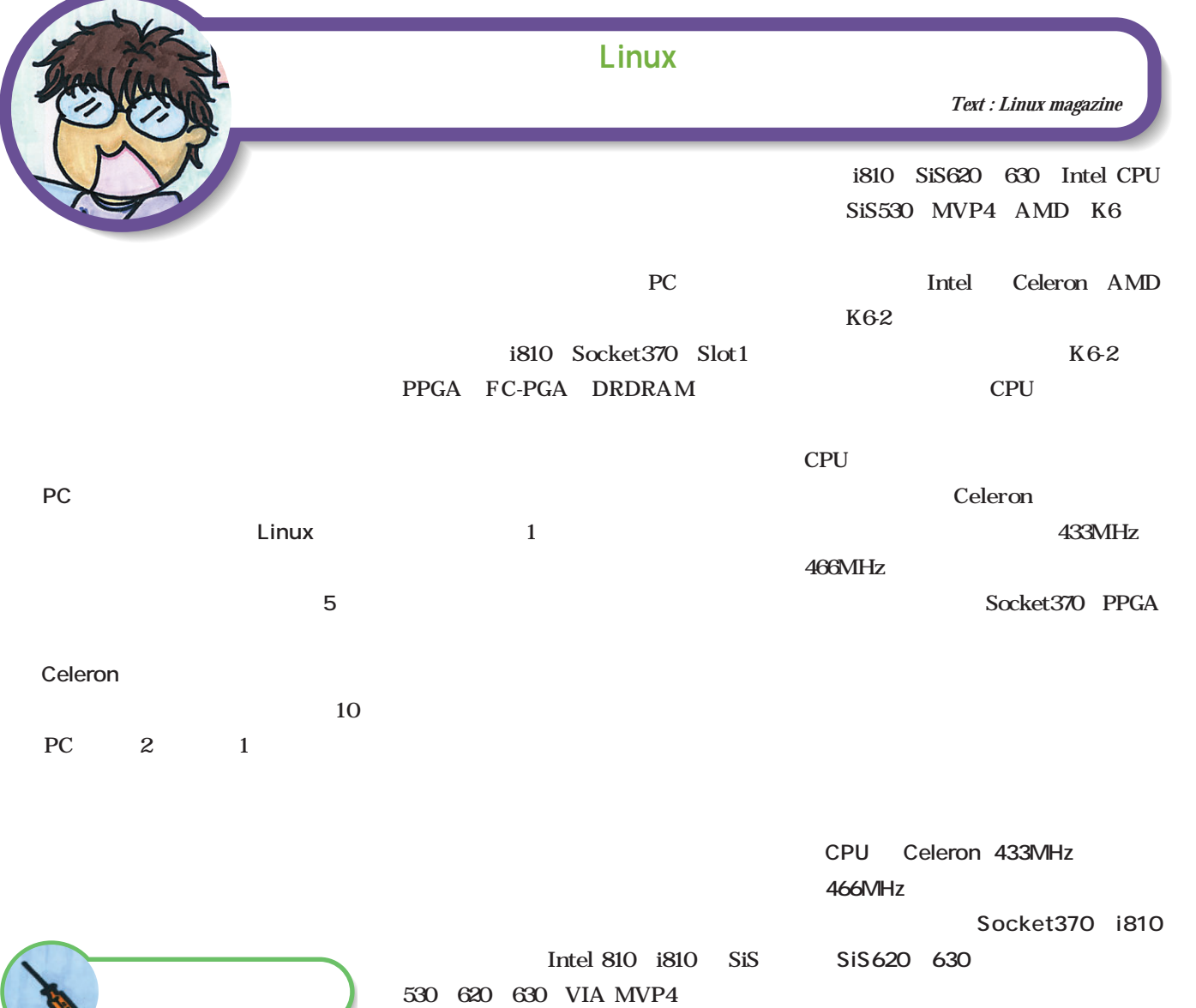

 $\sim$  5

 $\sim$  3

#### **CPU パッケージ\*) ソケット 内部クロック 主な対応チップセット Intel** Pentium SECC SECC2 Slot1 450MHz 1GH Intel 440BX 810 820 SiS 620 630 Pentium FC-PGA Socket370 500MH<sub>1GH</sub> VIA Apollo Pro133 133A Celeron(SEP) Slot1 266MHz~433MHz Intel 400BX/810、SiS 620/630 Cleleron PPGA Socket370 Socket370 366MH 533MH VIA Apollo Pro133 133A Celeron FC-PGA Socket370 566MH 600MH **AMD** Athlon SECC SlotA 500MH<sub>z</sub> 500MH<sub>z</sub> AMD 750 VIA Apollo KX133 K6-2 CPGA Socket7 Socket7 300MH 550MH VIA MVP3 4 SiS530 ALi Aladdin V CPU SEP SECC SECC2 CPGA PPGA FC-PGA 1 CUP

続い CPU。上 のチップセットの

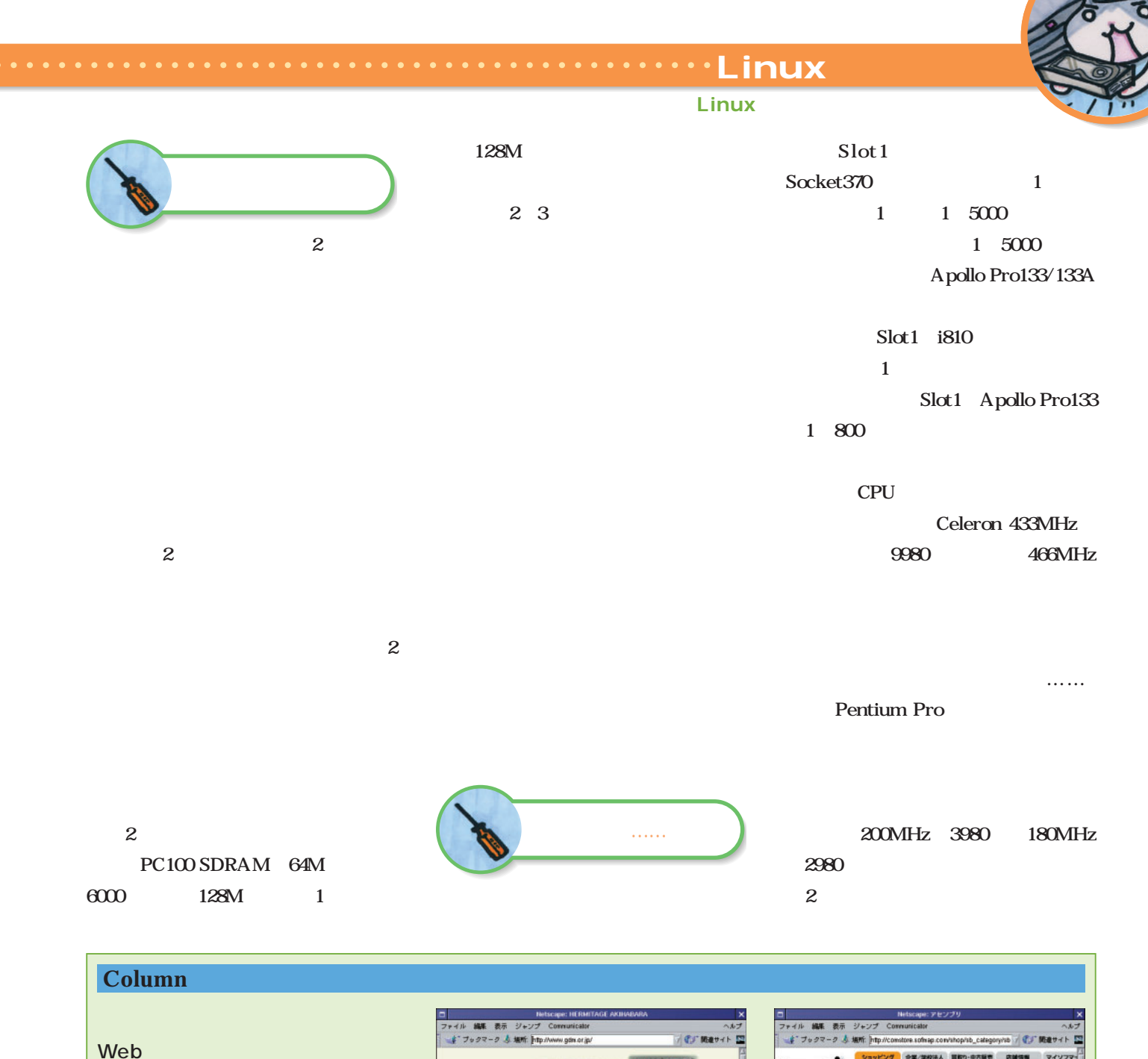

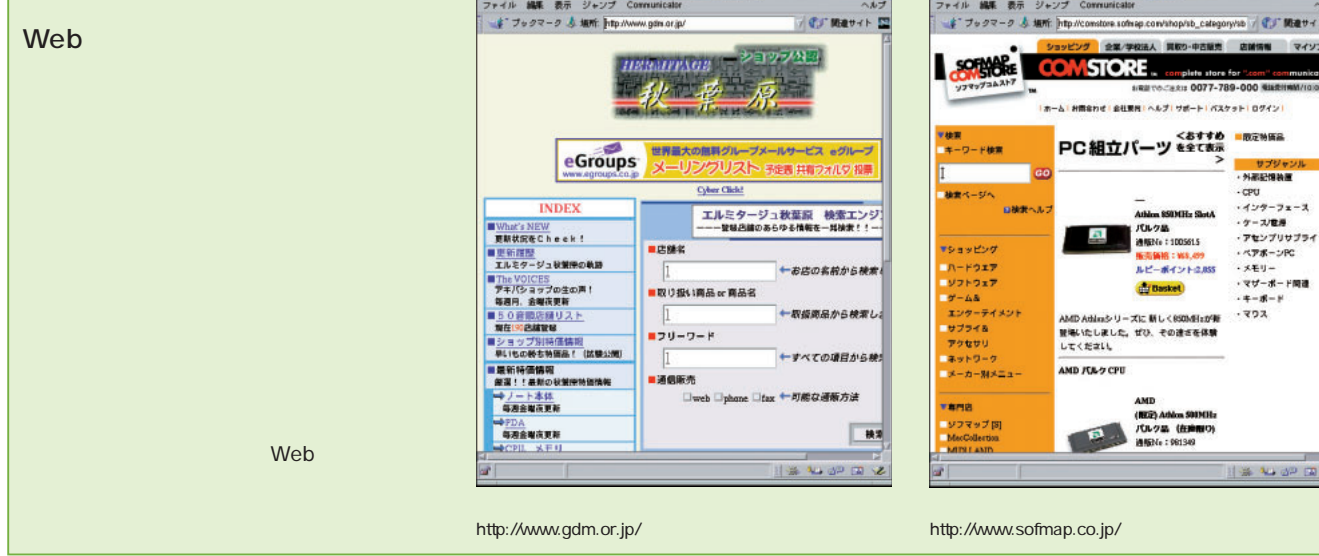

サブジャ:<br>N部記憶装置

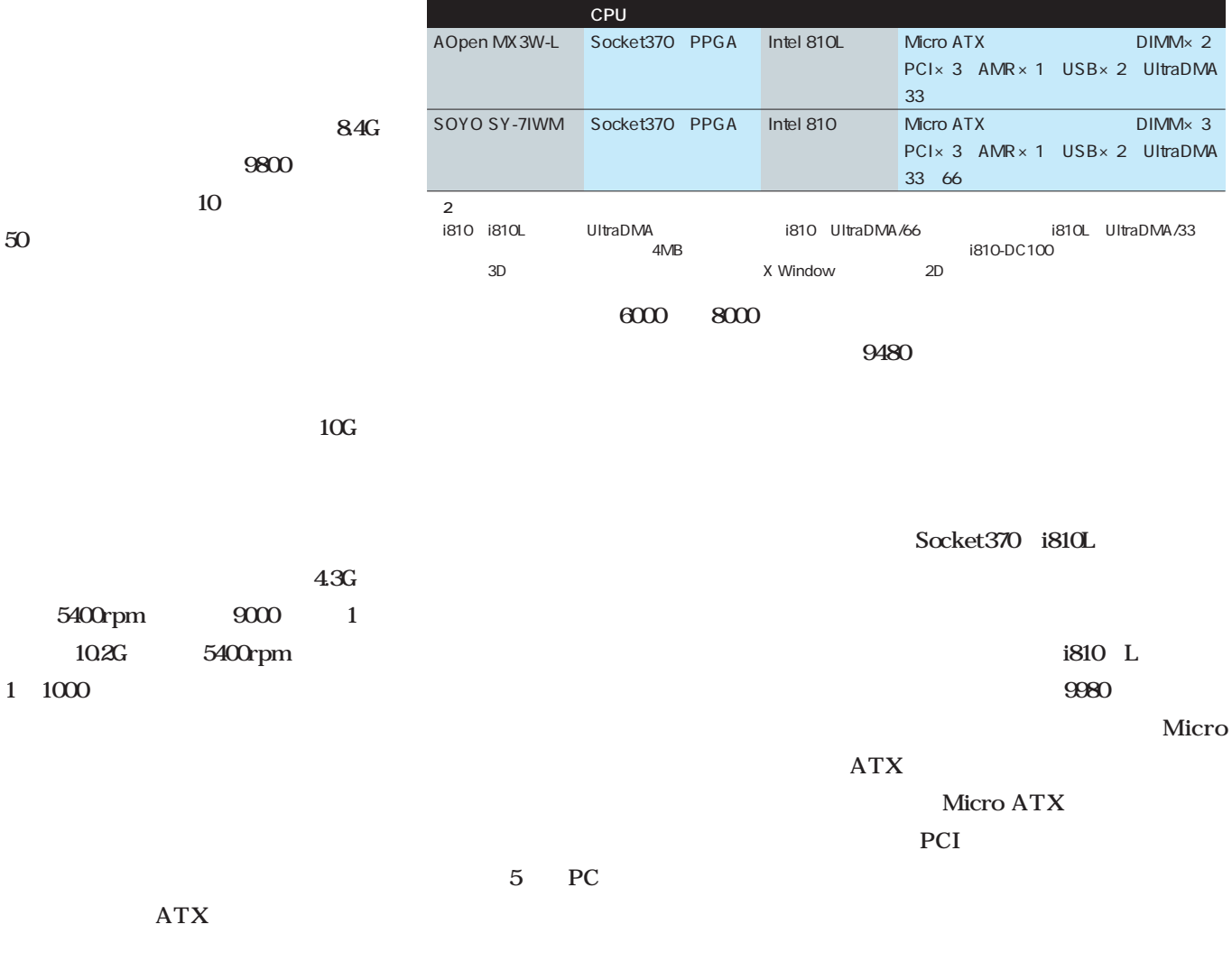

iMac

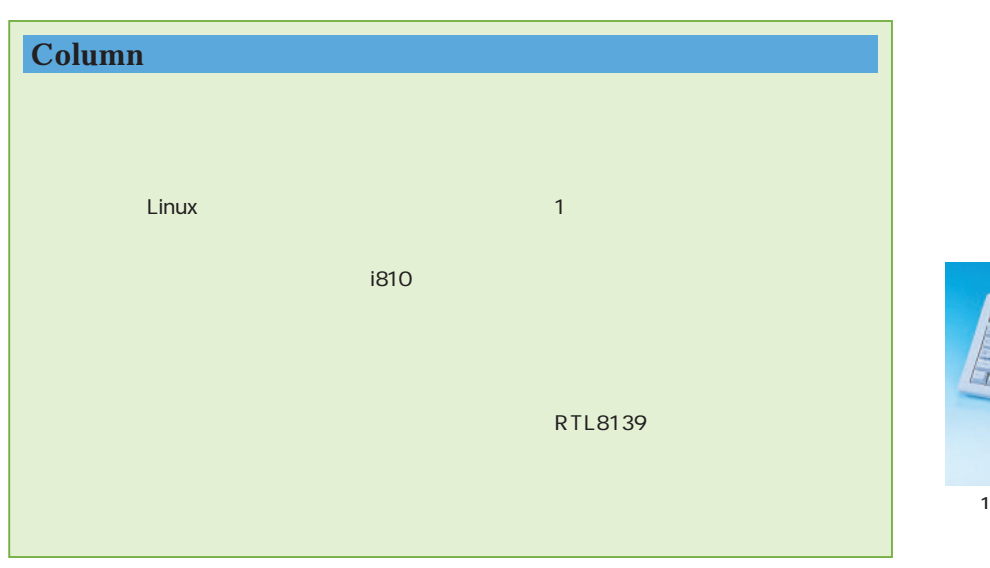

810 MarkII  $\mathbf{2}$ 

AOpen MX3W-L SOYO

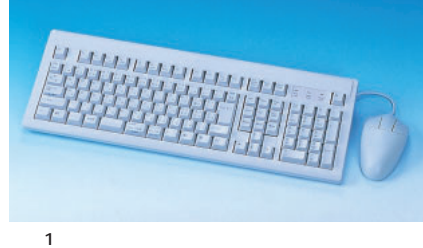

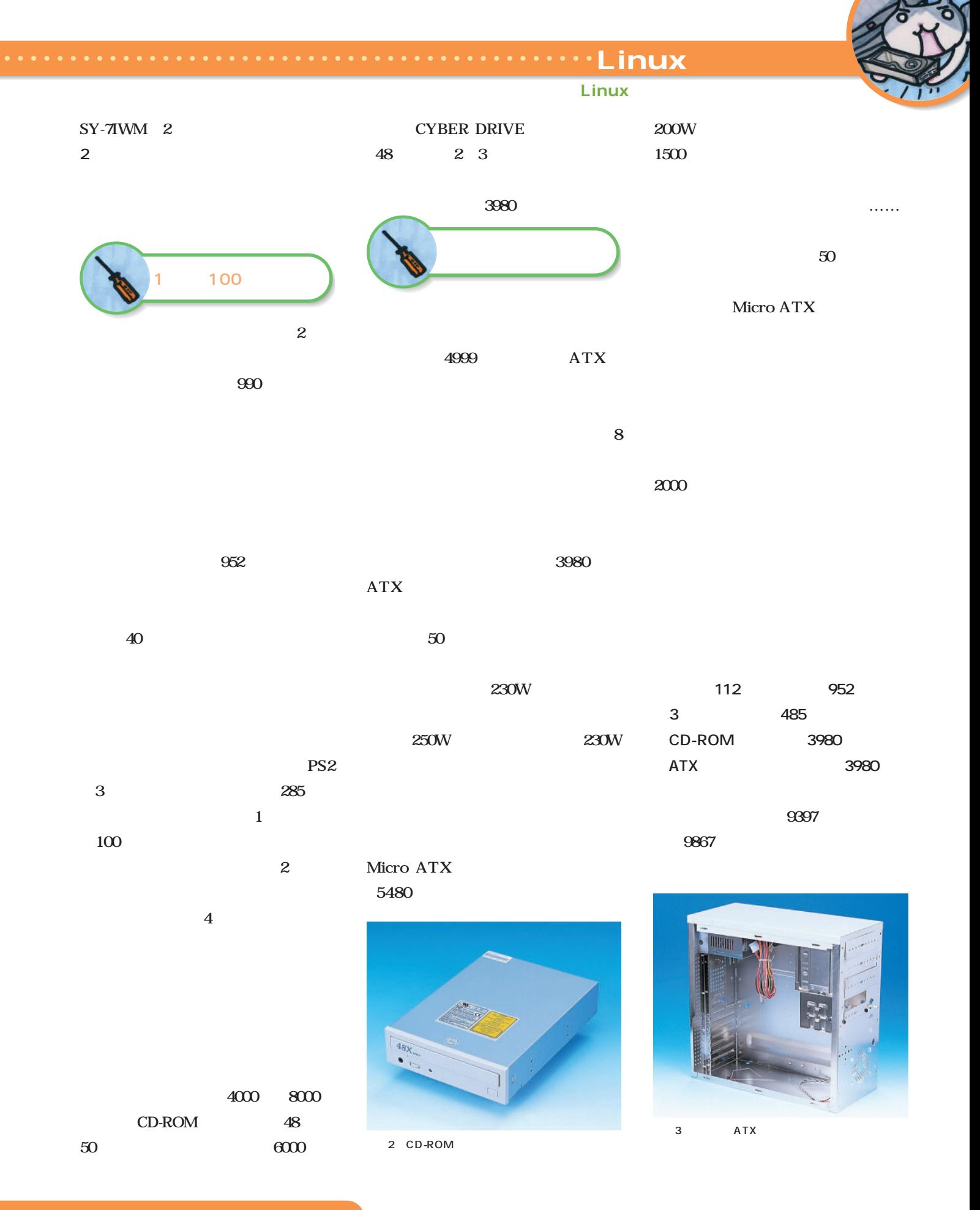

# $\overline{\mathbf{c}}$ **第2次秋葉原遠征**

 $\dots$ …  $5$ 

4 NIC

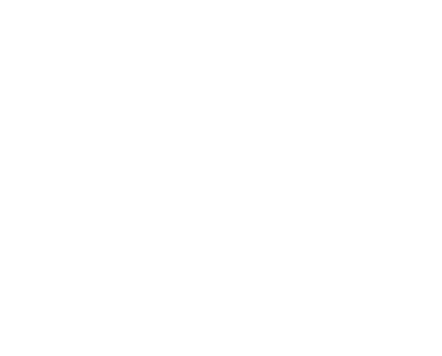

 $7 \t2$ 

 $100Base-TX$ 1980  $\mathbf{2}$ 

Socket370 SiS630

CPU

433MHz Celeron

 $7$ 

 $8<sub>l</sub>$ 

Slot1

1 1800

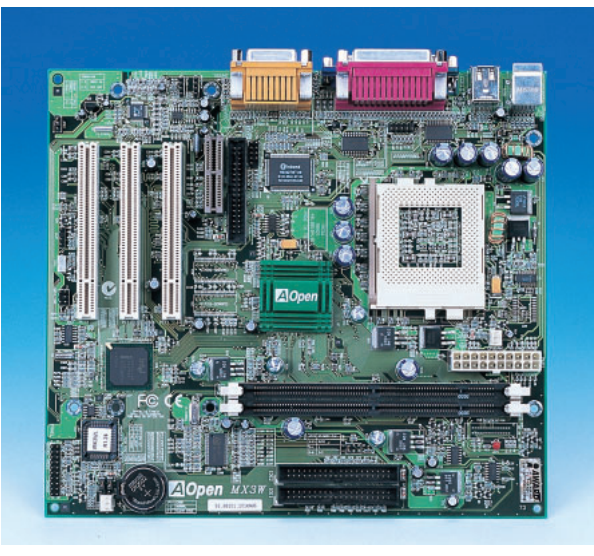

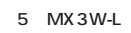

and PCI IRQ I/O ート

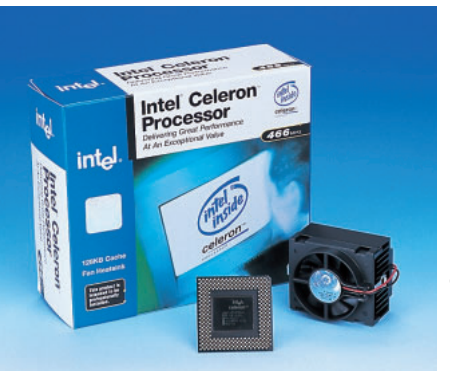

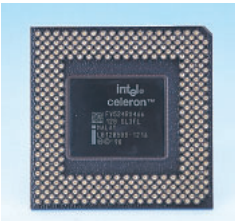

6 CPU Celeron CPU<sup></sup>

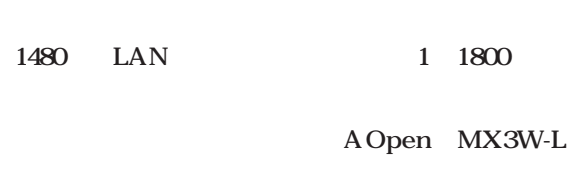

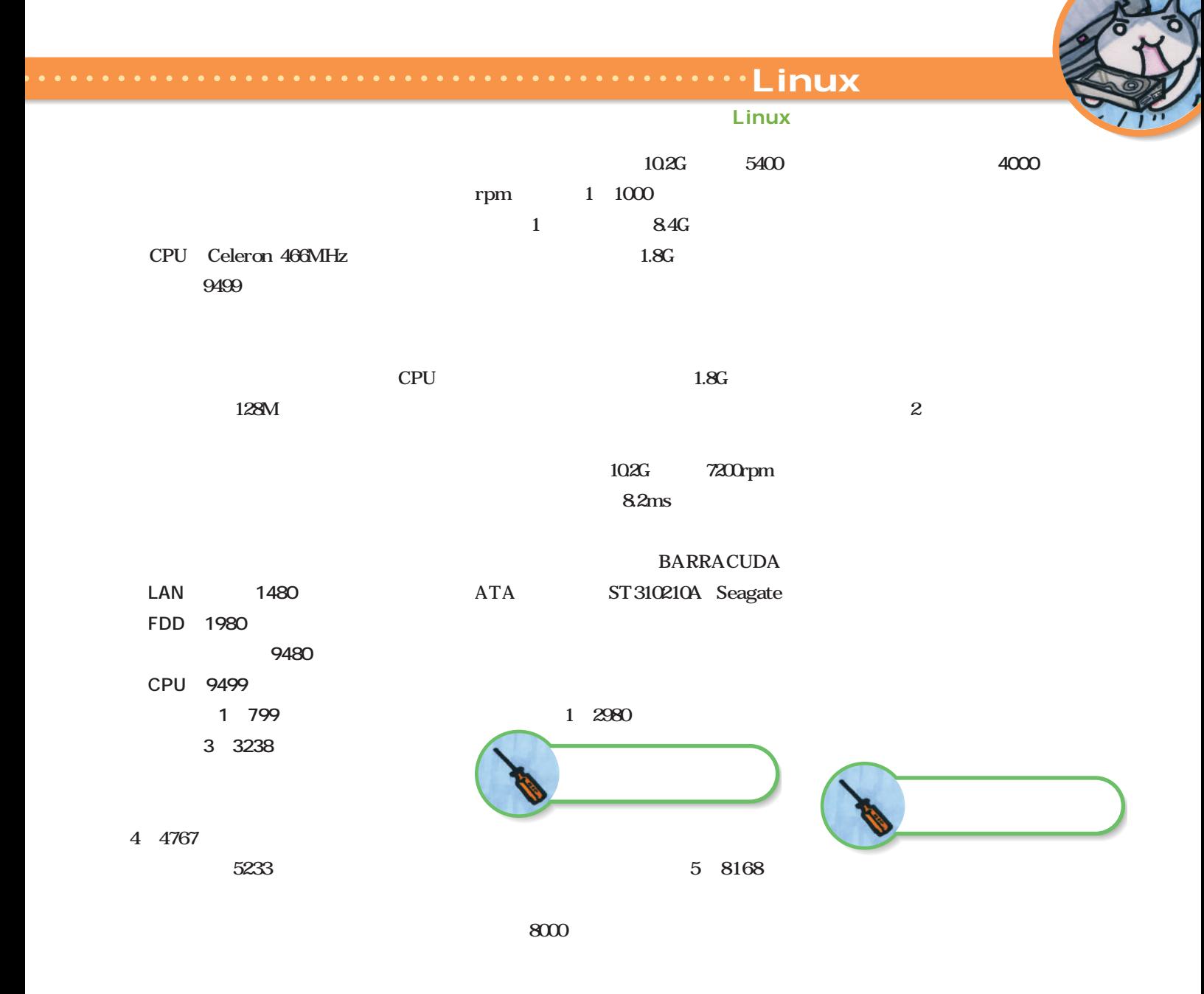

64M **でした(約5000円のマイナス効果) ハードディスクは8.4Gバイトで我慢**

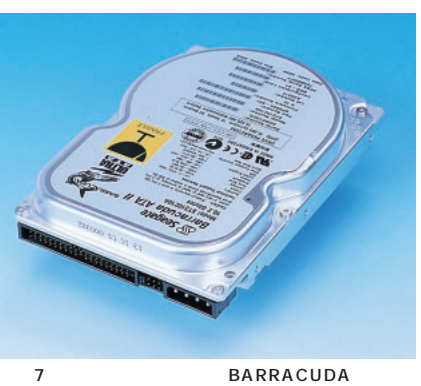

Maxtor Diamond Max Plus 40

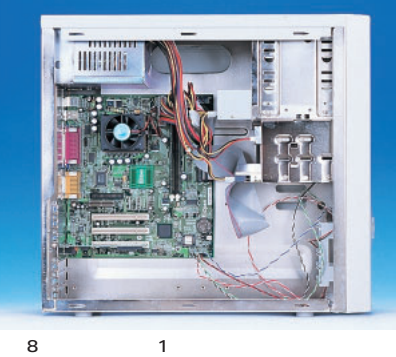

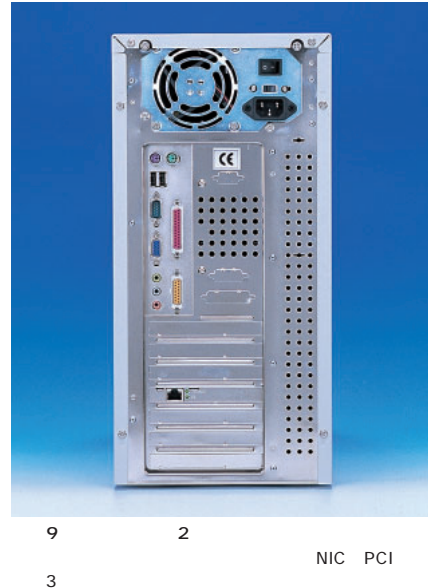

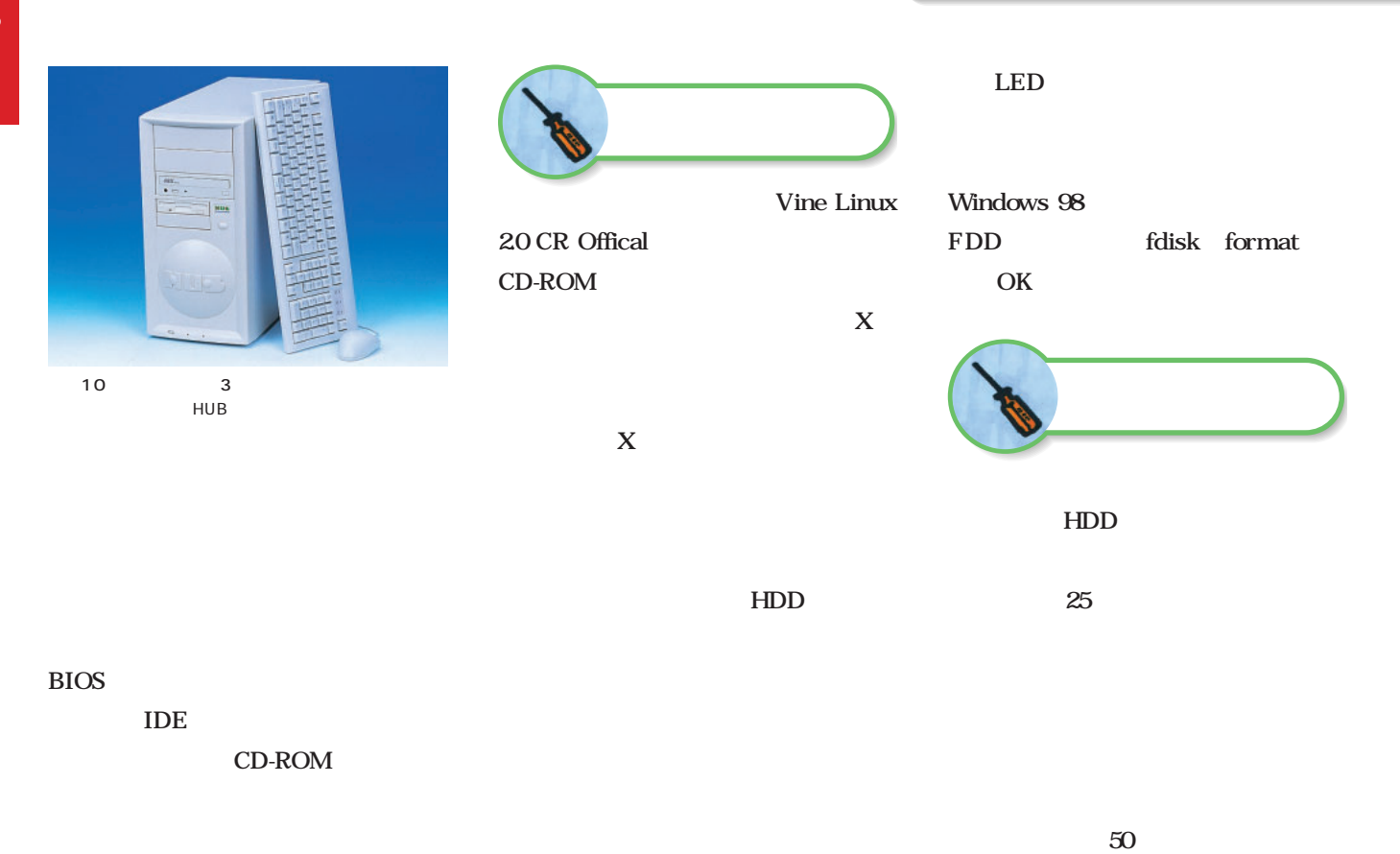

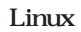

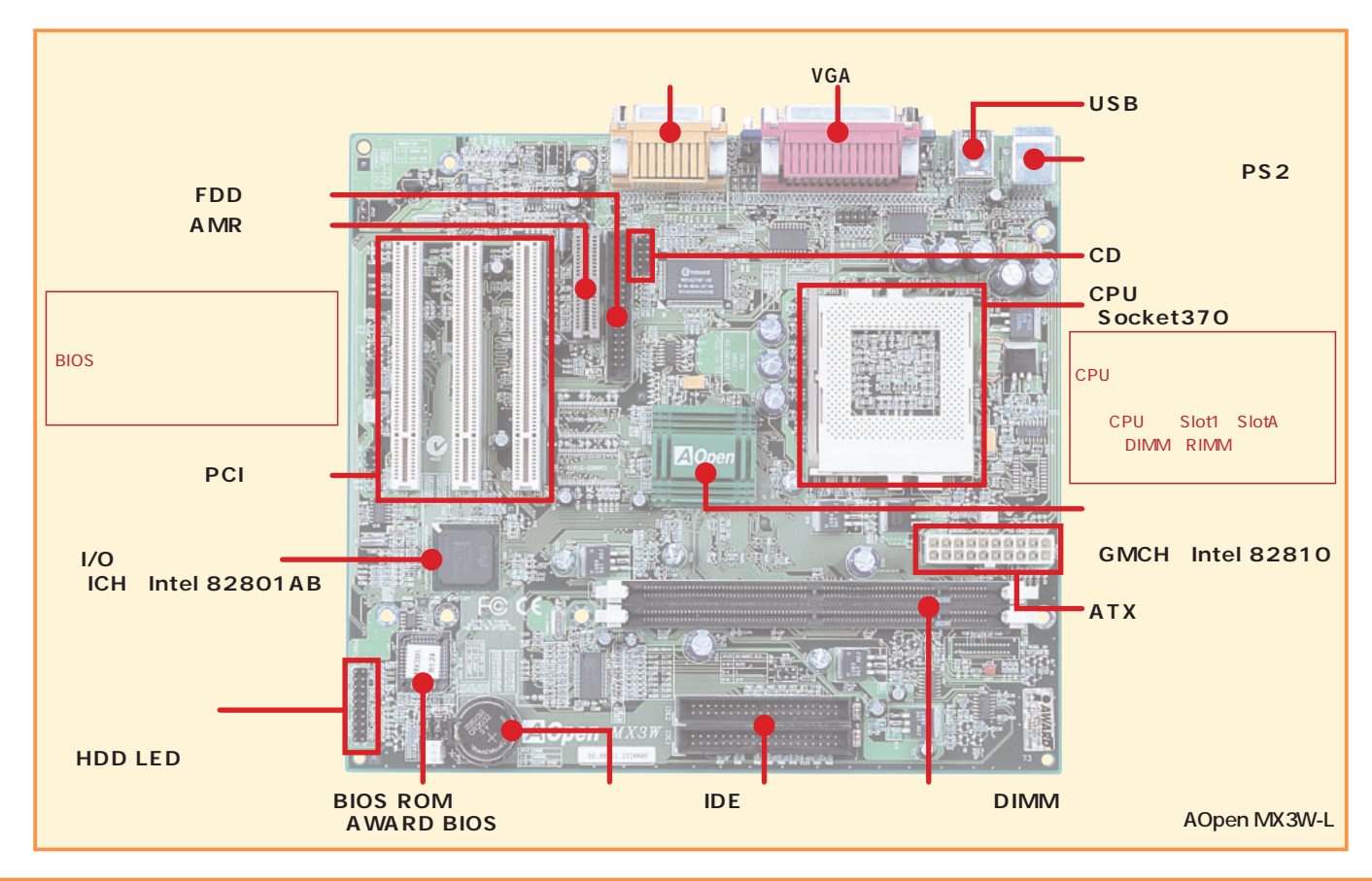

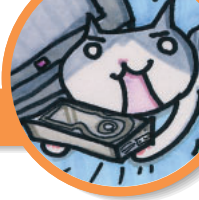

## $\overline{\mathbf{L}}$ inux

## $\tt Linux$

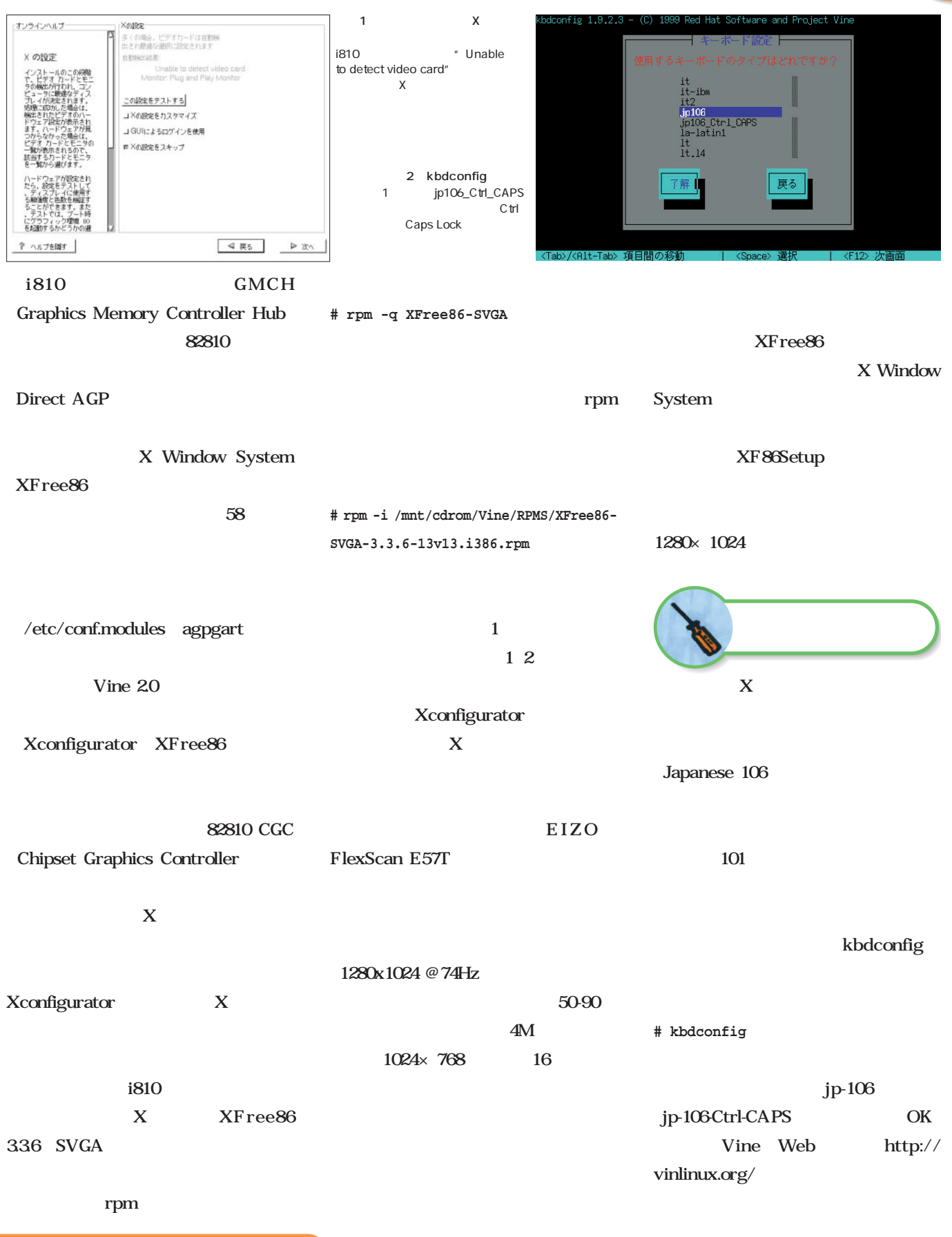

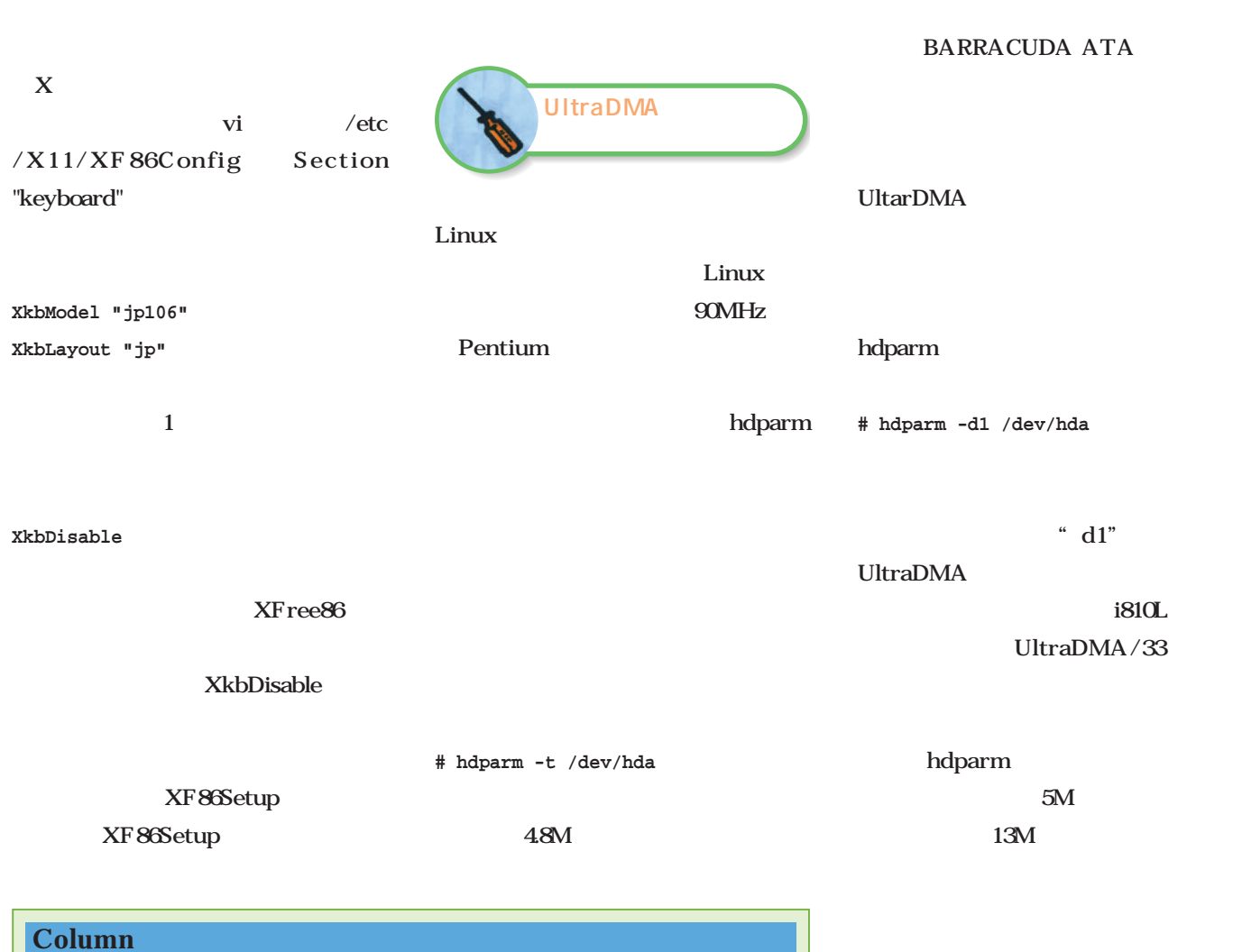

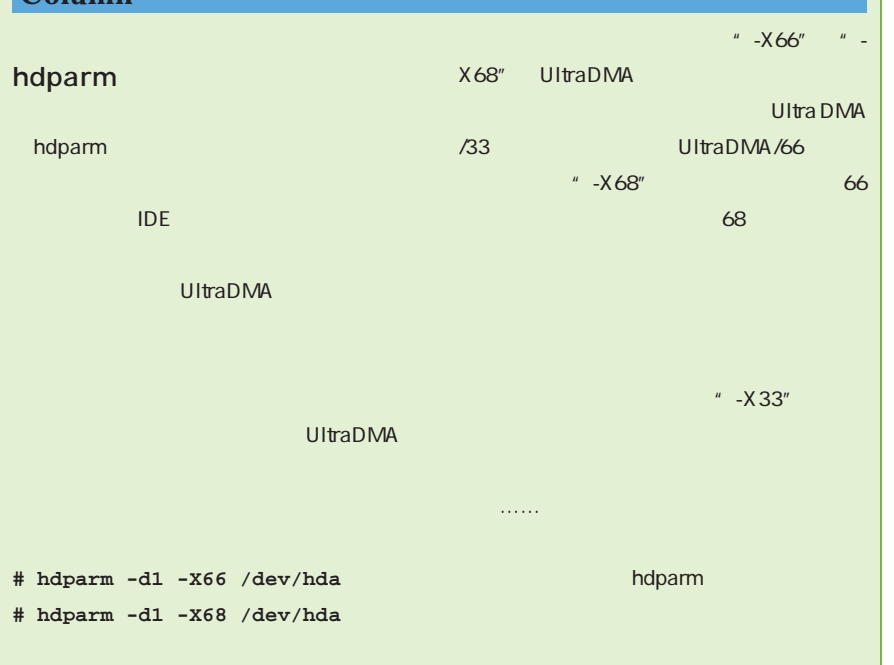

/etc/rc.d

UltraDMA/33

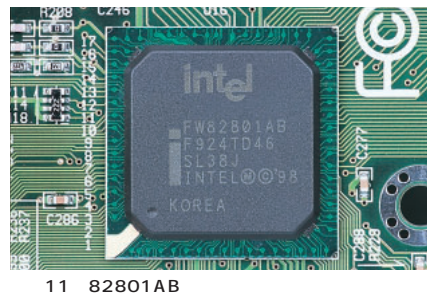

 $1/0$  1/0 UltraDMA

/rc.local

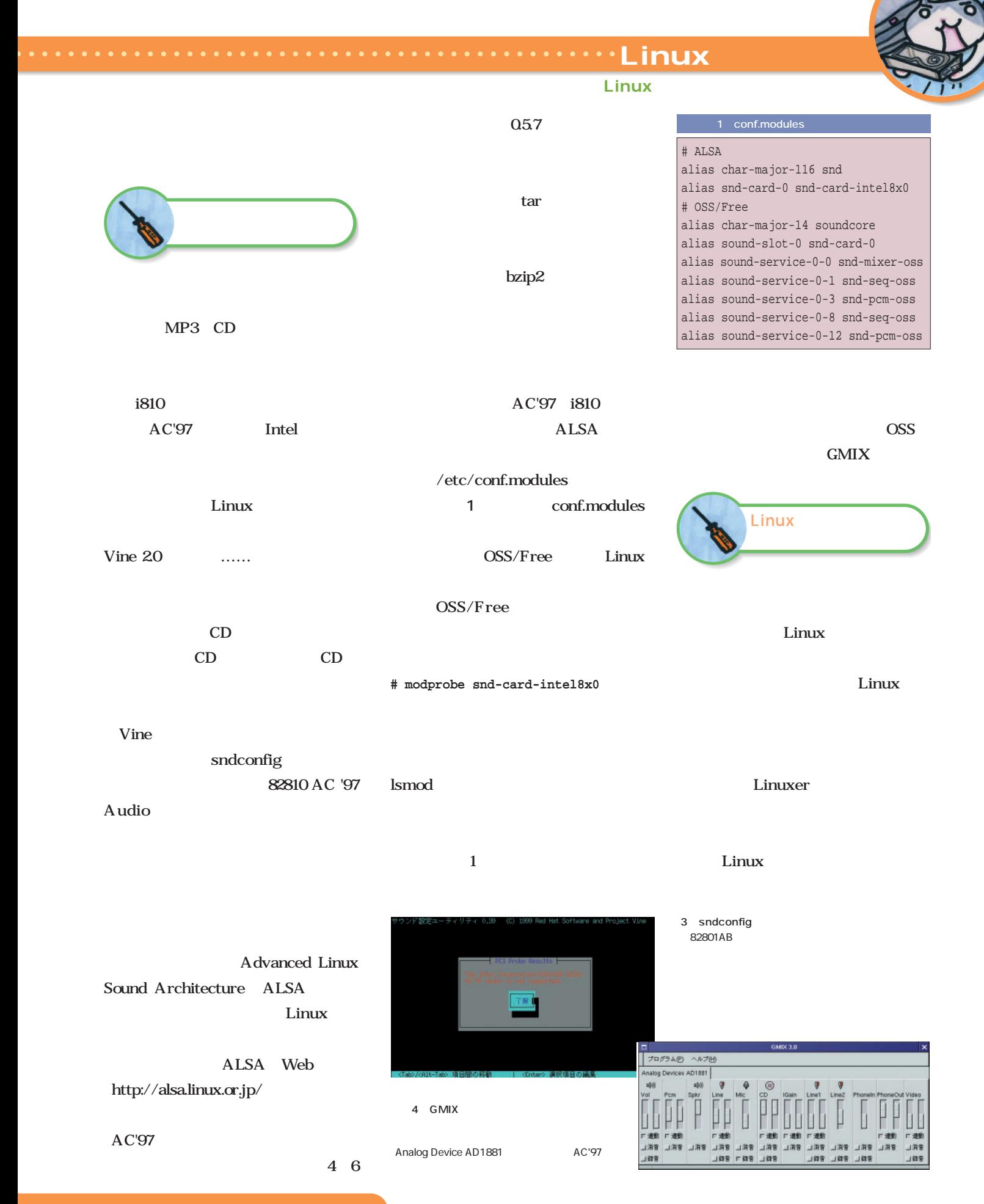

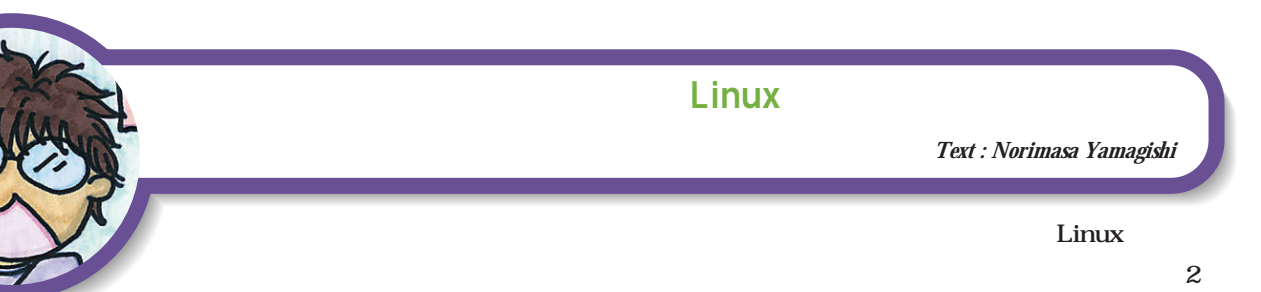

Linux

CPU

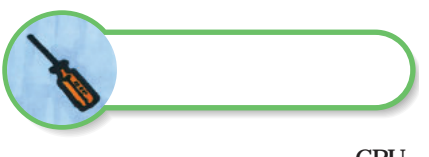

CPU

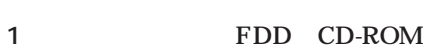

Linux

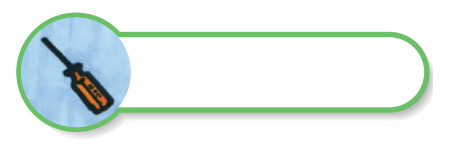

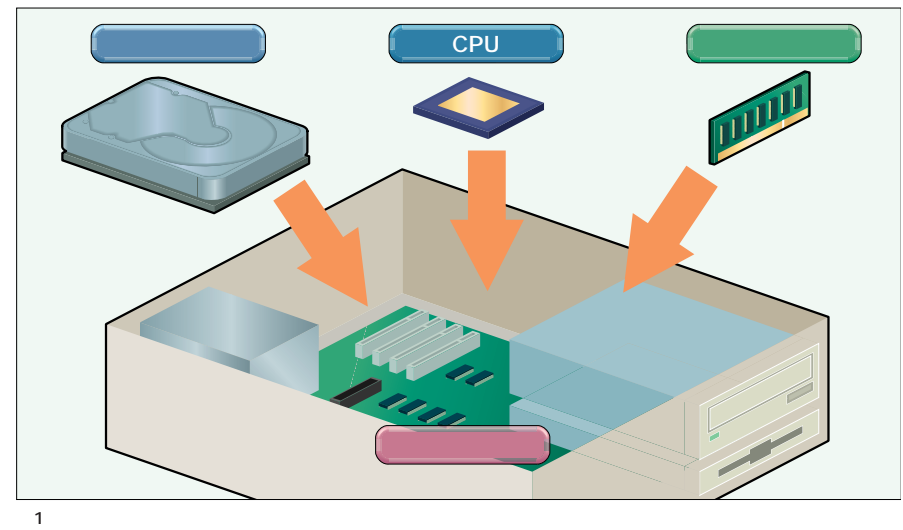

 $\mathsf{CPU}$
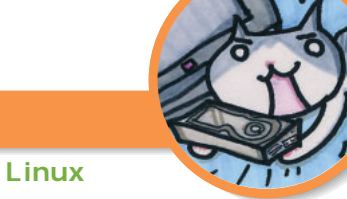

XFree86

i810

## $\sim$

 $VGA$  $\mathbf X$ Window System XFree86 3 3.36

 $XF$ ree $86 40$ 

<u>. . . . . . . . . . . . . . . . . Linux</u>

 $\mathbf X$ 

XFree86336

Web

Web

XFree86336

XFree86 XFree86 Project Web http: //www.xfree86.org/**2** 

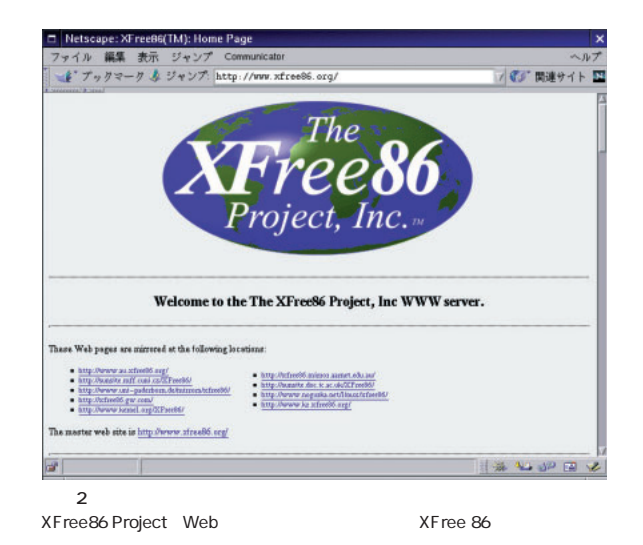

Linux

XFree86

XFree86

画面1

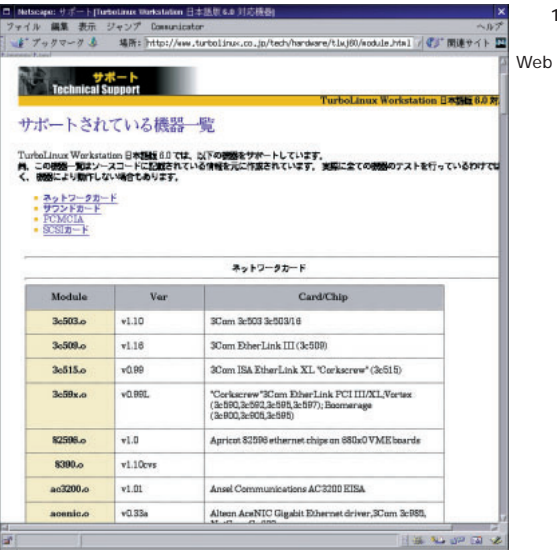

ter TRA heardich seed on the DIPRISON are not come

**IX USBE** 

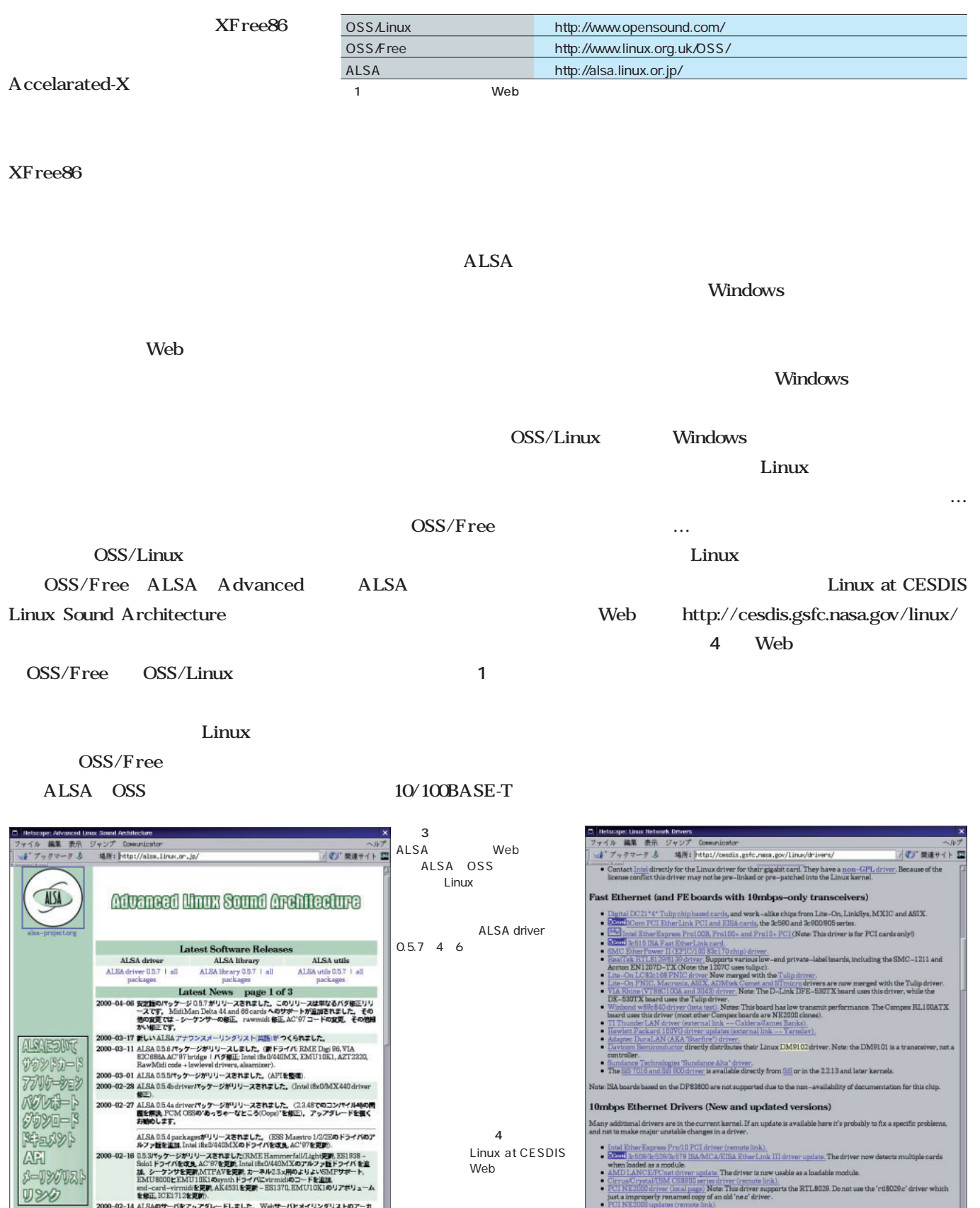

00-02-14 AISAのサーバをアップダレードしました。Webサーバとメイリングリストのアーカ<br>イブ全体を検索する検索エンジンHtDigでお楽しみいただけます。(本訳)

 $100\text{K}$ 

# Linuxマシンを作る!

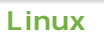

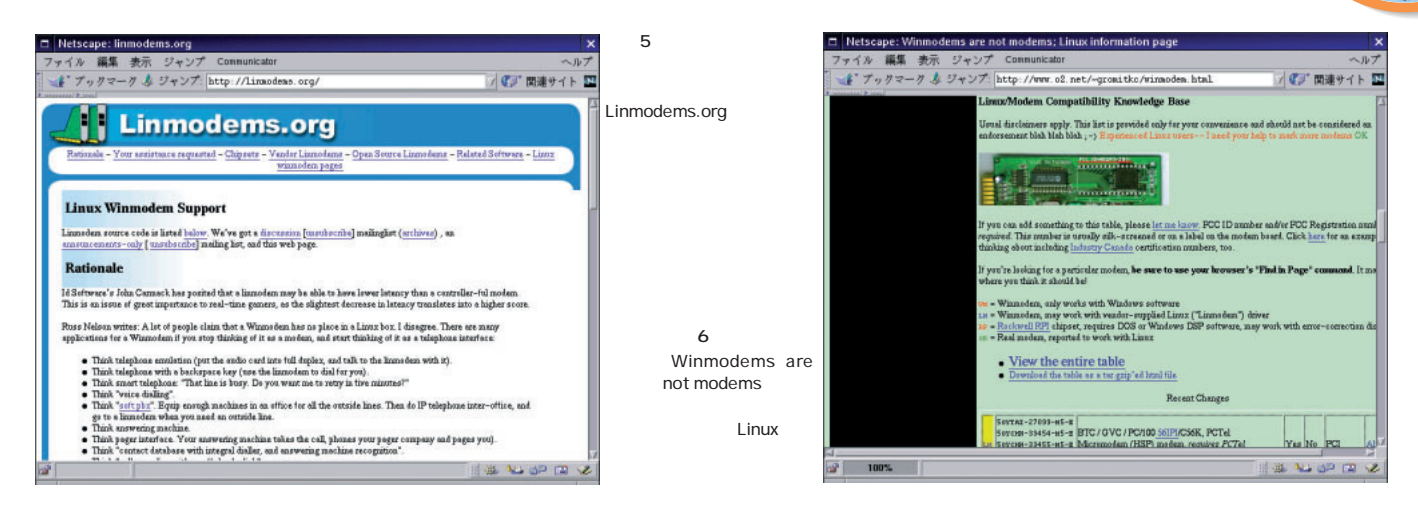

#### Motorola Linux

#### Linmodems.org http://linmodems

Linux

.org/ $5$ 

#### Winmodems are not modems http://www

#### .o2.net/̃gromitkc/winmodem.html。

6 Web

FDD CD-ROM  $\mathbf{1}$  , the state  $\mathbf{1}$ Windows Linux

みられる(**写真1** 。このコンパクトさ

Linux

 $\sim$   $\sim$ 

Lucent

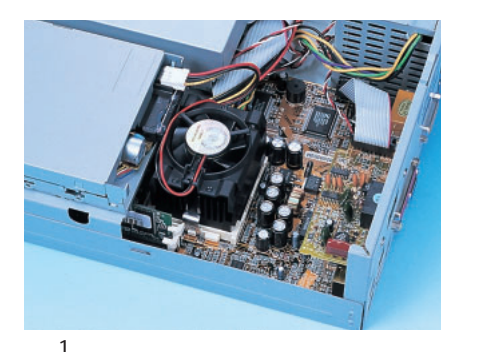

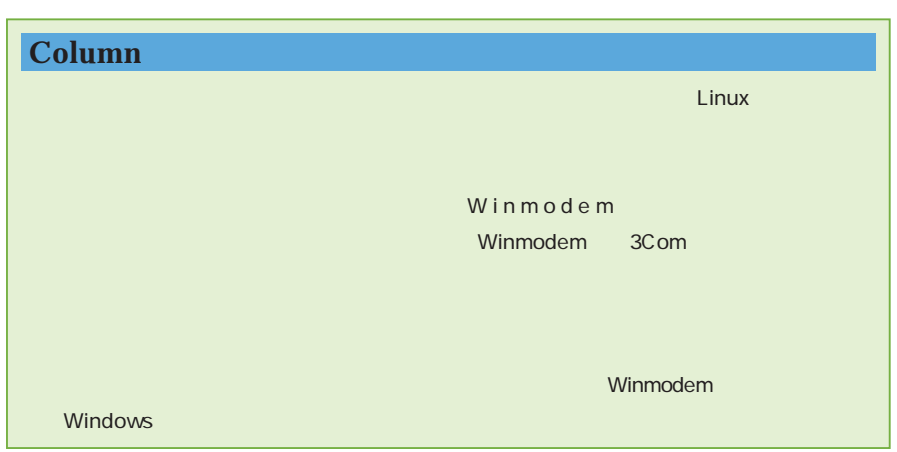

 $1$ 

Celeron-500MHz

USB

## Linux USB

Linux

**2** the contract of  $\overline{a}$ 128M SDRAM 1 64M  $\overline{\mathbf{2}}$ 3 IBM

CPU

DPTA-351500  $15G$ 

 $SF-$ 

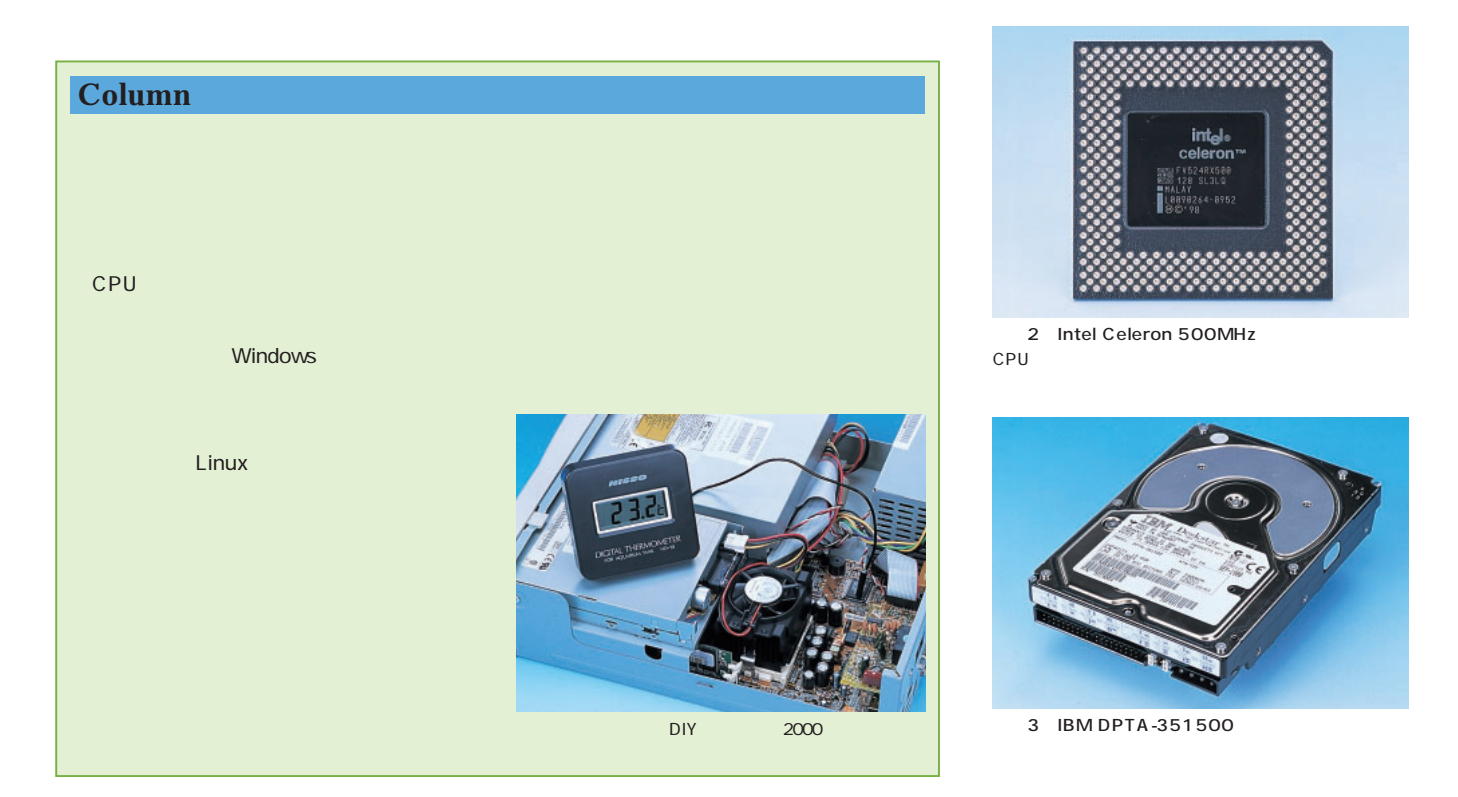

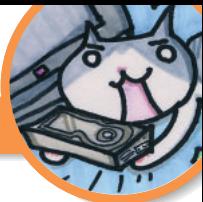

#### $\cdots$  $\cdots$  Linux  $\bullet$   $\bullet$   $\bullet$ . . . . . . . . . . . . . . . . . . .

画面7

## Linux

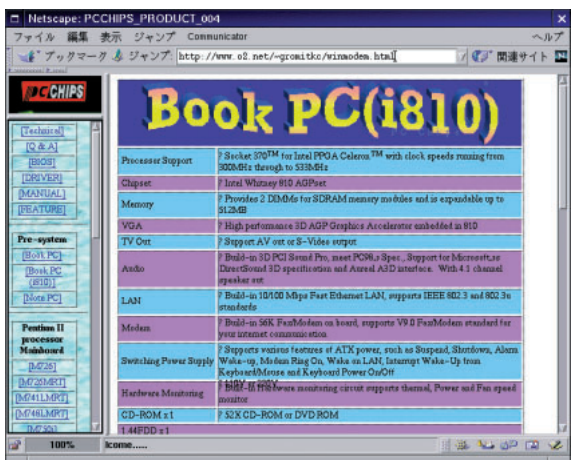

## **BK810**

CPU

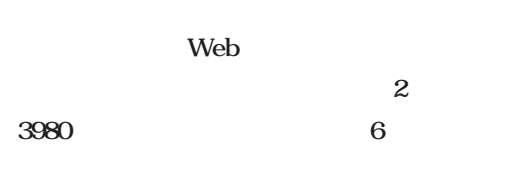

Web

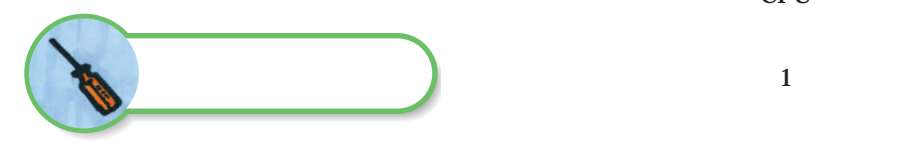

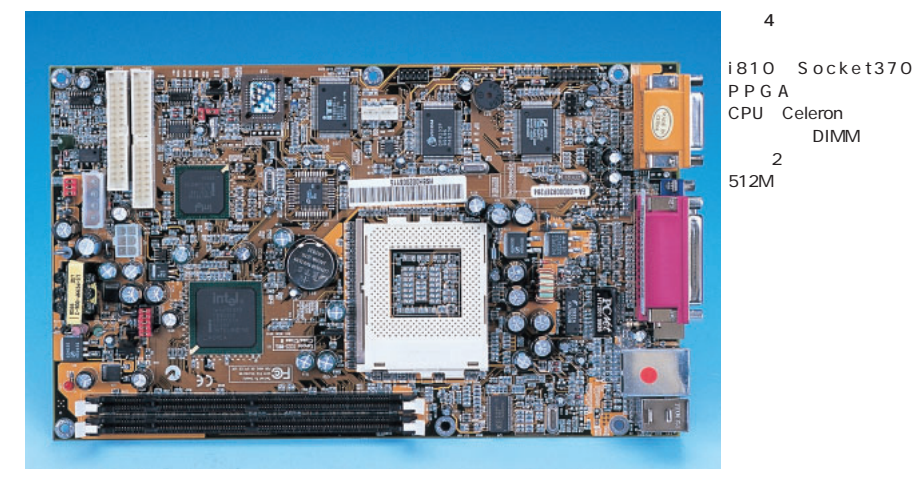

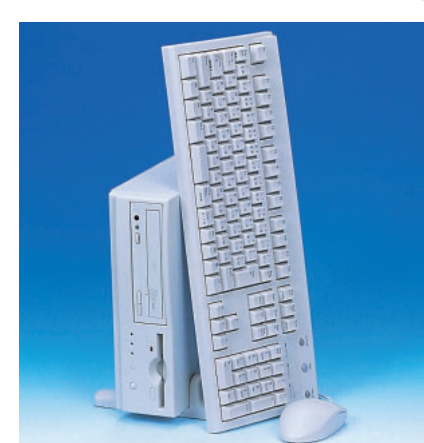

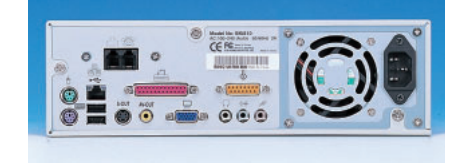

 $5$ 

Windows ー<br>Linux

 $15$ 

CPU

DIMM

PC CHIPS Web

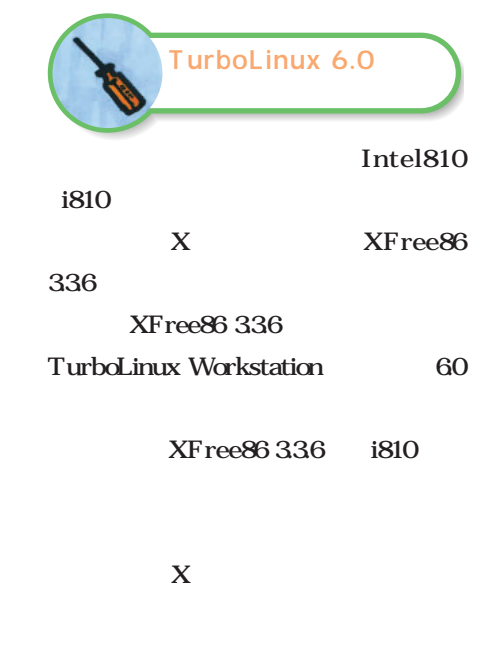

 $X$ 

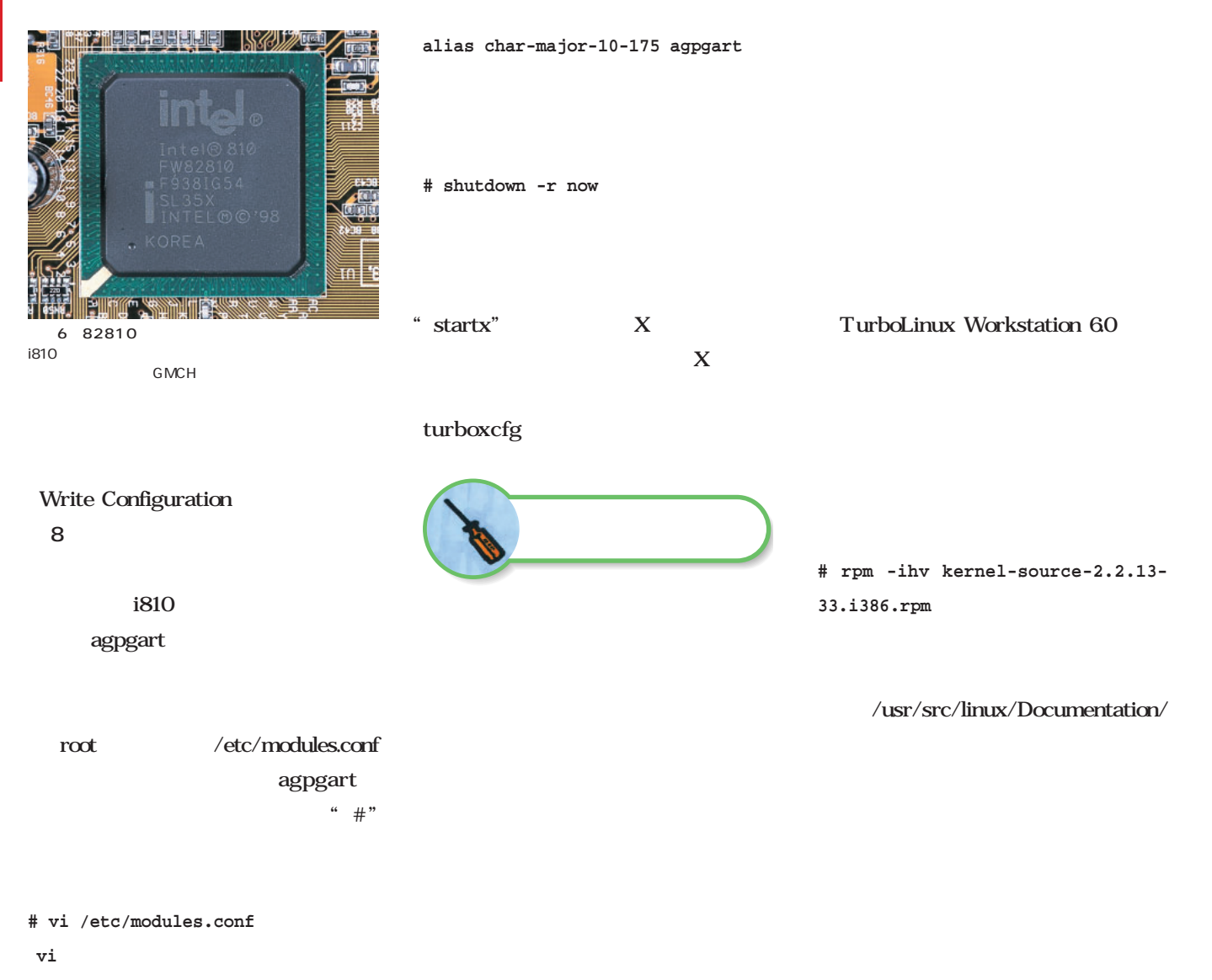

**#alias char-major-10-175 agpgart** 

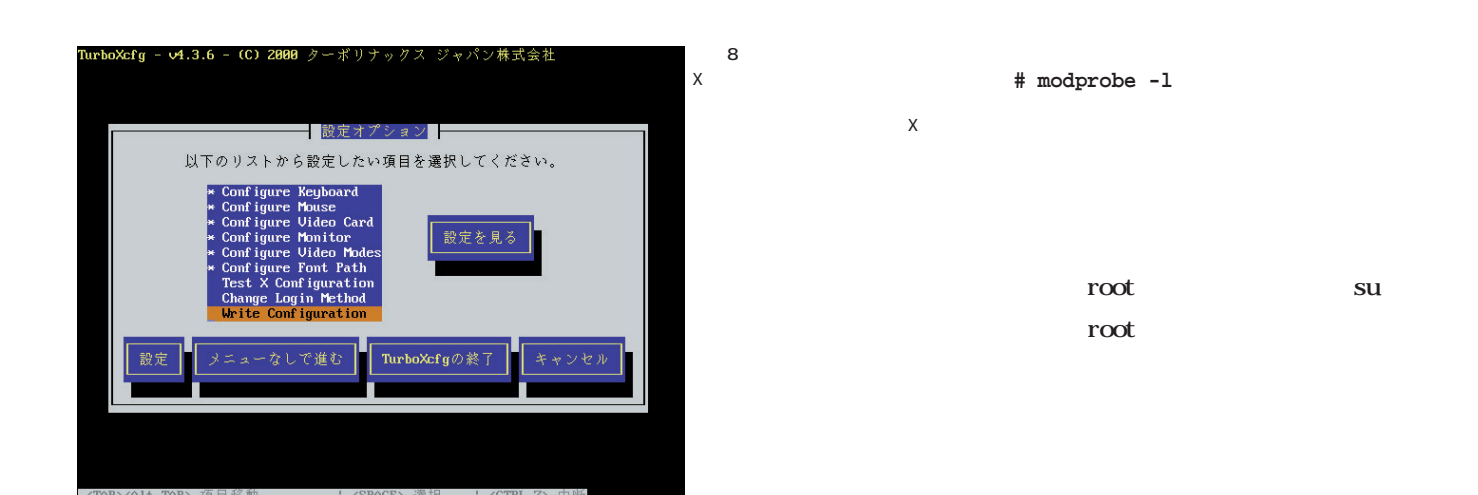

# Linux Linux l Yıllılı **унсом** D DM9102F 9919S M4Q236 **8UGGD** 7 **DM9102F 8 CMI8738PCI**

**# modprobe cmpci**

Davicom

Semiconductor DM9102 7

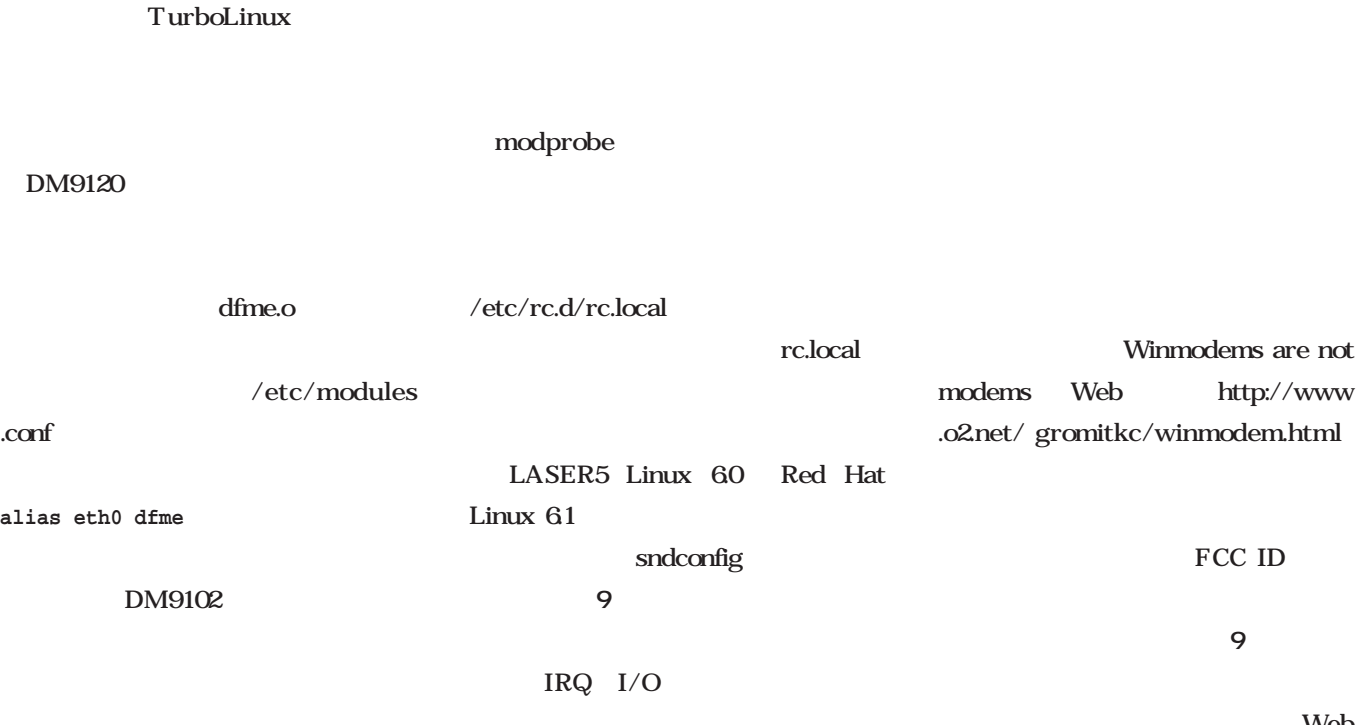

turbotools turbonetcfg

Web

WM

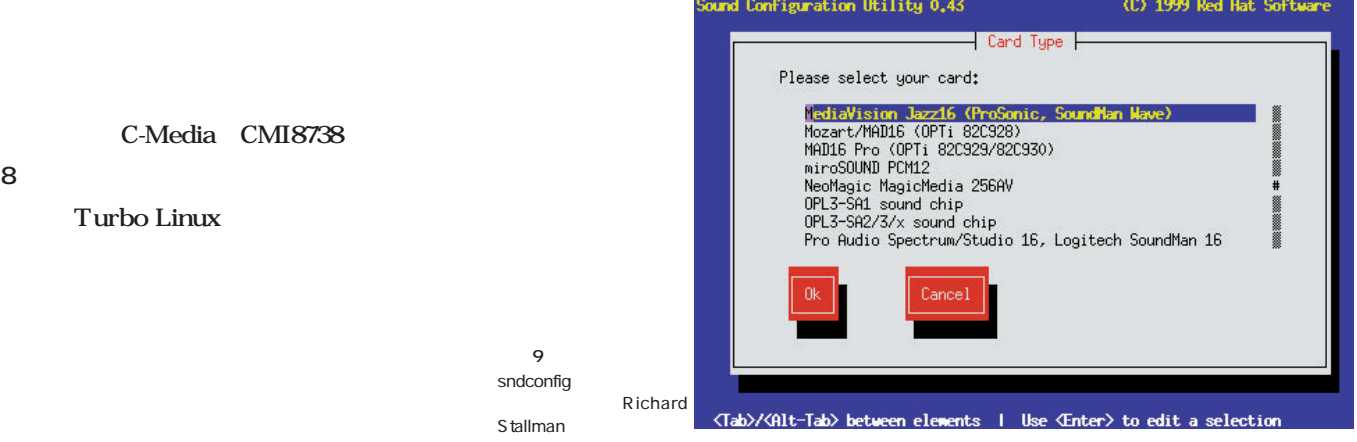

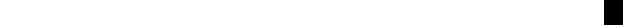

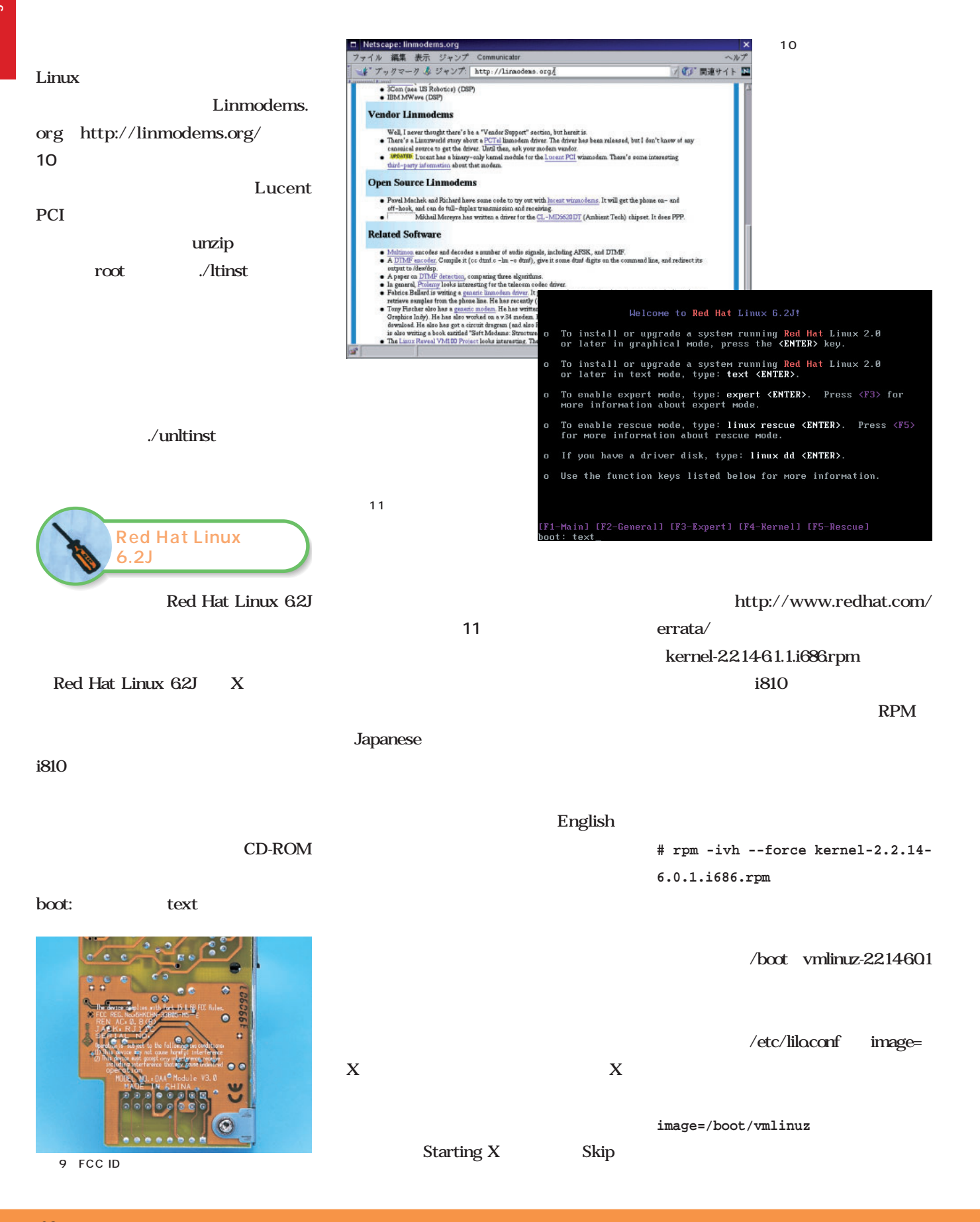

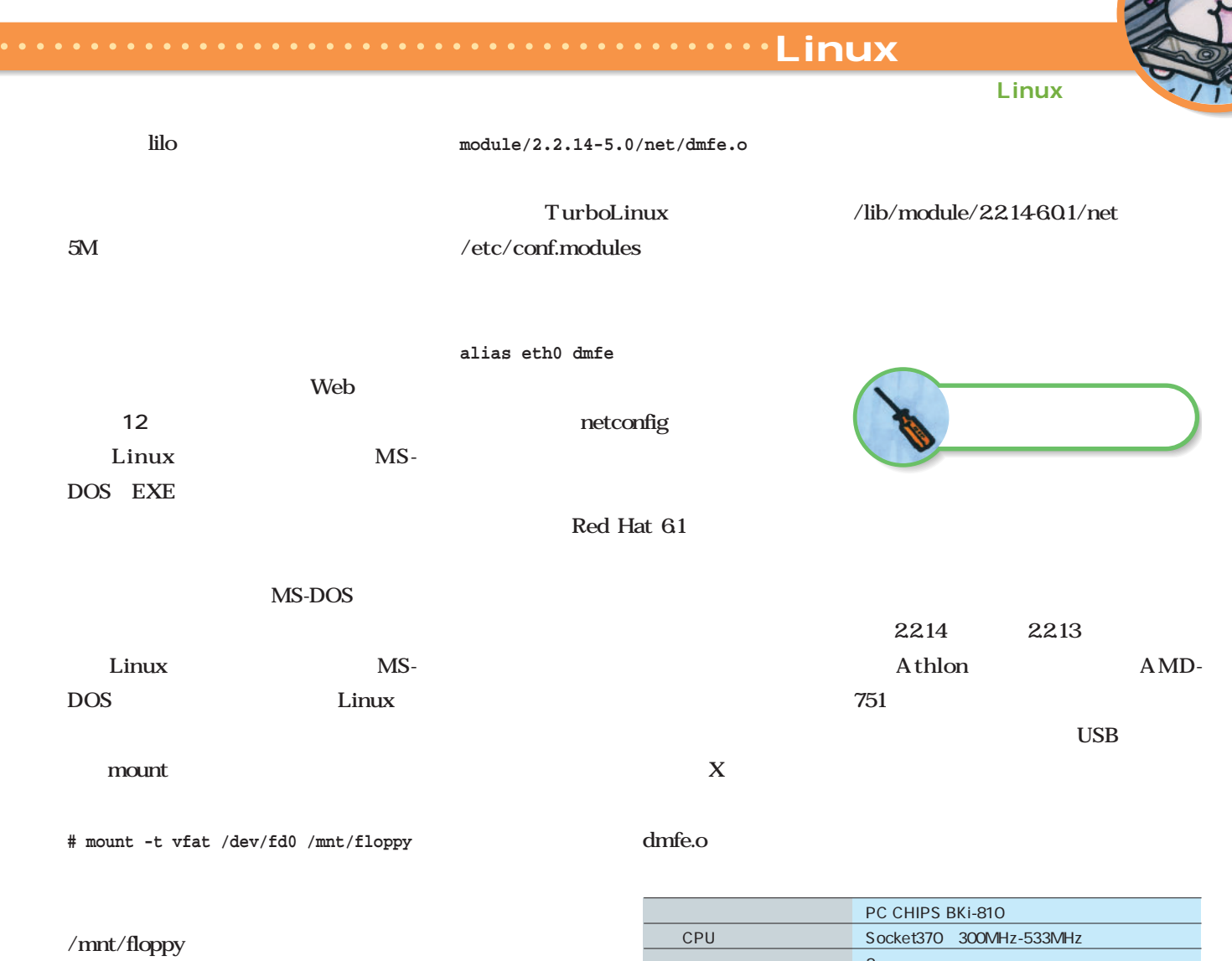

dmfe.o

**# cp /mnt/floppy/dmfe\_rh61.o /lib/**

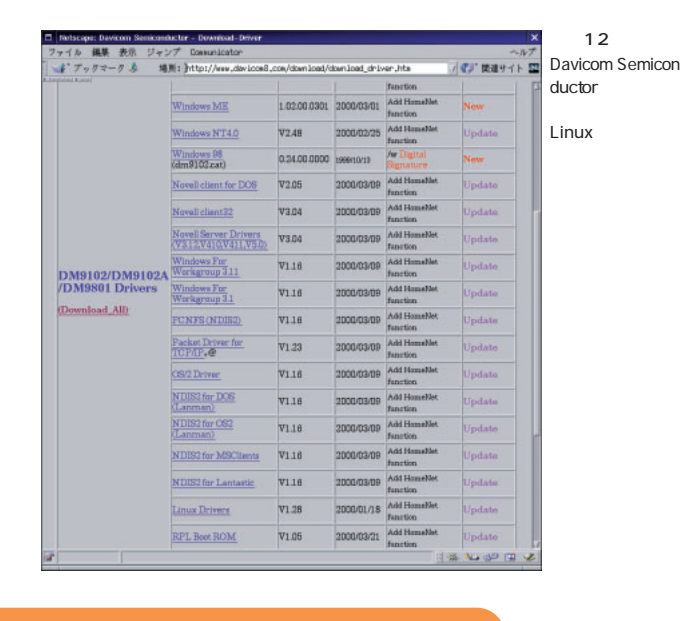

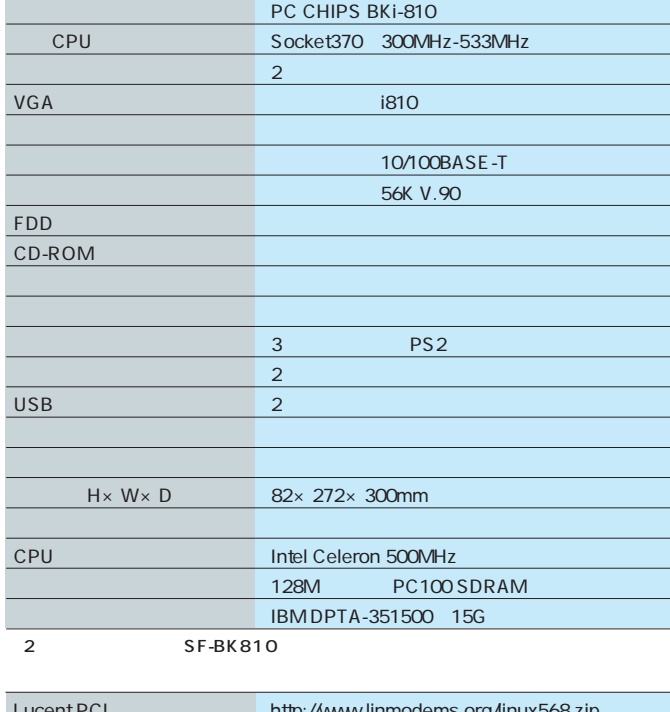

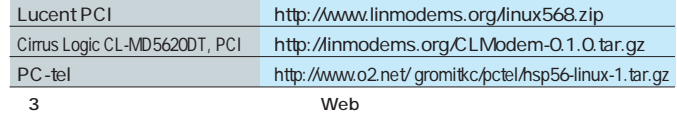

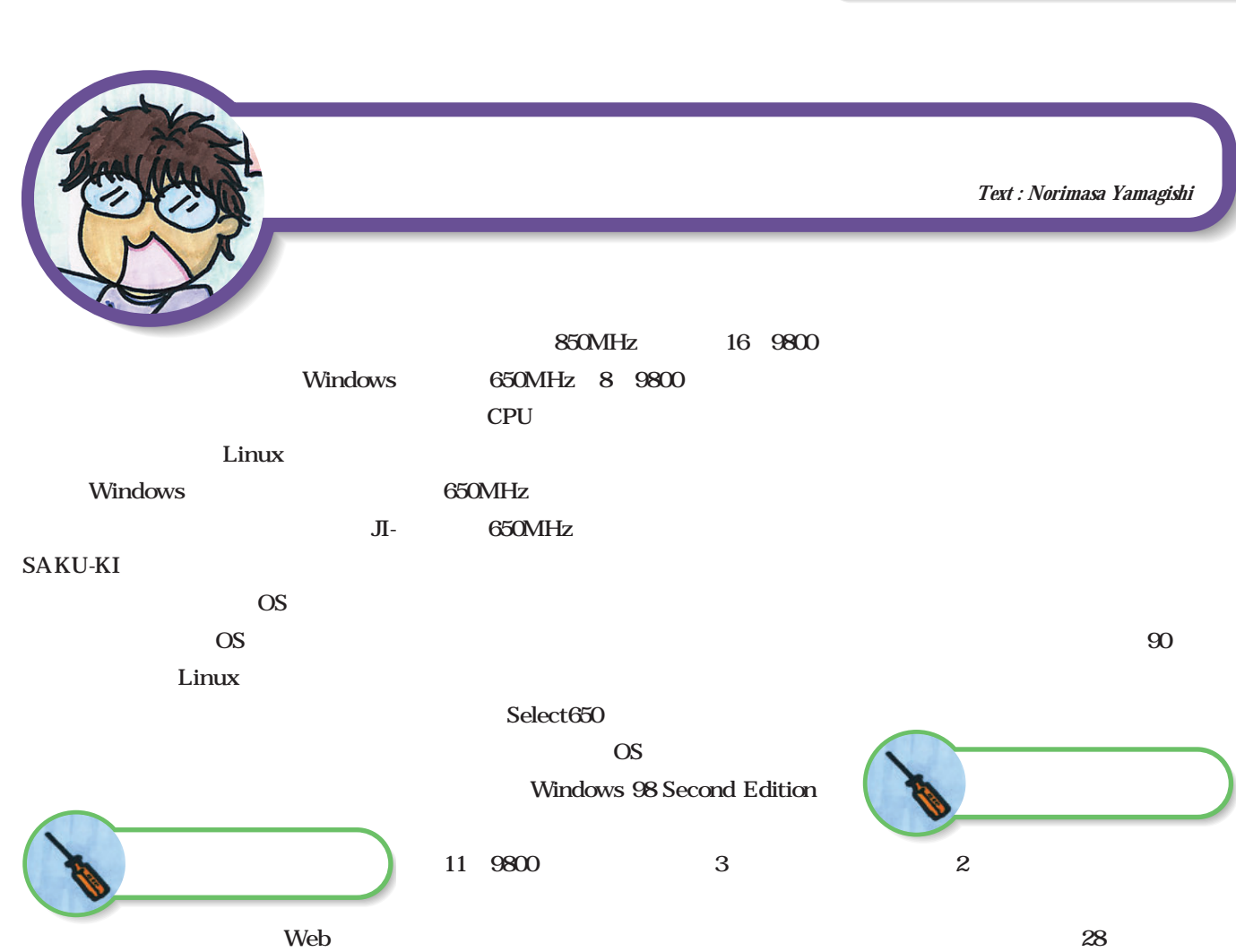

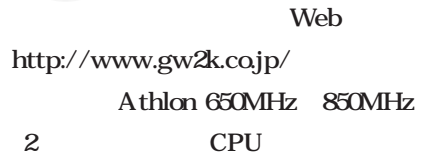

Linux

保証期間は90日となっている。パー

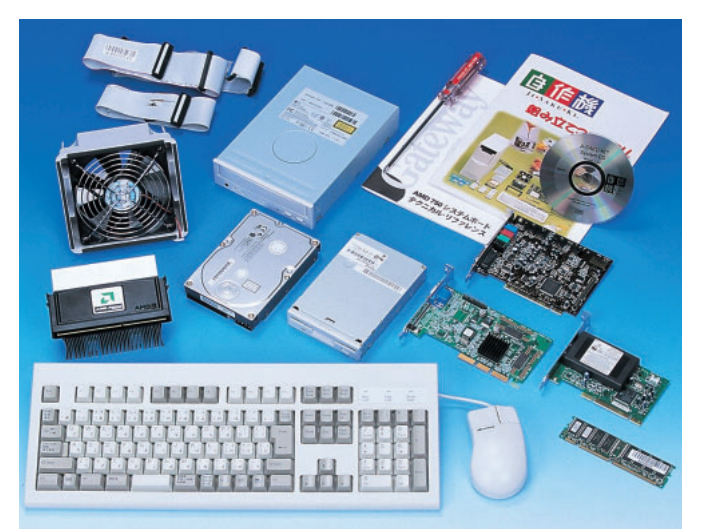

1 JI-SAKU-KI

ているのでわかりやすい(**写真2** 。ビ

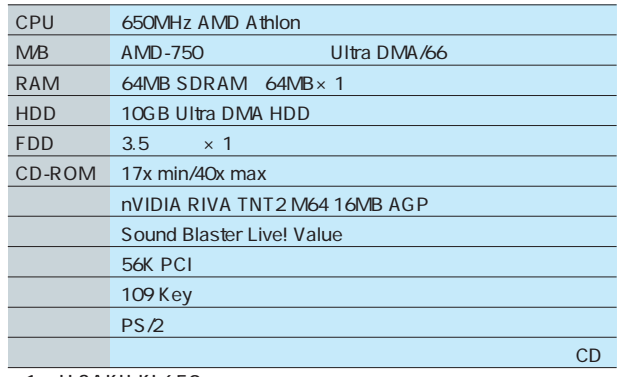

1 JI-SAKU-KI 650

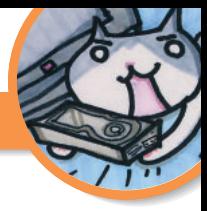

# Linuxマシンを作る!

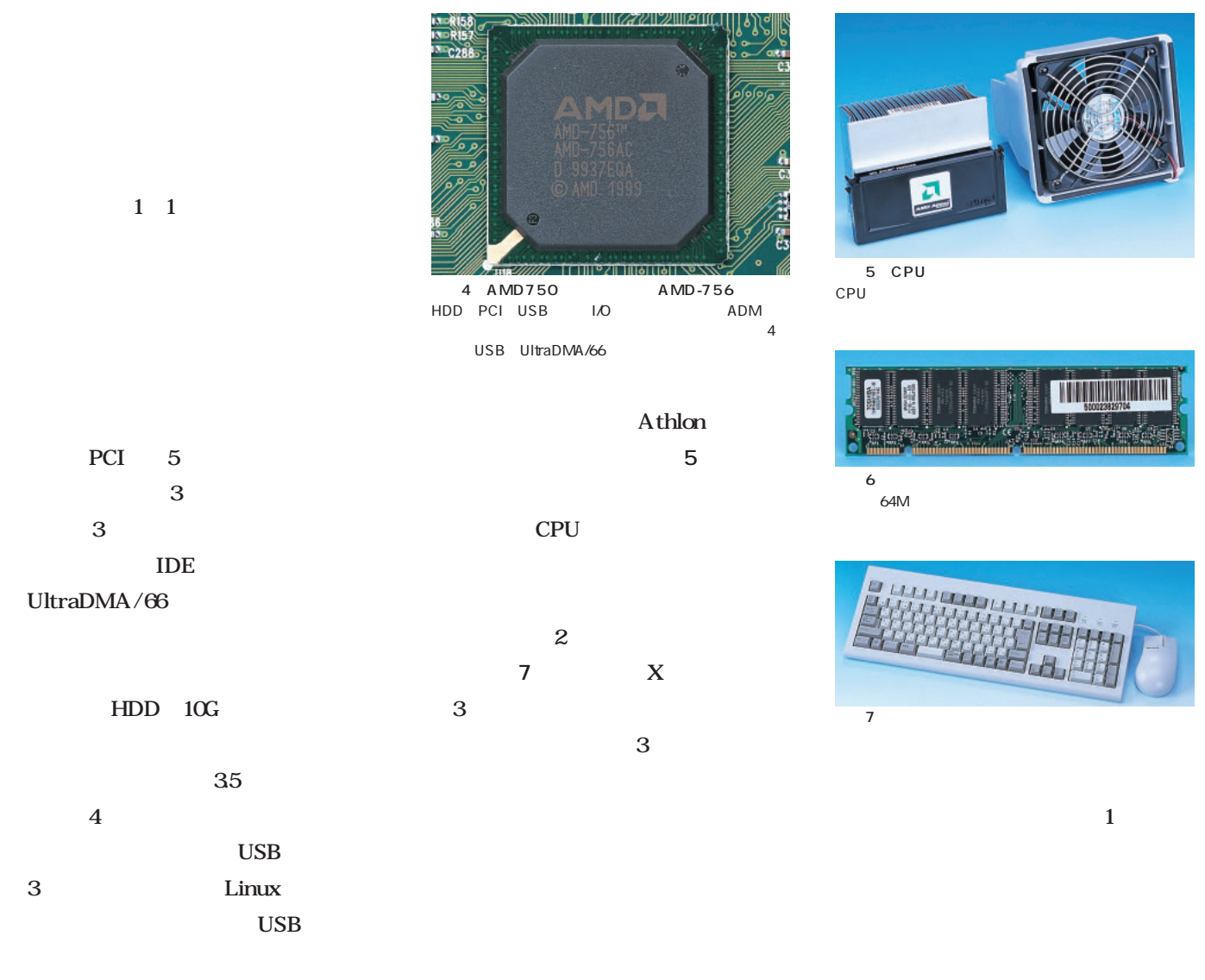

Athlon

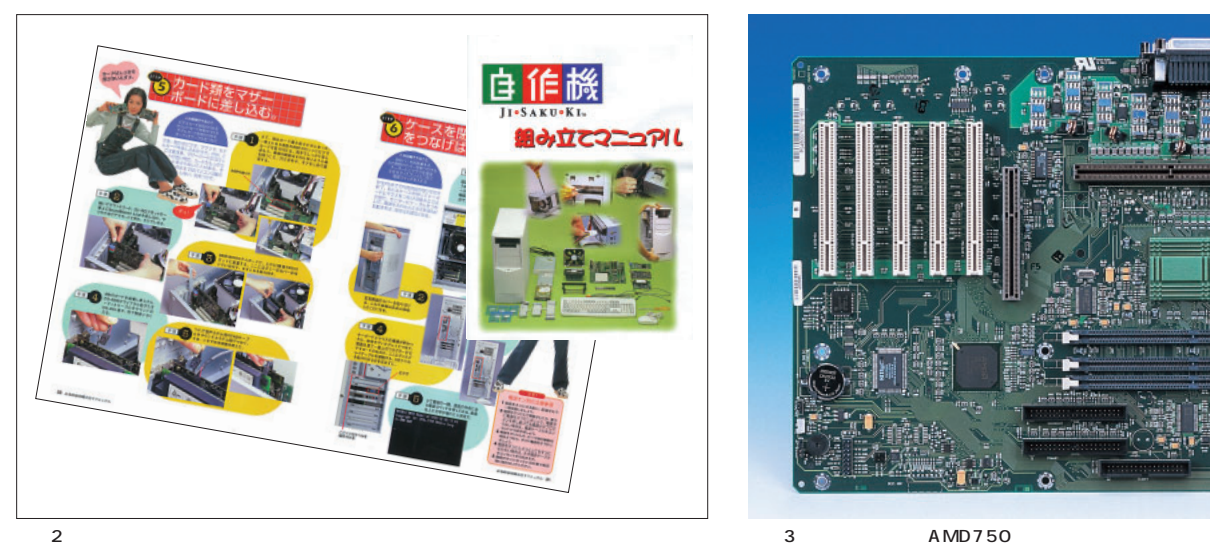

LED

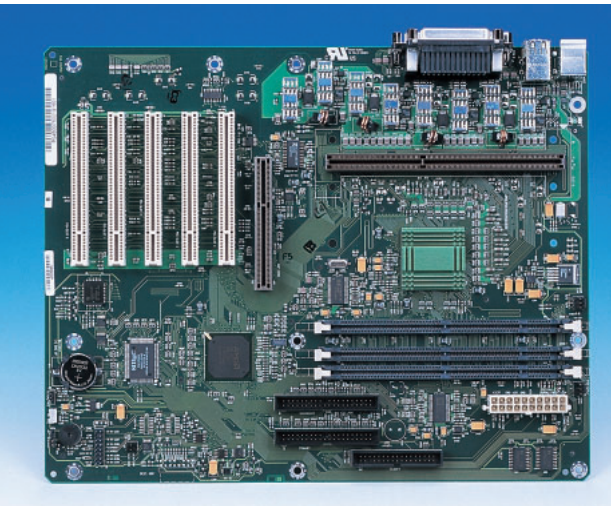

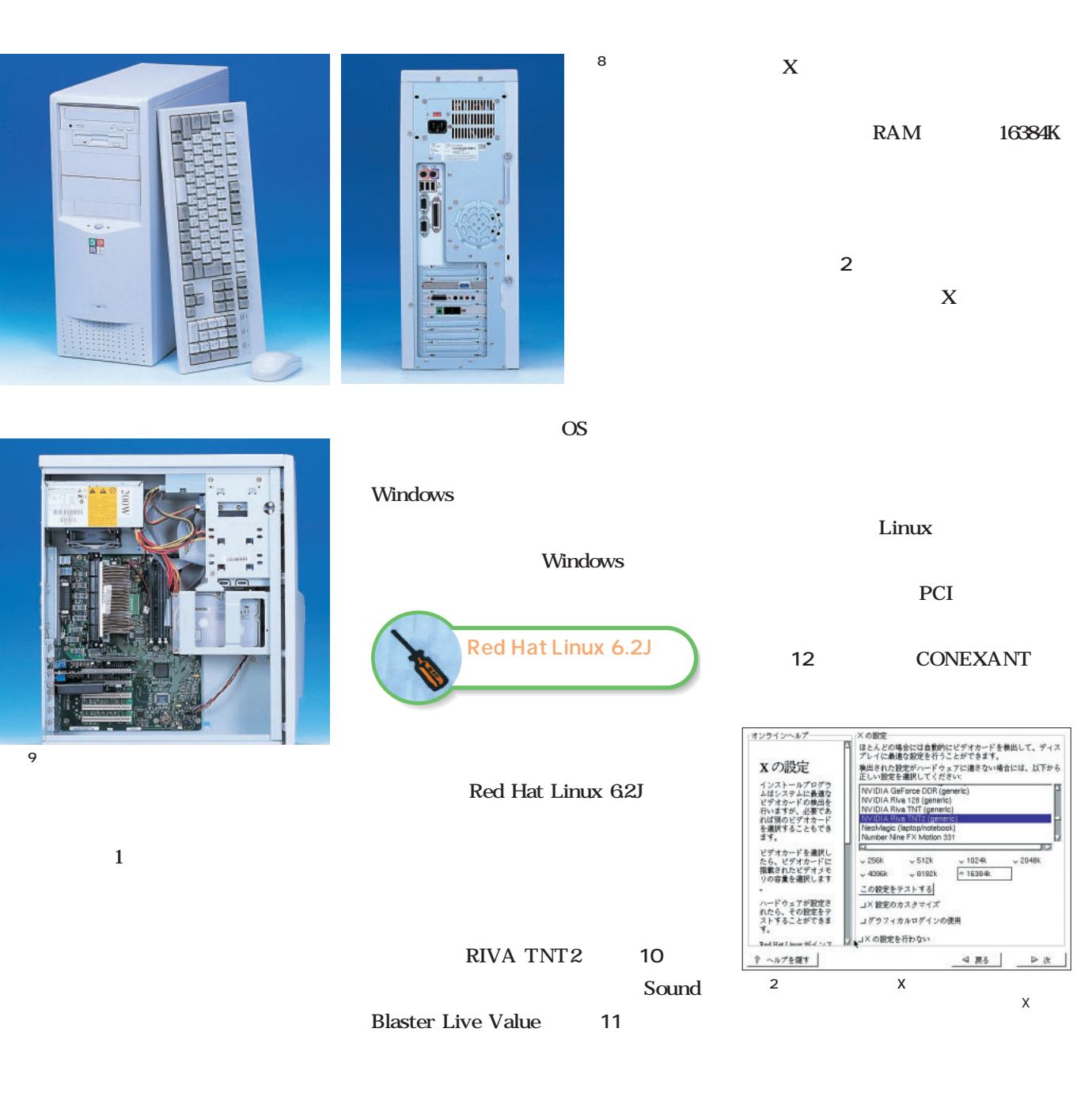

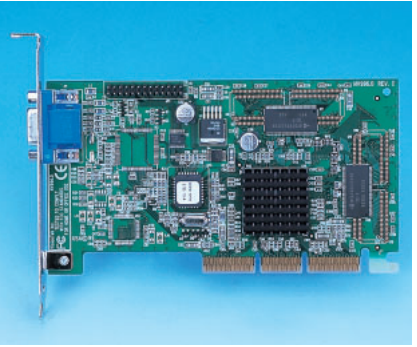

10 RIVA TNT2 Linux

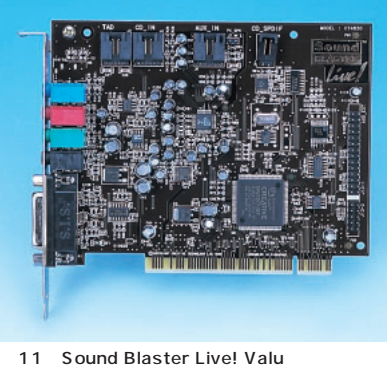

PC SB Live!  $N$ O in a series when  $N$ 

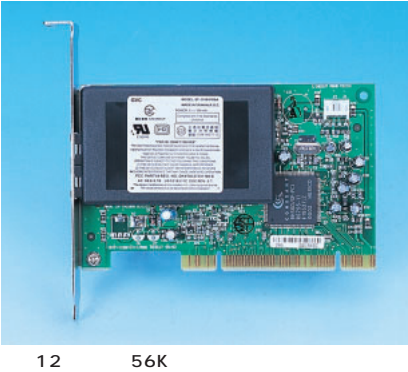

## Linuxマシンを作る!  $/etc/modules.comf$  1 Athlon  $22.13$ ことに<sub>ための</sub>たちに<sub>ための</sub>。 **TurboLinux Workstation # su - 6.0のインストール(パスワードの入力)** TurboLinux Workstation **# vi /etc/modules.conf**  $6.0$ TurboLinux **alias sound emu10k1 (この行を最後に加える)** Red Hat  $\mathbf X$ TurboLinux Linux 6.2J/TurboLinux Workstation TurboLinux  $62$ Red Hat Linux TurboLinux Red Hat Linux  $\overline{\mathcal{L}}$ 1600×1280 24bpp Linux **BTO**  $\overline{2}$ Sound Blaster Live Value Athlon TurboLinux 2.2.12 Athlon 自動認識はしない(**画面4** そのた Enter a modem .<br>2.2.13–33 (product@build.turbolinux.co.jp) (gcc driver varsion 2.9<br>release) executing gcc version 2.7.2.3) #1 Sun Mar 19 15:01:18 JST No moderns were detected on your system. Please enter one manually below **De l'in die des** 25<br>. 647.17 BogoMIPS<br>ailable (1084k kernel code, 418k reserved, 1040k data, Modem Settings Modem Device: 7dev/tlyS0 version doubt\_6.4.0 initialized<br>L1 D Cache: 64K  $\sqrt{2}$ Baud Rate: 57600  $\overline{\Lambda}$ 次のことを確認してください ir stepping 01<br><sub>,</sub> FPU using exception 16 error reporting. Set modem volume? 1. 正しい出力プラグインを選択しているか<br>2. 他のプログラムがサウンドカードを使っていないか<br>3. サウンドカードがちゃんと設定されているか Modem Volume: Quiet ug... UK.<br>sting by UNIFIX<br>119) Richard Gooch (rgooch@atnf.csiro.au)<br>[rn ? 11 entry at Ovfdad! Use touch tone dialing? ) Richard G<br>2.10 entry<br>3n type 1 narckare<br>for device 00:00<br>Linux 2.2<br>a University Computer Society NET3.039  $OK$

4 TurboLinux TurboLinux

Athlon

5 dmesg

 $\triangleleft$  Back

 $\triangleright$  Next

 $\chi$  Cancel

3 Red Hat

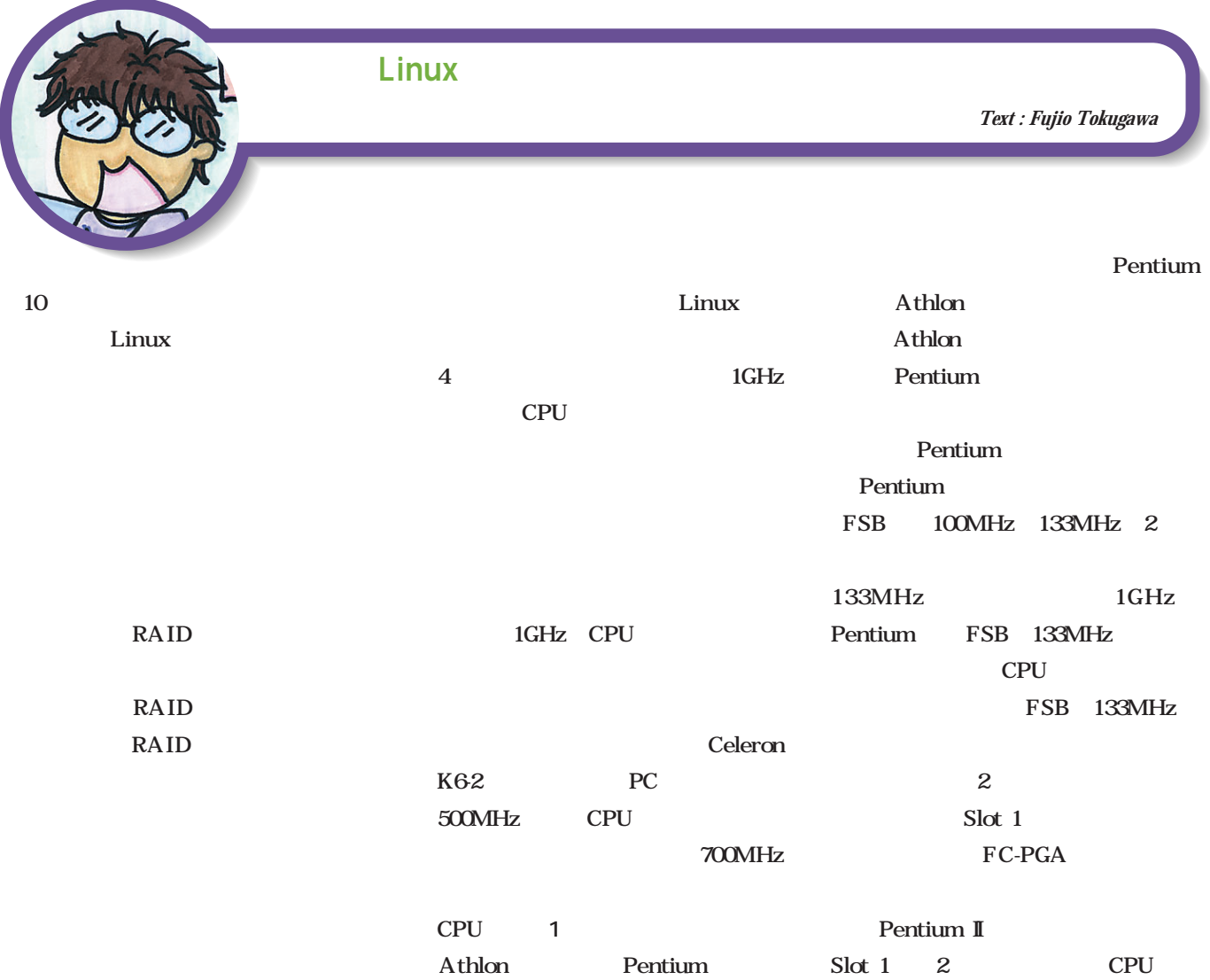

 $20$ 

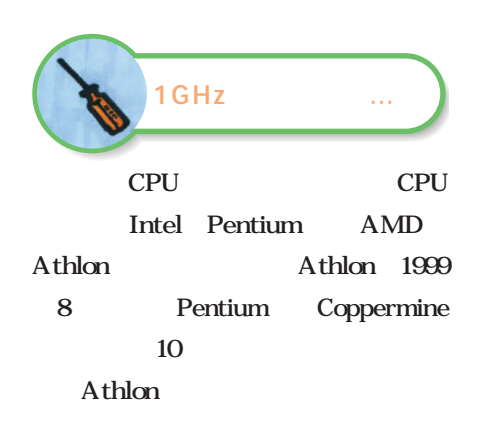

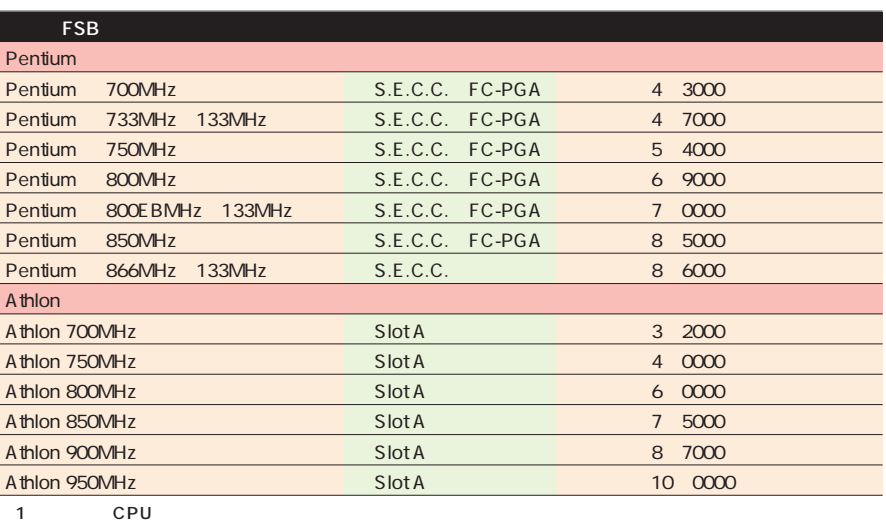

# $\cdots\cdots\cdots$ Linux

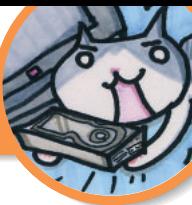

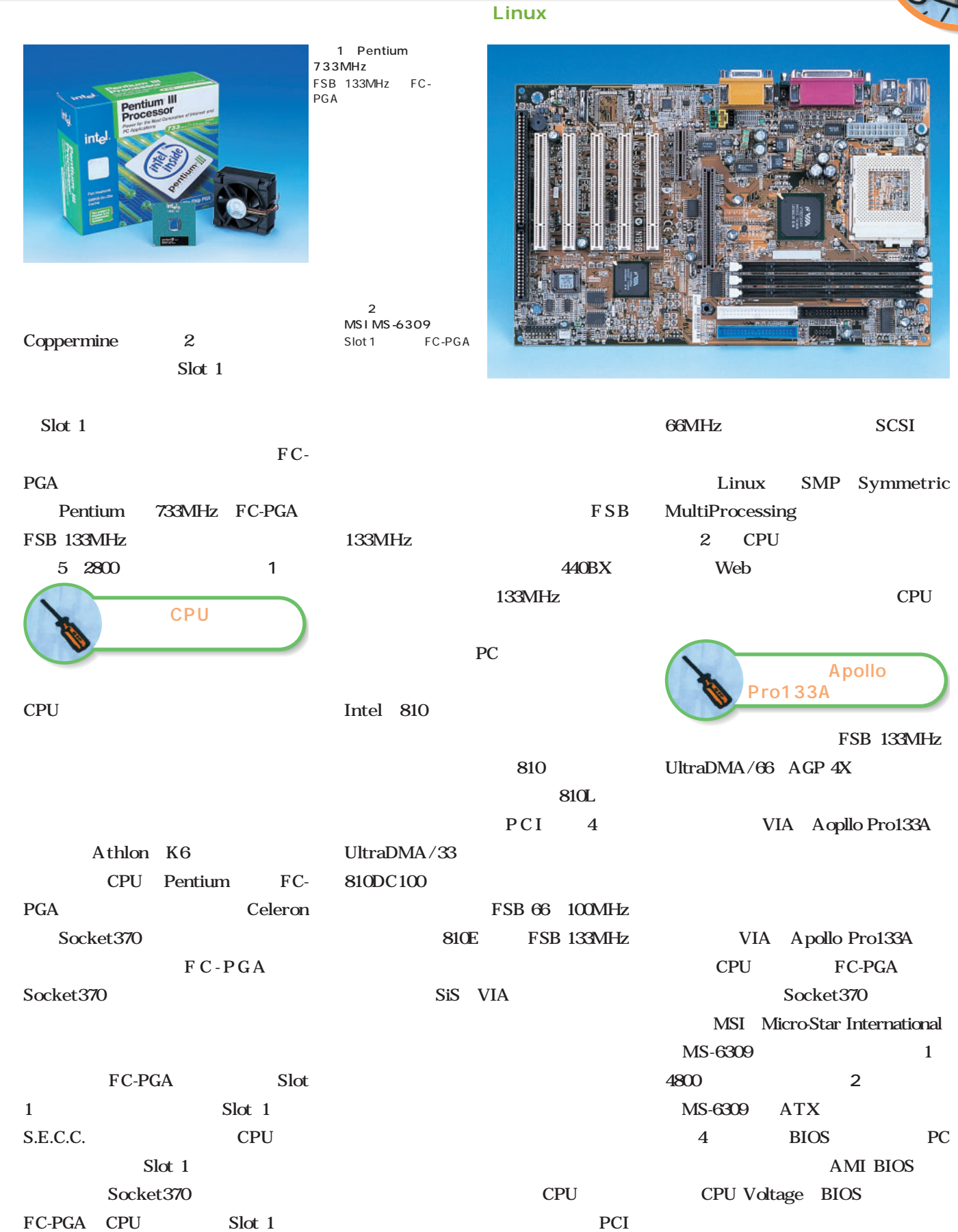

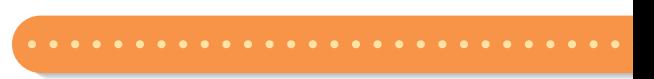

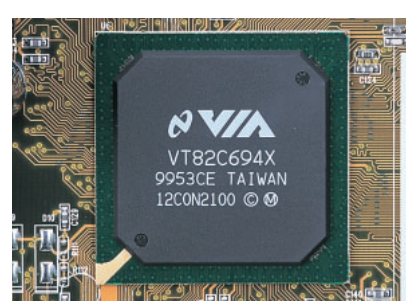

3 Apollo Pro133A VT82C694X FSB 133MHz AGP 2X 4X PC133 SDRAM

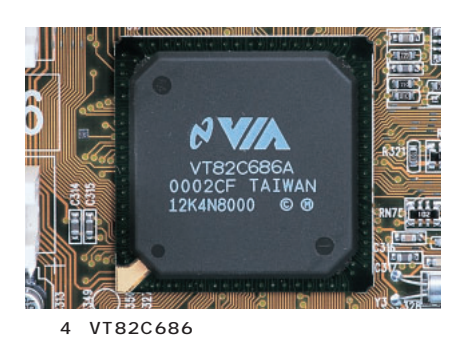

 $1/0$ UltraDMA/66、AC'97 Digital Audio、USB、PS/2キー

 $\mathcal{L}$ 

256M

FSB 133MHz PC133 128M SDRAM 2 2万3000円で購入した(**写真6** 。とり

Oracle

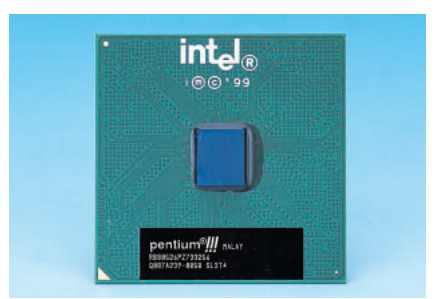

5 Pentium 733MHz

Celeron

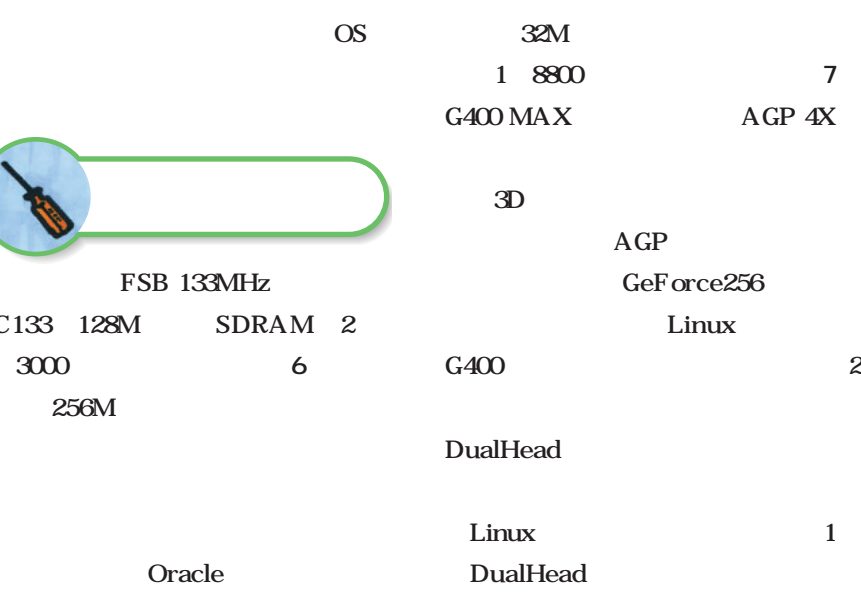

DIMM 3 1.5G PCI 5 1 ISA AMR Audio/Modem Riser PS/2 USB

IrDA

Line-Out Mic-In

Creative

Line-In

;;

CT5880

#### AC'97 CODEC

4 LED

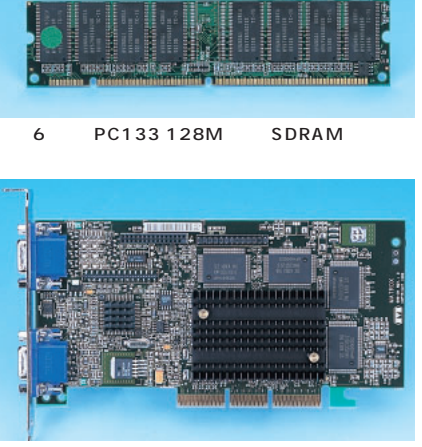

7 Matrox Millennium G400 DH 32M

Matrox Millennium G400 DH DualHead

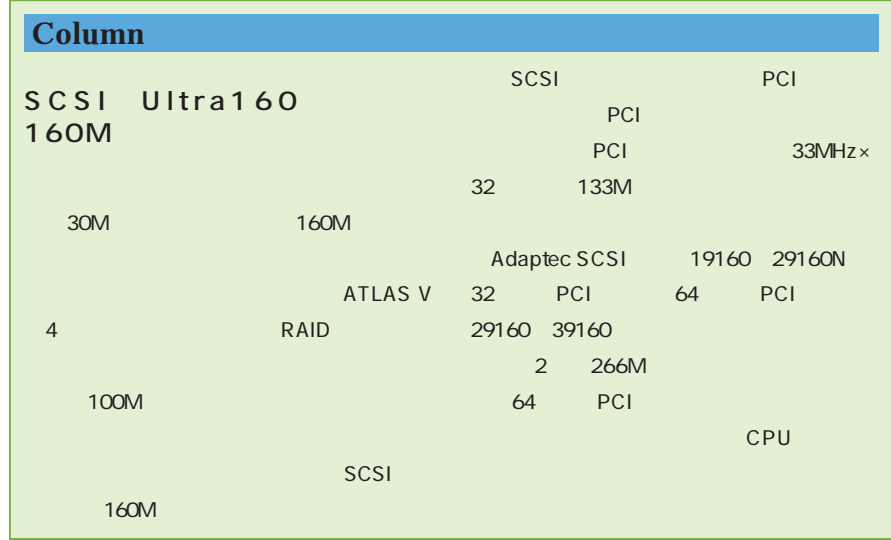

Linux magazine Special *Linux magazine Special*

# Linuxマシンを作る!

;;

 $\overline{\phantom{0}}$ **SCSI**  Linux

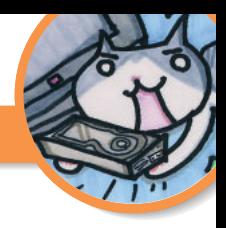

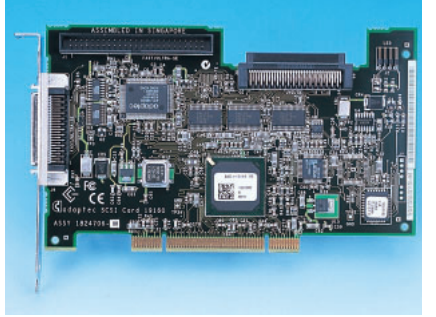

8 Adaptec SCSI 19160  $U$ Itra160 SCSI

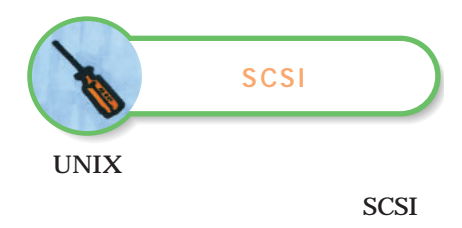

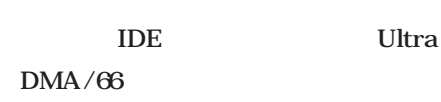

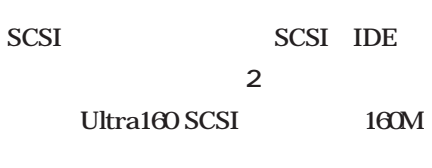

## **SCSI** Ultra160 Adaptec SCSI 19160 2 7800 円)を購入した **写真8** 。68ピンの LVD Low Voltage Differential)

SCSI Ultra160 Ultra2 SCSI<sub>i</sub>nterval and the set of the set of the set of the set of the set of the set of the set of the set of the set of the set of the set of the set of the set of the set of the set of the set of the set of the set of the s 50 Ultra SCSI

> CD-ROM 19160

LSI AIC-7892B

29160N

29160N Netware SCO UnixWare

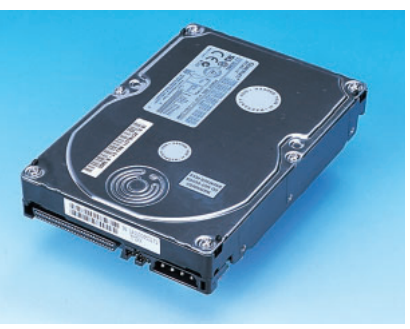

9 Quantum ATLAS V 18.3S<br>ra16OSCSI 7200RPM Ultra160SCSI  $6.3m$   $4M$ 

 $5$ 

**EXAMPLE AND CD-ROM** SCSI

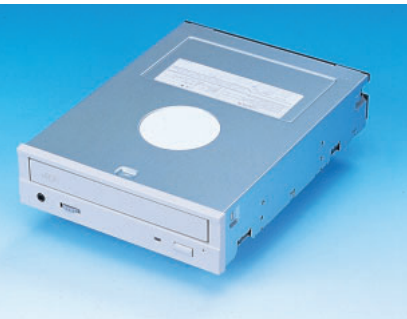

10 Toshiba XM-6401TA<br>IDE Ultra SCSI Ultra SCSI CD-ROM

 $9.2G$ 

29M

CD-ROM SCSI 40 XM-6401TA 8800 円)を選択した **写真10** 価格の面 IDE CD-ROM SCSI CD-ROM

3 SCSI IDE

SCSI 4 8500 Quantum ATLAS V 18.3S 18.3G 9 7200RPM

6.3m 4M 1

# DVD-Video Linux

CD-R RW DVD-ROM

100BASE DEC21140 ENW-9501-F 4750 DEC21140

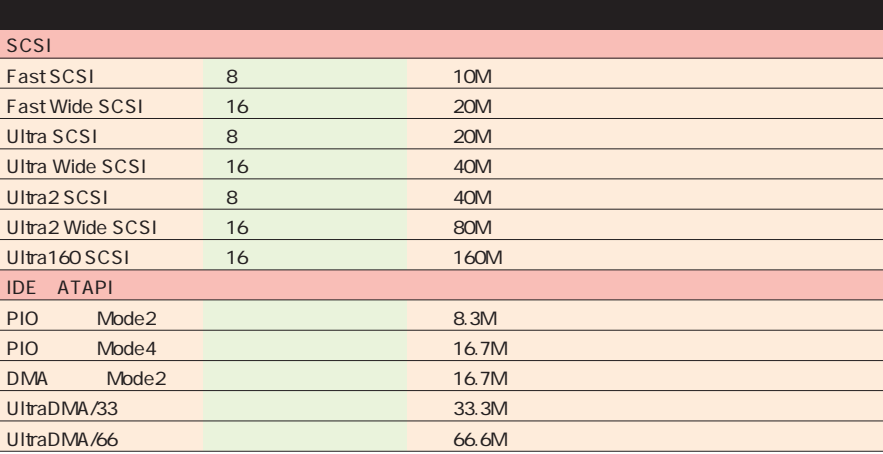

2 SCSI IDE

;;

**11** 

Linux

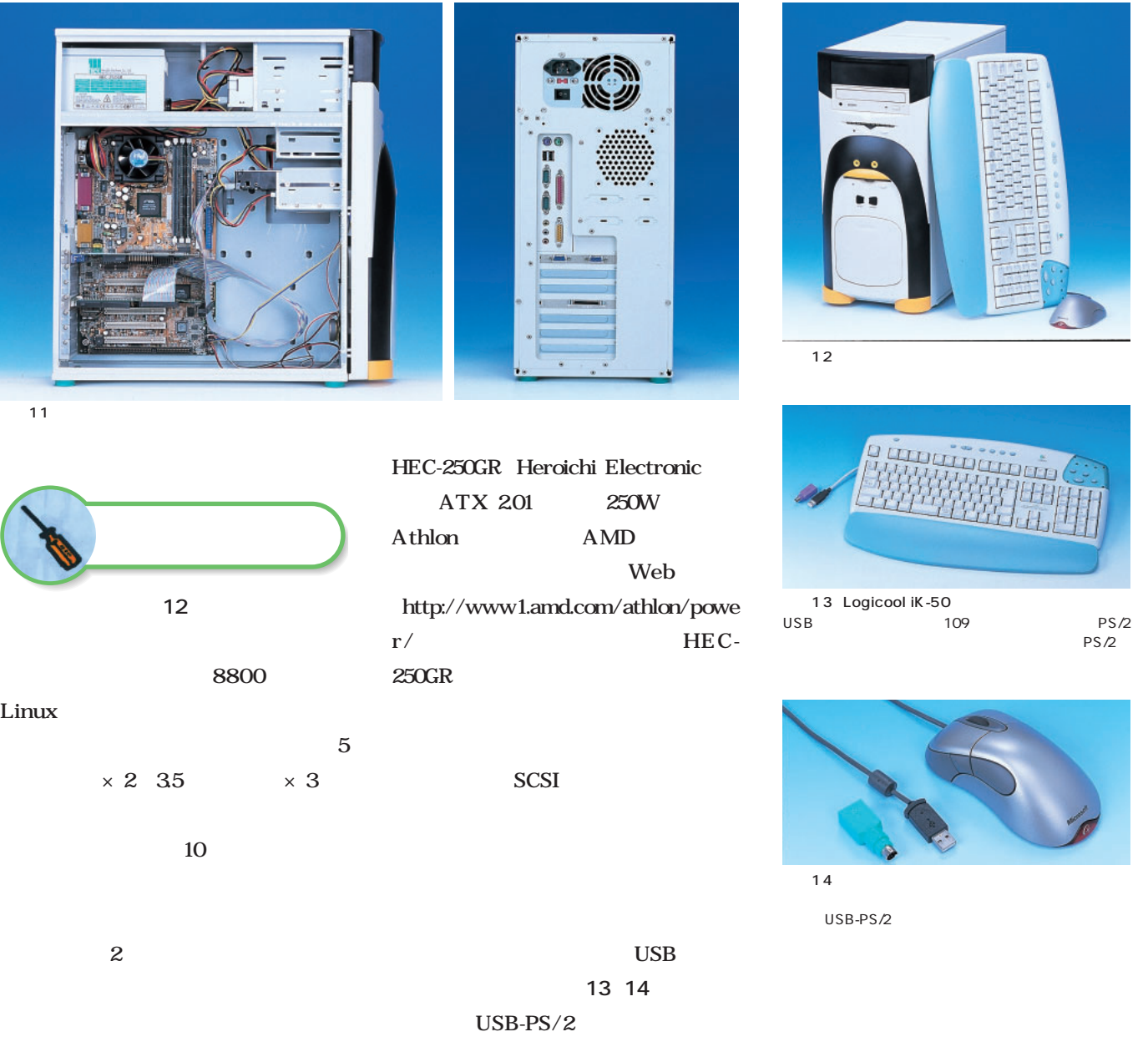

 $PS/2$ 

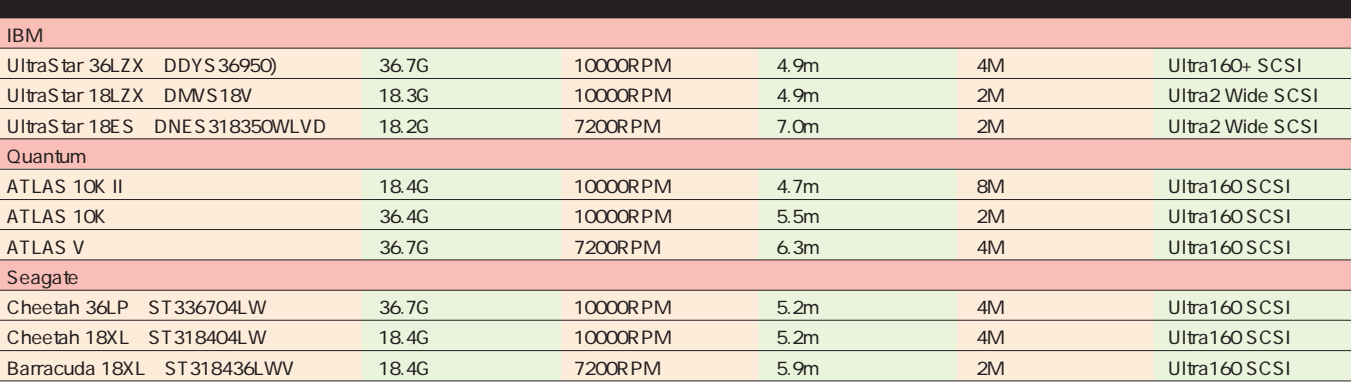

3 SCSI

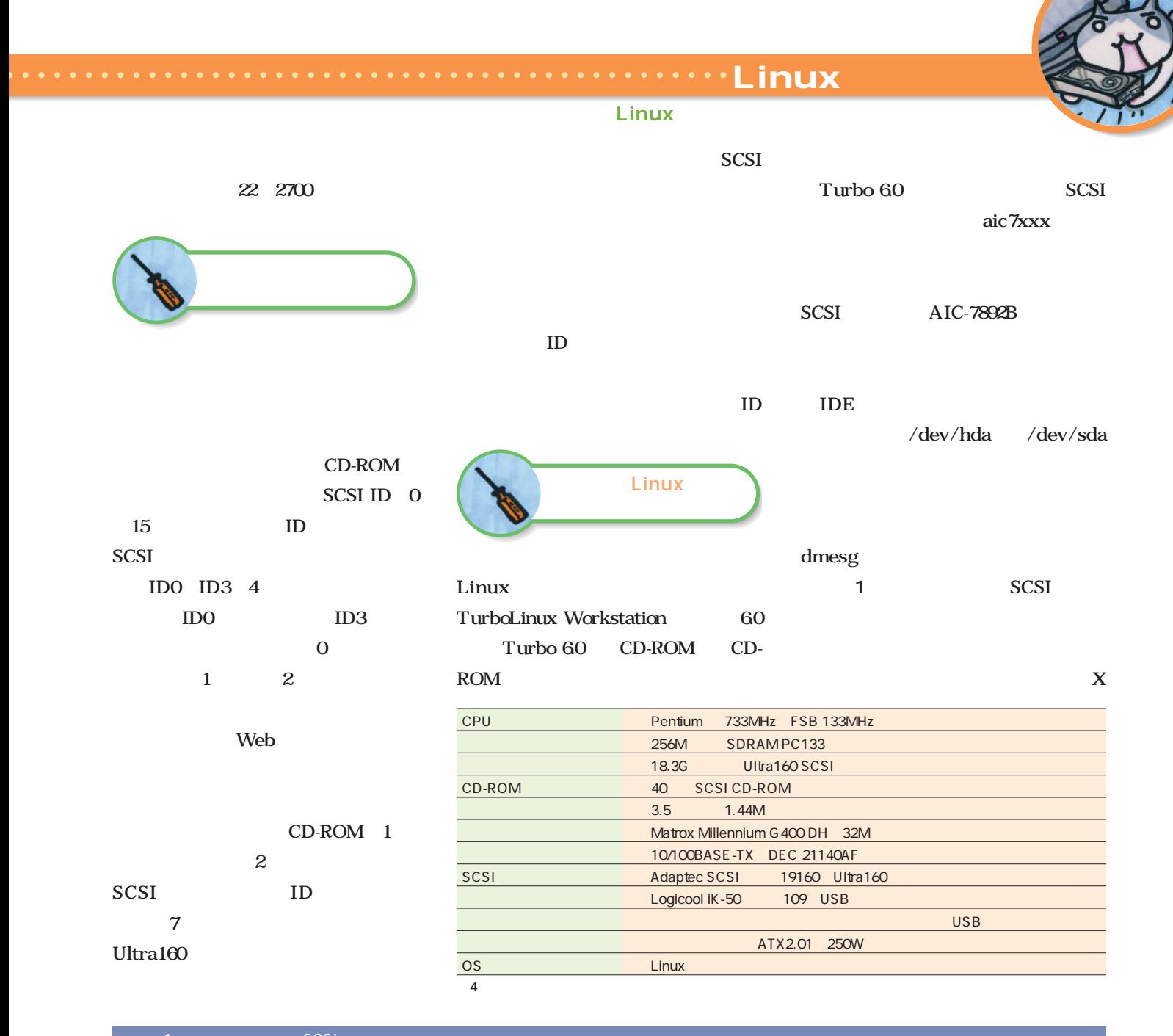

## (scsi0) <Adaptec AIC-7892 Ultra 160/m SCSI host adapter> found at PCI 0/15/0 (scsi0) Wide Channel, SCSI ID=7, 32/255 SCBs (scsi0) Downloading sequencer code... 392 instructions downloaded scsi0 : Adaptec AHA274x/284x/294x (EISA/VLB/PCI-Fast SCSI) 5.2.0/3.2.4 <Adaptec AIC-7892 Ultra 160/m SCSI host adapter> scsi : 1 host. (scsi0:0:1:0) Synchronous at 20.0 Mbyte/sec, offset 16. Vendor: TOSHIBA Model: CD-ROM XM-6401TA Rev: 1001 Type: CD-ROM **ANSI SCSI revision: 02** (scsi0:0:2:0) Synchronous at 160.0 Mbyte/sec, offset 63. Vendor: QUANTUM Model: ATLAS\_V\_18\_WLS Rev: 0200 Type: Direct-Access ANSI SCSI revision: 03 Detected scsi disk sda at scsi0, channel 0, id 2, lun 0 scsi : detected 1 SCSI disks total. SCSI device sda: hdwr sector= 512 bytes. Sectors= 35861388 [17510 MB] [17.5 GB] sda: sda1 sda2 sda3 sda4 < sda5 sda6 sda7 >

Window System Corel LINUX OS **CPU** RAID USB 52M ;; **USBキーボード、**  $\mathcal{L}$ Red Hat Linux 6.2J いる時間は10分ほどだった。 Linux Turbo 60 <u>SCSI</u> hdparm  $22$  $PS/2$  $28M$  $\sim$  2.2  $\overline{\text{USB}}$ SCSI **USB** ;; **VIA Apollo Pro133A** IBM Ultrastar 18LZX 9.1G **UltraDMA/66**  $23$  USB  $\overline{\phantom{a}}$  $0.0.0$ IDE, ATA and ATAPI Block devices IDE Help  $\overline{24}$  $\overline{A}$ Help  $\ddot{\bullet}$ UltraDMA Help  $/66$ UltraDMA/66 CD-ROM PC and  $P$  $\overline{1}$   $\overline{2}$   $\overline{3}$   $\overline{4}$   $\overline{2}$   $\overline{3}$   $\overline{3}$   $\overline{4}$   $\overline{2}$   $\overline{3}$   $\overline{3}$   $\overline{4}$   $\overline{2}$   $\overline{3}$   $\overline{3}$   $\overline{4}$   $\overline{2}$   $\overline{3}$   $\overline{4}$   $\overline{2}$   $\overline{3}$   $\overline{4}$   $\overline{2}$   $\overline{3}$   $\overline{$ Ultra リスト2 標準カーネルのIDEデバイスの認識  $DMA/66$ RAM disk driver initialized: 16 RAM disks of 4096K size Linux Uniform Multi-Platform E-IDE driver Revision: 6.20 VP\_IDE: IDE controller on PCI bus 00 dev 39 VP\_IDE: not 100% native mode: will probe irqs later UltraDMA/33 CPU ide0: BM-DMA at 0xffa0-0xffa7, BIOS settings: hda:DMA, hdb:pio PIO ide1: BM-DMA at 0xffa8-0xffaf, BIOS settings: hdc:pio, hdd:pio hda: IBM-DPTA-351500, ATA DISK drive Intel 440BX ide0 at 0x1f0-0x1f7,0x3f6 on irq 14 UltraDMA/33 hda: IBM-DPTA-351500, 14324MB w/425kB Cache, CHS=1826/255/63 Floppy drive(s): fd0 is 1.44M UltraDMA/66 3 VIA82CXXX 2.3.99-pre5  $LSI$ UltraDMA/66 Uniform Multi-Platform E-IDE driver Revision: 6.30 ide: Assuming 33MHz system bus speed for PIO modes IDE VP\_IDE: IDE controller on PCI bus 00 dev 39 VP\_IDE: not 100% native mode: will probe irqs later VT 82C691 Apollo Pro Split FIFO Configuration: 8 Primary buffers, threshold = 1/2 MS-6309 8 Second. buffers, threshold = 1/2 VIA Apollo Pro133A ide0: BM-DMA at 0xffa0-0xffa7, BIOS settings: hda:DMA, hdb:pio ide0: VIA Bus-Master (U)DMA Timing Config Success UltraDMA/66 ide1: BM-DMA at 0xffa8-0xffaf, BIOS settings: hdc:pio, hdd:pio ide1: VIA Bus-Master (U)DMA Timing Config Success UltraDMA/66 hda: IBM-DPTA-351500, ATA DISK drive ide0 at 0x1f0-0x1f7,0x3f6 on irq 14 Turbo 60 hda: 29336832 sectors (15020 MB) w/425KiB Cache, CHS=1826/255/63  $\overline{\phantom{a}}$ 

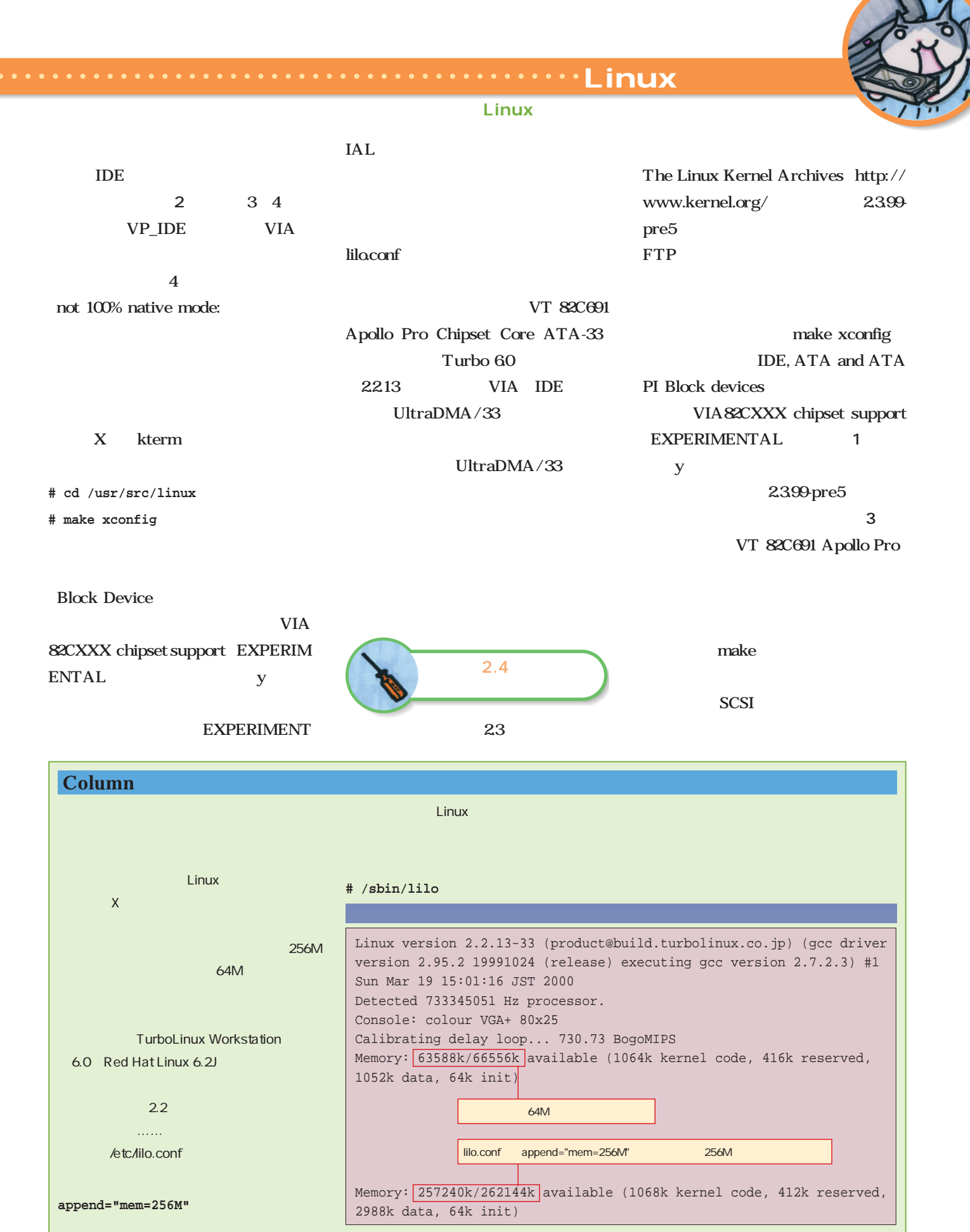

卓状コンピュ **201** 

はり……。

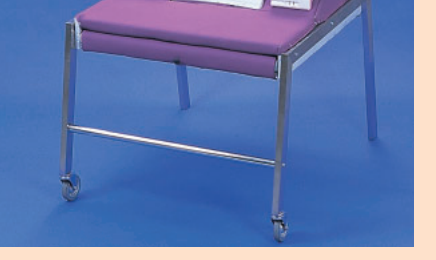

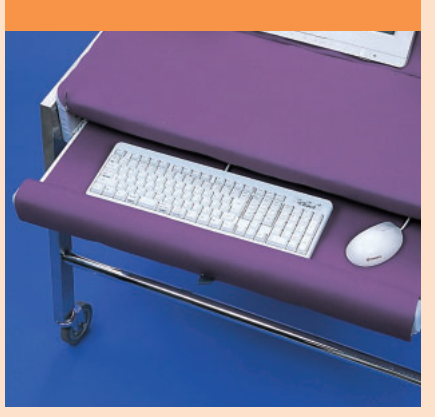

**もともとオオタク01は、旭川のエキ**

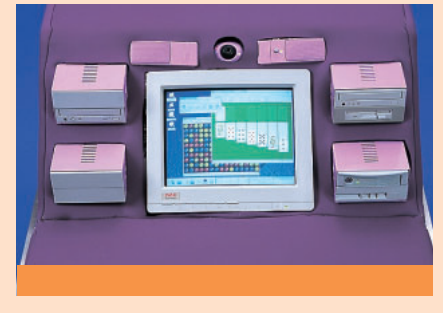

## $\overline{\text{O1}}$

 $\overline{1}$   $\overline{0}$   $\overline{1}$ 

Celeron 500Mhz

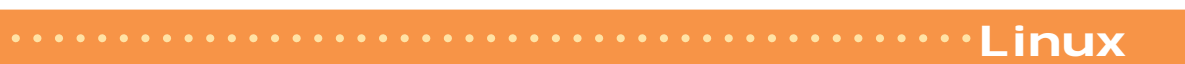

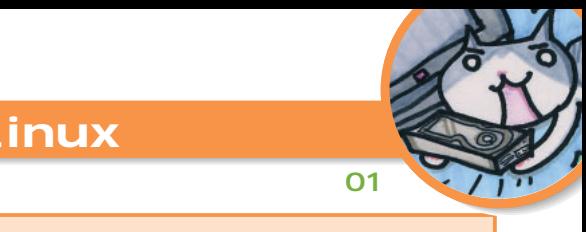

# <mark>5</mark>7 - 1777年 - 1777年 - 1777年 - 1777年 - 1777年 - 1777年 - 1777年 - 1777年 - 1777年 - 1777年 - 1777年 - 1777年 - 1777年 - 177 <mark>5</mark>インスだけで、電話とファクスだけで5インスだけで5インスだけで5インスだけで5インスだけで5インスだけで5インスだけで5インスだけで5インスだけで5インスだけで5インスだけで5インスだけで5インスだけで5インスだけで5インスだけで5インスだけで5インスだけで5インスだけで5インスだけで5インスだけで5インスだけで5インスだけで5インスだけで5インスだけで5インスだけで5インスだけで5インスだけで5インスだけで5インスだけで5インス **アースをとって……。モニタも大きく** Celeron 500MHz Windows 98 26  $8000$ LimitShop AGROOM  $5$ 月中旬より展示販売されるよう  $01$ **HAPPENING 02** Linux

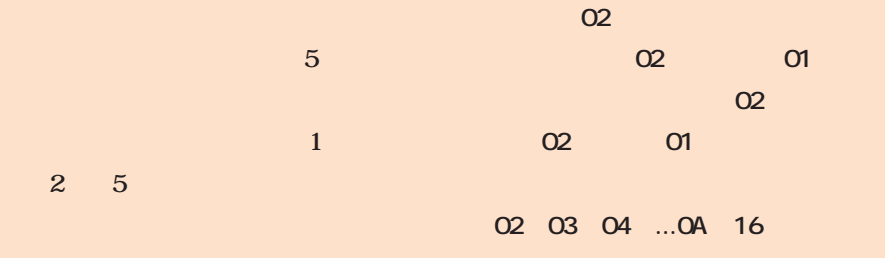

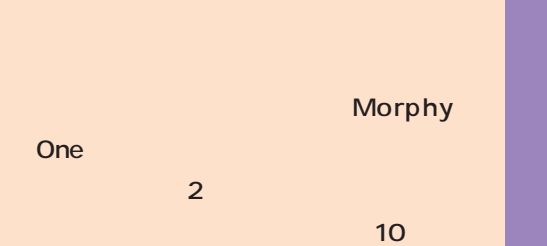

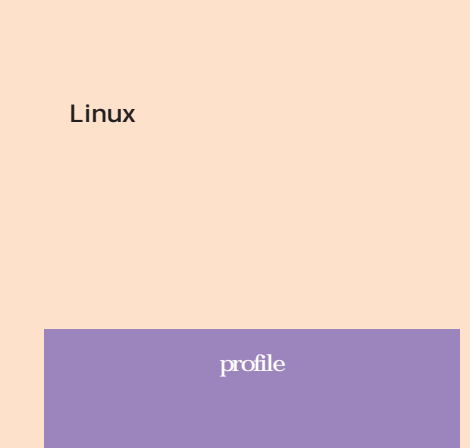

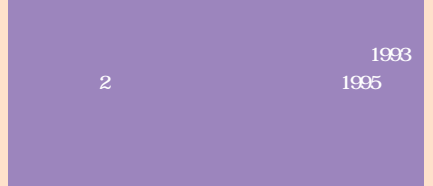

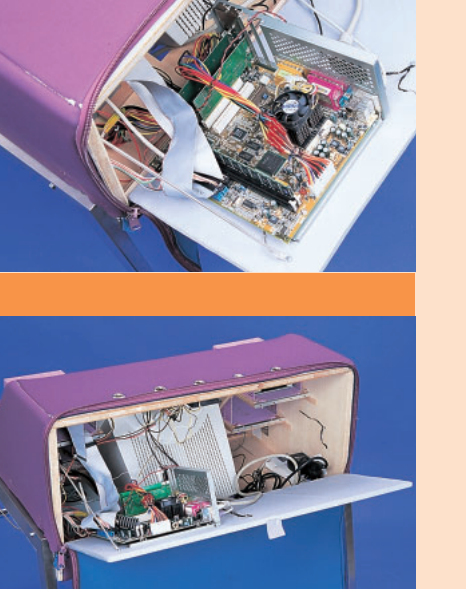

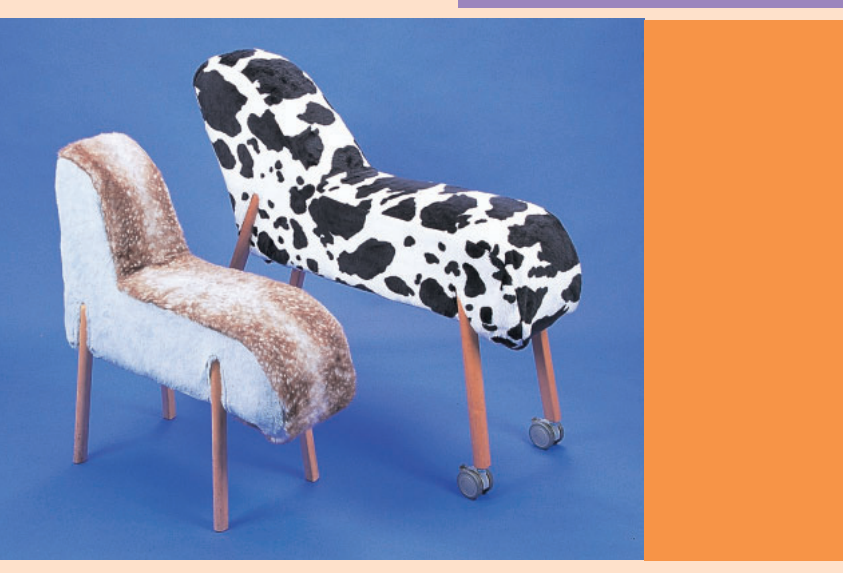

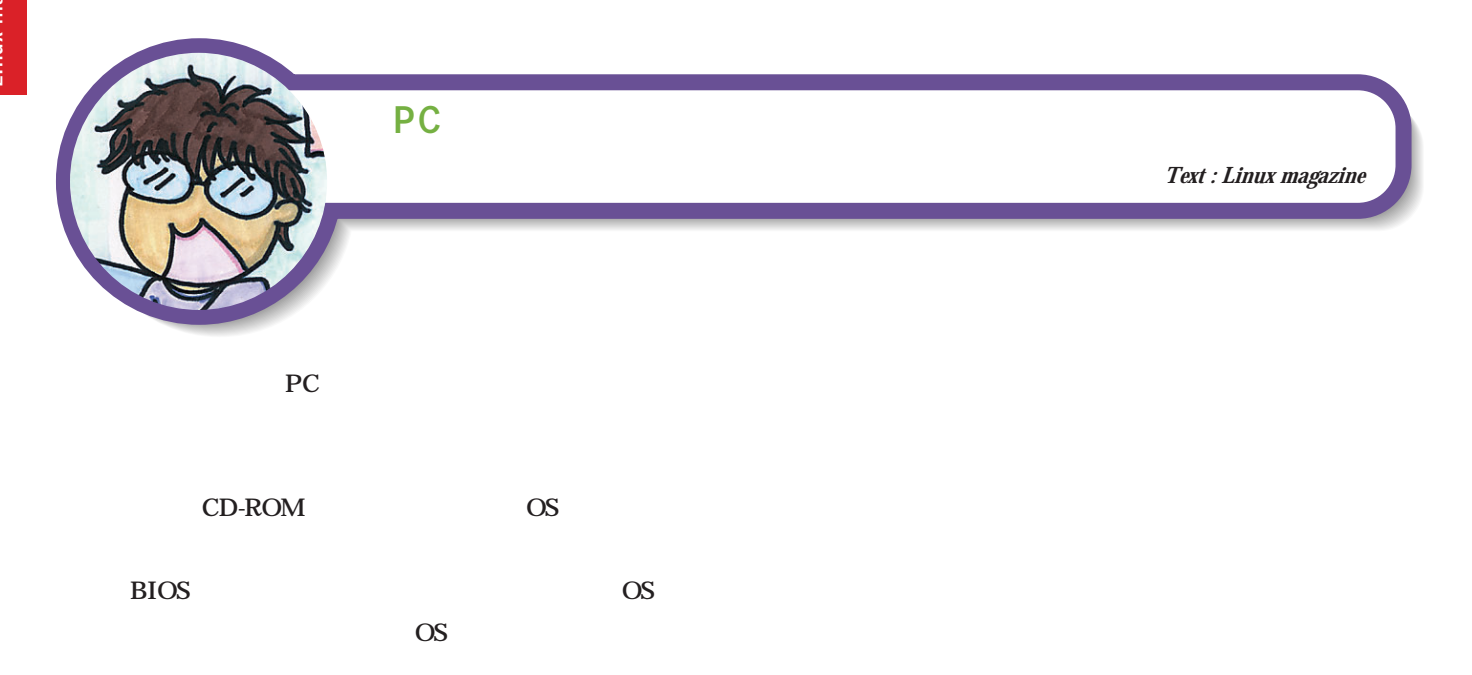

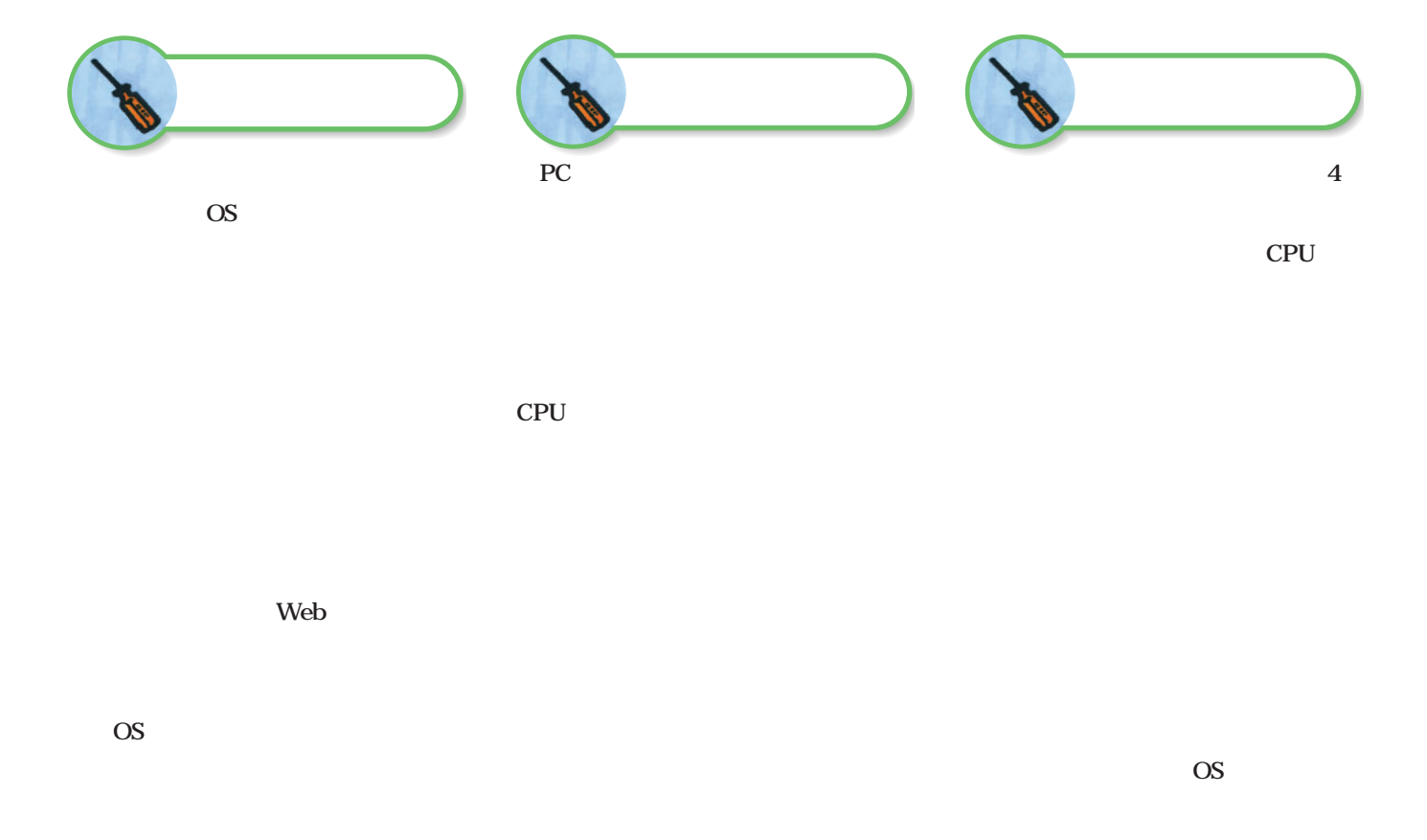

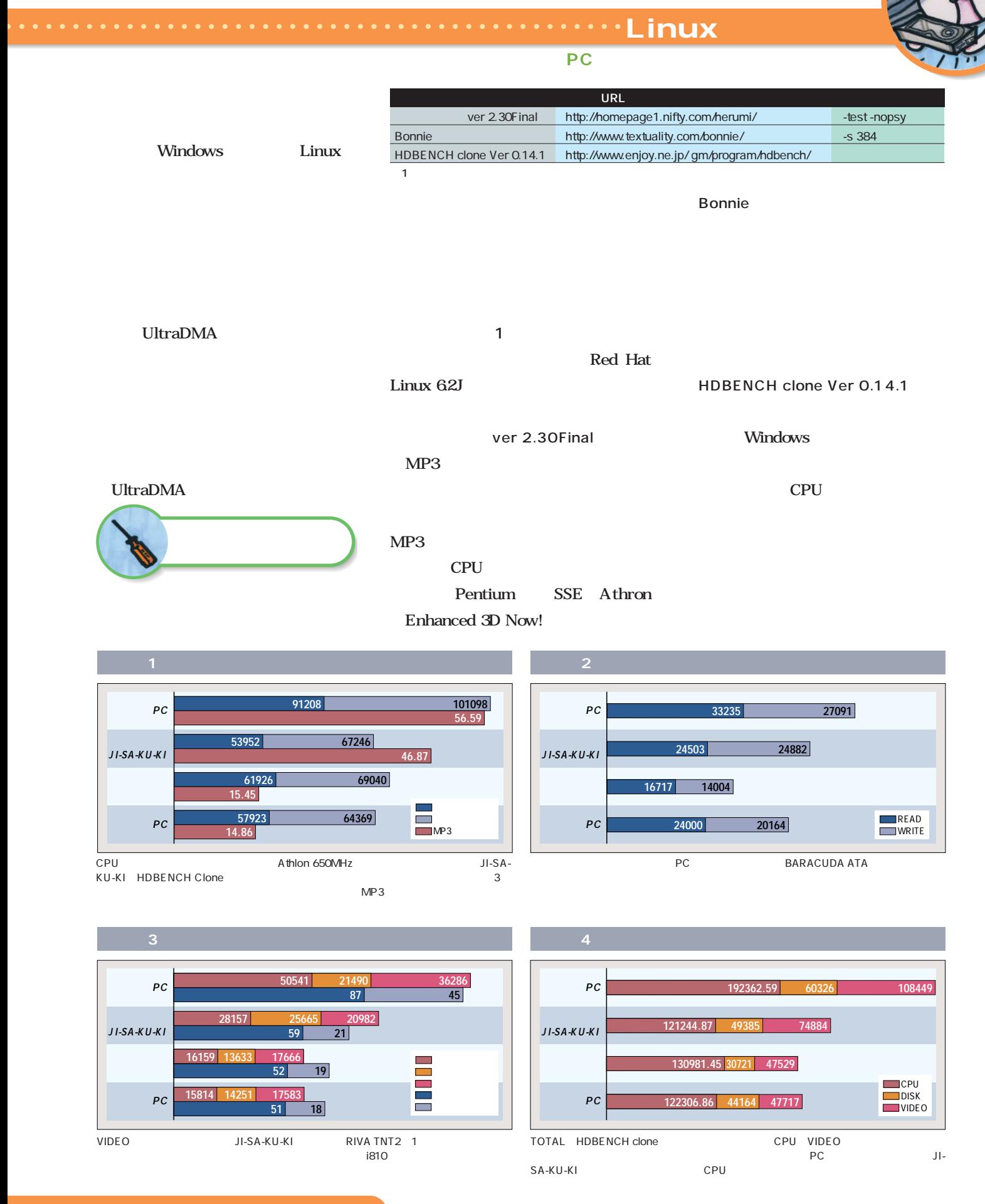

# 100BASE

しょく アクセス しょうしょう アクセス しょうしょう アクセス しょうしょう

. . . . . . . .

11<br>LAN

**10M** 

Linux

m ₩

**MANUFACTURE** 

文:リナックス マガジン・ラボ *Text : Linux magazine Lab. Photo : Shuichi Mito (Dee)*

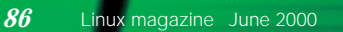

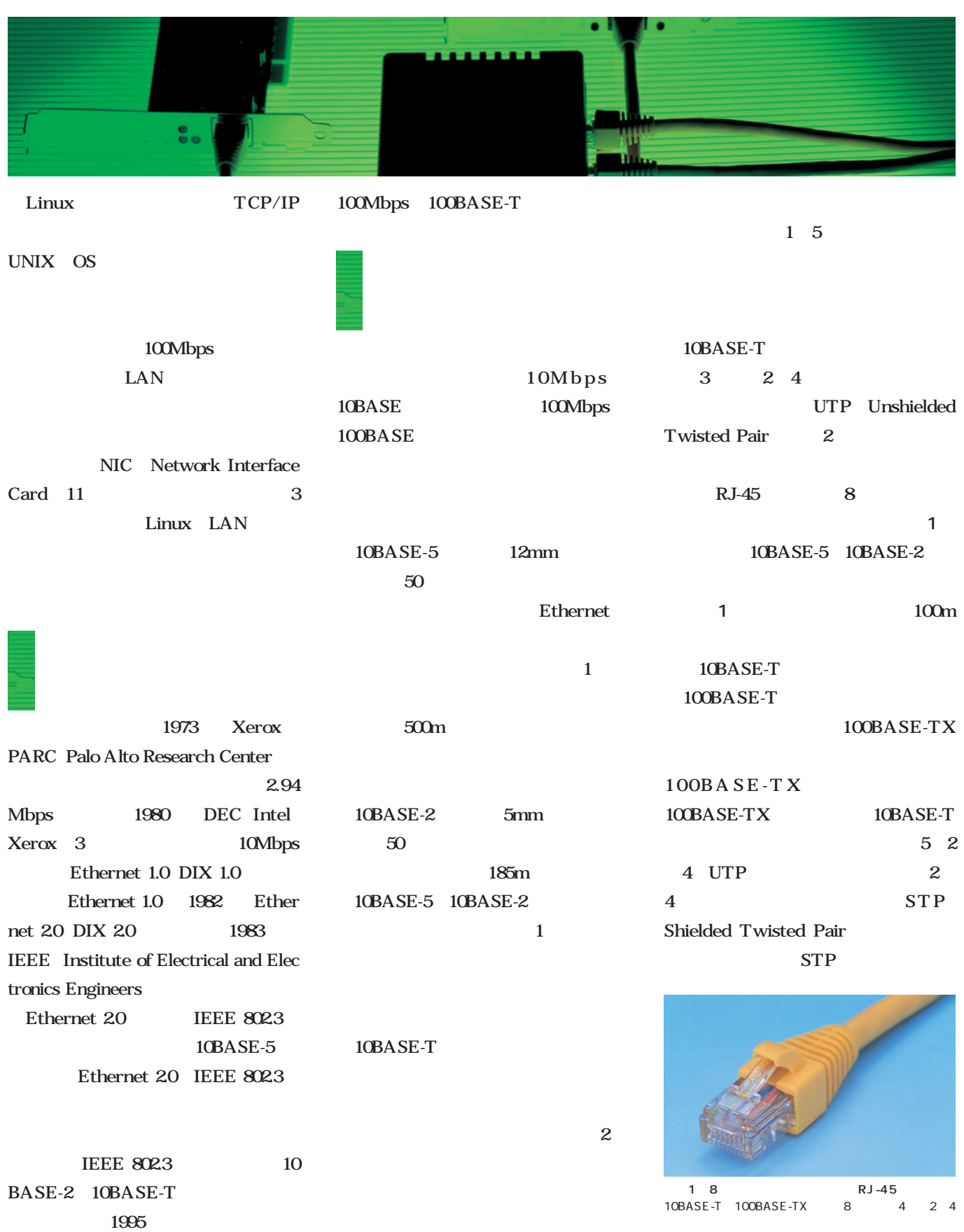

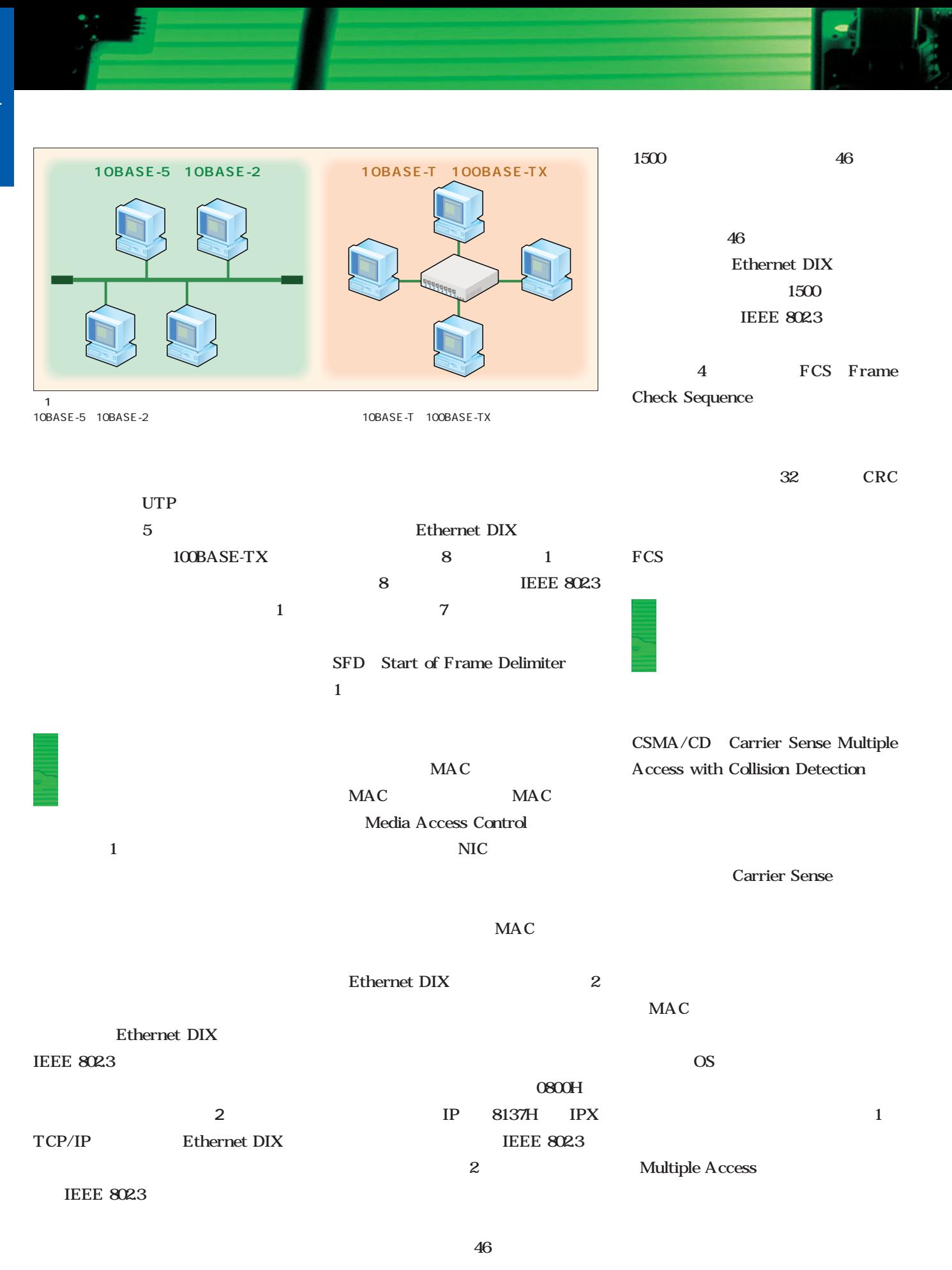

100BASE

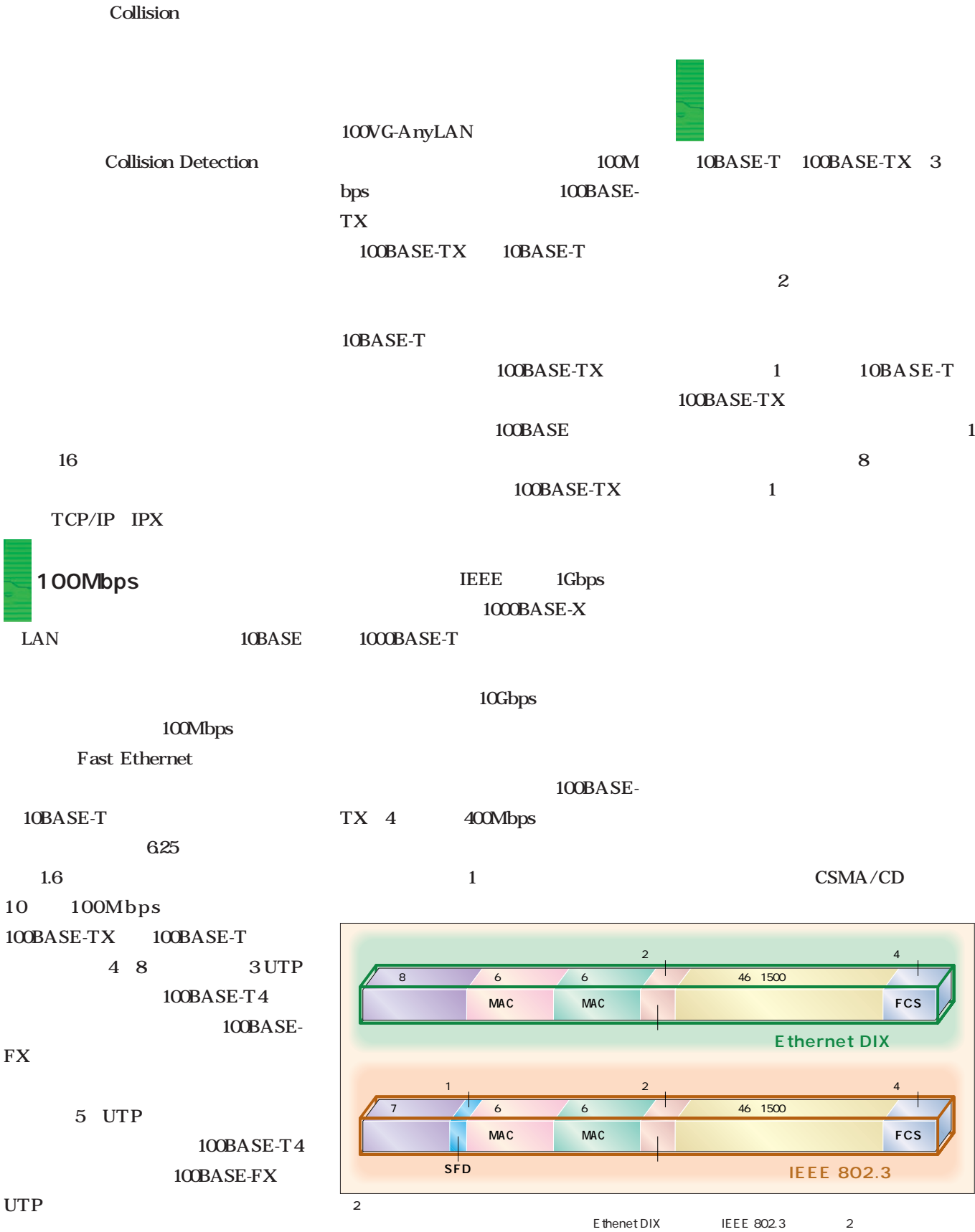

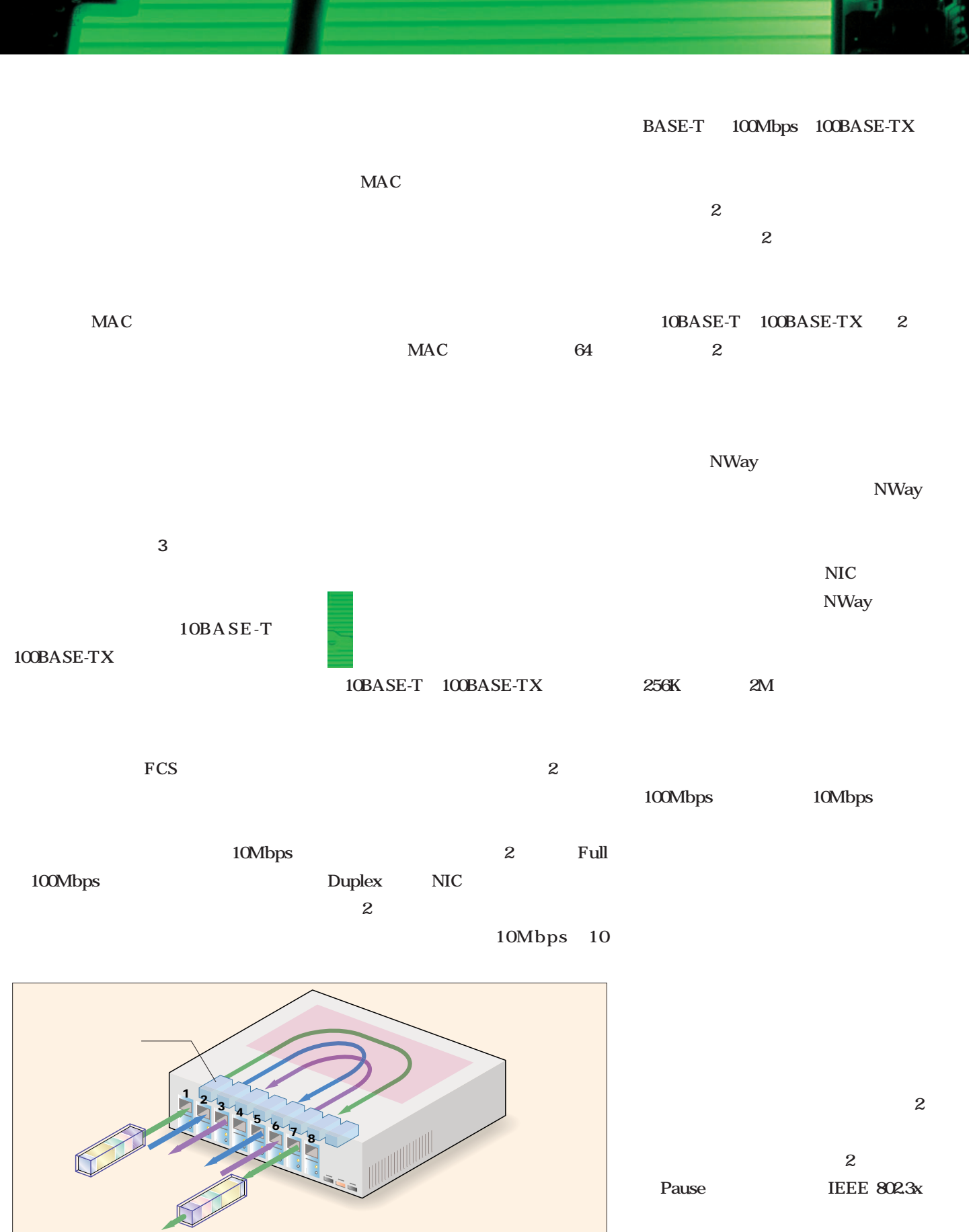

 $3$ 

 $MAC$ 

# PCI 100BASE-TX

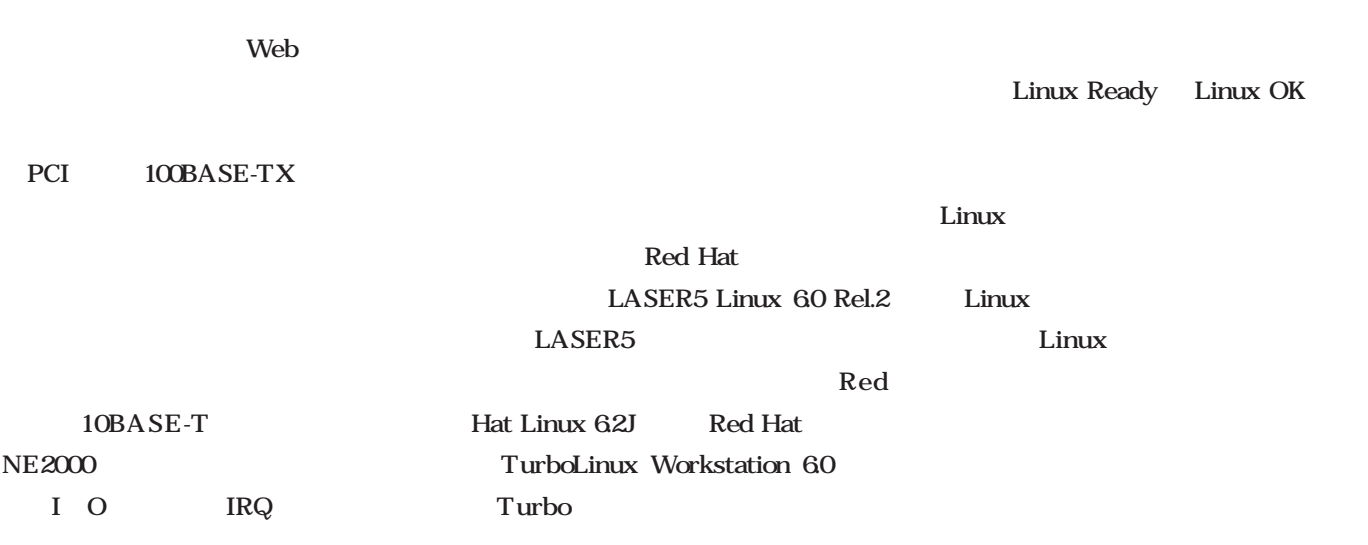

100BASE

PCI

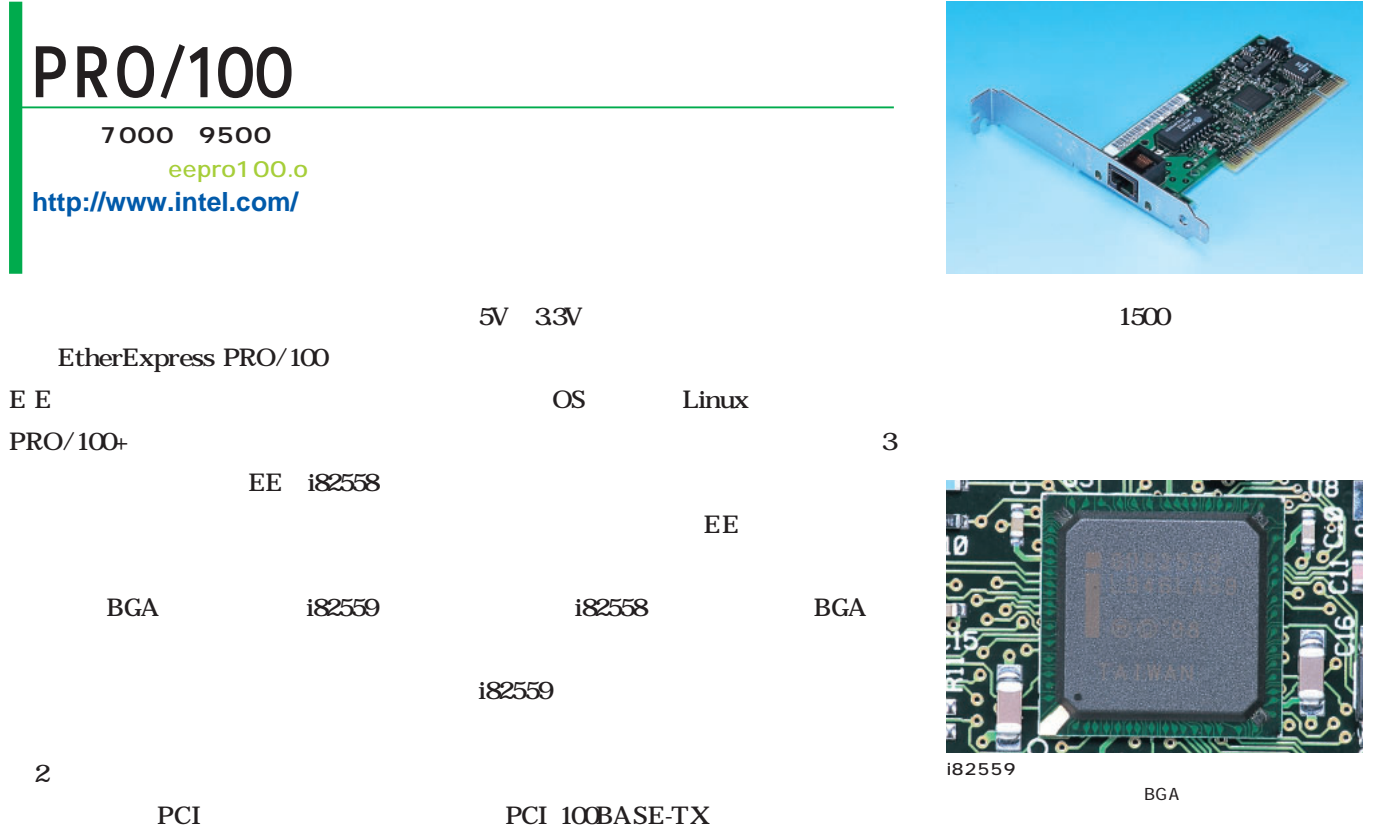

# Fast EtherLink XL PCI TX

**価格:8000~9000円** 3c59x.o **http://www.3com.com/**

Fast EtherLink XL PCI TX  $3$ Com

Parallel Tasking

Linux

Linux

3Com 40-

0483-004

Parallel Tasking

CPU Linux

3Com

Linux

 $\sim$  3

301174 

<u>dulumalamidikimuku</u>

 $PRO/100$ 

3com 40-0483-004 3com Parallel Tasking Linux

## FastEther II PCI-TX **価格:1800~2500円** via-rhine.o **http://www.corega.co.jp/** FastEther II PCI-TX Linux OK  $100BASE-TX$ ROM **Tux** Web ROM Linux DL10030 DL10030 VT86C100A  $\overline{D}$ 0008CD LASER5 via-rhine 11H408741  $\mathop{\rm Link}\nolimits$ Red Hat Web Turbo via-rhine

VIA VT86C100A

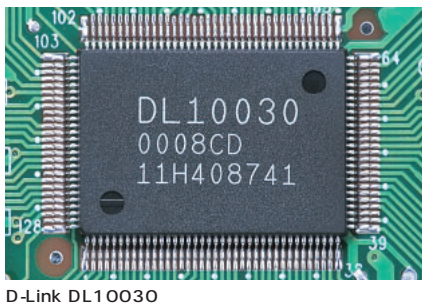

VIA VT86C100A

# FEtherW PCI-TX

**価格:4800~5500円** pcnet32.o **http://www.corega.co.jp/**

FEtherW PCI-TX AMD

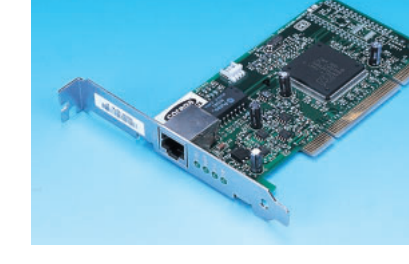

**shuhudhumin animali** 

安定版カーネルの最新版2.2.14に付

AMD AM79C

100BASE

973 PCnet FAST III

PCI 2.2 PCI

 $5V$  3.3V

Linux

Linux

Web

Donald Becker

LED

100Mbps

LED 4

# FEtherA PCI-TX

**価格:2300~3000円** tulip.o **http://www.corega.co.jp/**

FEtherA PCI-TX 3 PCI 100BASE-TX

tulip

DEC

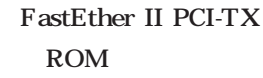

Macronix

MX98715A

DEC 21140 21140

DEC

Red Hat Turbo

LASER5 tulip.o

2.2.5

tulip

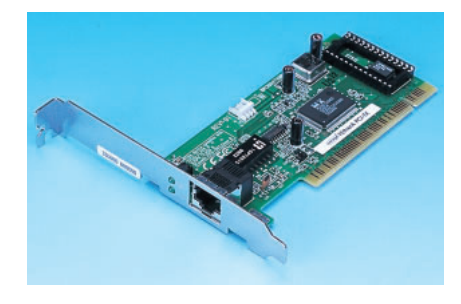

AMD AM79C973 PCnet FAST III

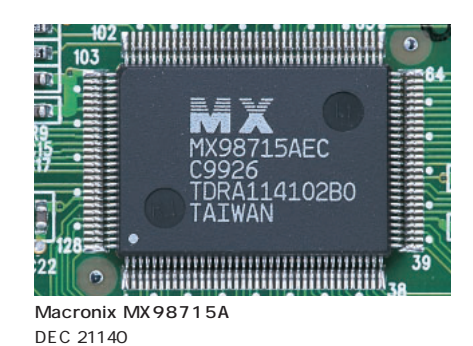

# FNW-9802-T

**価格:2000~2500円** tulip.o **http://www.planex.co.jp/**

Linux FreeBSD

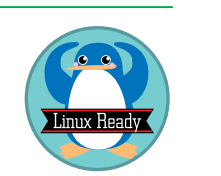

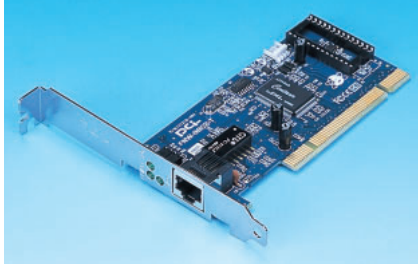

Centaur for PCi

FNW-9802-T

Linux Linux **TANKHHHHHHHHHHH** ADMtek Ready Linux OK 2 **ADMtek** AN983 Centaur Linux Ready tulip.o Linux entaur DEC dCi\_ <sub>an983</sub> 21140 Linux Ready ,,,,,,,,,,,,,,,,,,,,,,,,,,,,,,,,,,,, ADMtek AN983

FNW-9802-T DEC intel

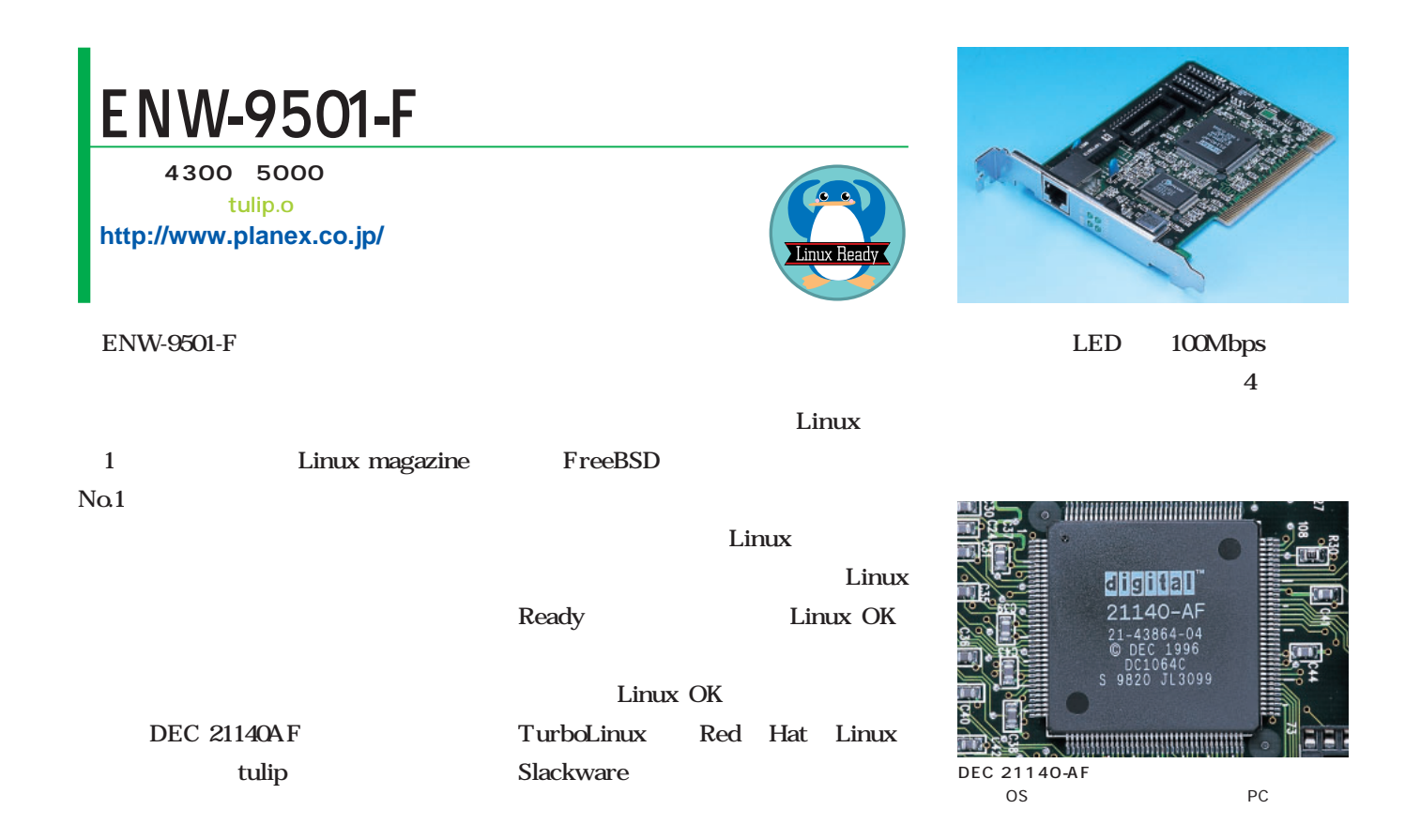

100BASE

# <u>LGY-PCI-TXL</u>

**価格:1800~2200円** tulip.o **http://www.melcoinc.co.jp/**

NEC PC-9801

Macronix MX98715A

DEC 21140

Turbo Red Hat

LGY-PCI-TXL

21140 tulip

## MX98715A

OS Windows

NT 2000 9x

Linux PC-9801

PC-9821

# LD-10/100S

**価格:1600~2000円** ドライバ名:rtl8139.o **http://www.elecom-laneed.com/**

100BASE-TX

VT86C100A Realtek

VIA Technologies

LGY-PCI-TXL

Turbo Red Hat

Web

LASER5
rtl8139

 $LD-10/100AL$ 

Realtek RTL8139B

RTL8139B

 $LD-10/100S$  RTL8139B

 $LD - 10/100S$ 

**LANEED** 

**RTL8139B** 

 $LD-10/100S$ 

**TATWAN** 

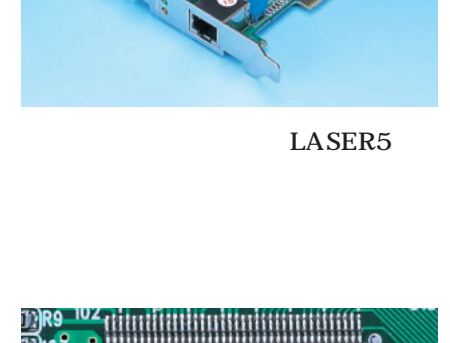

15AEC 0301 \*\*\*\*\*\*\*\*\*\*\*\*\*\*\*\*\*\*\*\* Macronix MX98715A DEC 21140 tulip

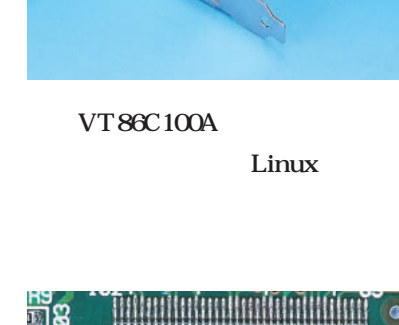

# TR-PCI-100

**価格:2800~3500円** via-rhine.o **http://www.thanrive.co.jp/**

 $TR-PCI-100$ 

Linux

 $\sim$  3

## VIA VT86C100A

 $1$ ついため、トラブル時や動作の確認

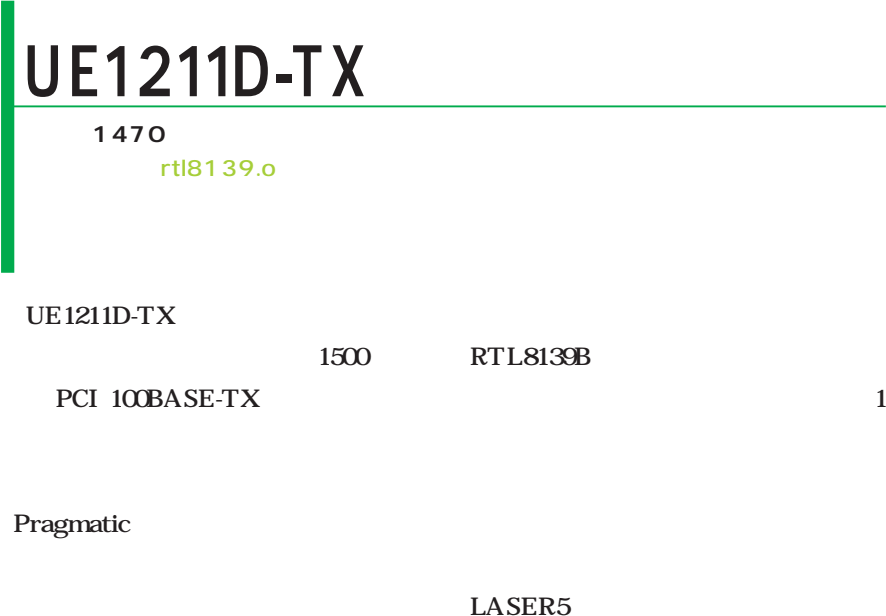

rtl8139 Turbo Red Hat

Realtek RTL8139B 1 Linux magazine No.1

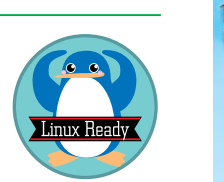

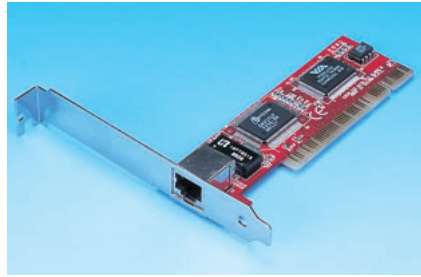

 $1000$ LED

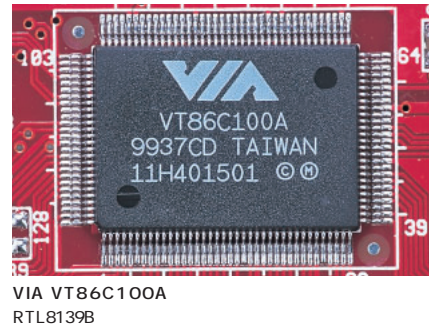

LED

RTL8139B

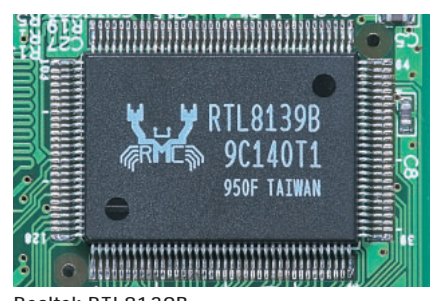

Linux

Realtek RTL8139B
## 100BASE

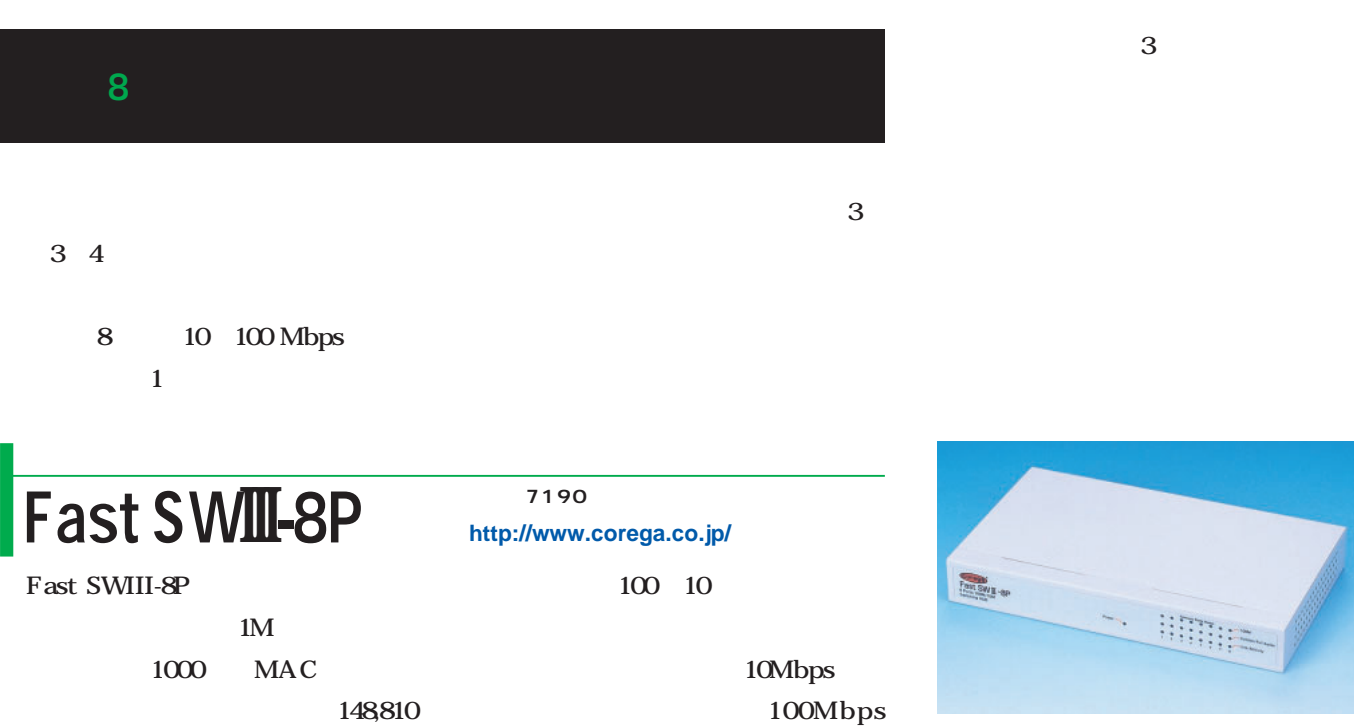

LAN

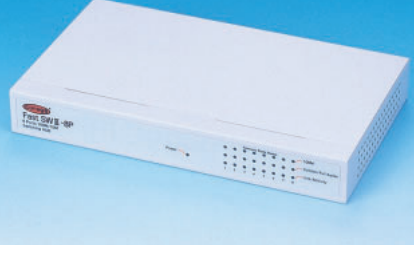

IEEE 802.3x

# FX-08SMC

100Mbps

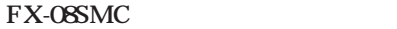

**価格:7880円 http://www.planex.co.jp/**

1000 MAC 148,810 100Mbps **IEEE 8023x** 

 $1M$ 

4 FX-08SMC FX-08SMC2

# LSW 10/100-8R

 $LSW 10/1008R$  2 RJ45

LAN

1M 1024 MAC 148810/ IEEE 802.3x

**価格:7770円 http://www.melcoinc.co.jp/**

 $100 - 10$ 

10Mbps 100Mbps

LAN

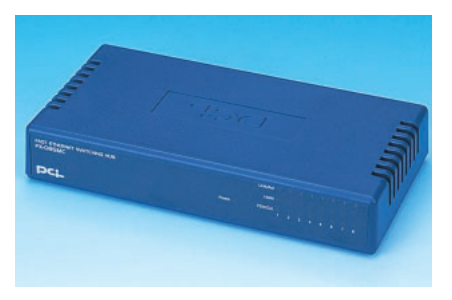

256K MAC 4000

**REGISTER** 

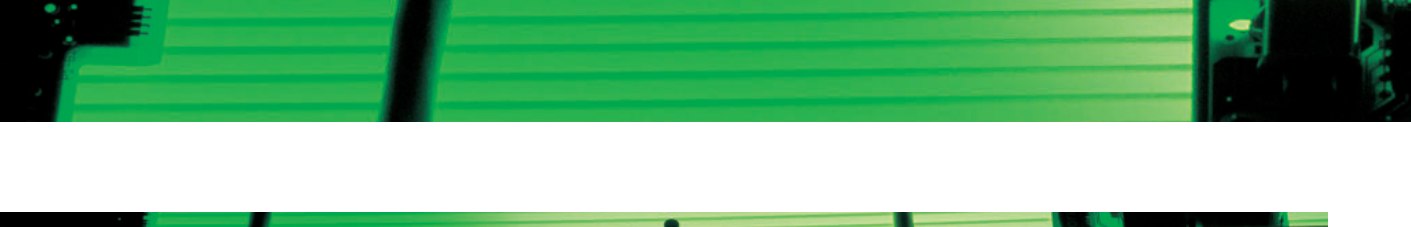

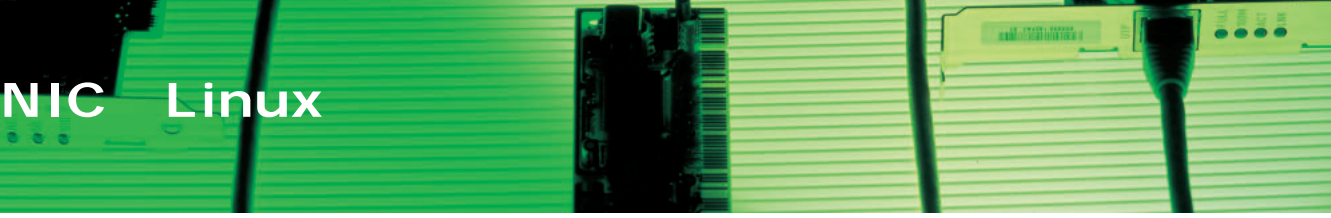

#### Linux

/etc/conf.

|     |            |     | modules           |
|-----|------------|-----|-------------------|
| NIC | Linux      |     | /etc/modules.conf |
|     | <b>NIC</b> |     |                   |
|     |            |     |                   |
|     |            | NIC |                   |

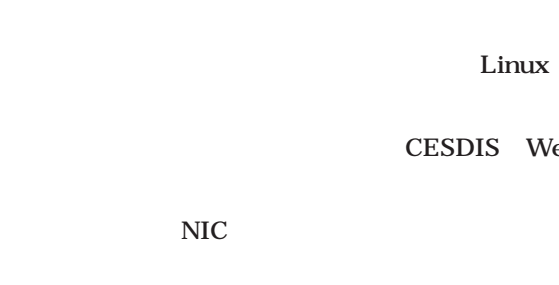

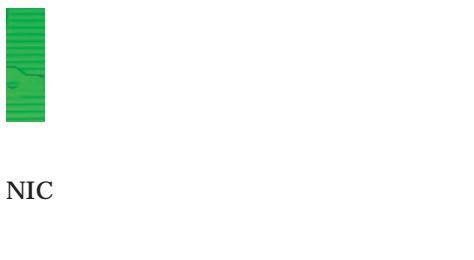

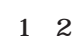

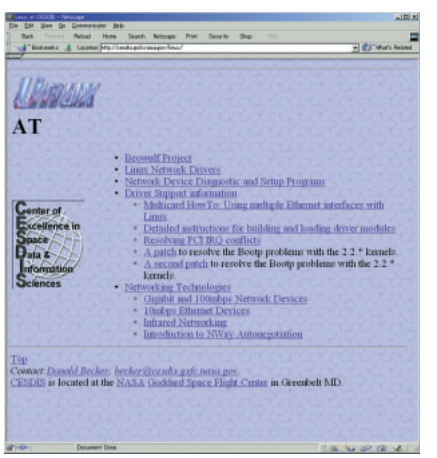

1 NASA CESDIS Linux Web URL http://cesdis.gsfc.nasa.gov/linux/

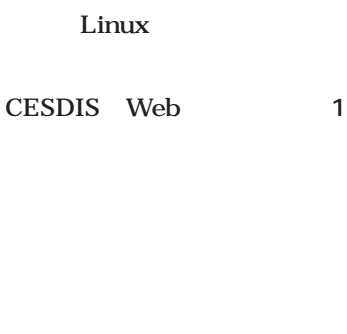

```
ドライバの更新
ドライバは、Cのソースコードとし
```
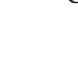

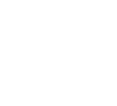

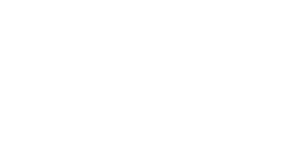

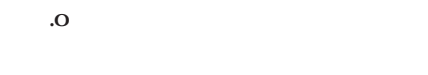

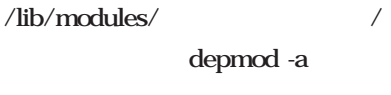

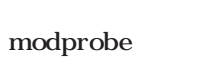

# FEtherA PCI-TX、LGY-PCI-TXL FEtherA PCI-TX LGY-PCI-TXL Macronix

MC98715

NASA

### DEC

Tulip

gcc

21 4 Tulip

### CESDIS Web tulip.c 0.91g **a** 2000年のエンジェール

tulip.c

#### **# tail tulip.c**

 $/etc/conf.modules$ 

 $/etc/modules.com$ 

#### **alias eth0 tulip**

## 100BASE 100

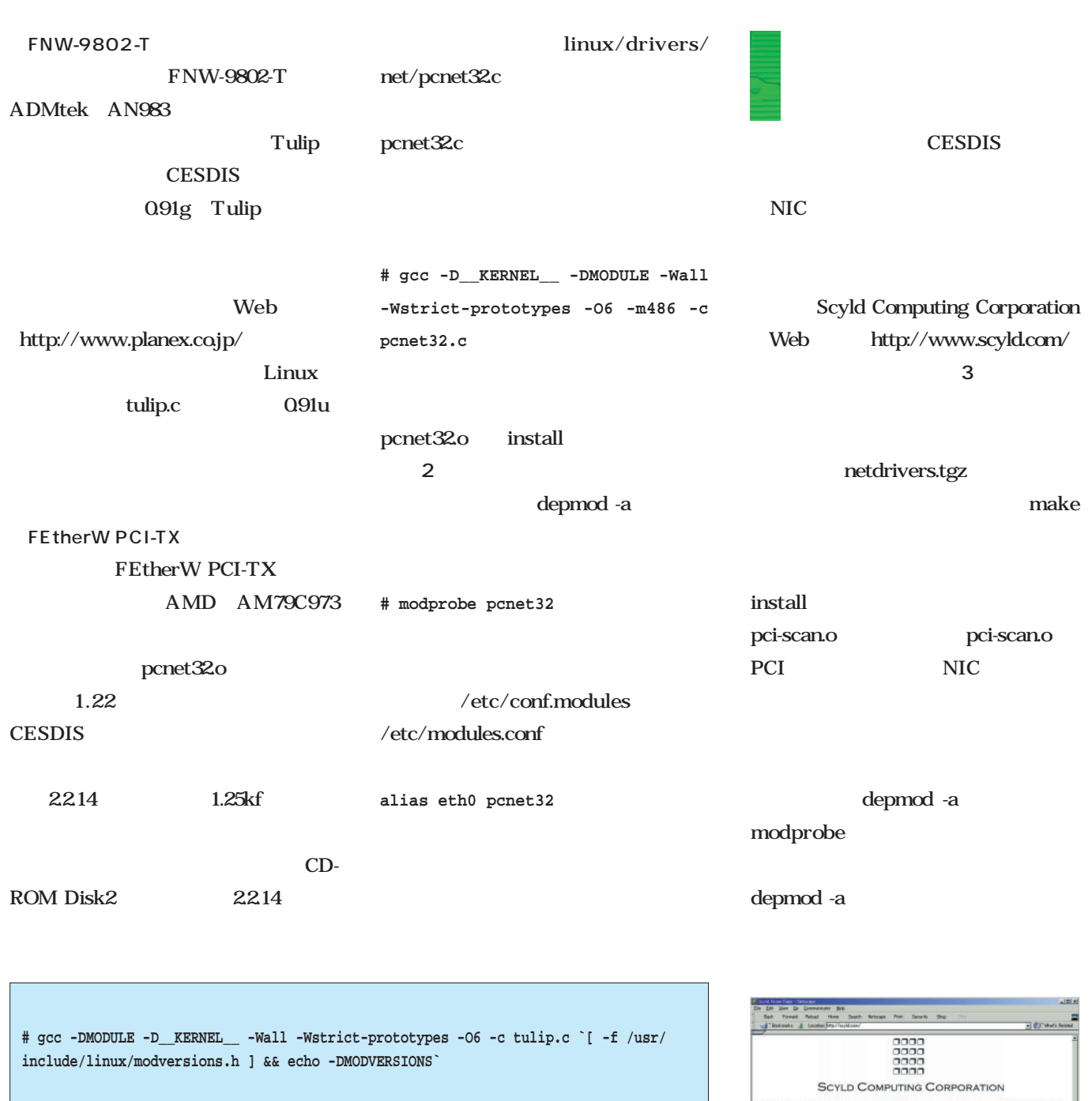

**# mv /lib/modules/`uname -r`/net/tulip.o /lib/modules/`uname -r`/net/tulip.o.orig**

**# install -m 644 tulip.o /lib/modules/`uname -r`/net/**

**# depmod -a**

يبايا

**# modprobe tulip**

画面2 Tulipドライバの作成と更新 公開されている。

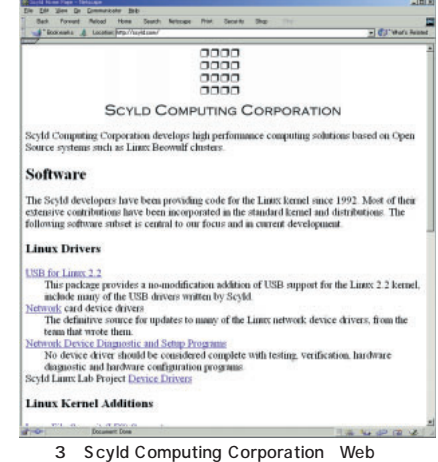

**CESDIS** 

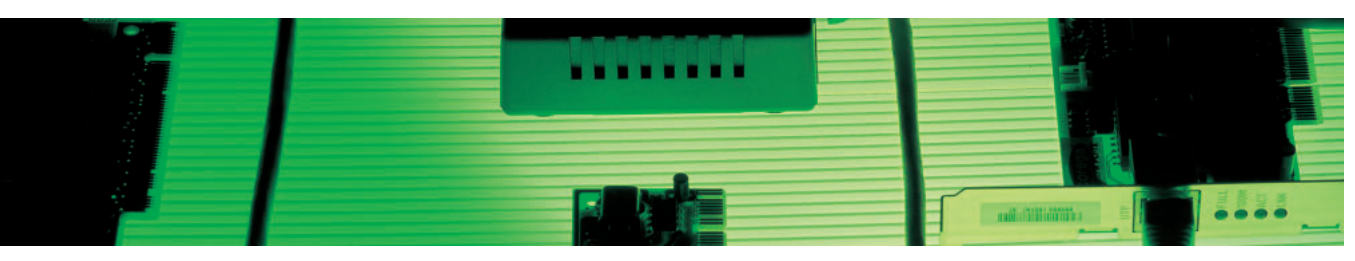

PCI 100BASE-TX

PC 1

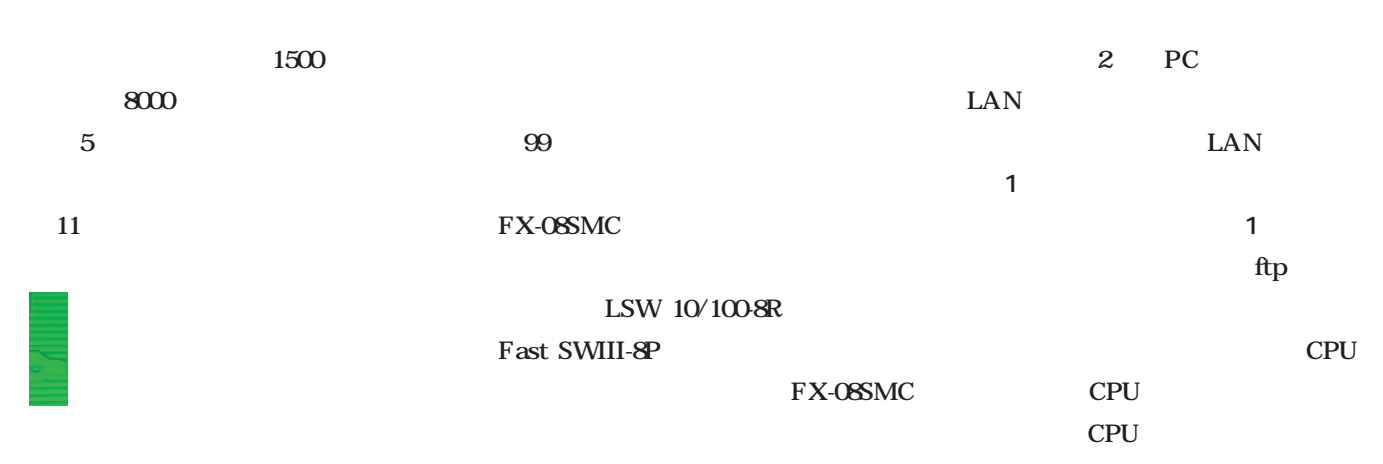

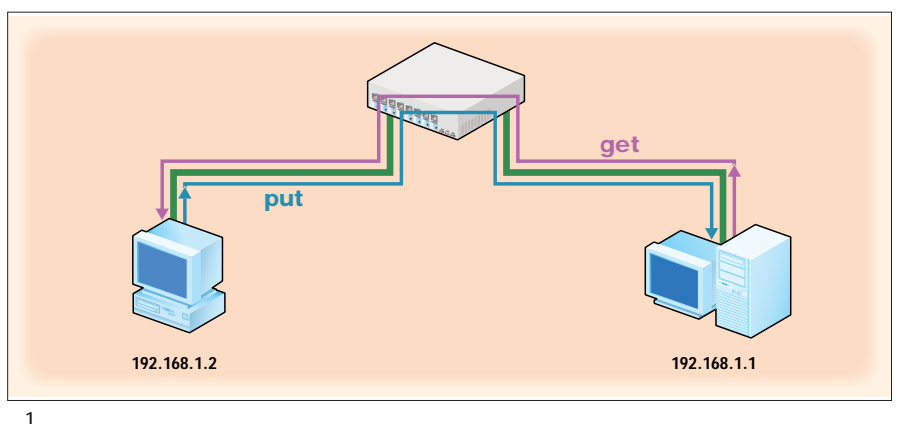

1 PC **テスト用自作PC(サーバ)** Microstar MS-6167 CPU AMD Athlon 500MHz PC100 SDRAM 128M IBM DPTA351500 15G intel EtherExpress PRO/100 OS TurboLinux Workstation 6.0 **テスト用自作PC(クライアント)** EPOX KP6-BS dual CPU CPU Celeron 300AMHz PC100 SDRAM 128M Quantum FBlct17.3AT 17.3G ネットワークカード 実験ごとに交換 OS LASER5 Linux 6.0 Rel.2 Red Hat Linux 6.2J TurboLinux Workstation 6.0

10M hdparm DMA **# hdparm -d1 /dev/hda**

660M ISO

100BASE-TX 10M

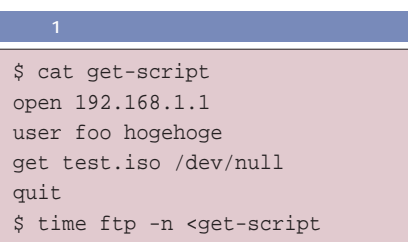

100BASE

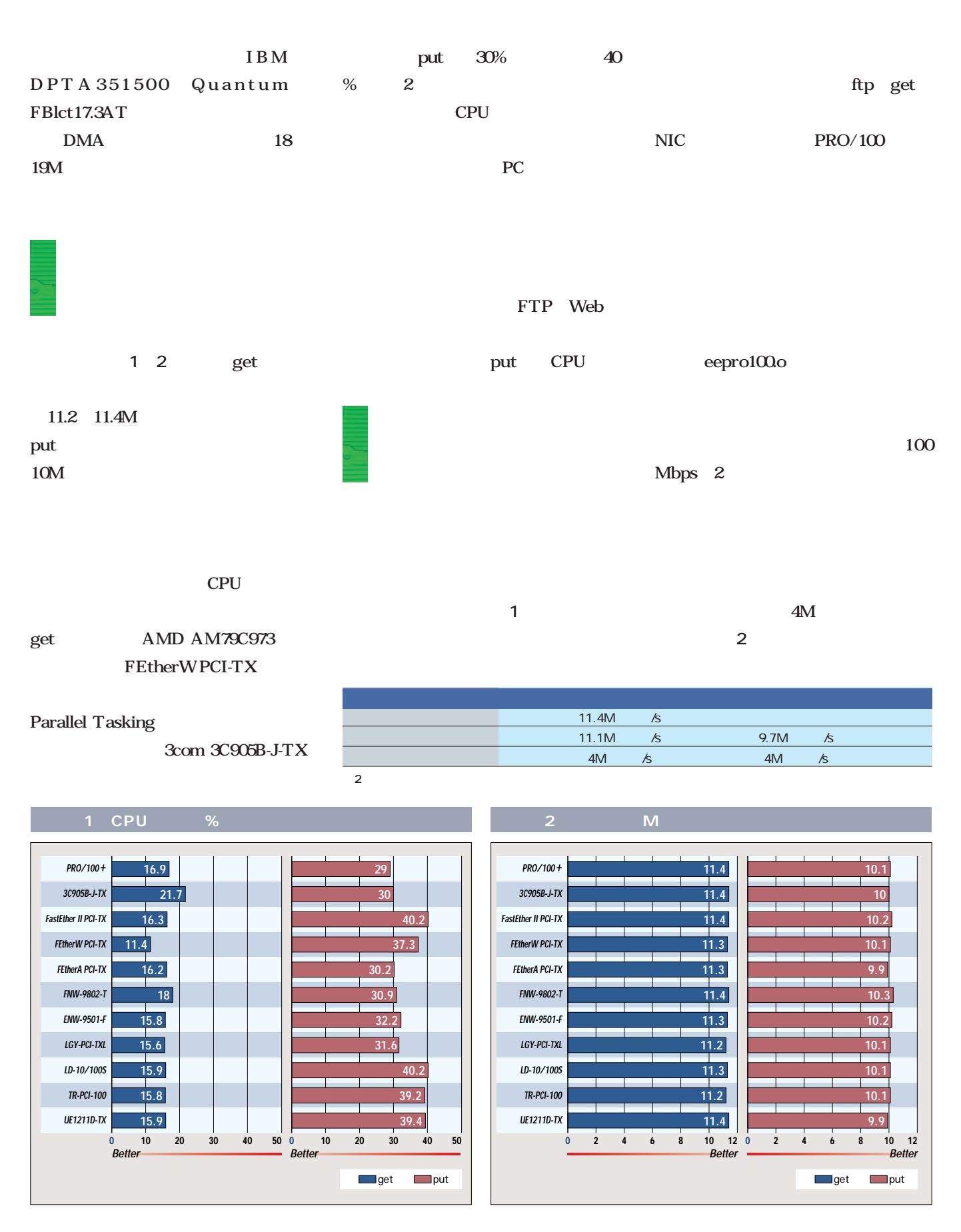

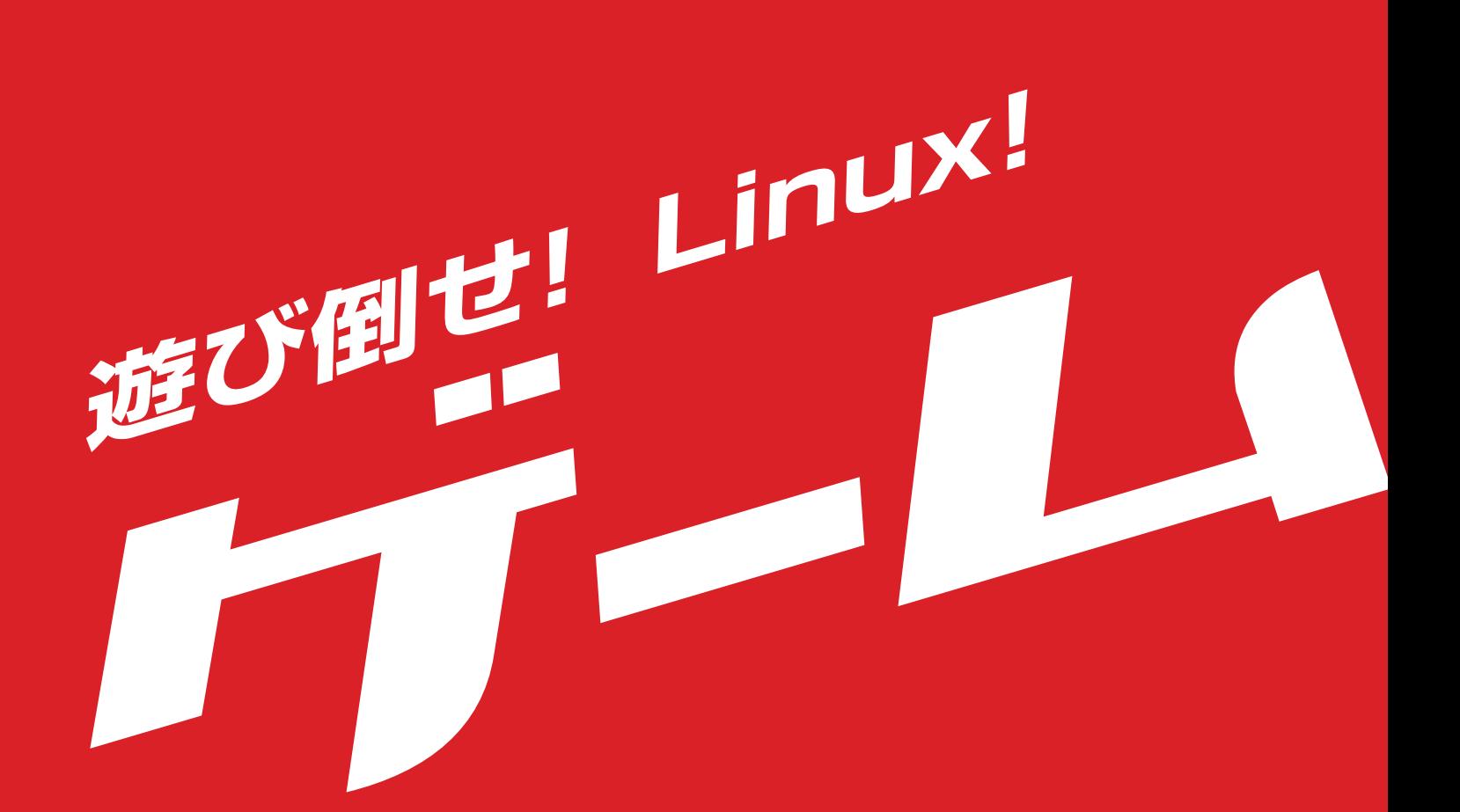

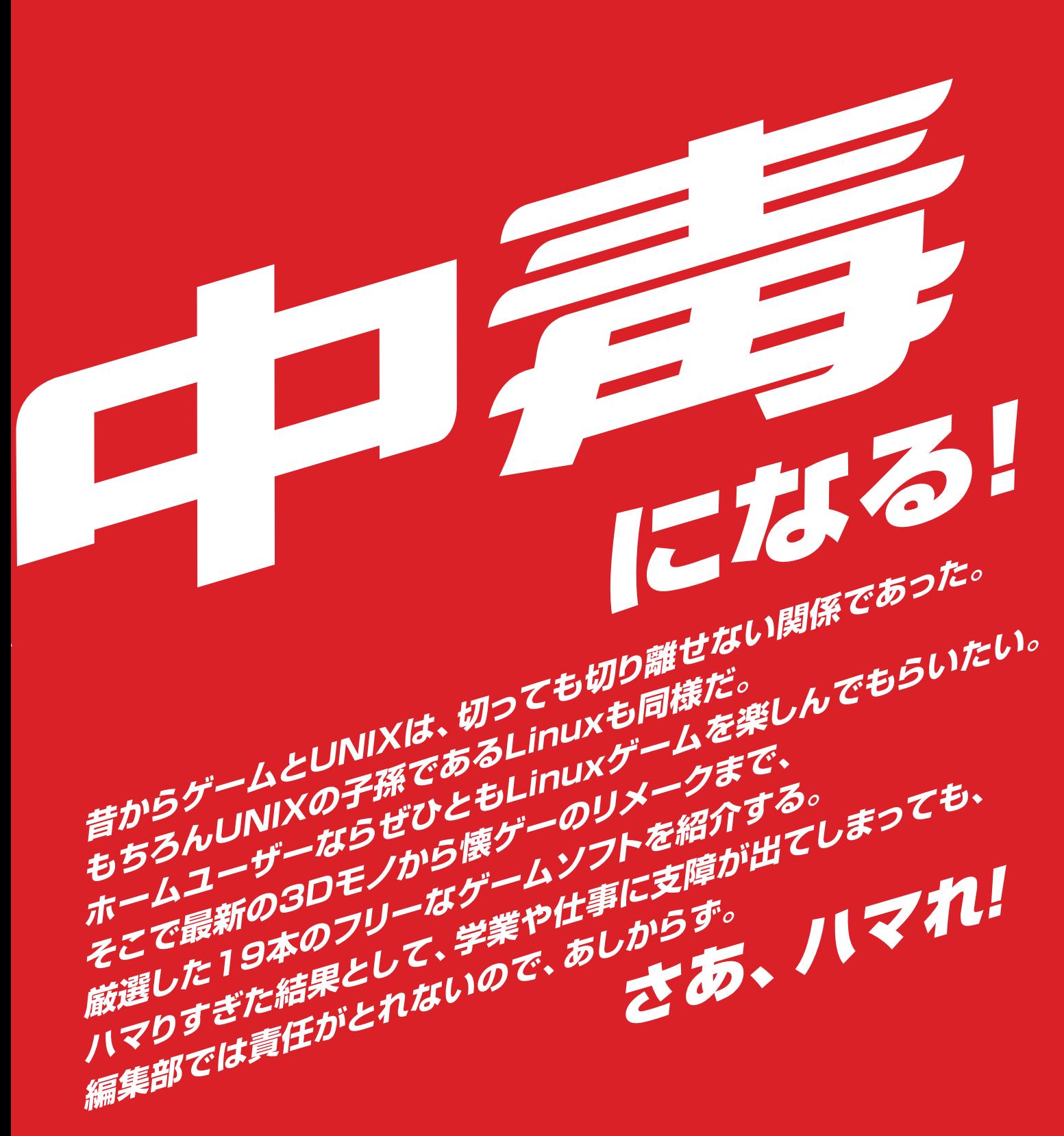

*Text : Hajime Dei, Linux magazine*

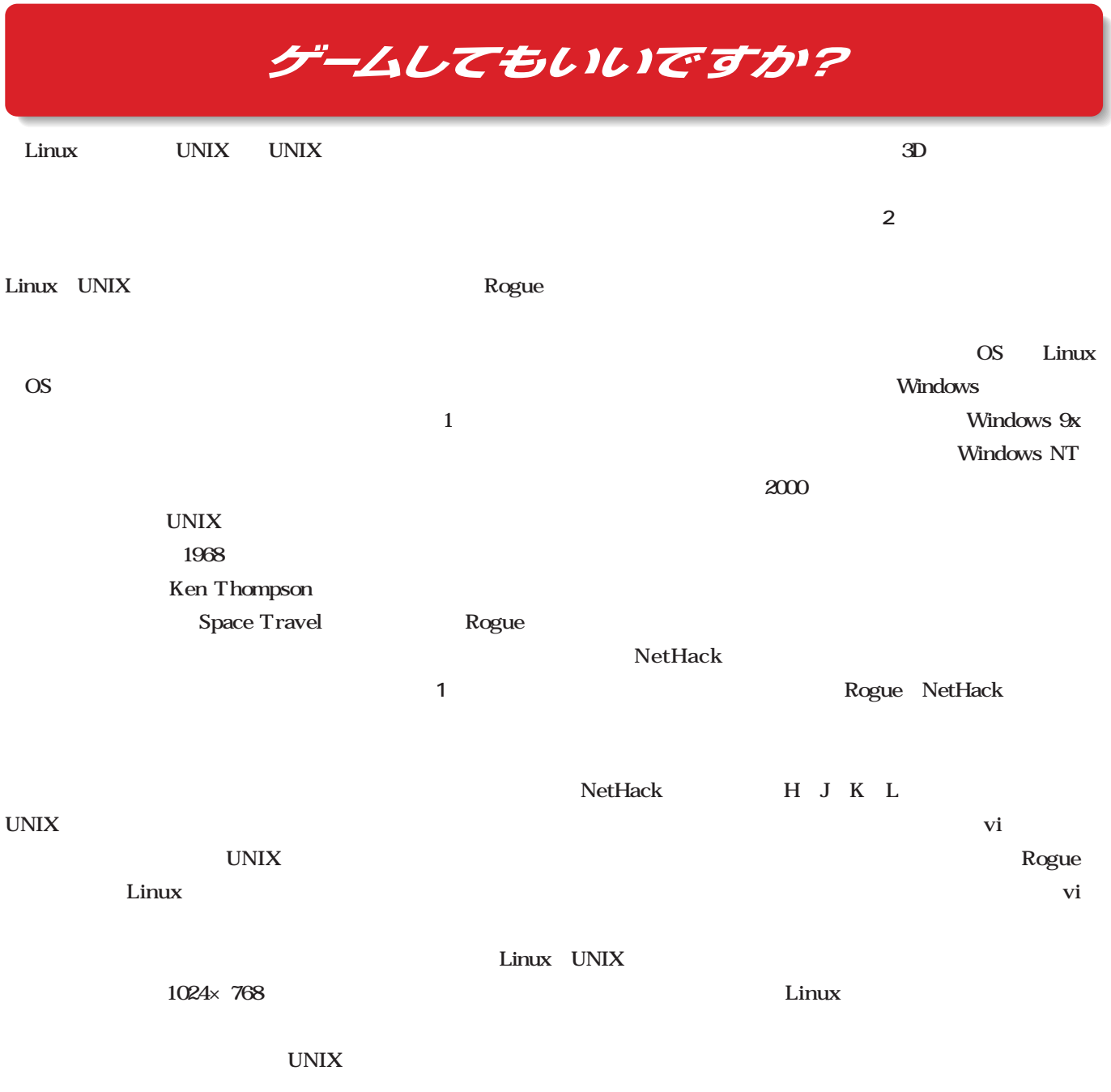

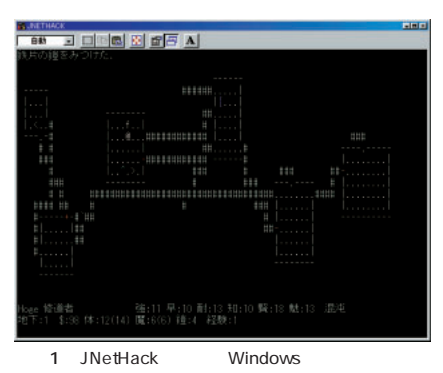

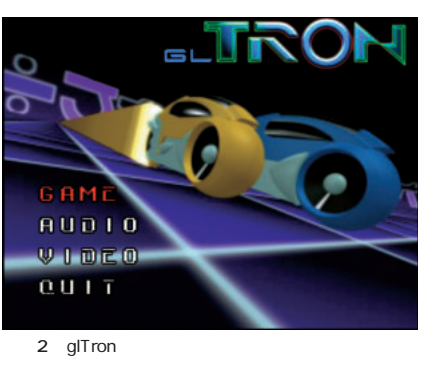

Linux

Linux

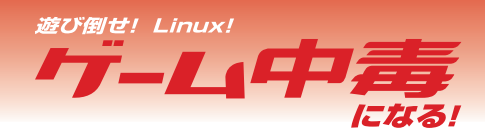

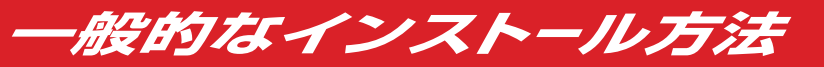

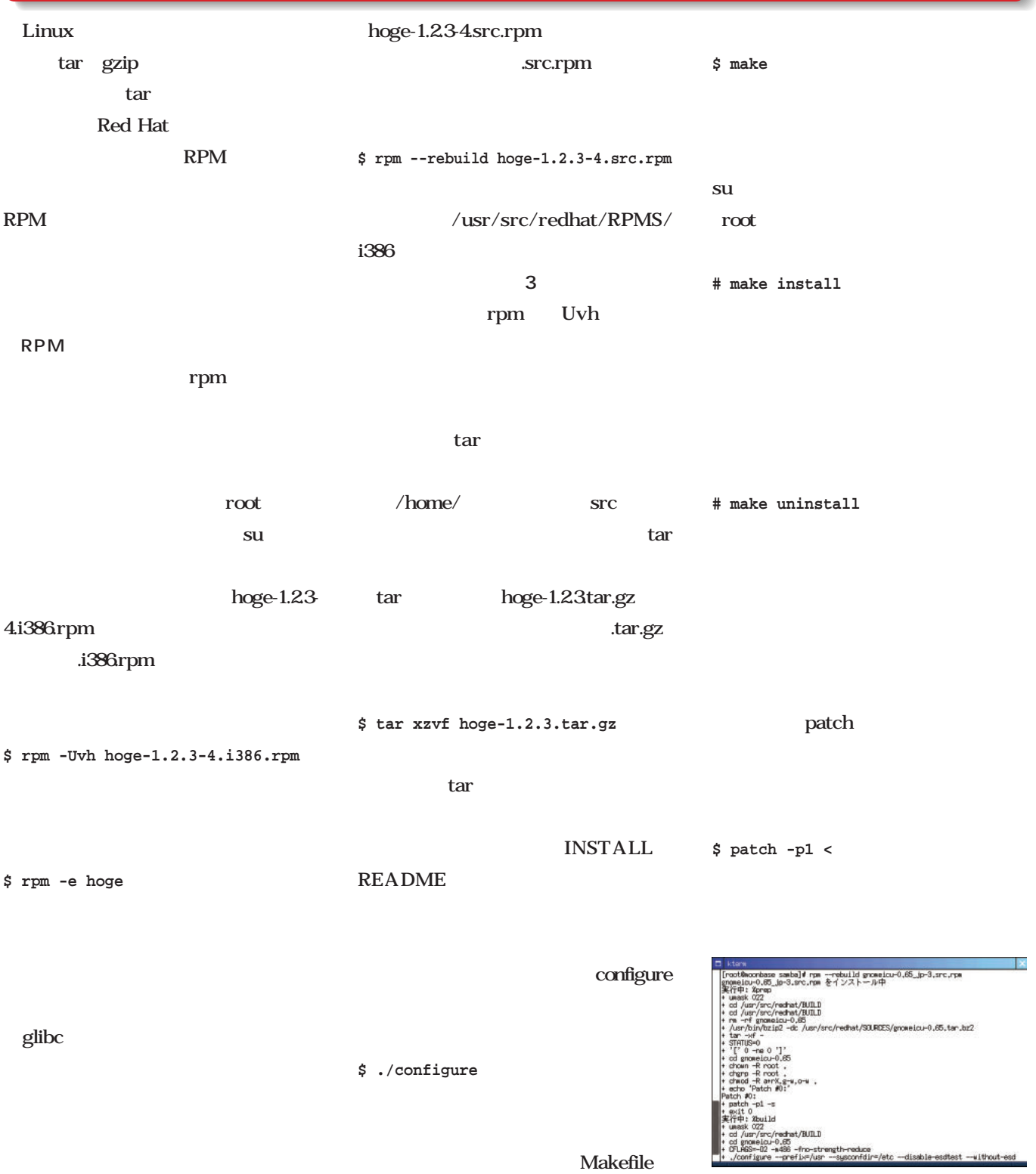

 $\overline{3}$ 

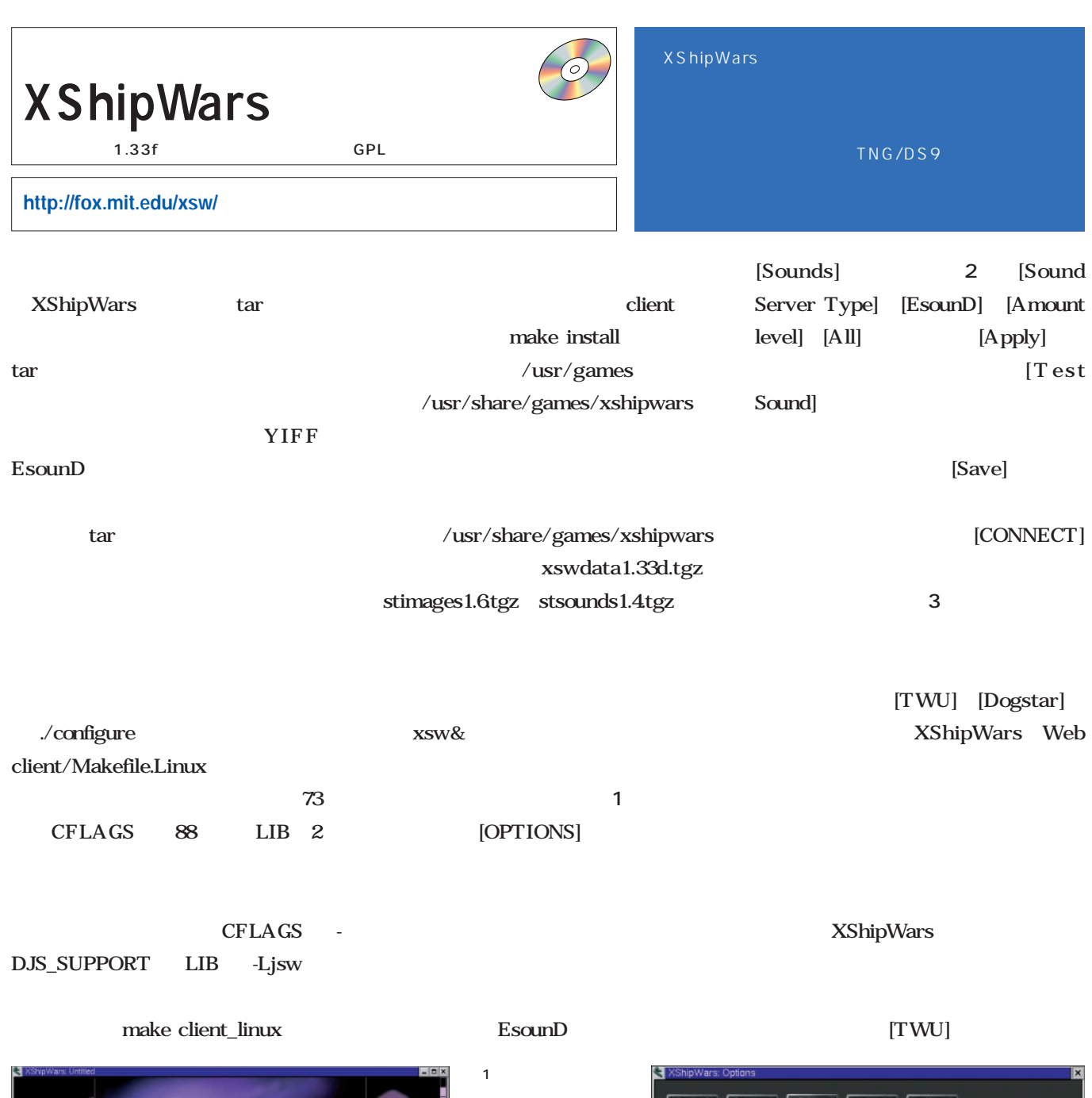

画面2

Test Sound

 $[{\rm{left}}]$ 

 $\rho$ 

Start Command: /usr/sbir/yiff Address: 127,0,0,1:9433

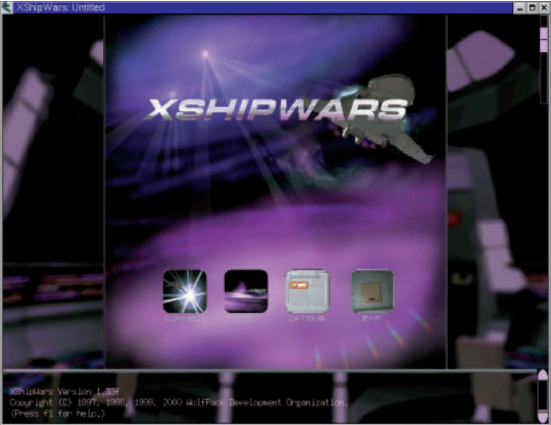

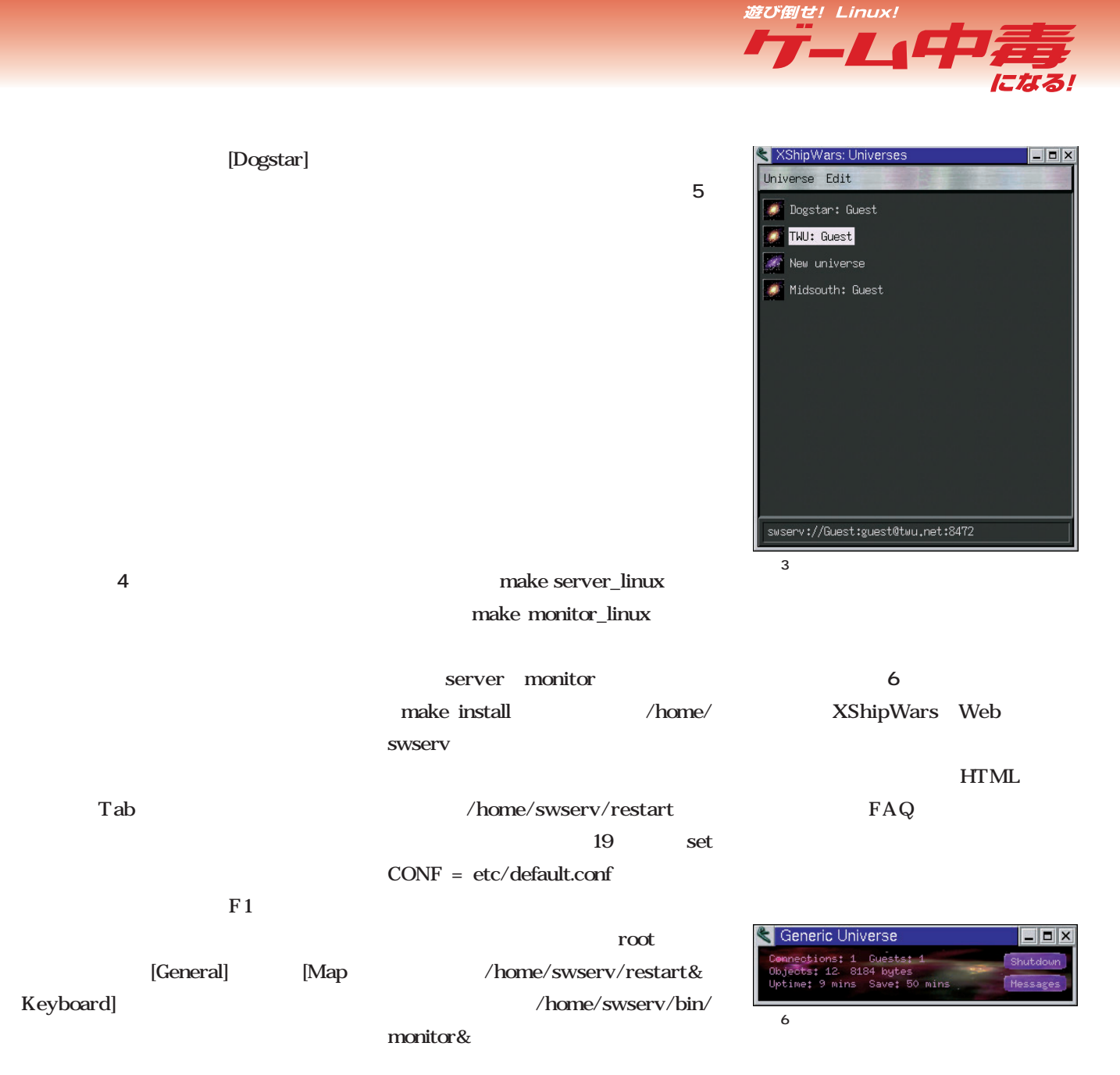

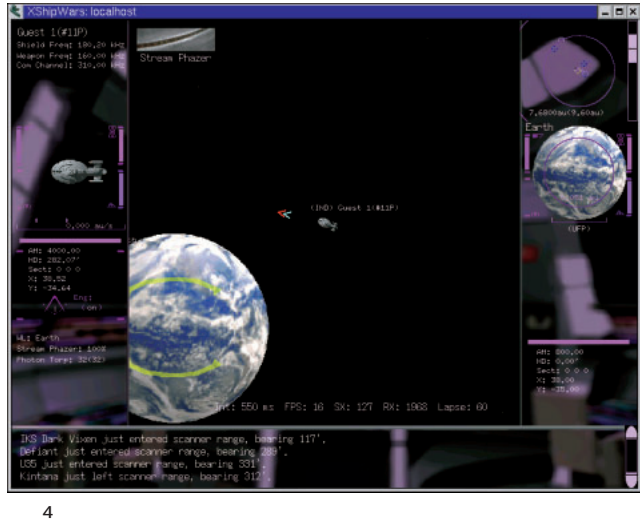

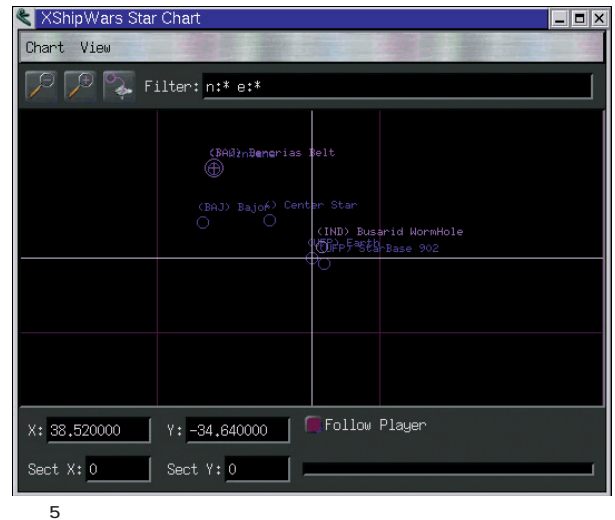

### Japanese NetHack 1.1.5 GPL

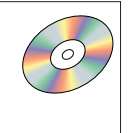

Japanese NetHack Rogue Rogue NetHack NetHack @ けで表示される端末ゲームだったが、現在ではGTK+を利

yubn

**http://www.jnethack.org/jnethack.html**

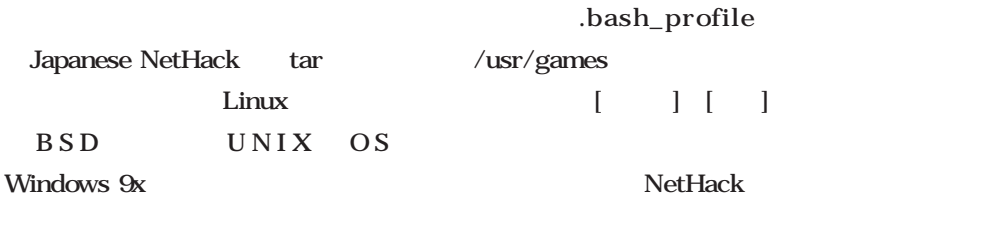

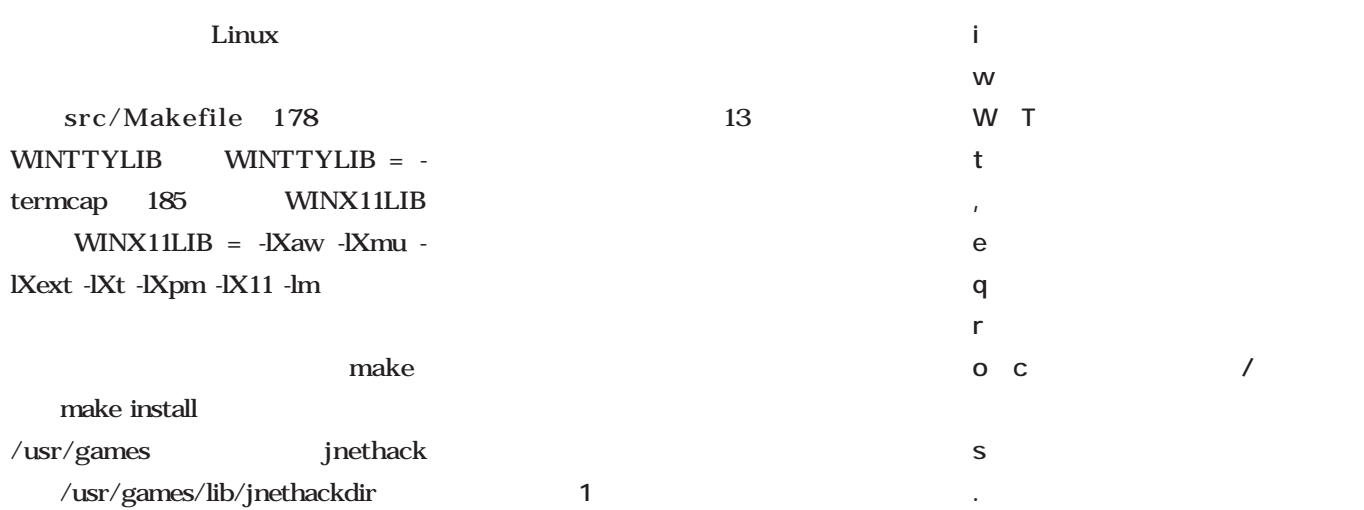

jnethack&

PATH /usr/games

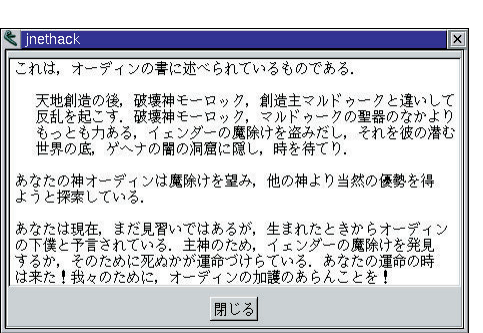

hjkl

画面1

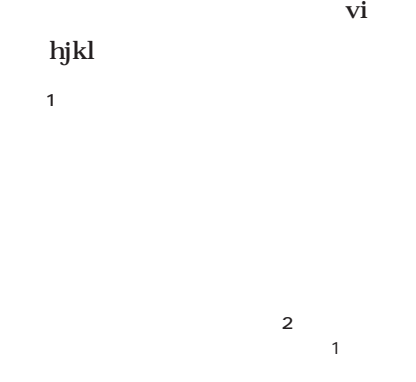

 $\mathbf{1}$ 

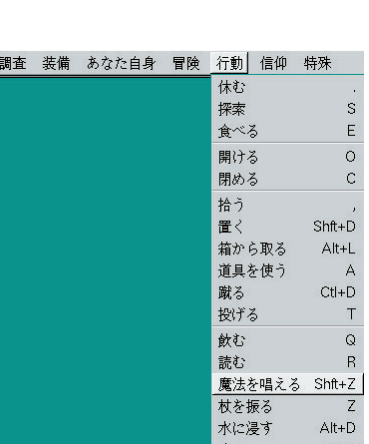

座る

 $Alt+S$ 

かれている(**画面2** 各項目には対

移動

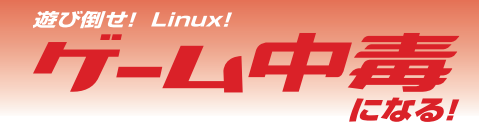

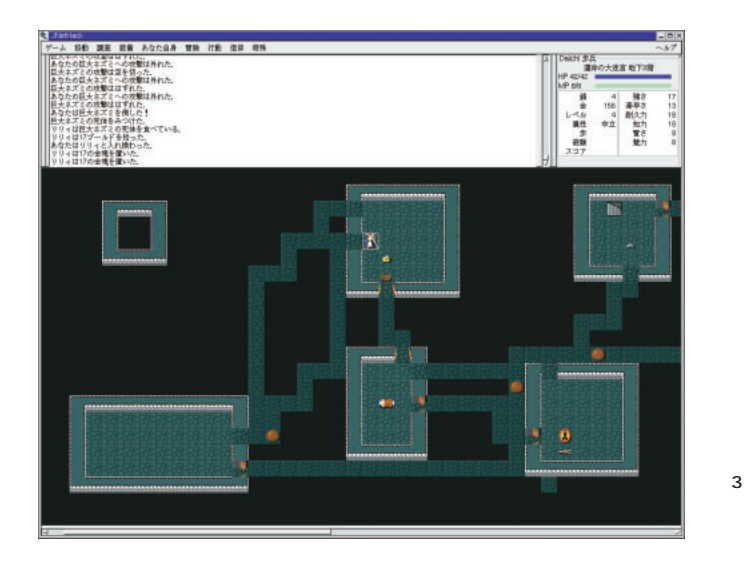

ダンジョンの階層はだいたい25~30

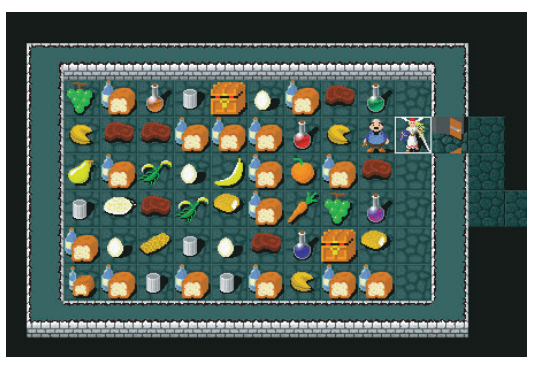

NetHack RPG

NetHack

JNetHack CD-ROM

たら JNetHack Spoilers」 http:// www.ke.ics.saitama-u.ac.jp/matsuda/ nethack/jspoiler/

にも、ノームの鉱山(**画面6**)や神託

画面4

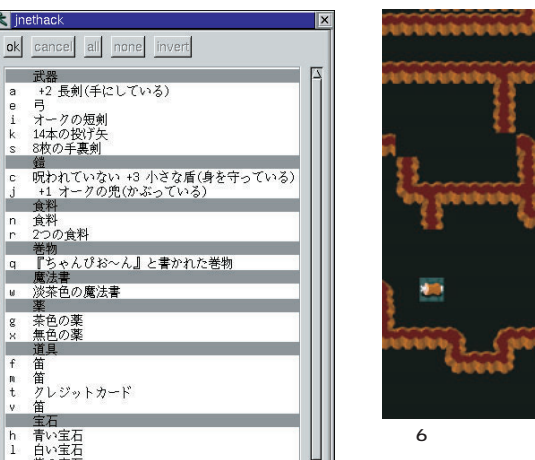

名前や色で表示され(**画面5** 、実際に

画面5

 $f_{n}$ 宝石 h 青い宝石<br>1 白い宝石<br>9 紫の宝石

#當<br>笛<br>クレジットカード<br>笛ー

**閉じる** 

< jnethack

屋が通路で結ばれている(**画面3** 。階

**4**)や、玉座、動物園、寺院などの特

enchant weapon

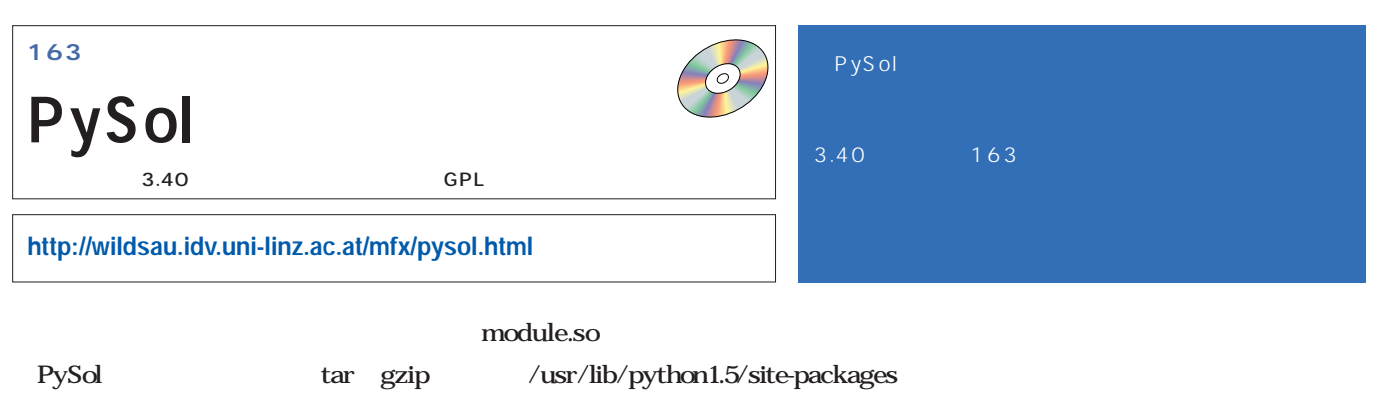

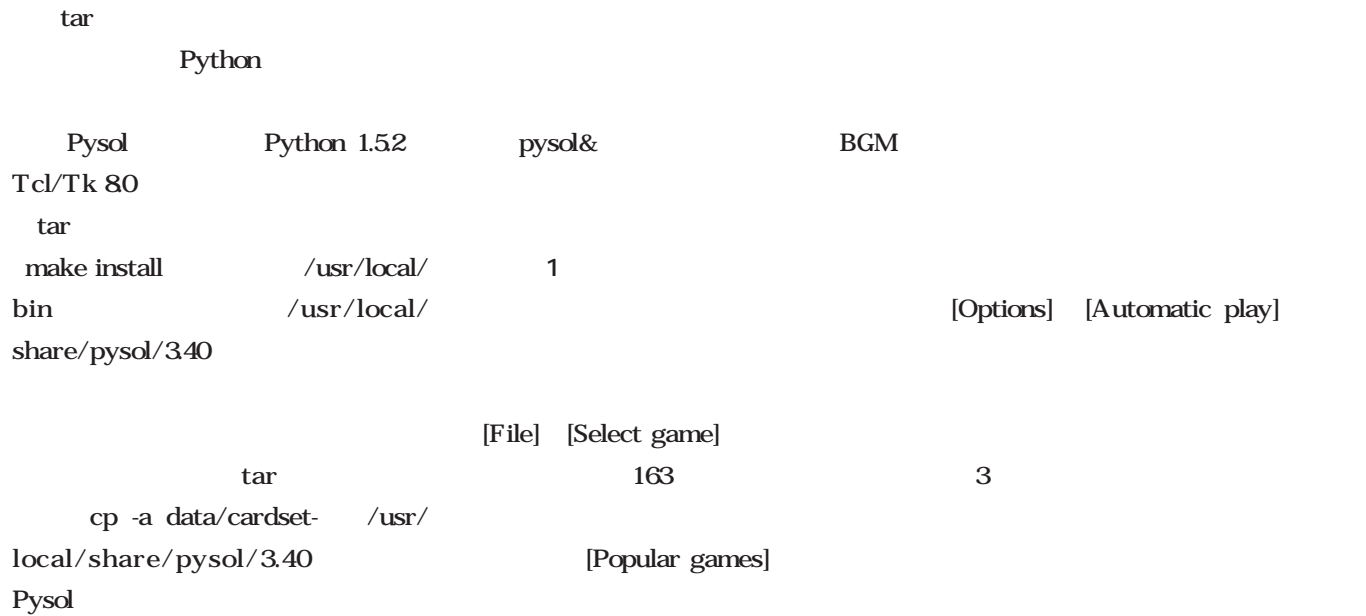

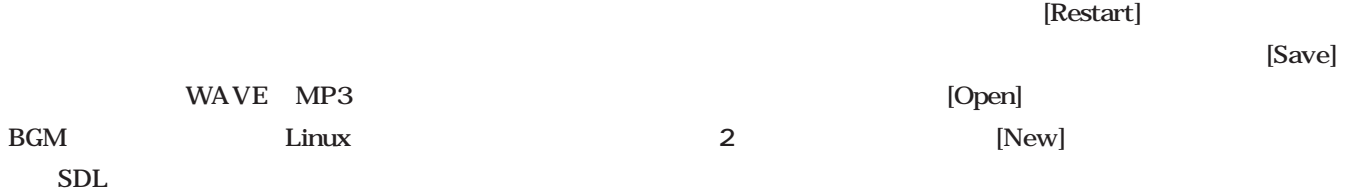

画面2

pysolsoundserver

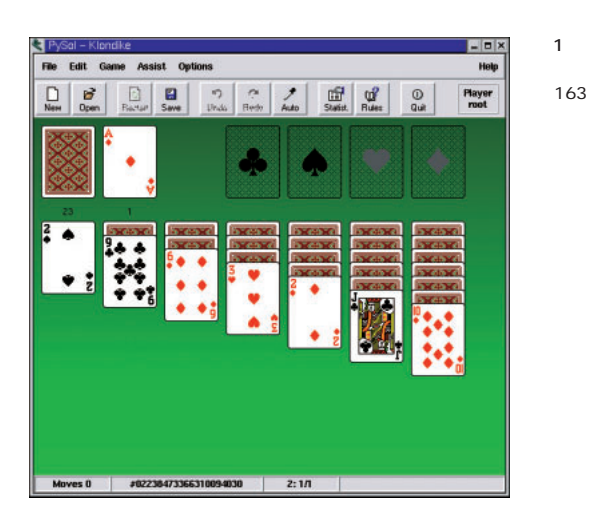

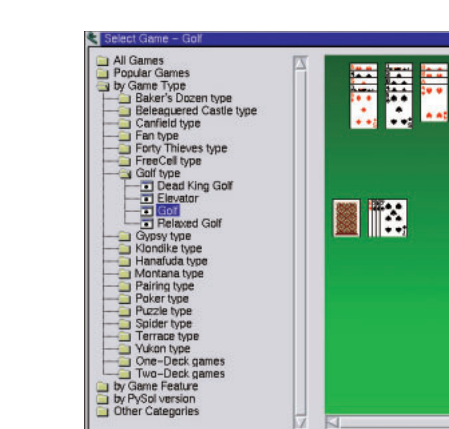

Б

Select

Congratuation 3

ii

Playable Area

Cancel

Ē

**Fillip** 

遊び倒せ! Linux!  $-I$   $I$ 

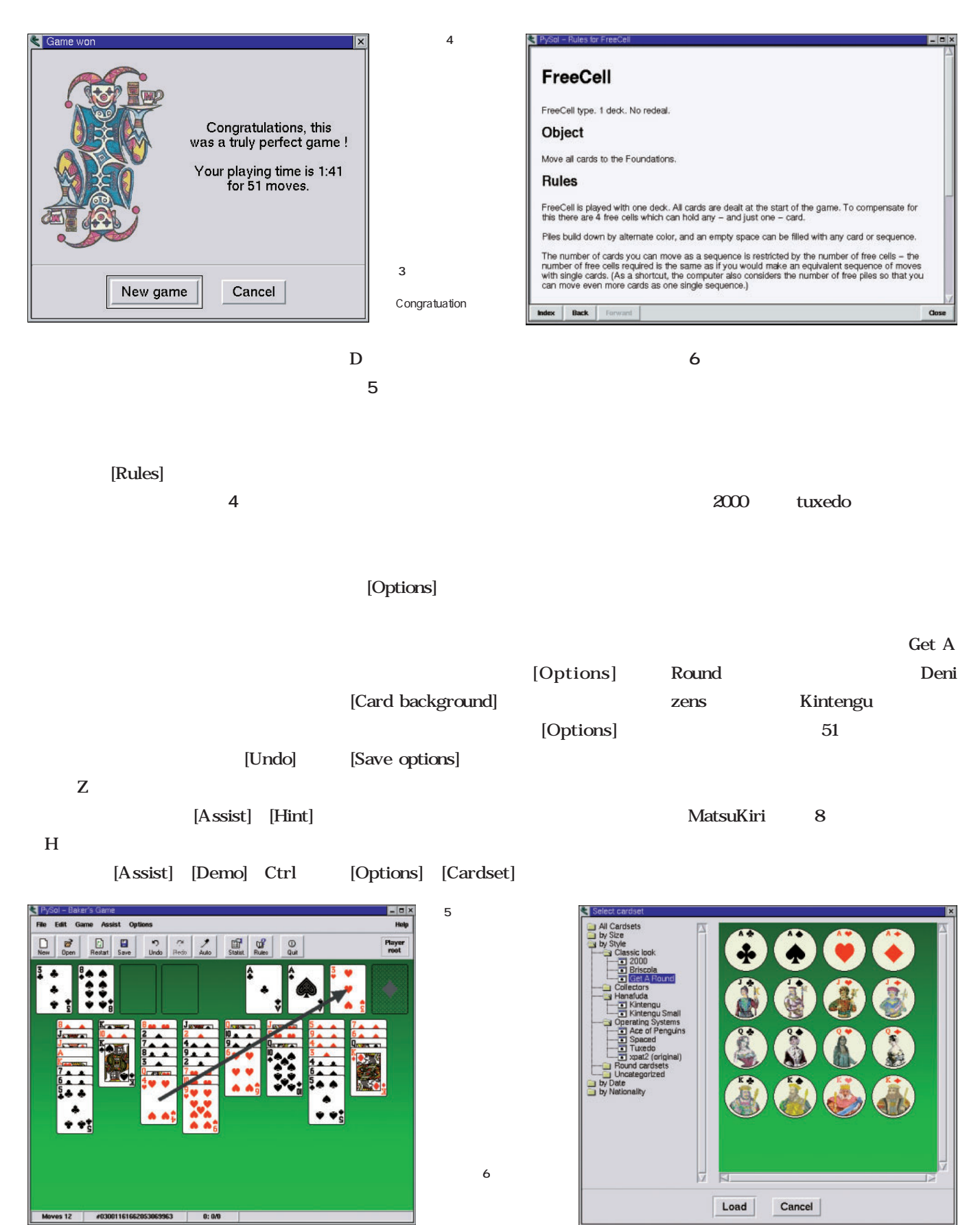

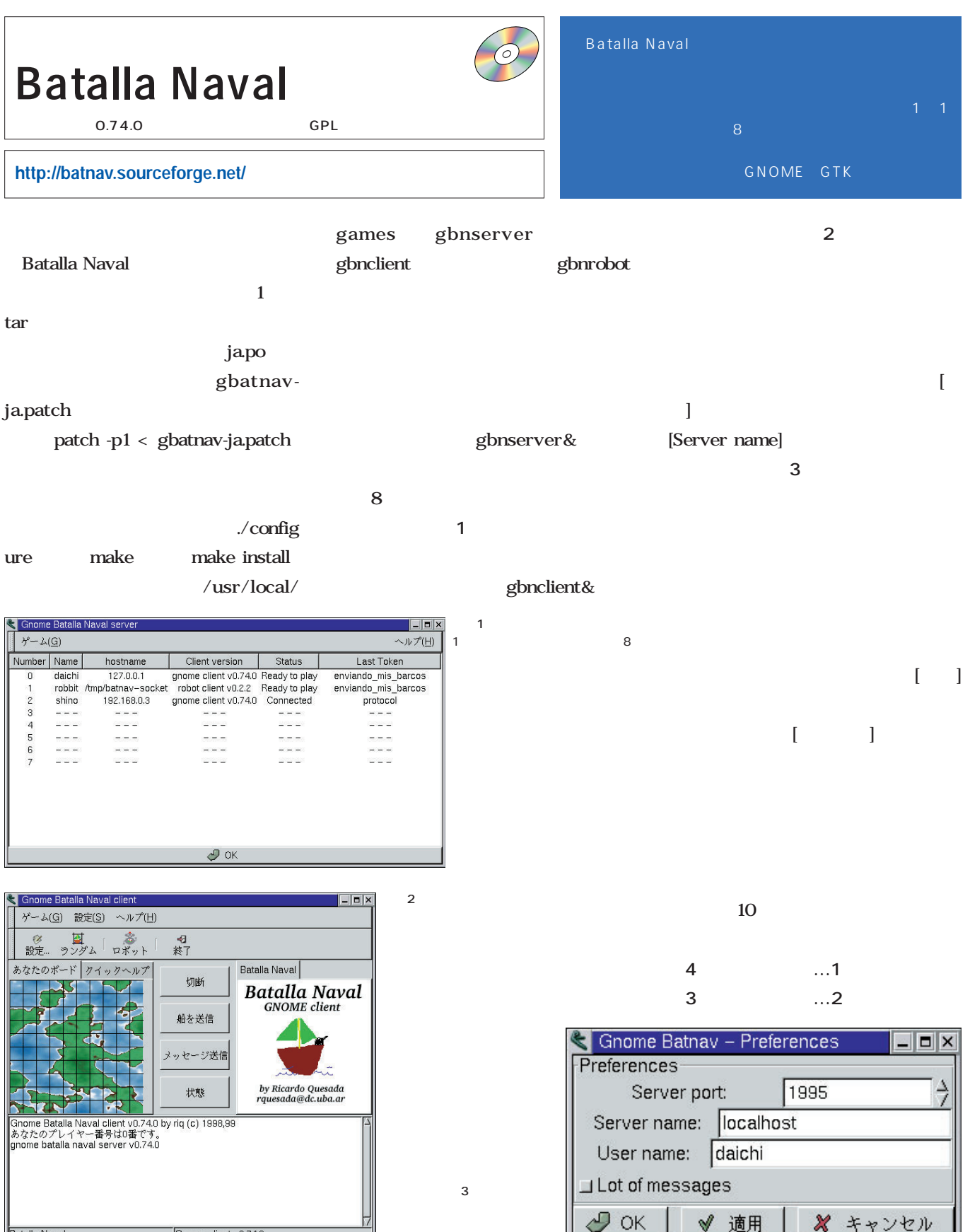

ı

Gnome client v0.74.0

Batalla Naval

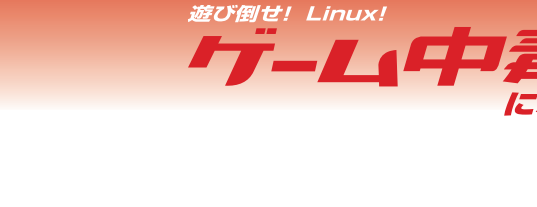

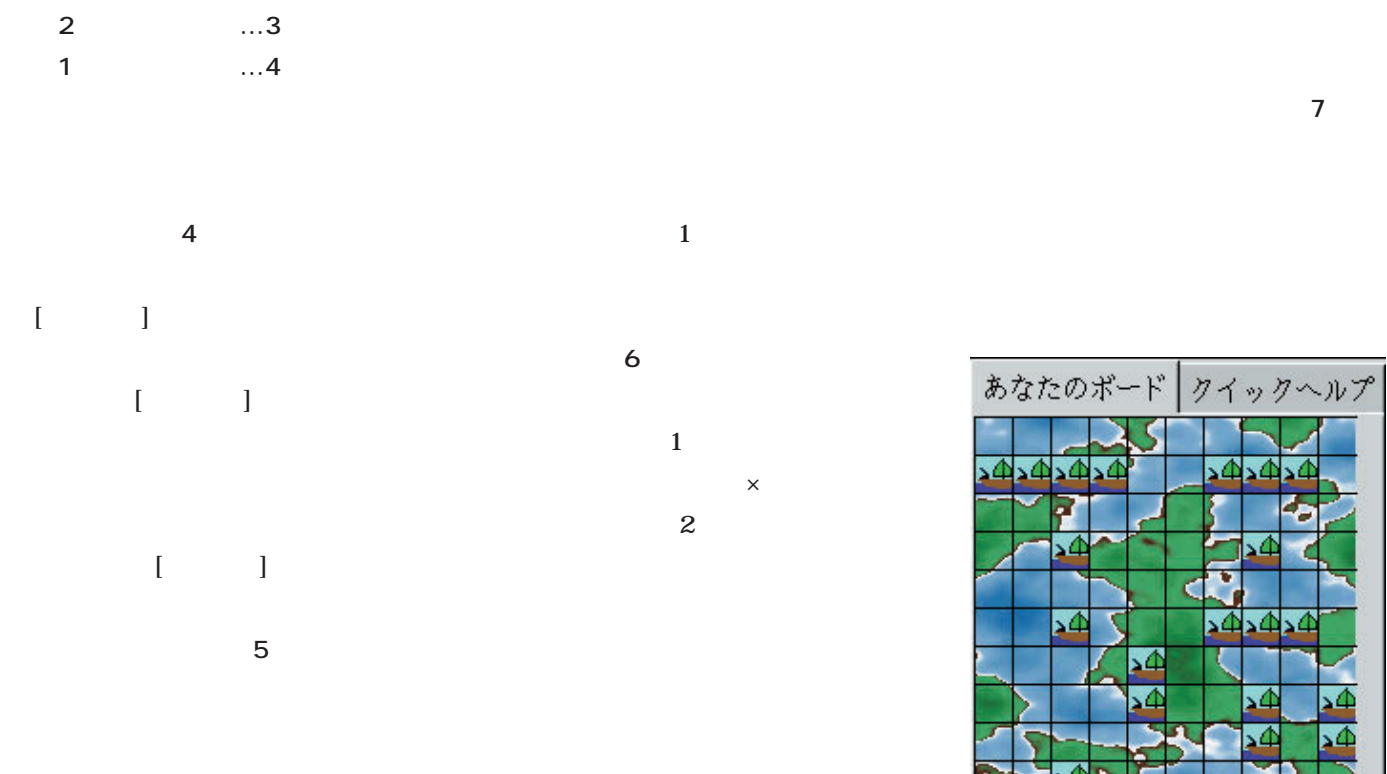

も、ウィンドウ中央の[状態]ボタンで いち トター [スタート] スタート  $\mathbf 1$  $\overline{4}$ 

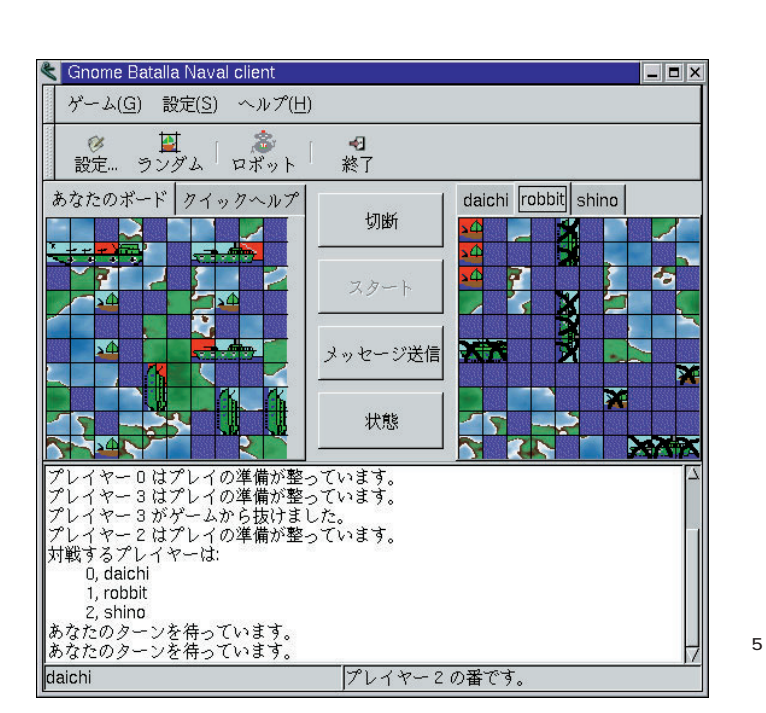

 $1$  8

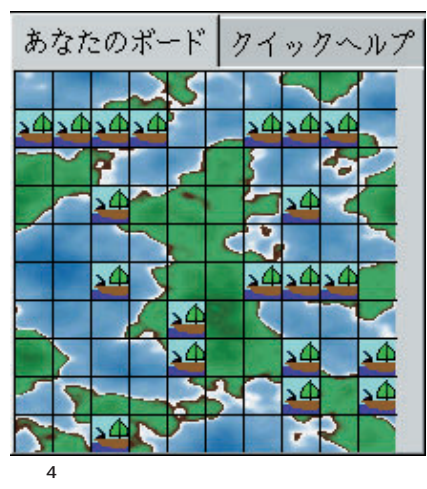

(3)

 $\sim$  10

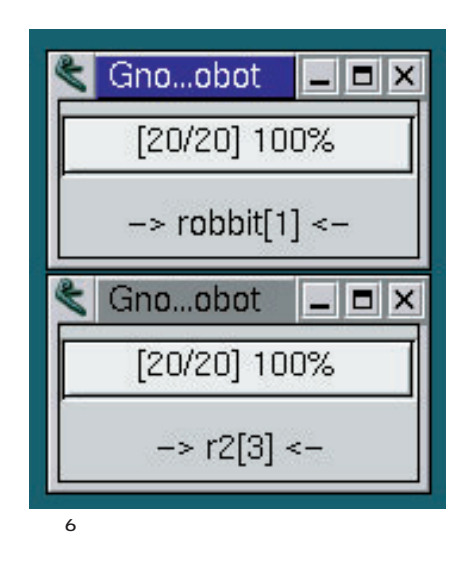

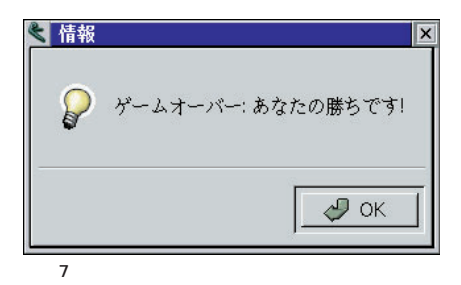

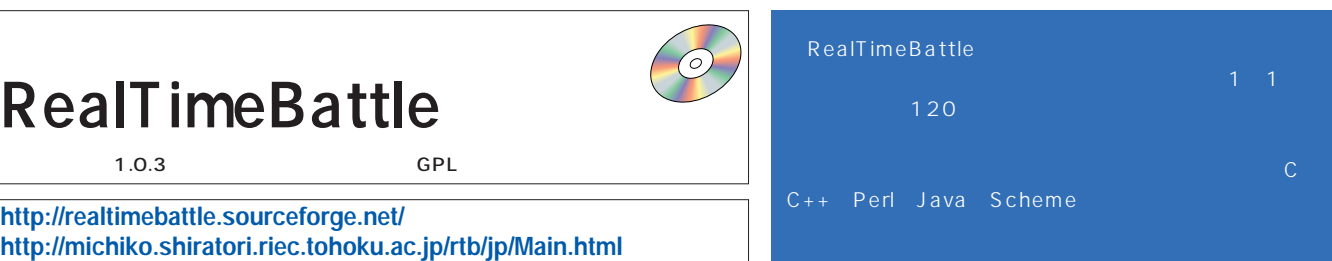

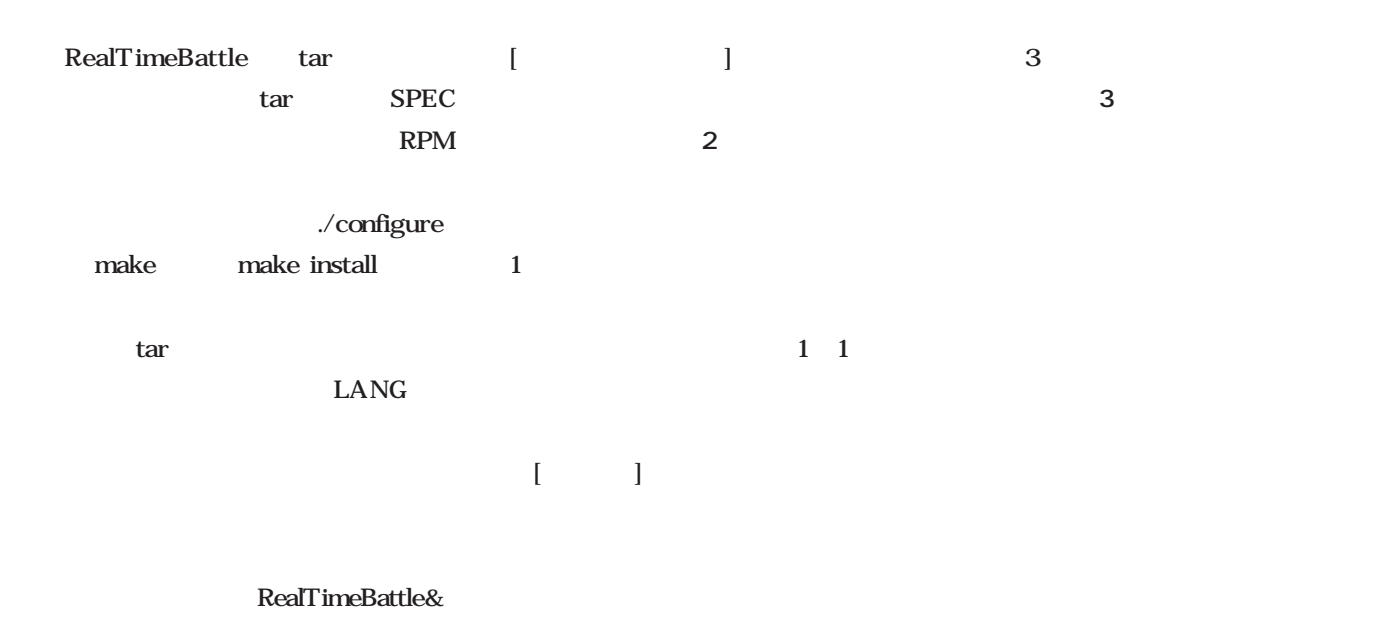

画面3

画面2

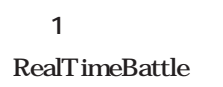

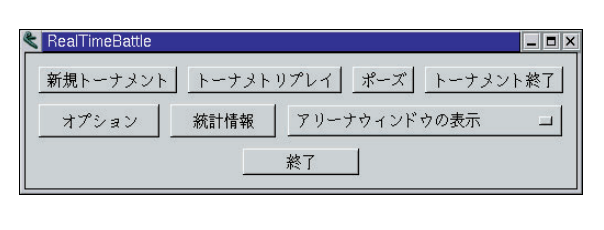

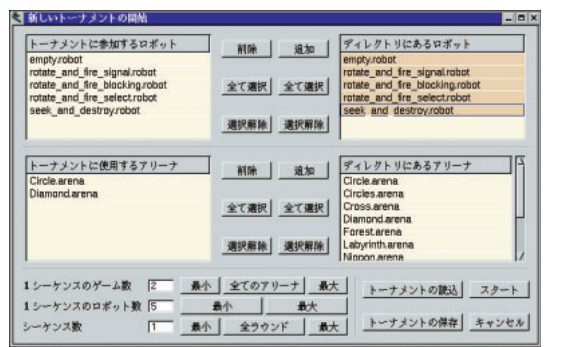

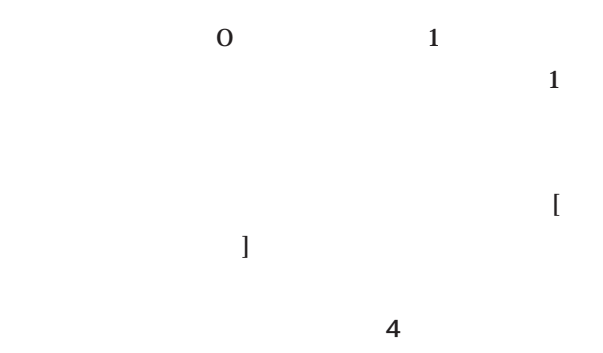

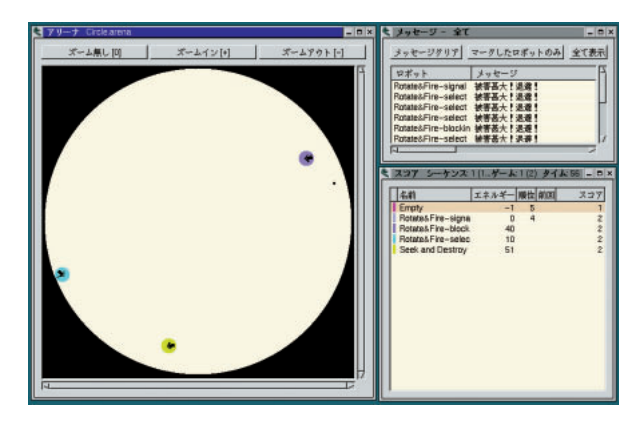

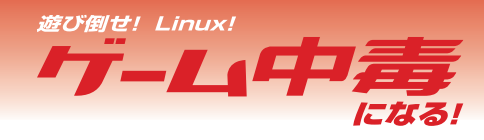

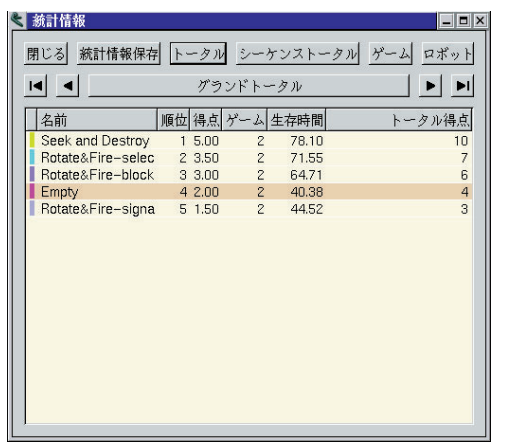

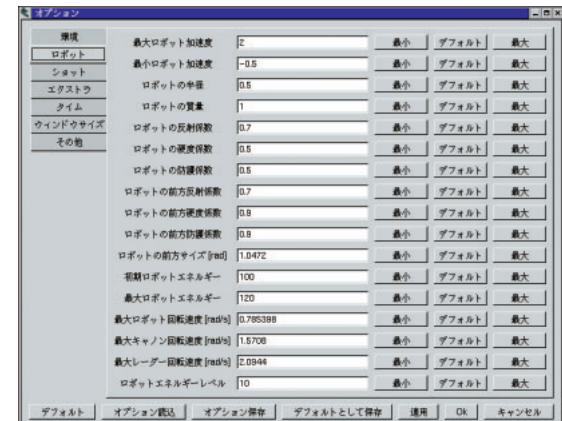

RealTimeBattle

画面5

画面4

stdin/stdout

RealTime

Web

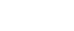

PS DVI

**6** これらをダウンロードして、

RealTimeBattle Web

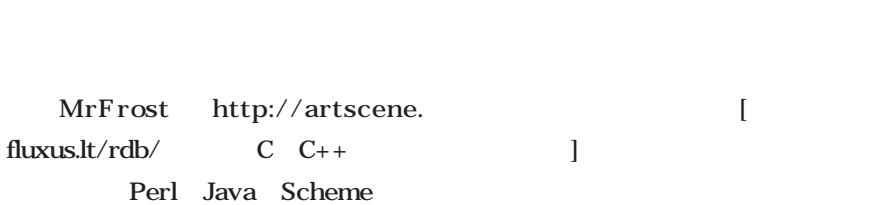

る(**画面7** ミアリーナ <u> ズーム無し[0] ズームイン[+] ズームアウト[-]</u> |エネルギー||順位||前回| スコア **E** キ メッセージー 全 **HER** メッセージクリア マークしたロボットのみ 全て表示 ロボット メッセージ

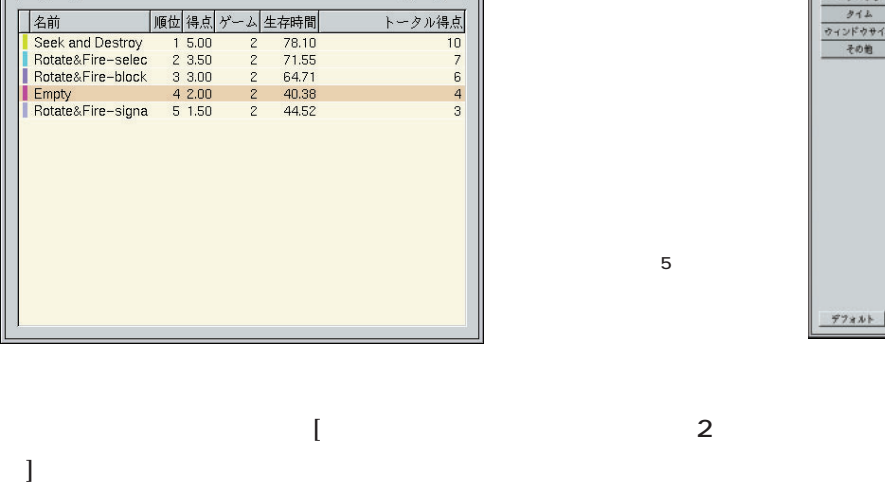

けられている(**画面5** たとえば、[環境]ページでは、ロボ  $\blacksquare$ ト]ページではロボットの初期エネルギ

 $[\begin{array}{ccccccccc} 1 & 1 & \cdots & 1 \end{array}$ ト検索パス]に、自分のロボットの実行 Battle

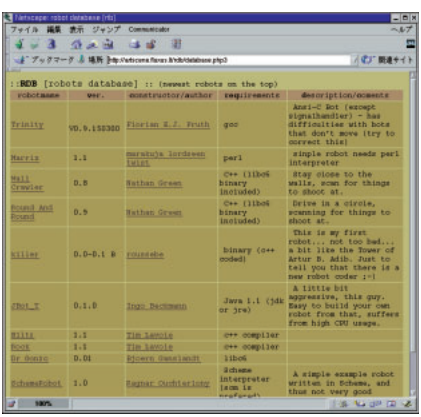

 $6$ 

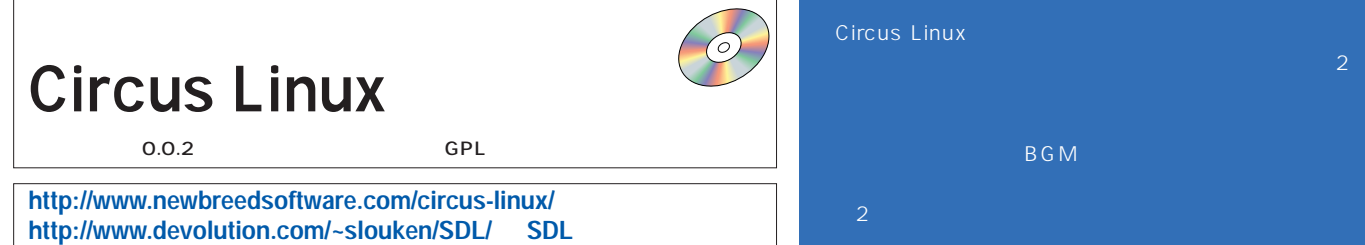

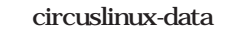

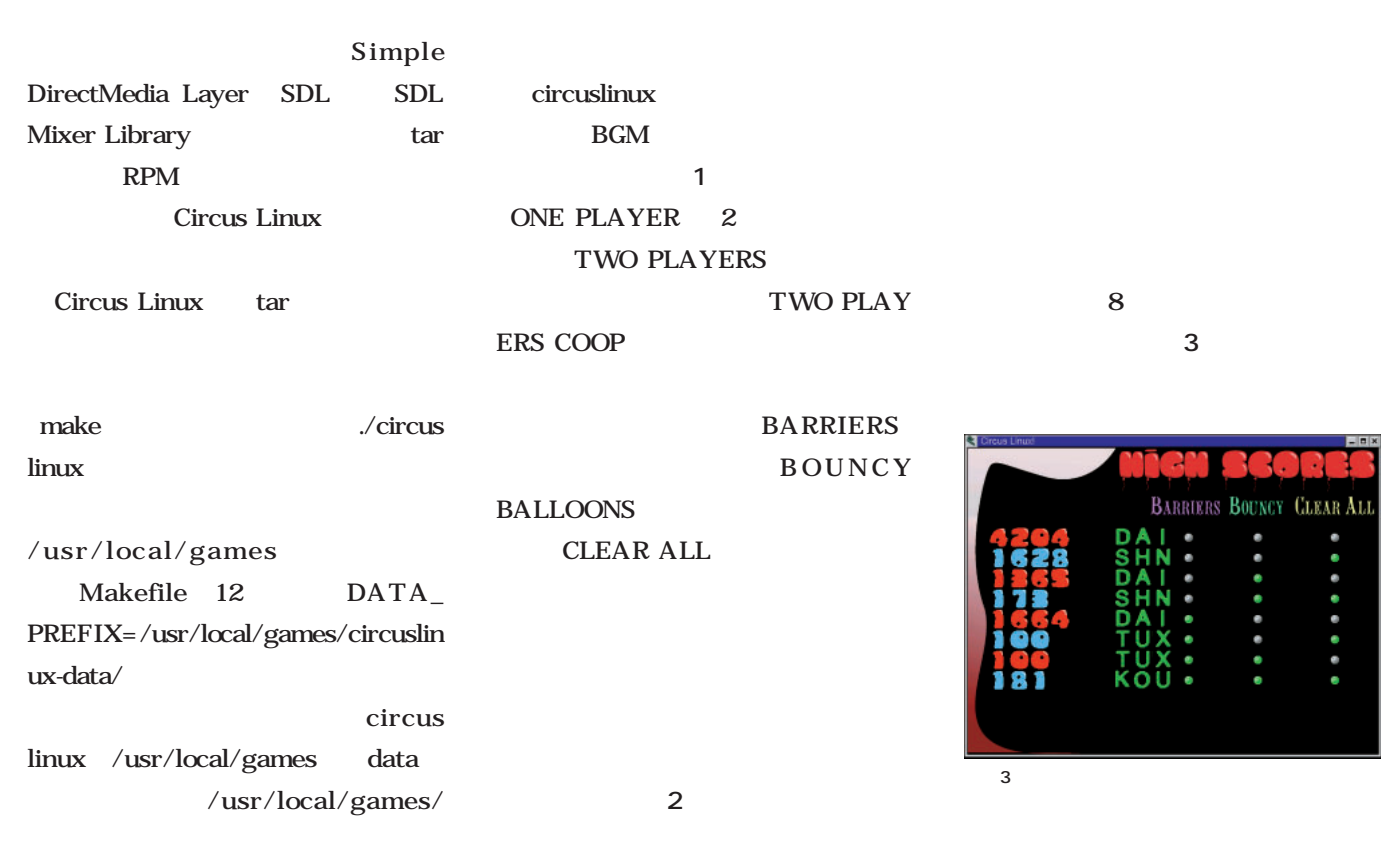

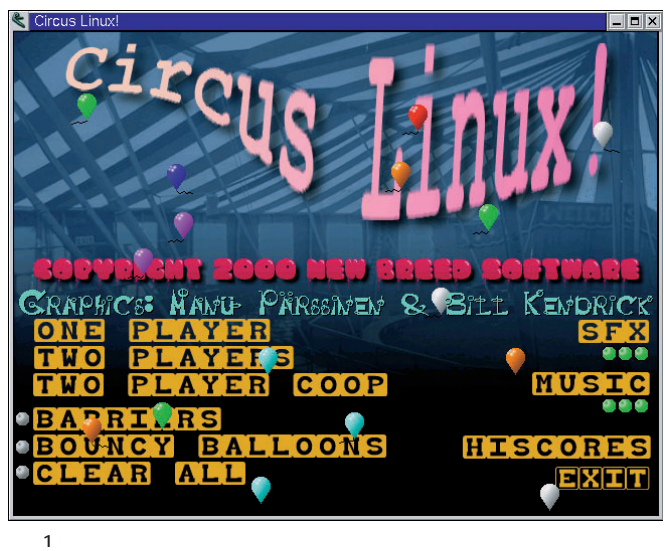

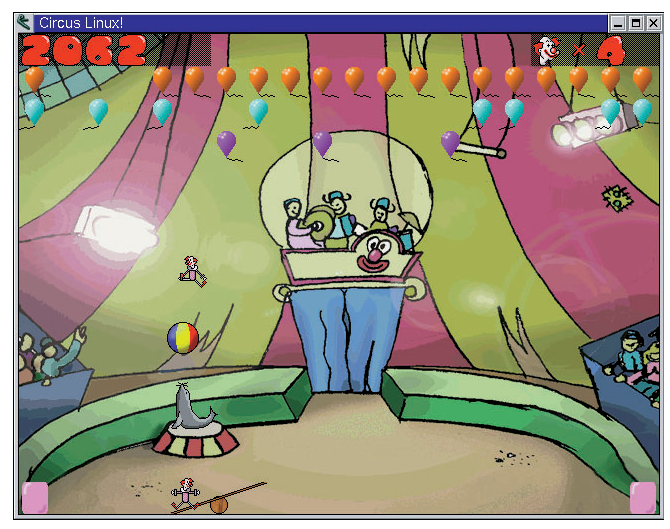

 $2$ 

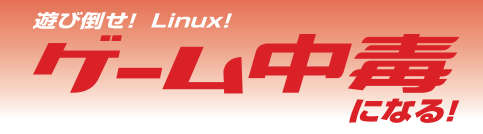

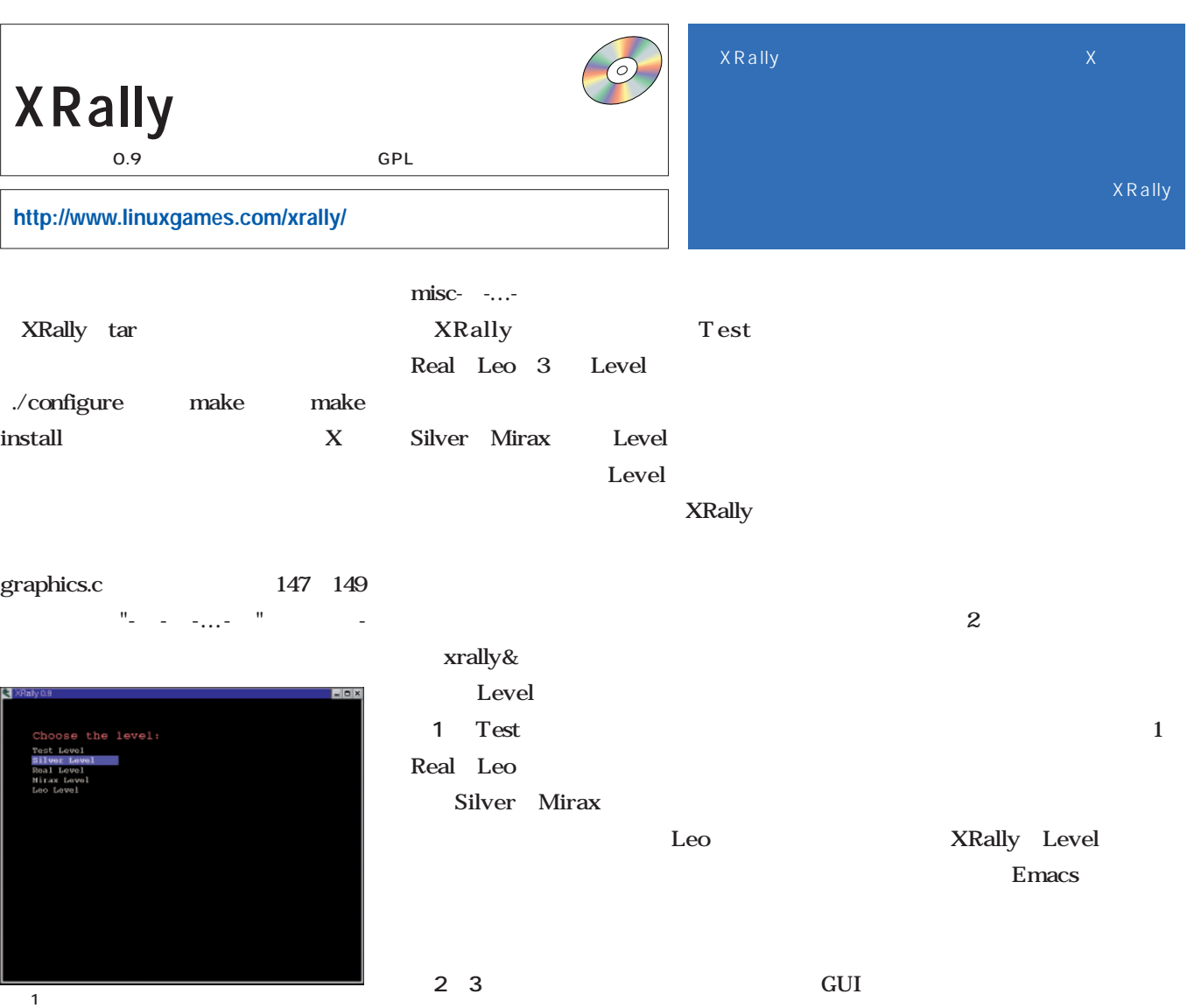

Test

I

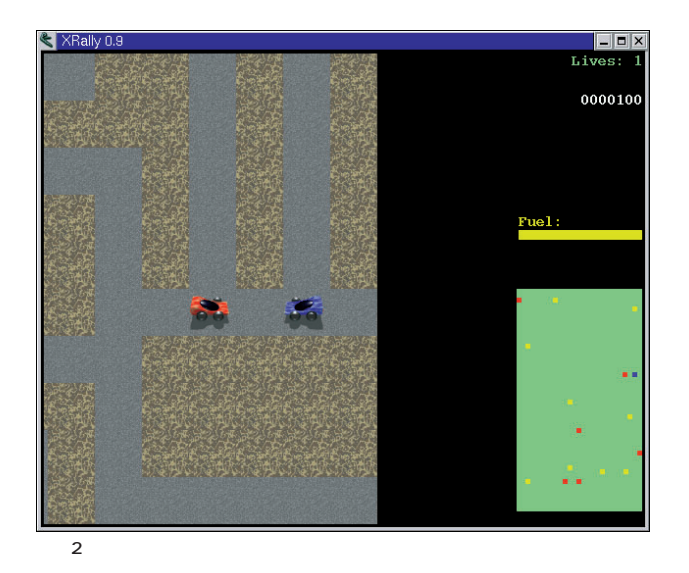

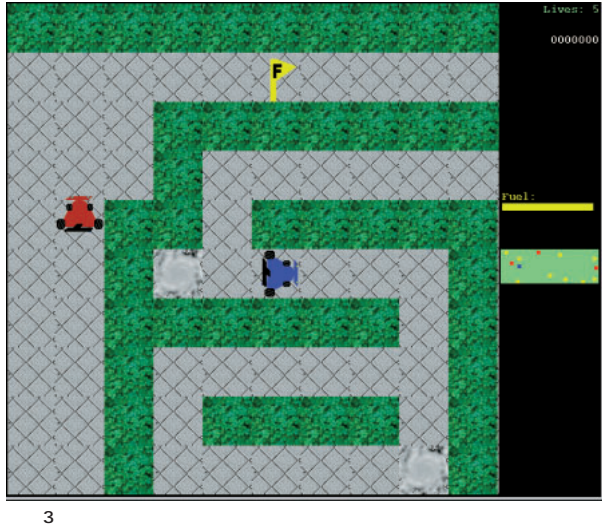

Leo Level Level

### xsoldier X  $\bigcirc$ xsoldier 0.96 GPL **http://www.surfline.ne.jp/hachi/xsoldier.html**

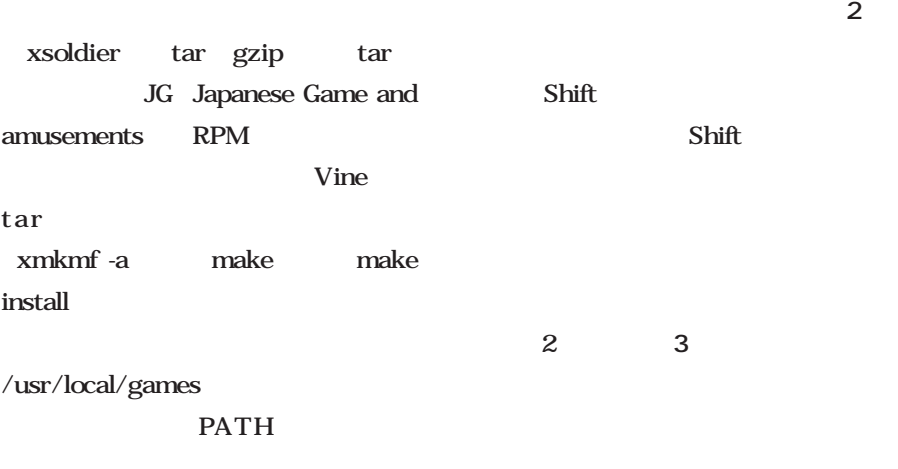

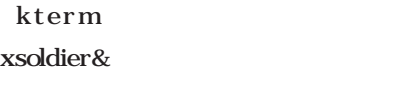

**面1** スペースキーを押すとプレイ開

score 00002700 Hi 00110000  $\frac{1}{\text{Stage 1}}$ **O** Ŵ  $\mathbf{H}$ Ŵ **SiP** W Ships  $5$ 

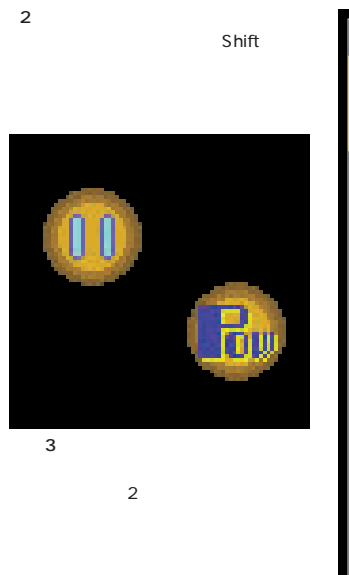

いる(**画面4** ボスキャラは、攻撃の

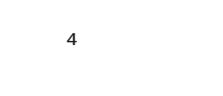

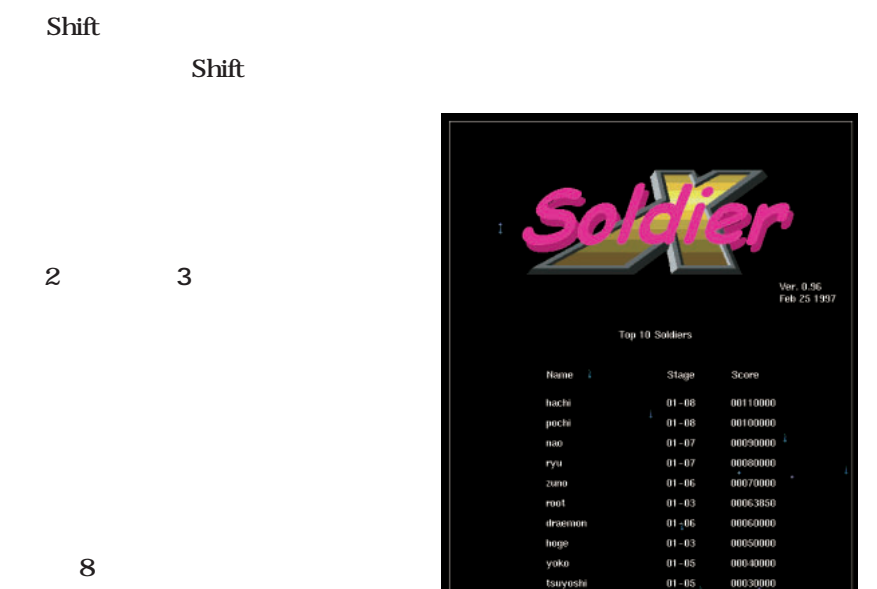

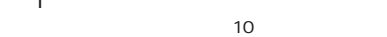

Press [SPACE KEV] to start

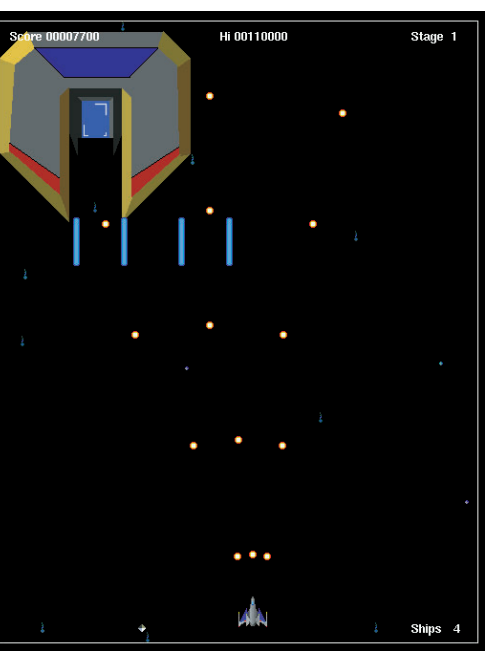

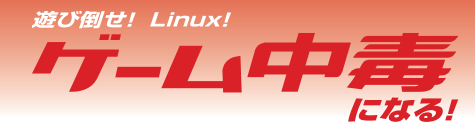

eOS Mac

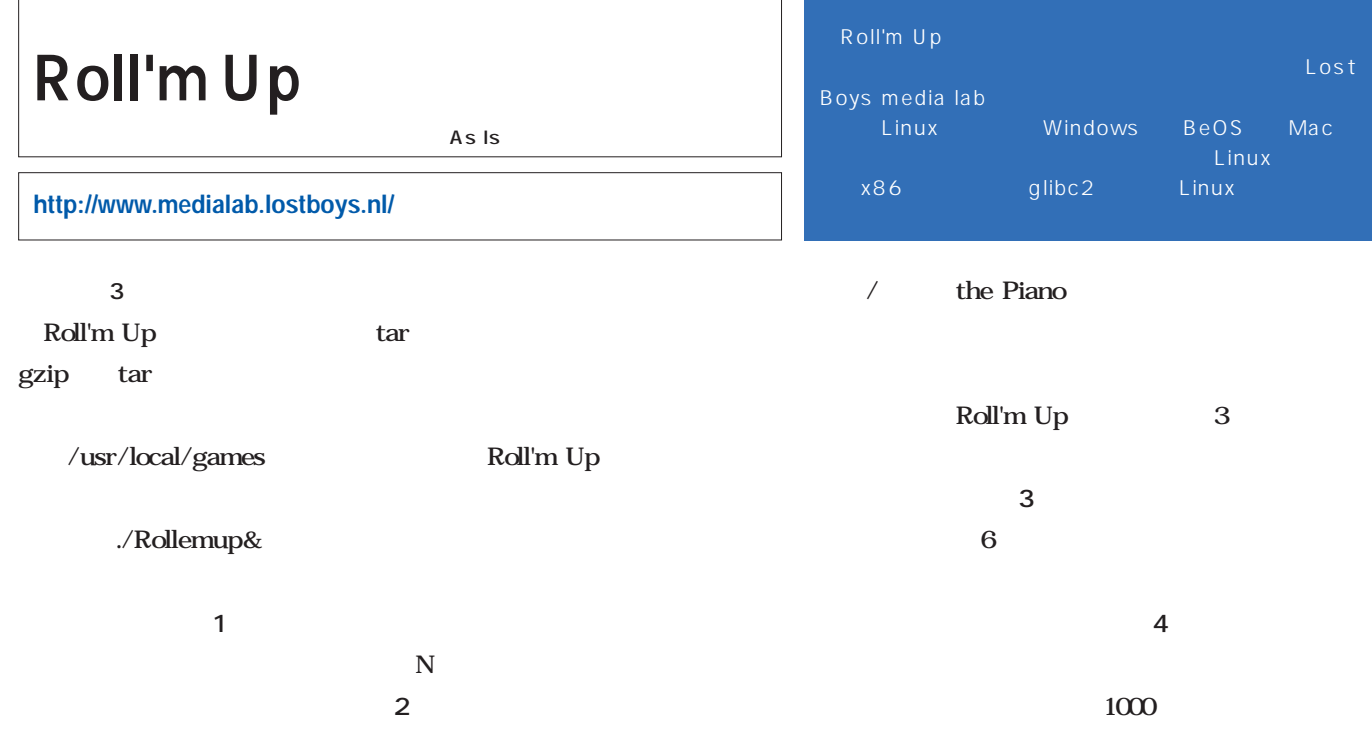

 $\blacksquare$ 

画面2

画面4

#### Enter

 $\Gamma$ 

 $\begin{array}{ccc} \mathbf{Z} & & \mathbf{Z} & \mathbf{Z} \end{array}$ 

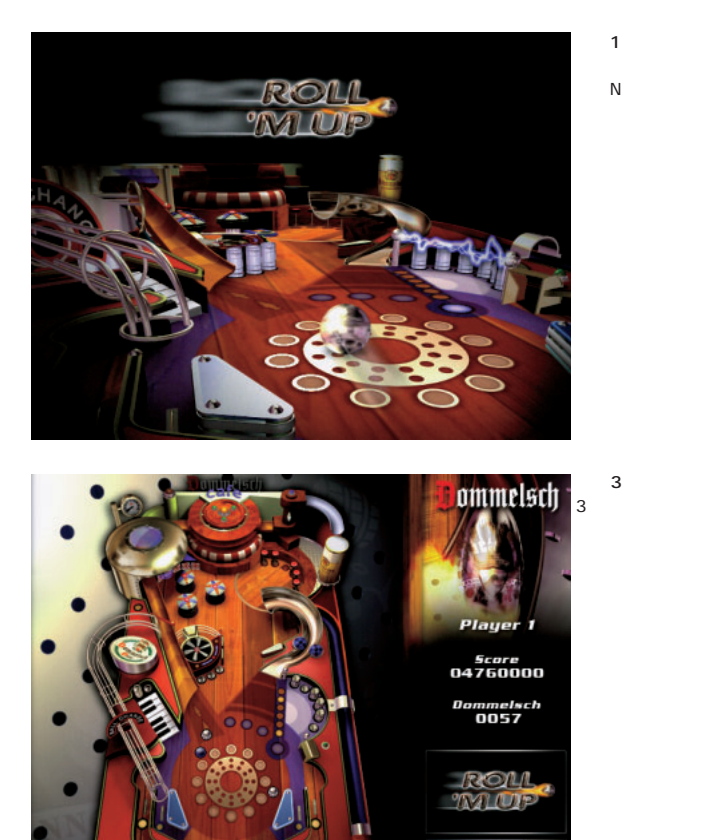

 $\overline{\phantom{a}}$ 

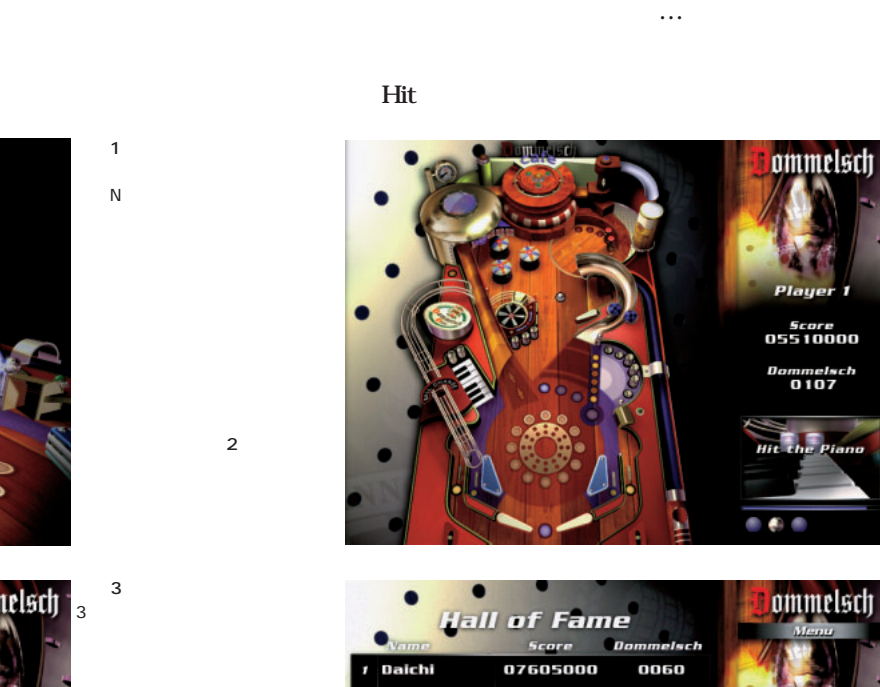

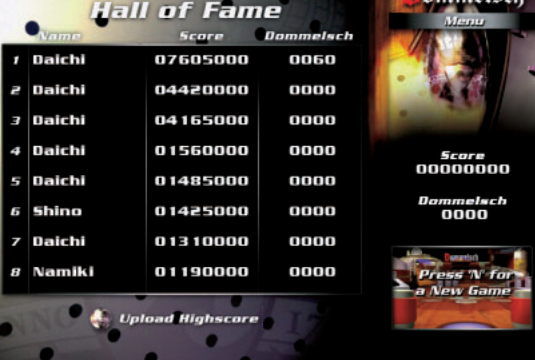

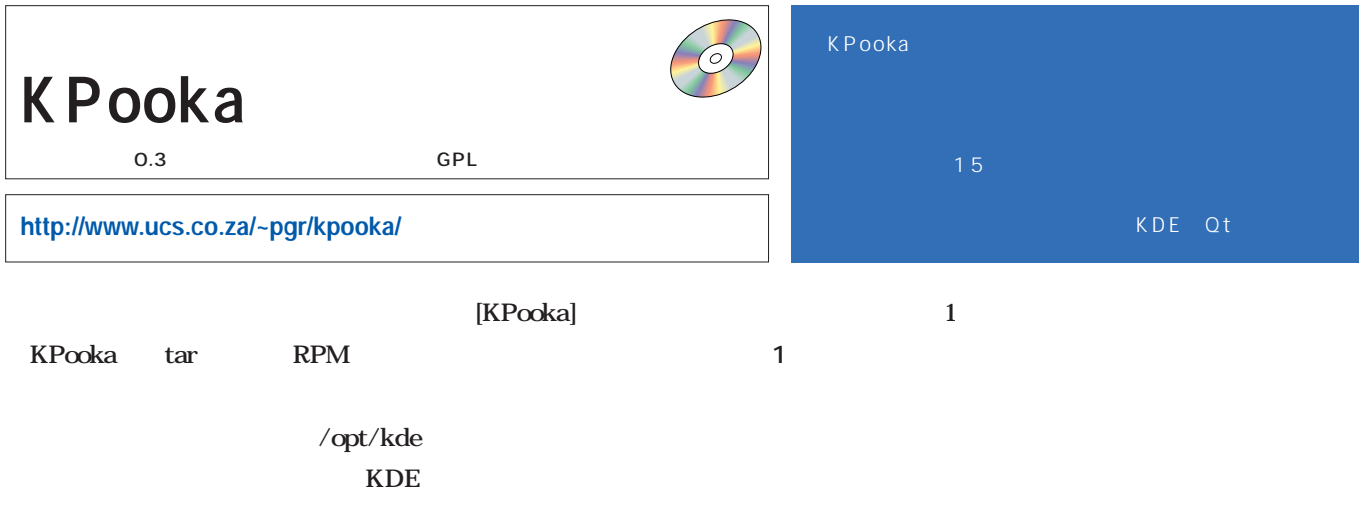

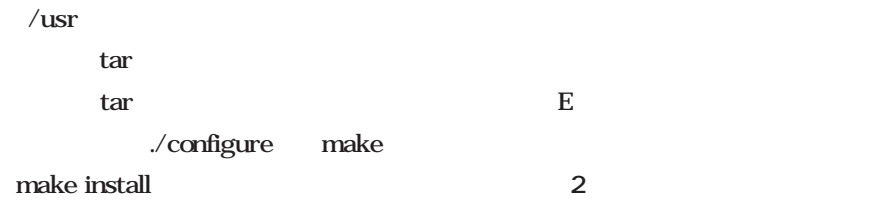

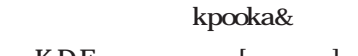

### KDE [ ]

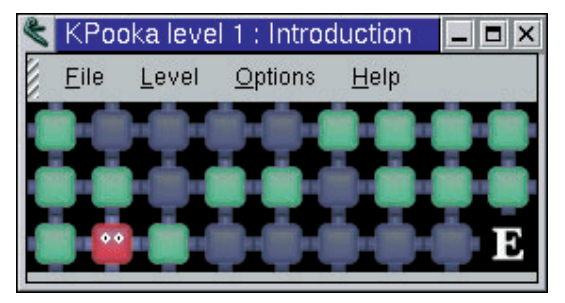

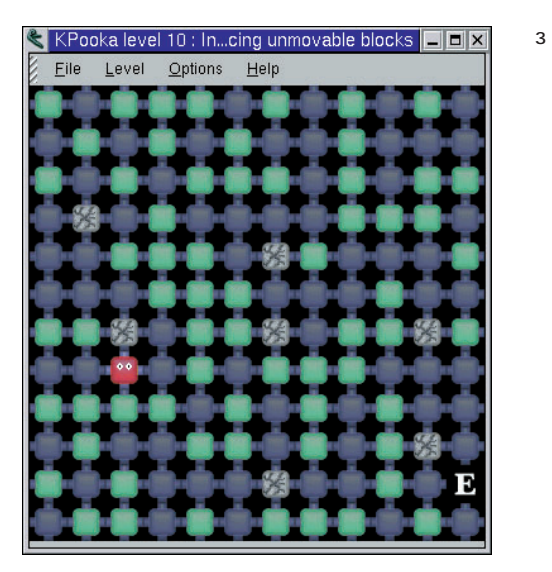

画面4 15

画面1

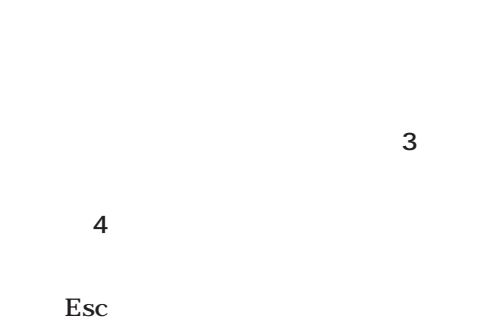

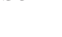

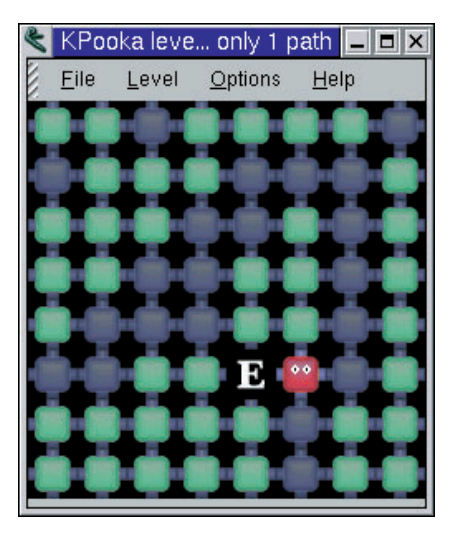

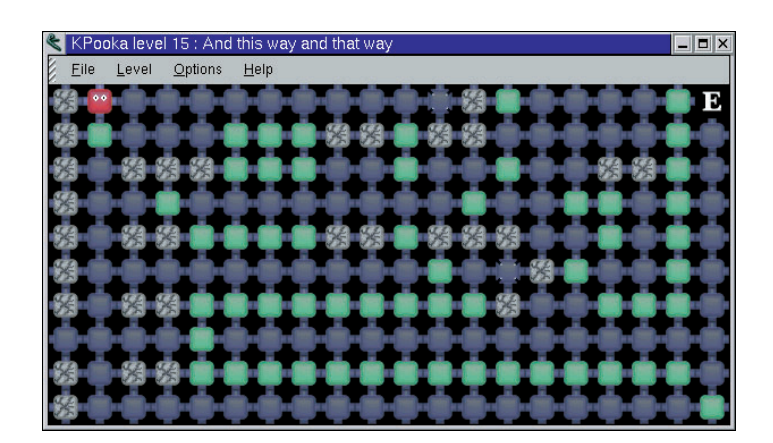

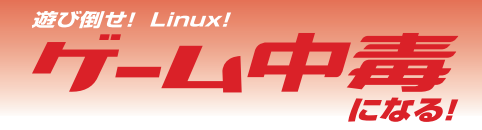

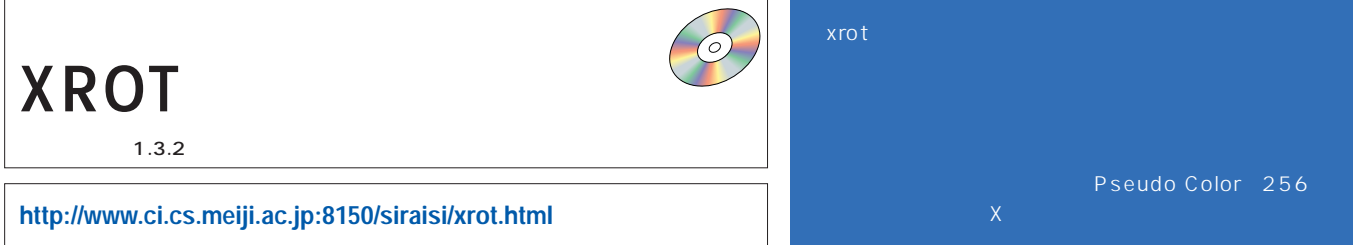

画面4

画面2

256  $\mathsf{X}$ 

画面3

画面1

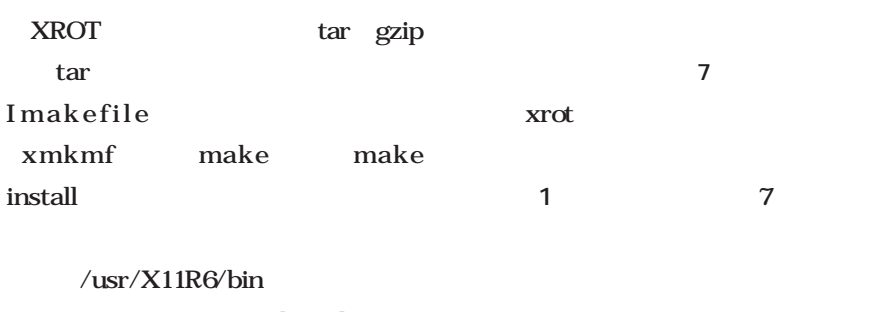

XROT Pseudo Color  $XFree863x$  256  $X$ **面2** 。壁に衝突すると、球の落下速度

XF86Config

256

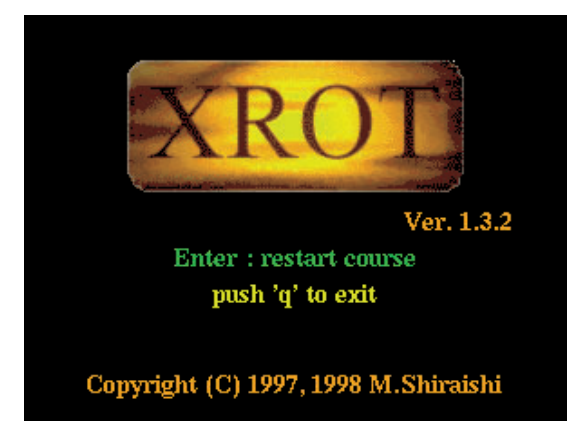

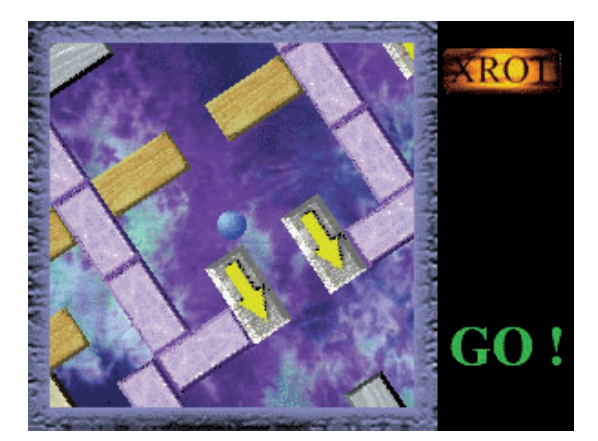

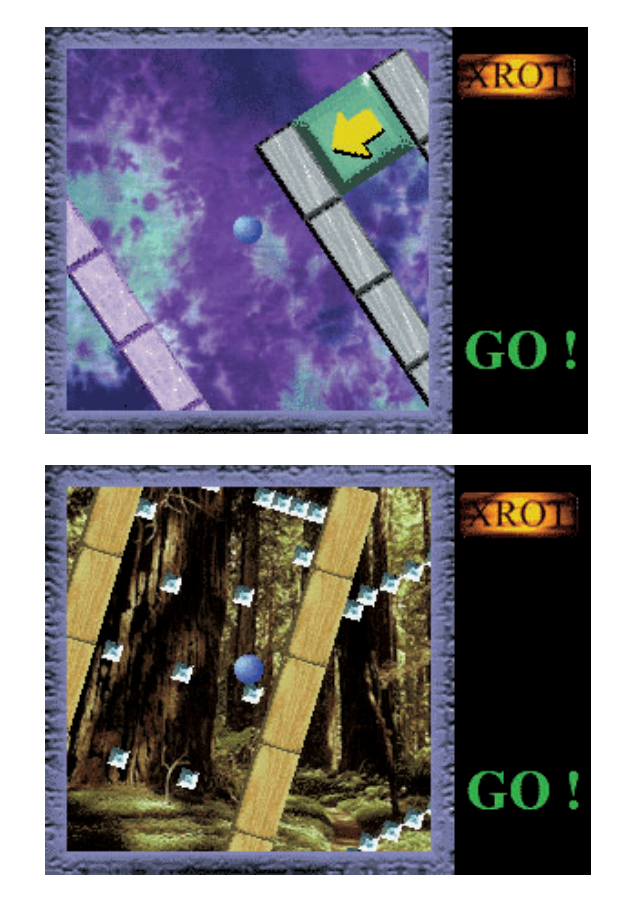

そう(**画面3**

されている(**画面4**

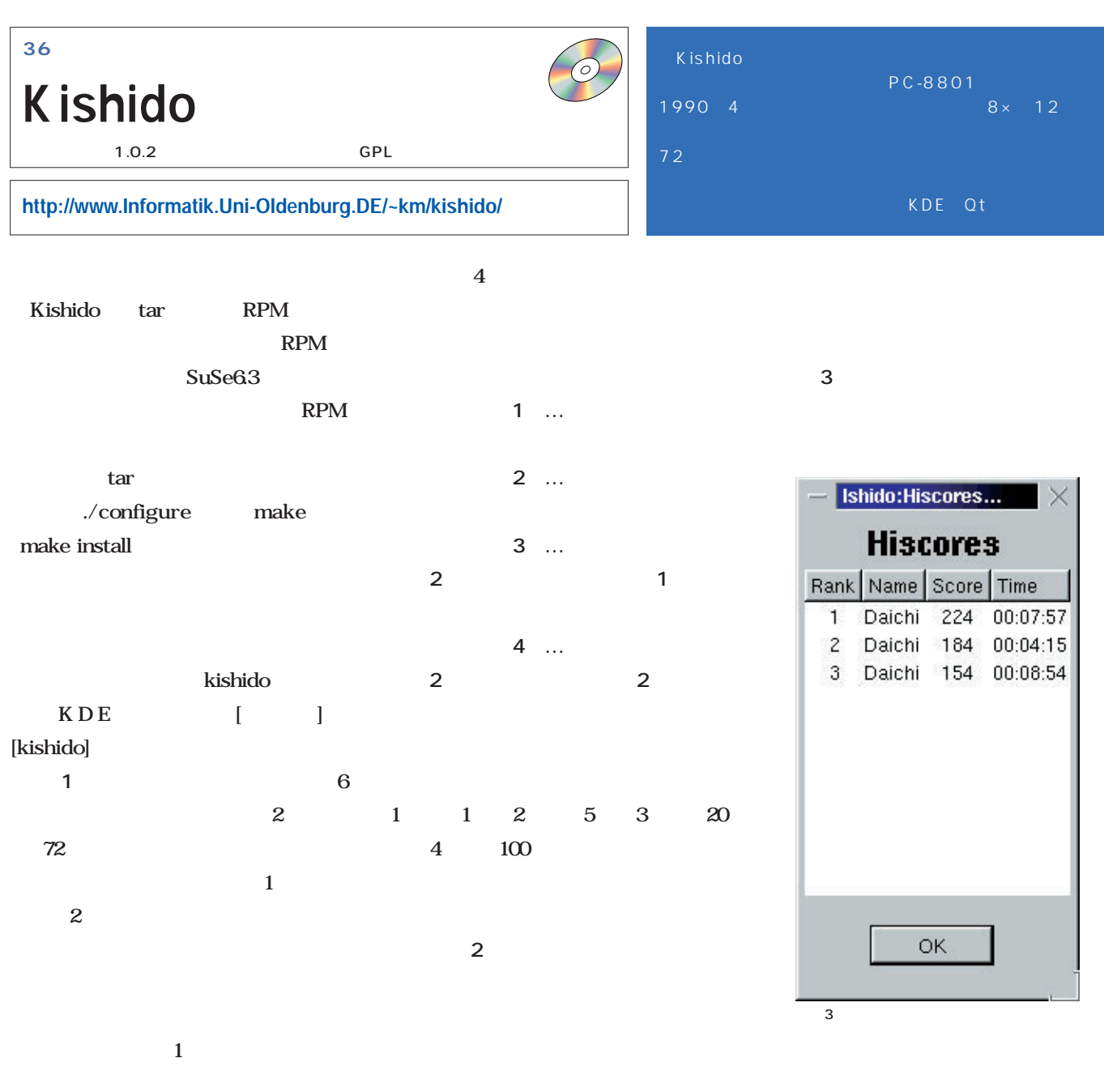

画面1

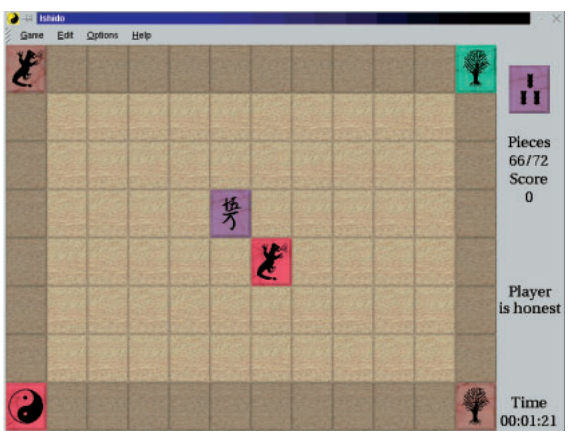

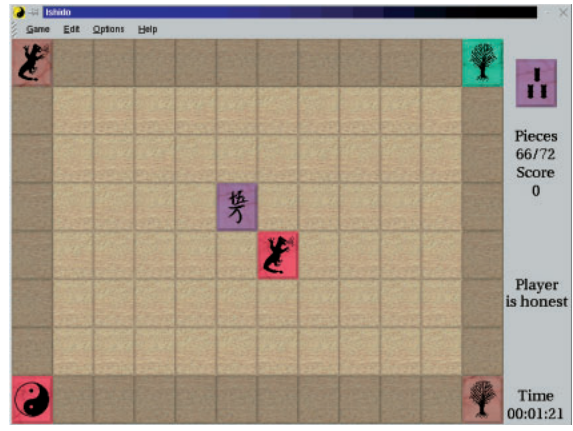

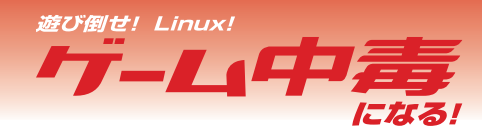

| <b>Chinese Checkers</b>   | $\circ$                      | Chinese Checkers<br>$\mathbf{1}$       |                  |                |  |
|---------------------------|------------------------------|----------------------------------------|------------------|----------------|--|
| 1.0                       | GPL                          |                                        |                  |                |  |
| http://jcatki.dhs.org/CC/ |                              |                                        |                  |                |  |
|                           |                              |                                        | $\boldsymbol{2}$ |                |  |
| <b>Chinese Checkers</b>   |                              |                                        |                  |                |  |
| tar<br>gzip<br>tar        |                              |                                        |                  |                |  |
|                           | \$ mkdir /usr/local/games/CC |                                        |                  |                |  |
| tar                       |                              | \$ cp players/*.so /usr/local/games/CC |                  | $\overline{2}$ |  |
| jax.tgz                   |                              | \$ export CC_GAME_BASE_DIR=/usr/local/ |                  |                |  |
|                           | games/CC                     |                                        |                  |                |  |
|                           |                              |                                        | 3                |                |  |
|                           |                              |                                        |                  | $\mathbf{1}$   |  |
|                           | CC                           |                                        |                  | slider         |  |
| \$ mkdir /jax             |                              | $\mathbf{1}$                           |                  | jumper         |  |
| \$ cd /jax                | $\boldsymbol{6}$             |                                        |                  |                |  |
| \$ tar xzf /CC/jax.tgz    |                              |                                        |                  |                |  |
| $$$ make                  |                              | 2 4                                    |                  |                |  |
| \$ cd/CC                  |                              |                                        | Web              |                |  |
| $$$ make                  | Human<br>$\boldsymbol{2}$    |                                        |                  | Robo           |  |
|                           |                              |                                        | <b>MM</b>        |                |  |
| CC                        |                              | $\mathbf{1}$<br>$\mathbf{3}$           | slider jumper    |                |  |
|                           |                              |                                        |                  |                |  |

players/

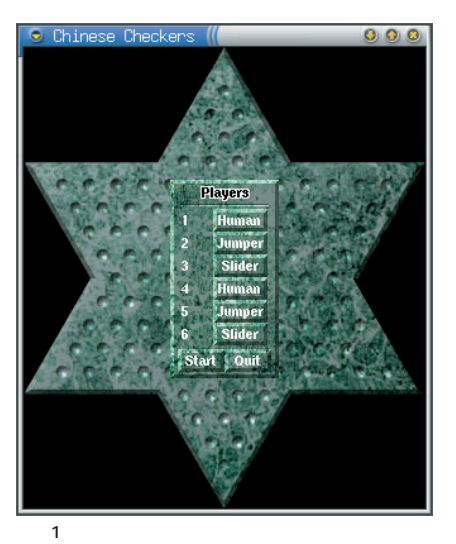

Slider Jumper 2

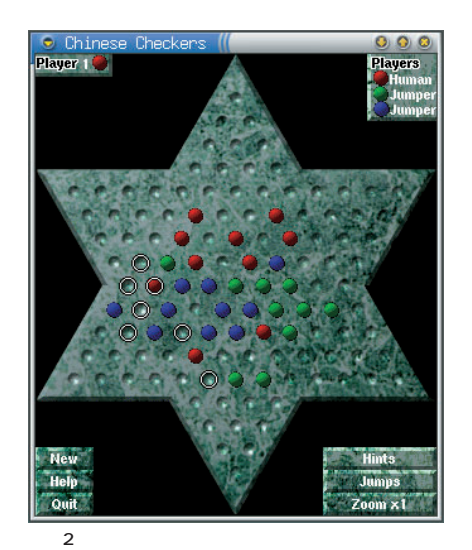

 $1$ 

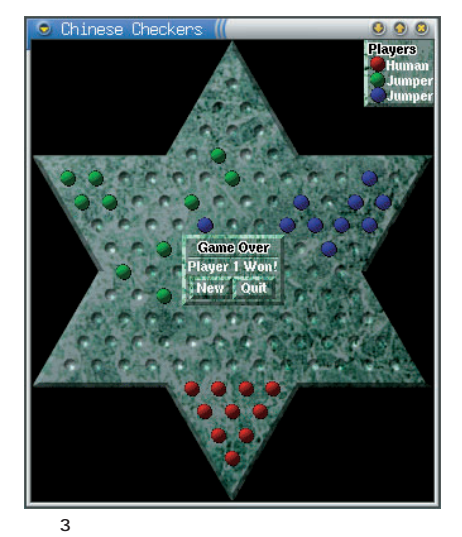

## Xで3D表示を行うには

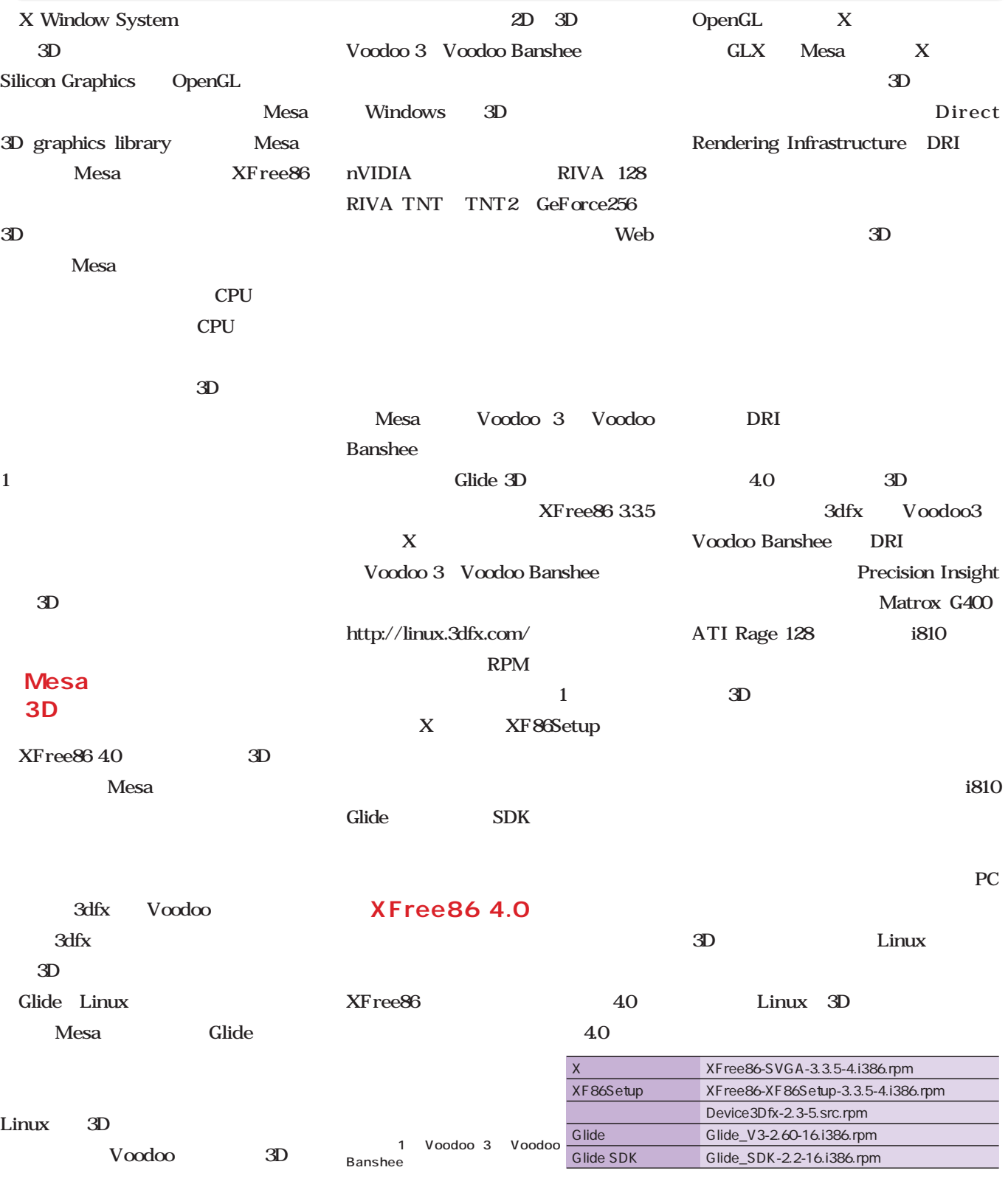

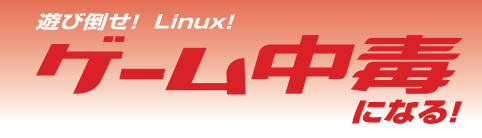

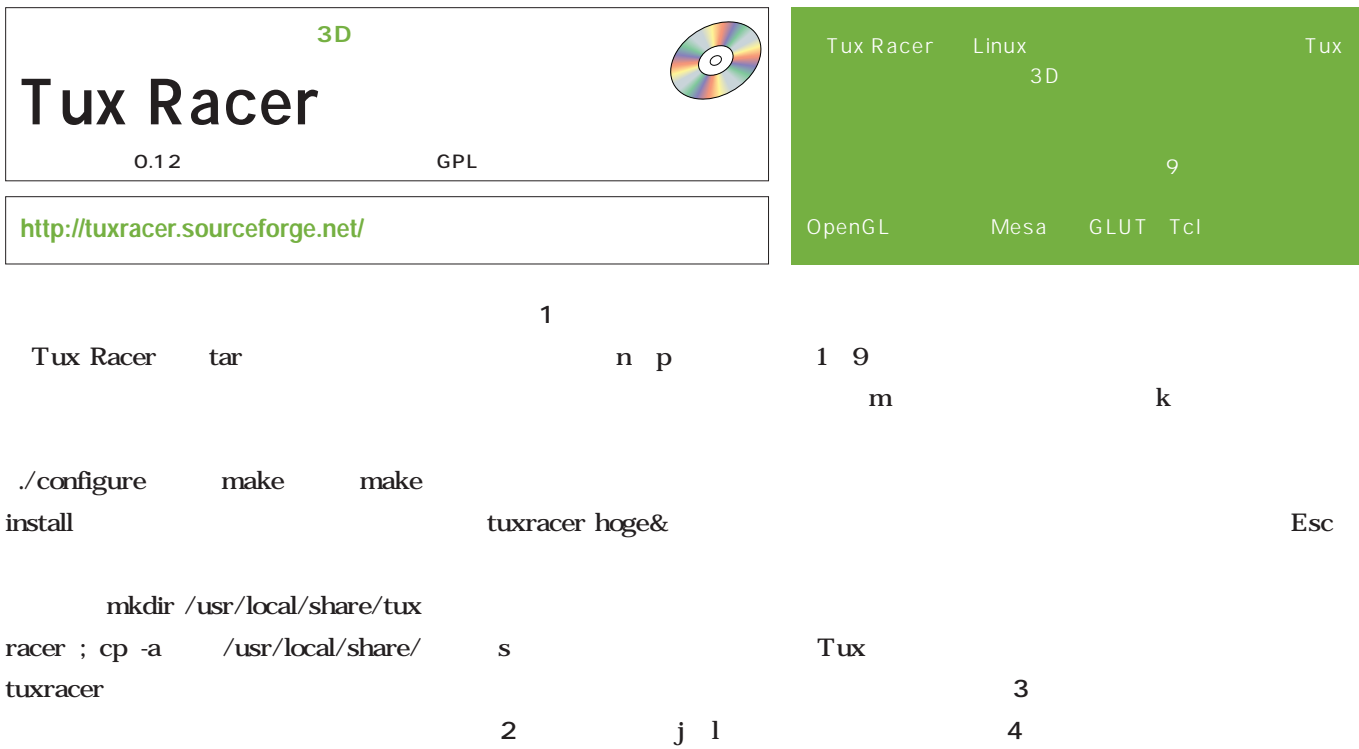

画面2

画面4

tuxracer&

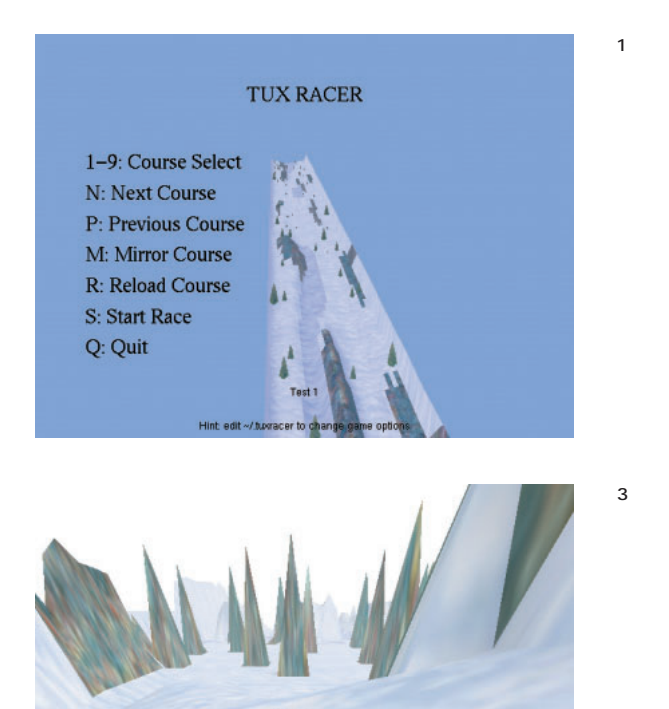

36.6

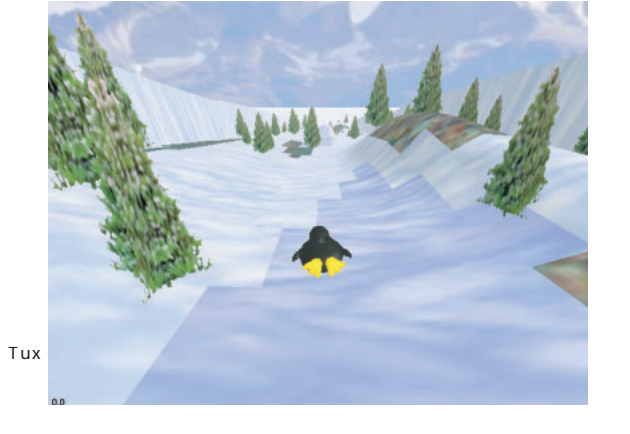

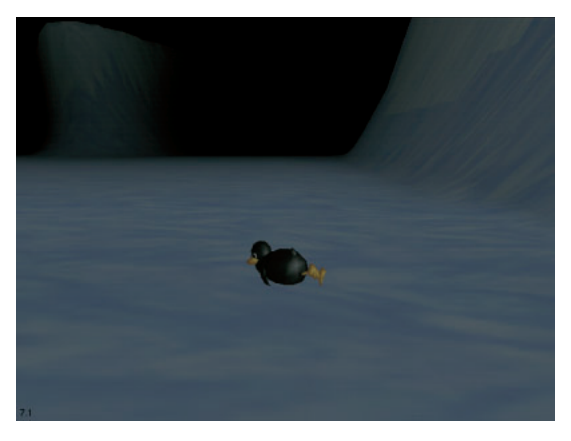

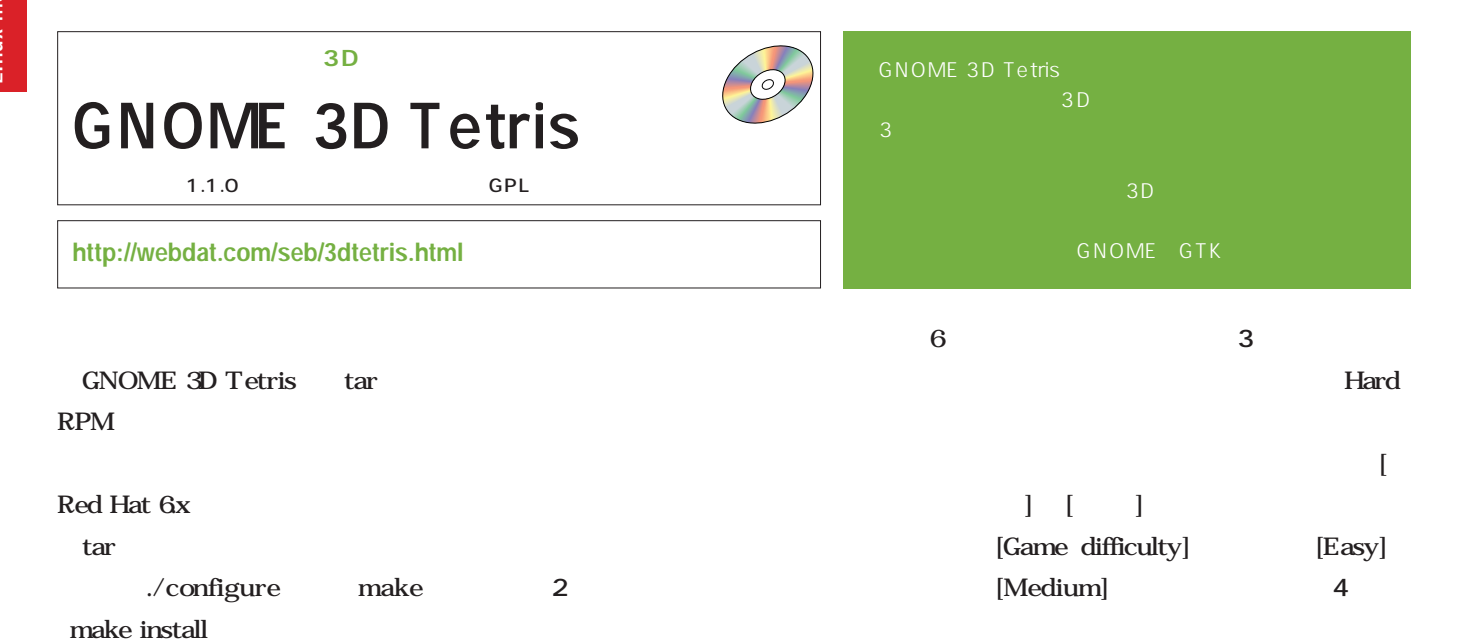

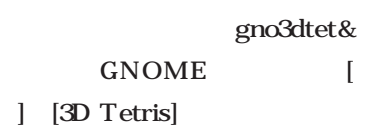

[New]

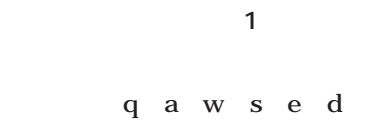

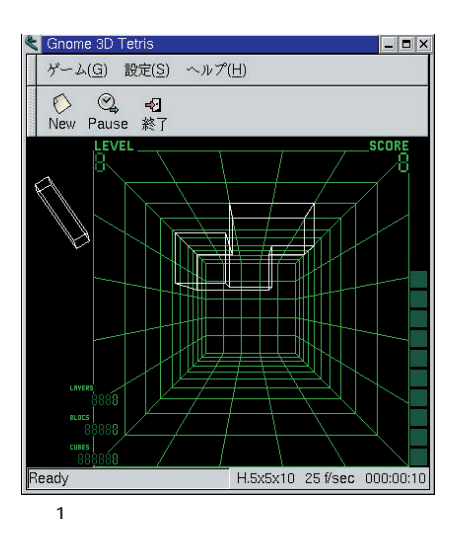

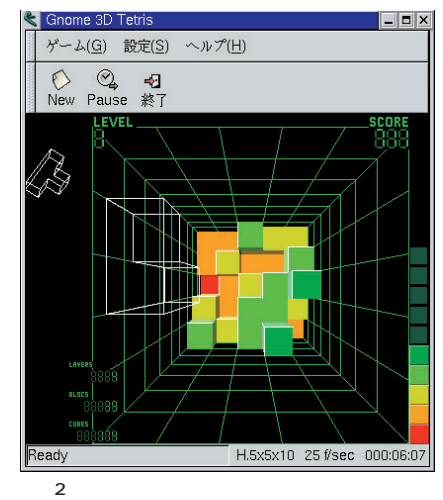

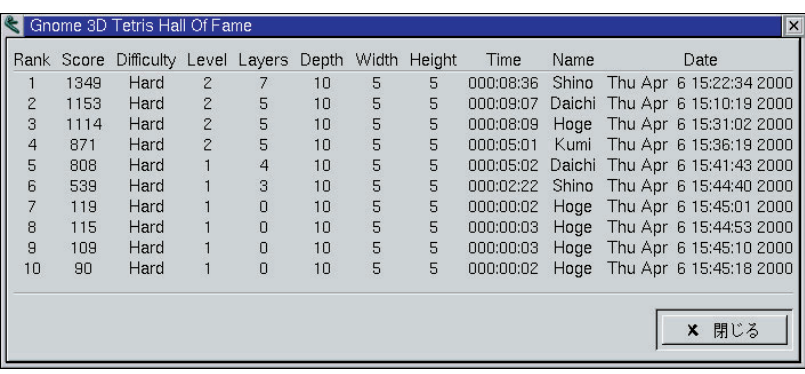

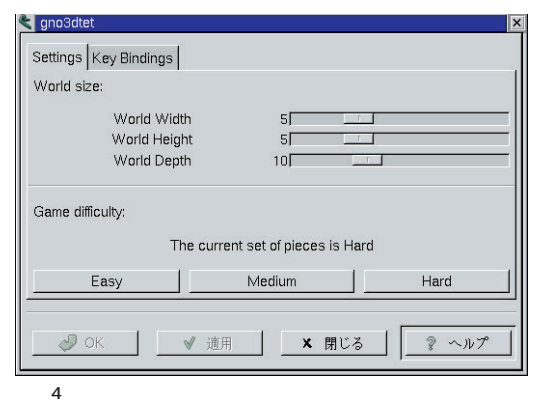

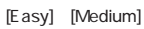

画面3

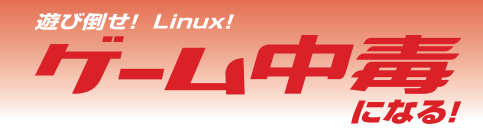

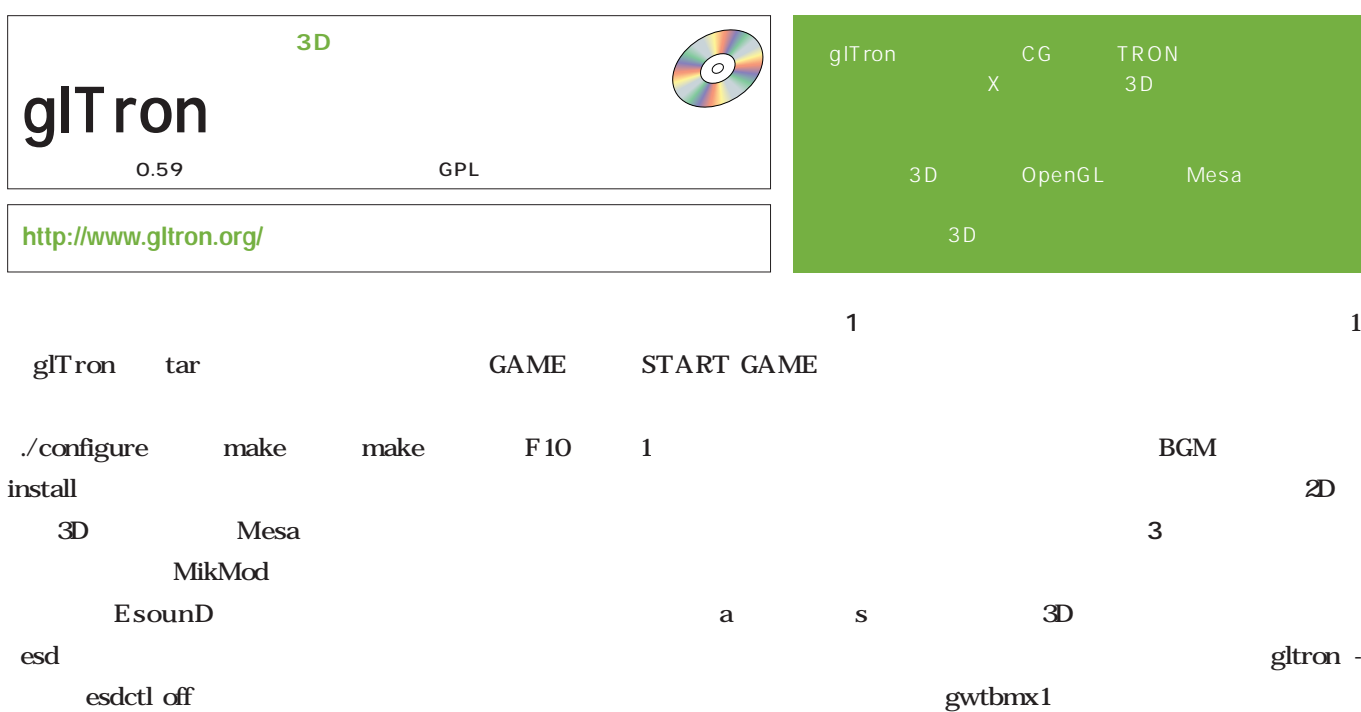

gwtbmx1

**画面2** 。衝 するとライトサイクル

画面1

画面2

画面4

gltron

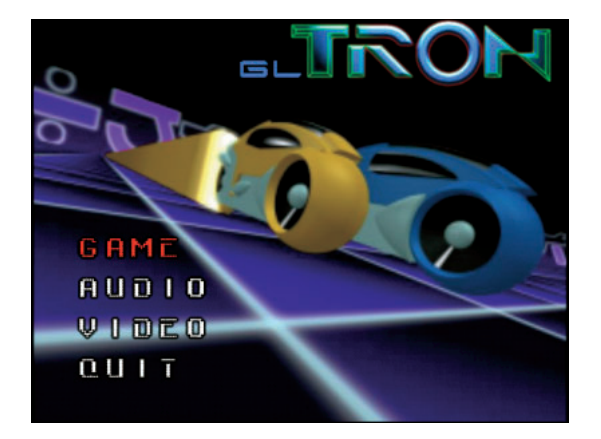

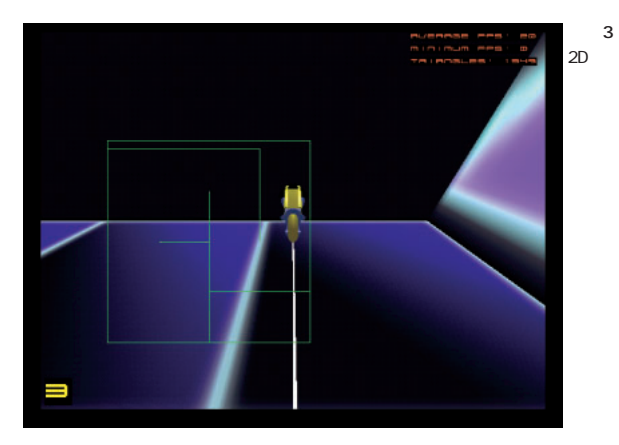

 $\sim$ 

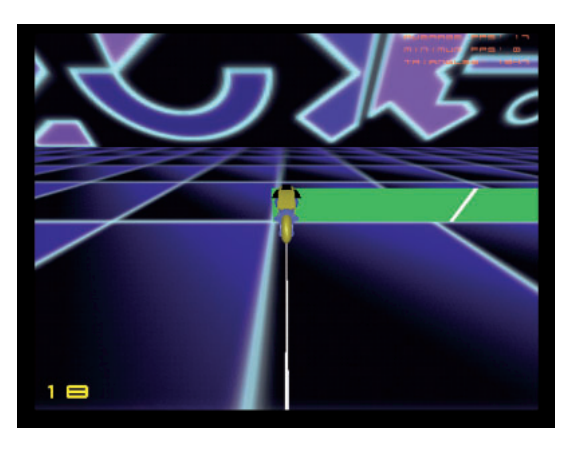

にした状態になる(**画面4**

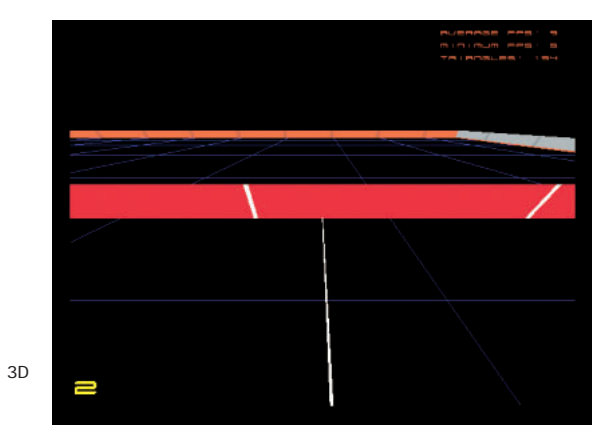

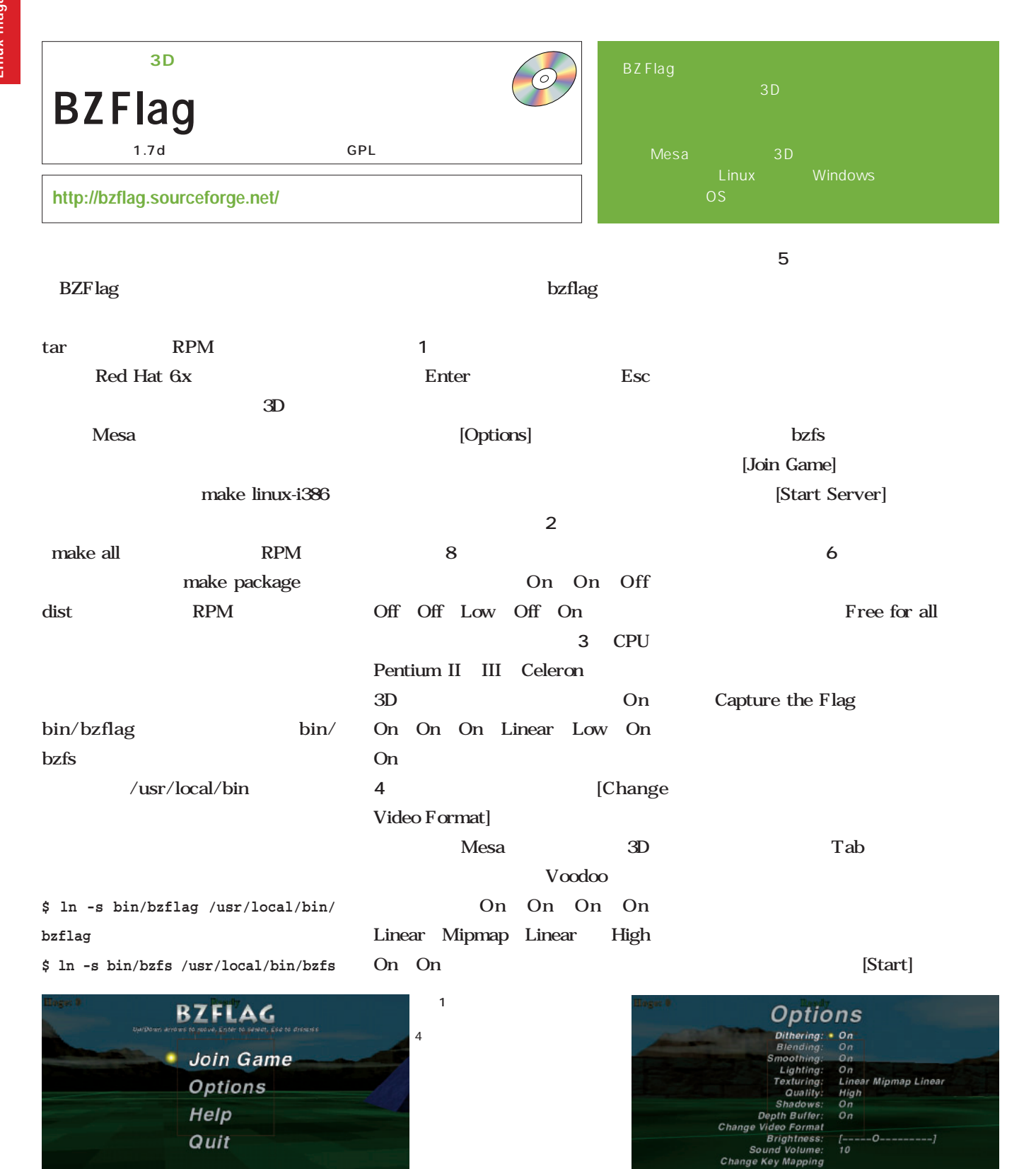

*128* Linux magazine June 2000

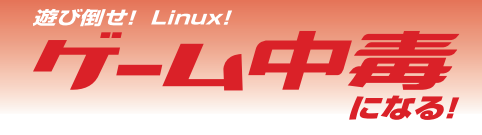

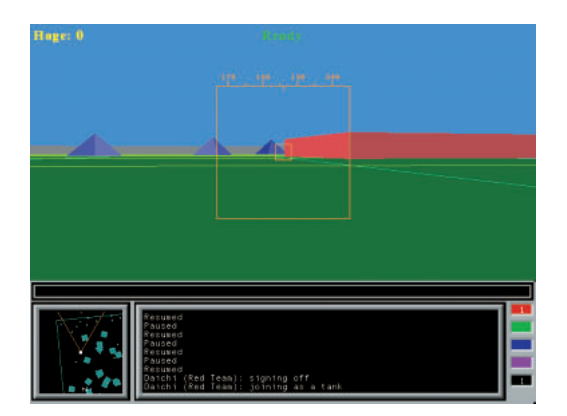

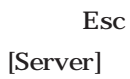

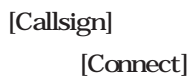

 $\overline{3D}$ 

 $1$  3

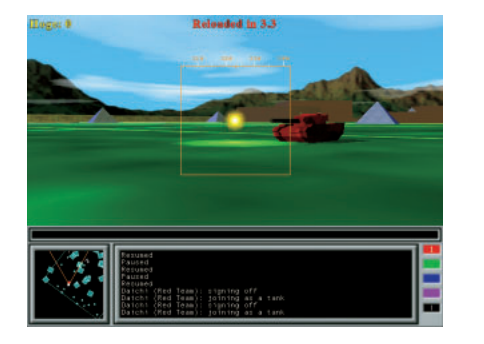

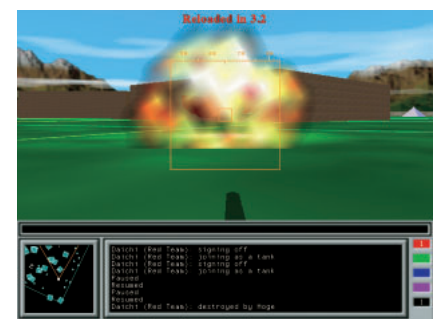

画面5  $3D$ 画面6

タンで弾を発射しよう(**画面7**

画面3

1 3

画面4

画面7 画面8

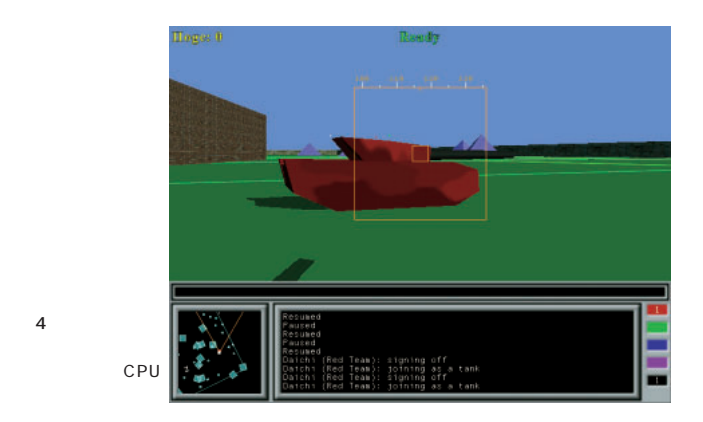

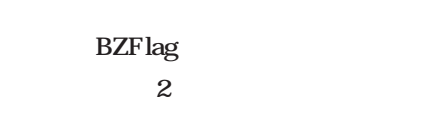

-solo  $\,$ 

Join Game [Find

Server]

れる(**画面8** 。現 のプレイヤー数な

**Start Server** Start **Servers** rs found: 10

ue if you can. Ē

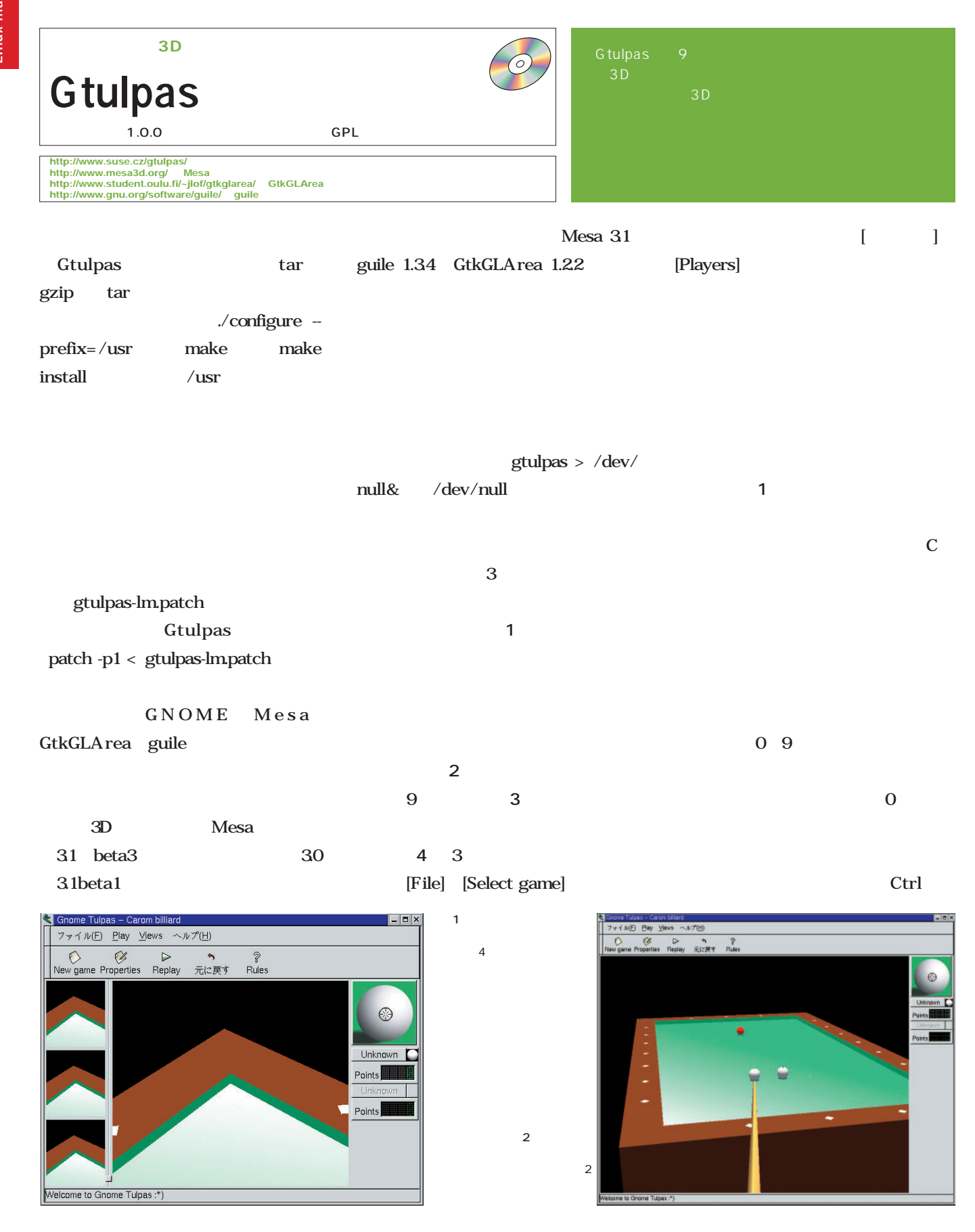

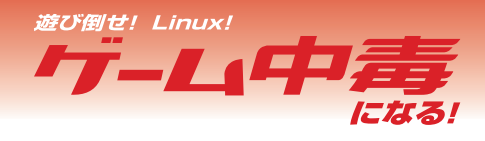

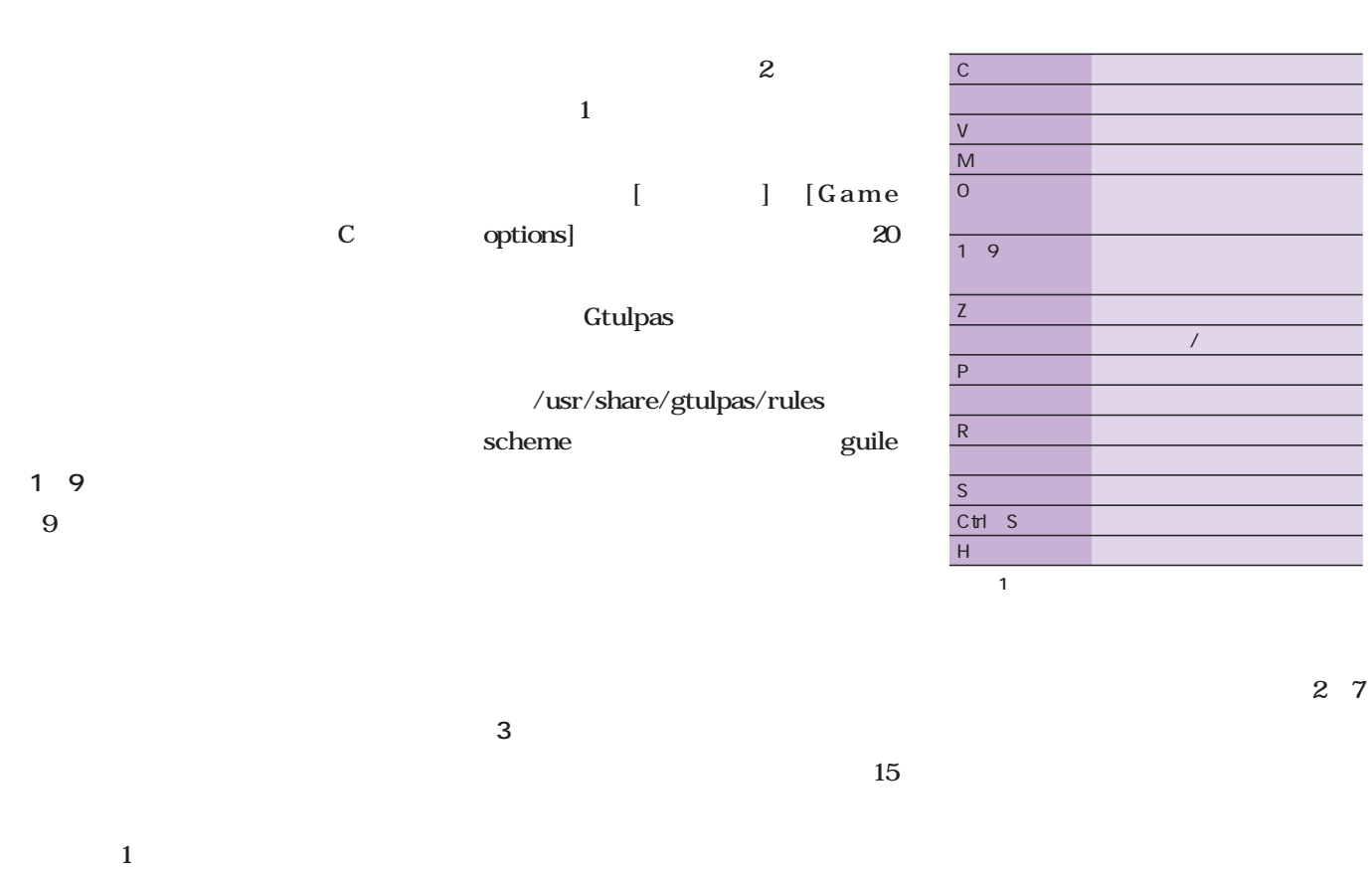

 $\sim$  1. The state  $1$ 

画面3 おなじみ9ボール。

画面4

 $\mathbf M$ 

**(2 キャロム**

**Gtulpas** 

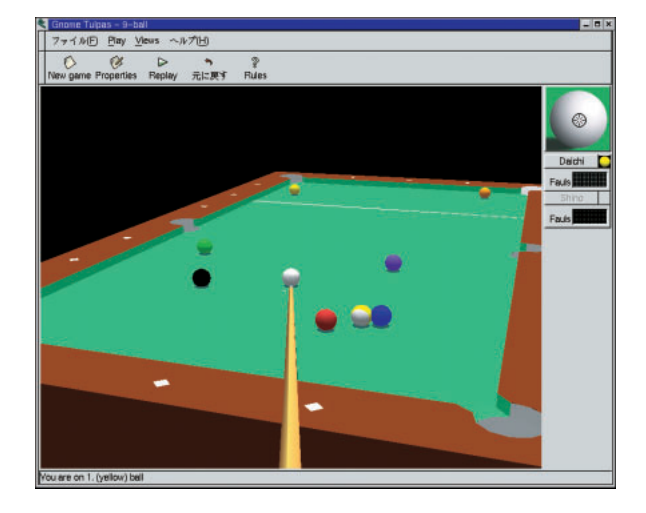

First Snooker Experience http://www.st.rim.or.jp/ tomio/Sno  $oker/$ 

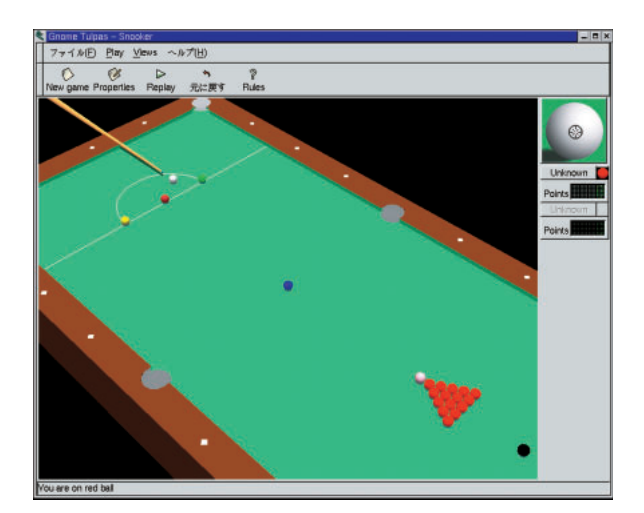

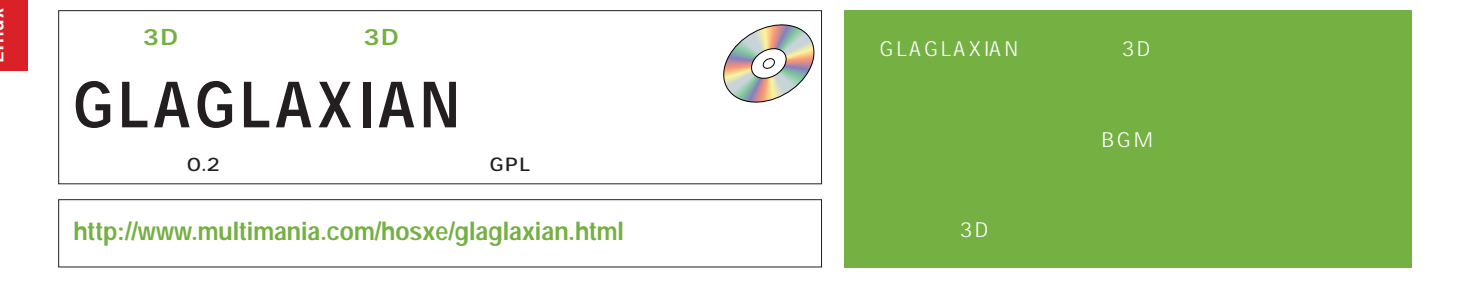

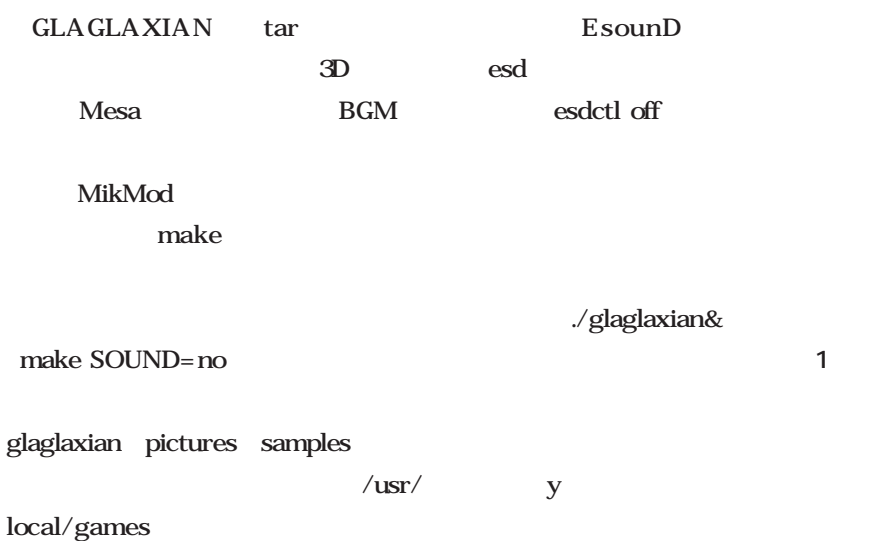

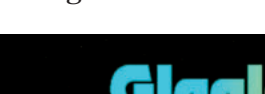

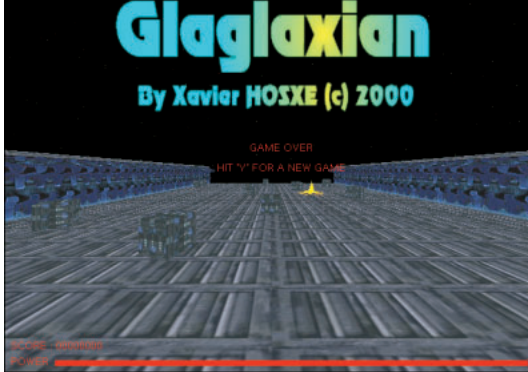

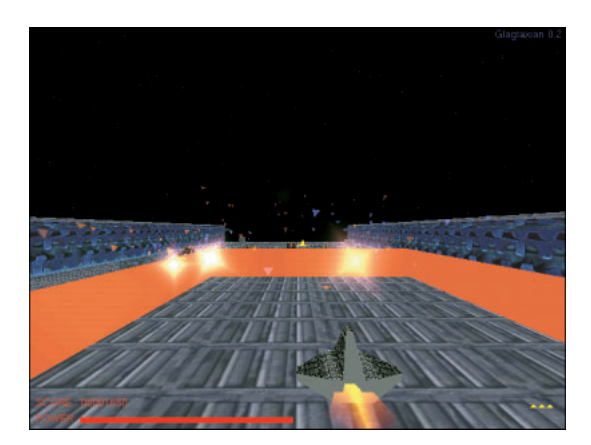

y

画面2

画面3

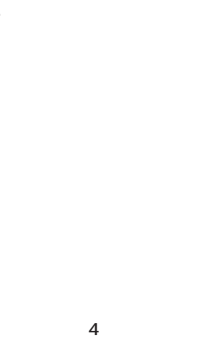

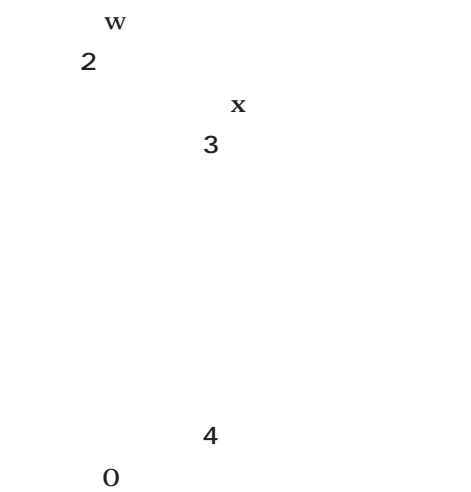

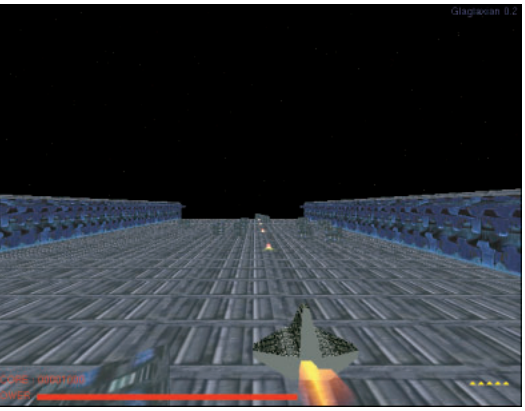

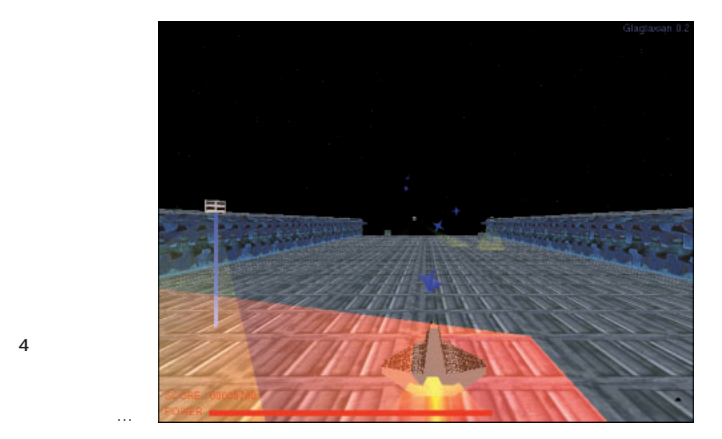
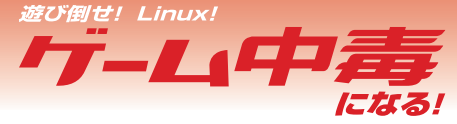

#### Web

#### Web

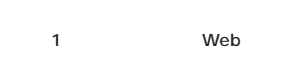

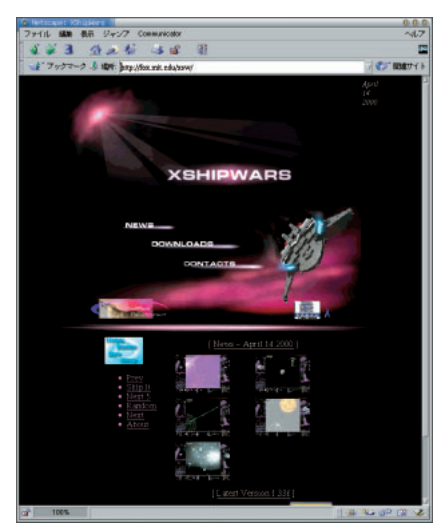

画面1 XShipWars

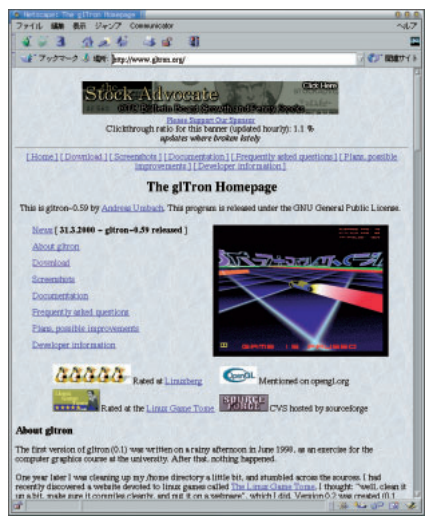

画面 4glTron

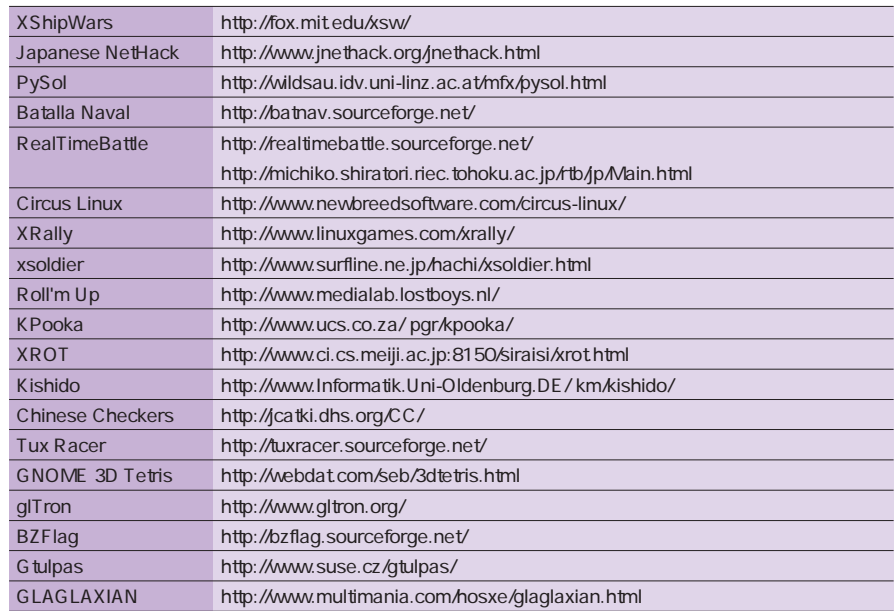

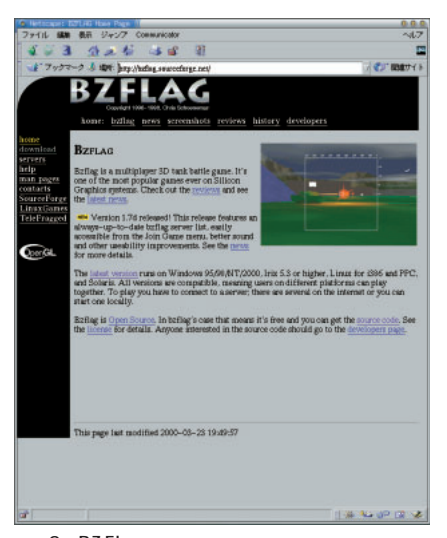

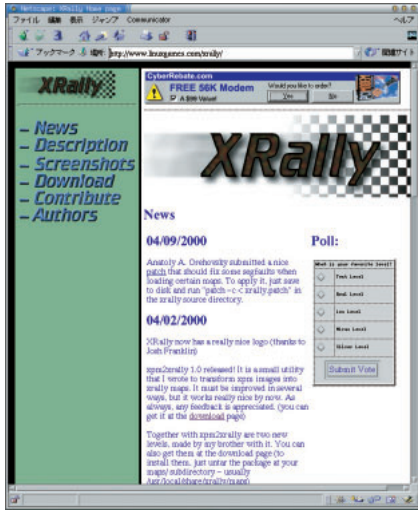

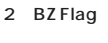

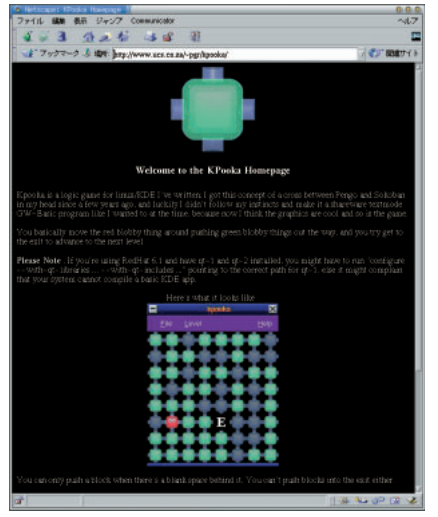

画面5 KPooka

画面3 XRally

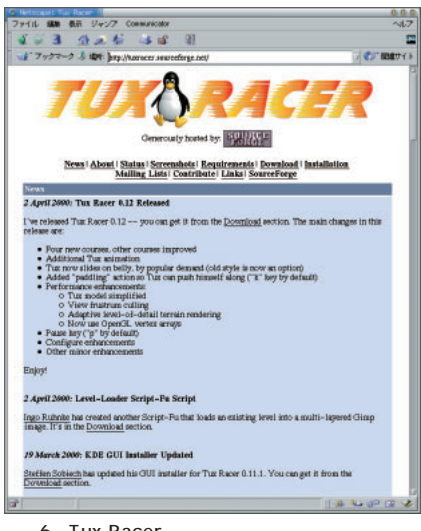

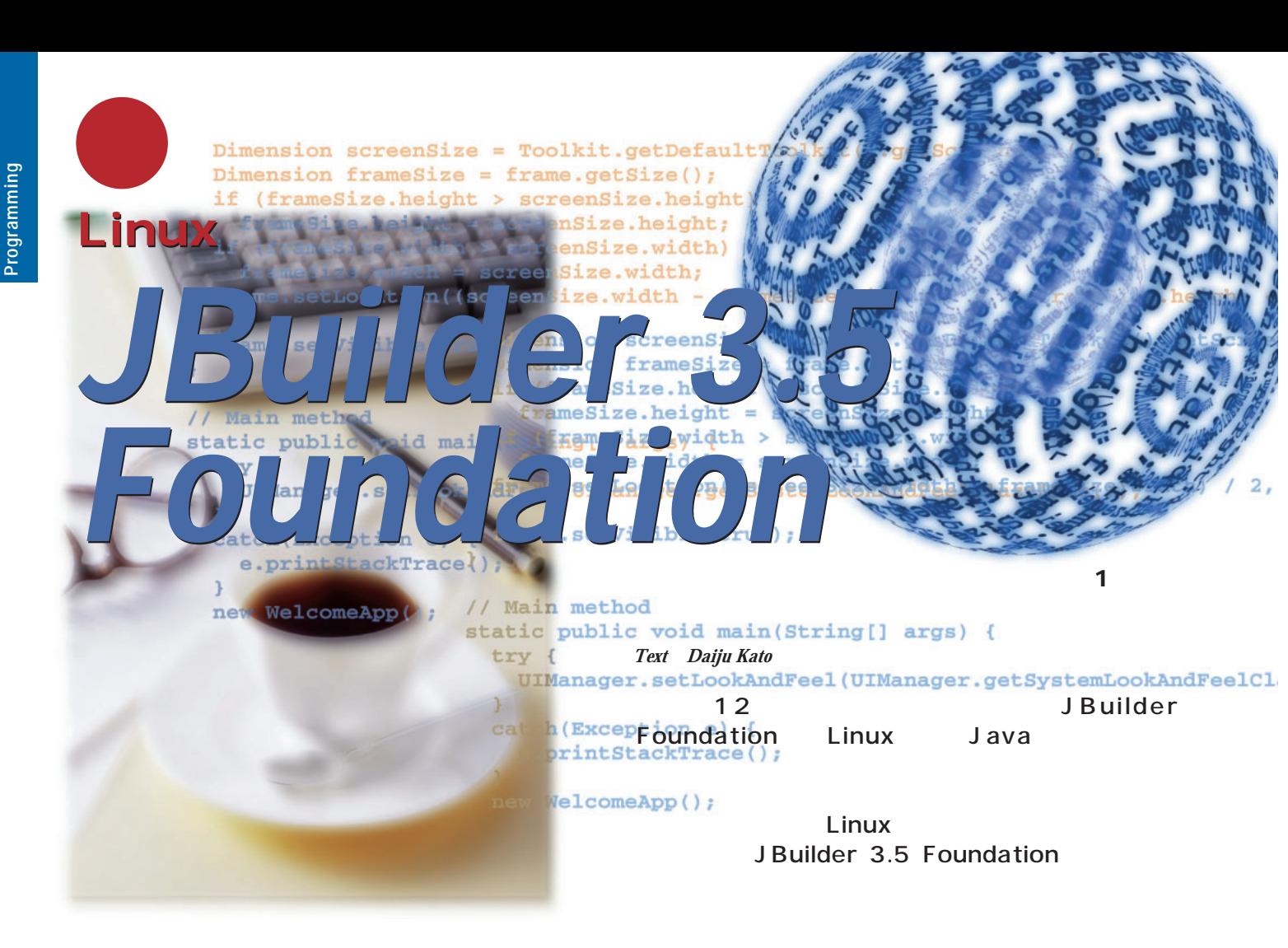

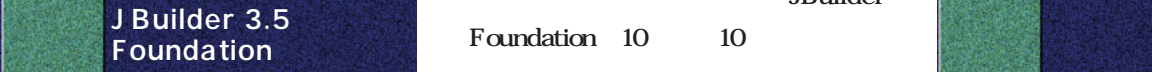

JBuilder 35 Foundation Java JBuilder JBuilder 3 Standard

1 2  $\overline{a}$  1 2  $\overline{a}$  1 2  $\overline{a}$  1  $\overline{a}$  1  $\overline{a$ 

JBuilder Foundation Web

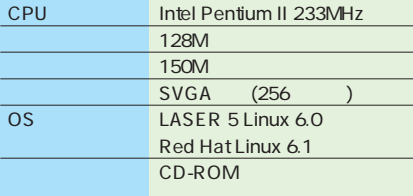

1 J Builder 3.5 Foundation

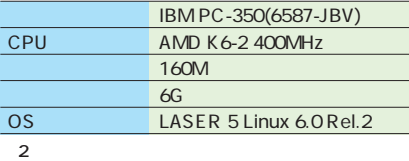

JBuilder Foundation 10 10

Linux KDE GNOME Java

3 JBuilder Foundation JBuilder 35 Foundation

4 6 JBuilder 3.5

JBuilder 35 Foundation

■ 動作環境

JBuilder 35 Foundation JBuilder 35 Linux **表1**の通りです。オフィシャルにサポ LASER 5 Linux 60 Red Hat

Linux  $61$  2  $JDK$  $225$  glibc  $21$ TurboLinux 60 Workstation Kondara/MNU Linux

ている環境を**表2**に示します。

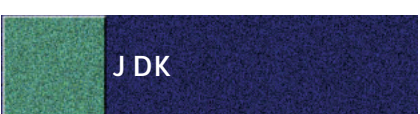

JBuilder 35 Linux Sun Microsystems Java 2 SDK Standard Edition version 1.2.2

#### *Foundation*日本語版 Linux JDK Java 2 JDK http://java.sun.com/products/jdk/1.2/ja/download-linux.html Jbuilder 3.5 http://www.inprise.co.jp/jbuilder/foundation/download/ CD-ROM 3 URL JDKlicense.txt **# sh install.bin # java -version** Web **java version "1.2.2" InstallAnywhere is preparing to install... Classic VM (build 1.2.2-L, green threads, nojit) Please choose a Java virtual machine to run**  $JDK$  $\blacksquare$ 1  $\blacksquare$ **this program.** root **(These virtual machines were found on your PATH) # export PATH=/usr/local/jdk1.2.2/** su su  $\mathbf{S}$ **1. /usr/local/jdk1.2.2/bin/java bin:\$PATH 2. Exit. Please enter your selection (number):1 \$ su** 2 Java VM CD-ROM Window System しょう。**画面1**のようにバージョンが表  $X$ JBuilder 35 **# mount /mnt/cdrom** ■ ライセンスキーの入手 JDK JBuilder 35 **# cd /mnt/cdrom/Linuxmag/JBuilder/ sol\_linux/foundation/no\_vm # cd /mnt/cdrom/Linuxmag/JDK** Web Web  $/\text{usr}/\text{local}$  JDK **# sh install.bin** JBuilder 35 **# tar zxvf jdk1\_2\_2-linux-i386.tar.gz** ーンプリBuilder 3.5<sub>の</sub> Java **-C /usr/local** Java VM 2 JDK **JBuilder 35** JBuilder 35  $JDK$  $\mathbf X$ を設定しましたので、こちらのVMを 3 JBuilder Foundation Install  $\boxed{\blacksquare}$  $\blacksquare$  $\times$

Linux

*JBuilder 3.5*

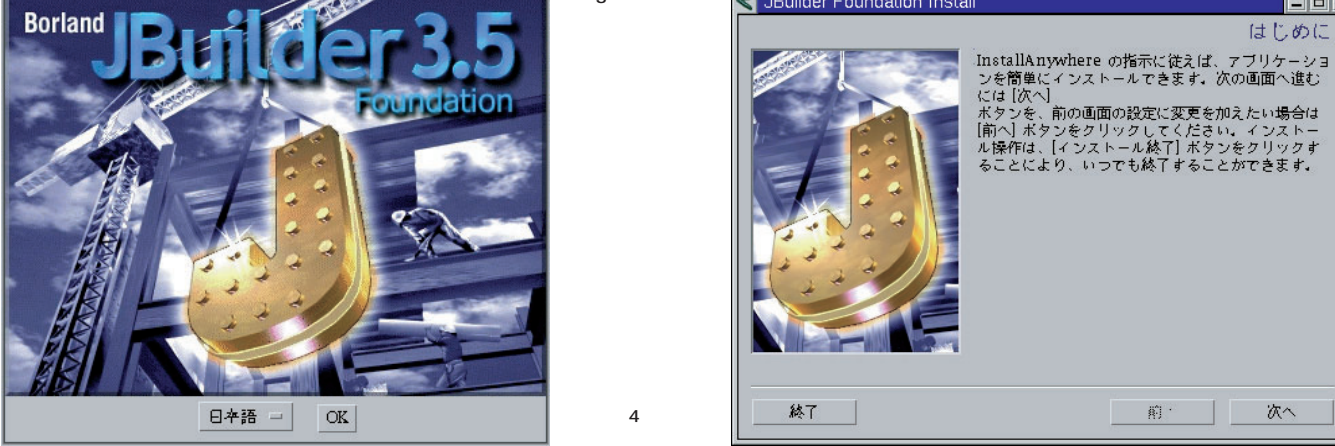

次へ

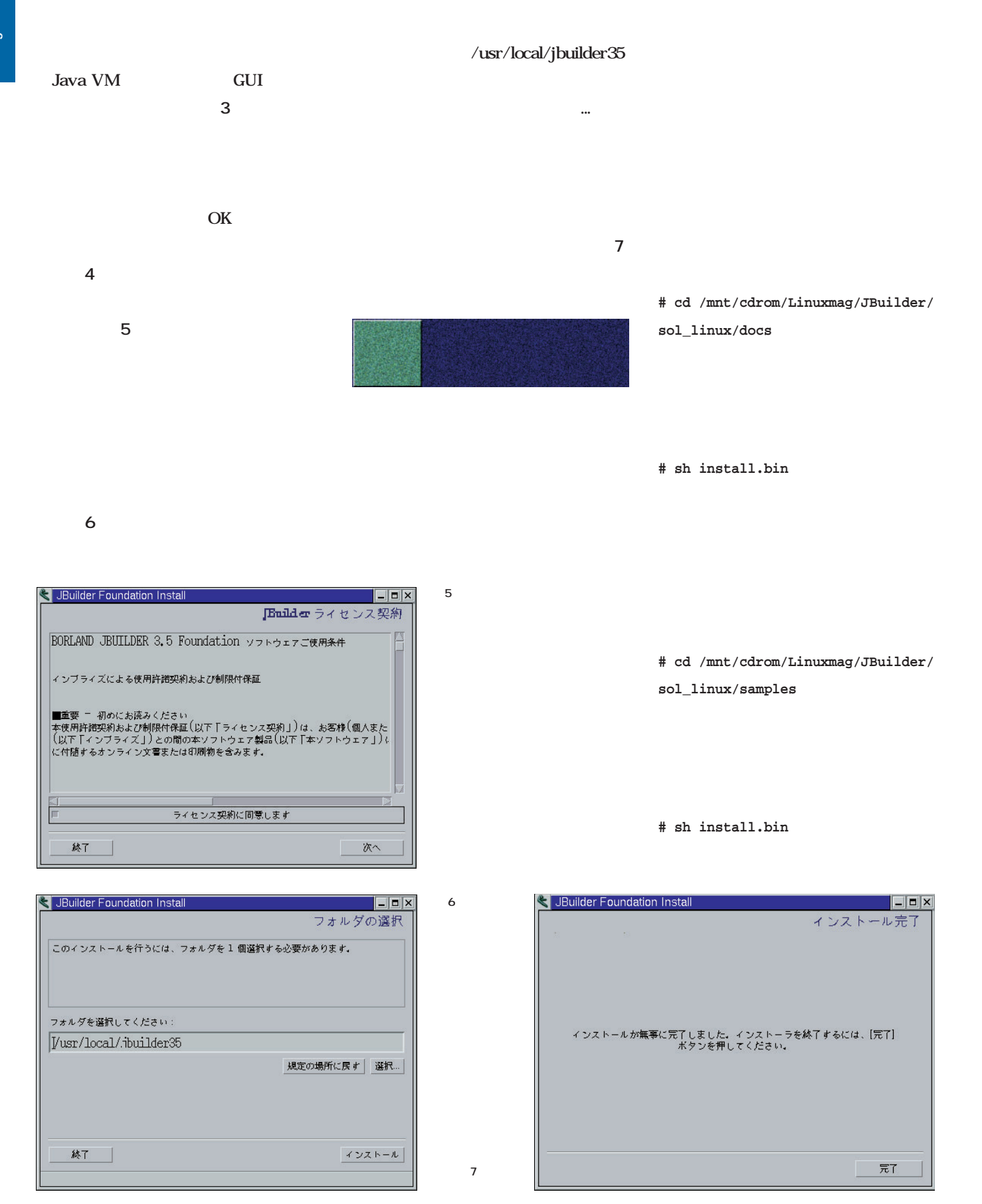

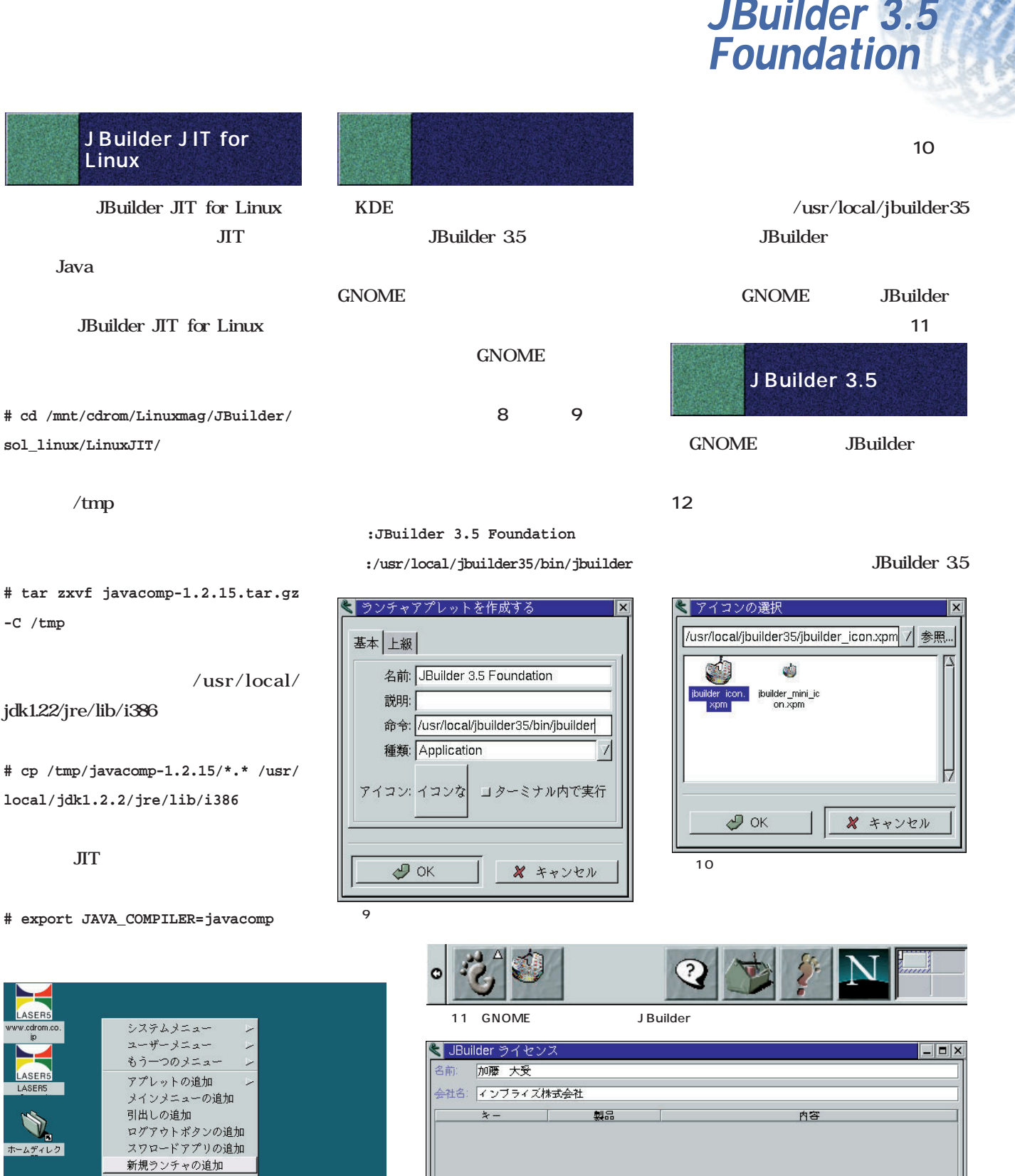

Linux

**-C /tmp** 

画面9 新 ランチャの設定

◎このパネルのプロパティ… ◎全体のプロパティ… コーナー・パネルへ変更 新規項目を作成します ン このパネルを削除する

■ ログアウト

ホームディレク

追加(A). 削除(R)  $\overline{\text{OK}}$ 

キャンセル

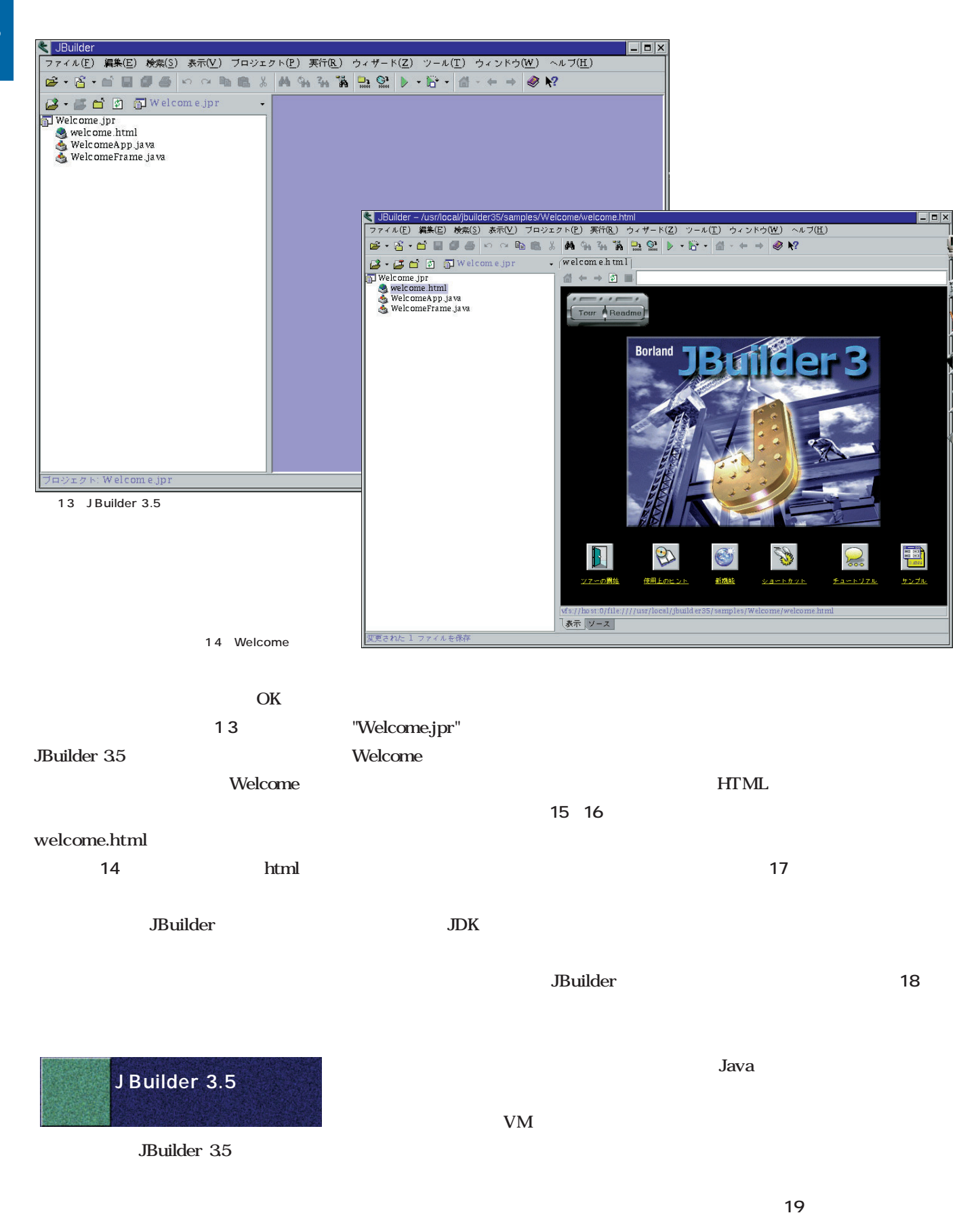

## Linux *JBuilder 3.5* Foundation

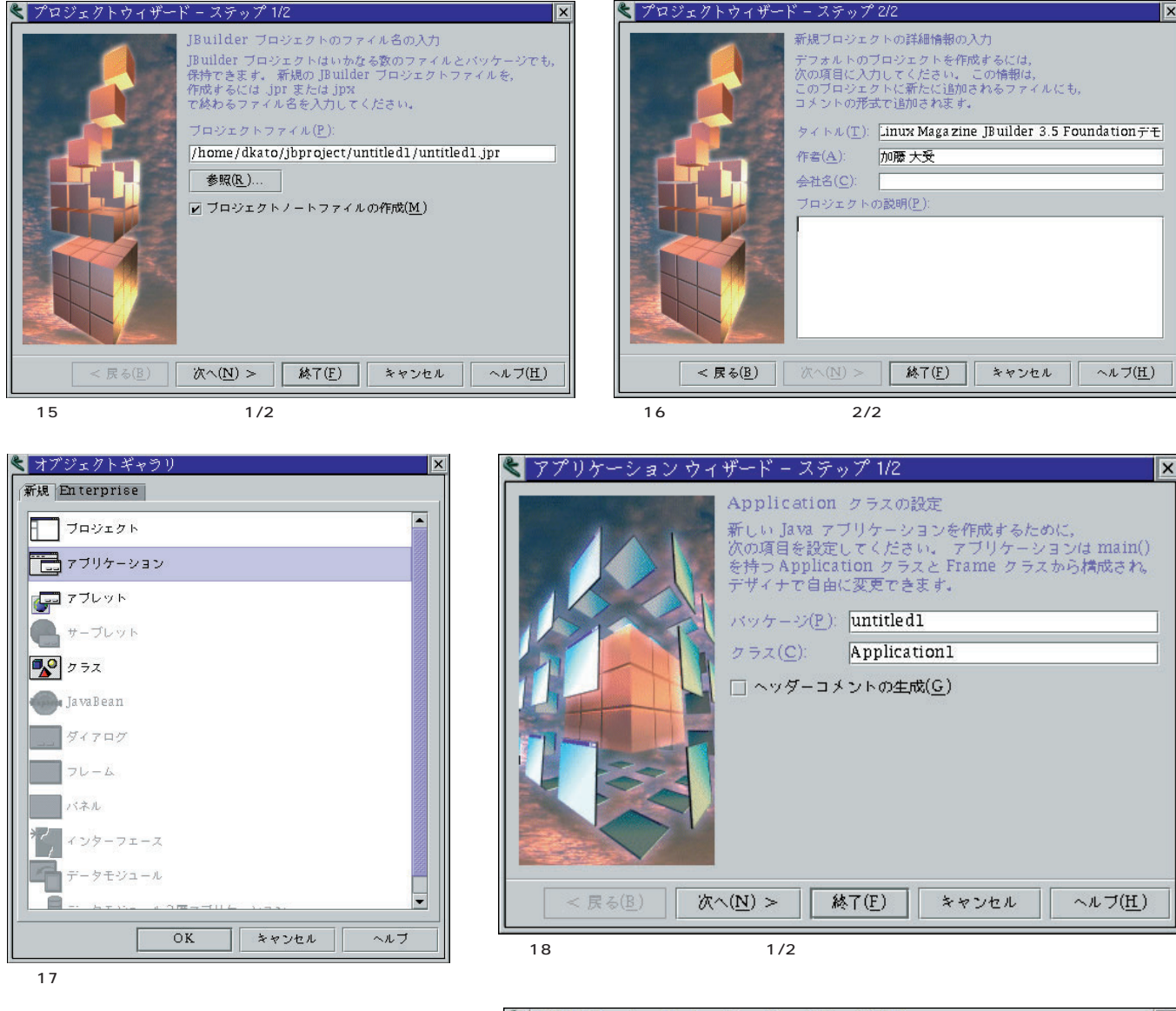

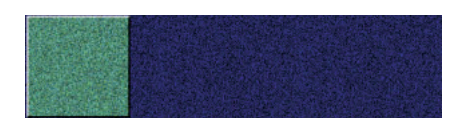

#### Application1.java

Frame1.java

Frame1.java Java

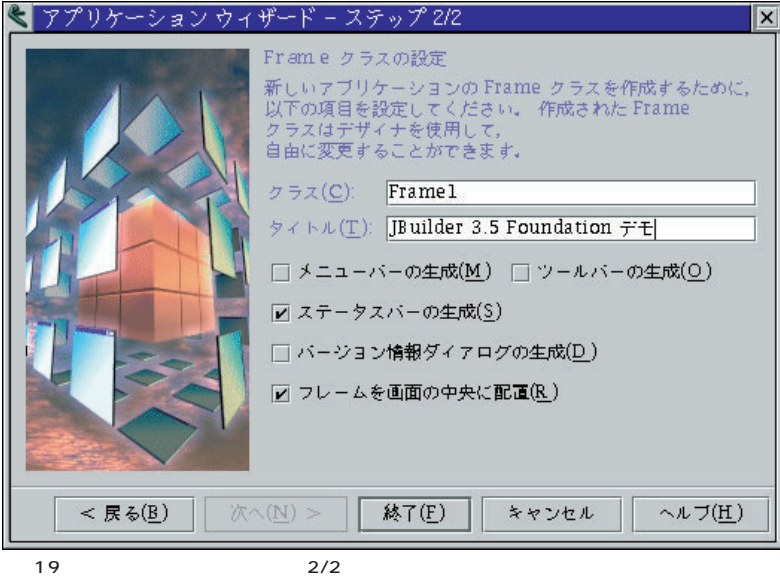

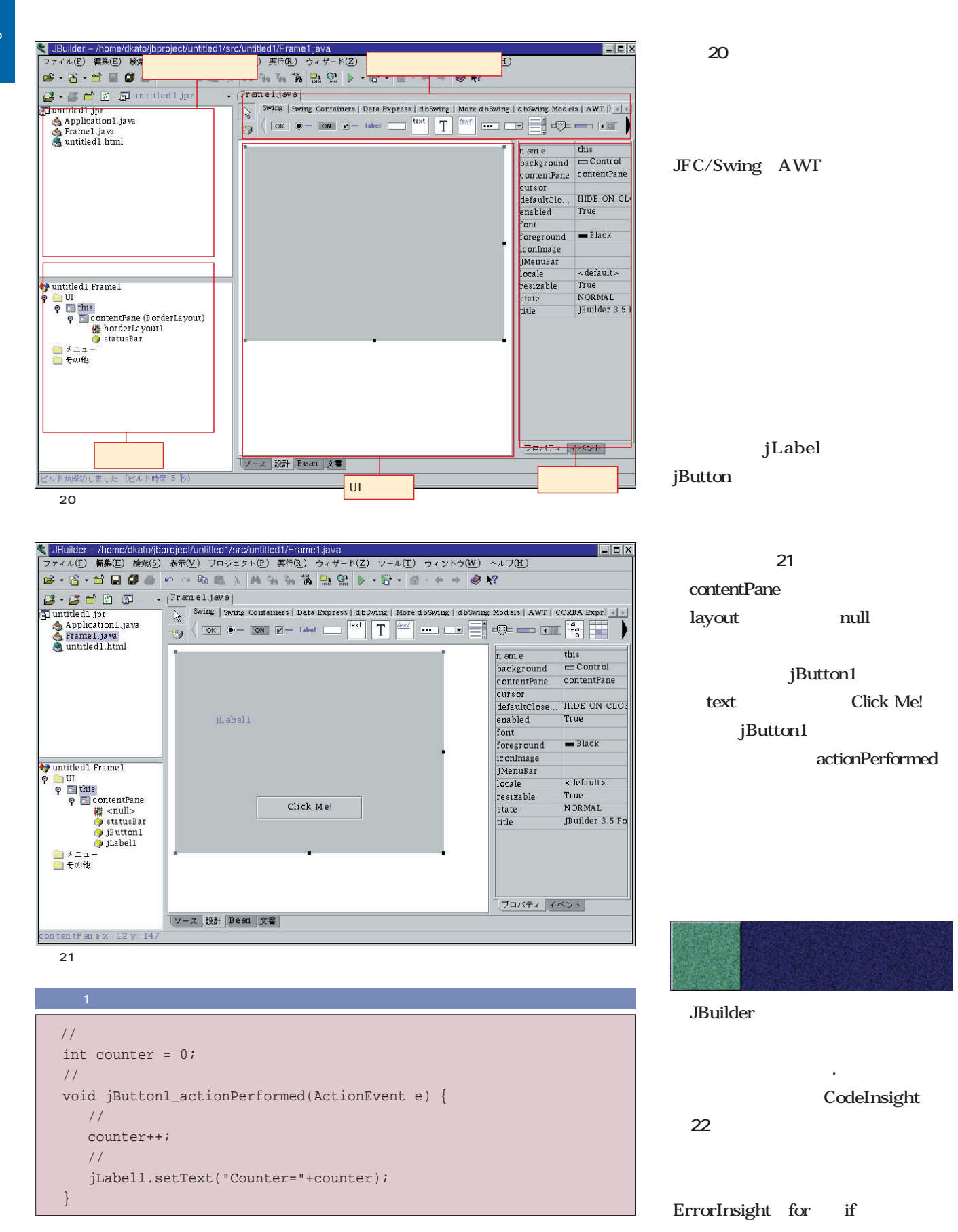

# Linux *JBuilder 3.5 Foundation*日本語版

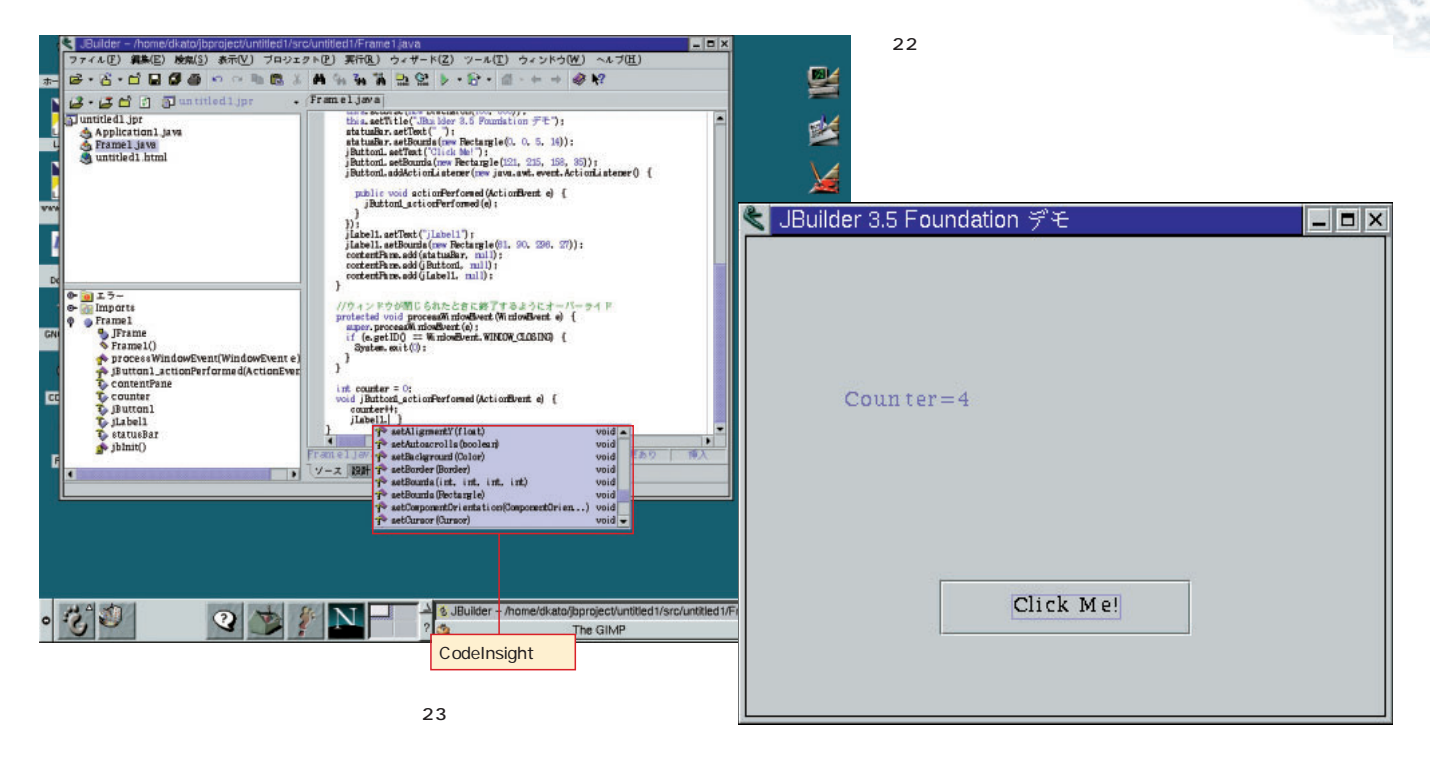

GUI

Java

JBuilder 35

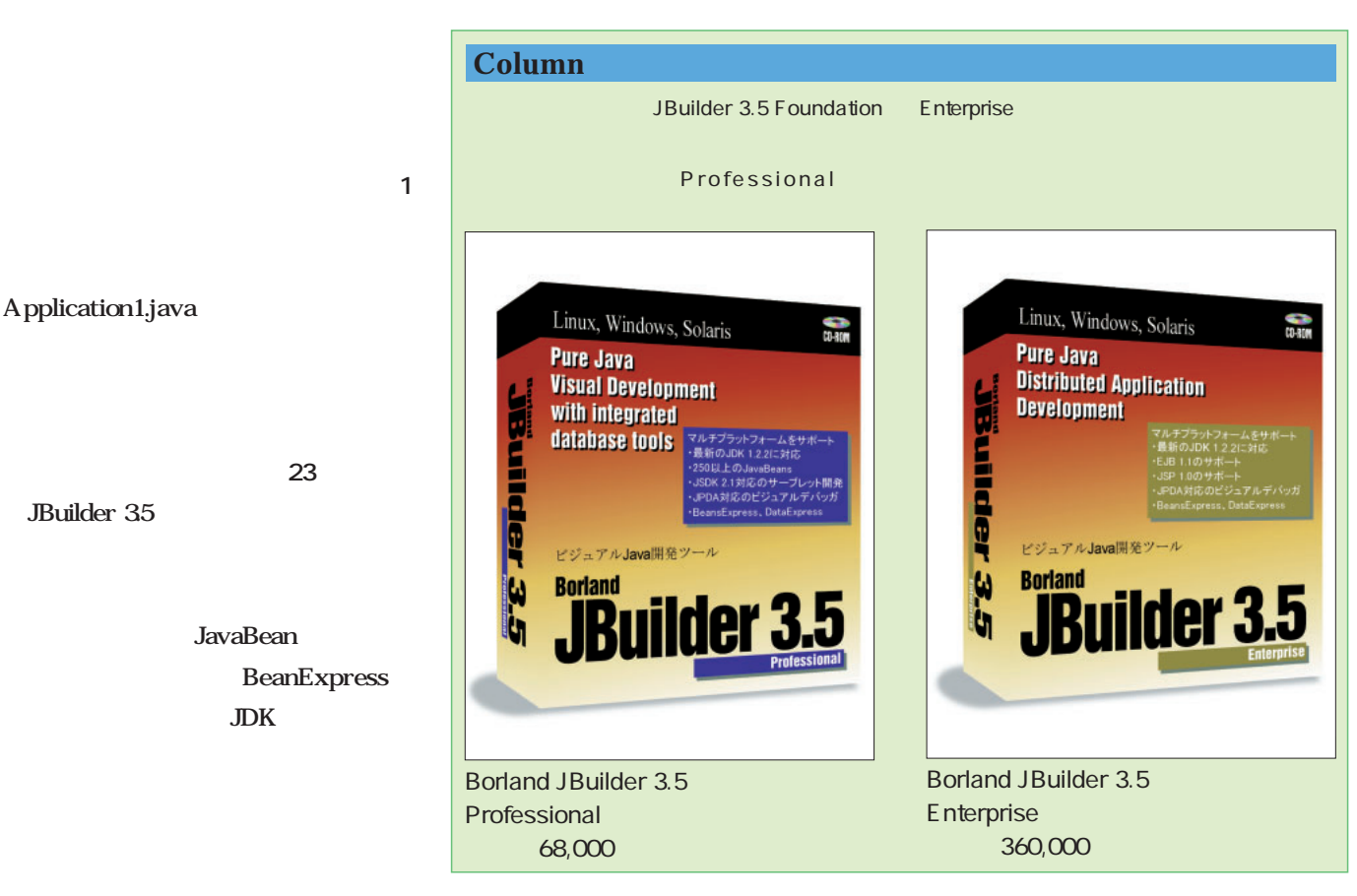

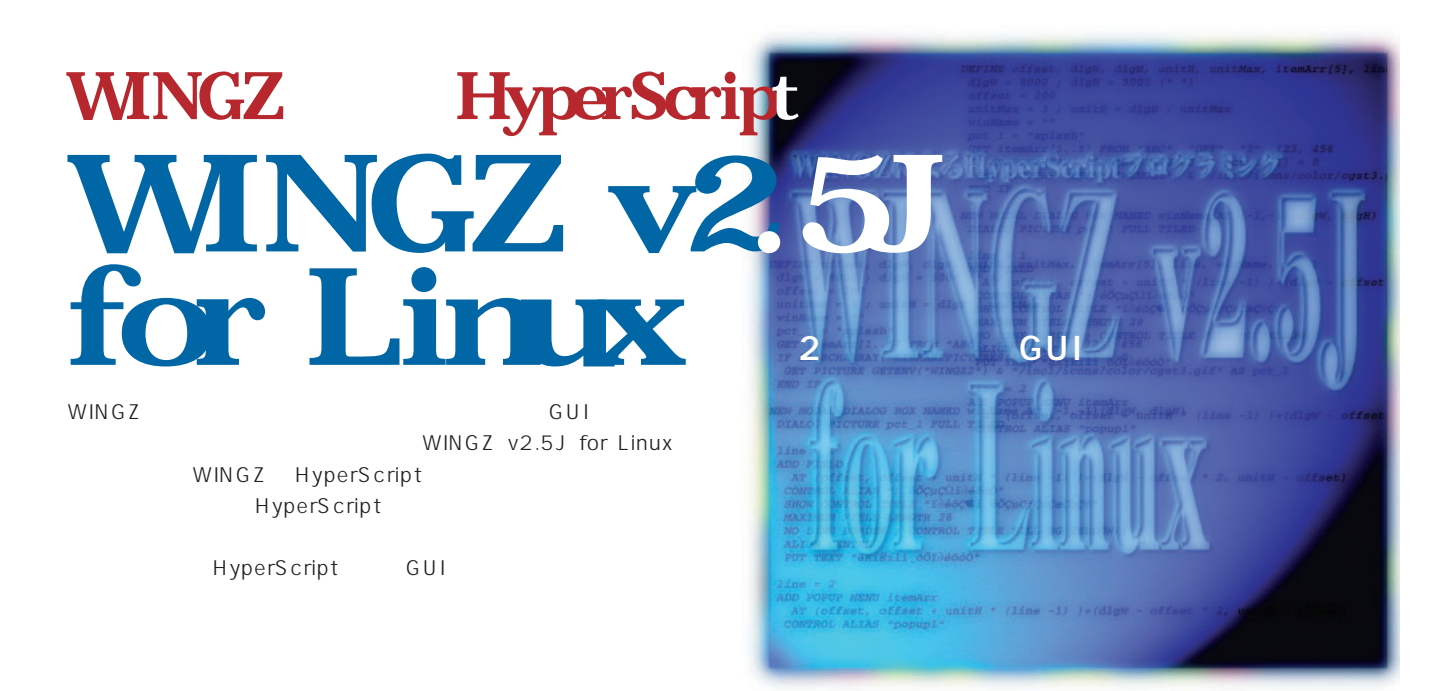

#### *Text i4 CORPORATION Shigeyuki Kume*

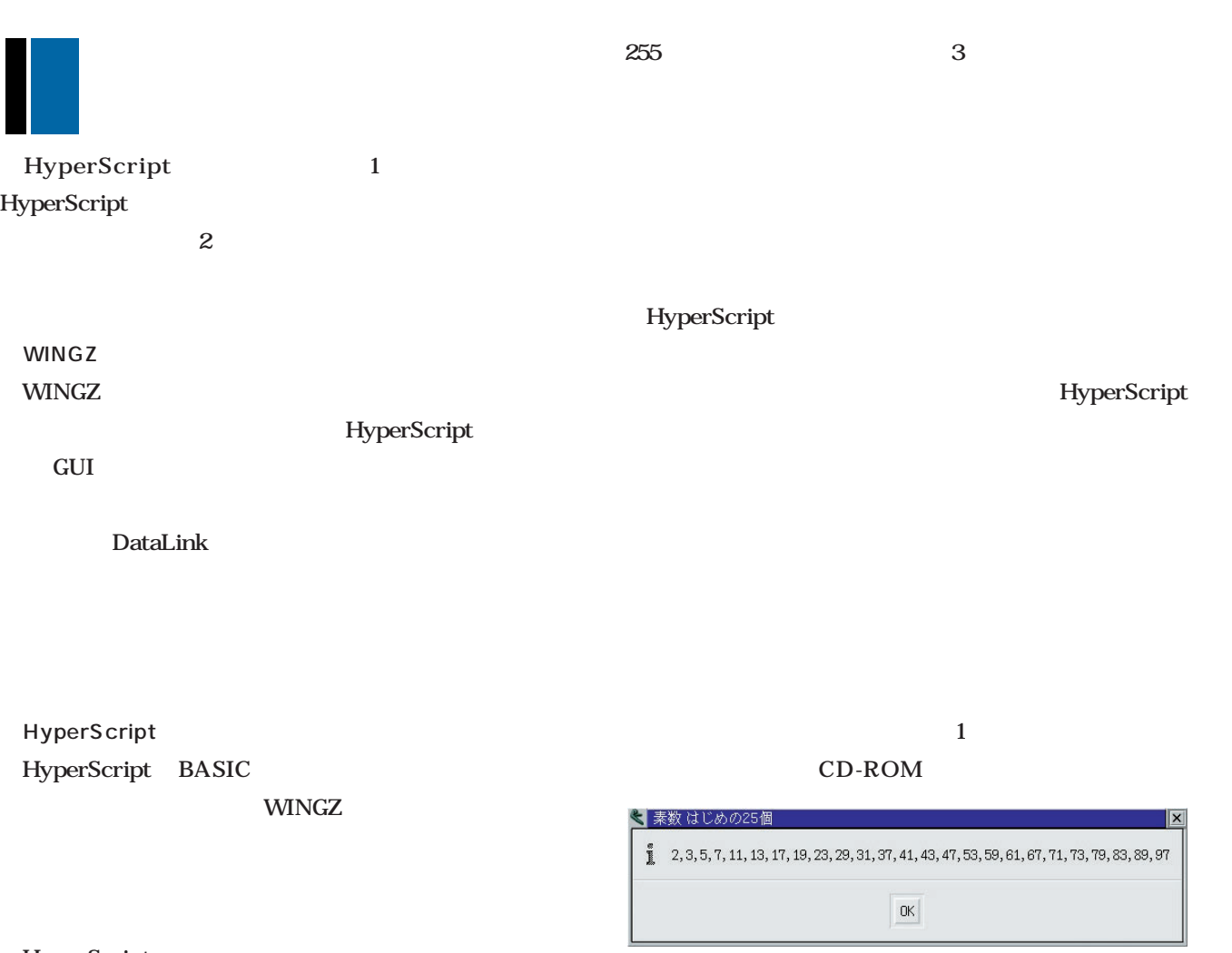

1 sample2\_01.scz

## sample2\_01.scz

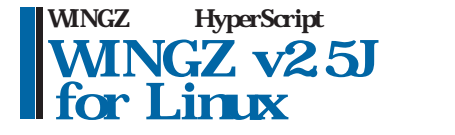

#### CD-ROM

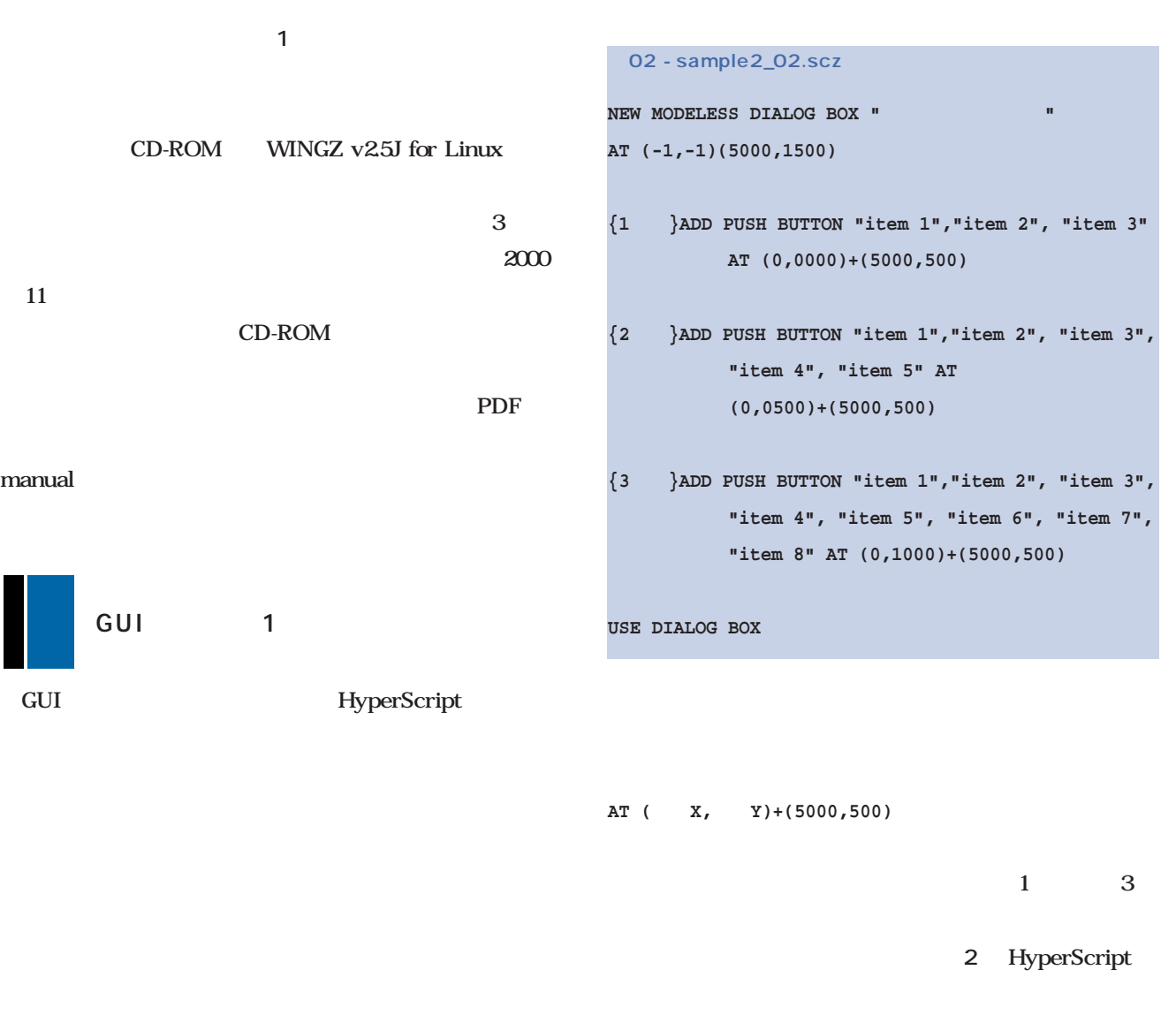

以下に示す**例02**では、モードレスダイアログボックス

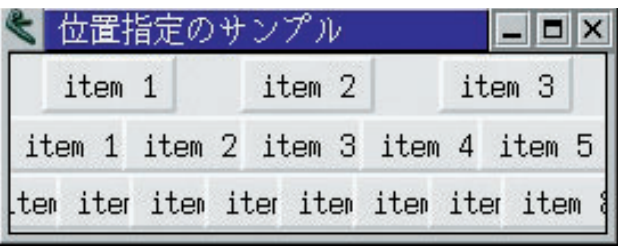

2 02

item 1

HyperScript

## **WINGZ**

 $\sim$  2 **3** 1

3 03

1 GREY

 $\Box$ o $\times$ 

 $|$   $|$   $|$   $|$   $|$   $|$   $|$ 

**SHOW** 

**HIDE** 

します(**例03**  $\sim$  300  $\sim$  300  $\sim$  300  $\sim$  300  $\sim$  300  $\sim$  $GREV$ **03 - sample2\_03.scz** GREY CONTROL **NEW MODELESS DIALOG BOX "制御属性のサンプル" AT (-1,-1)(5000,1000)**  $\sim$  300  $\sim$  300  $\sim$  **ADD PUSH BUTTON "GREY", "DISABLE", "HIDE" AT (0,0000)+(5000,500) ADD PUSH BUTTON "item 1","item 2", "item 3", "item 4", "item 5" AT (0,0500)+(5000,500) UNGREY SELECT CONTROL 1 SCRIPT** ON/OFF **"SELECT CONTROL 4,5,6,7,8","RUN CTSTRING(1,0) & "" CONTROL""", "SELECT CONTROL 1","SHOW CONTROL NAME IF(** ON/OFF **CTSTRING(1,0) =""GREY"",""UNGREY"",""GREY"")"** GREY HIDE **SELECT CONTROL 2** DISABLE CONTROL **SCRIPT "SELECT CONTROL 4,5,6,7,8","RUN CTSTRING(2,0) & "" CONTROL""", "SELECT CONTROL 2","SHOW CONTROL NAME IF( CTSTRING(2,0) =""DISABLE"",""ENABLE"",""DISABLE"")" SELECT CONTROL 3 SCRIPT** ₹ 制御属性のサンプル - $\blacksquare$  $\blacksquare$  $\times$ **"SELECT CONTROL 4,5,6,7,8","RUN CTSTRING(3,0) & "" GREY DISABLE HIDE CONTROL""",** item 1 item 2 item 3 item 4 item 5 **"SELECT CONTROL 3","SHOW CONTROL NAME IF(** < 制御属性のサンプル **CTSTRING(3,0) =""HIDE"",""SHOW"",""HIDE"")" UNGREY** DISABLE item 1 item 2 item 3 item 4 item 5 **SELECT CONTROL 4,5,6,7,8 ; SCRIPT "MESSAGE ""dummy""** ≪ 制御属性のサンプル **TITLE ""DUMMY""" GREY DISABLE** 

**USE DIALOG BOX**

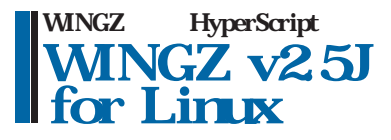

```
ON/OFF
                     WINGZ
                              GREY CONTROL
 DISABLE CONTORL
                                                   AT (0,4500)+(5000,0500)
                                                   SCRIPT
                                                   "SELECT CONTROL 1",
                                                   "RUN ""FIELD LINE NUMBERS "" & 
                                                   IF(TEXTFIELDINFO(1,9) = 1, ""OFF"", ""ON"" )"
                                                   USE DIALOG BOX
                                                   FUNCTION UpdateDisplay()
                                                       DEFINE rt ; rt = CHAR(13)
                                                       SELECT CONTROL "DayName"
                                                      PUT TEXT
                                                          "業務日報" & rt &
                                                          ADATE(NOW(),"元号gg (西暦yyyy )
                                                          mm dd (") &
                                                          JCWEEKDAY(NOW()) &")" &
                                                          ATIME(NOW(),"hh:mn") & rt
                                                   END FUNCTION { UpdateDisplay }
                                                     \overline{\mathsf{GUI}}4
```
 $\overline{ON}$ 

OPEN THE STREET STREET STREET STREET STREET STREET STREET STREET STREET STREET STREET

04 ON OPEN

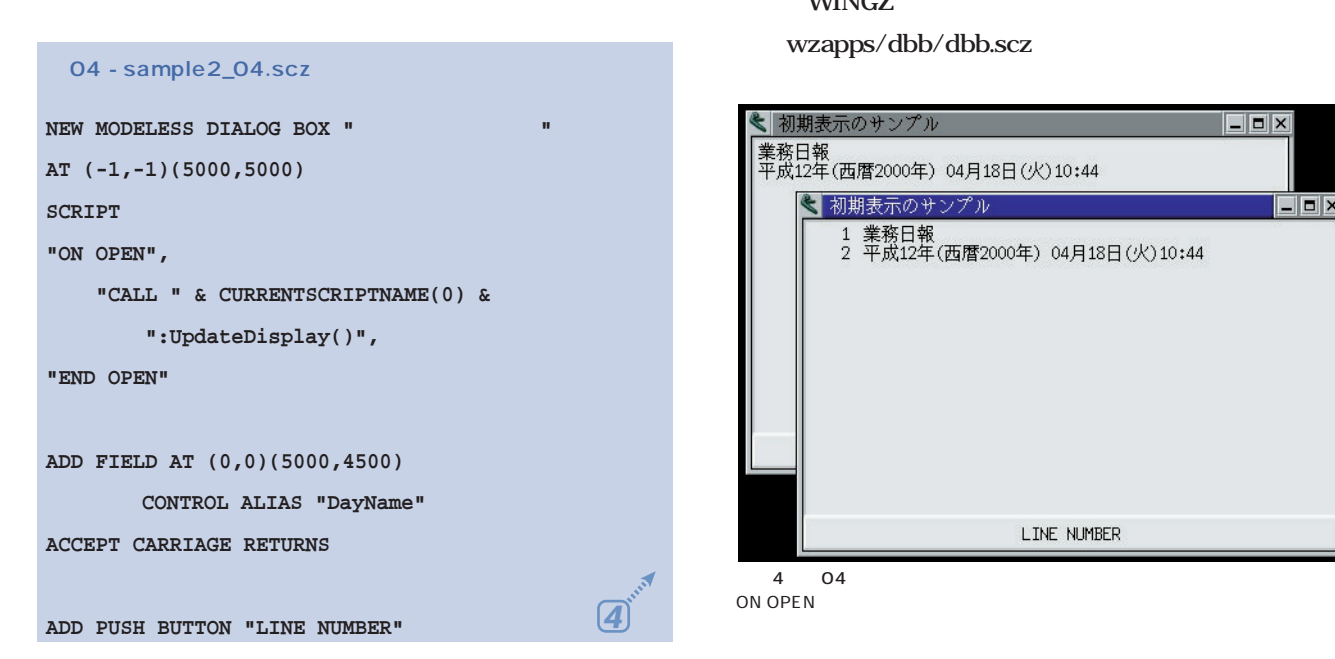

GUI GUI

**WINGZ** wzapps/dbb/dbb.scz

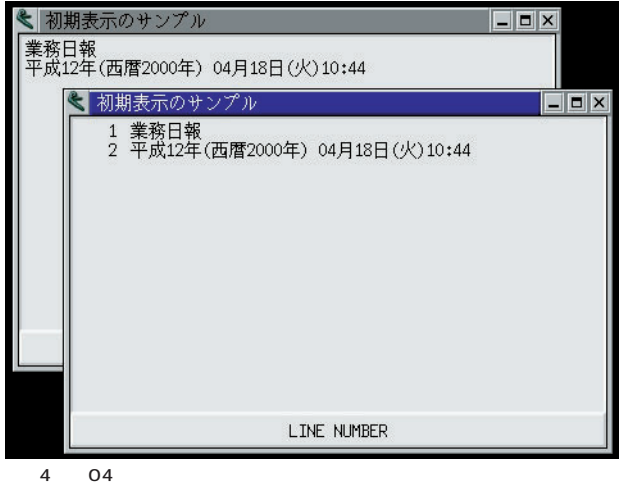

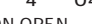

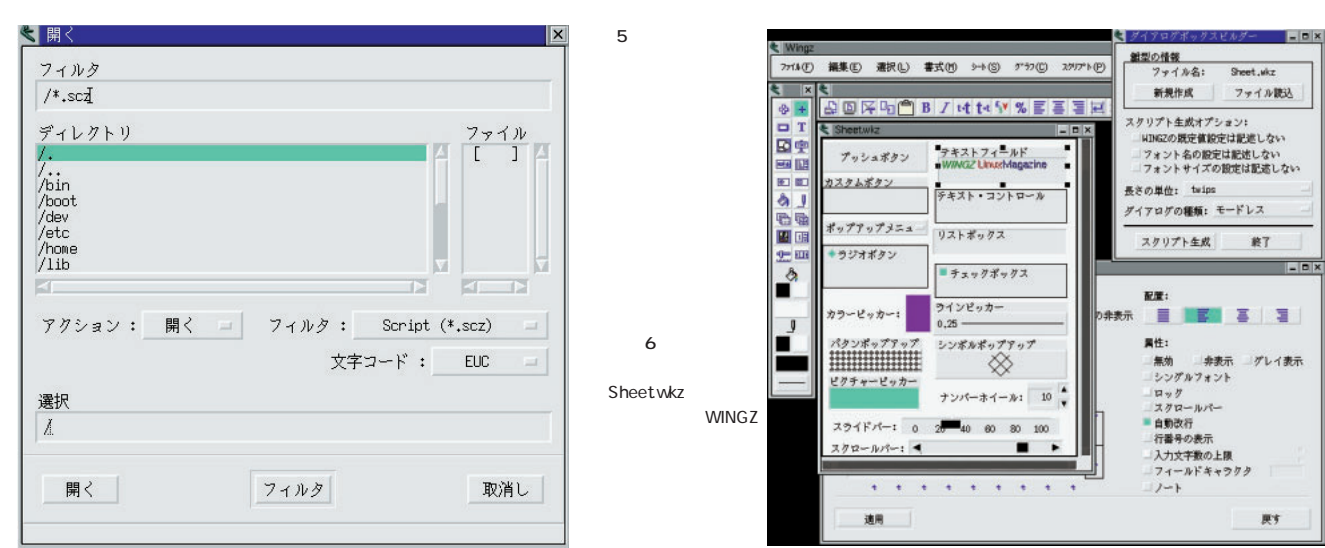

#### WINGZ

イ<sub>ア</sub>コグボックス(<mark>画面5</mark>)で行います。

WINGZ

各種属性設定ダイアログボックスが呼び出せます(**画面6**

dbb.scz

WINGZ Ctrl 2

HyperScript 1

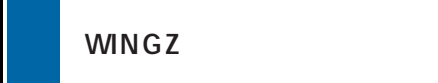

*146* Linux magazine June 2000

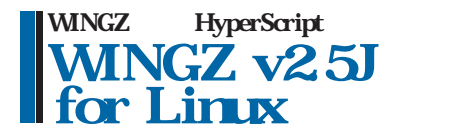

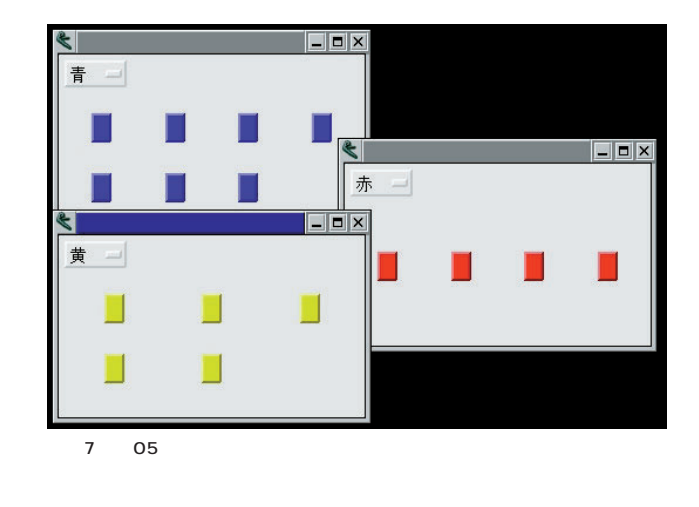

ON REPAINT

 $\mathbf 1$  , the state of  $\mathbf 1$  , the state of  $\mathbf 1$ 

CONTROL

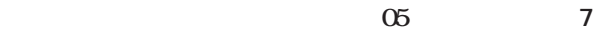

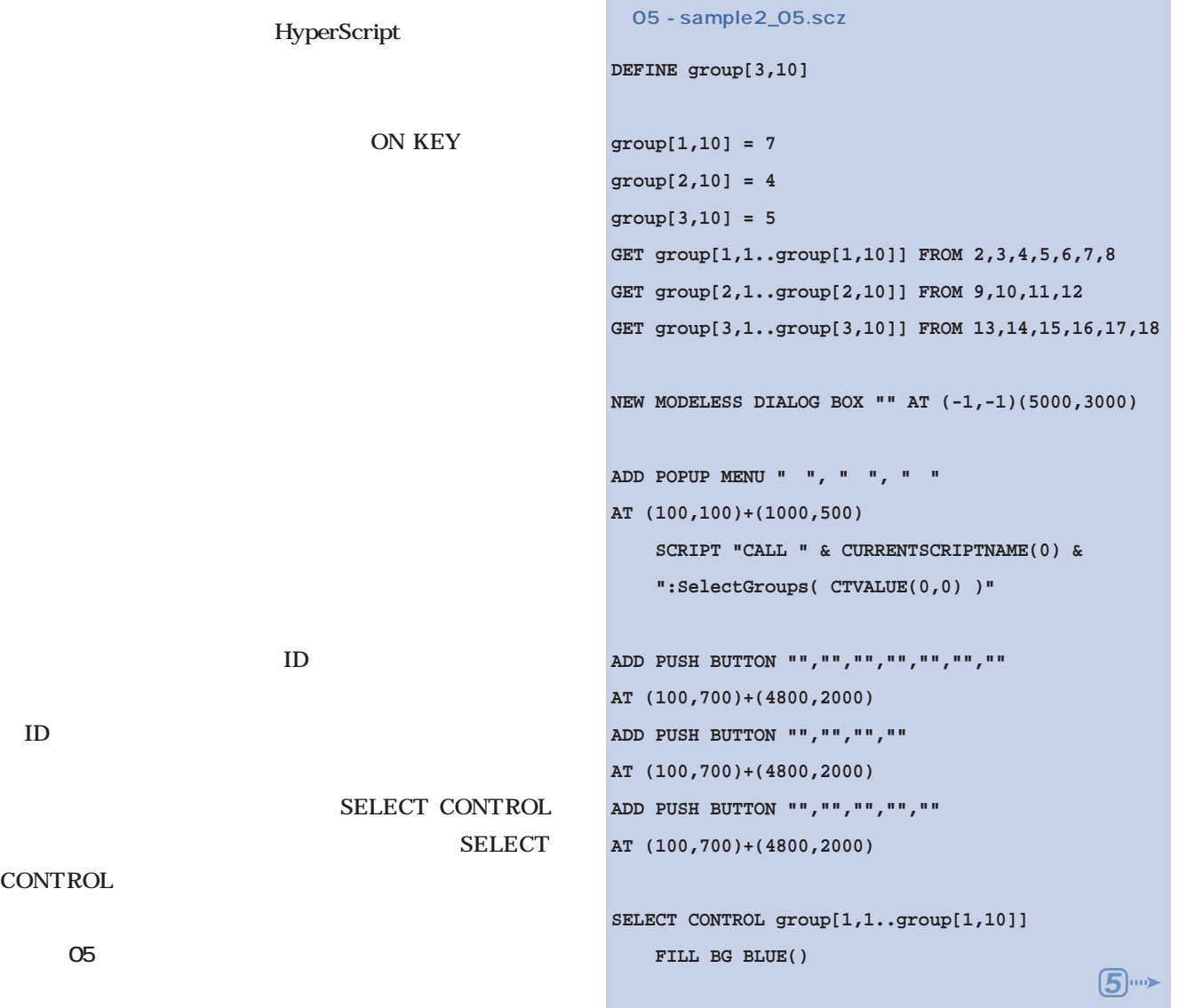

**SELECT CONTROL group[2,1..group[2,10]]**  $\Box$   $\times$ **5**メニュー(M) || **FILL BG RED()** メニューアイテム(I) メニューアイテム(M) Ctrl+M EXIT  $Ctrl+Q$ オープン(0) F<sub>3</sub> **SELECT CONTROL group[3,1..group[3,10]]** 8  $\sim$ **FILL BG YELLOW() CALL SelectGroups(1)** させてみましょう。**例06**のスクリプトでは、ごく簡単な 構成のメニューバーを作成しています(**画面8** 。新たにメ **USE DIALOG BOX FUNCTION SelectGroups( val ) 06 - sample2\_06.scz SELECT CONTROL 2,3,4,5,6,7,8,9,10,11,12,13,14, 15,16,17 HIDE CONTROL ADD MENUBAR "test" SELECT CONTROL group[val,1..group[val,10]] SHOW CONTROL ADD SUBMENU " WITH 2 ITEMS END FUNCTION { SelectGroups } ADD MENUITEM "**  $(\sim M)$ " KEY "M" **COMMAND "MESSAGE "" を呼びました""" ADD MENUITEM "**  $(-0)$  " KEY 4096 + 3 COMMAND ┃ GUI 2 2 **"OPEN DIALOG"**  $GUI$ HyperScript **ADD MENU "**  $(\sim M)$ " WITH 2 ITEMS **ADD MENUITEM "**  $(\sim I)$ " SUBMENU WINGZ **"サブメニュー" ADD MENUITEM "EXIT" KEY "Q" COMMAND "SHOW MENUBAR ""long""" SHOW MENUBAR "short" SHOW MENUBAR "test"** WINGZ

WINGZ

#### SHOW MENUBAR "long"

HyperScript

ダイアログボックスビルダーと同様、GUIベースでメニ

wz25demo/

wzapps/mbb/mbb.scz

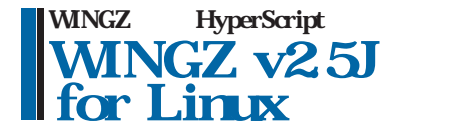

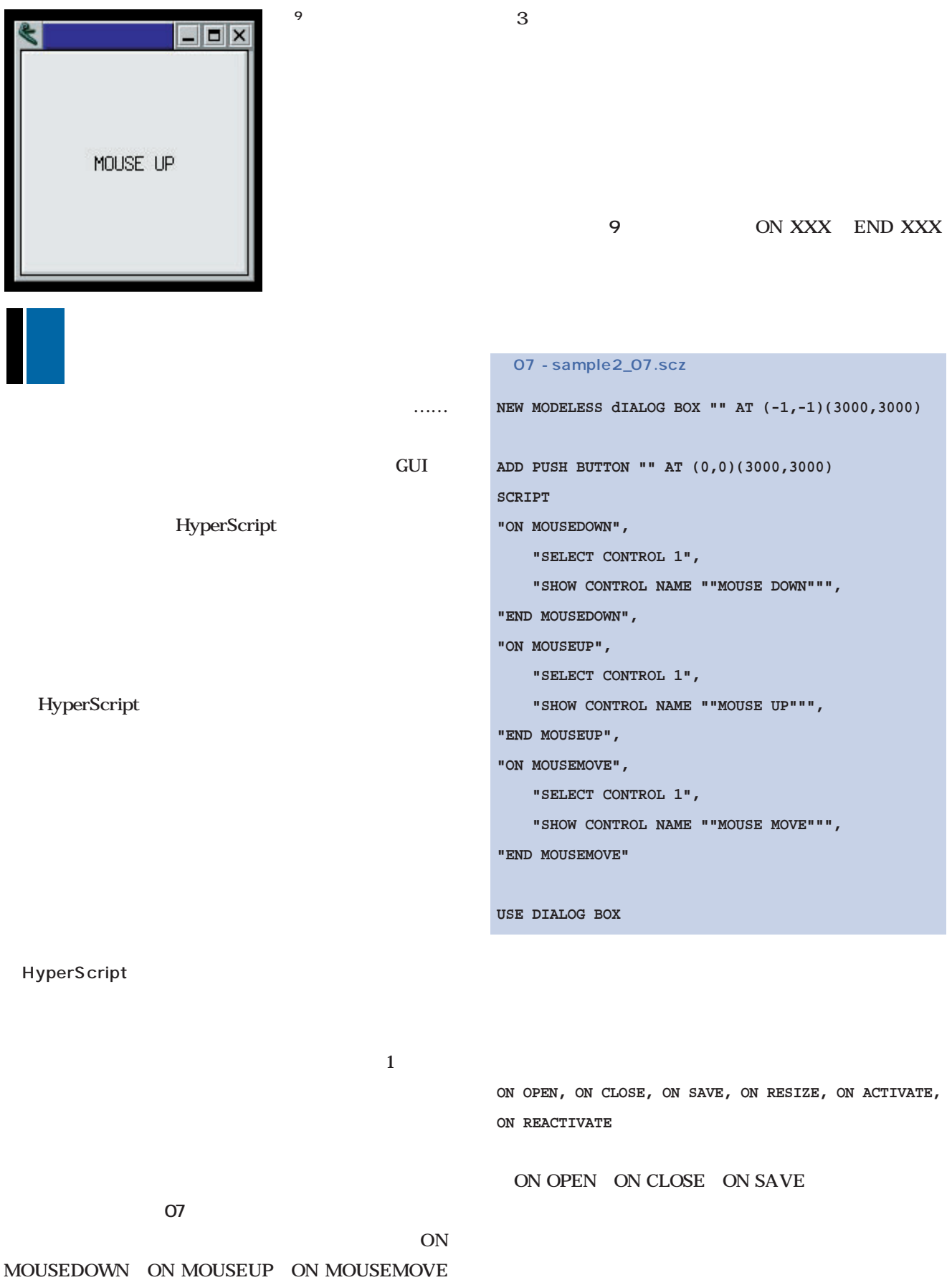

#### **ABORT OPEN**

#### 08 ON CLOSE

```
08 - sample2_08.scz
```

```
NEW MODELESS DIALOG BOX "" AT (-1,-1)(6000,2000)
SCRIPT
"ON CLOSE",
    "IF CTVALUE(1,1) * CTVALUE(1,2) * CTVALUE(1,3)
* CTVALUE(1,4) <> 1",
       "ABORT CLOSE",
   "END IF",
"END CLOSE"
ADD CHECK BOX "item 1", "item 2", "item 3","item 4" 
       AT (0,0)(6000,1000)
   SHOW CONTROL TITLE "
```

```
ADD PUSH BUTTON "CLOSE" AT (0,1000)+(6000,1000)
   SCRIPT "CLOSE NOW"
```
**USE DIALOG BOX**

#### **ON RESIZE**

#### ON ACTIVATE ON DEACTIVATE

**ON KEY, ON MOVEMENTKEY, ON ENTER, ON EXIT**

ON MOVEKEY ON KEY

全てチェックしてください  $\blacksquare$  item 1 litem<sub>2</sub> litem 3  $\exists$ item 4 CLOSE 10 ON CLOSE 11 ON KYE  $\overline{2}$ 商-15910 ON ENTER ON EXIT **09**では、デキストフィールドに入力されると、  $\sim$  11  $\sim$ ON KEY KEY( )  $\infty$ BackSpace TAB ON KEY **ABORT KEY** ON KEY **09 - sample2\_09.scz NEW MODELESS DIALOG BOX "" AT (-1,-1)(3000,2000)**

**ADD TEXT "" AT (0,0)+(3000,1000) NO LINE BORDER ; ALIGN CENTER**

**ADD FIELD AT (0,1000)+(3000,1000) ALIGN CENTER**

**9**

 $\blacksquare$   $\times$ 

ON KEY

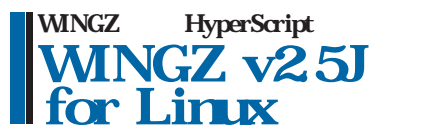

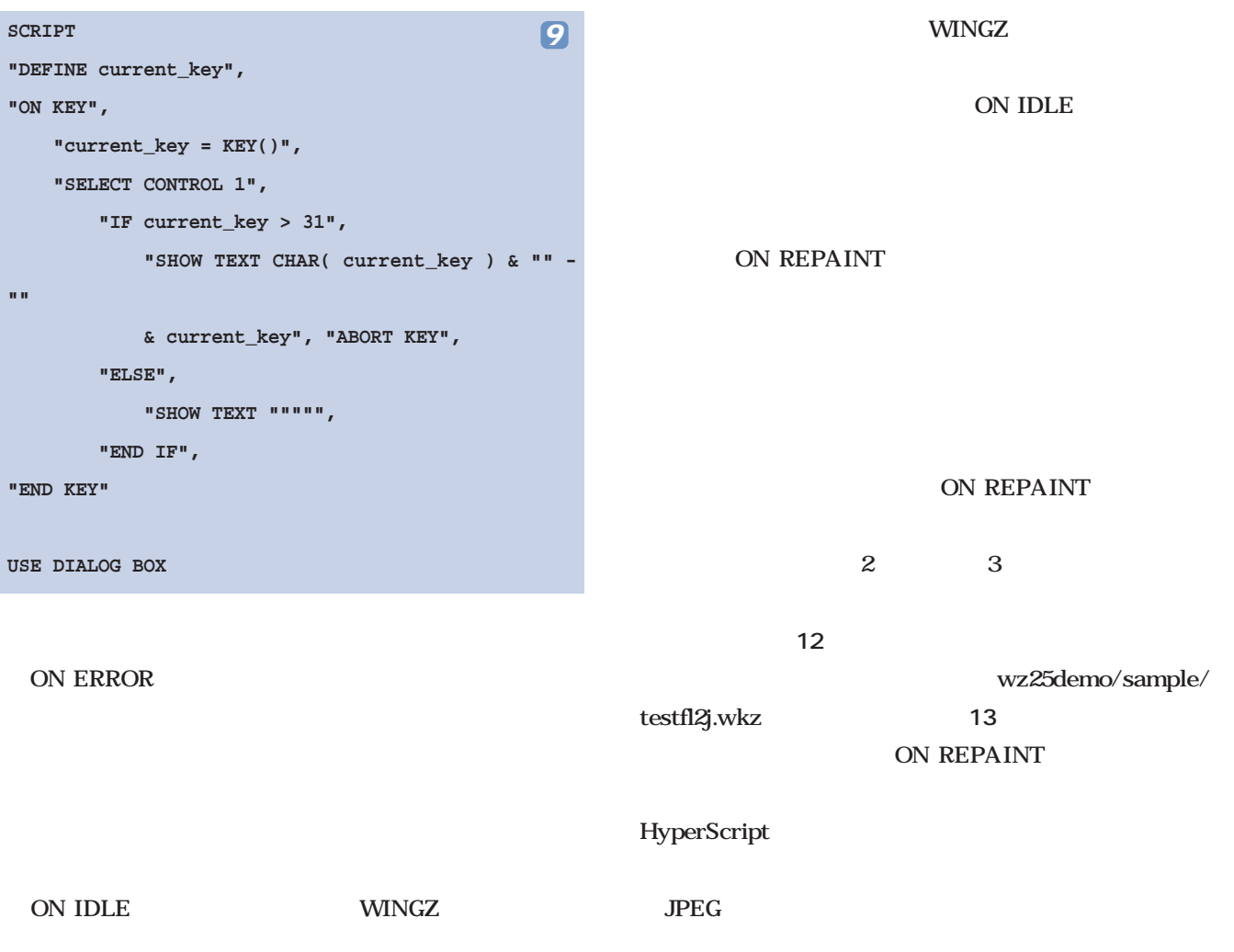

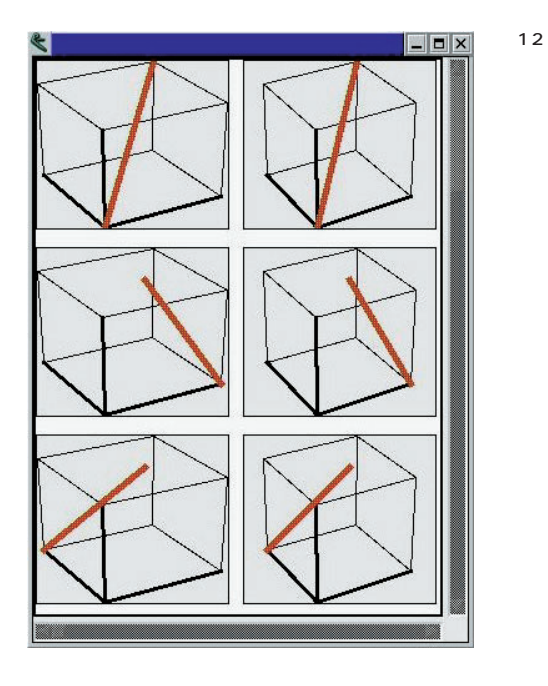

GUI OPERATORS AND SERVICE HOME AND SERVICE HOME AND SERVICE HOME AND SERVICE HOME AND SERVICE HOME AND SERVICE HOME AND SERVICE HOME AND SERVICE HOME AND SERVICE HOME AND SERVICE HOME AND SERVICE HOME AND SERVICE HOME AND DataLink

HyperScript

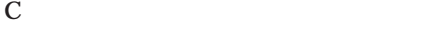

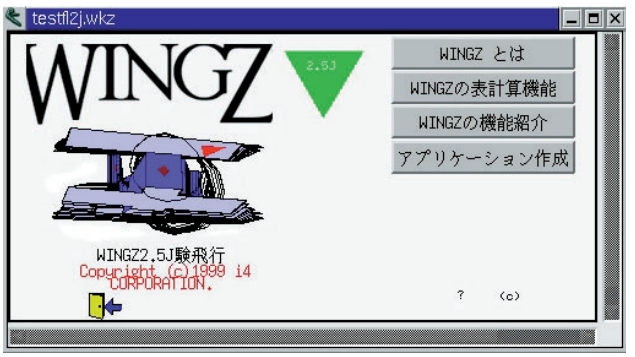

13 ON REPAINT

#### *Text : Tsuyoshi Toyofuku Text : Tsuyoshi Toyofuku*

InterCommunication 1997 2000 NTT  $\blacksquare$ 

インターフェイス・バリューン GUI

GUI WAS SERVED ASSESSED.

1999 11 12

 $GUI$ 

**映画の構造とGUIの構造**

GUI

<u>CUI</u>のスクリーンを見る

 $GUI$ 

GUI

<u>GUI</u>

私は GUIにおいては、想像的同一化と象徴的同一化の

**GUI** 

and GUI

 $\mathop{\hbox{\rm GUI}}$ 

 $GUI$ 

GUI

GUI

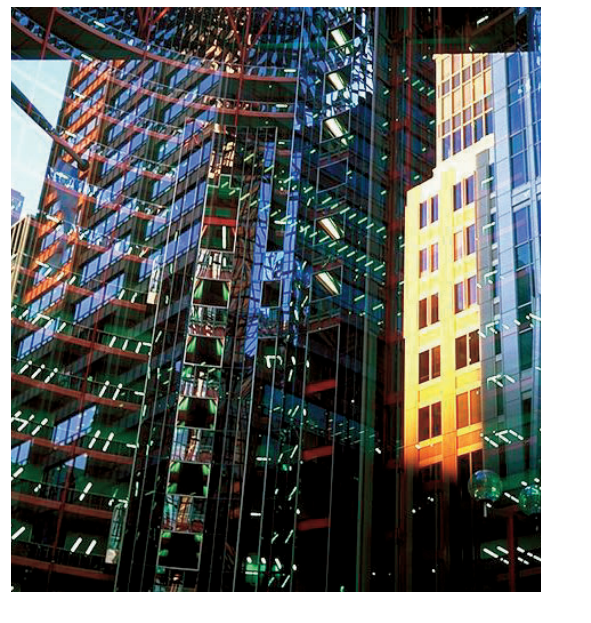

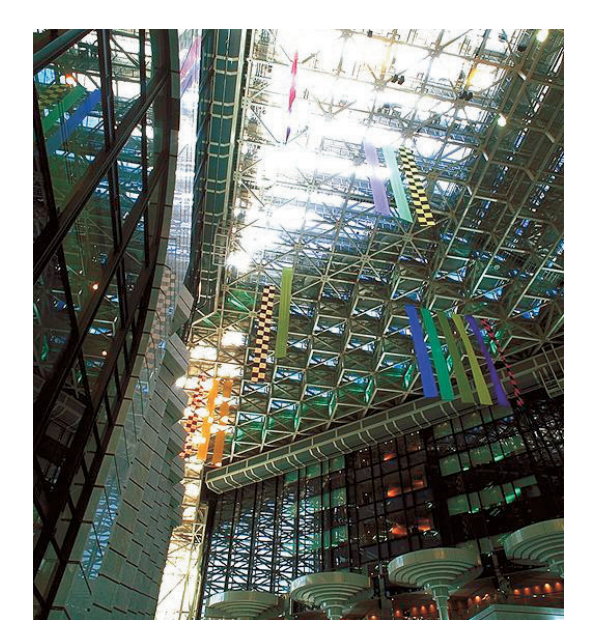

GUI OSTAN SERVERSAS AND THE SERVERS AND THE SERVERS AND THE SERVERS AND THE SERVER OF STANDARD SERVERS AND THE SERVER OF STANDARD SERVERS AND THE SERVER OF STANDARD SERVERS AND THE SERVER OF STANDARD SERVERS AND THE SERVER

GUI extensive state  $\sim$ 

GUI

GUI

 $1984$ 

ウィリアム・ギブソンの『ニューロマンサー』というSF

 $S$ F

 $S$ F

 $\overline{\text{S}}$ F

 $80 \t\t SF$ 

## *Profile*

 $1962$ 

に『Javaプログラムクイックリファレンス』『Java分散コ **GIMP** 

*Text : Yukihiro Yasuda*

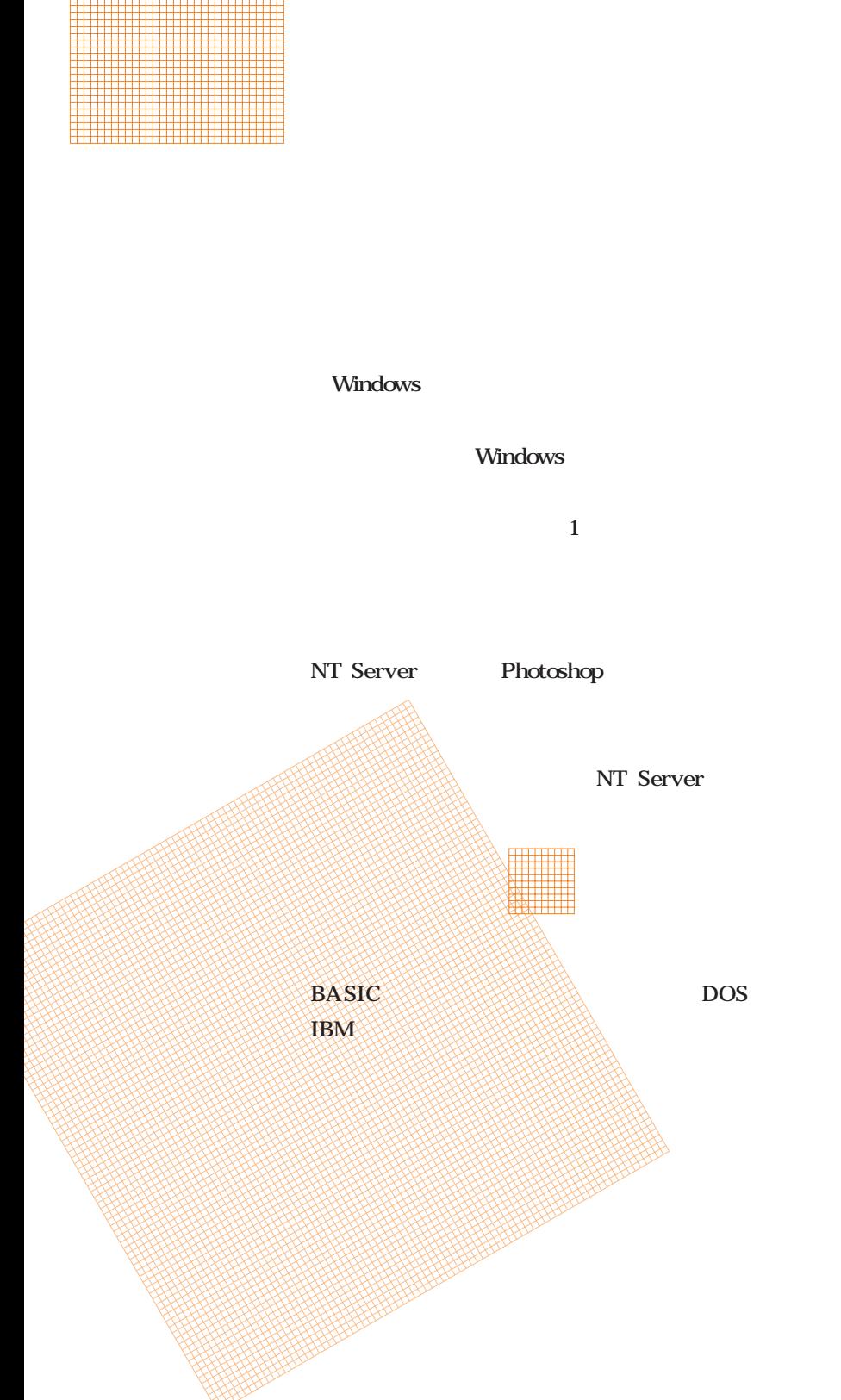

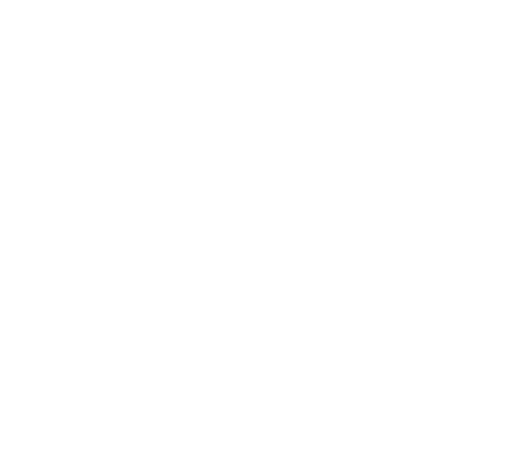

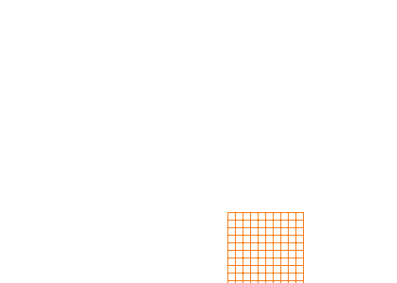

身近なところでは、GNUが米国のソフト関連

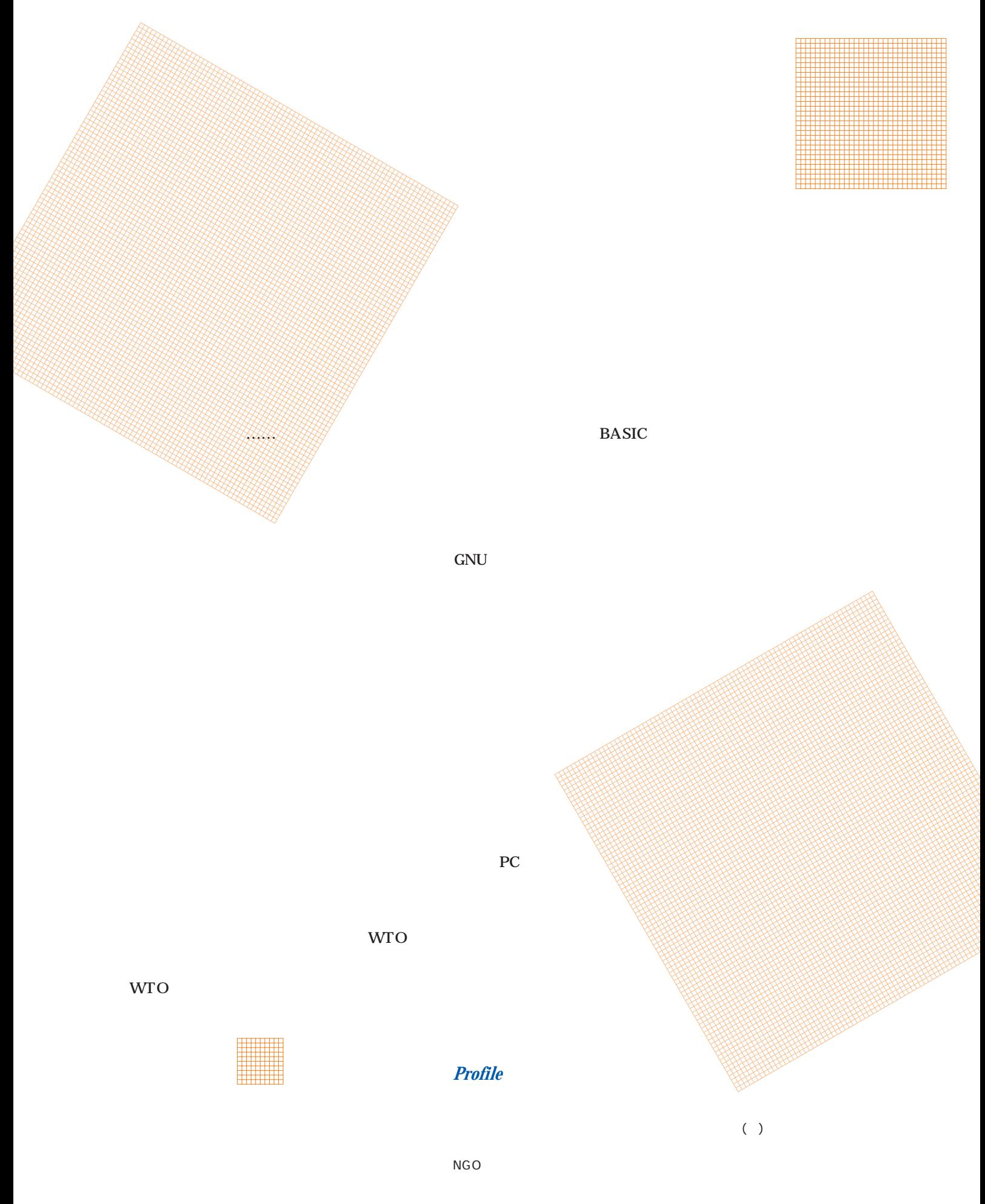

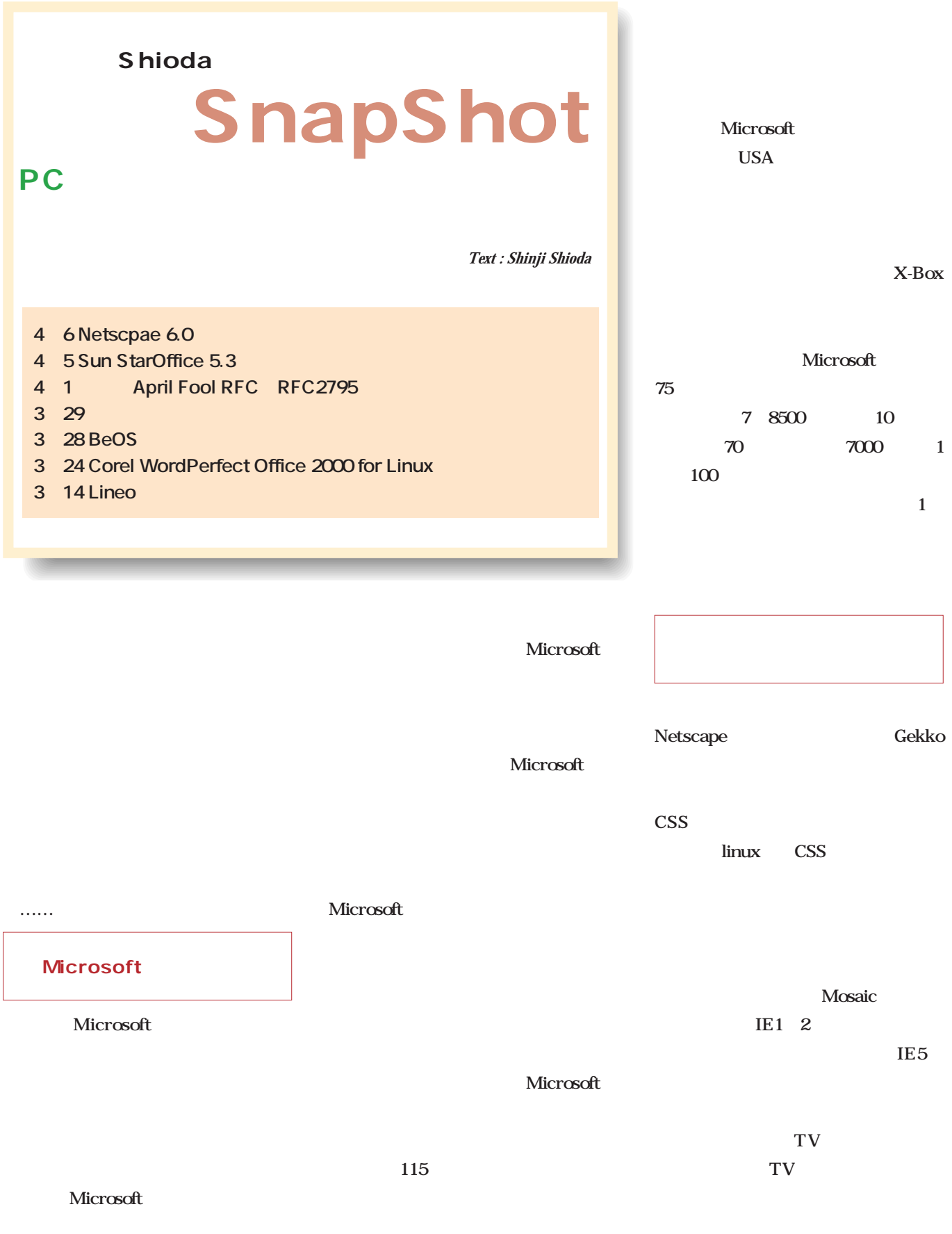

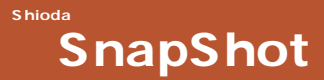

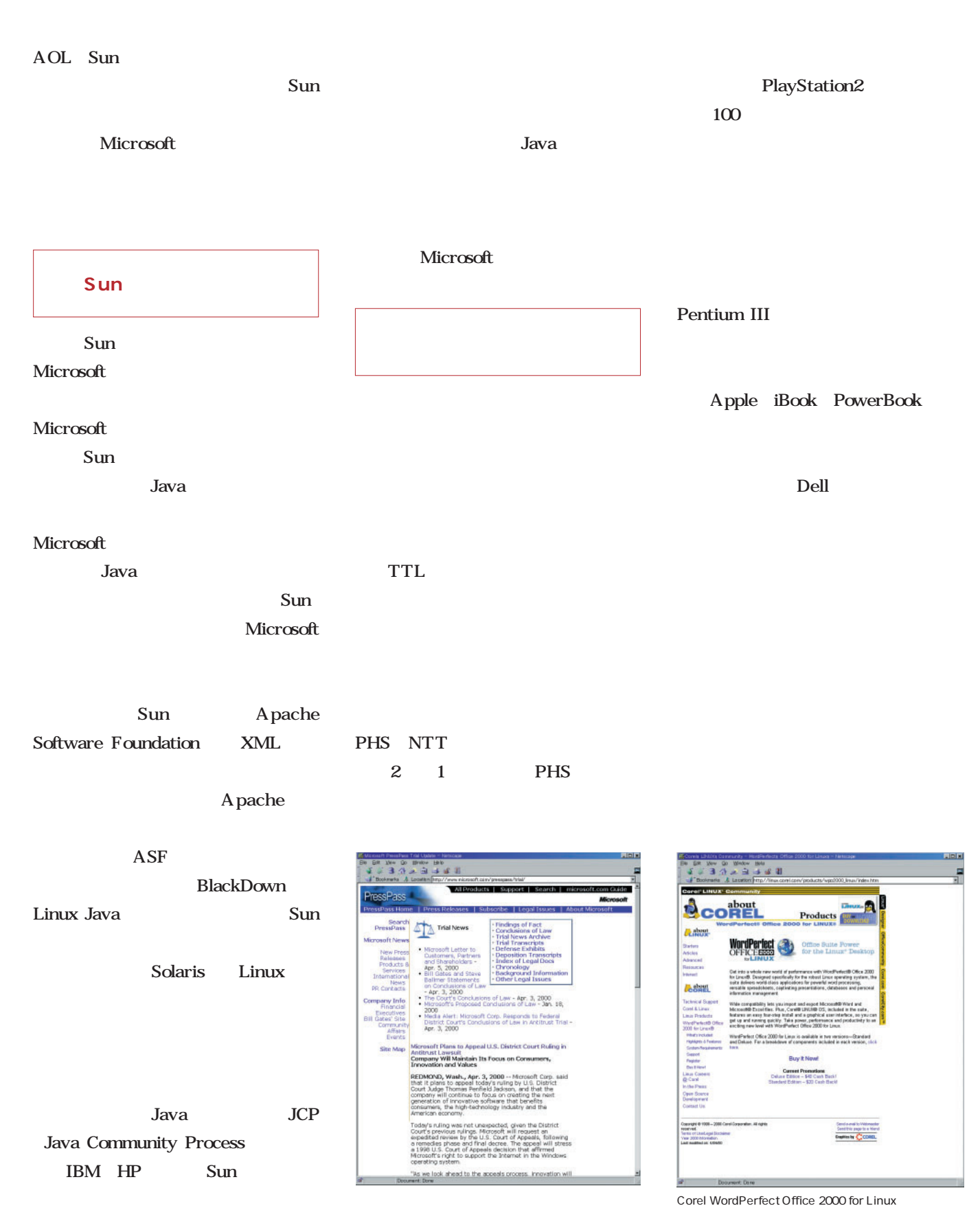

http://www.microsoft.com/presspass/trial/

http://linux.corel.com/products/wpo2000\_linux/index.htm

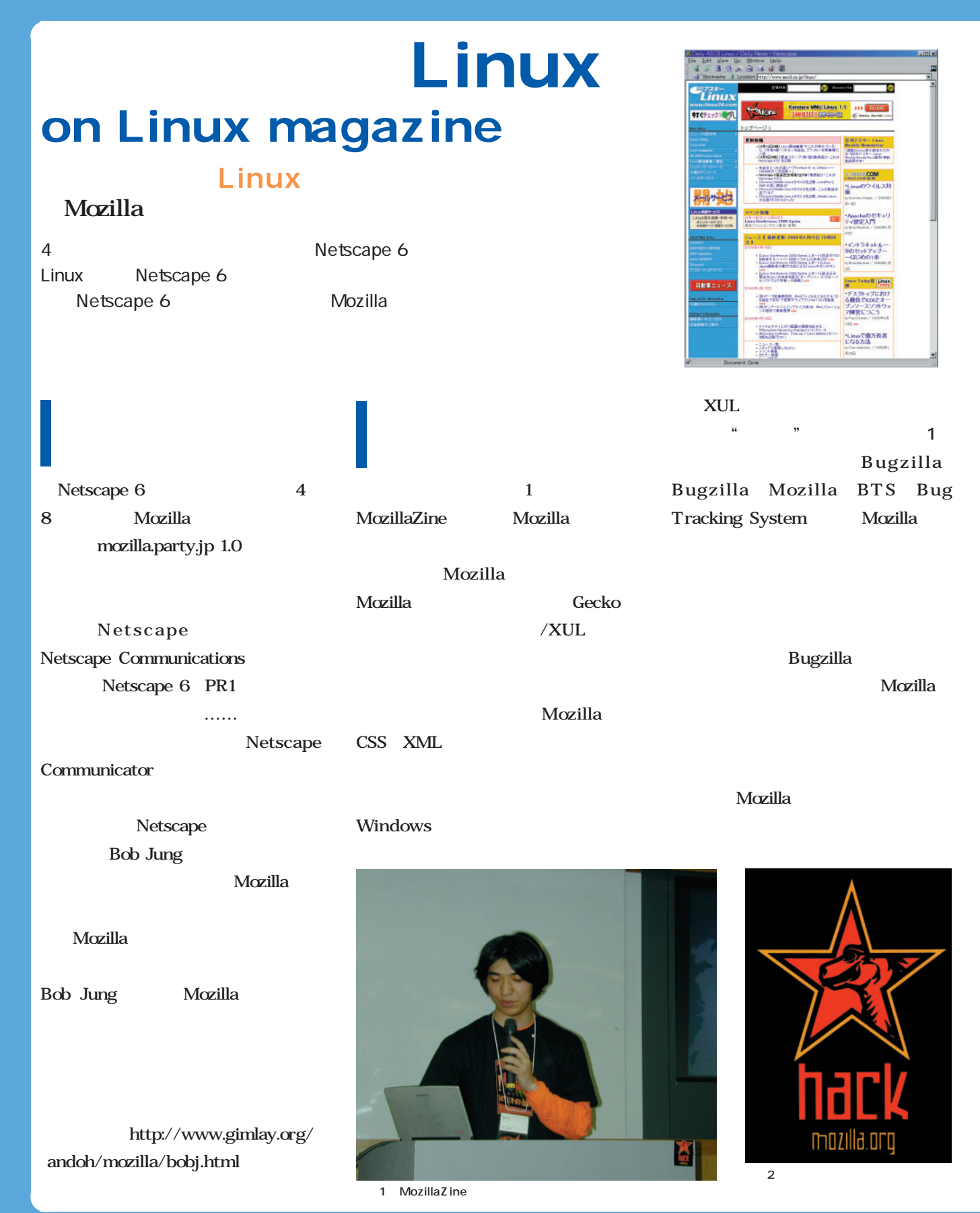

Mozilla Mozilla Translator Mozilla Translator Mozilla Netscape 6 Mozilla MP3 Netscape  $6\text{ }$ Mozilla Star Trek U.S.S. Mozilla 1 TAM money DJ MOJI mozilla.org 2000 1 65  $18$  $\overline{c}$ Mozilla Mozilla Netscape Communicator  $1.1.1.1.1$ Mozilla XIM Mozilla UNIX Mozilla Web http://www.gimlay.org/̃andoh/ mozilla/ 5 Mozilla Milestone 15 M15

#### Navigator

 $\overline{\mathbf{2}}$  **a**  $\overline{\mathbf{2}}$  **a**  $\overline{\mathbf{2}}$  **b**  $\overline{\mathbf{2}}$  **b**  $\overline{\mathbf{2}}$  **b**  $\overline{\mathbf{2}}$  **b**  $\overline{\mathbf{2}}$  **b**  $\overline{\mathbf{2}}$  **b**  $\overline{\mathbf{2}}$  **b**  $\overline{\mathbf{2}}$  **b**  $\overline{\mathbf{2}}$  **b**  $\overline{\mathbf{2}}$  **b**  $\overline{\mathbf{2}}$  **b**  $\overline{\mathbf{2}}$  **b** 

My Sidebar

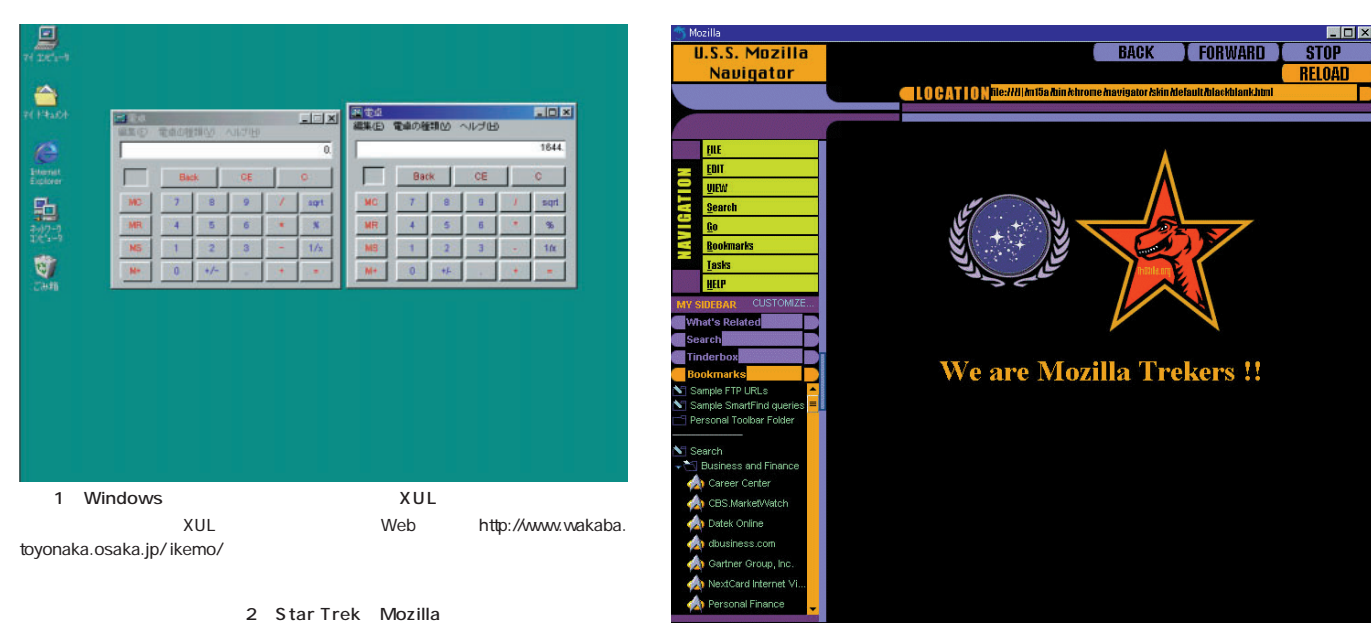

Linux

**Mx**  $\boxtimes$  /  $\cong$  Build ID: 2000030211  $\mathbb{E}_{\mathbf{a}}$ 

# Linuxer

## **9 4**

 $\mathsf{Linux}$ 

#### **UID GID**

*Text : Zentaro Takeda*

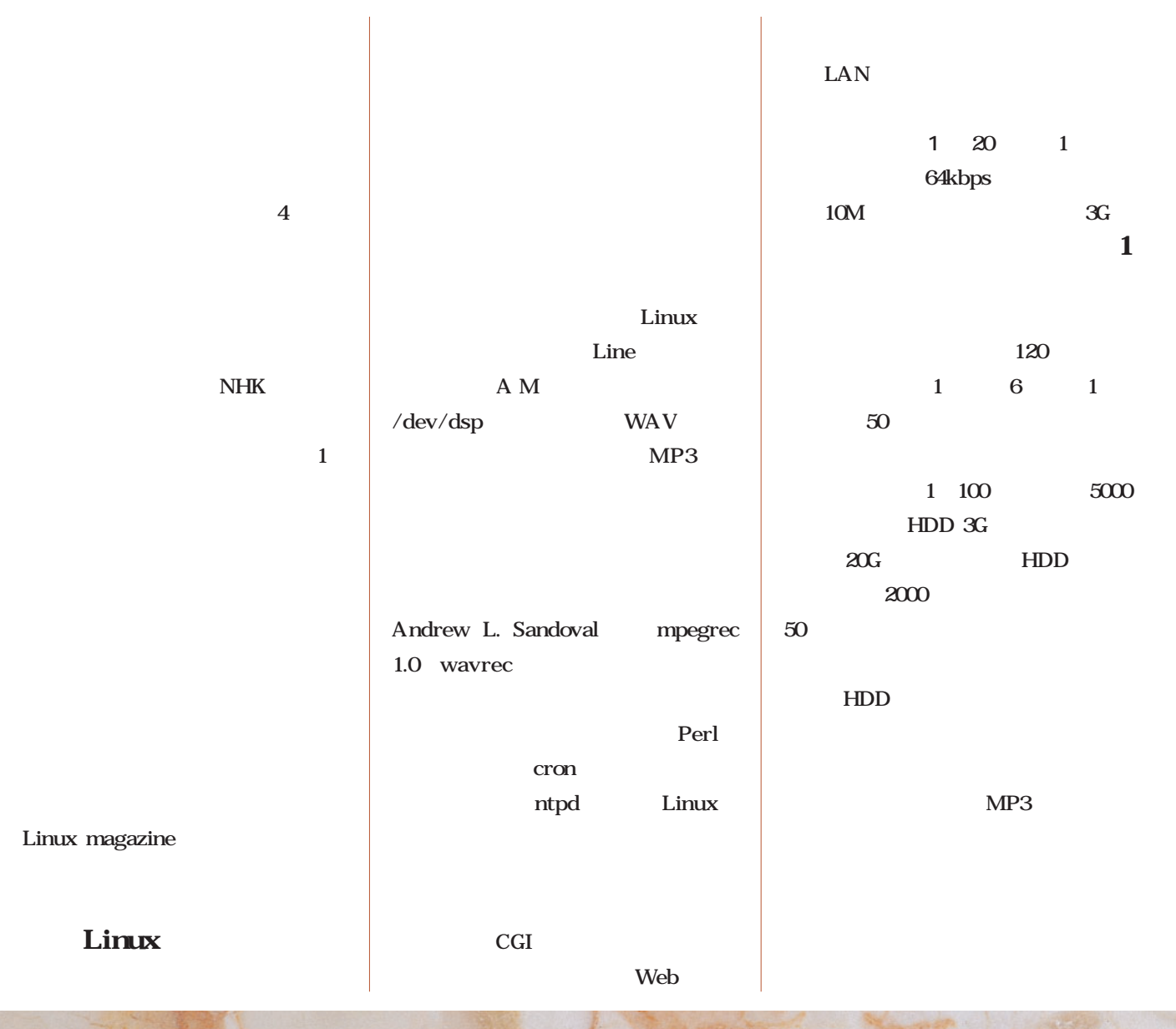

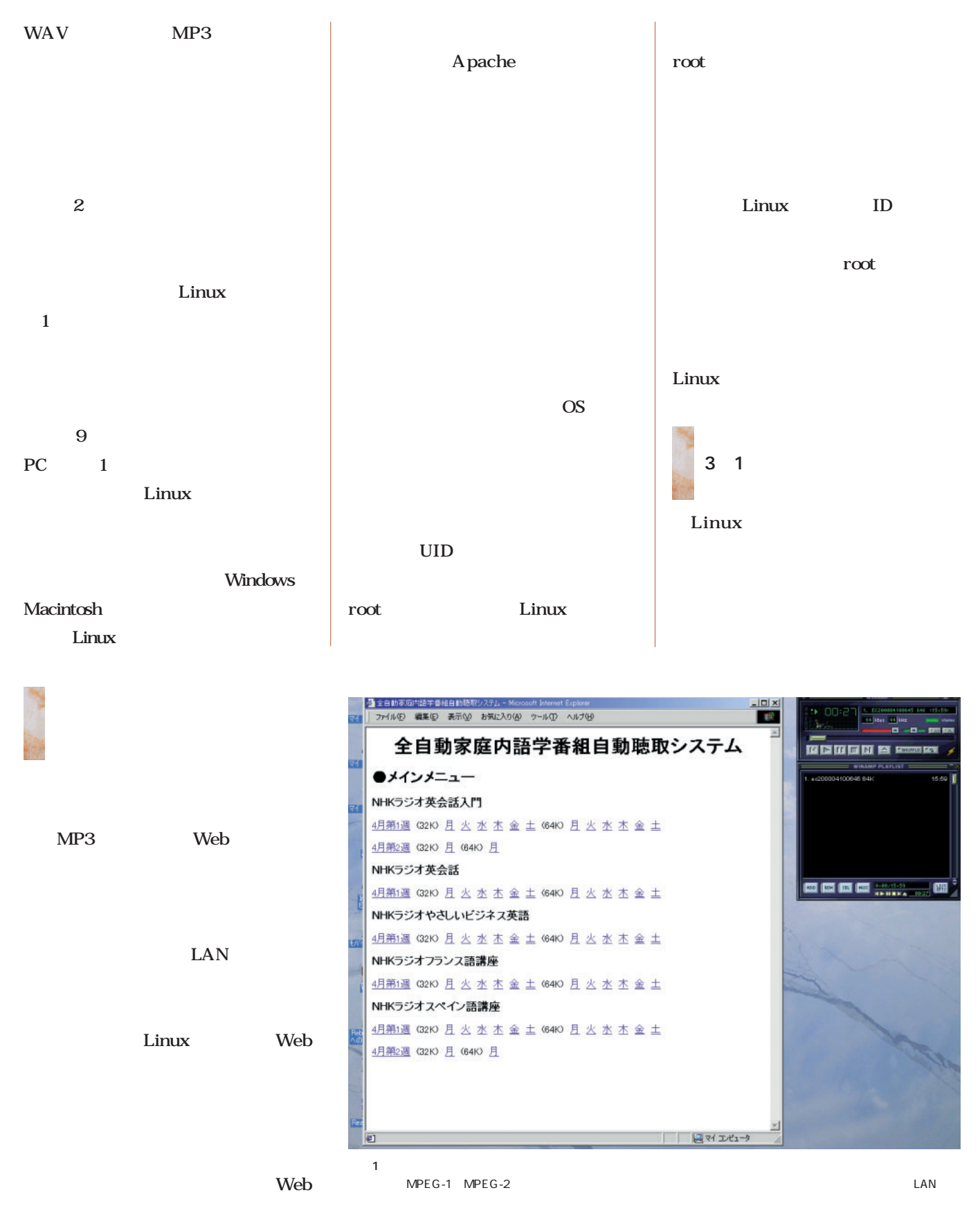

 $\mathsf{MP}3$ 

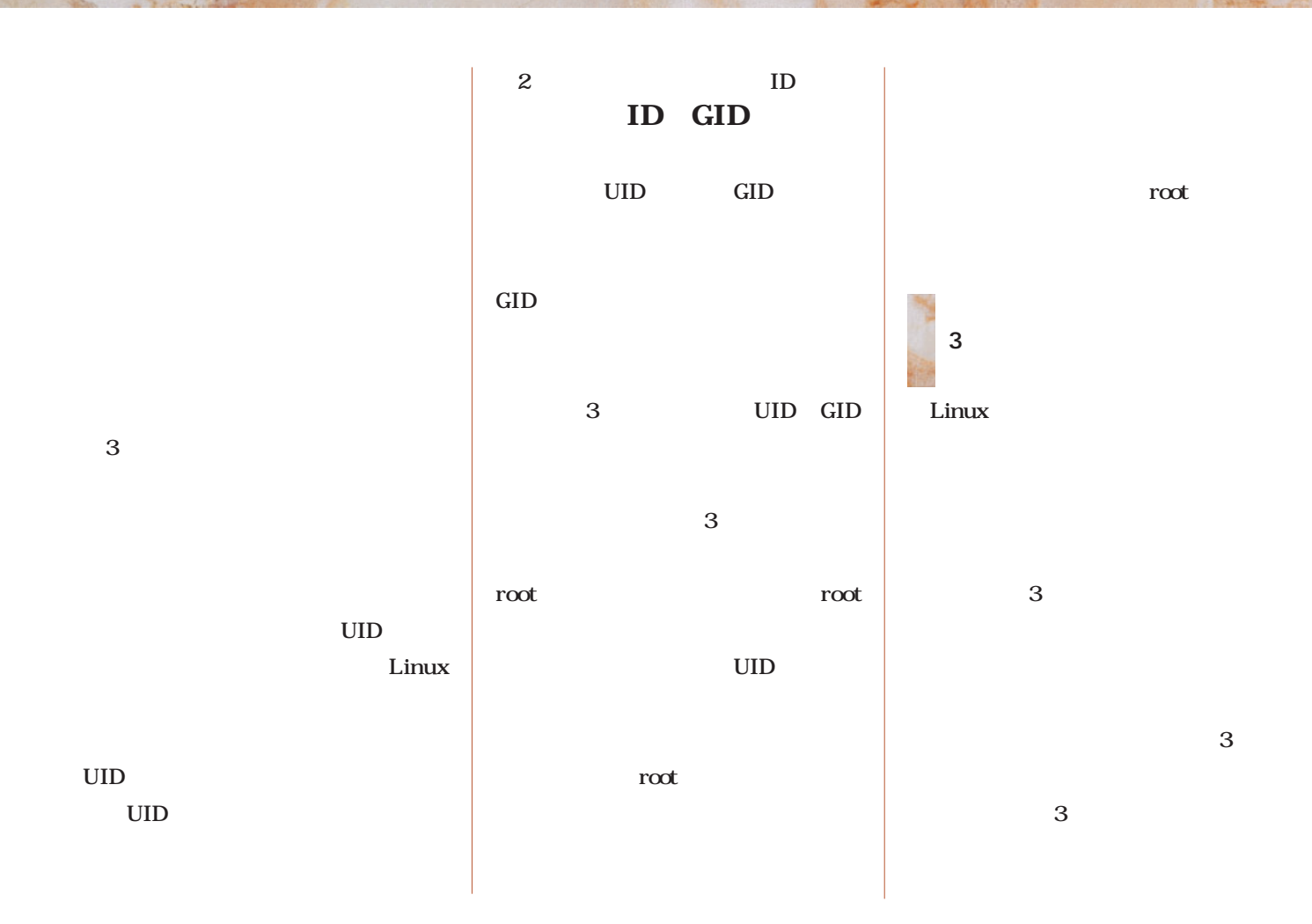

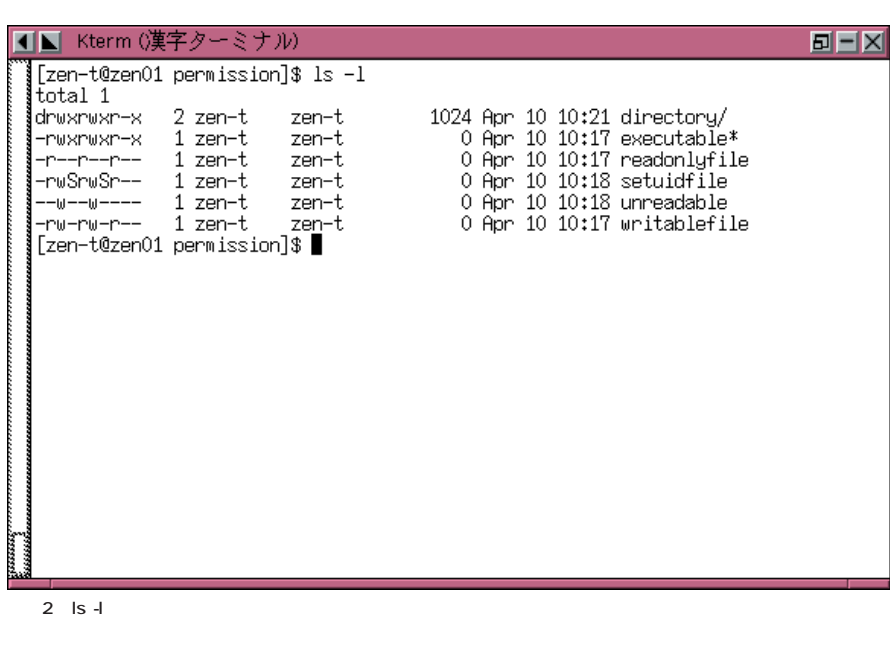

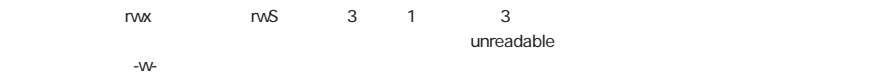

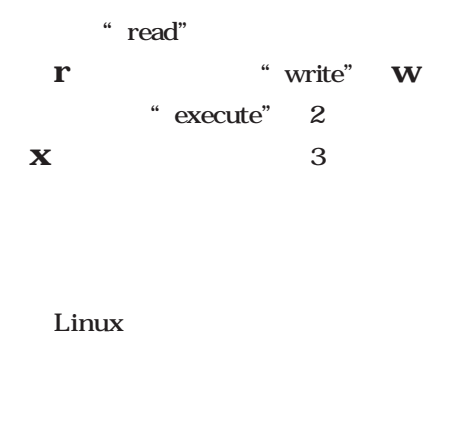

Linux

 $\mathbf{ls}$ 

## Linuxer

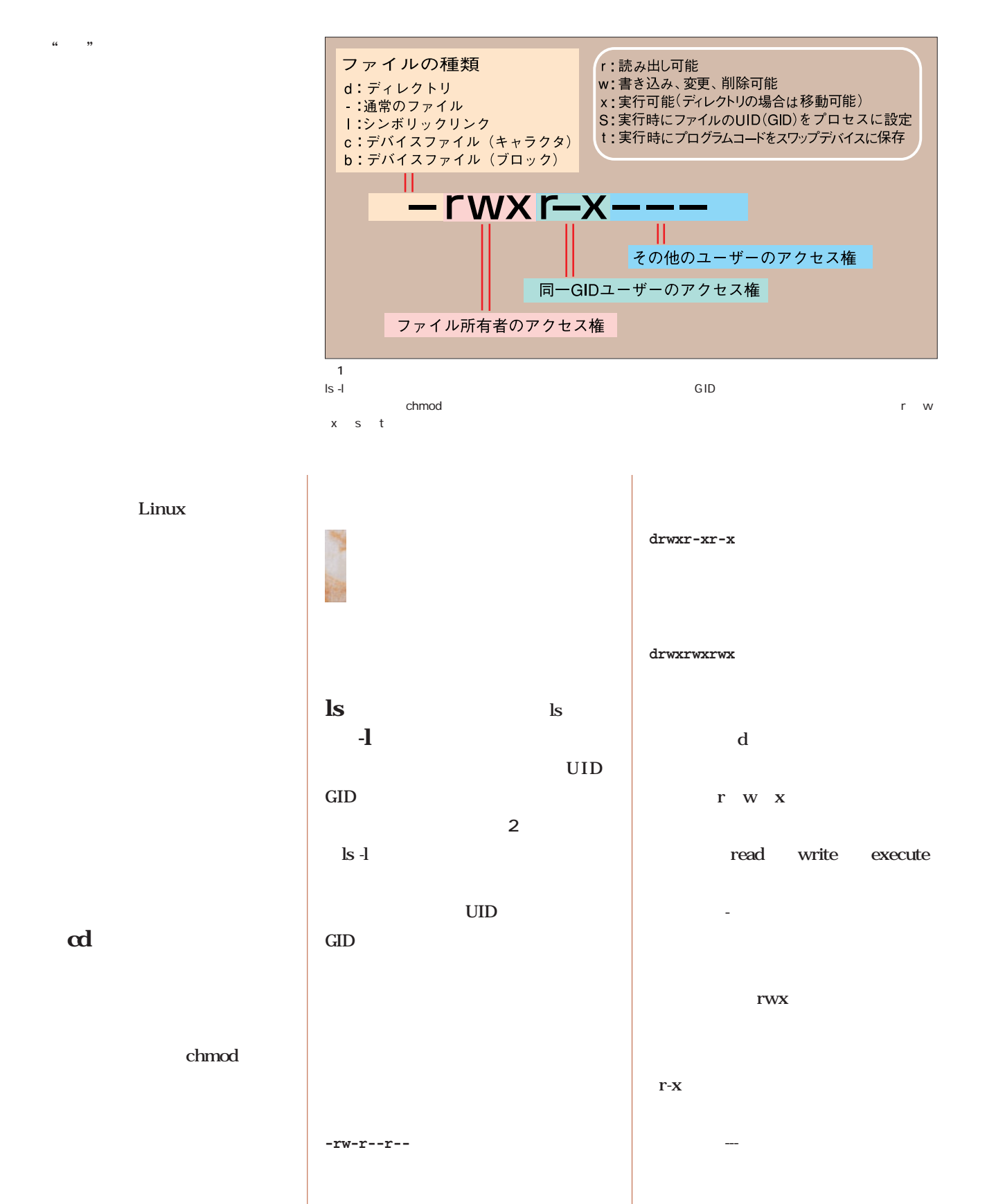

Linux

chmod

June 2000 Linux magazine *165*

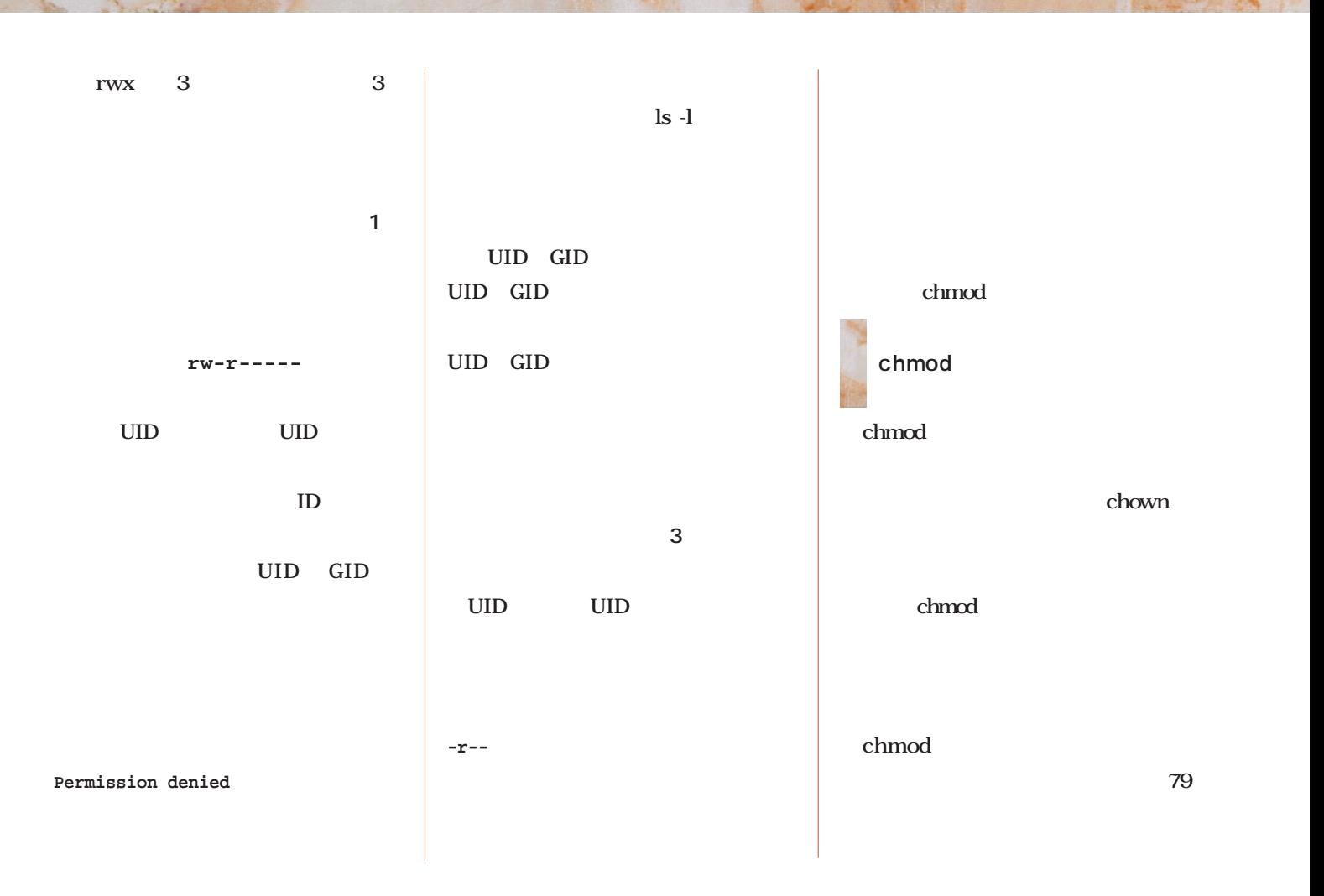

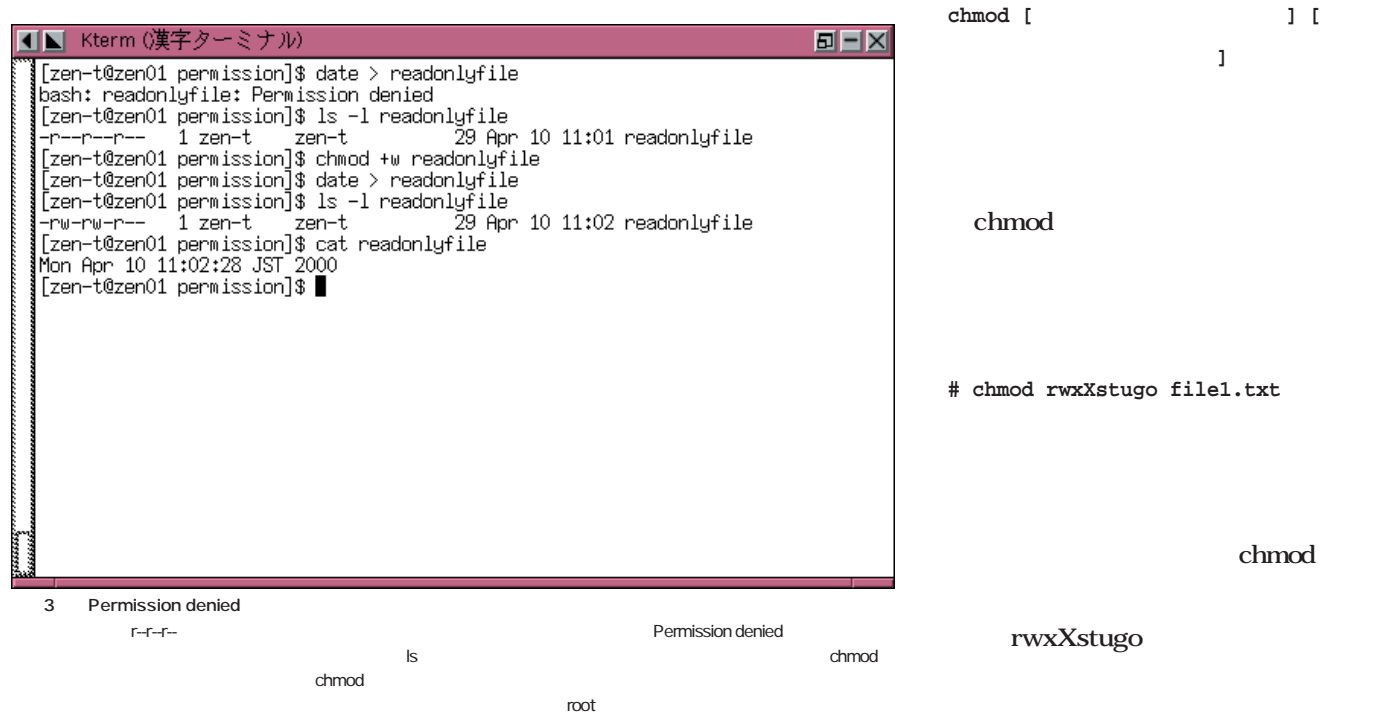

## Linuxer

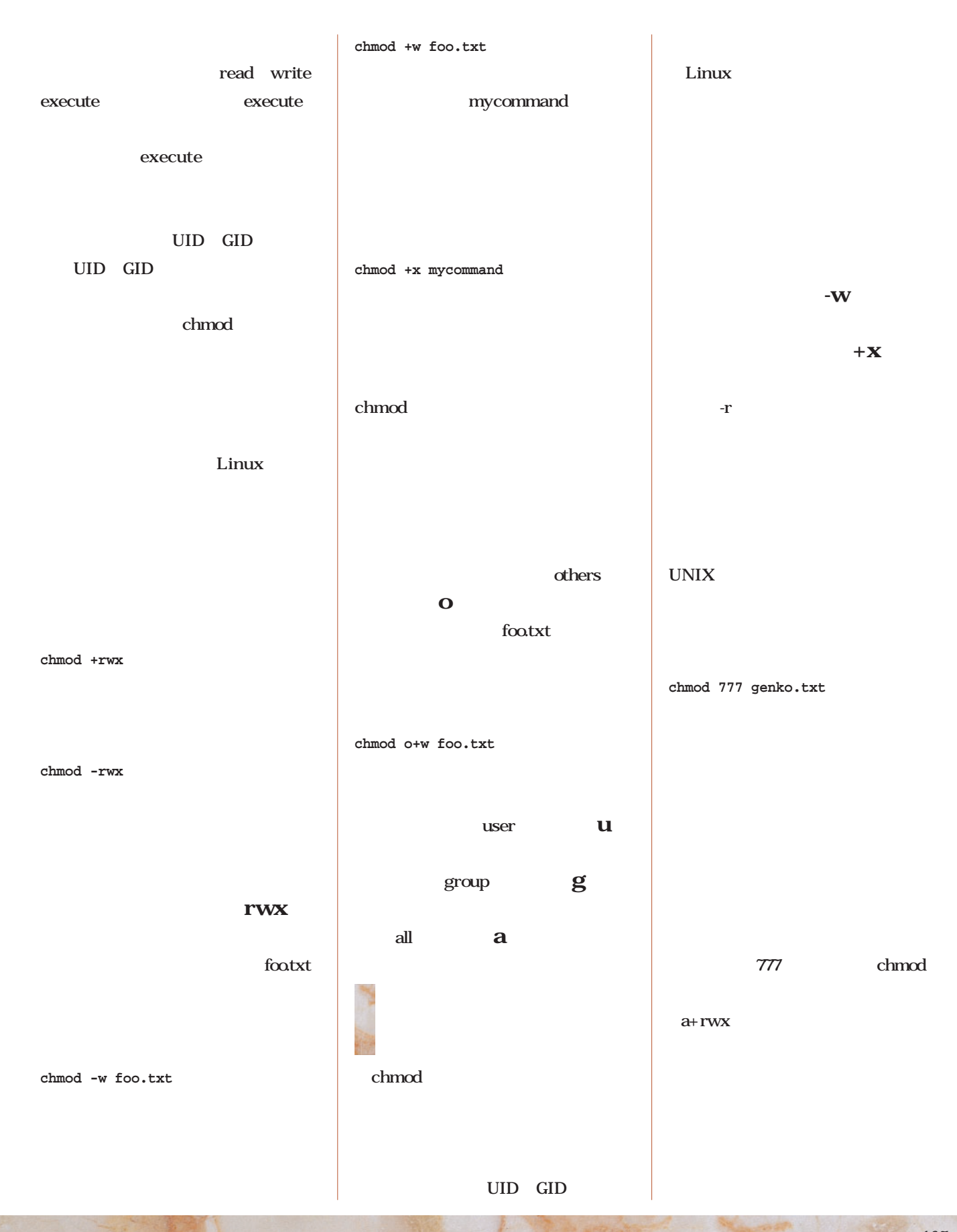
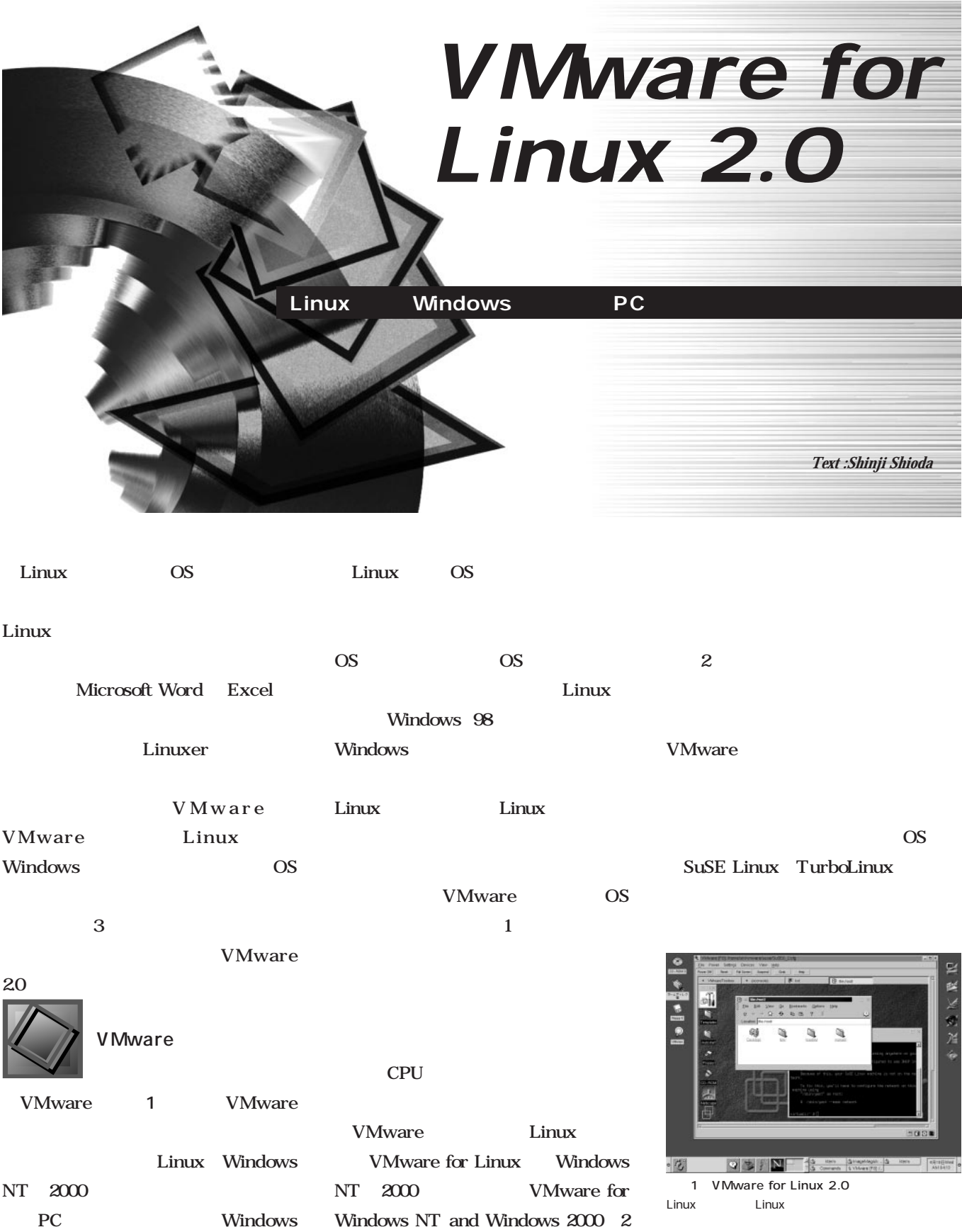

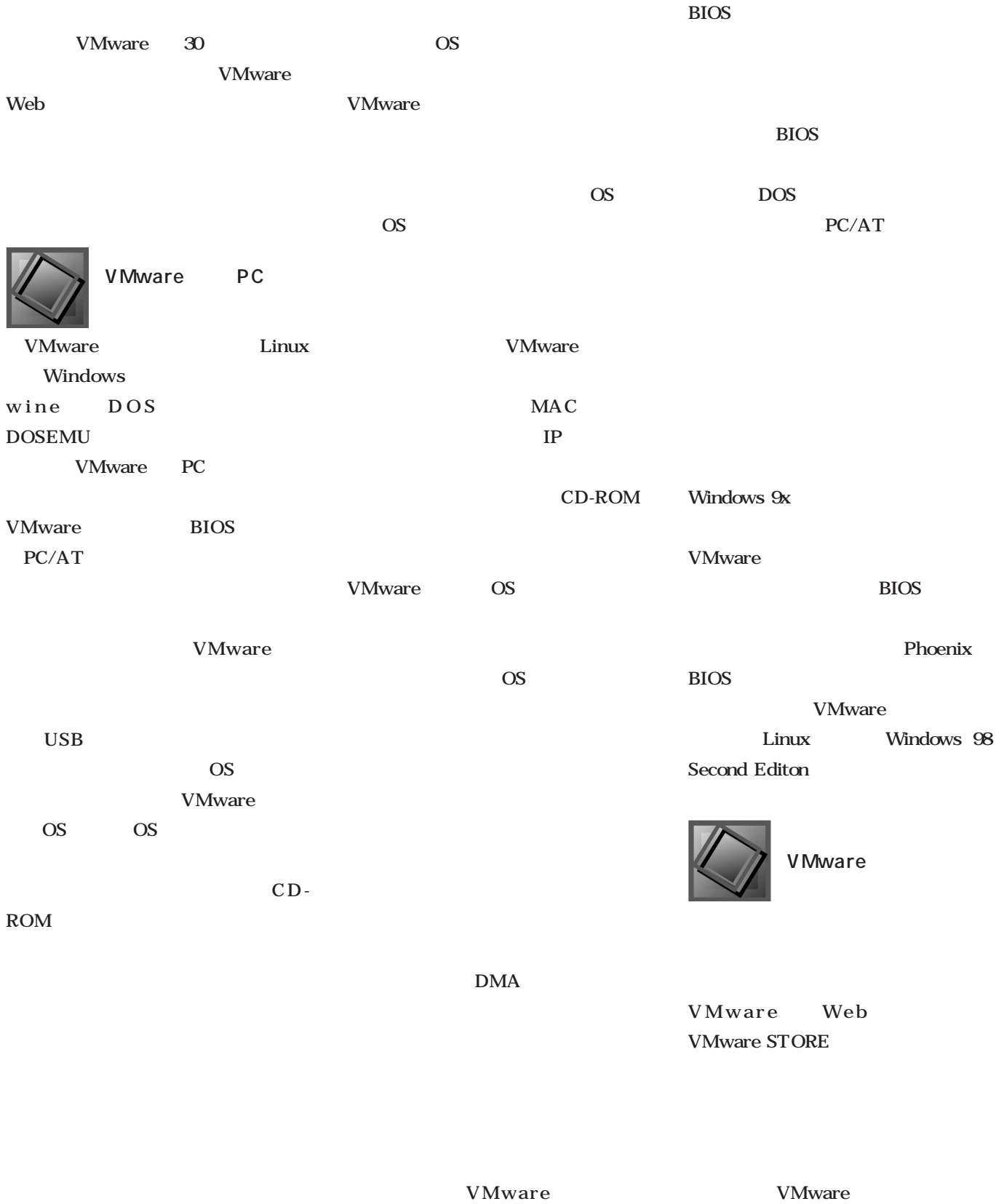

BIOS BIOS

2 URL http://www.

#### VMware for Linux 2.0

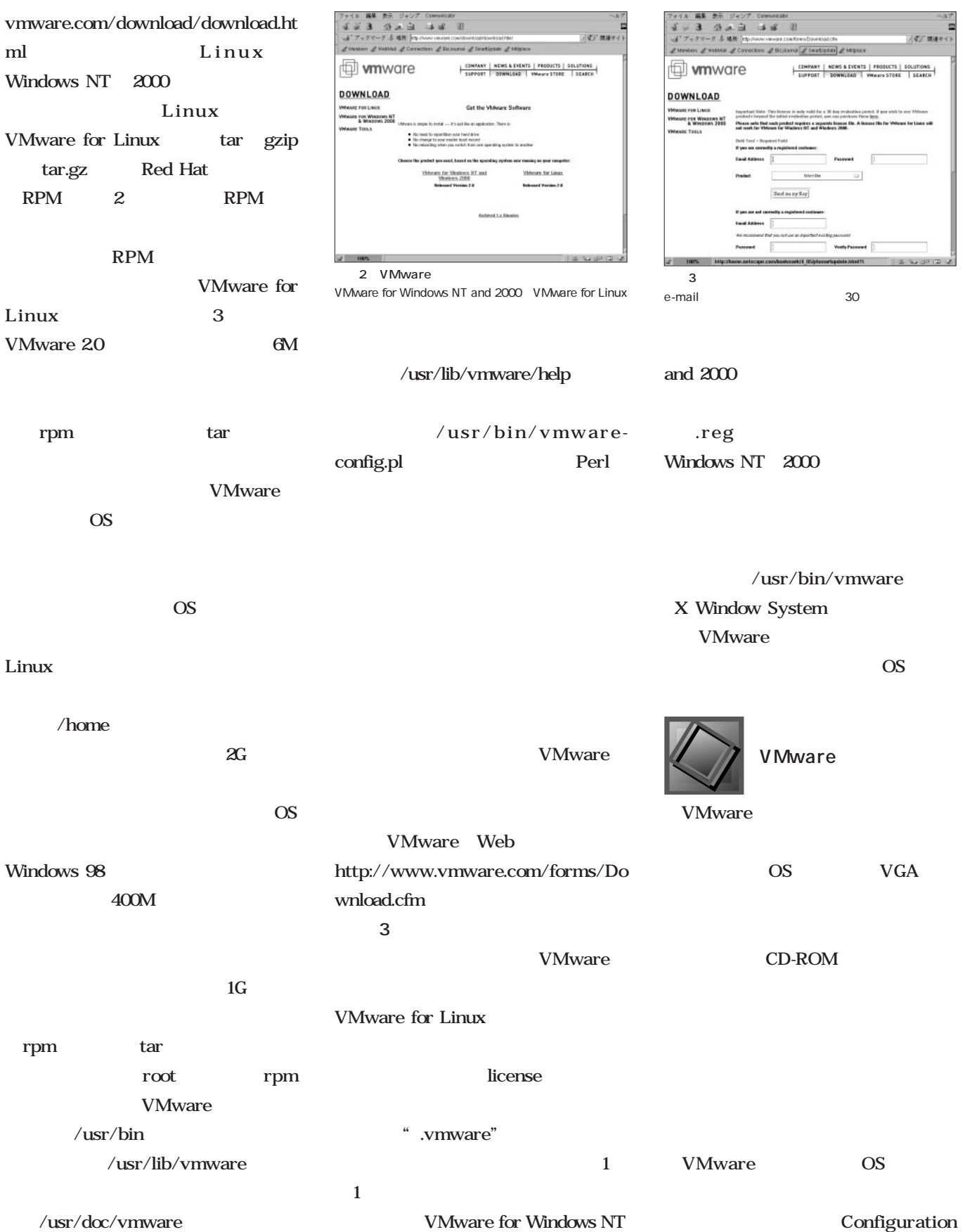

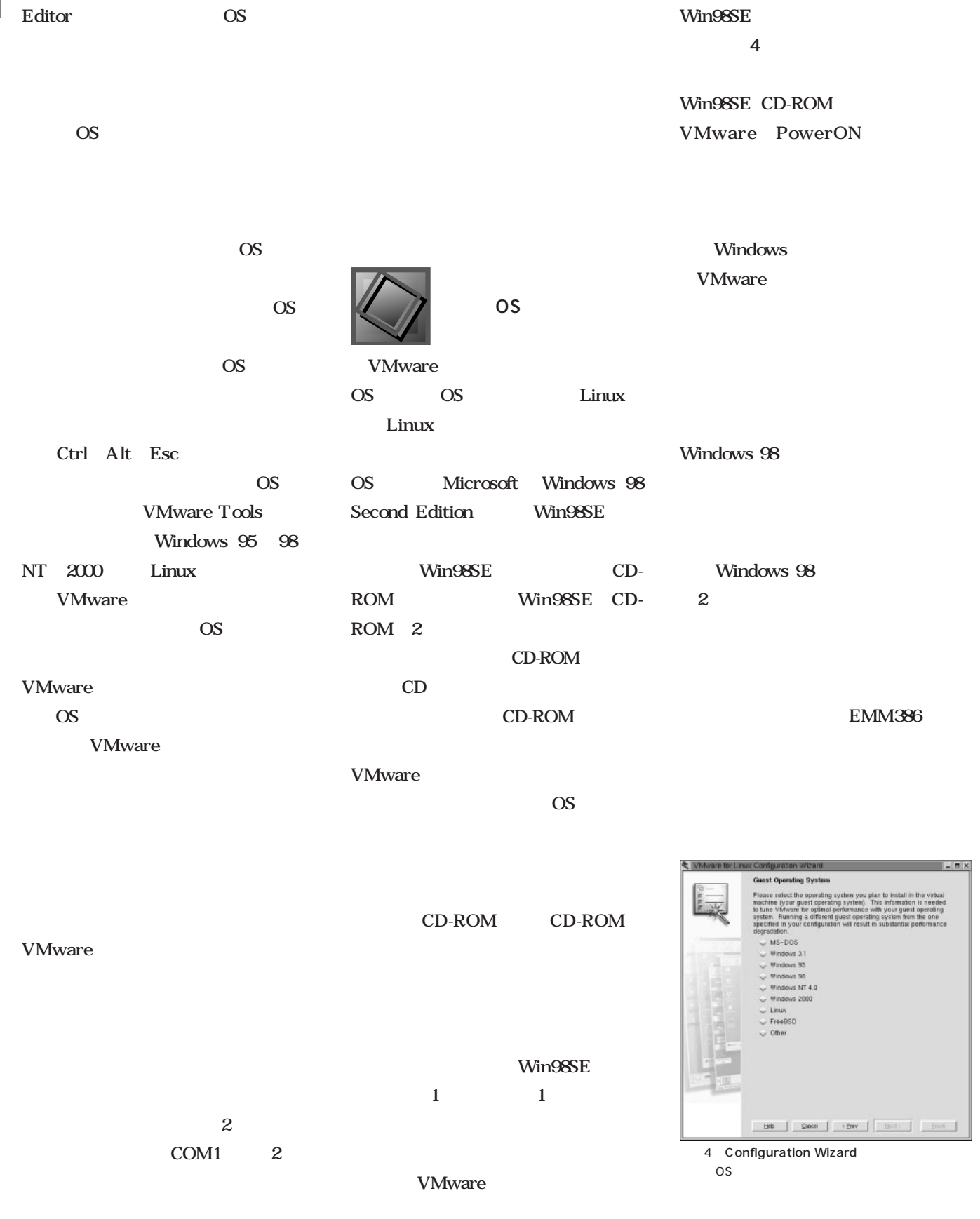

Configuration Wizard

Wizard Configuration

### VMware for Linux 2.0

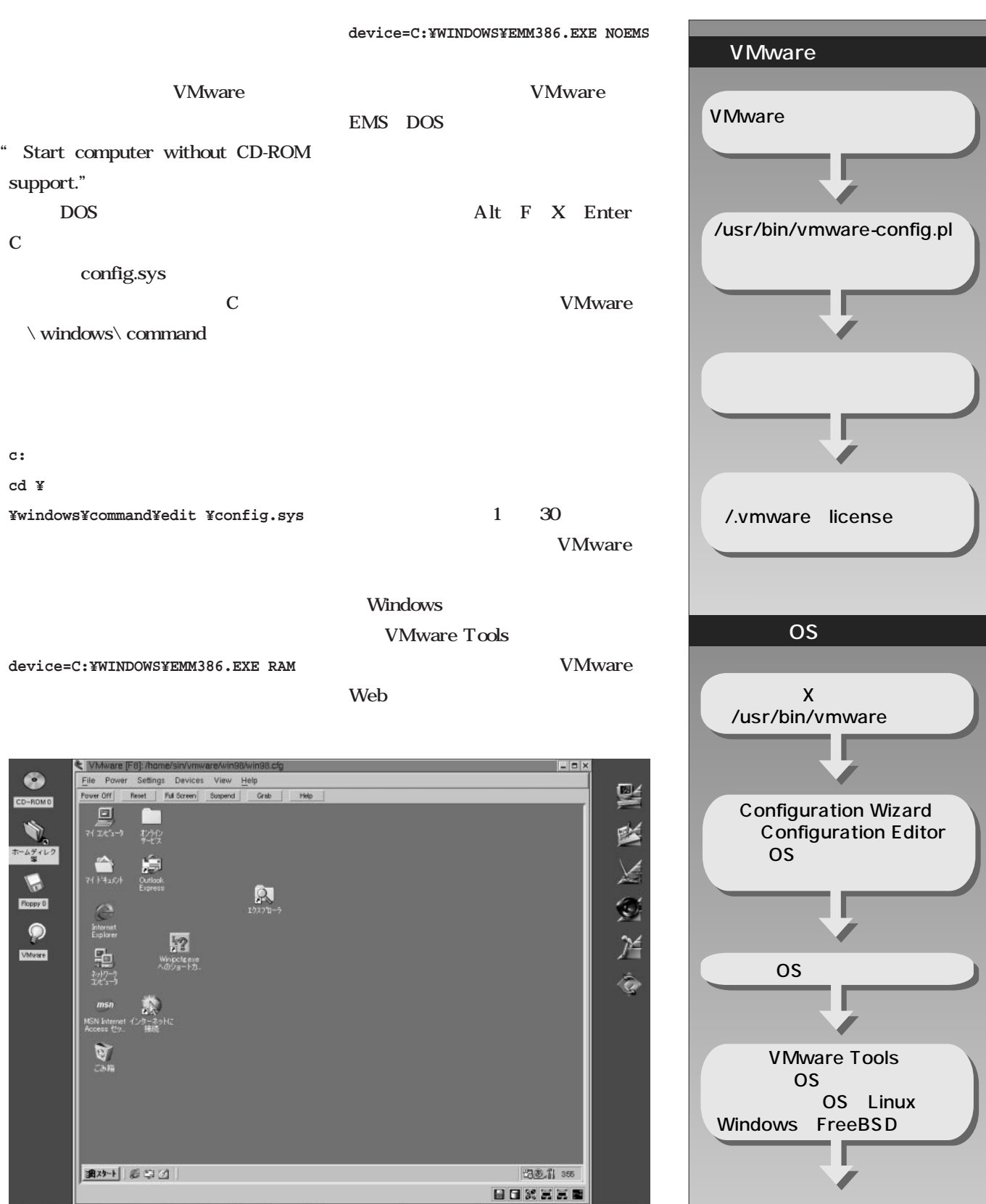

 $\begin{tabular}{|c|c|} \hline $\delta$ VMware [F8]:\ldots & ImageMagMagick \_ \\ \hline \hline \end{tabular}$ 

 $\begin{array}{|c|c|c|}\hline 4\overline{H}19\overline{HWed} & \multicolumn{3}{|c|}{\textbf{0}}\\ \hline \textbf{AM}03:55 & \multicolumn{3}{|c|}{\textbf{0}}\\ \hline \end{array}$ 

1 VMware

**ゲストOSが使えるようになる** 

 $\frac{1}{2}$ 

kterm<br>kterm

5 VMware for Linux Win98SE

它

 $\circ$ 

 $\bullet$ 

N

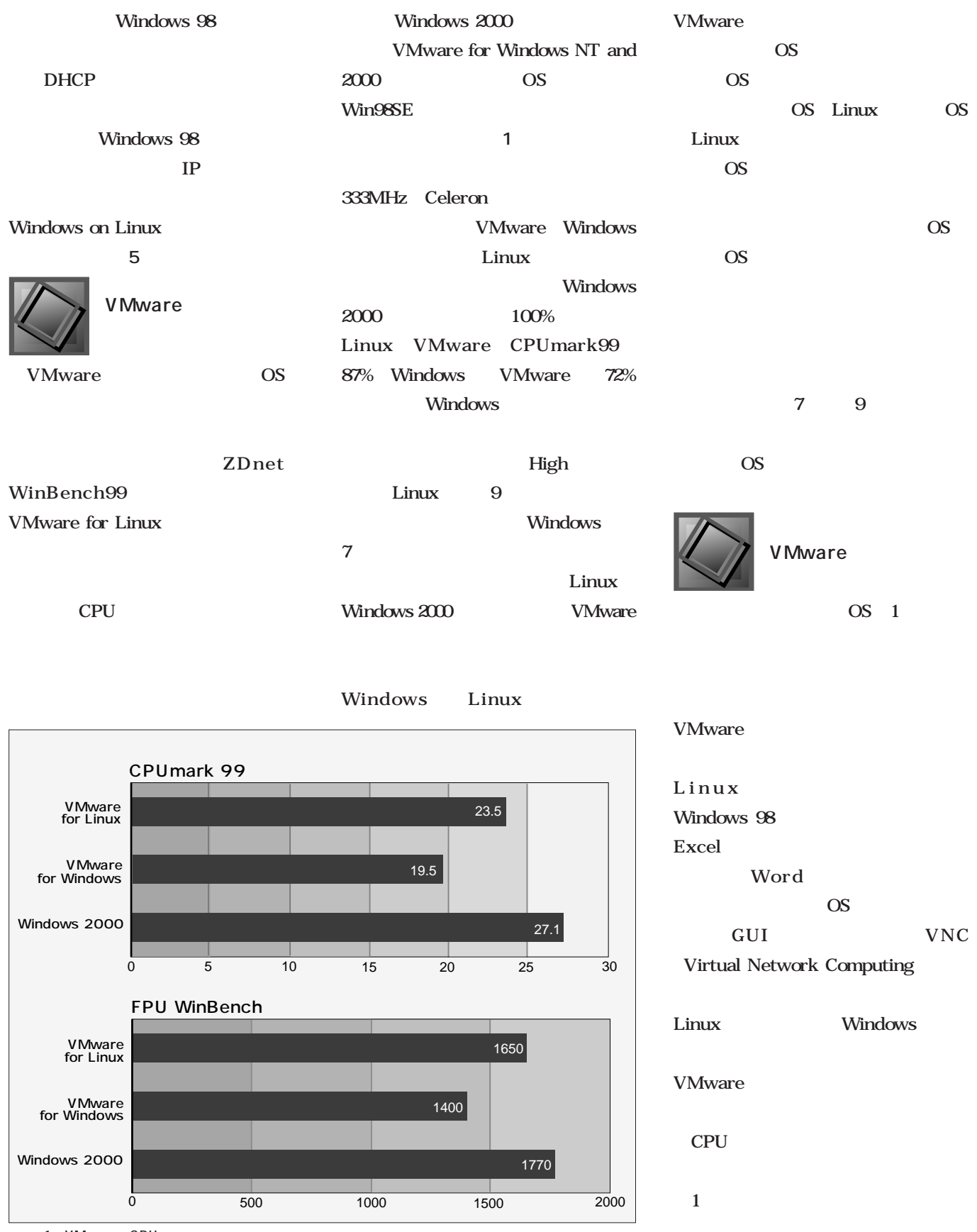

# Linux

第9回 名前解決(2)

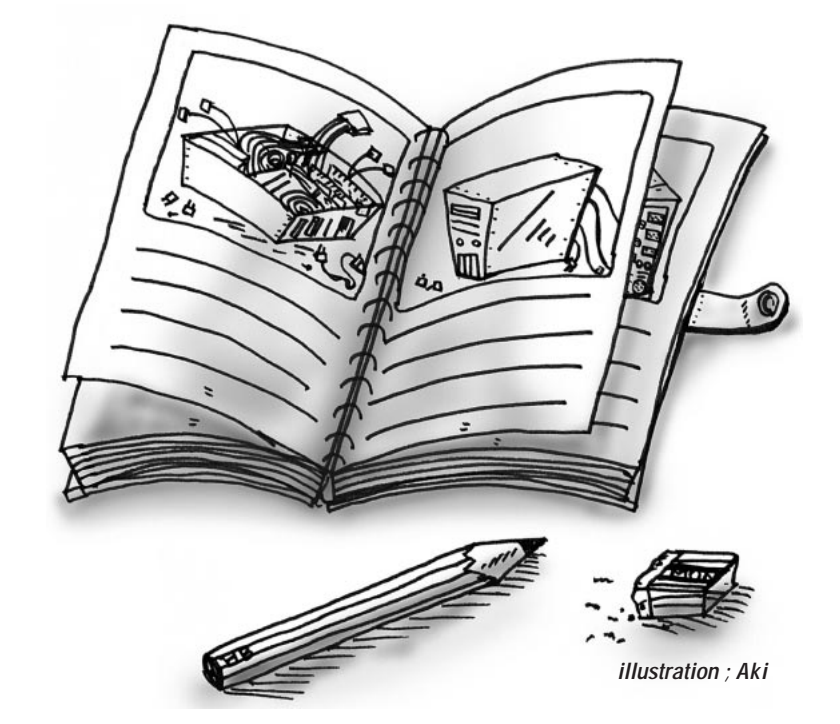

*Text : Masanori Sakaki*

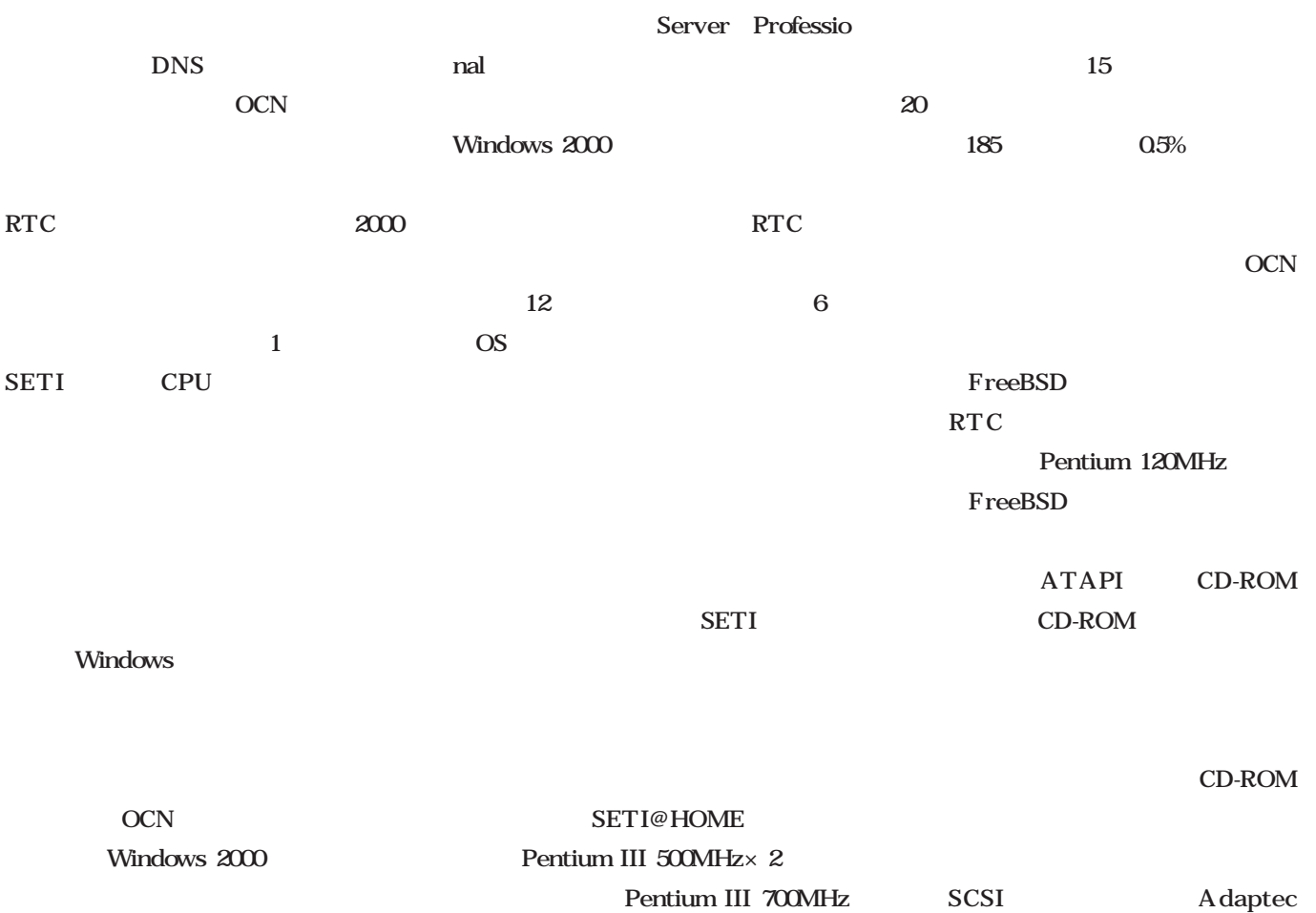

### AHA-2940 SCSI CD-ROM

#### CD-ROM

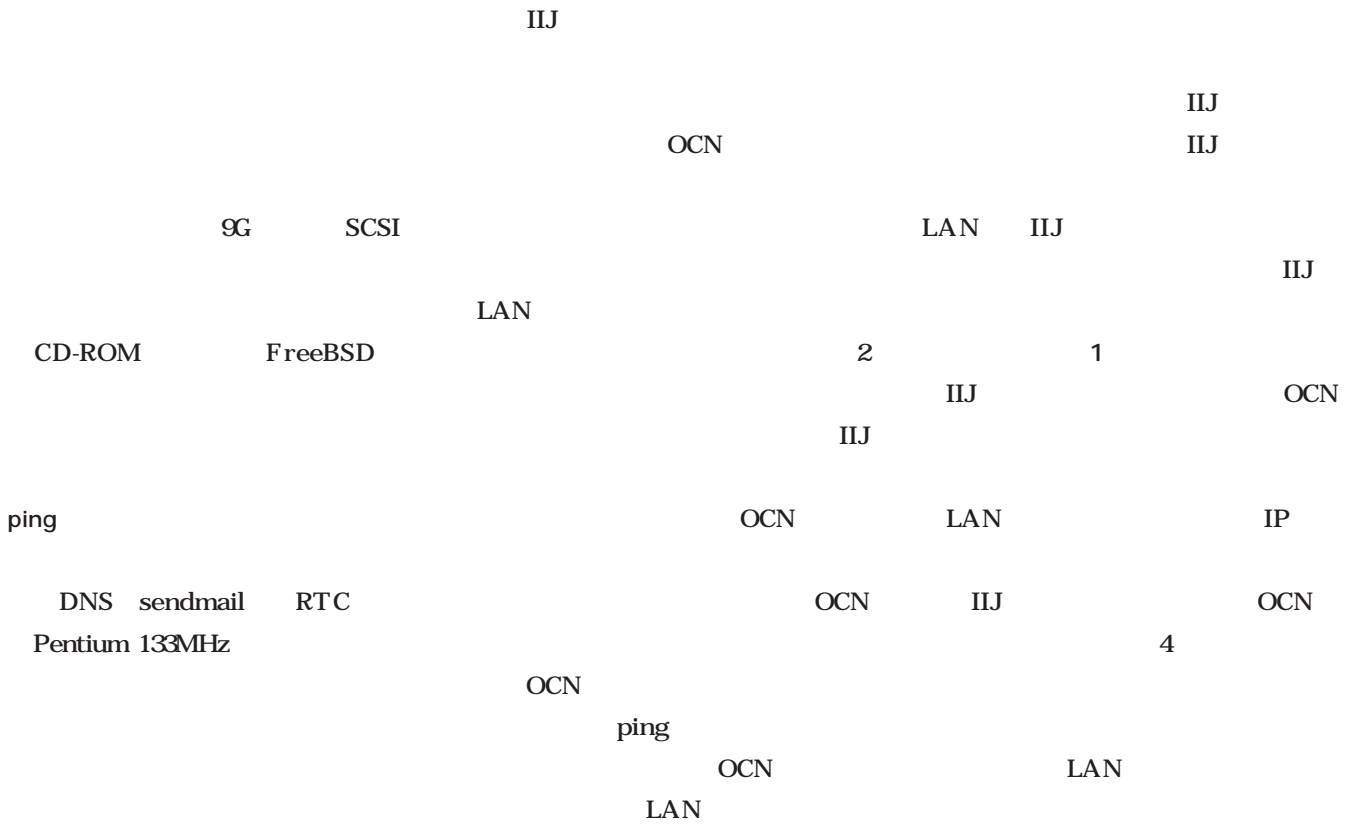

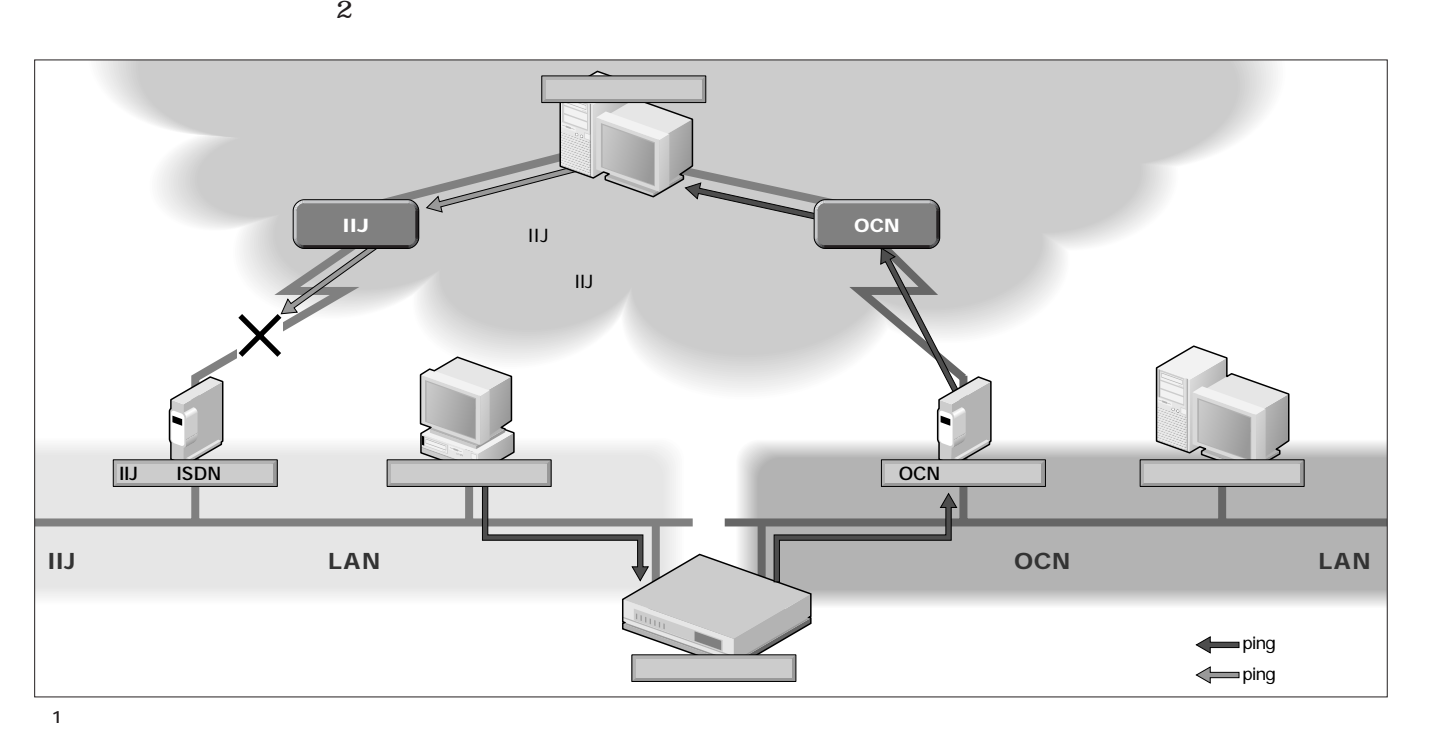

### Linux

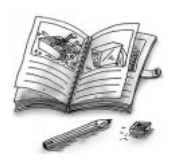

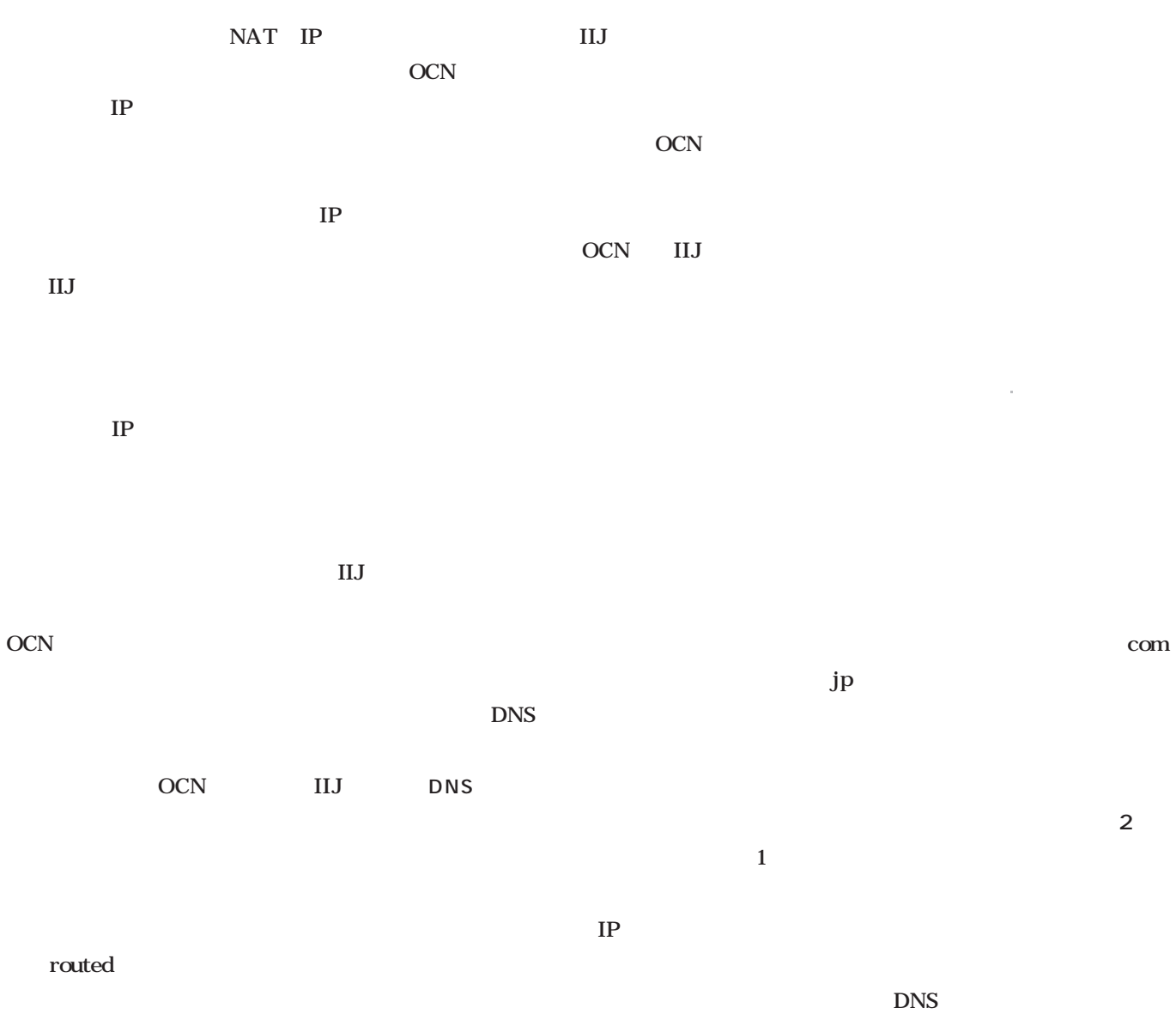

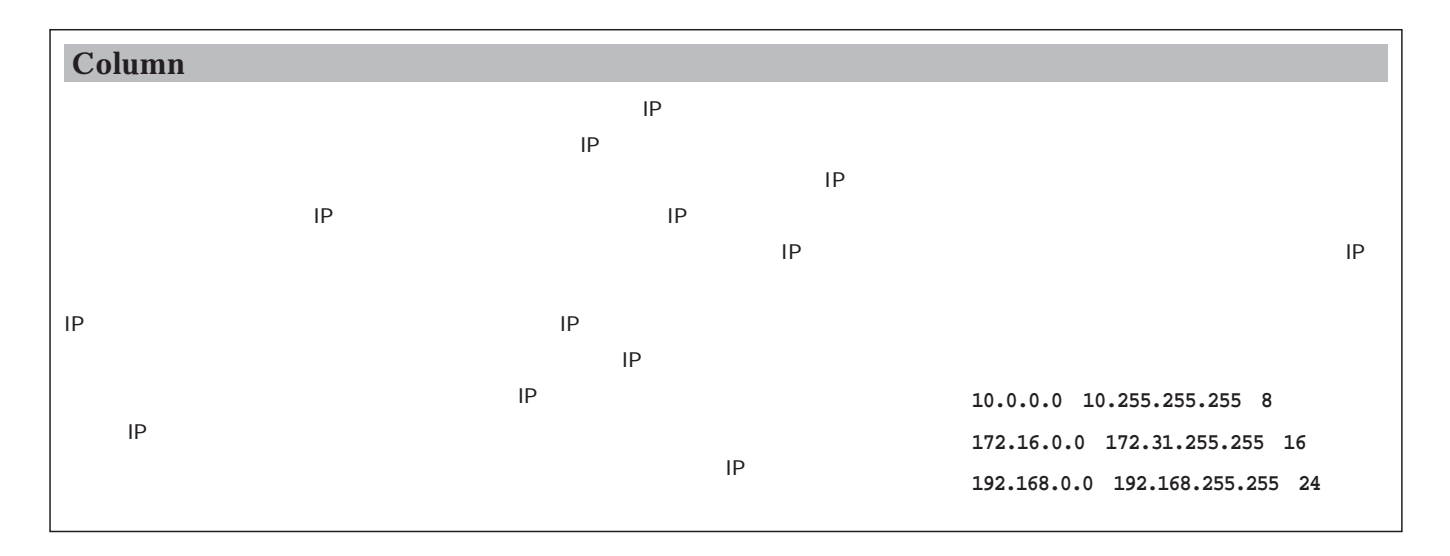

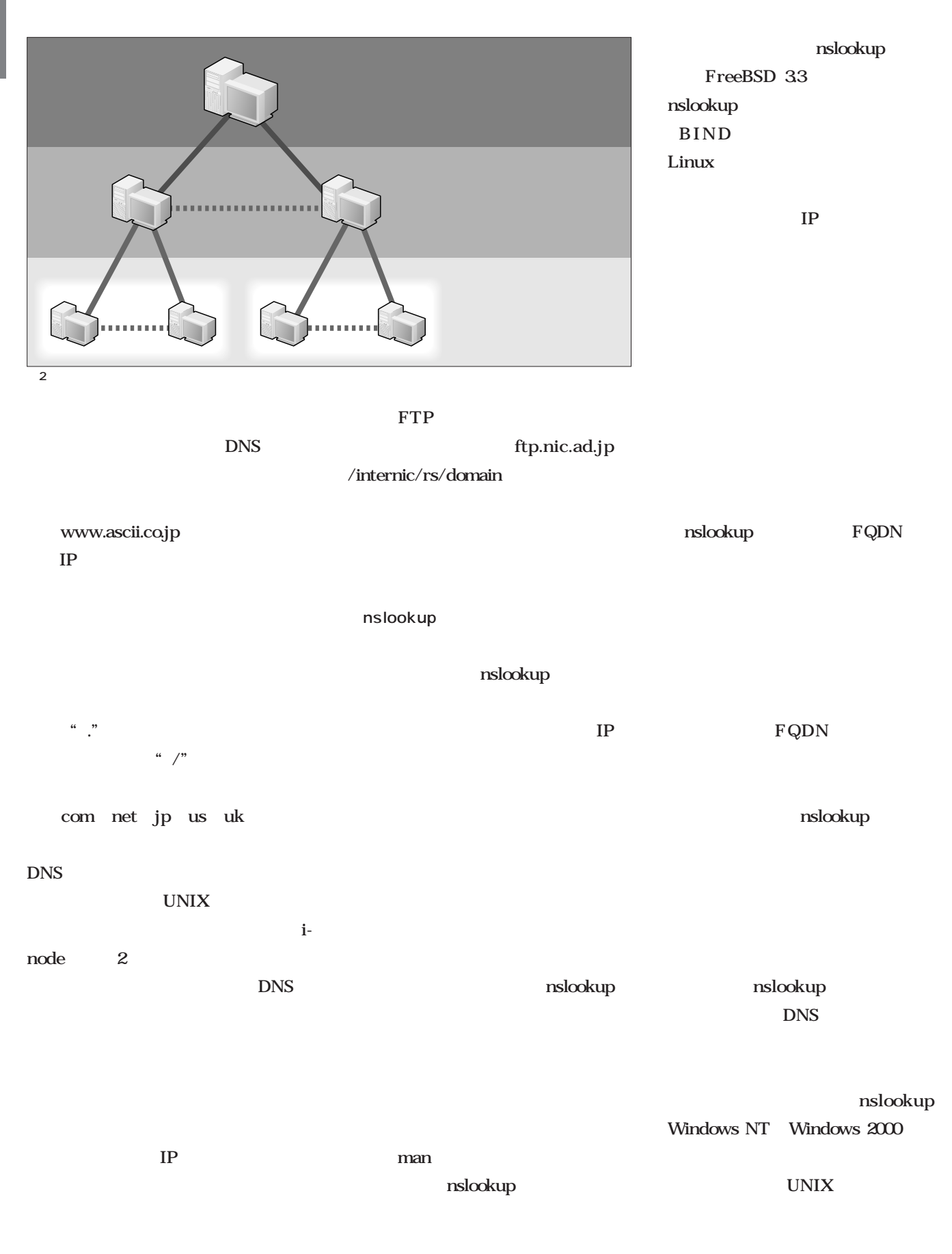

### Linux

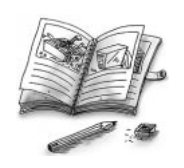

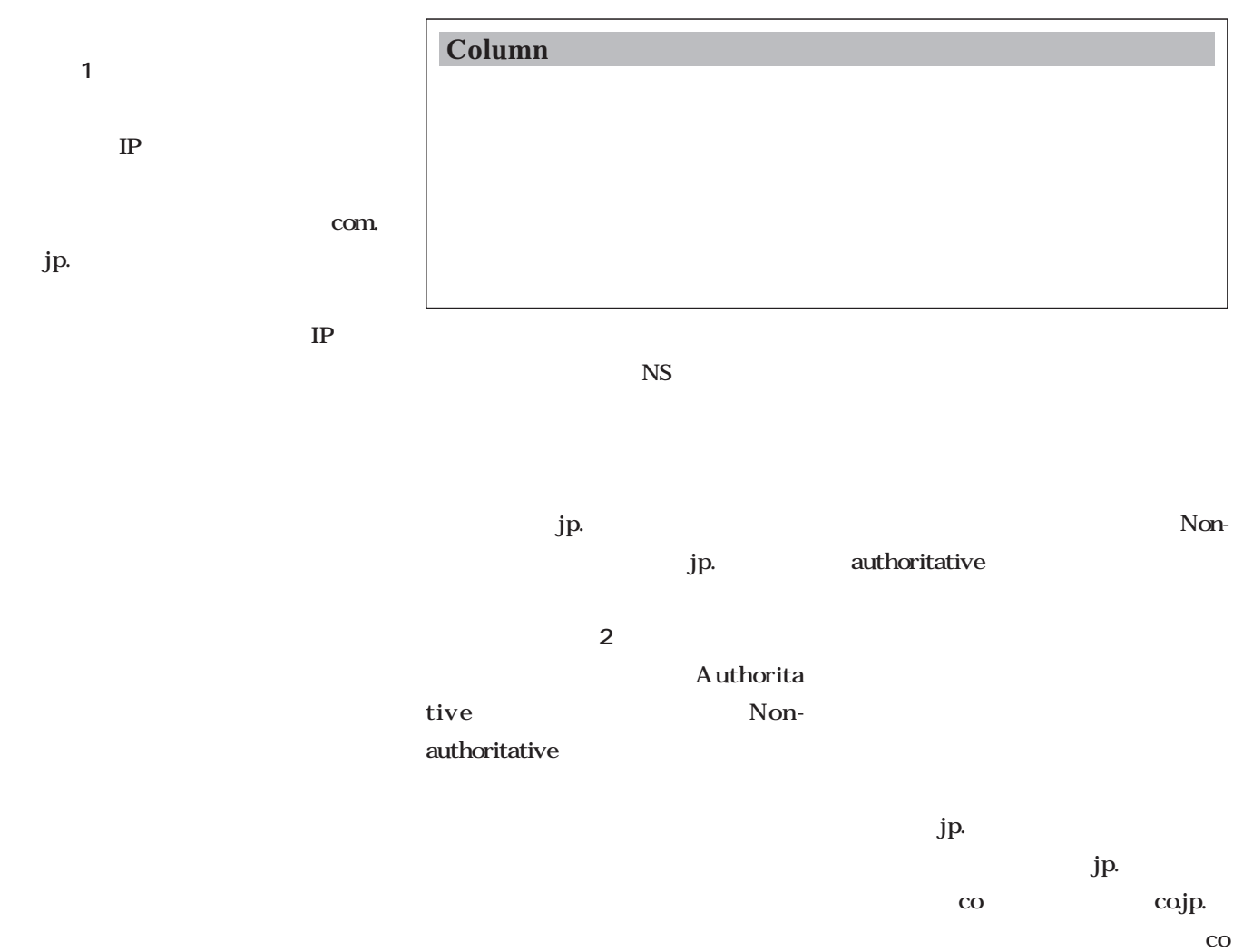

jp. jp.

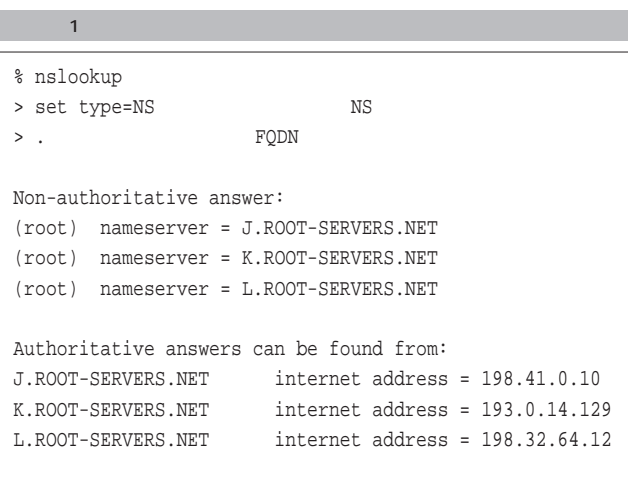

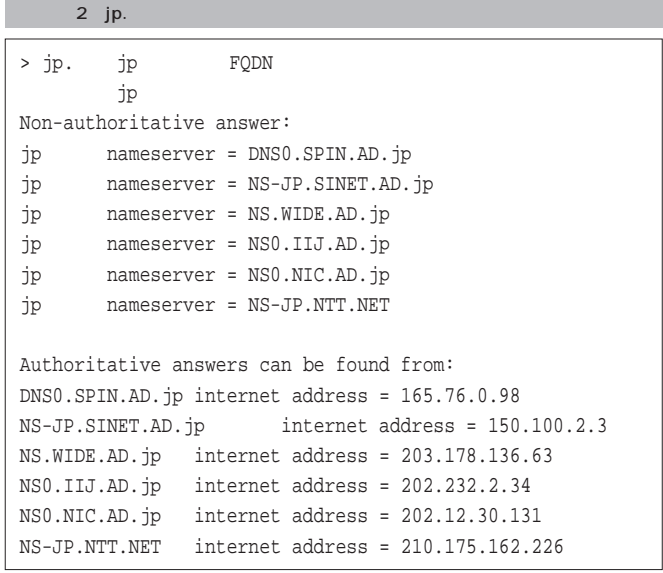

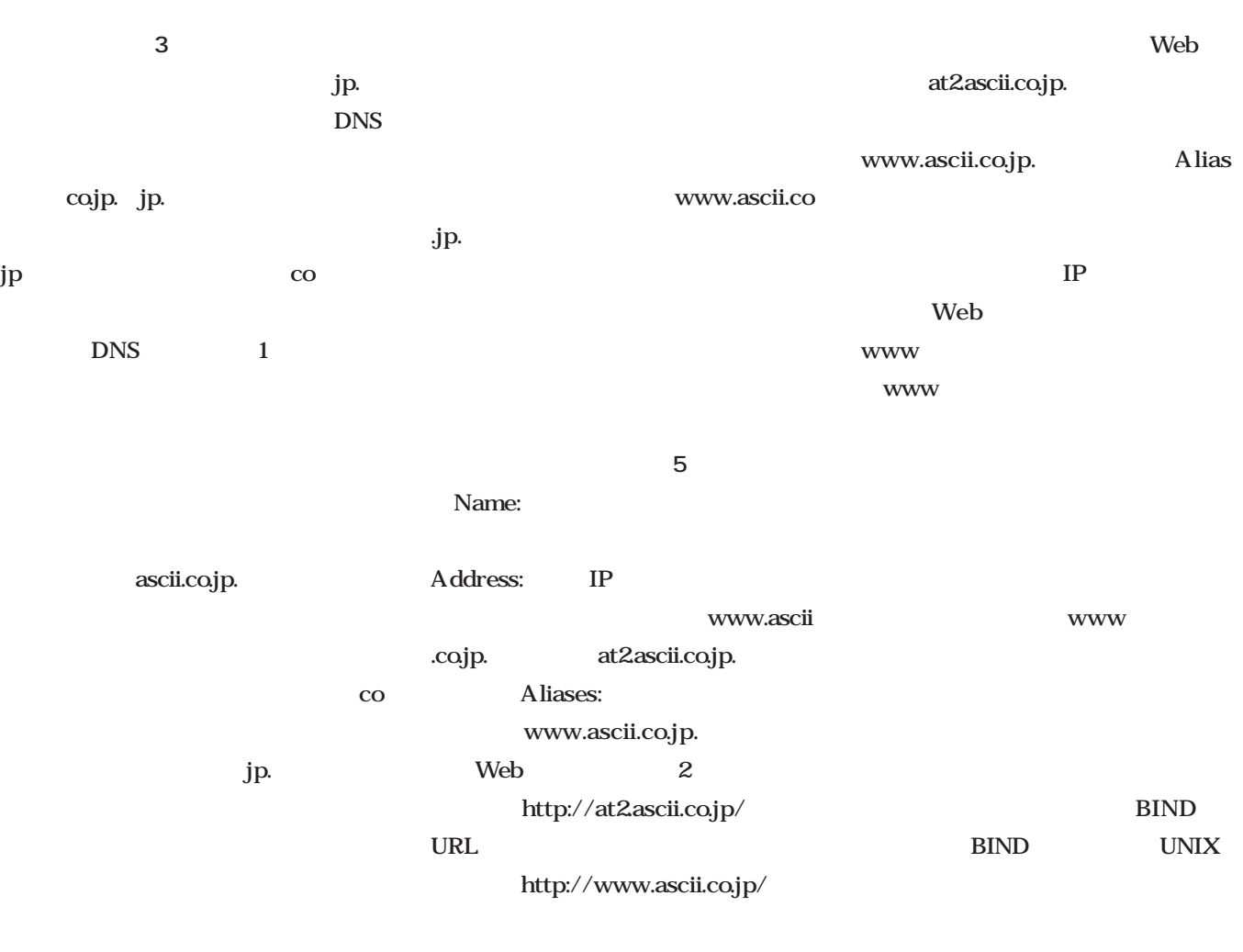

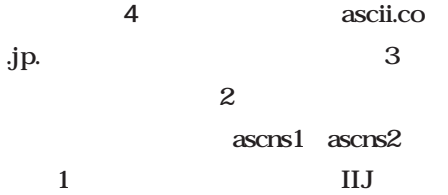

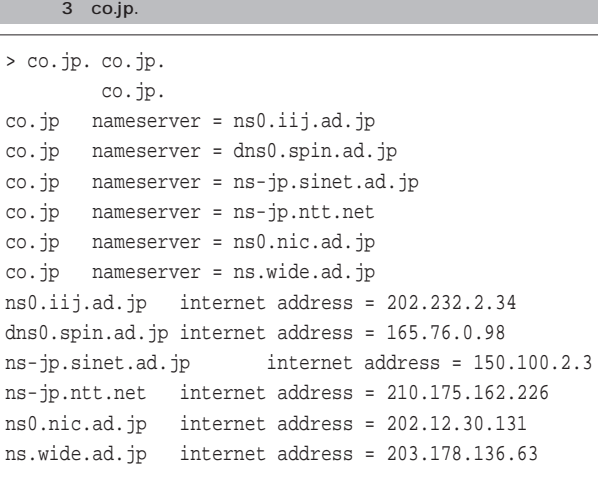

#### 4 ascii.co.jp.

```
> ascii.co.jp. ascii.co.jp.
Non-authoritative answer:
ascii.co.jp nameserver = ascns1.ascii.co.jp
ascii.co.jp nameserver = ascns2.ascii.co.jp
ascii.co.jp nameserver = ns1.iij.ad.jp
Authoritative answers can be found from:
ascns1.ascii.co.jp internet address = 202.32.48.44
ascns2.ascii.co.jp internet address = 133.152.0.130
ns1.iij.ad.jp internet address = 202.232.2.35
     5 www.ascii.co.jp. IP
```

```
> set type=A
> www.ascii.co.jp. Web
Name: at2.ascii.co.jp
Address: 210.140.231.23
Aliases: www.ascii.co.jp
```
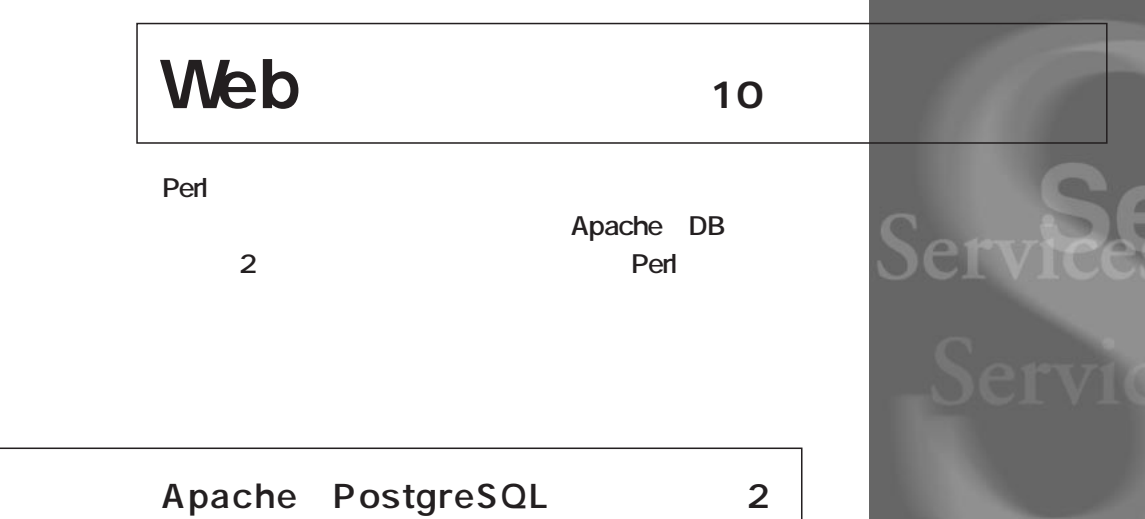

Sergices **Services**

*Text : Masahiko Nakajima*

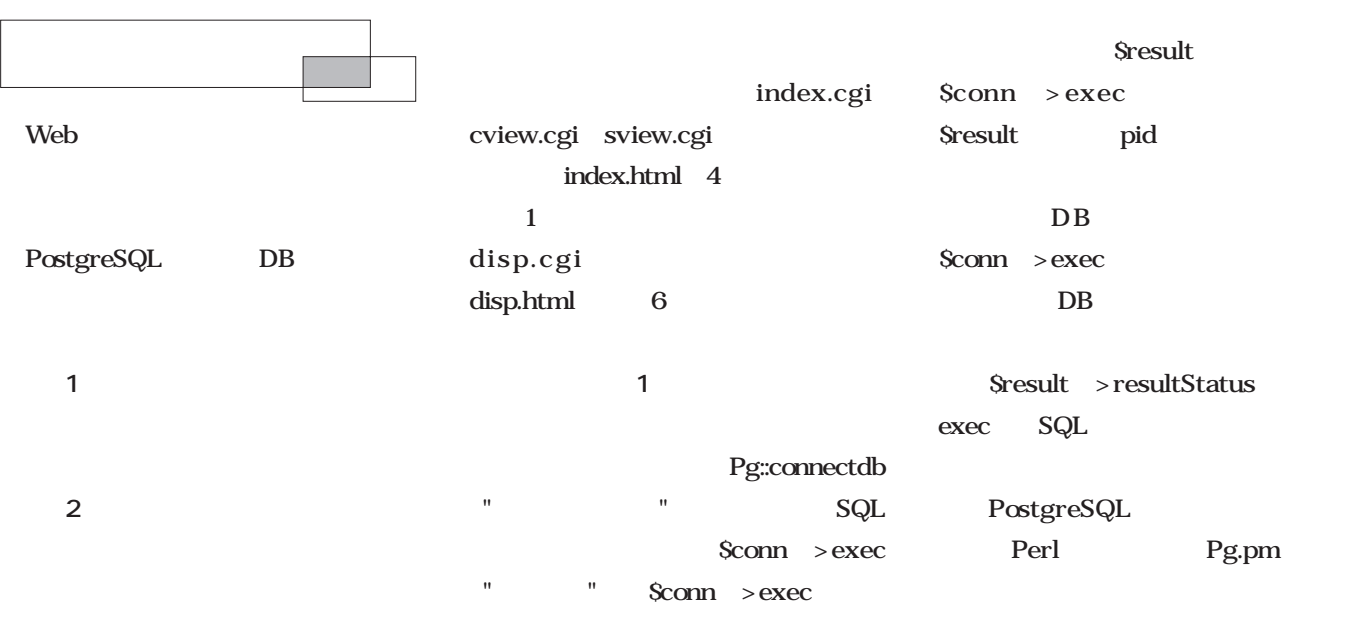

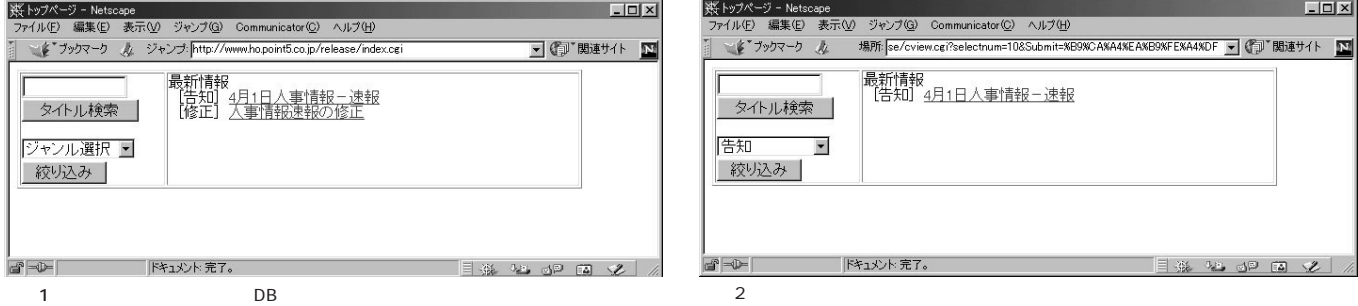

*Services*

```
1-1 index.cgi
#!/usr/bin/perl
use Pg;
require "psqldb.pl";
&query;
&opendb ('testrel');
$max=&sqlout ('select * from classmaster order by cnum');
if (!$max) {
         $select=' < OPTION VALUE="">>- --';
} else {
         $select='<SELECT NAME="selectnum">\n';
         $select .='<OPTION VALUE="">
         for (\frac{\xi}{2} = 0; \frac{\xi}{\xi} \cdot \frac{\xi}{\xi}) + \frac{\xi}{\xi} {
                  $select .='<OPTION VALUE="'.$result-
>getvalue($i,0).'">'.$result->getvalue($i,1)."\n";
         }
         $select .="</SELECT>\n";
         $select =~ s/("$QUERY{selectnum}")/\1 SELECTED/;
}
$max=&sqlout ("select
subject.count,subject.relsub,classmaster.cnam from
subject,classmaster where subject.cnum = classmaster.cnum
and subject.relopen='True' order by subject.count");
if (!$max) {
         $getlist='--ありません--<BR>';
} else {
         for (\$i=0\text{ };\$i<$\$max\text{ }i++\$i) {
                  $subject=$result->getvalue($i,1);
                  $cnam=$result->getvalue($i,2);
                  $subject=~ s/ +$//g;
                  $cname~s/~f/g;
                  $getlist .=' ['.$cnam.'] <A
HREF="disp.cgi?value='.$result-
>getvalue($i,0)."\">$subject</A><BR>\n";
         }
}
print "Content-type: text/html\n\n";
open (READ,"index.html");
while (<READ>) {
         s/--getlist--/$getlist/g;
         s/--search--/$QUERY{search}/g;
         s/--select--/$select/g;
         s/--selectnum--/$QUERY{selectnum}/g;
         print;
}
exit;
```

```
1-2 cview.cgi
#!/usr/bin/perl
use Pg;
require "psqldb.pl";
&query;
&opendb ('testrel');
$max=&sqlout ('select * from classmaster order by cnum');
if (!$max) {
          $select='<OPTION VALUE="">--ありません--';
} else {
          $select='<SELECT NAME="selectnum">\n';
          $select .='<OPTION VALUE="">
          for (Si=0;Si<\frac{S}{max}i++Si) {
                    $select .='<OPTION VALUE="'.$result-
>getvalue($i,0).'">'.$result->getvalue($i,1)."\n";
          }
          $select .="</SELECT>\n";
          $select =~ s/("$QUERY{selectnum}")/\1 SELECTED/;
}
$option='';
if ($QUERY{selectnum}) {
          $option="and subject.cnum='$QUERY{selectnum}'";
}
$max=&sqlout ("select
subject.count,subject.relsub,classmaster.cnam from
subject,classmaster where subject.cnum = classmaster.cnum and
subject.relopen='True' $option order by subject.count");
if (!$max) {
          $getlist='-- - --<BR>';
} else {
          for (\$i=0;\$i<$max;++$i) {
                    $subject=$result->getvalue($i,1);
                    $cnam=$result->getvalue($i,2);
                    $subject=~ s/ +$//g;
                    $cnam=~ s/ +$//g;
                    $getlist .=' ['.$cnam.'] <A
HREF="disp.cgi?value='.$result-
>getvalue($i,0)."\">$subject</A><BR>\n";
          }
}
print "Content-type: text/html\n\n";
open (READ,"index.html");
while (<READ>) {
          s/--getlist--/$getlist/g;
          s/--search--/$QUERY{search}/g;
          s/--select--/$select/g;
          s/--selectnum--/$QUERY{selectnum}/g;
          print;
}
```
exit;

```
182 Linux magazine June 2000
```

```
1-3 sview.cgi
```

```
#!/usr/bin/perl
use Pg;
require "psqldb.pl";
&query;
&opendb ('testrel');
$max=&sqlout ('select * from classmaster order by cnum');
if (!$max) {
         $select='<OPTION VALUE="">-----;
} else {
         $select='<SELECT NAME="selectnum">\n';
         Sselect :='< OPTION VALUE=""for (\$i=0;\$i<$max;++$i) {
                  $select .='<OPTION VALUE="'.$result-
{\tt\verb|system|}(i,0).'">'.$result->getvalue($i,1)."\n";
         }
         $select .="</SELECT>\n";
         $select =~ s/("$QUERY{selectnum}")/\1 SELECTED/;
}
$max=&sqlout ("select
subject.count,subject.relsub,classmaster.cnam from
subject,classmaster where subject.cnum = classmaster.cnum
and subject.relopen='True' and subject.relsub like
'%$QUERY{search}%' order by subject.count");
if (!$max) {
         $getlist='--ありません--<BR>';
} else {
         for (\frac{\xi}{2} = 0; \frac{\xi}{2} < \frac{\xi}{2} \text{max}; +\frac{\xi}{2}) {
                  $subject=$result->getvalue($i,1);
                  $cnam=$result->getvalue($i,2);
                  $subject=~ s/ +$//g;
                  $cname~s/~+$//gi$$getlist .=' ['.$cnam.'] <A
HREF="disp.cgi?value='.$result-
>getvalue($i,0)."\">$subject</A><BR>\n";
         }
}
print "Content-type: text/html\n\n";
open (READ,"index.html");
while (<READ>) {
         s/--getlist--/$getlist/g;
         s/--search--/$QUERY{search}/g;
         s/--select--/$select/g;
         s/--selectnum--/$QUERY{selectnum}/g;
         print;
}
exit;
```

```
1-4 index.html
```

```
<!DOCTYPE HTML PUBLIC "-//W3C//DTD HTML 3.2//EN">
<HTML>
<HEAD>
        <META HTTP-EQUIV="Content-Type"
CONTENT="text/html;CHARSET=EUC-JP">
        <TITLE>トップページ</TITLE>
</HEAD>
<BODY BGCOLOR="white">
P<TABLE BORDER="1" WIDTH="600">
        <TR>
                 <TD WIDTH="150" VALIGN="TOP">
                         <FORM ACTION="sview.cgi?"
METHOD="GET" ENCTYPE="application/x-www-form-urlencoded">
                          <INPUT TYPE="TEXT"
NAME="search" SIZE="12" VALUE="--search--"><BR>
                         <INPUT TYPE="SUBMIT"
NAME="Submit" VALUE=" "><BR>
                         </FORM>
                          <FORM ACTION="cview.cgi?"
METHOD="GET" ENCTYPE="application/x-www-form-urlencoded">
                          --select--<INPUT TYPE="SUBMIT"
NAME="Submit" VALUE=" "></TD>
                         </FORM>
                 <TD VALIGN="TOP" WIDTH="434"><BR>
                          --getlist--
                 \langle/TD>
        </TR></TABLE>
</FORM>
</BODY>
</HTML>
```
#### 1-5 disp.html

```
<!DOCTYPE HTML PUBLIC "-//W3C//DTD HTML 3.2//EN">
<HTML>
<HEAD>
         <META HTTP-EQUIV="Content-Type"
CONTENT="text/html;CHARSET=EUC-JP">
         <TITLE>--subject--</TITLE>
</HEAD>
<BODY BGCOLOR="white">
P<TABLE BORDER="0" CELLPADDING="5" CELLSPACING="4"
WIDTH="600">
         <TR><TD WIDTH="600"><H3>[--cnam--]。。--
subject--</H3></TD>
         \langle /TR>
         <TR><TD WIDTH="600"><PRE>--content--
</PRE></TD>
         </TR></TABLE>
</BODY>
</HTML>
```
**HTML** 

#### **\$ perldoc Pg**

```
;<br>Photoshop 3 (2002) (2003) (2003) (2003) (2003) (2003) (2003) (2003) (2003) (2003) (2003) (2003) (2003) (2003)
 PHP3;
    Apache DB
             Perl
      Perl CGI
                                           HTML
                                           HTML
                                                HTML
                                                                                                                     Java
                                                                                        JSP Perl
                                                                                                   PHP3 JSP
                                                                                               PHP3
                                                                                                                     PHP3
                                                                                         ;
                                                                                         r rir 3<br>httpd.conf
                                                                                         ;http://www.facebook.com/default.com/default.com/default.com/default.com/default.
                                                                                             PHP3
                                                                                                                        PHP4
                                                                                                                         PHP3
                                                                                                 http://jp.php.net/ PHP3
                                                                                                                     PHP3
                                                                                                        30.16
                                                                                        # tar xvfz php-3.0.16.tar.gz
                                                                                        # cd php-3.0.16
                                                                                        # ./configure --with-pgsql --with-
                                                                                        apxs=/usr/local/apache/bin/apxs
                                                                                        # make
                                                                                        # make install
                                                                                        configure with apxs
                                                                                                  Apache
                                                                                                                \sqrt{usr/local/}apache/bin/apxs apxs
                                                                                               with apxs apxs
                                                                                                          Red Hat
                                                                                        RPM apache-devel
      1-6 disp.cgi
 #!/usr/bin/perl
 use Pg;
require "psqldb.pl";
 &query;
 &opendb ('testrel');
 $max=&sqlout ("select * from subject,classmaster,content where
 subject.cnum=classmaster.cnum and subject.count=$QUERY{value} and
 content.count=$QUERY{value} and subject.relopen='True'");
if (!$max) {
          $cname' ';
} else {
          $subject=$result->getvalue(0,4);
          $subject=~ s/ +$//g;
          $content=$result->getvalue(0,8);
          $cnam=$result->getvalue(0,6);
 }
print "Content-type: text/html\n\n";
 open (READ,"disp.html");
while (<READ>) {
          s/--subject--/$subject/g;
          s/--content--/$content/g;
          s/--cnam--/$cnam/g;
          print;
 }
 exit;
                 HTML
                                                                                          PHP3
```
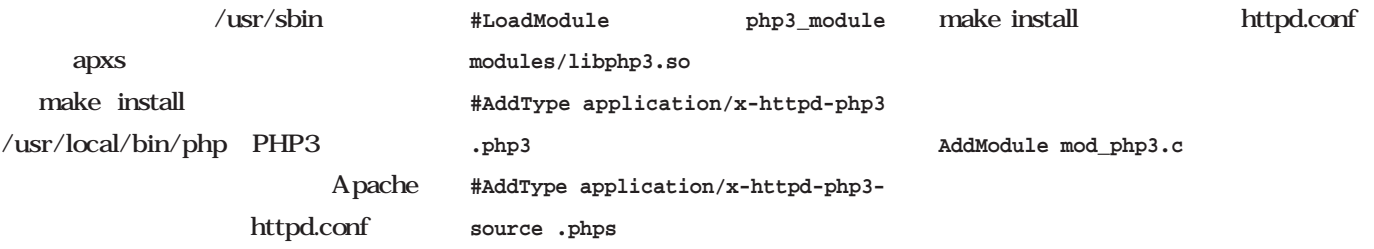

#### の行の先頭にある#を外す。PHP3を

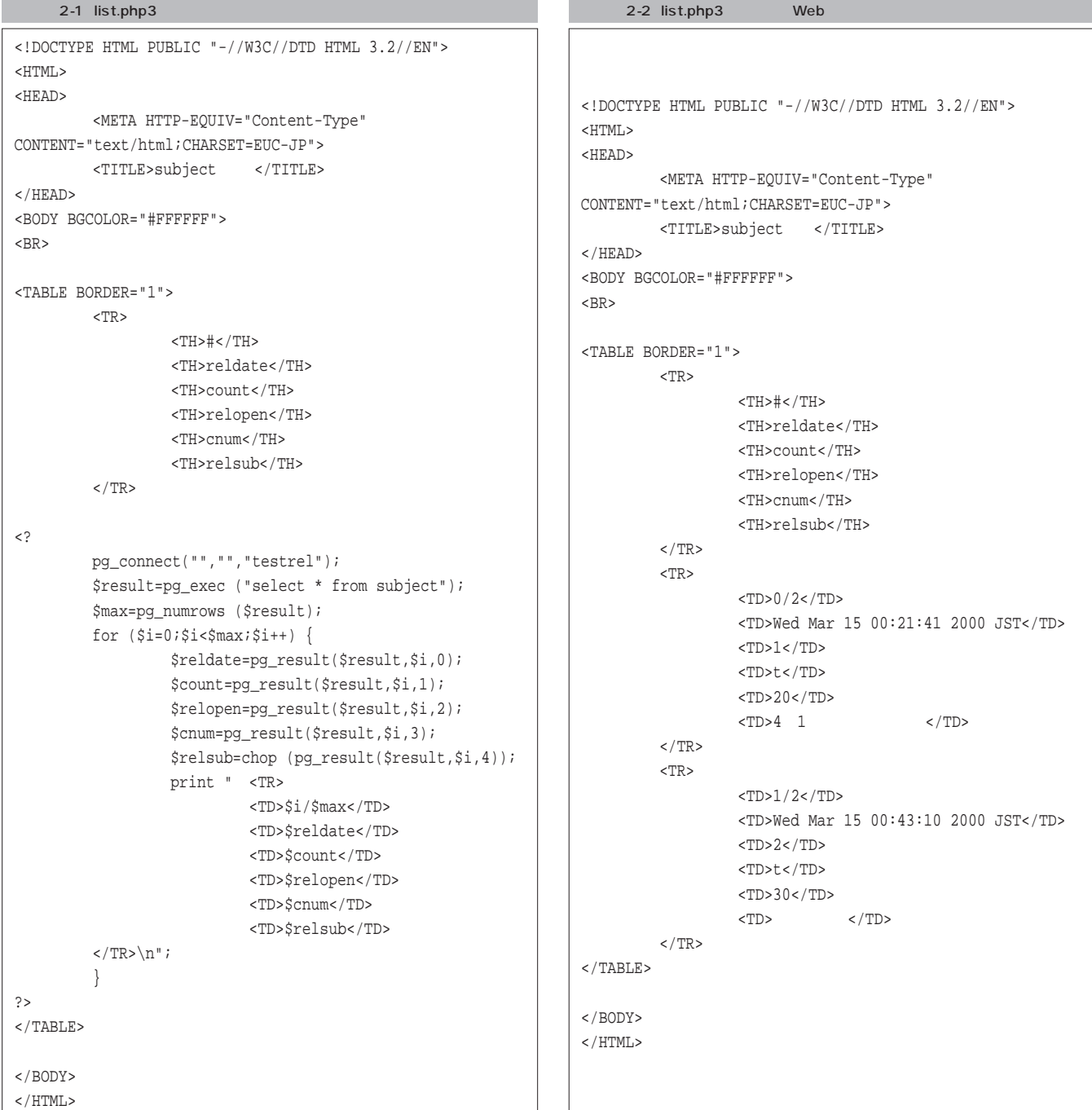

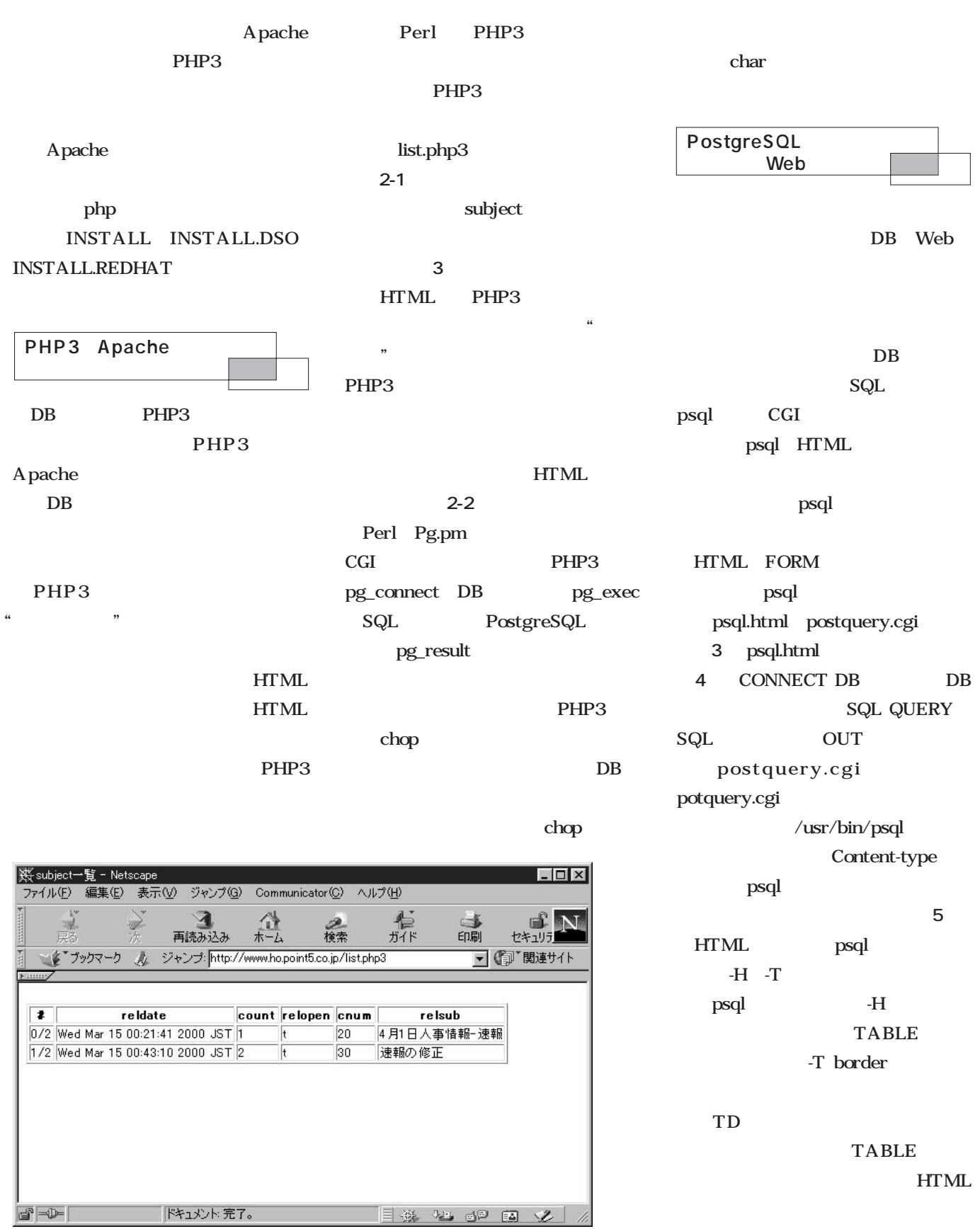

3 list.php3

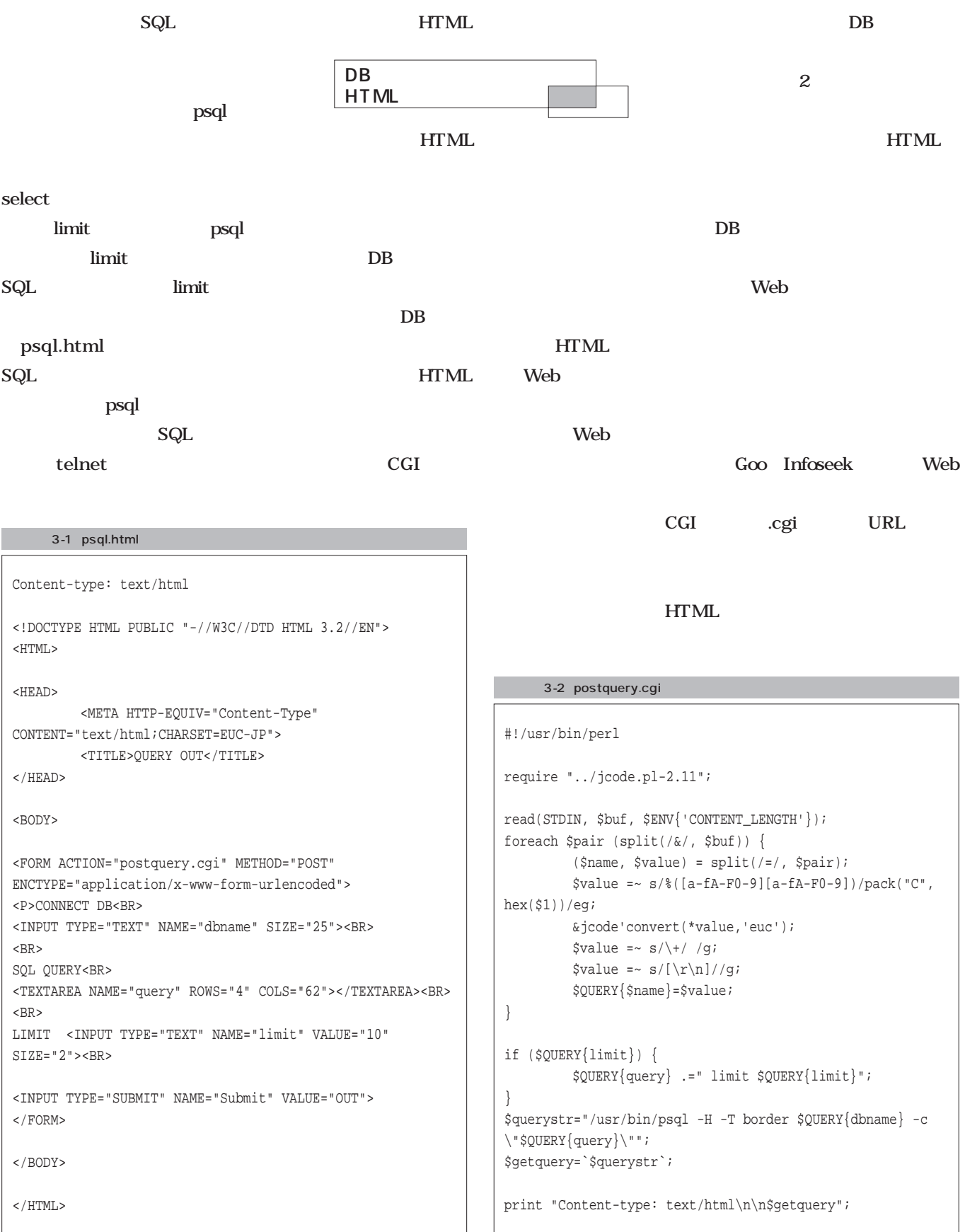

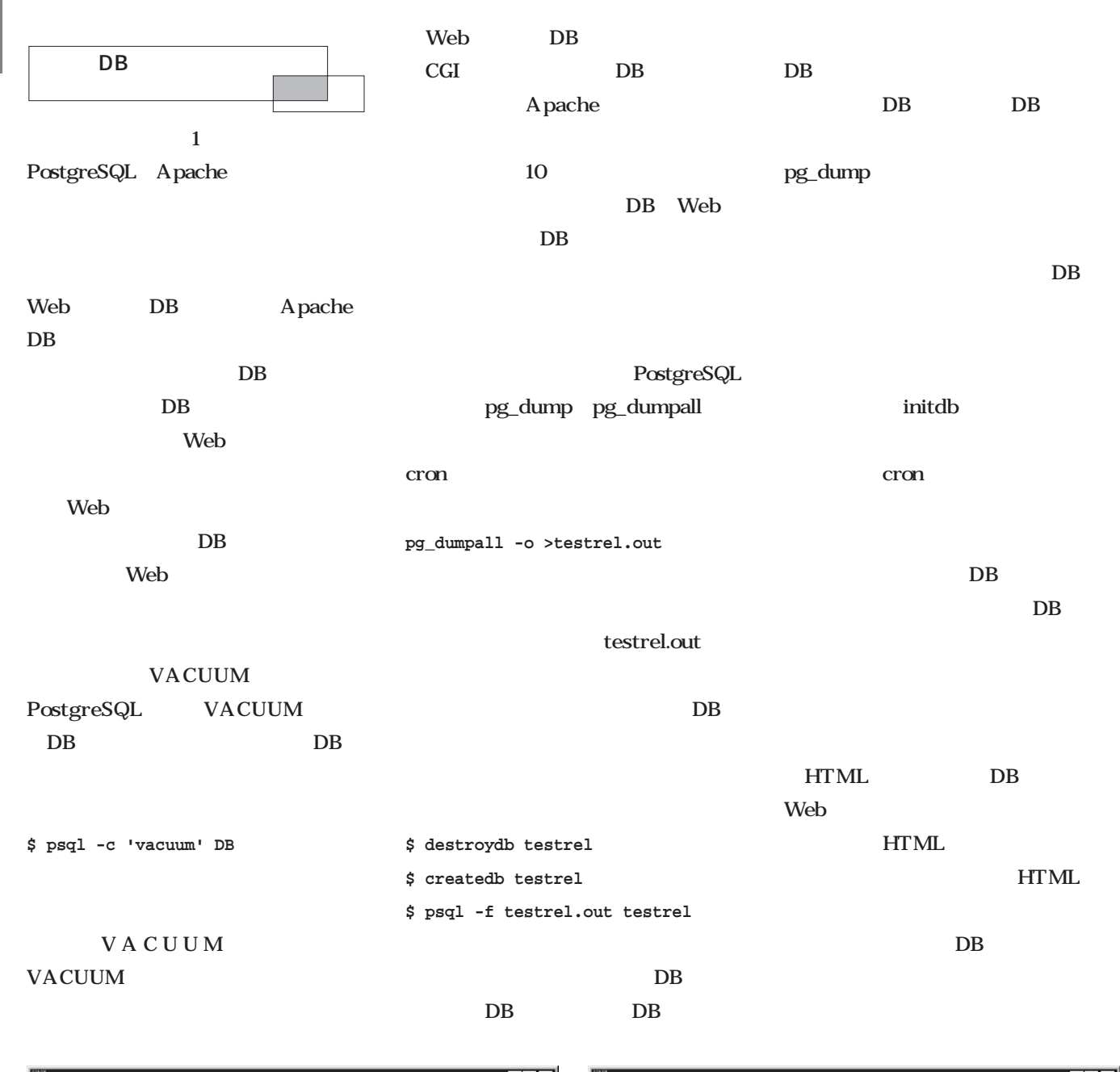

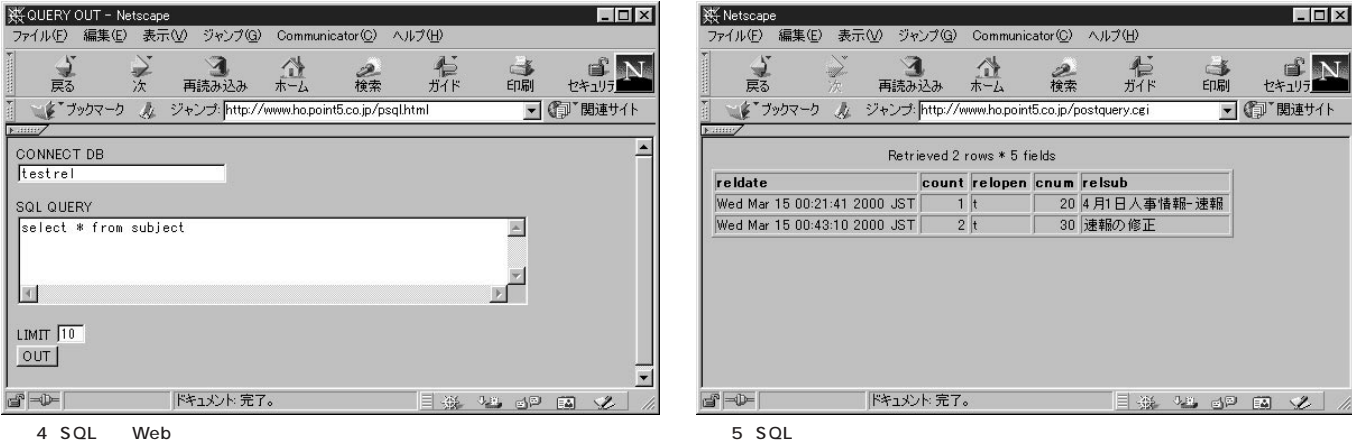

# Linux

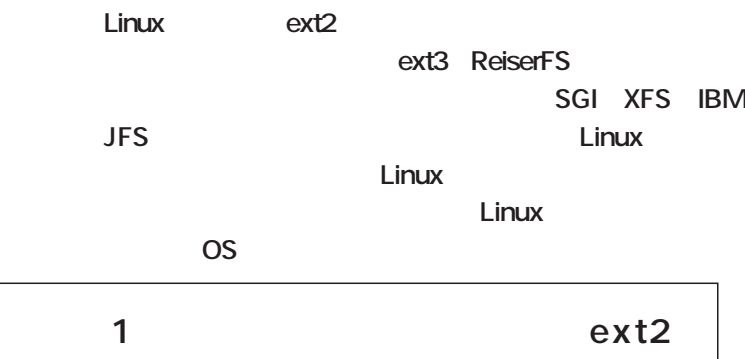

*Text :Moichi Nagaoka*

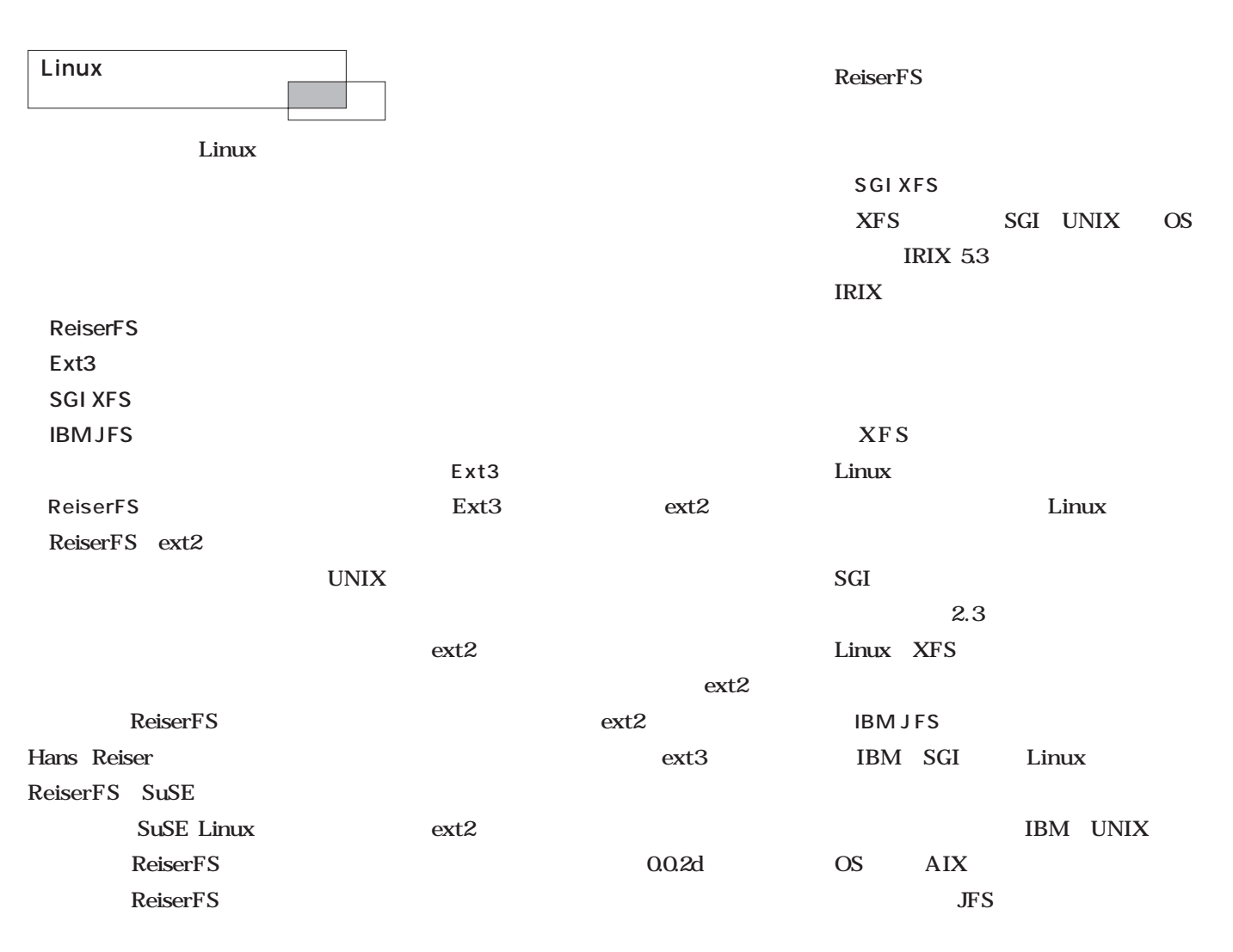

**Knowledge**

Knowledge

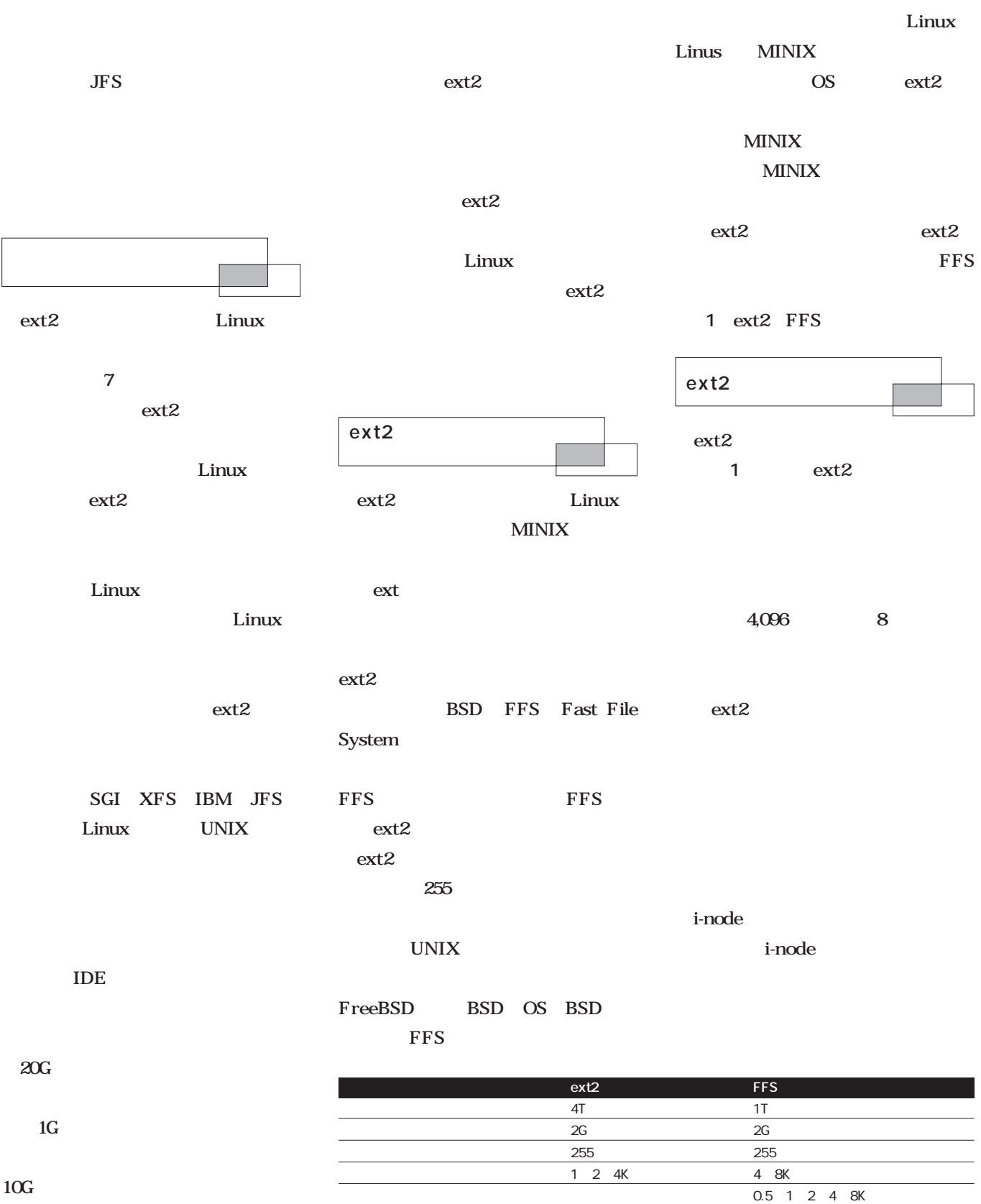

1 ext2 FFS

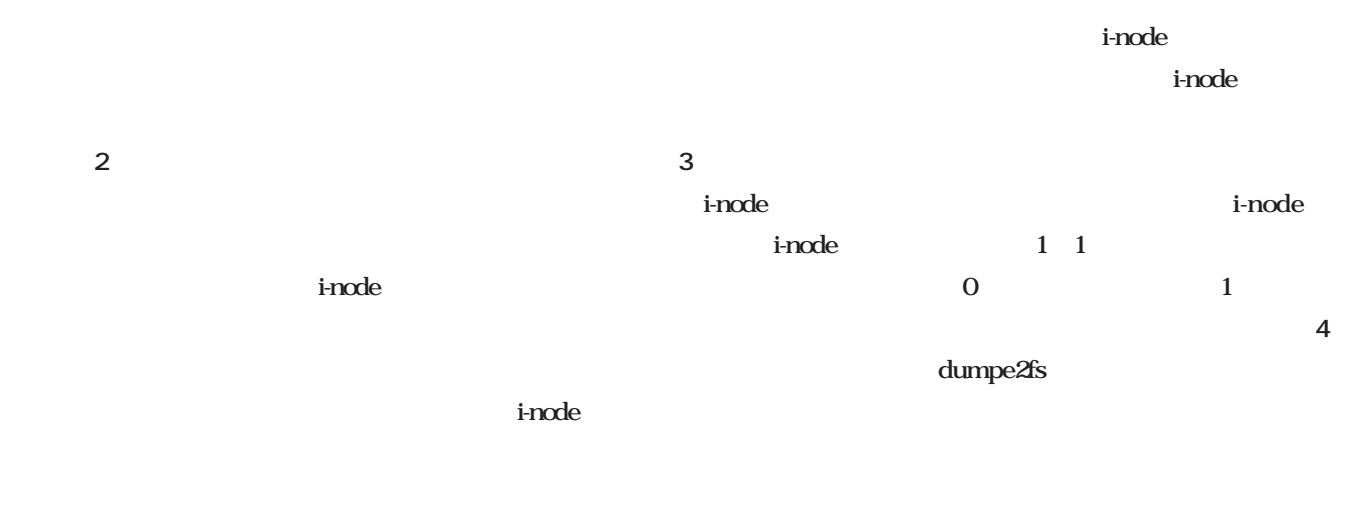

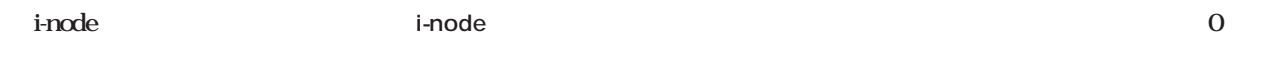

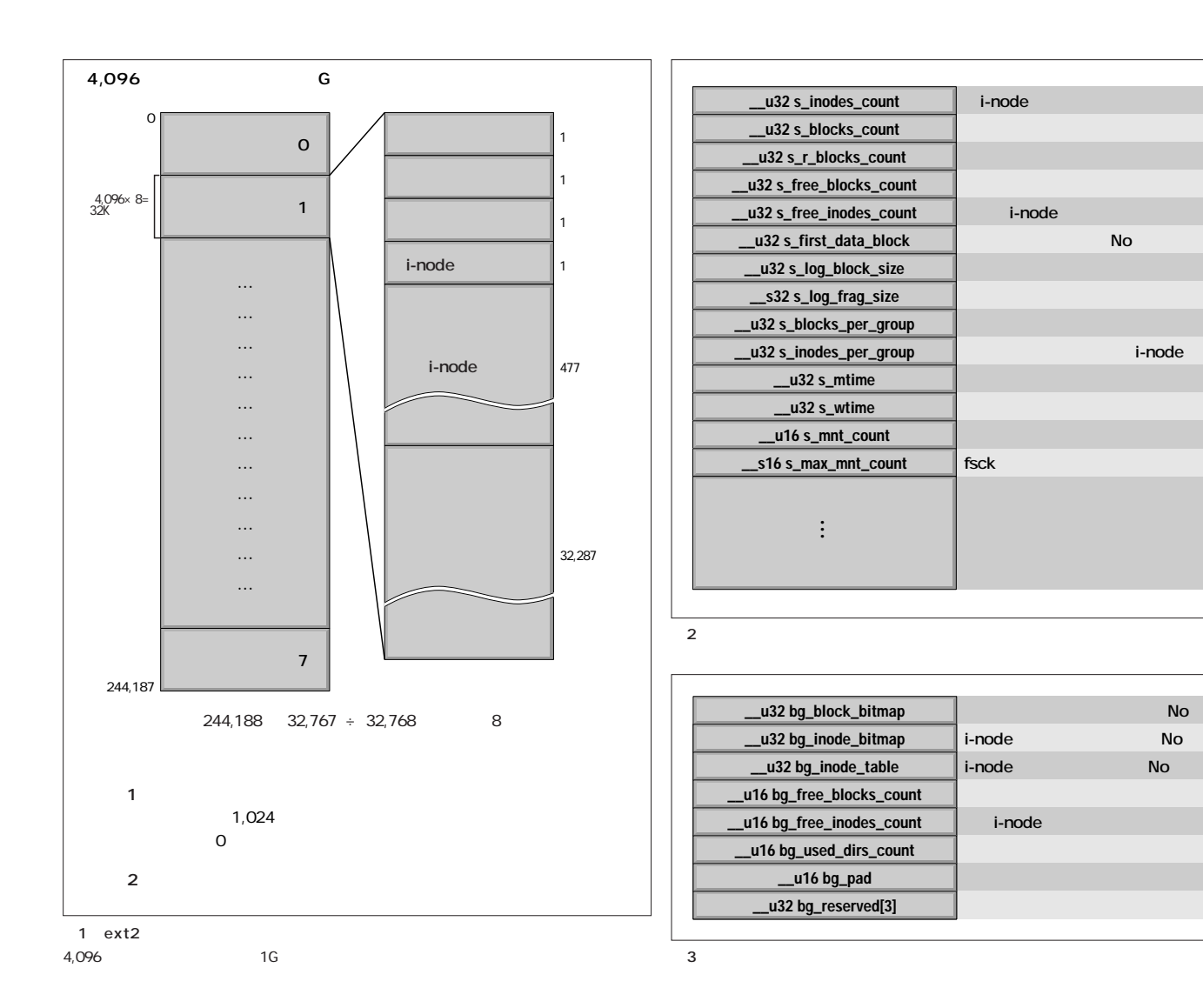

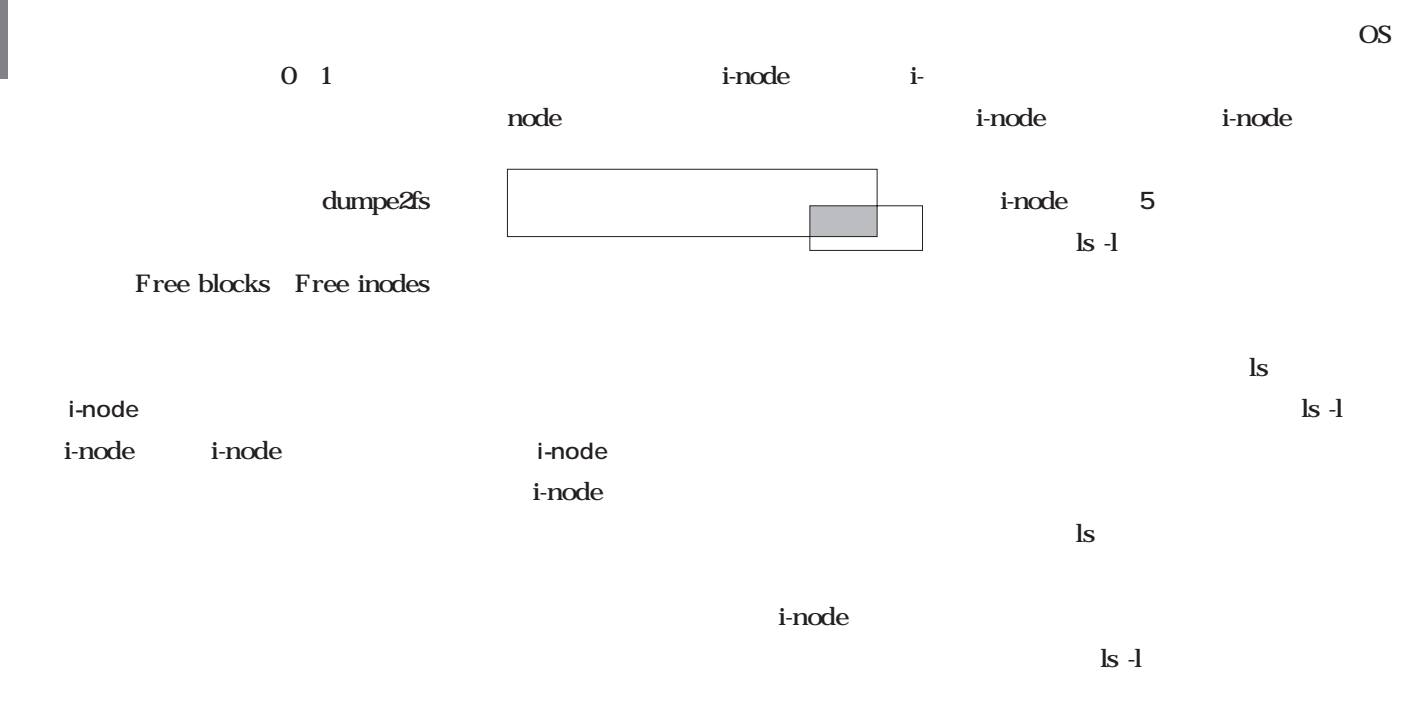

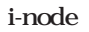

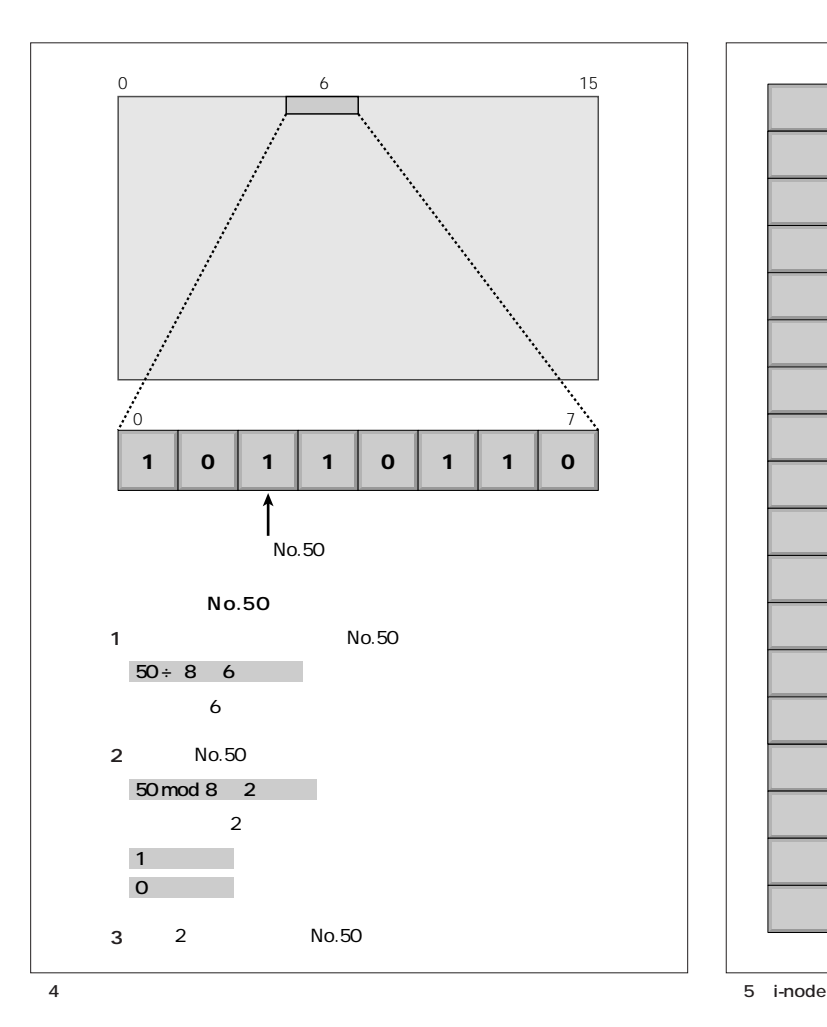

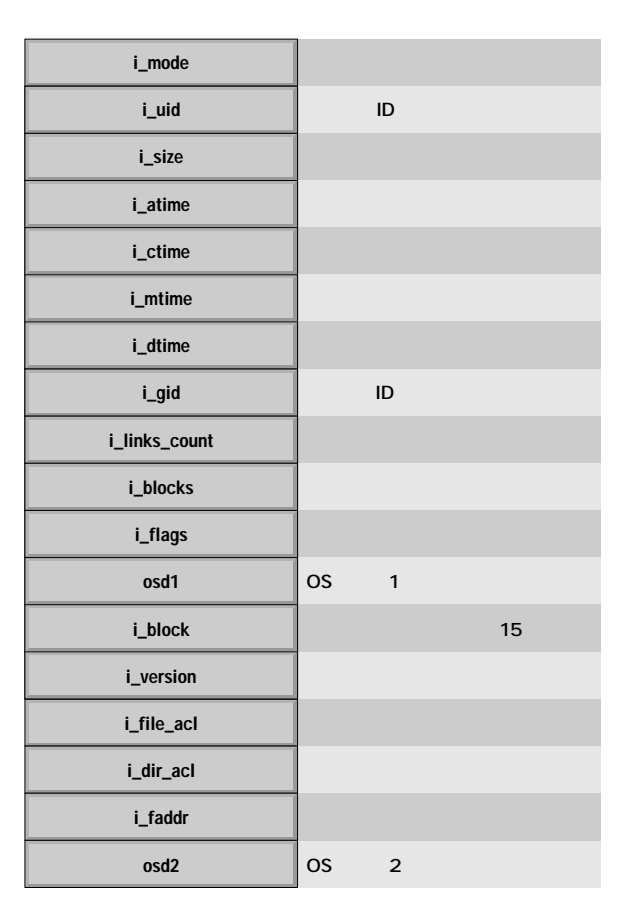

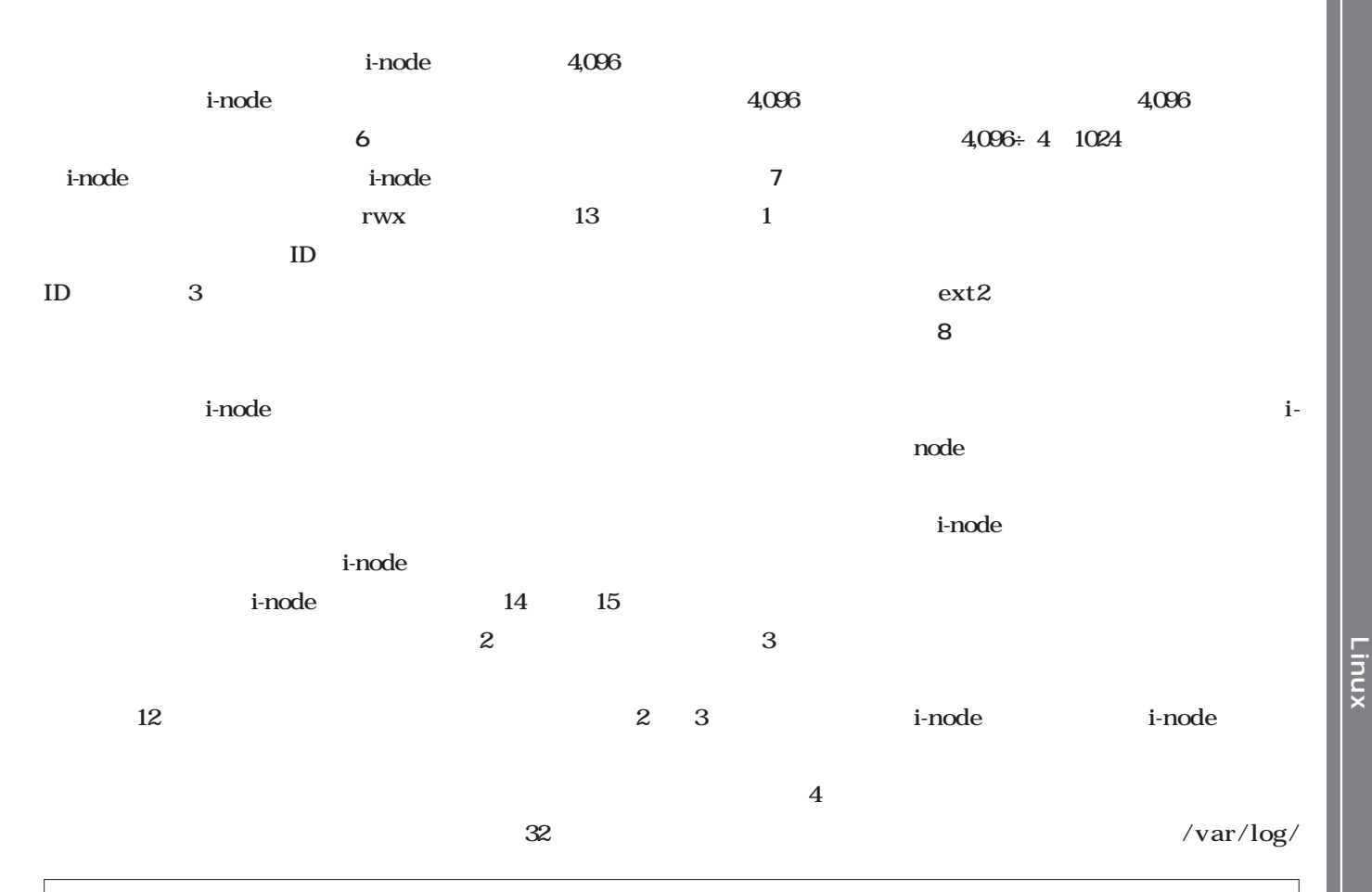

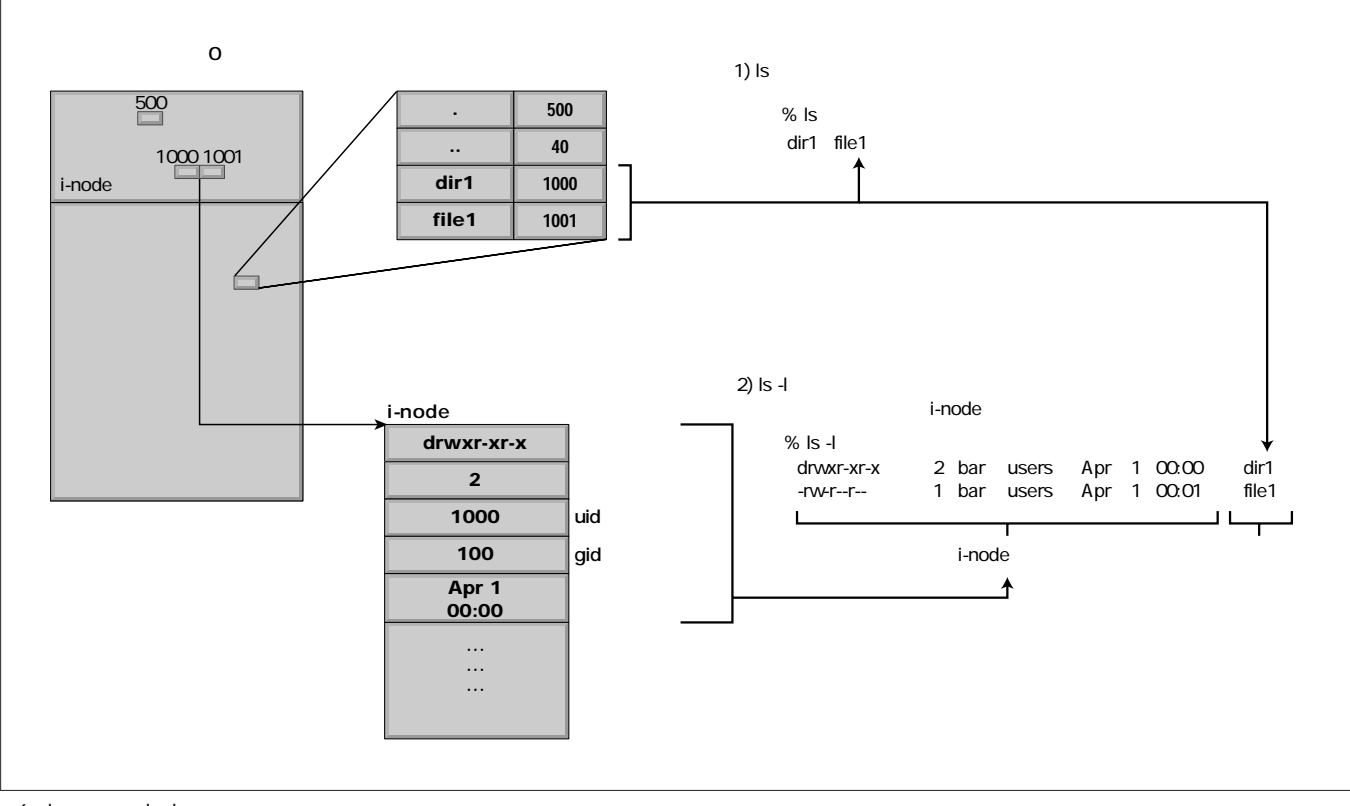

6 ls -ls -ls -l

**Linux** 

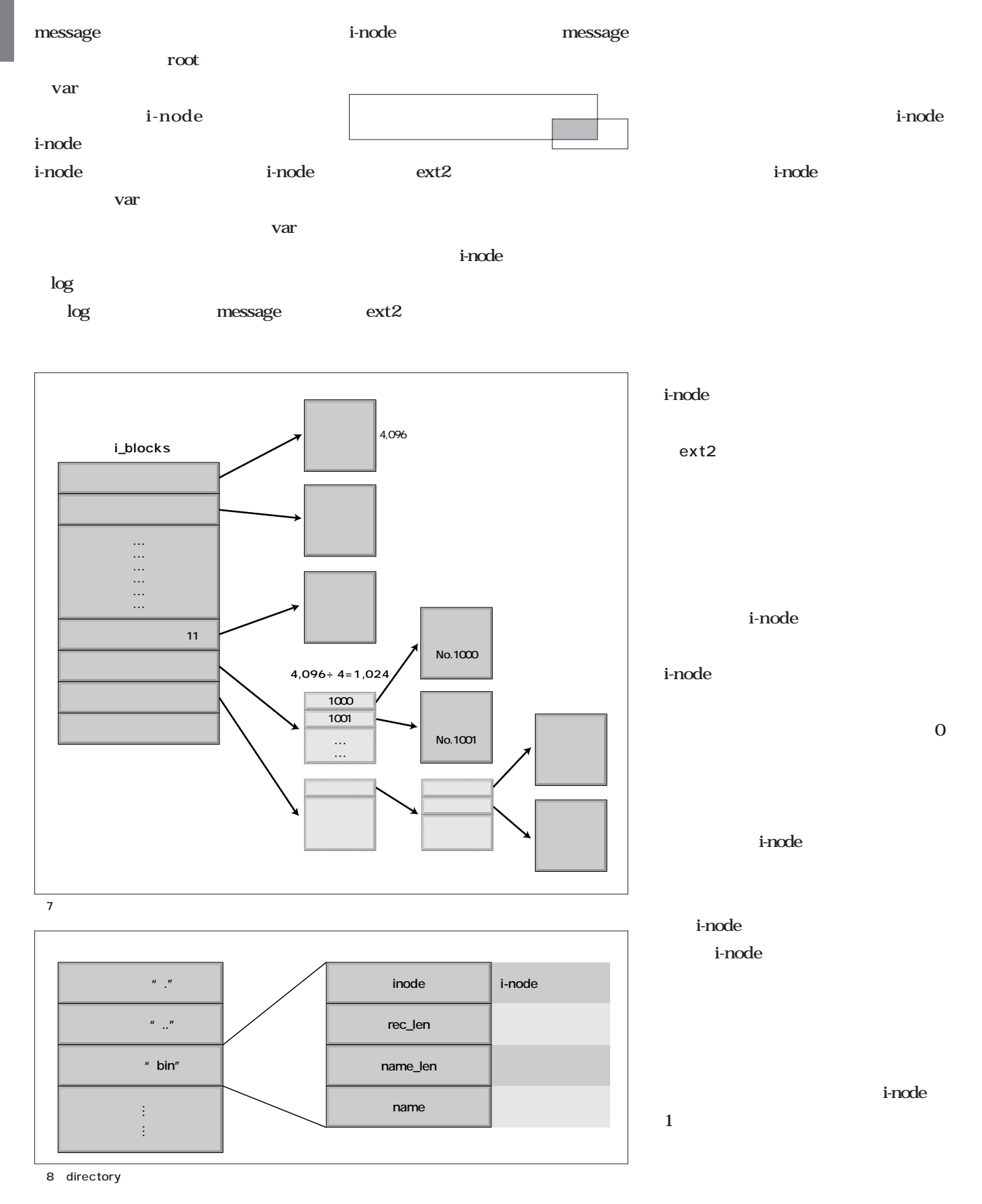

#### i-node

#### i-node

i-node i-node i-node i-node i-node の次のブロックから最大7つの連続した open  $\overline{\phantom{a}}$ ext<sub>2</sub>

図9 リソース割り当ての戦略

ext2

#### i-node

i-node

# **図9)**。普 のファイルやシンボリッ

i-node

#### i-node

 $\mathbf{1}$ 

i-node

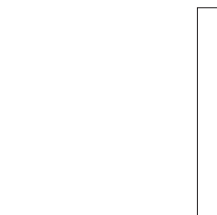

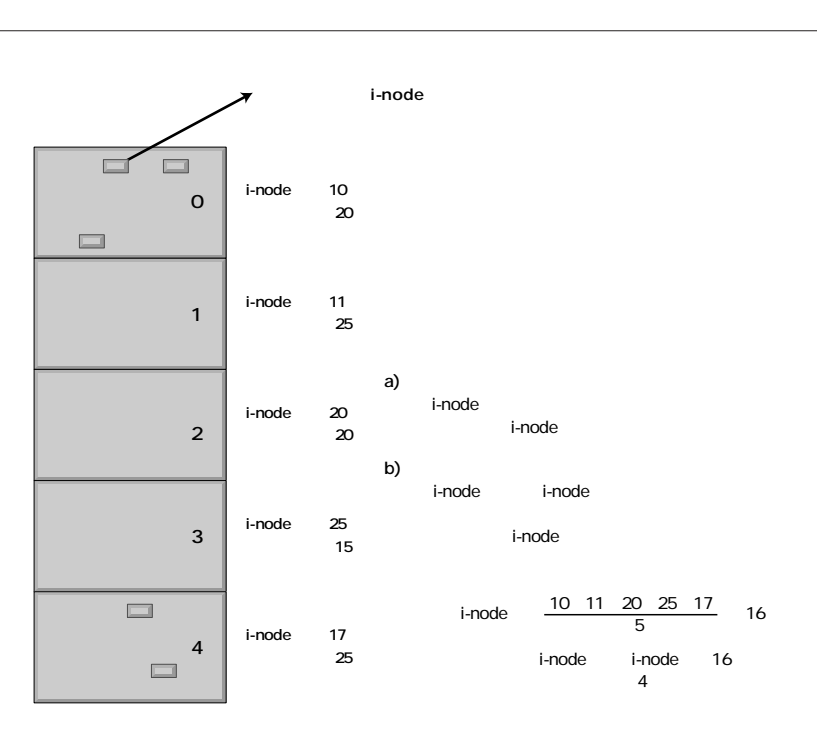

**Linux Linux** 

50% FFS FFS ext2 ext2 i-node ext2 ext2 ext2

> ext2 ext2 FFS UFS i-node

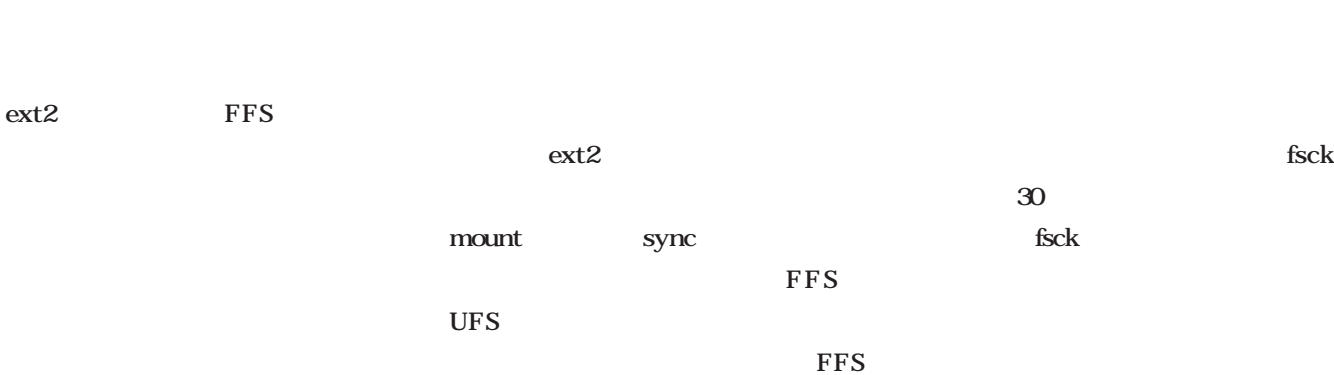

sync

ext2 sync

ext2

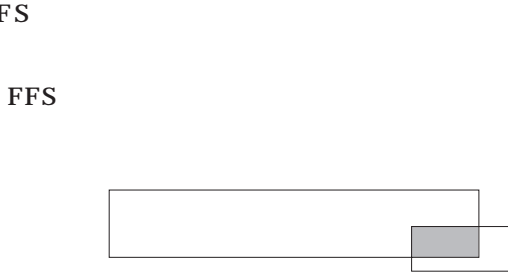

fsck

ext2

sync

ext2 Linux Linux MINIX ext ext うになった。さらに、このextファイルシステ  $ext2$ テムである。255文字までのロングファイル  $2G$  $4T$ ext2 Second Extended File System **Column** Linux

また、最大ブロックサイズが4,096バ ext2 8,192 UFS

 $\rm I/O$ 

ext2

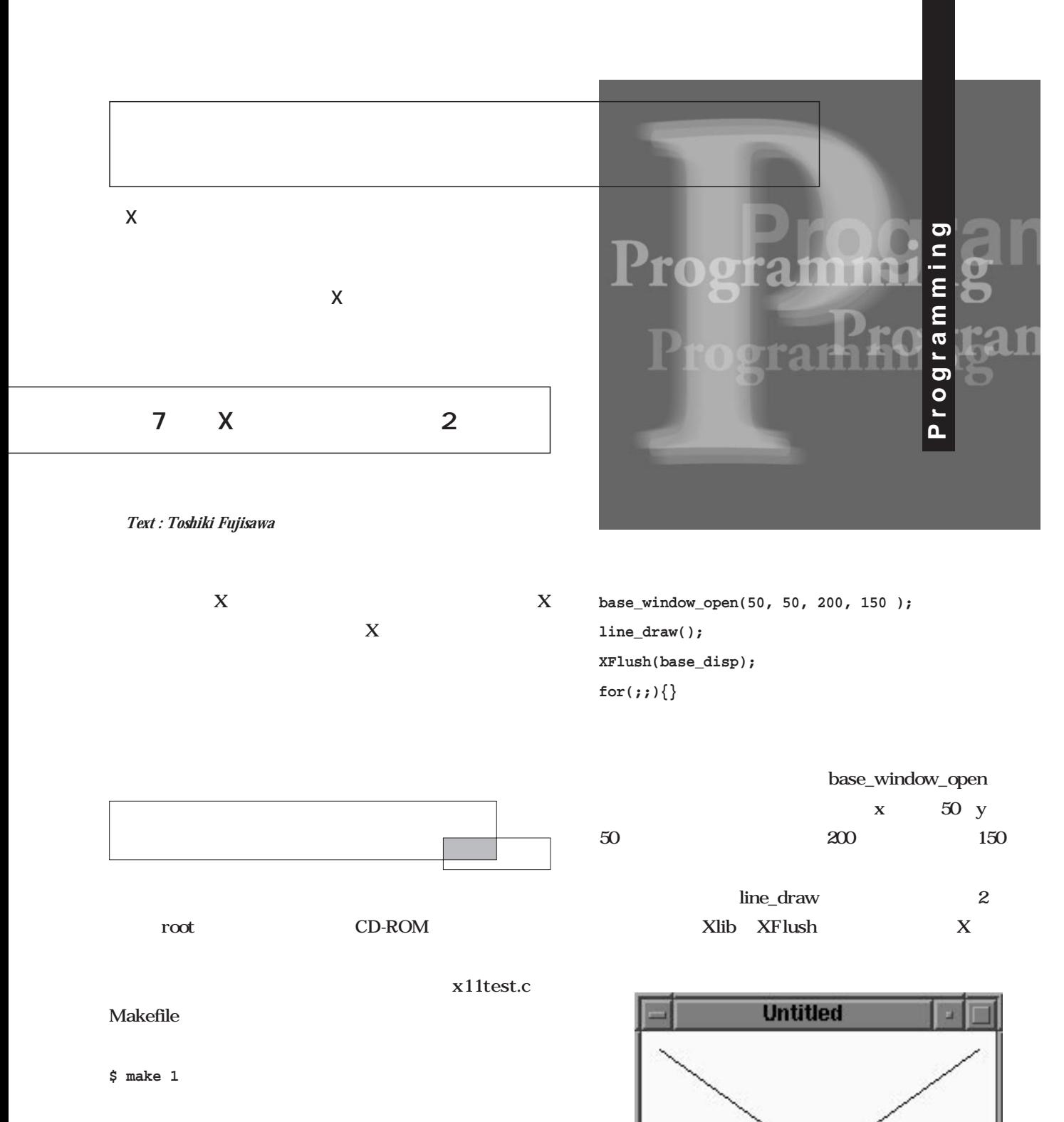

 $x11$ test.c にコンパイルされ、**画面1**のようなウィンドウが現れる

 $x11$ test.c

 $\overline{\mathbf{3}}$ 

 $\mathbf 1$ 

June 2000 Linux magazine *197*

1 make 1

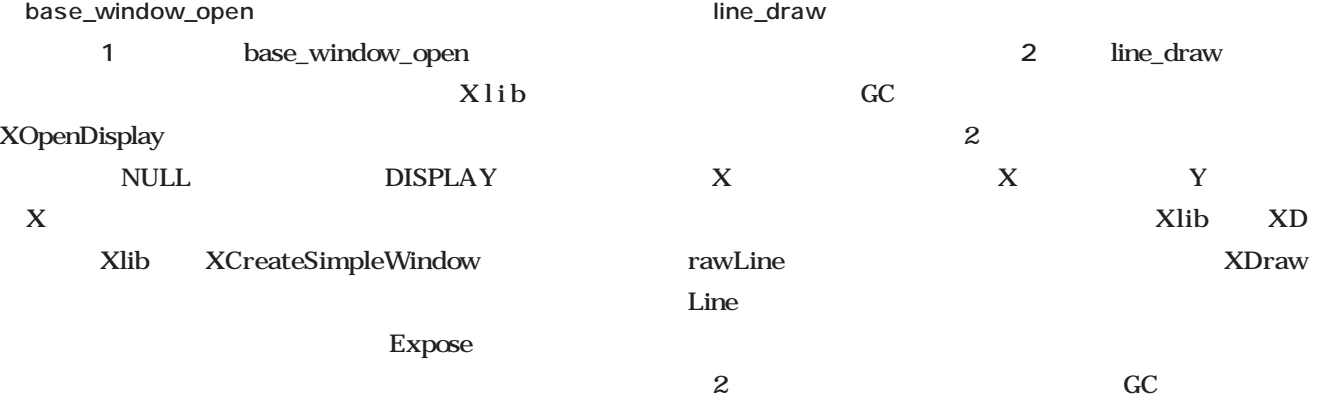

1 base\_window\_open

Display \*base\_disp; int base\_screen; Window base\_window; /\*---------------------------------------------------------------------------\*/ static void base\_window\_open(int x0, int y0, int w, int h) { XEvent e; XSizeHints sh; base\_disp = XOpenDisplay(NULL); /\* NULL DISPLAY \*/ if(  $base\_disp == NULL$  ) { fprintf(stderr, "Can't connect to %s\n", getenv("DISPLAY")); exit(0); } base\_window = XCreateSimpleWindow( base\_disp,  $\frac{x}{1 + x}$  $\texttt{DefaultRootWindow}(\texttt{base\_disp})\text{,}\newline \hspace*{1.5em}\text{\texttt{\texttt{1}}}^{\text{\texttt{\texttt{+}}}}\qquad \qquad \texttt{\texttt{1}}^{\text{\texttt{+}}}\qquad \qquad \texttt{\texttt{1}}^{\text{\texttt{+}}}/\;$ x0, /\* ウインドウの左上のX座標 \*/ y0,  $\gamma^*$   $\gamma^*$   $\gamma$   $\gamma$ W,  $\frac{1}{\sqrt{2}}$  ,  $\frac{1}{\sqrt{2}}$  ,  $\frac{1}{\sqrt{2}}$  ,  $\frac{1}{\sqrt{2}}$  ,  $\frac{1}{\sqrt{2}}$  ,  $\frac{1}{\sqrt{2}}$  ,  $\frac{1}{\sqrt{2}}$  ,  $\frac{1}{\sqrt{2}}$  ,  $\frac{1}{\sqrt{2}}$  ,  $\frac{1}{\sqrt{2}}$  ,  $\frac{1}{\sqrt{2}}$  ,  $\frac{1}{\sqrt{2}}$  ,  $\frac{1}{\sqrt{2}}$  ,  $\frac{1}{\sqrt{2}}$  ,  $\frac{1}{\sqrt$ h,  $\frac{1}{\sqrt{2}}$   $\frac{1}{\sqrt{2}}$   $\frac{1}{\sqrt{2}}$ 8,  $\frac{1}{\sqrt{2\pi}}$   $\frac{1}{\sqrt{2\pi}}$   $\frac{1}{\sqrt{2\pi}}$  $XBlackPixel(base disp,0)$ , /\*  $XWhitePixel(base\_disp, 0)$  /\* \*/ ); sh.flags =  $\overline{USPosition}$  | USSize; XSetWMNormalHints(base\_disp, base\_window, &sh ); base\_screen = DefaultScreen(base\_disp); XMapWindow(base\_disp, base\_window); XSelectInput( base\_disp, base\_window, ExposureMask );  $/\star$   $\hfill$  <br> <br> <br> Expose  $\hfill$  <br> <br> <br> <br> <br> <br> <br> <br> <br> <br> <br><br><br><br><br><br><br><br> e.type = Expose; e.xany.window = base\_window; XSendEvent(base\_disp, base\_window, True, ExposureMask,  $\overline{\&e\}&\overline{\quad}$ }  $(xO, yO)$ screen Expose

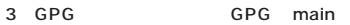

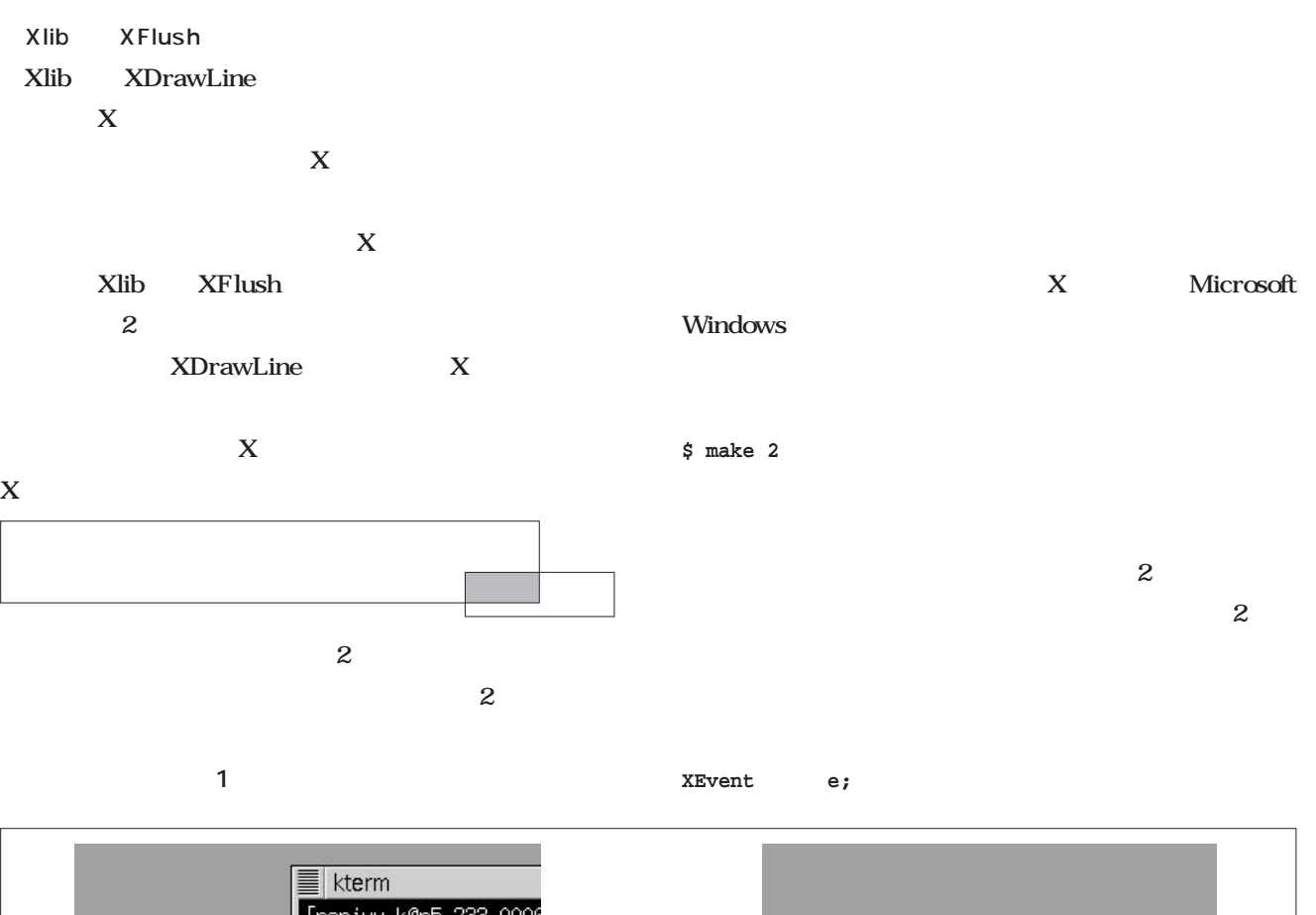

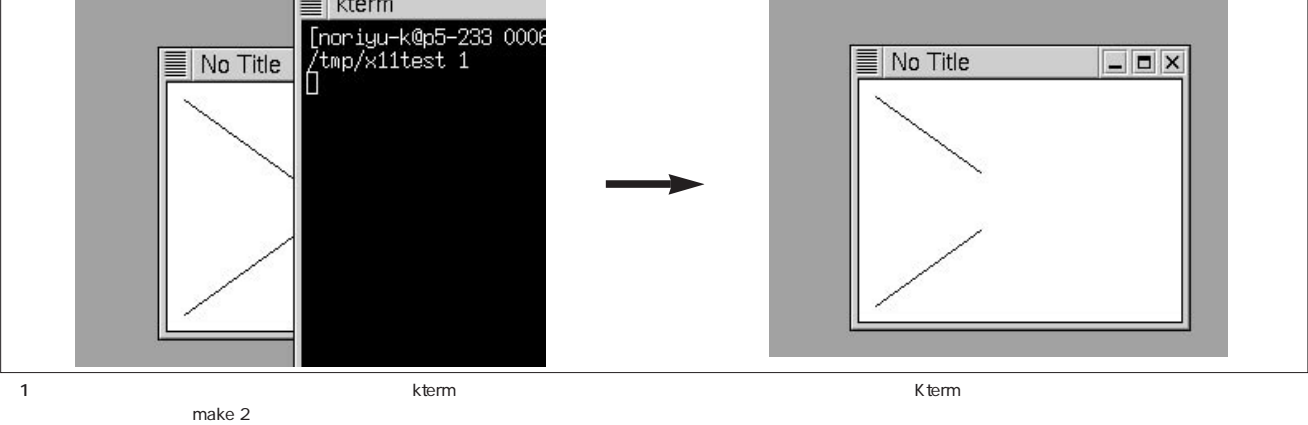

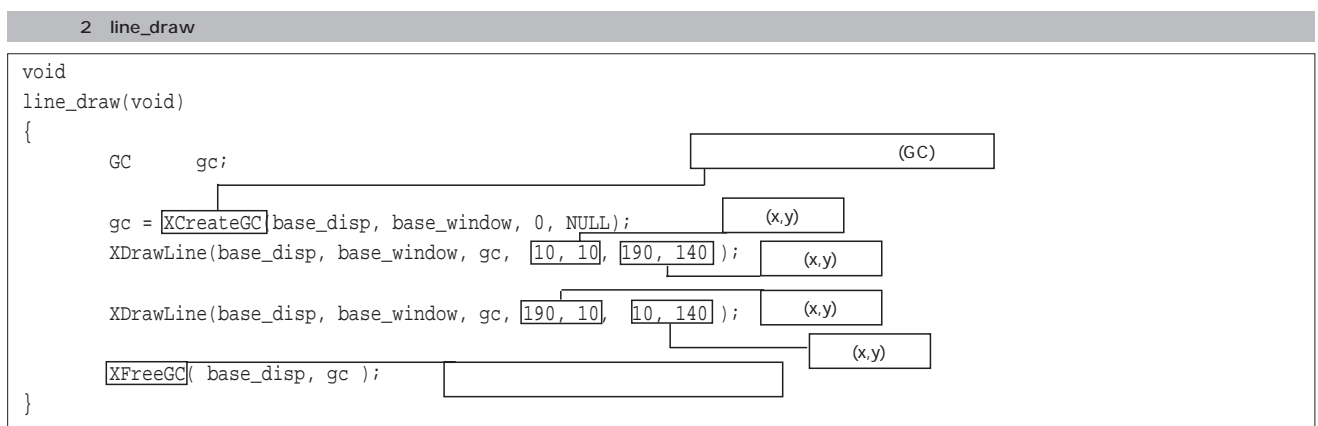

```
base_window_open(50, 50, 200, 150 );
for(;;){
  XNextEvent(base_disp, &e);
  if( e.xany.window == base_window ){
       if( e.type == Expose ){
           line_draw();
       }
  }
  XFlush(base_disp);
}
 X Expose
X<sub>1</sub>Event Xlib
                                     e.xany.window
                                           e.type
                                \overline{c}base_window Expose
                                    line_draw
                                  \mathbf 2Expose line_draw
```
XNextEvent

3 button\_open

```
#define BUTTON_MAX 3
void func_0(void) { printf("push FreeBSD\n"); }
void func_1(void) { printf("push NetBSD\n"); }
void func_2(void) { printf("push Linux\n"); }
/*------------------------------------------------------------------------------*/
void
button_sample(void)
{
        XEvent e;
        button_t *button[BUTTON_MAX];
        int i;
        base_window_open(50,50, 140, 195);
        button[0] = button_open(\sqrt{20}, 20, 100, 35, "FreeBSD", func_0 );
        button[1] = button_open(20, 75, \frac{[00, 35]}{35}, "NetBSD", func_1 );
        button[2] = button_open(20,135, 100, 35, "Linux", \frac{[func_2]}{[line_2]});
        for(;;){
                XNextEvent(base_disp, &e);
                for(I=0; i < BUTTON\_MAX; i++)if( e.xany.window == \boxed{\text{button}[i]->window }){
                                 if( e.type = \boxed{\text{Expose}} ) {
                                         button_redraw(button[i]);
                                 }else
                                 if( e.type = \frac{[F]}{[F]} ) {
                                          (button[i]->callback)();
                                 }
                         }
                 }
                XFlush(base_disp);
        }
}
                                                         (x,y)i番 のボタンのウインドウ識別子
                                                                                i番 のボタンを再描画
                                                                          i番 ボタンのコールバック関数
```
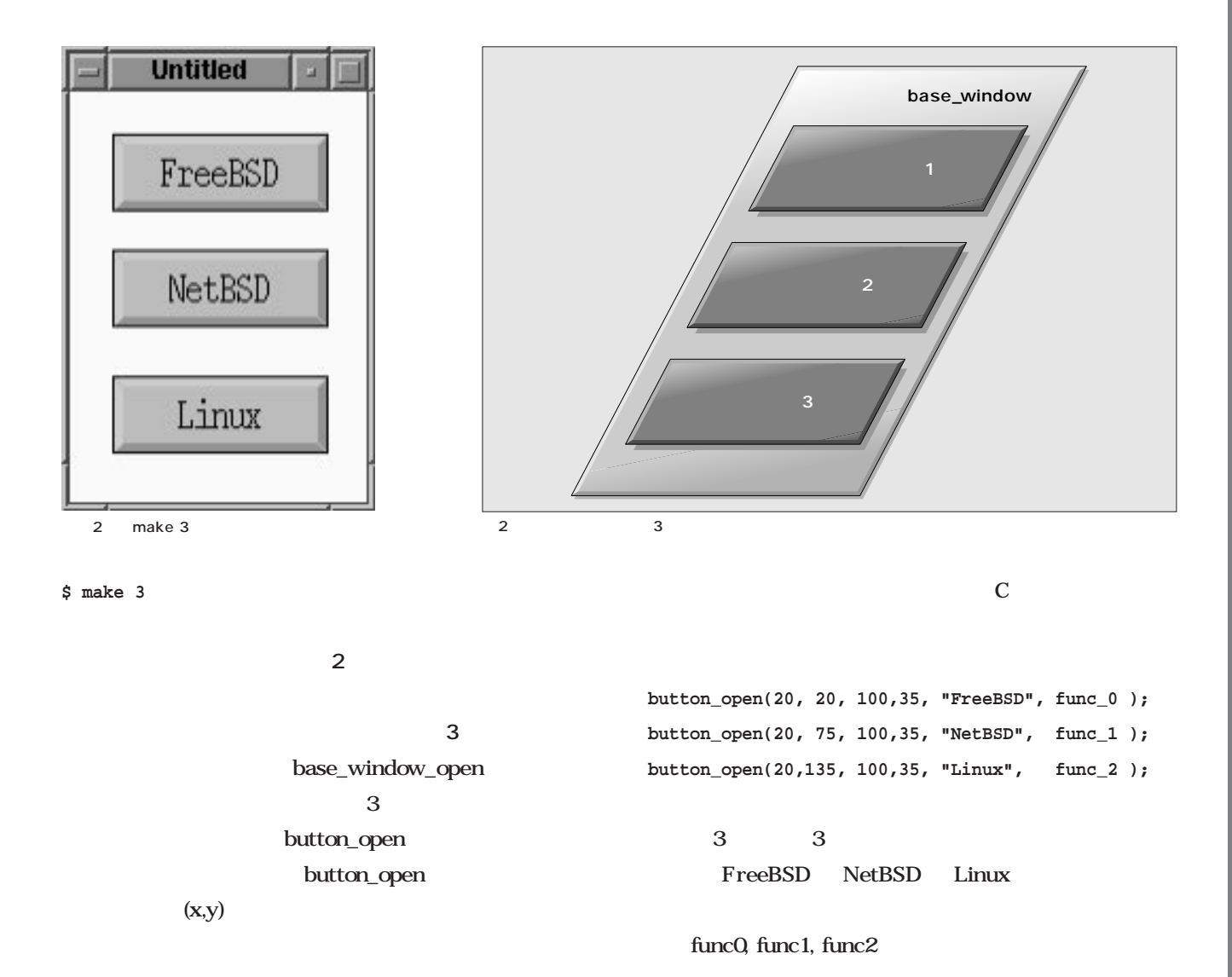

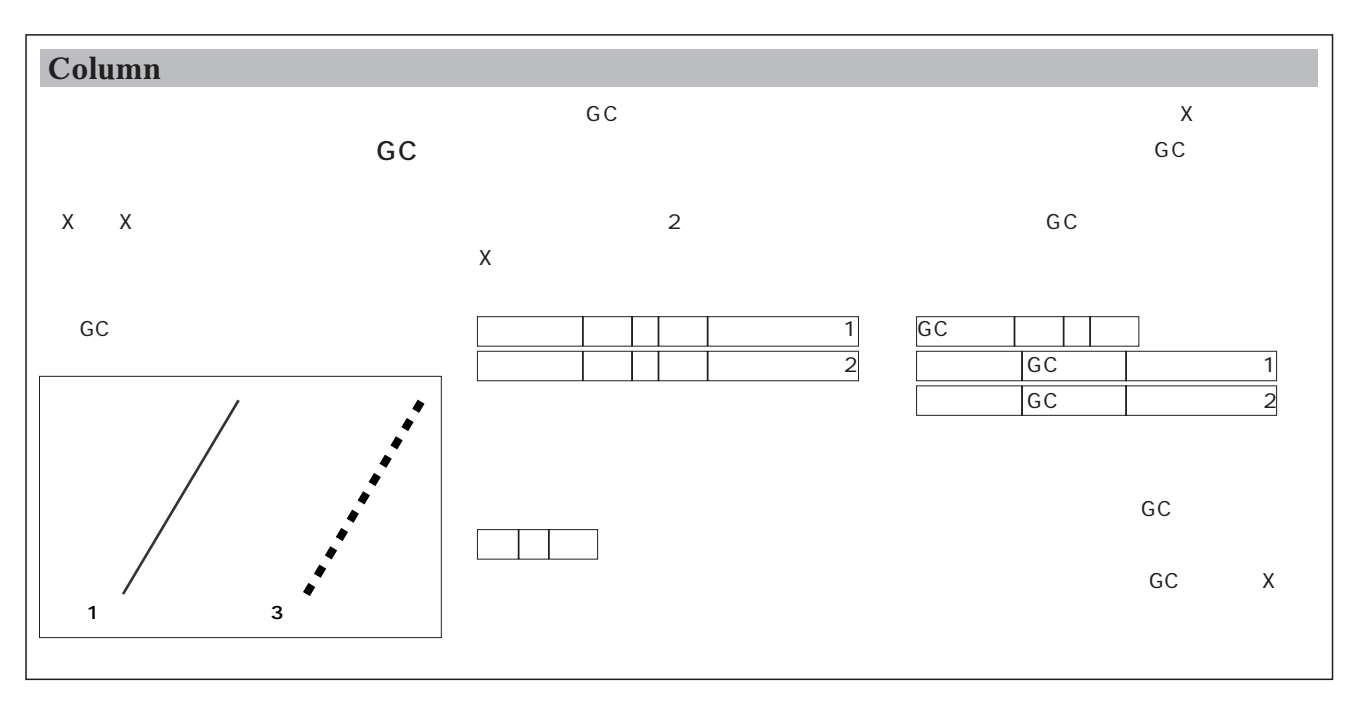

**void func\_0(void) { printf("push FreeBSD\n"); } void func\_1(void) { printf("push NetBSD\n"); }**

**void func\_2(void) { printf("push Linux\n"); }** NetBSD **push NetBSD**  $\mathbf{z}$  $\overline{4}$ button\_open  $\mathbf 1$  $\overline{3}$  $\sim$  3 **typedef struct { Pixmap pixmap; Window window; int width; int height; void (\*callback)(void); } button\_t;** button\_t **button\_t \*button[3]; 3** button button\_t  $X$  1

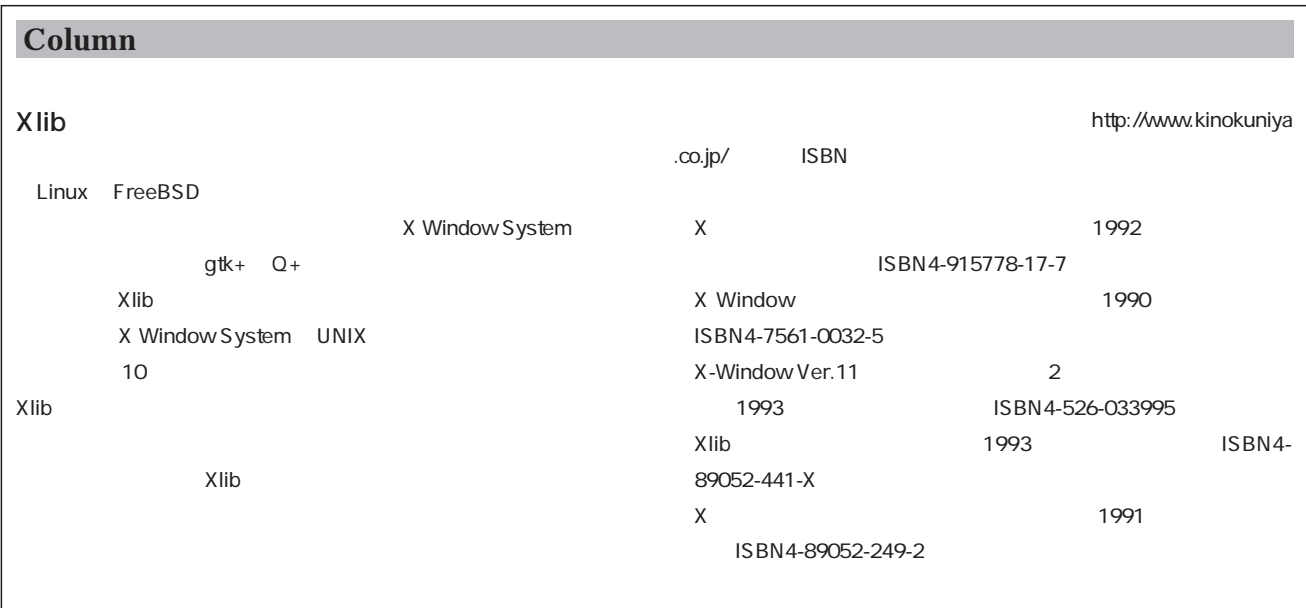

 $button[0]-<sub>window 1</sub>$  $b$ utton[1]->window 2 **button[2]->window 3** を呼び出すためにC言語では関数へのポインタを用いる **void (\*callback)(void);**  $\mathbb C$  $X$ width height 2 int **Pixmap pixmap;** Pixmap Pixmap Pixmap **リスト3**では、 for 3 **if( e.xany.window == button[i]->window ){** e.xany.window **button[i]->window**  $\mathbf i$  - and is the internal  $\mathbf i$  - and is the internal  $\mathbf i$ Expose ButtonPress 2 e.type e.type Expose **button\_redraw(button[i]);** i e.type **ButtonPress (button[i]->callback)(); button** callback Pixmap button\_open  $Xlib$  $X$ Xlib Xlib X X

**for(i=0; i<BUTTON\_MAX; i++){**

# ステップアップ ステップアップC言語

れはC 言語では重要な概念で、特にウィン  $X$ **double (\*func)(double);** funce sin libm.a

#### **\$ ./ftest cos 3.14159265**

**\$ cc ftest.c -o ftest -lm**

{

}

# 1 handler c-3 signal SIGALRM handler

alram 1 SI

GALRM

}

ftest.c

**C-2 U** 

{

}

```
#include <stdio.h>
#include <math.h>
int main(int argc, char **argv)
        char *name;
       double value, ans;
        if( argc != 3 ){ return -1; }
        name = argv[1];
        sscanf(argv[2], "%lf", &value);
        if( strcmp(name, "sin") == 0}{
               ans = sin(value);
        }else
        if( strcmp(name, "cos") == 0){
               ans = cos(value);
        }else
        if( strcmp(name, "tan") == 0){
               ans = tan(value);
        }else{
               printf("error\n");
               return -1;
        }
       printf("ans=%f\n", ans);
        return 0;
   c-1 ftest.c
```
#include <stdio.h> #include <math.h> int main(int argc, char \*\*argv) char \*name; double value; double (\*func)(double); if( argc != 3 ){ return -1; }  $name = argv[1];$ sscanf(argv[2], "%lf", &value); if( strcmp(name, "sin") ==  $0$ ){ func = sin; }else if(  $strcmp(name, "cos") == 0)$ func = cos; }else if( strcmp(name, "tan") ==  $0$ ){ func = tan; }else{ printf("error\n"); return -1; } printf("ans=%f\n", func(value)); return 0; リストc-2 関数へのポインタを使うように変更したftest.c

## #include <stdio.h> #include <unistd.h> #include <signal.h> void handler(int n){ printf("Hello!!\n"); alarm(1); } int main(int argc, char \*\*argv) { signal(SIGALRM, handler); alarm(1); for(;;){ /\* \*/ } c-3 1 handler
## **PostgreSQL**

**Windows Windows** 

**Windows PostgreSQL Windows** 

8 Windows 1

*Text : Hiroki Kataoka*

PostgreSQL UNIX OS UNIX OS Linux FreeBSD PC-UNIX Windows Windows PC **PC** 

Windows PostgreSQL

Windows PostgreSQL

Windows NT PostgreSQL

Windows NT

PostgreSQL

PostgreSQL Windows NT

Cygnus Solutions

Cygwin B20.1 Windows UNIX

PostgreSQL Windows NT Cygwin

<u>Web</u>

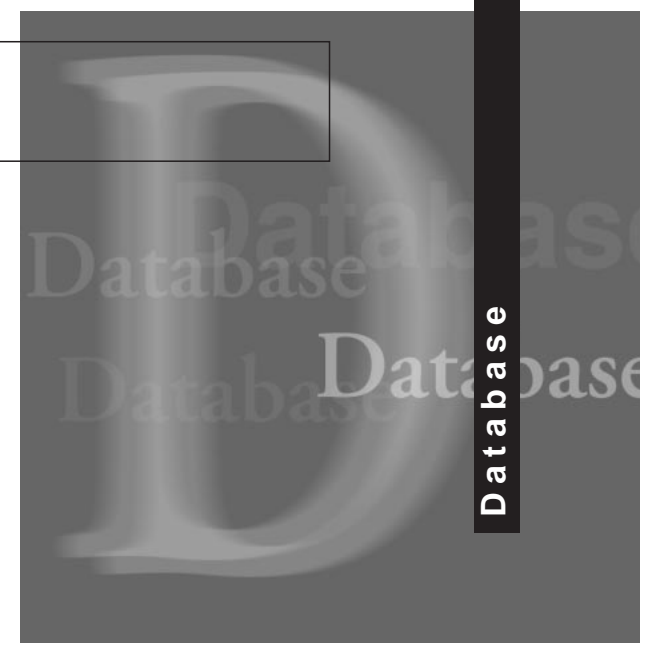

**Something PostgreSQL http://www.s34.co.jp/̃luster/pgsql/**

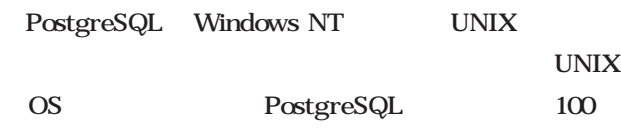

readme

Windows NT Windows NT PostgreSQL

Windows PostgreSQL

**Windows** 

PostgreSQL Linux

Windows PostgreSQL

す(**図1**

PostgreSQL

Windows

### **PostgreSQL**

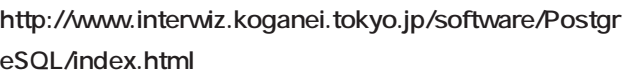

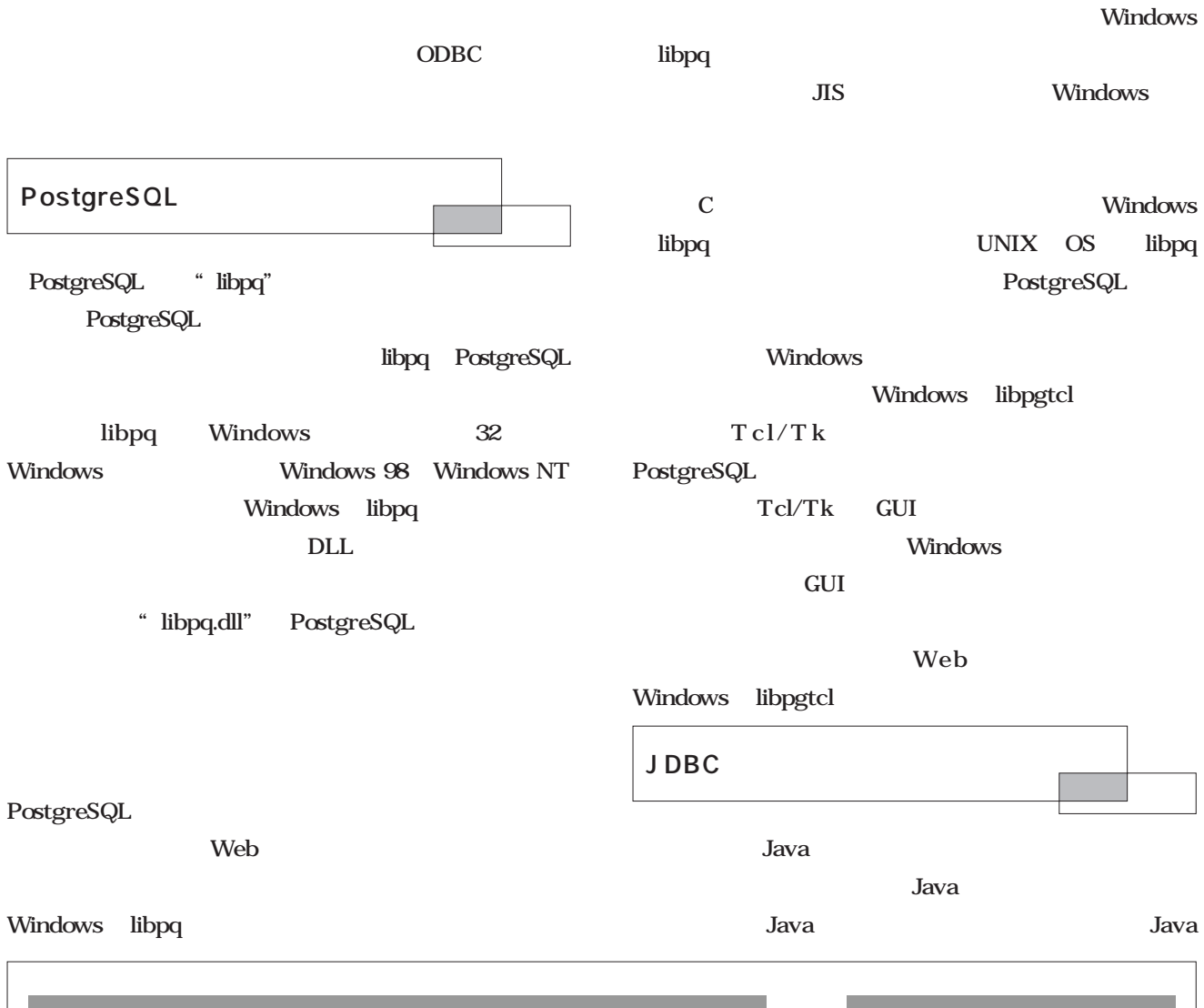

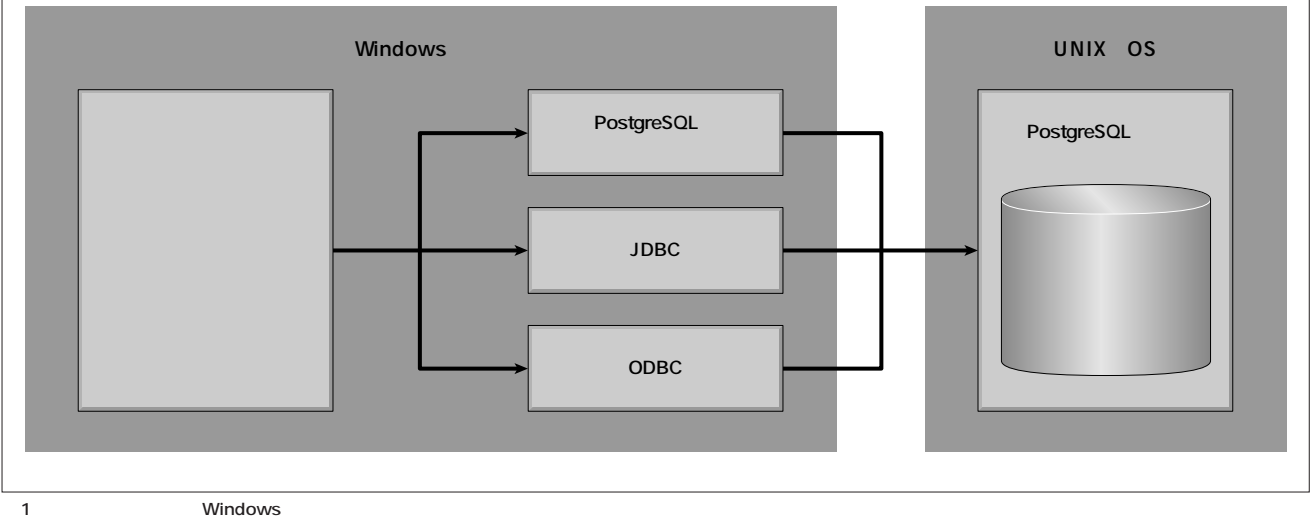

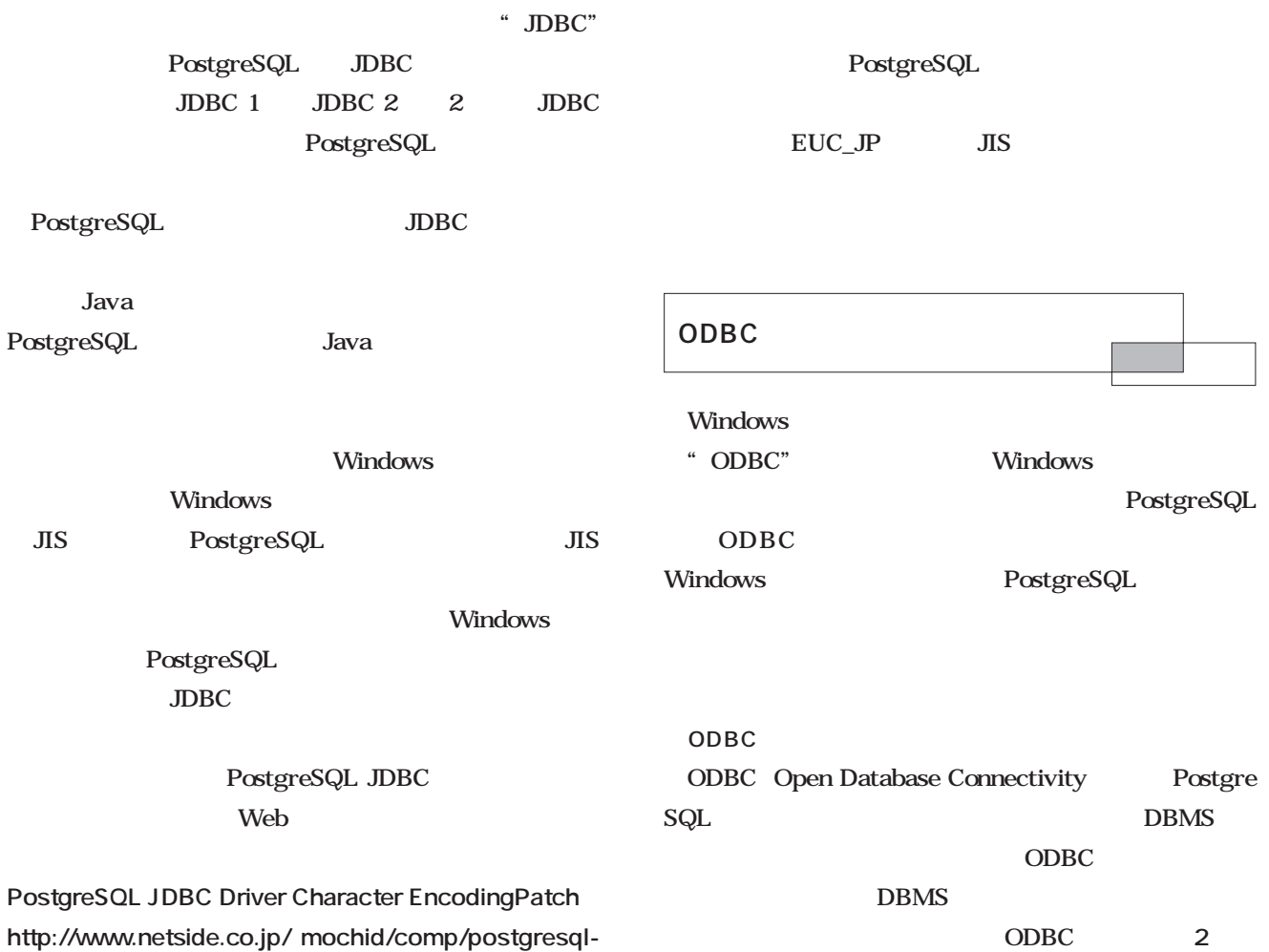

**jdbc/index.html**

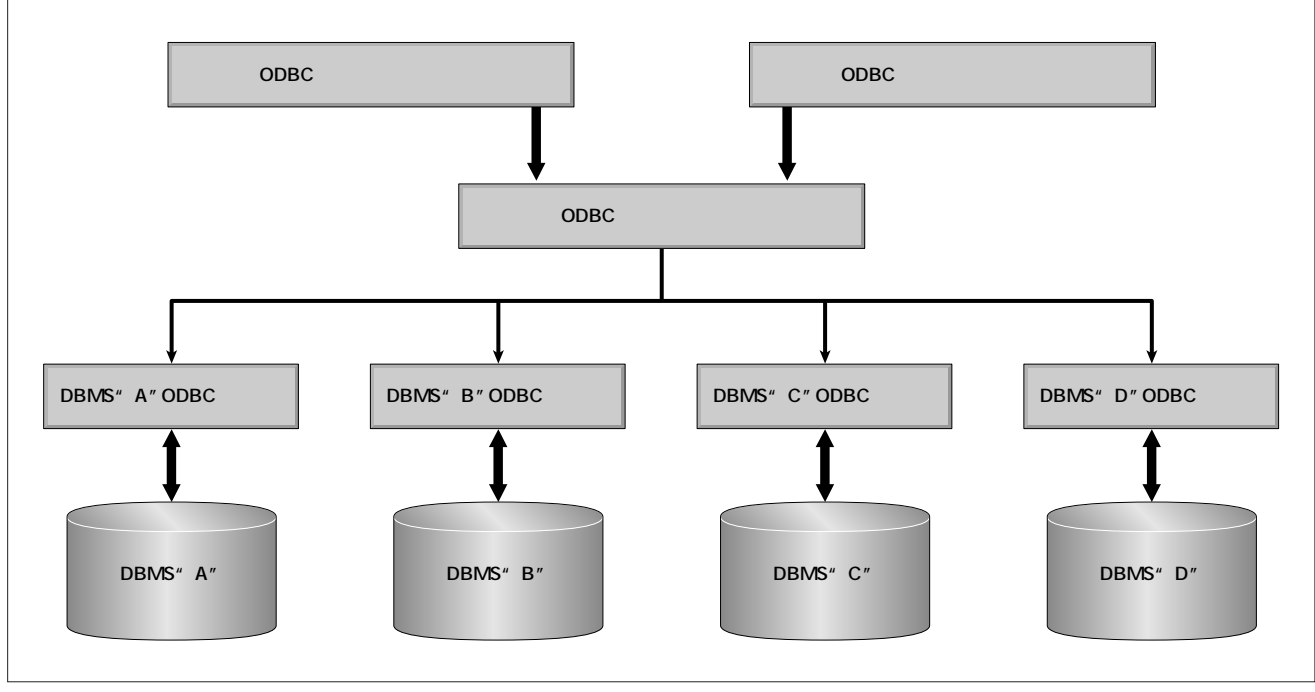

 $2$  ODBC

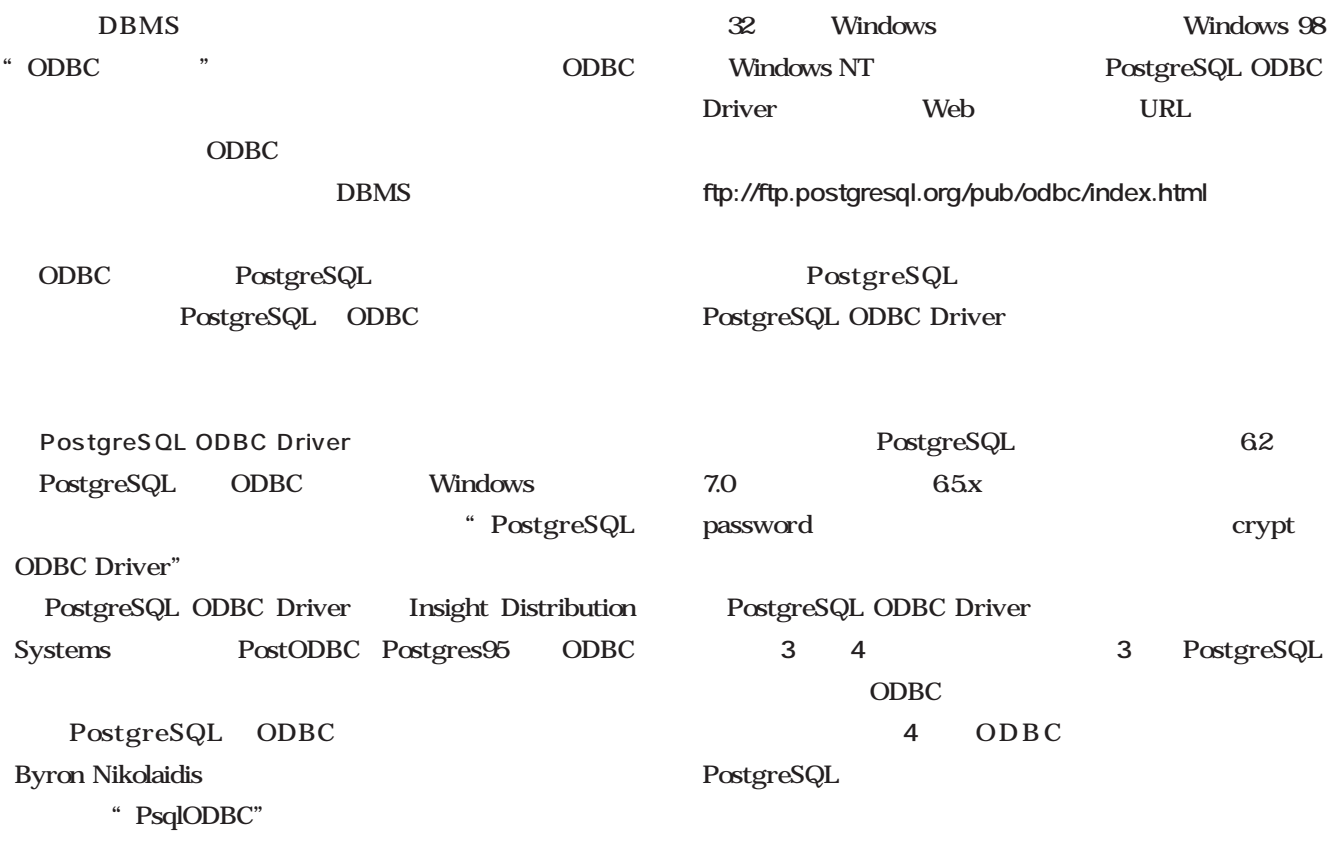

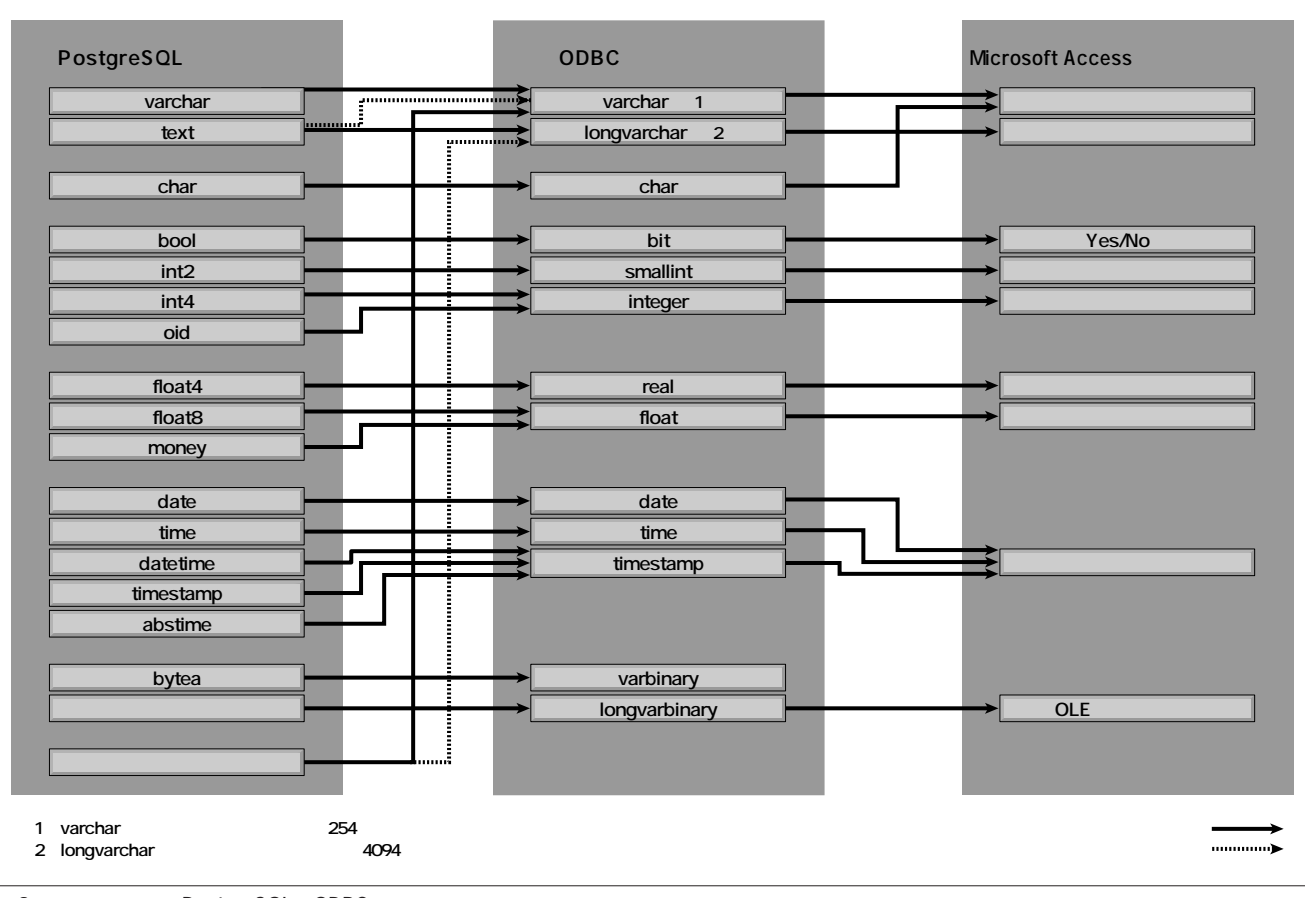

3 PostgreSQL ODBC

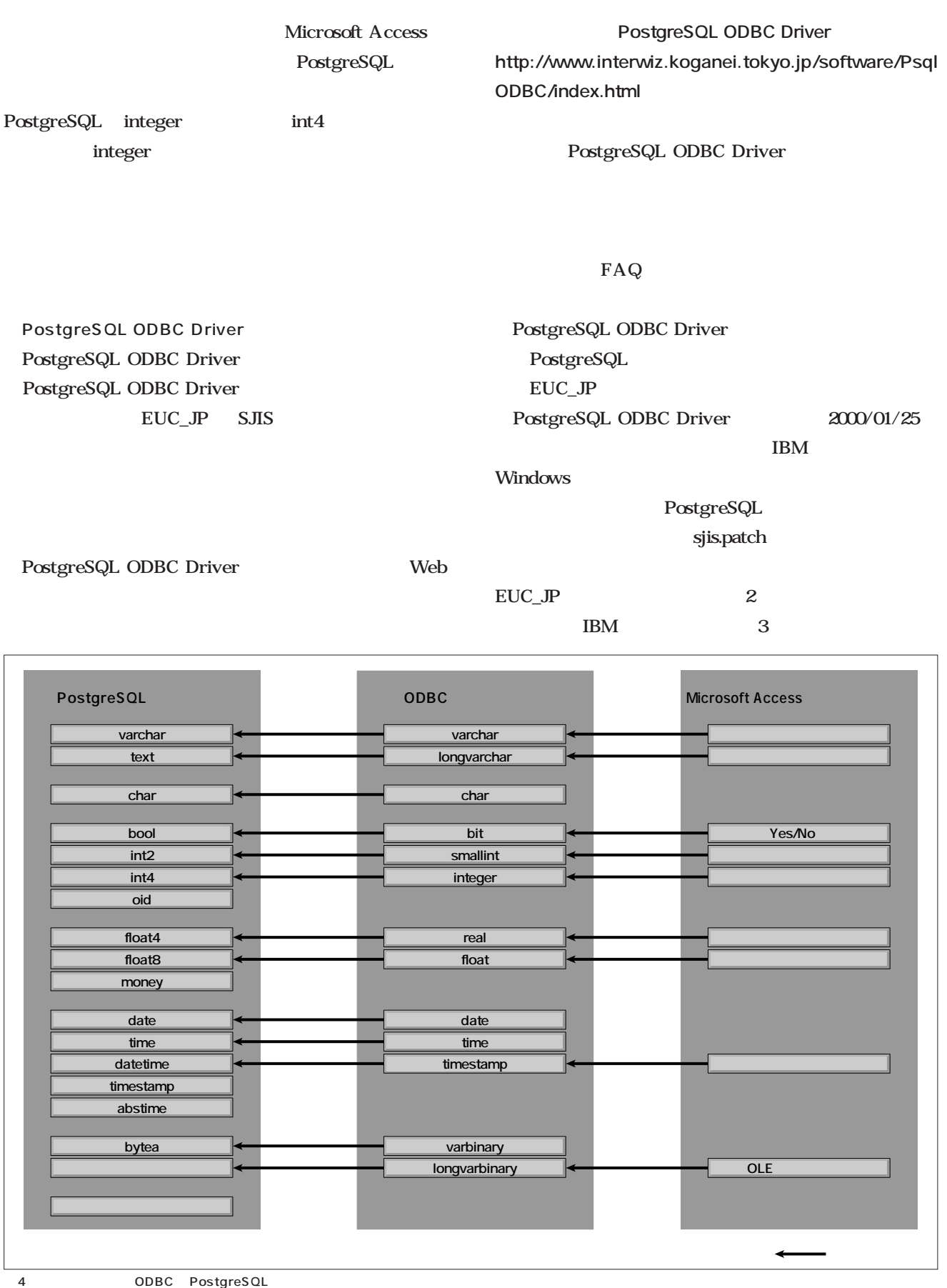

PostgreSQL

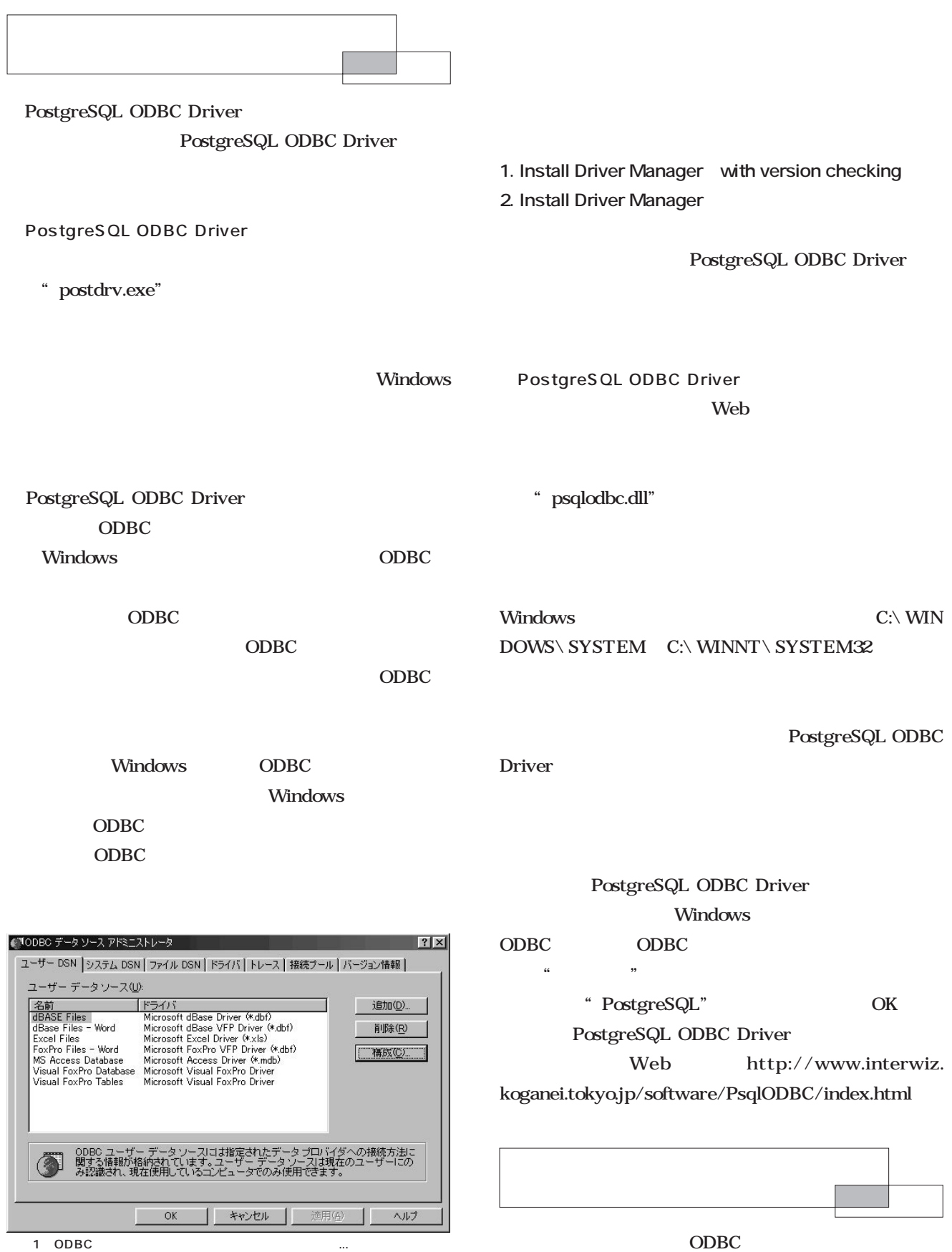

ODBC

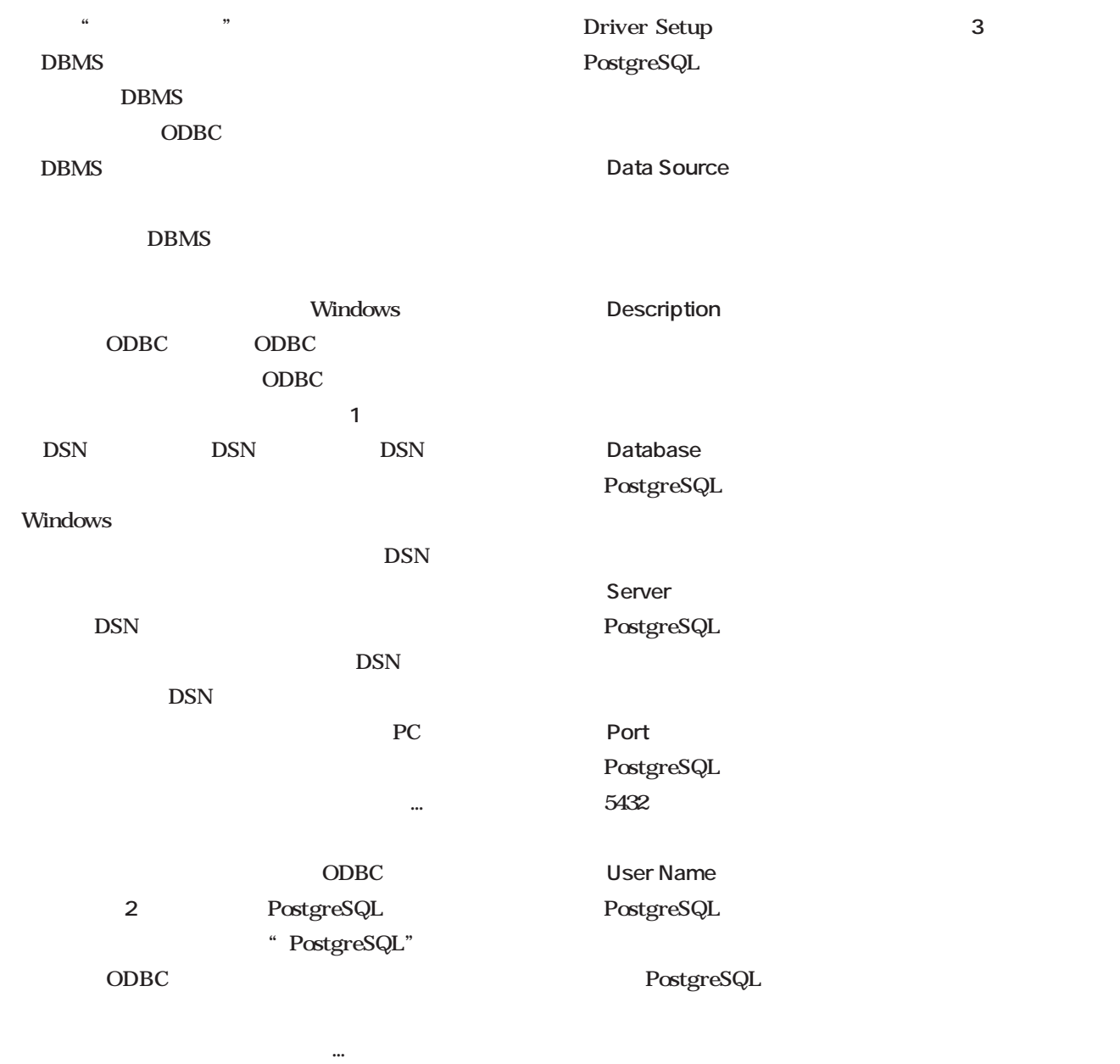

### PostgreSQL

PostgreSQL

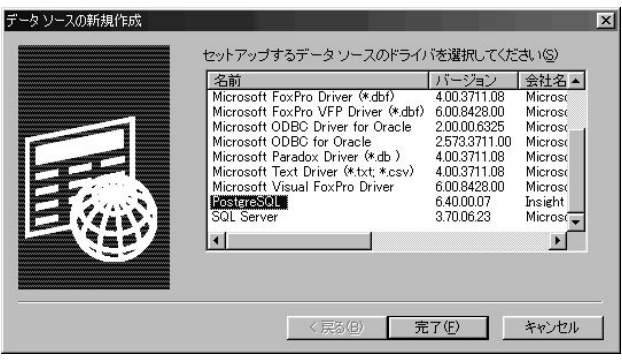

2 \*\*\* PostgreSQL"

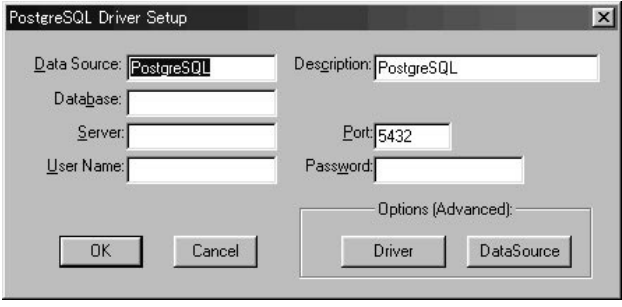

3 PostgreSQL Driver Setup

**Password** PostgreSQL

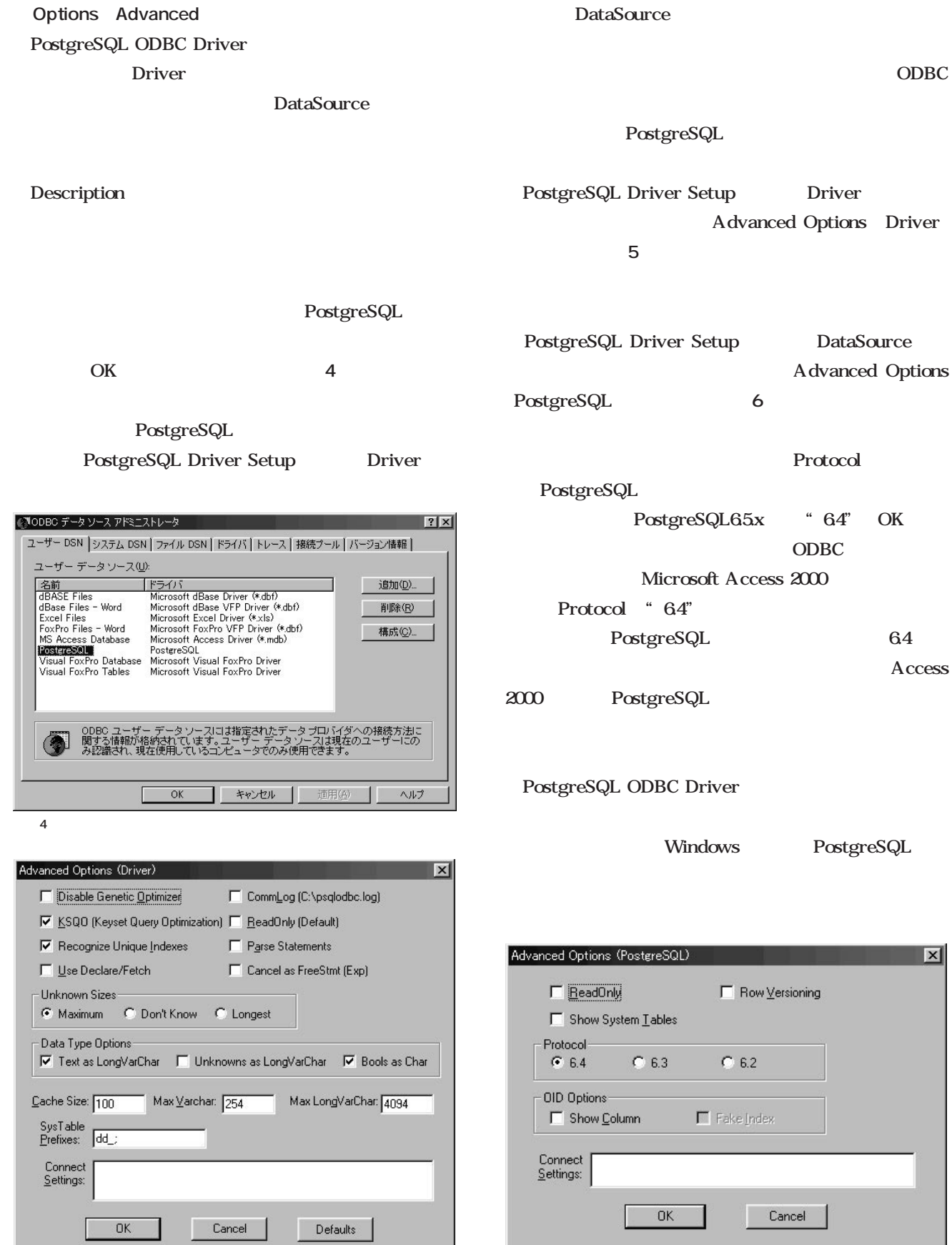

# Ruby

**CLU** 

*Text : Tomoya Akamatsu*

**第6回 コールバック**

CLU  $\sim$ 

Ruby

Ruby

 $\overline{a}$ ;;イテレータ ;;

Ruby

**Ruby** 

Ruby

 $CLU$ 

Ruby

**for i:int in int\$from\_to(1, string\$size(s)) do**

**...**

**end**

from\_to i do end

Scripting **Scripting**

 $1$ 

CLU and  $\mathbb{C}$ 

CLU C

1 C from\_to void from\_to(int from, int to, void (\*func)()) { int i; for  $(i=from; i < to; i++)$  {  $(\star \texttt{func})\,(\texttt{i})$  ; } }

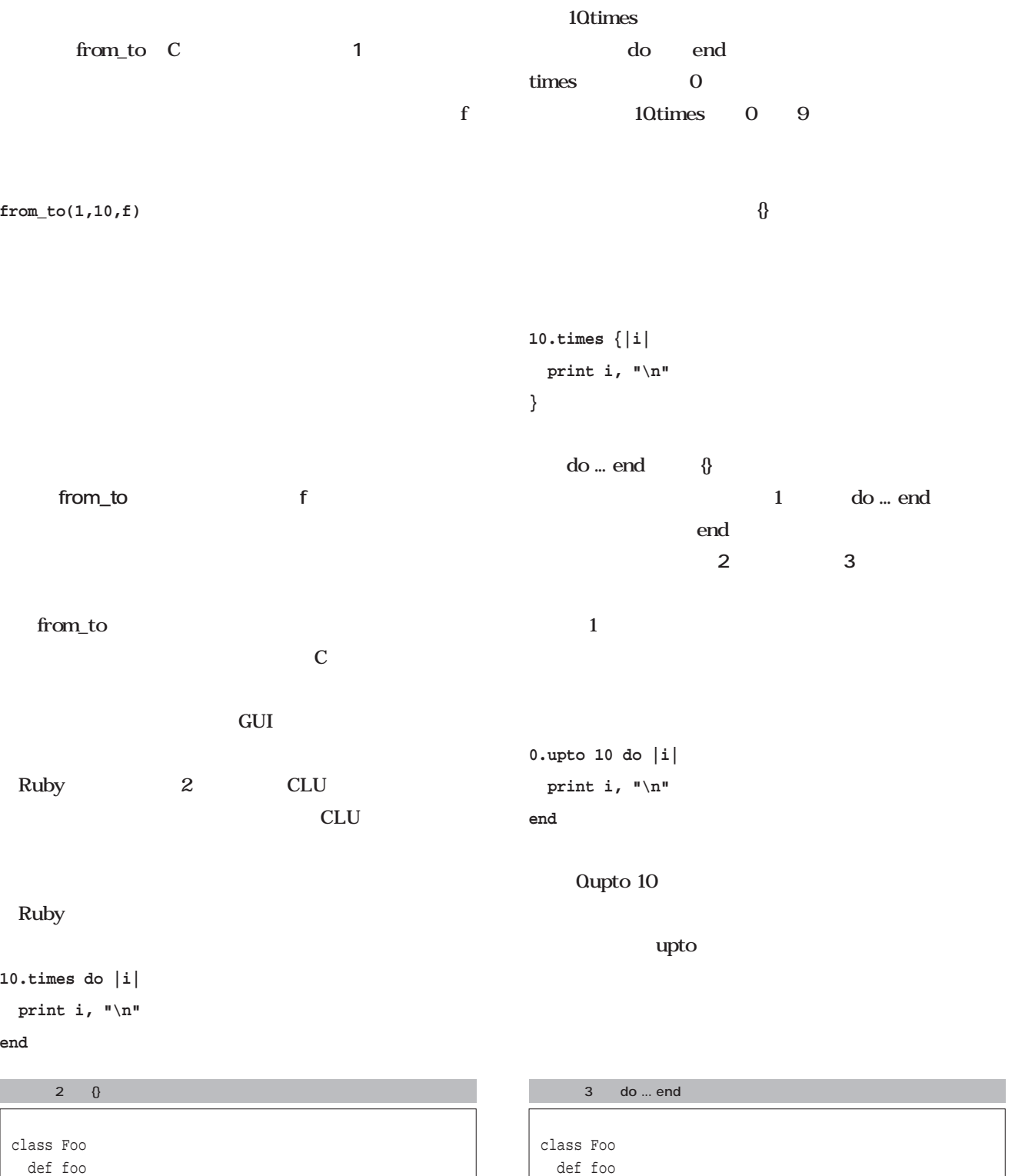

10.times do |i| if i % 2 == 0 print i, "\n"

end end end end

10.times {|i| if i % 2 == 0 print i, "\n"

end } end end

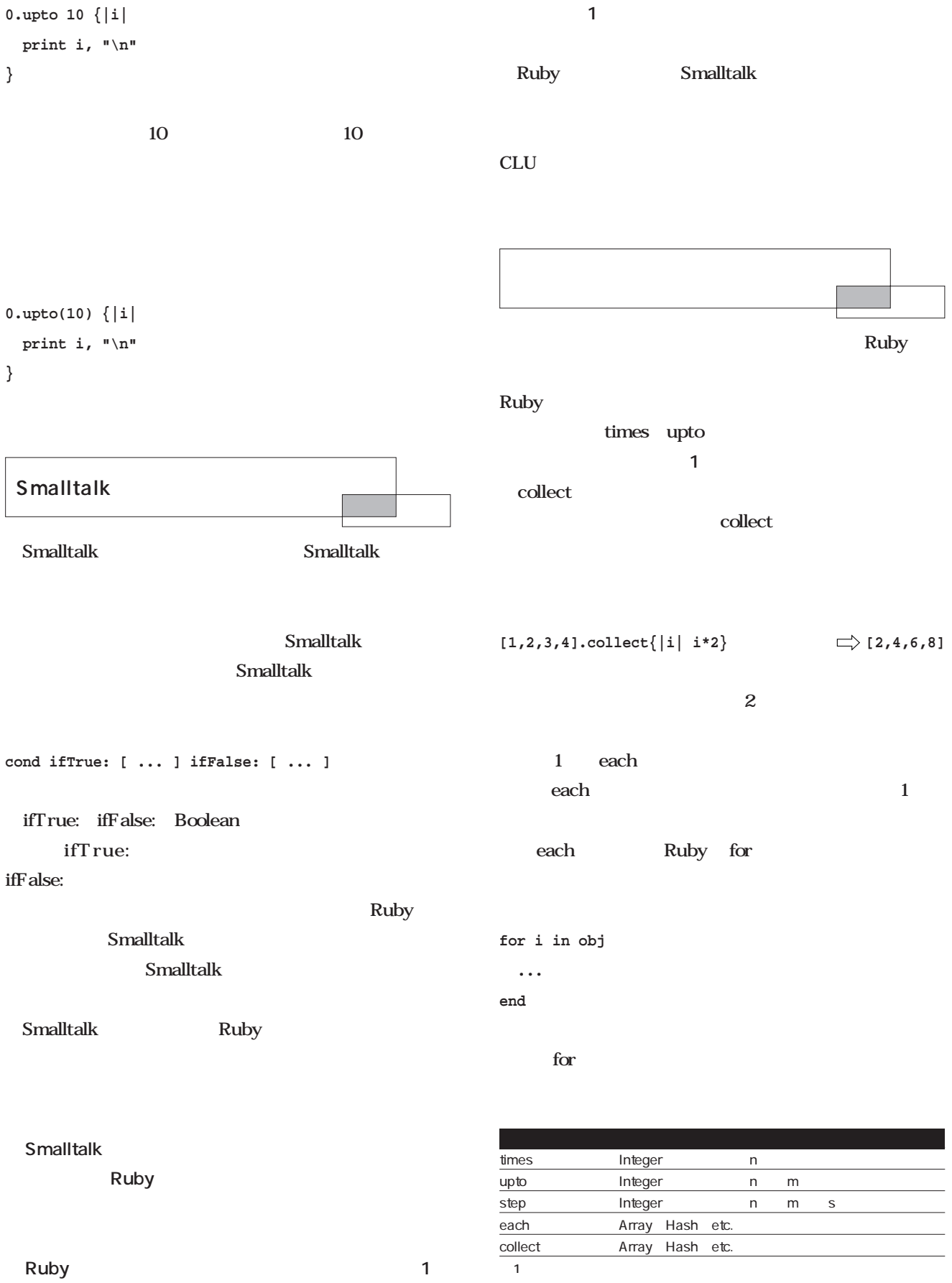

**Ruby Rubyで行こう**

### **obj.each do |i|**

### **... end**

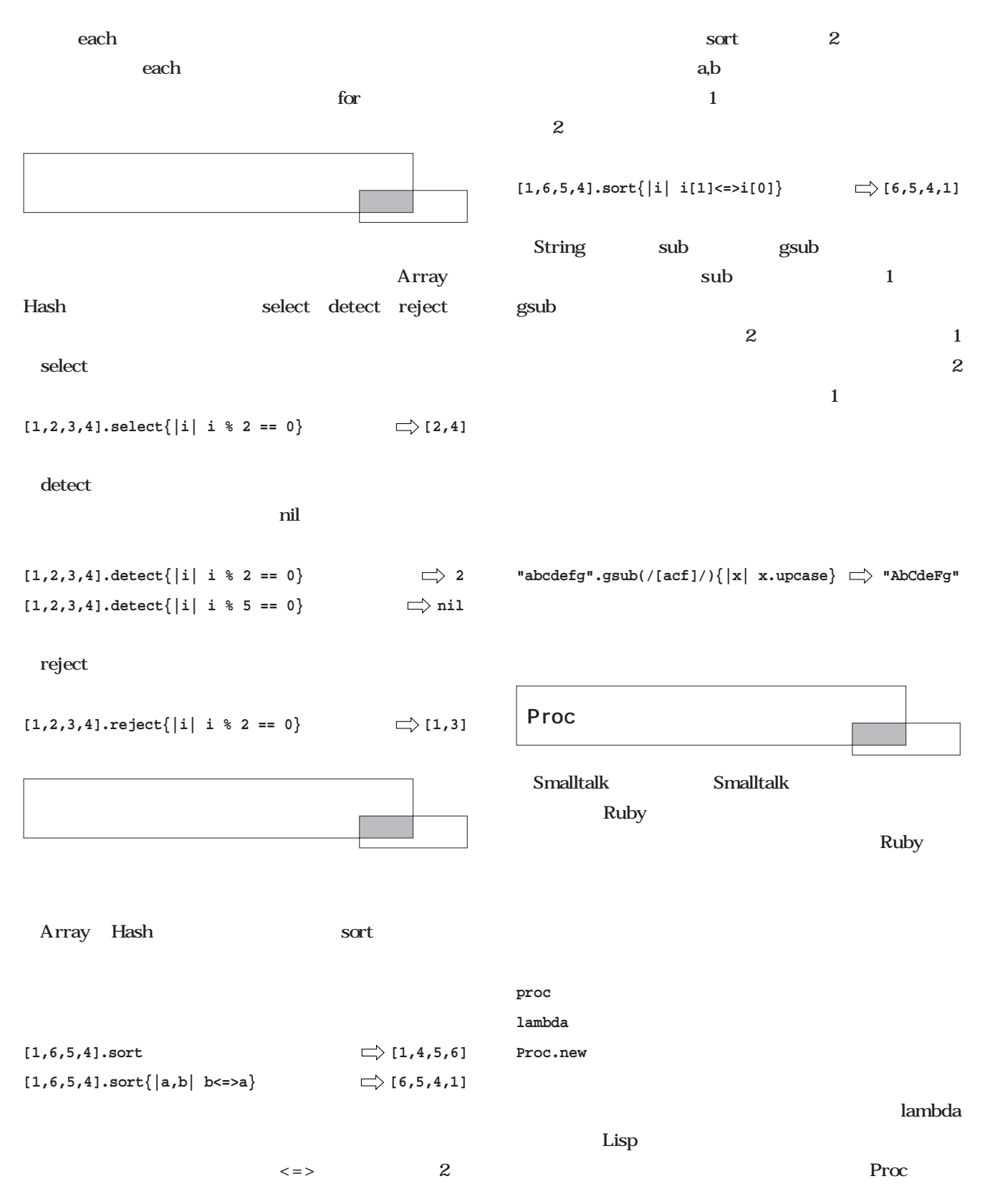

 $\operatorname{call}$ **c = proc{print "foobar\n"} c.call**  $\operatorname{call}$ foobar  $\rm{prox}$ the state  $\operatorname{prox}$ proc **def mkproc** proc **# end mkproc{print "mkproc\n"} # オブジェクト化 mkproc # エラー** a b c 3 Proc closure  $n \geq 0$ a n 1 b n  $1$  c closure closure Proc  $c.$ call  $\Rightarrow$  1 **d,e,f = closure() d.call d.call**  $f.$ call  $\Rightarrow$  2  $c.$ call  $\Rightarrow$  1 Proc GUI<sub>S</sub>

 $\mathcal{G}(\mathcal{G})$ 

<u>;</u>

;;ブロックの使い方

**Proc** 

ょう(**リスト4**

 $4$ def closure n = 0  $a = proc(n += 1)$  $b = proc(n -1)$  $c = proc{print n, "\\n" }$ return [a,b,c] end  $a,b,c = closure()$ a.call  $c.call$   $\#$  => 1 a.call c.call  $# => 2$ b.call c.call  $# \Rightarrow 1$ 

**yield proc/lambda/Proc.new**  $1$ yield yield yield CLU *Scripting*

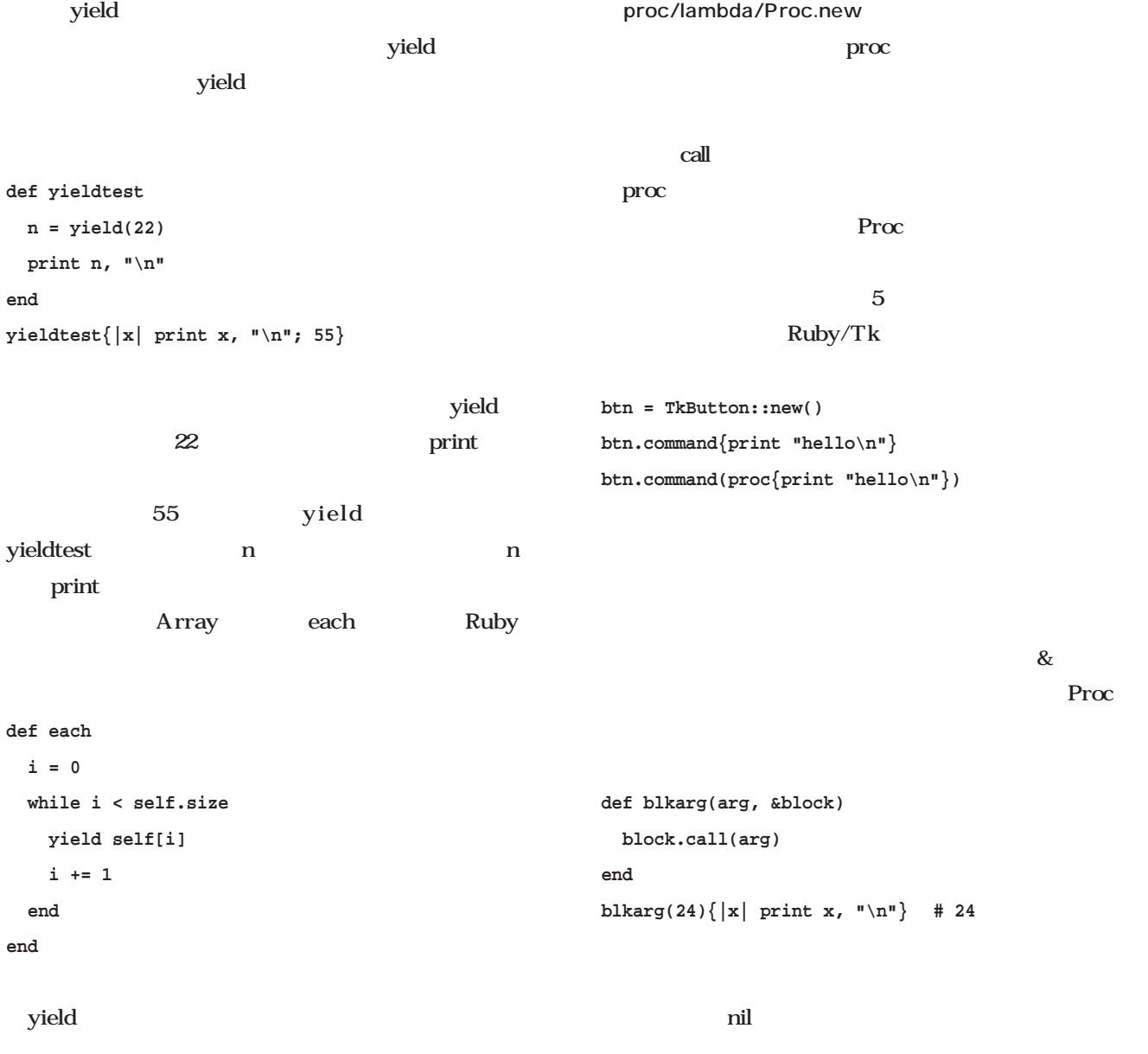

 $\&$ 

**yield(1,2,3)**

 $\&$ 

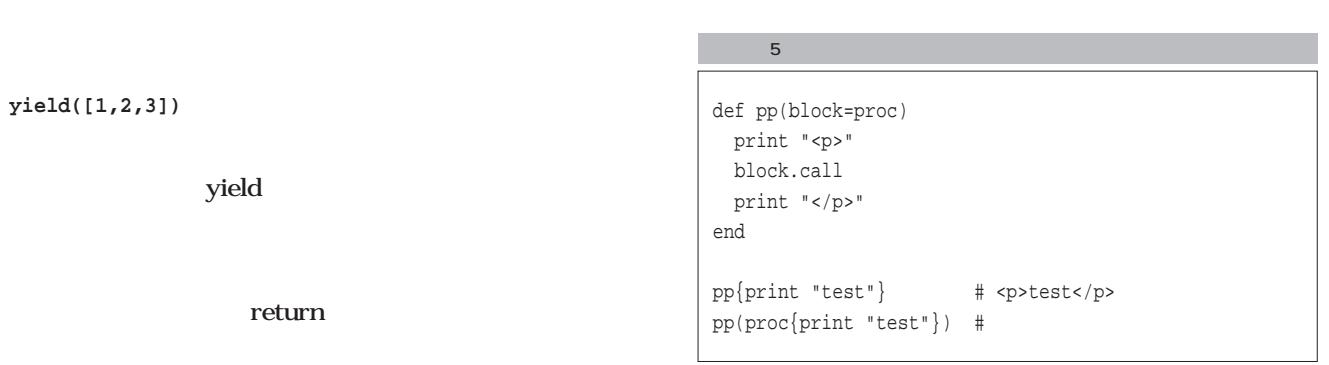

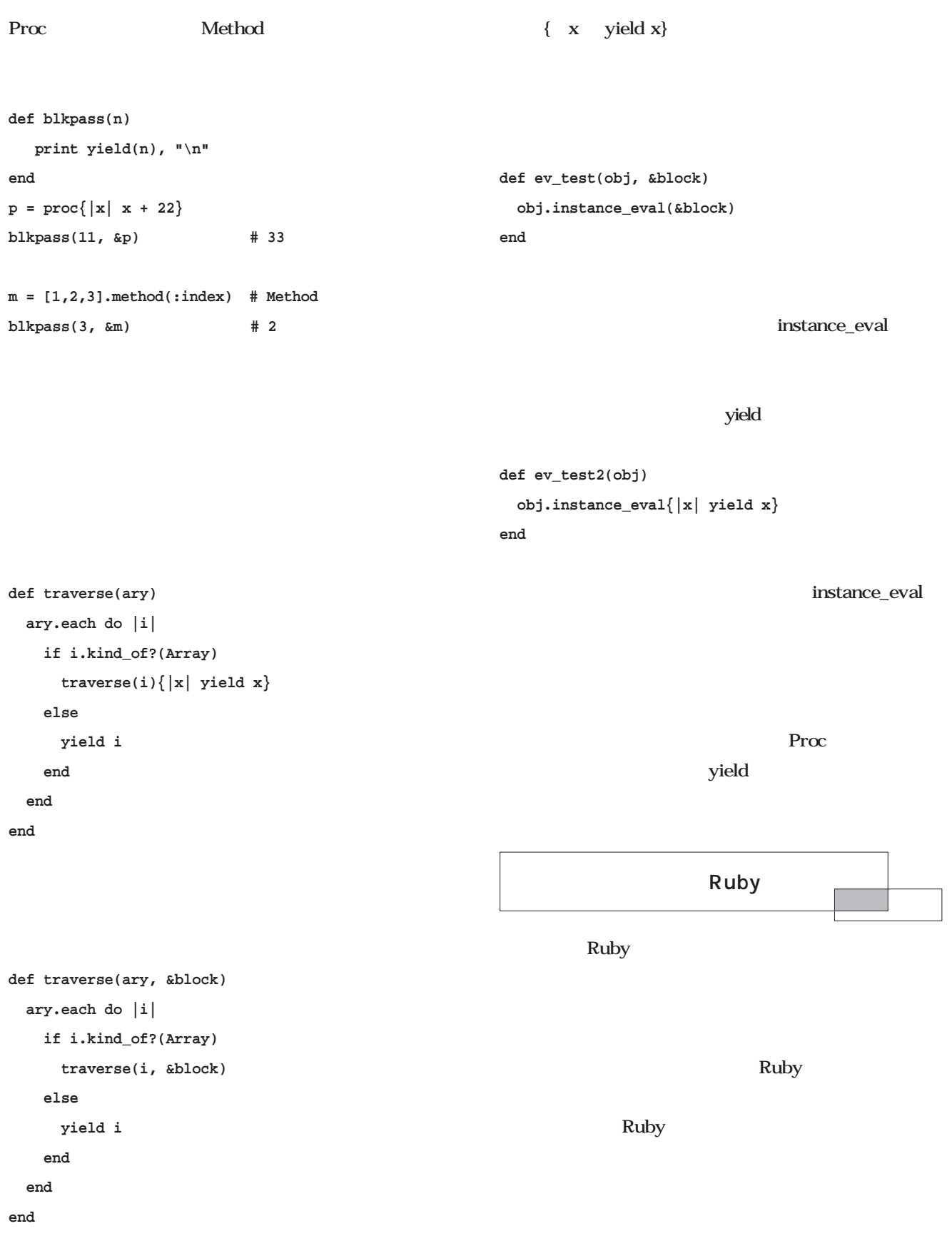

*Scripting*

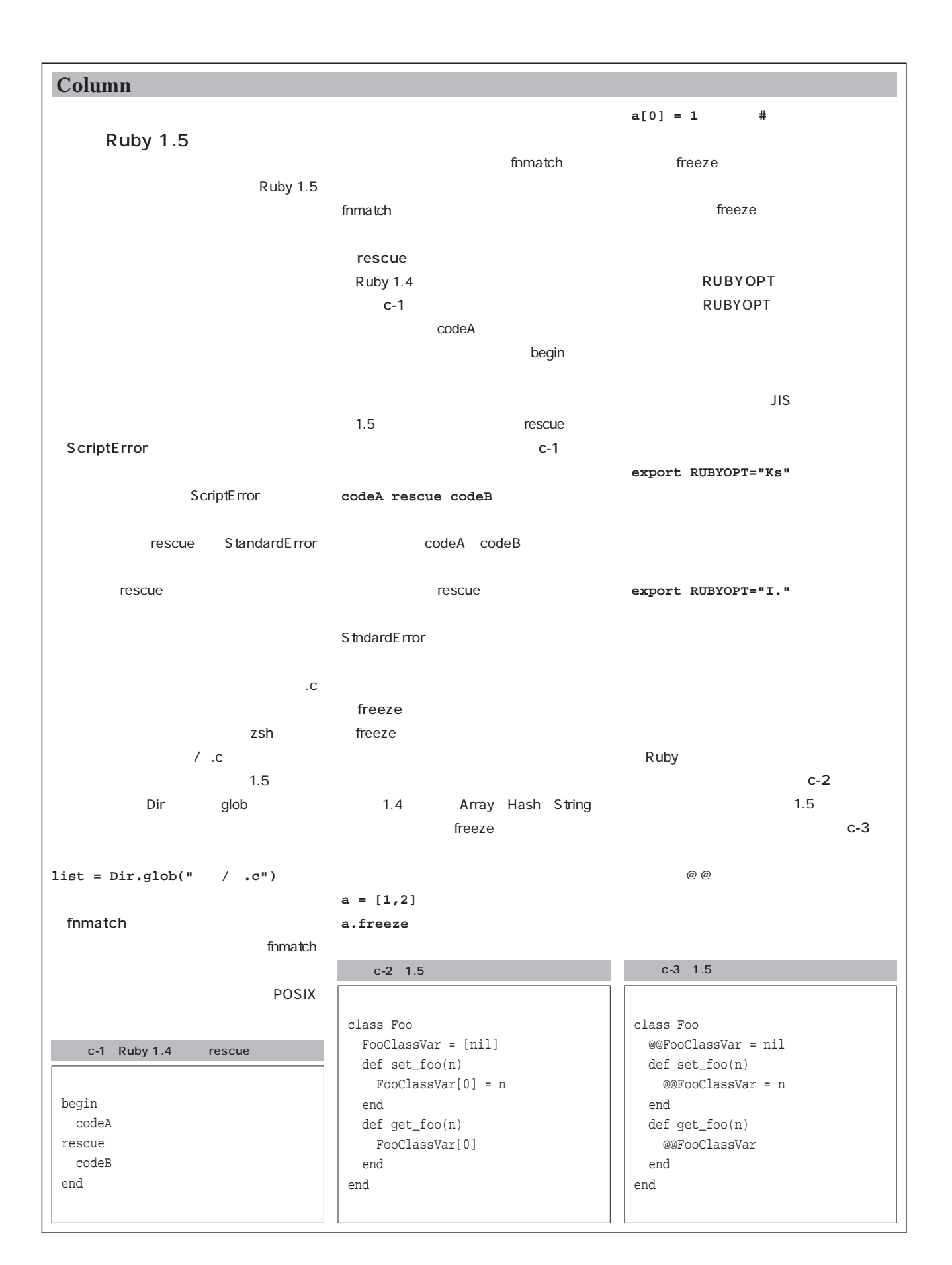

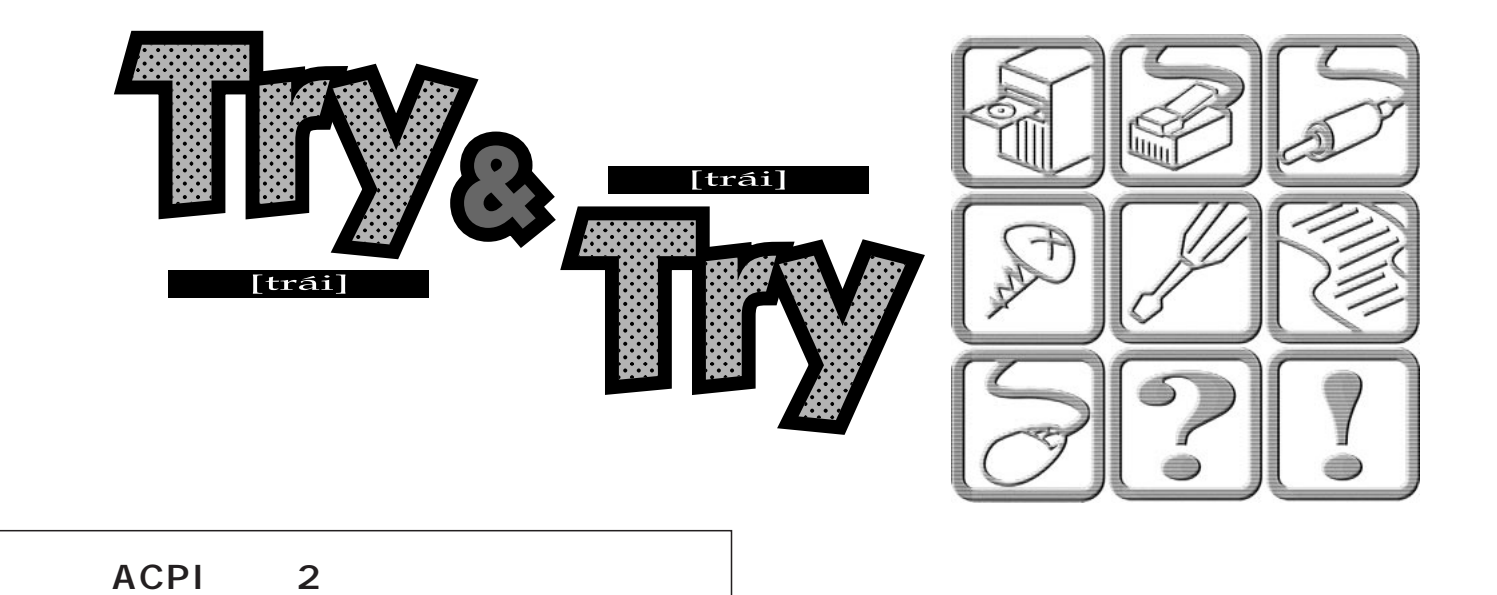

*Text : Tadayoshi Masahisa*

 $TV$ 

### **SOLDIERS**

### SCIENTIFIC AMERICAN

MARTIKA TOY

ACPI

 $\parallel$ 

DNA POSTAGO UNITED STATES TO USE THE VEHICLE STATES OF THE VEHICLE STATES OF THE VEHICLE STATES OF THE VEHICLE STATES OF THE VEHICLE STATES OF THE VEHICLE STATES OF THE VEHICLE STATES OF THE VEHICLE STATES OF THE VEHICLE S

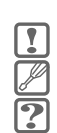

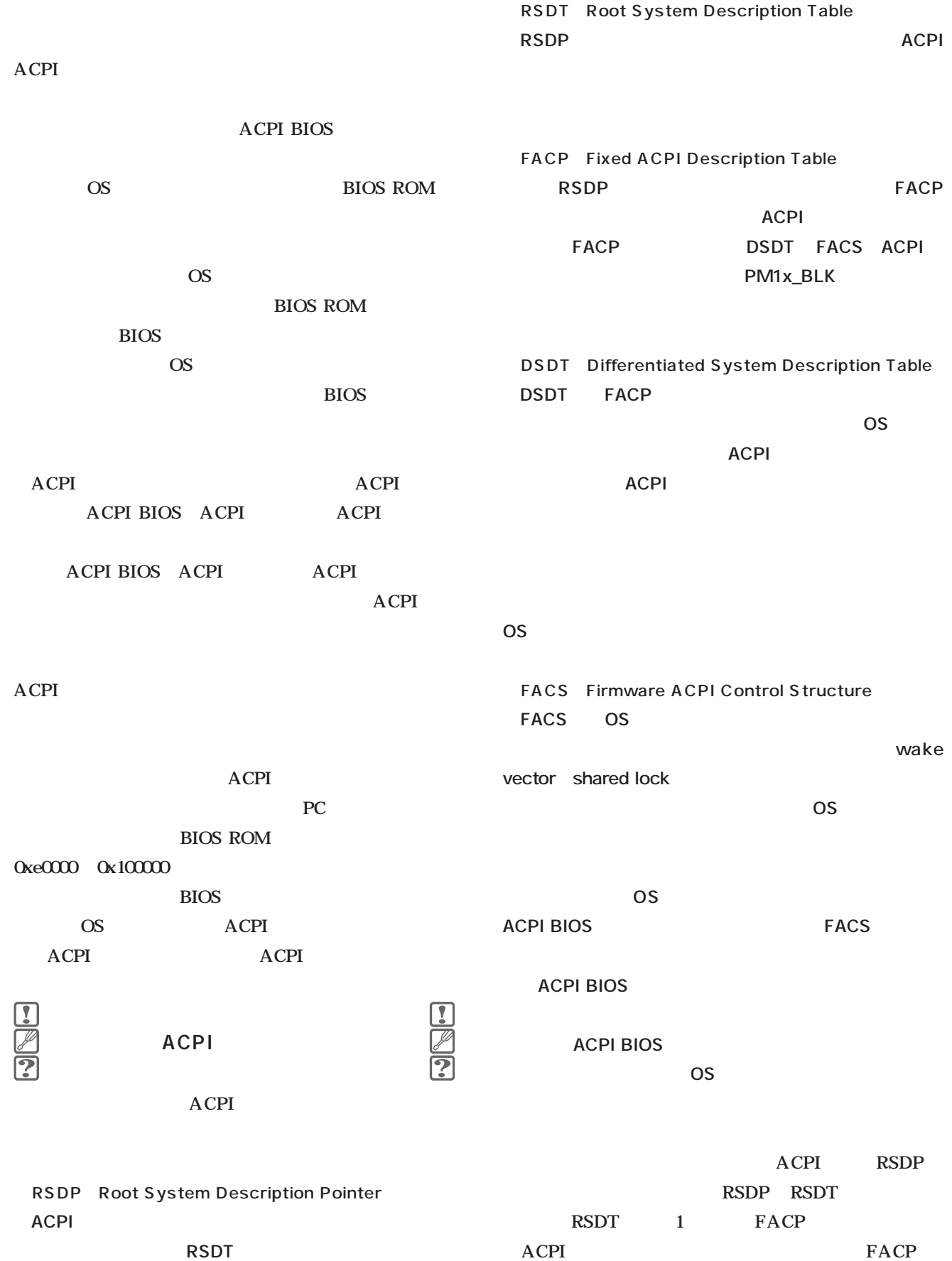

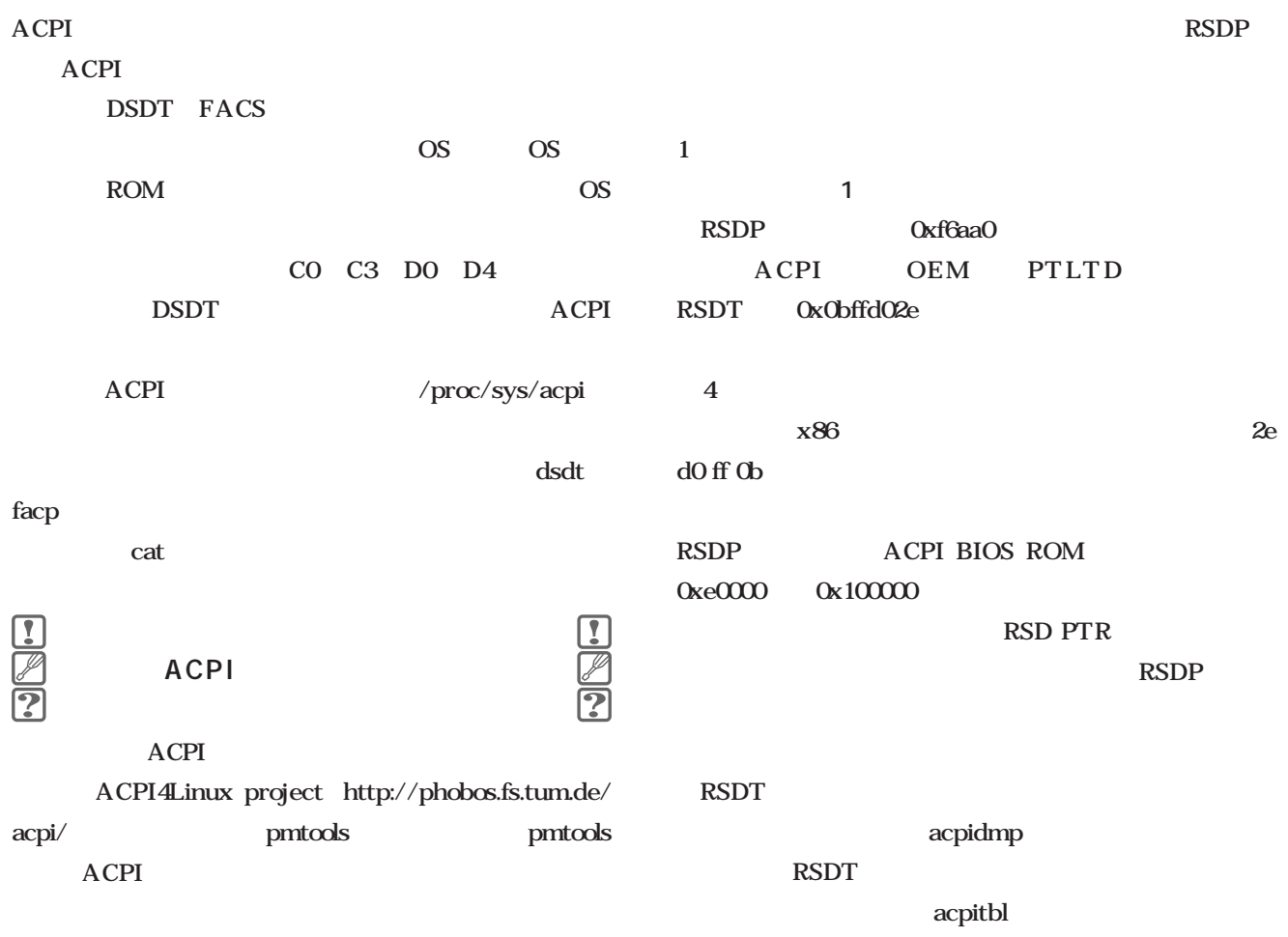

acpidmp

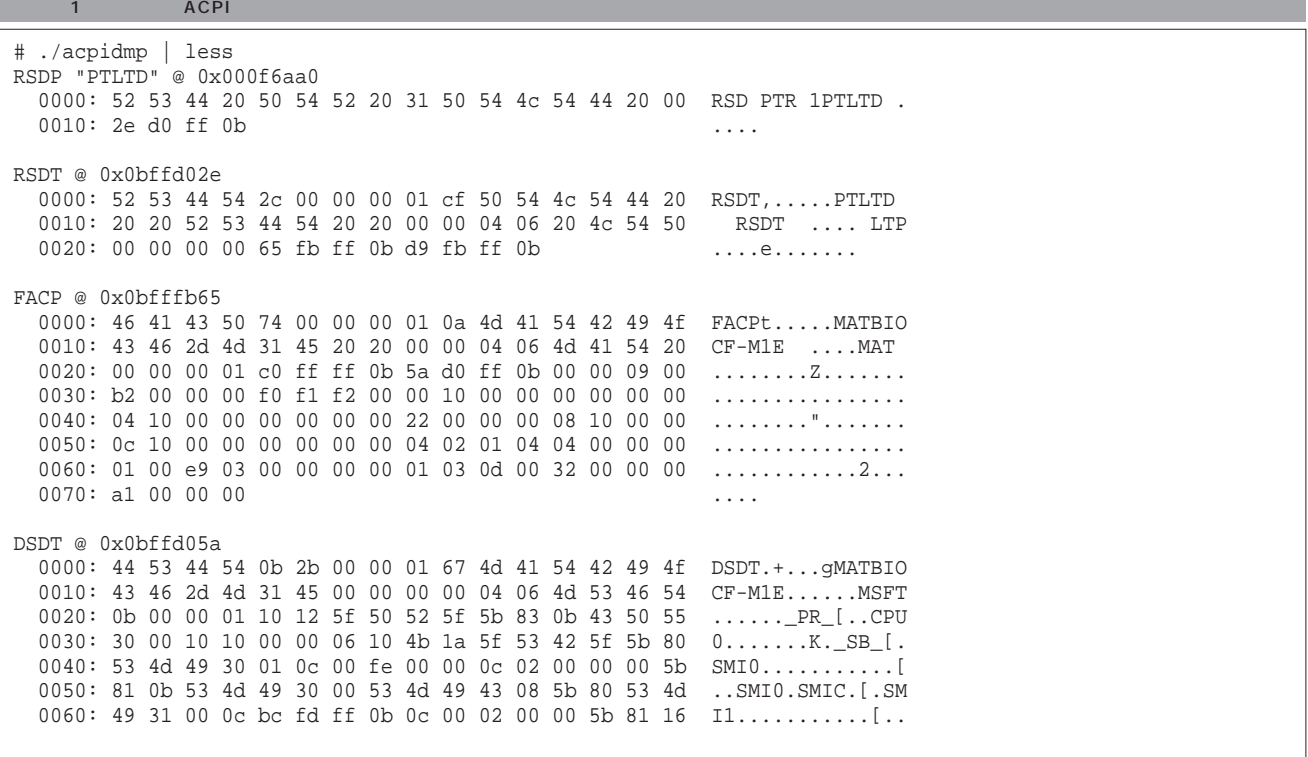

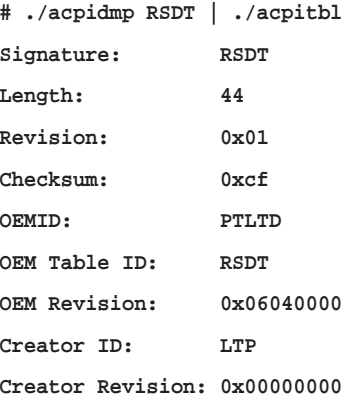

#### RSDT<sub>e</sub>

#### FACP

**# ./acpidmp FACP | ./acpitbl Signature: FACP Length: 116 Revision: 0x01 Checksum: 0x0a OEMID: MATBIO OEM Table ID: CF-M1E OEM Revision: 0x06040000 Creator ID: MAT Creator Revision: 0x01000000 FIRMWARE\_CTRL: 0x0bffffc0 DSDT: 0x0bffd05a INT\_MODEL: 0x00 SCI\_INT: 9 SMI\_CMD: 0x000000b2 ACPI\_ENABLE: 0xf0 ACPI\_DISABLE: 0xf1 S4BIOS\_REQ: 0xf2 PM1a\_EVT\_BLK: 0x00001000 PM1b\_EVT\_BLK: 0x00000000 PM1a\_CNT\_BLK: 0x00001004 PM1b\_CNT\_BLK: 0x00000000 PM2\_CNT\_BLK: 0x00000022 PM\_TMR\_BLK: 0x00001008 GPE0\_BLK: 0x0000100c GPE1\_BLK: 0x00000000 PM1\_EVT\_LEN: 4 PM1\_CNT\_LEN: 2 PM2\_CNT\_LEN: 1**

**PM\_TM\_LEN: 4 GPE0\_BLK\_LEN: 4 GPE1\_BLK\_LEN: 0 GPE1\_BASE: 0 P\_LVL2\_LAT: 1 P\_LVL3\_LAT: 1001 FLUSH\_SIZE: 0 FLUSH\_STRIDE: 0 DUTY\_OFFSET: 1 DUTY\_WIDTH: 3 DAY\_ALRM: 0x0d MON\_ALRM: 0x00 CENTURY: 0x32 Flags: 0x00000000**

FACP
<sub>S</sub>

### DSDT FACS FIRMWARE\_ CTRL ACPI BLK ACPI

/proc/sys/acpi /proc/sys/acpi

### $\bf{ACPI}$

DSDT FACS

**# acpidmp DSDT | acpitbl Signature: DSDT Length: 11019 Revision: 0x01 Checksum: 0x67 OEMID: MATBIO OEM Table ID: CF-M1E OEM Revision: 0x06040000 Creator ID: MSFT Creator Revision: 0x0100000b**

**# acpidmp FACS | acpitbl Signature: FACS Length: 64 Hardware Signature: 0x00000ff1 Firmware Waking Vector: 0x00000000 Global Lock: 0x00000000 Flags: 0x00000000**

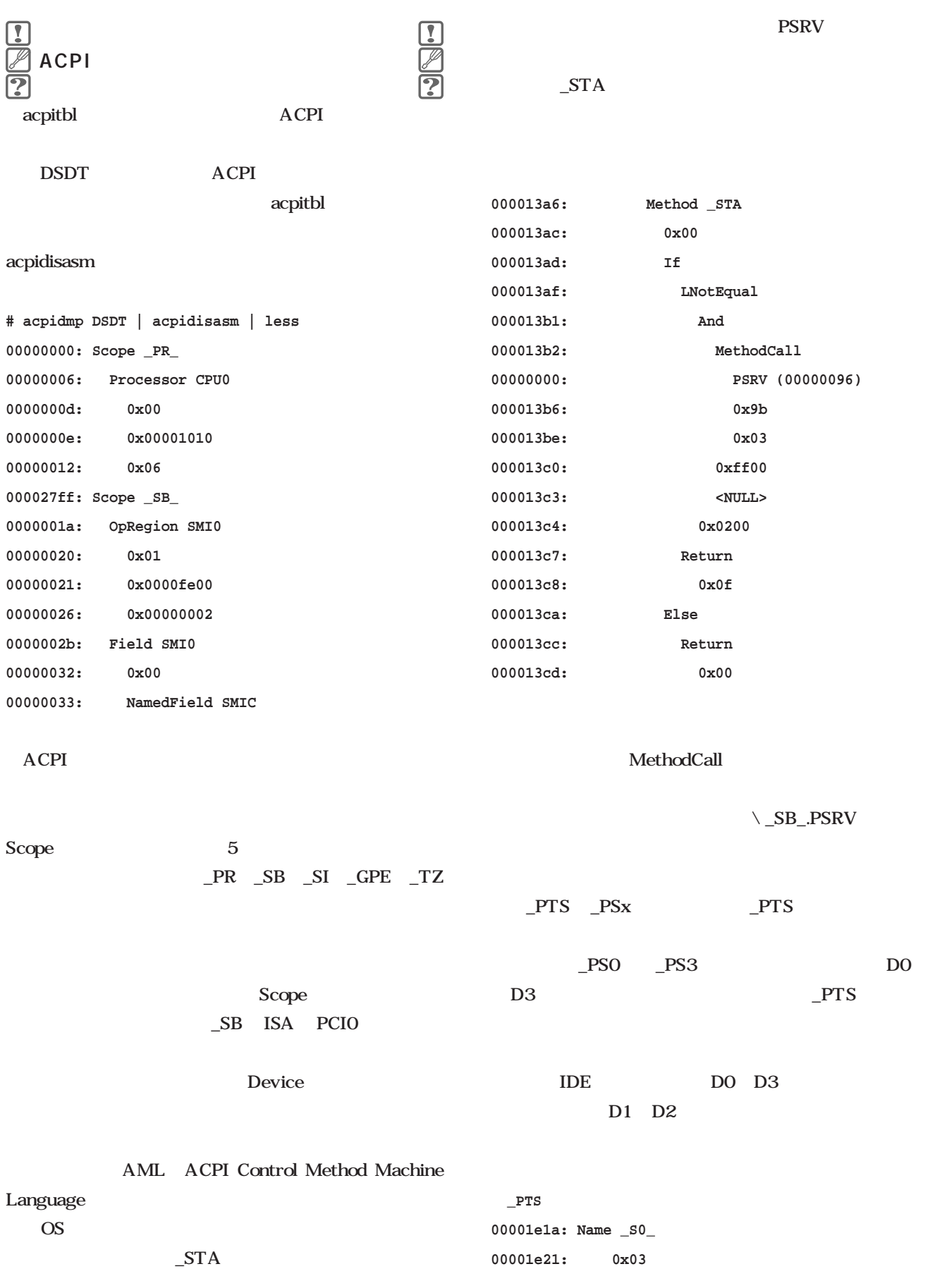

**00001e22: 0x05 00001e28: Name \_S3\_ 00001e2f: 0x03 00001e30: 0x01 00001e44: Name \_S5\_ 00001e4b: 0x03 00001e4c: 0x00 00001e9c: Method \_PTS 00001ea3: 0x01 00001ea4: Store 00001ea5: Arg0 00001ea6: \\_SB\_.CPTS (00001e52) 00001eb0: If 00001eb3: LAnd 00001eb4: LEqual 00001eb5: \\_SB\_.CPTS (00001e52) 00001ebf: 0x01 00001ec1: LEqual 00001ec2: \\_SB\_.CSST (00001e5f) 00001ecc: 0x03 00001ece: MethodCall 00000000: \\_SB\_.PSRV (00000096) 00001ed8: 0xa5 00001ee2: MethodCall 00000000: \\_SB\_.PSRV (00000096) 00001eec: 0xa6 00001ef6: Else 00001ef8: MethodCall 00000000: \\_SB\_.ECWR (0000016a) 00001f02: 0x1d 00001f06: MethodCall 00000000: \\_SB\_.PSRV (00000096) 00001f10: 0xa7 #デバイスIDEの電源管理コントロールメソッド 00000f6f: Method \_PS0 00000f75: 0x00 00000f76: Store 00000f77: 0x00 00000f79: SVFL (00000f9c) 00000f84: If 00000f86: SVFL (00000f9c) 00000f8a: Store 00000f8b: B20\_ (00000fac) 00000f8f: R20\_ (00000e68) 00000f93: Store 00000f94: B04\_ (00000fa3) 00000f98: R04\_ (00000e60)** acpidmp ACPI acpidmp /dev/mem RSDP FACP DSDT /proc/sys/acpi facp dsdt **cat /proc/sys/acpi/facs | acpitbl cat /proc/sys/acpi/dsdt | acpidisasm ACPI BIOS ROM** OS Que que estable os providents and the contract of the contract of the contract of the contract of the contract of the contract of the contract of the contract of the contract of the contract of the contract of the contr  $ACPI$ Linux contracts to the set of the set of the set of the set of the set of the set of the set of the set of the set of the set of the set of the set of the set of the set of the set of the set of the set of the set of the s PC in the PC  $APM$ ACPI まましている。<br>インタイルのメイントウェア<br>オンタイルは、ACPI  $2.4$ 

iptable

**00000f7d: Method \_PS3 00000f83: 0x00**

## **Emacs**

**第4回 メールを使う**

**Emacs** 

**Linuxer** 

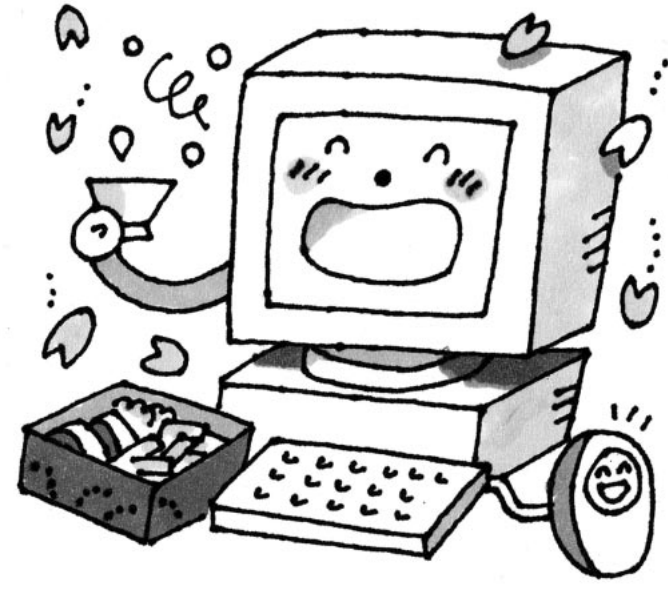

*Text : Taroh Sasaki Illustration : Manami Kato*

MTA Mail

Text : Taroh Sasaki

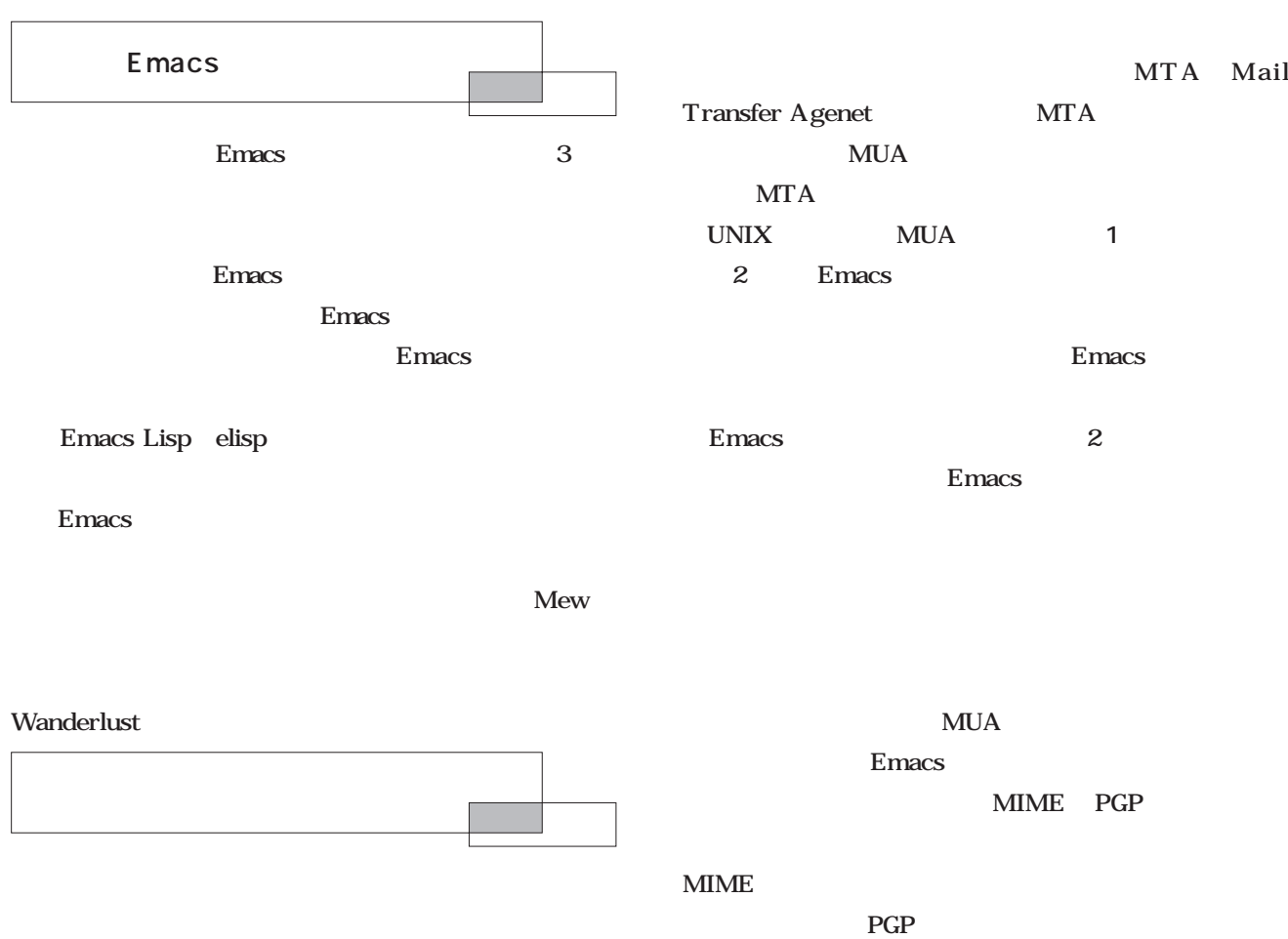

MUA Mail User Agent

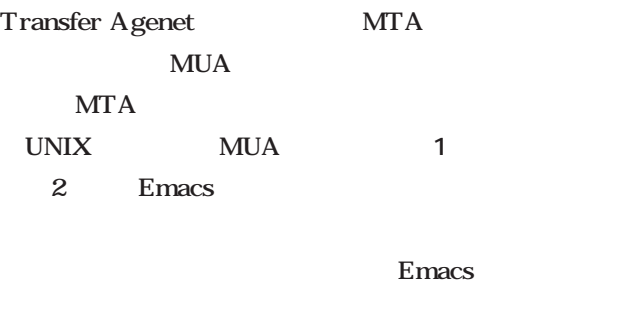

Emacsと組み合わせるのかいうと、2つの理由が挙げら Emacs

> **MUA** Emacs MIME PGP

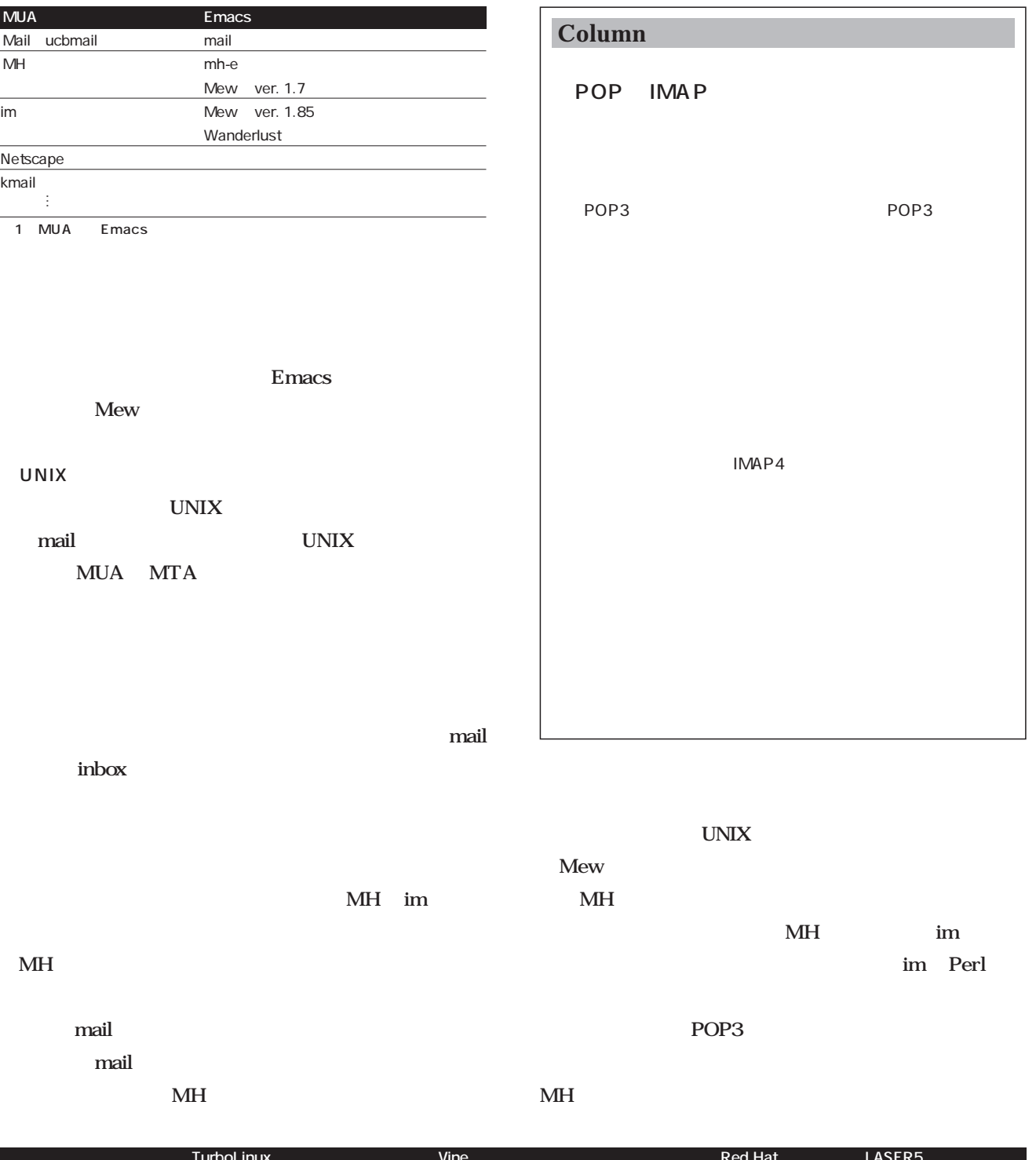

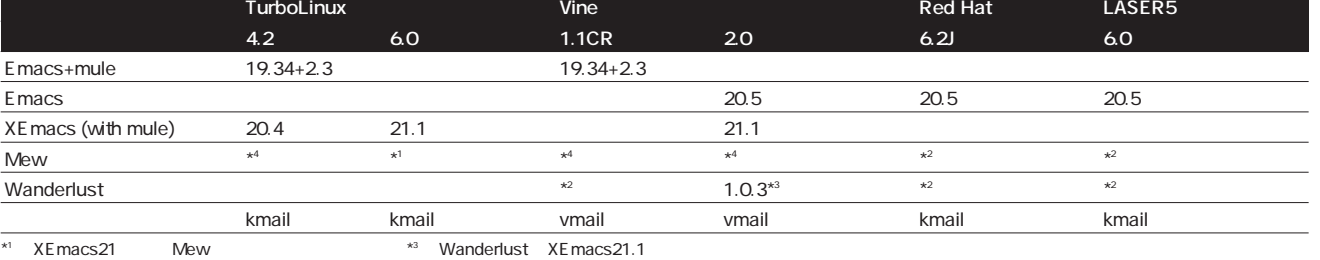

\* 1 XEmacs21 Mew \*

\* 4

 $*^2$  RPM 2 Emacs/

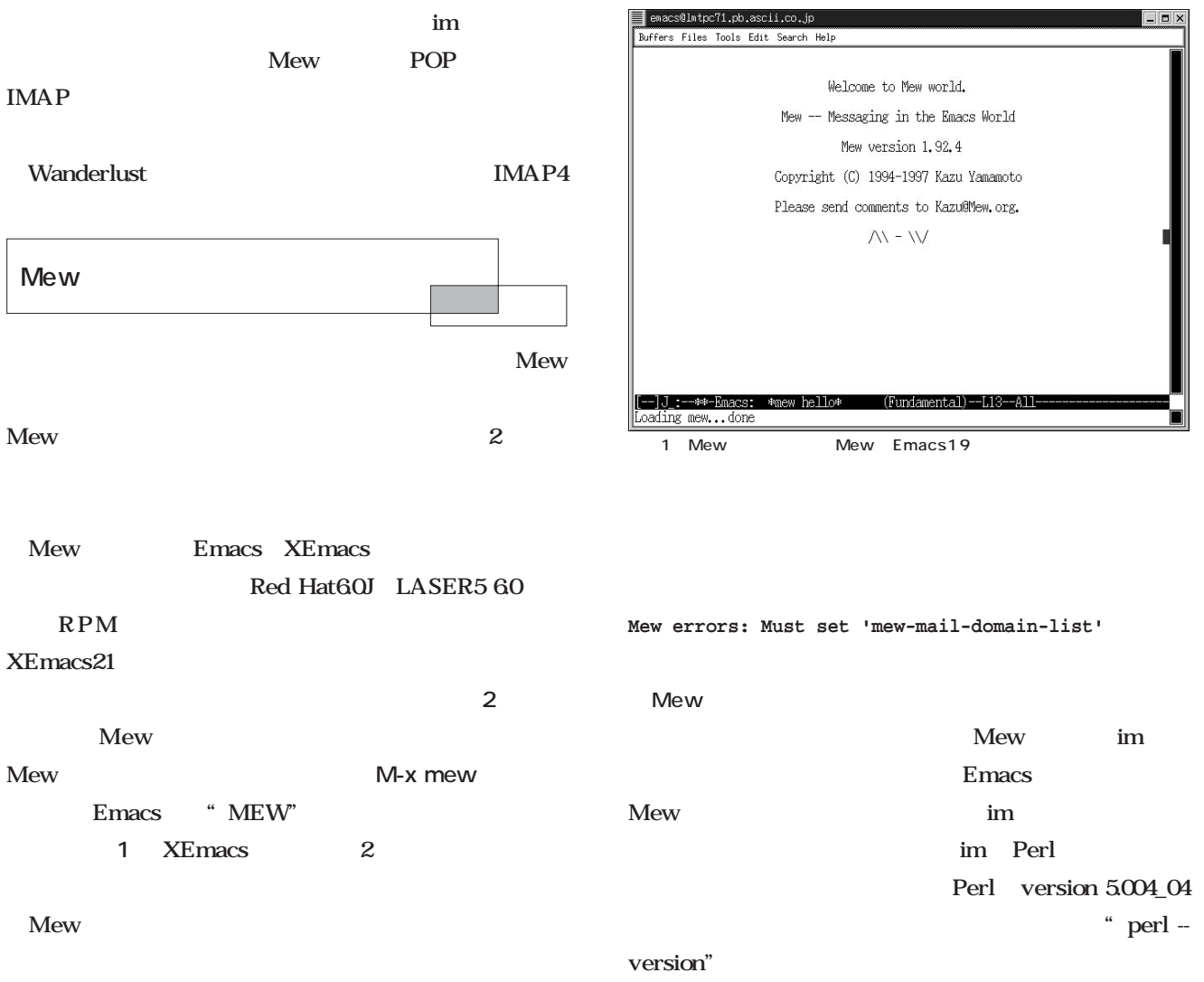

### 1 Mew (setq load-path (cons (expand-file-name "/usr/local/share/mule/site-lisp/mew") load-path)) (require 'mew-mule-startup) ; (autoload 'mew "mew" nil t) (autoload 'mew-send "mew" nil t) (setq mew-mail-domain-list '("taroh.org")) (setq mew-icon-directory "a directory where Mew's image files are installed.") (autoload 'mew-user-agent-compose "mew" nil t) (if (boundp 'mail-user-agent) (setq mail-user-agent 'mew-user-agent)) (if (fboundp 'define-mail-user-agent) (define-mail-user-agent 'mew-user-agent 'mew-user-agent-compose 'mew-draft-send-letter 'mew-draft-kill 'mew-send-hook))

**Emacs** 

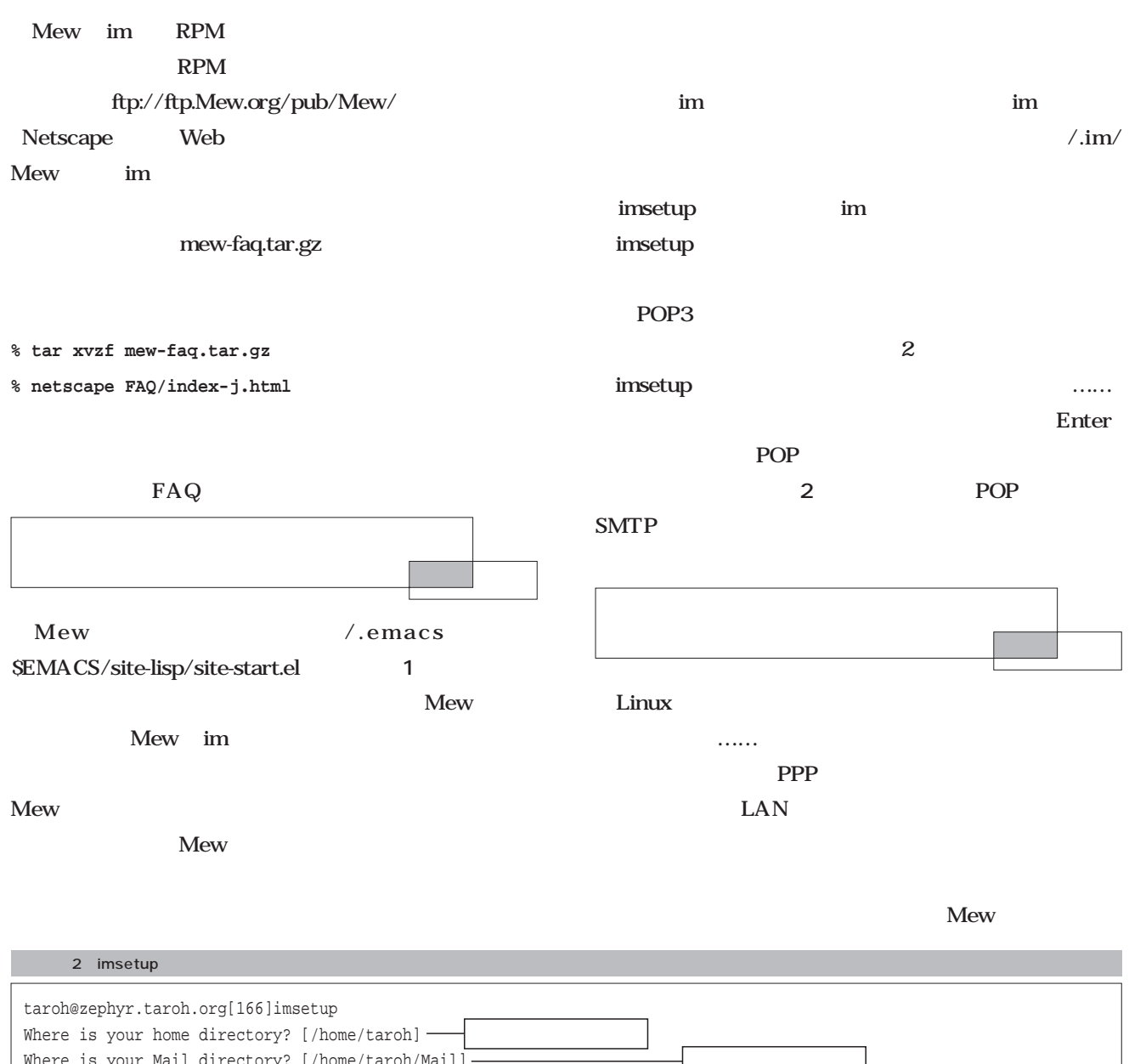

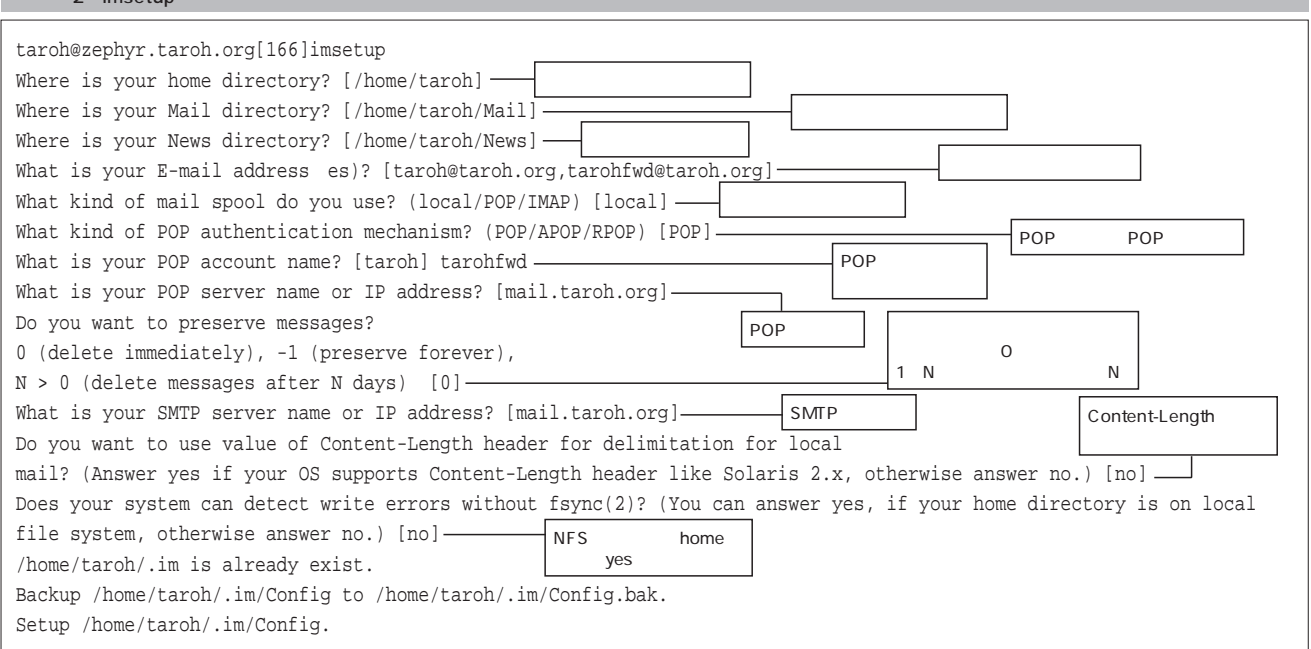

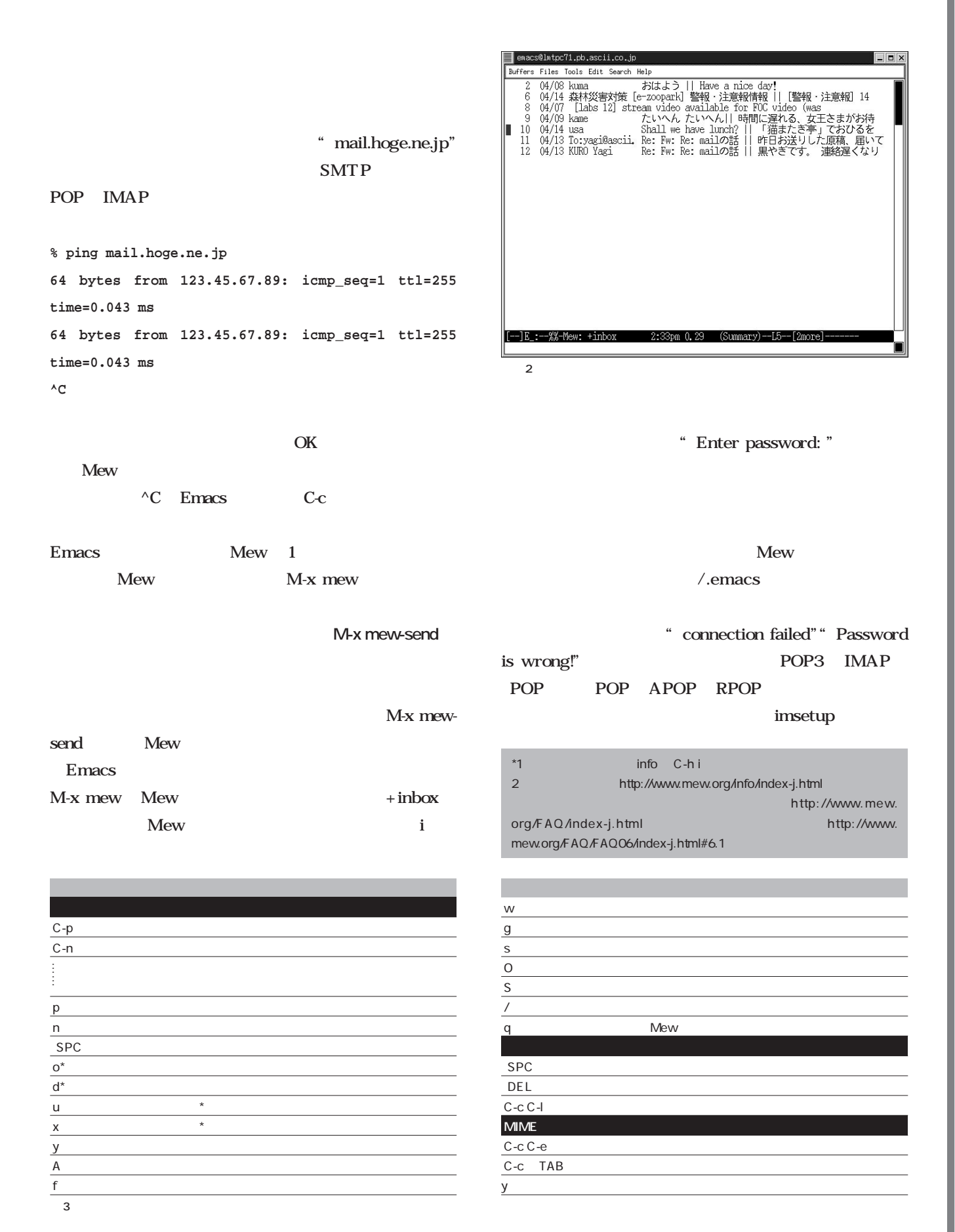

Emacs Emacs

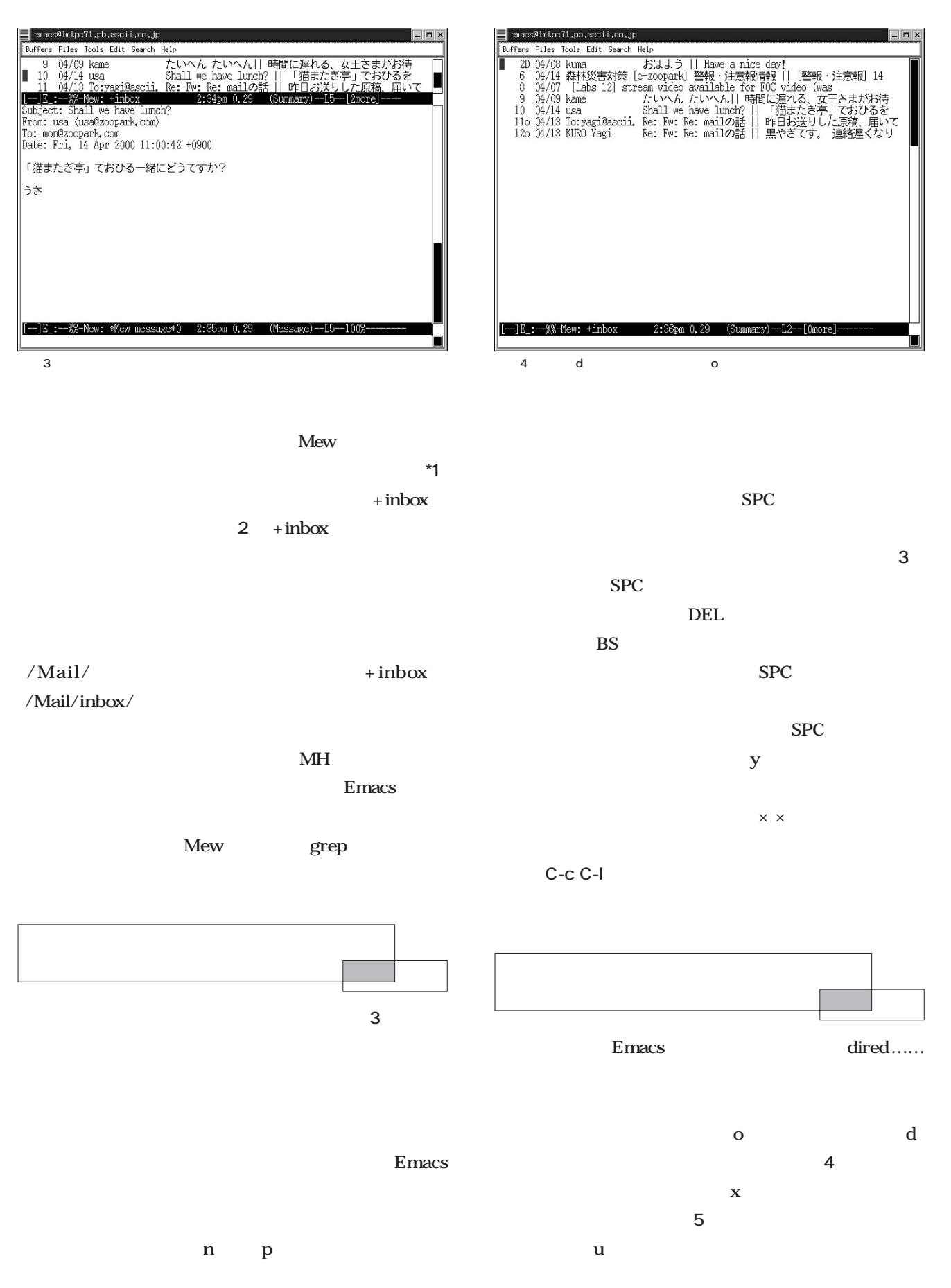

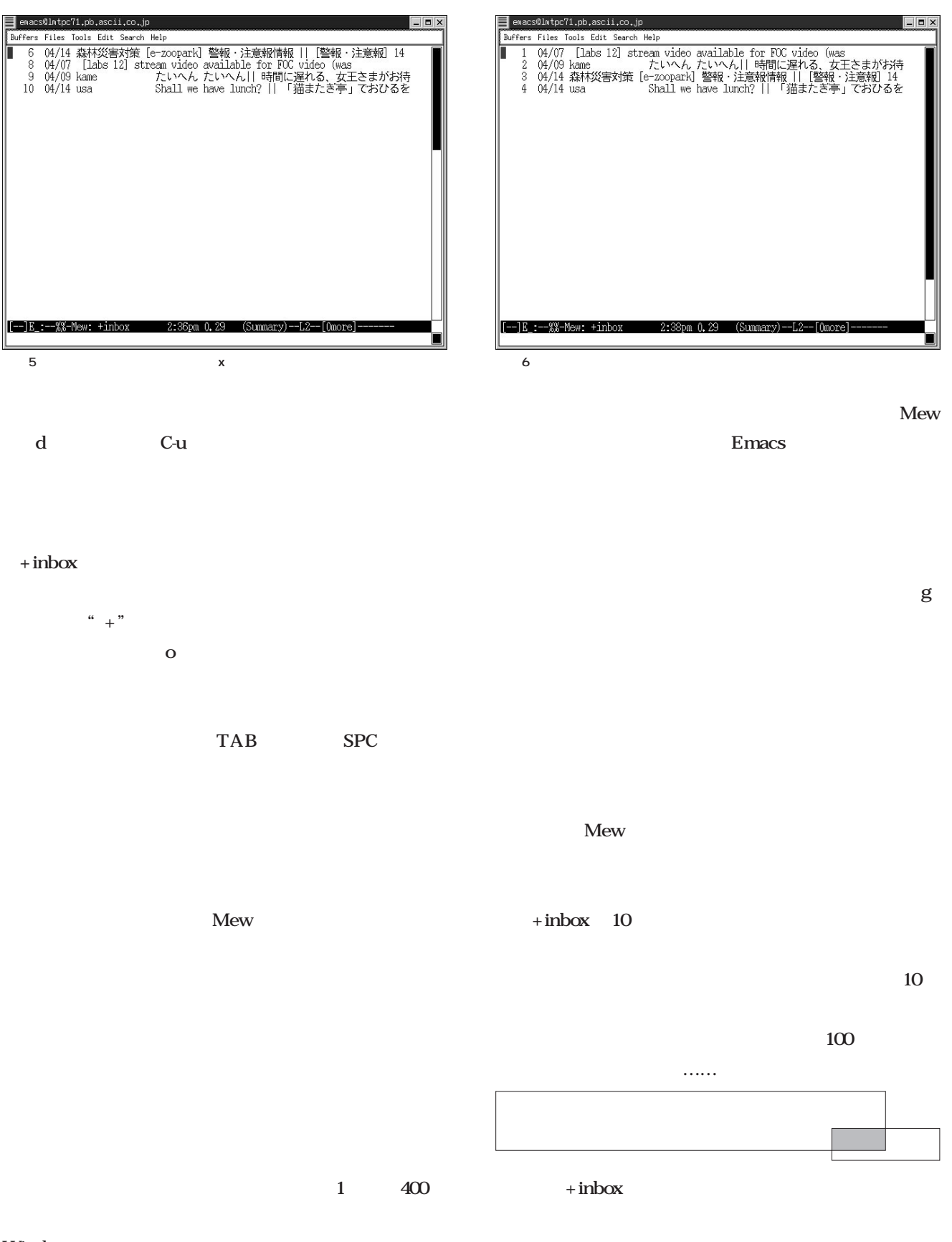

### Windows

 $\overline{O}$ 

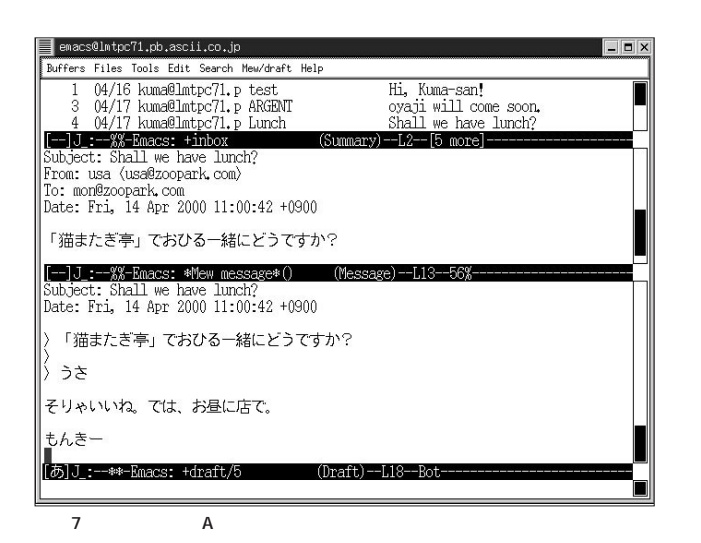

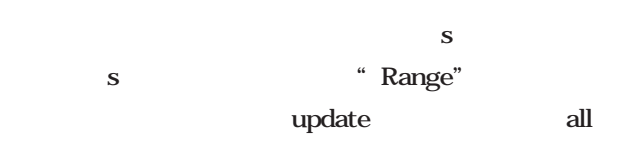

### update

ing the state of the state of the state of the state of the state of the state of the state of the state of th

all とのような こうしょう こうしょう

 $+i$ nbox

### $+i$ nbox

 $S$ ソートすればわかりやすくなります(**画面6**

 $\mathbf S$ Subject From

 $/$ 

 $\mathbf d$ 

 $C$ -c  $C$ -s C-c C-c C-c C-a MIME  $4$ 

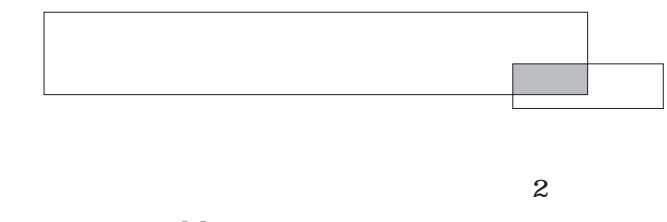

Mew w Subject

Mew A して返信を書き始めることができます(**画面7**

 $Mew$   $A$ 

Emacs

" In-Reply-

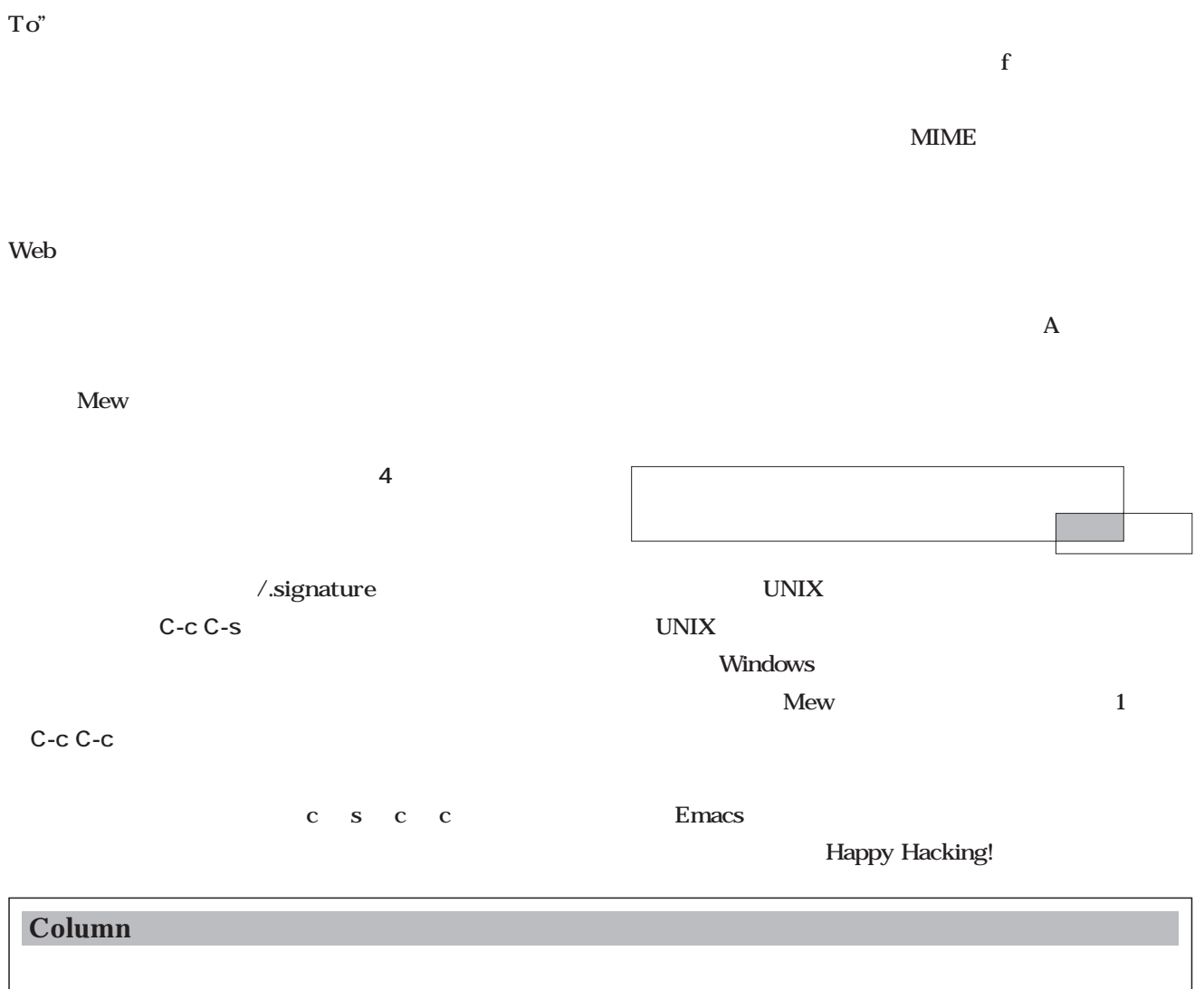

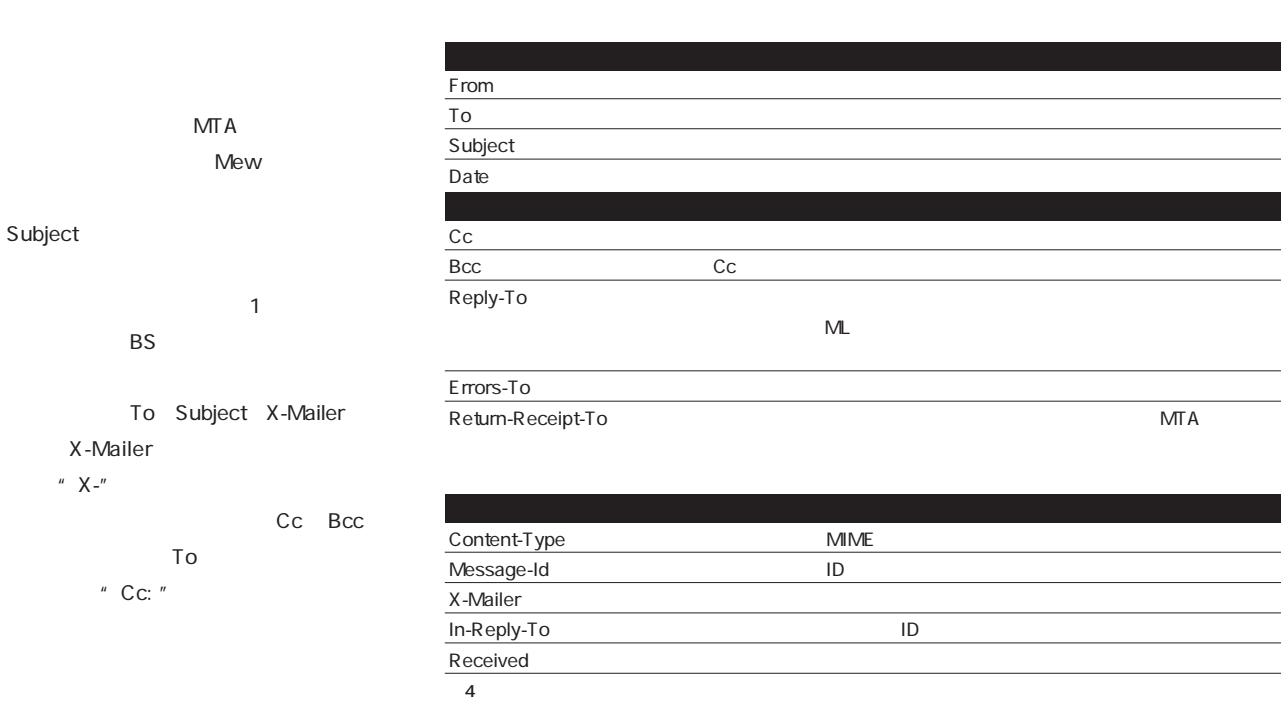

Emacs

**Emacs** 

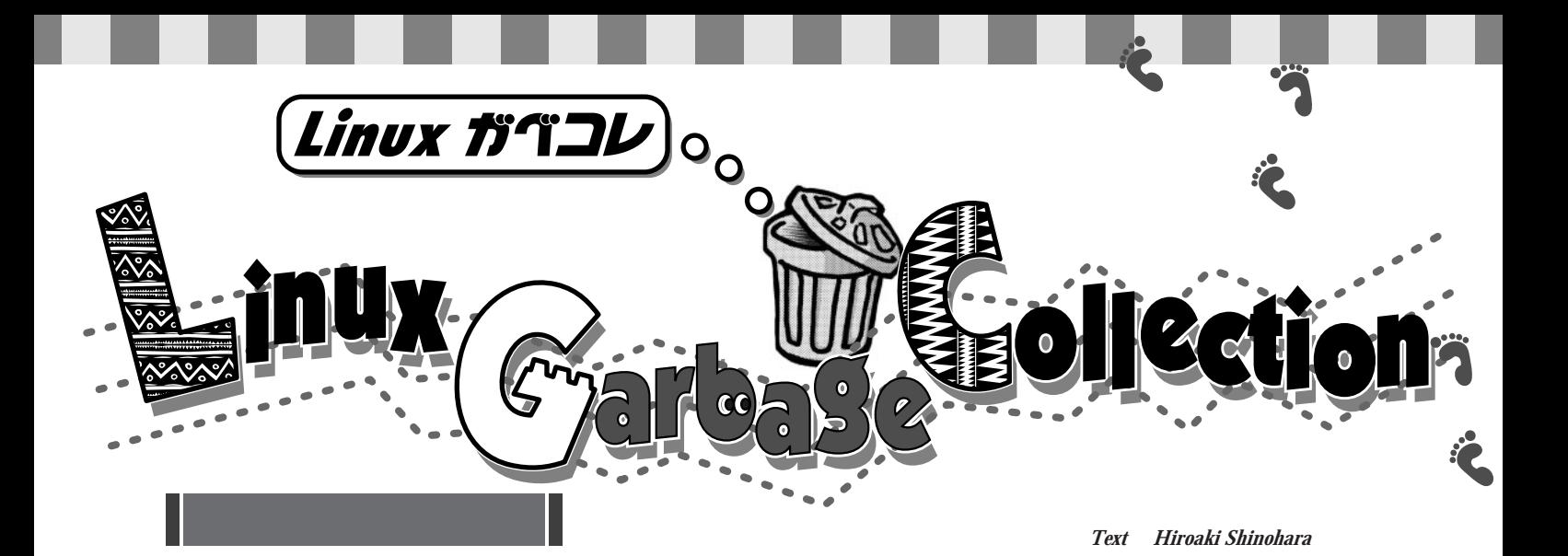

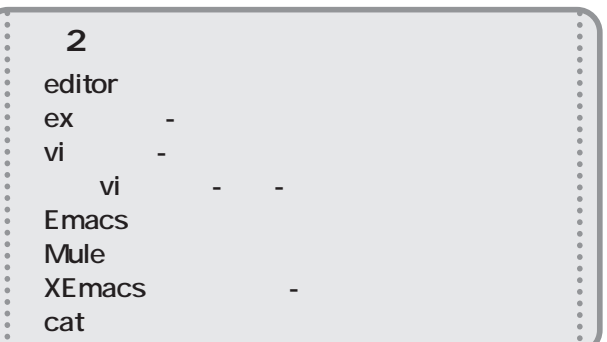

### **editor**

1) and  $\overline{z}$  and  $\overline{z}$  $\overline{R}$  $\overline{n}$ るものを"グラフィックエディ  $\mathbb{R}$ 

*236* Linux magazine June 2000

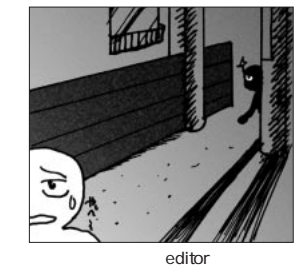

editor)については、これは、結め切りを過ぎた原稿をあげる。

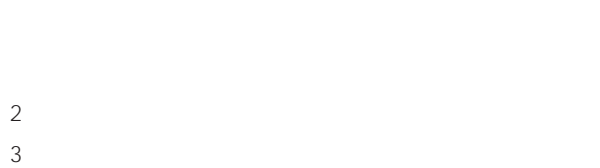

**ex**

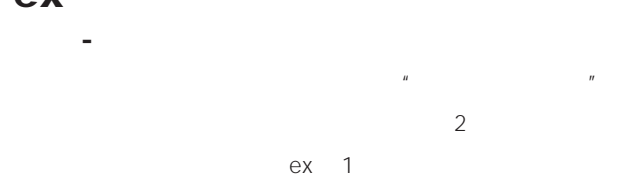

**% setenv EDITOR /usr/bin/ex**

Linux UNIX OS ex extension of the state  $\sim$ 

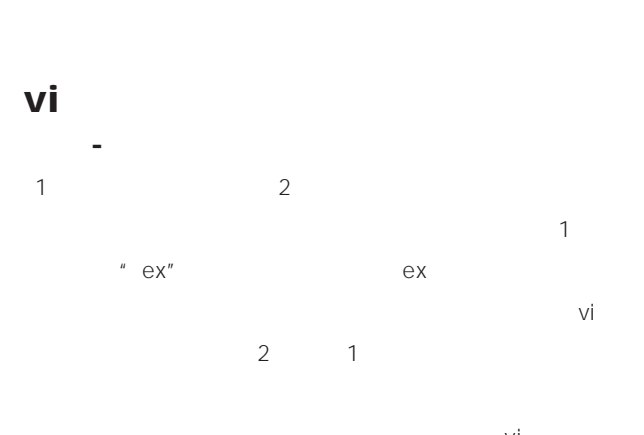

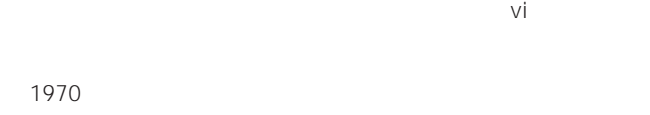

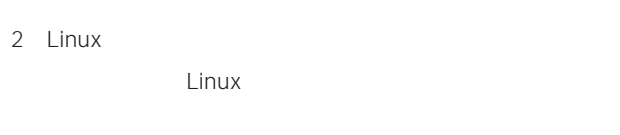

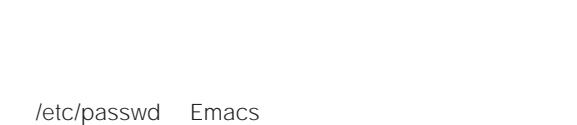

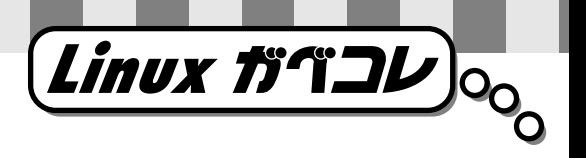

shadow **OK** 1. Esc 2. rogue  $3.$ 

詰め**vi 【つめ-ぶっ-あい-ぶい**  $V$ i $V$ ion $V$ ion $V$ ion $V$ ion $V$ ion $V$ ion $V$ ion $V$ ion $V$ ion $V$ ion $V$ ion $V$ ion $V$ ion $V$ ion $V$ ion $V$ ion $V$ ion $V$ ion $V$ ion $V$ ion $V$ ion $V$ ion $V$ ion $V$ ion $V$ ion $V$ ion $V$ ion $V$ ion $V$ ion $V$ ion $V$ ion $V$ ion $V$ ion $V$ ion $V$ ion $V$ ion $\overline{\mathsf{V}}$ ie  $\overline{\mathsf{V}}$ ie  $\overline{\mathsf{V}}$ ie poznatalnich  $\overline{\mathsf{V}}$ ie poznatalnich  $\overline{\mathsf{V}}$ ie poznatalnich  $\overline{\mathsf{V}}$  $\mathsf{V}$ i tang vita  $\mathsf{V}$ i tang vita  $\mathsf{V}$ i tang vita  $\mathsf{V}$ i tang vita  $\mathsf{V}$ i tang vita  $\mathsf{V}$ i tang vita  $\mathsf{V}$ i tang vita  $\mathsf{V}$ i tang vita  $\mathsf{V}$ i tang vita  $\mathsf{V}$ i tang vita  $\mathsf{V}$ i tang vita  $7$  $\mathsf{v}$ i $\mathsf{v}$ ith vit $\mathsf{v}$ ith vit $\mathsf{v}$ る。今後のvi 発展と詰めviのいっそうの普及のため、編者

 $\sim$  3  $\sim$  0 **・詰めvi例題 viを起動せよ**

**\$ alias microsoft\_word=vi \$ microsoft\_word**

**・詰めvi例題 テキストファイル中の「emacs」を「vi」に置換せよ samba Microsoft Word** 

**※日本vi院院生試験問題集より。回答例は一部bashの場合のみ**

### **Emacs**

1 GNU Emacs Lisp

web when we we we turn to the state of the state lisp constants to the state of the state of the state of the state of the state of the state of the state of the state of the state of the state of the state of the state of the state of the

 $A1$ 

2 /etc/passwd

3 dired 1. Ctrl  $2.$ 

 $3.$ **Mule**

Lisp

## **XEmacs**

えっくす-いーまっくす】 LOGO

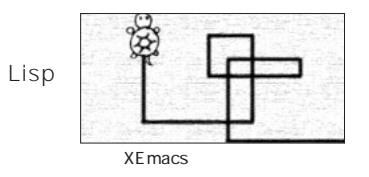

Linux標準装備の軽快なエディタ。その動作の軽さは、他

**cat**

**% cat > filename**

**% cat -n > filename**

 $\mu$  and  $\mu$ 

**% cat > /dev/null**

**% cat > /dev/sndpcm**

2000 4 snapshot

June 2000 Linux magazine *237*

**SE** 

 $\left(\begin{matrix} \frac{s}{2} & 0 \\ 0 & 0 \end{matrix}\right)$  ooks.  $\blacksquare$  $\blacksquare$  $\blacksquare$  $\mathcal{L}$  $\blacksquare$ ۸  $\blacksquare$ **Apache**  $\bullet$  $\bullet$  $\bullet$ **Greg Holden** Nicholas Wells Mathew Keller  $\bullet$  $\bullet$ 

C++ CD-ROM C++  $A5$  384 CD-ROM 3800

 $\bullet$  $\bullet$  $\bullet$  $\bullet$  $\bullet$  $\blacksquare$ 

 $\bullet$ 

 $\bullet$  $\bullet$  $\bullet$  $\blacksquare$  $\bullet$ 

 $\bullet$  $\bullet$ ò

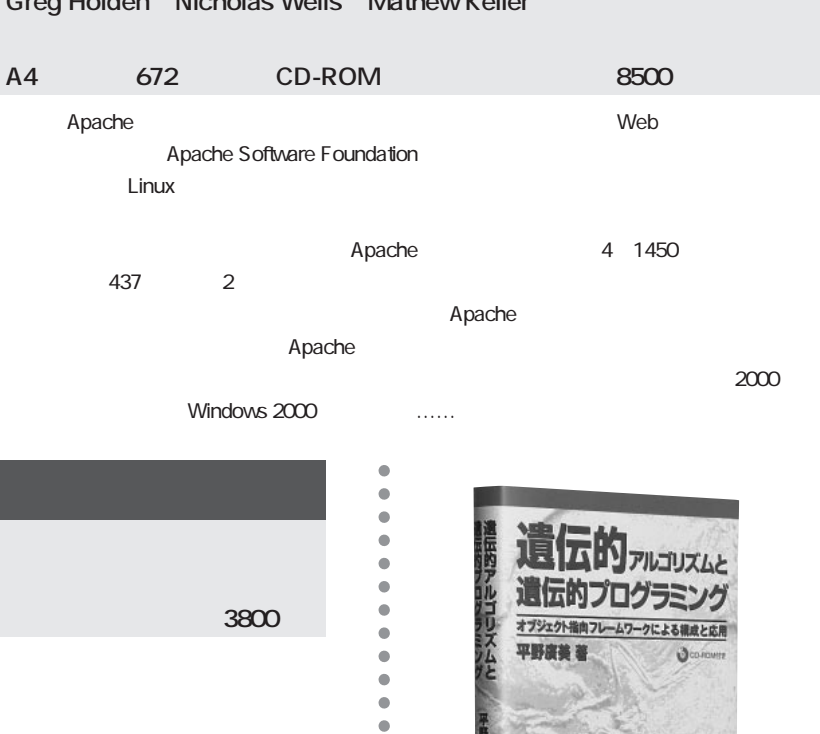

ドーノナルメディア

Windows **Example of Cygwin** Cygwin

Linux

Commentary

プログラマー、開発者必携!!

**CIPT** 

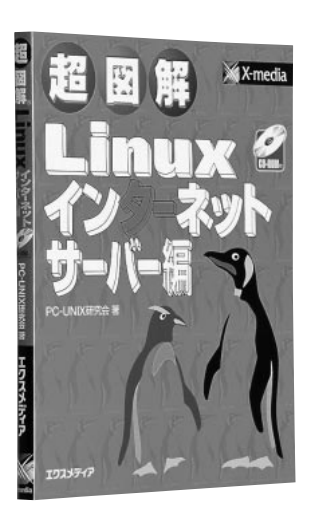

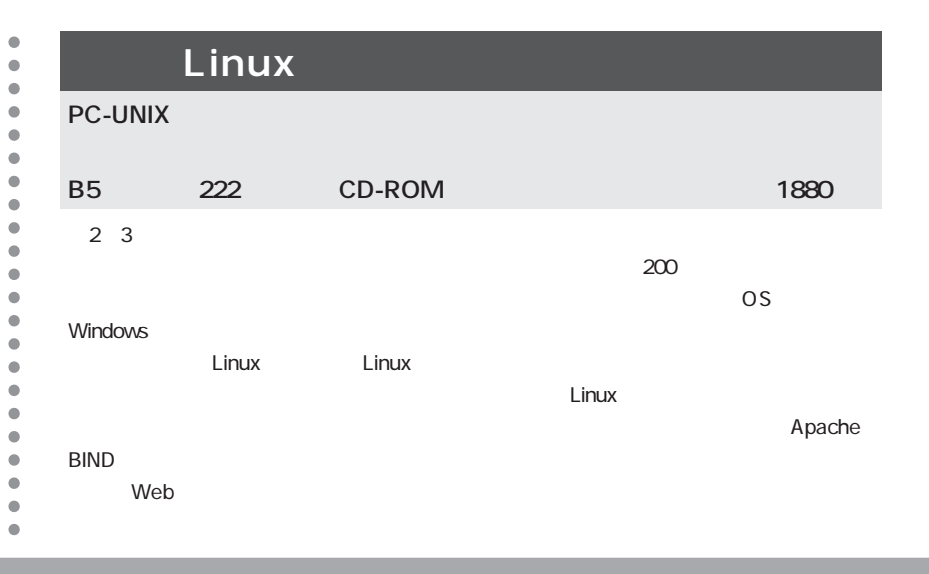

 $\bullet$  $\bullet$  $\bullet$  $\bullet$  $\bullet$  $\bullet$  $\bullet$  $\bullet$ 

 $\bullet$ 

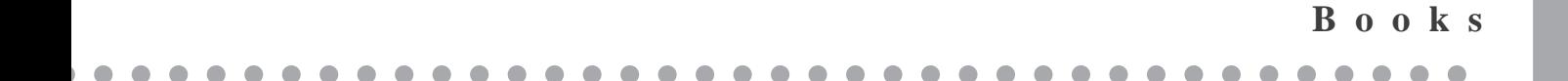

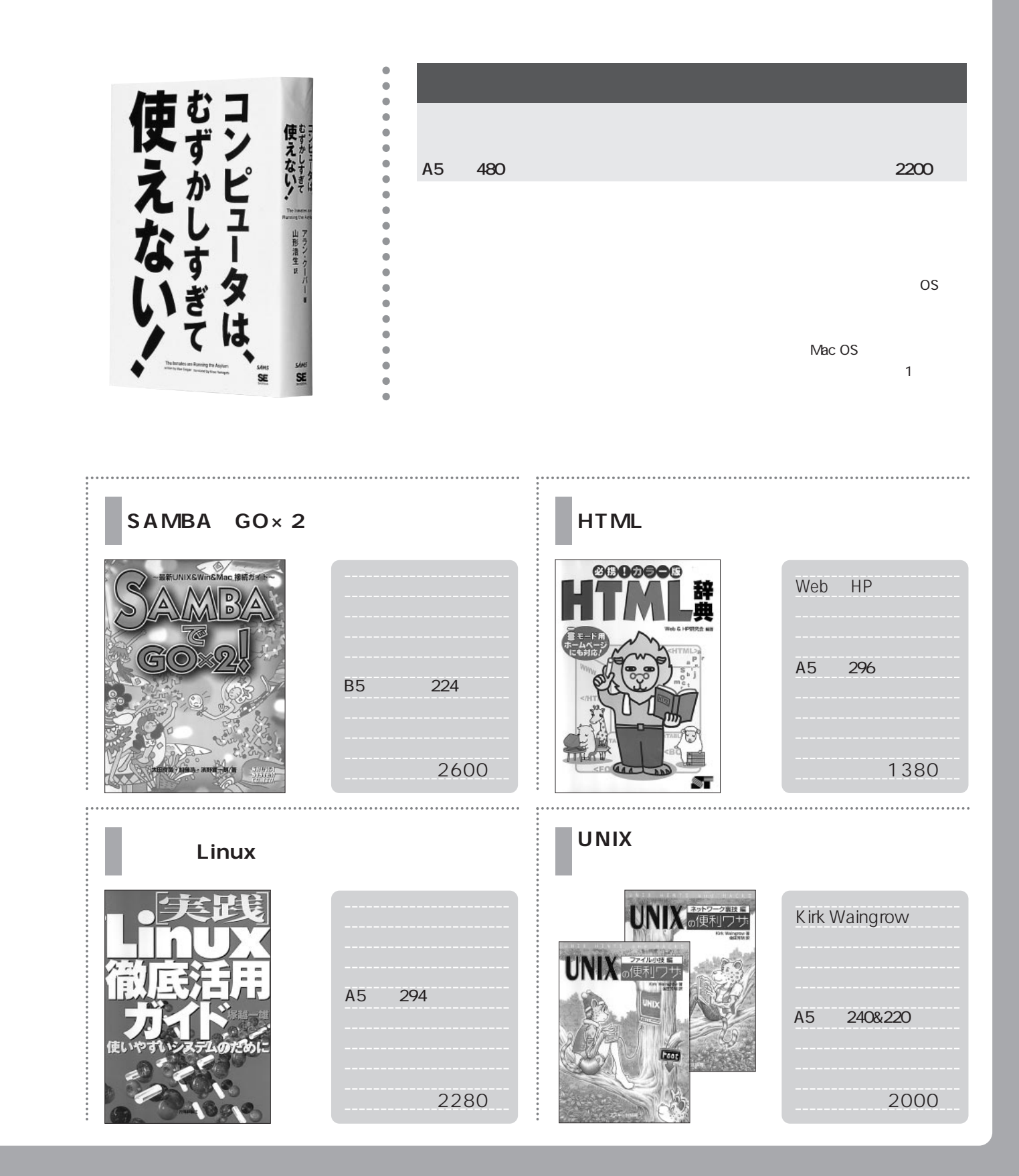

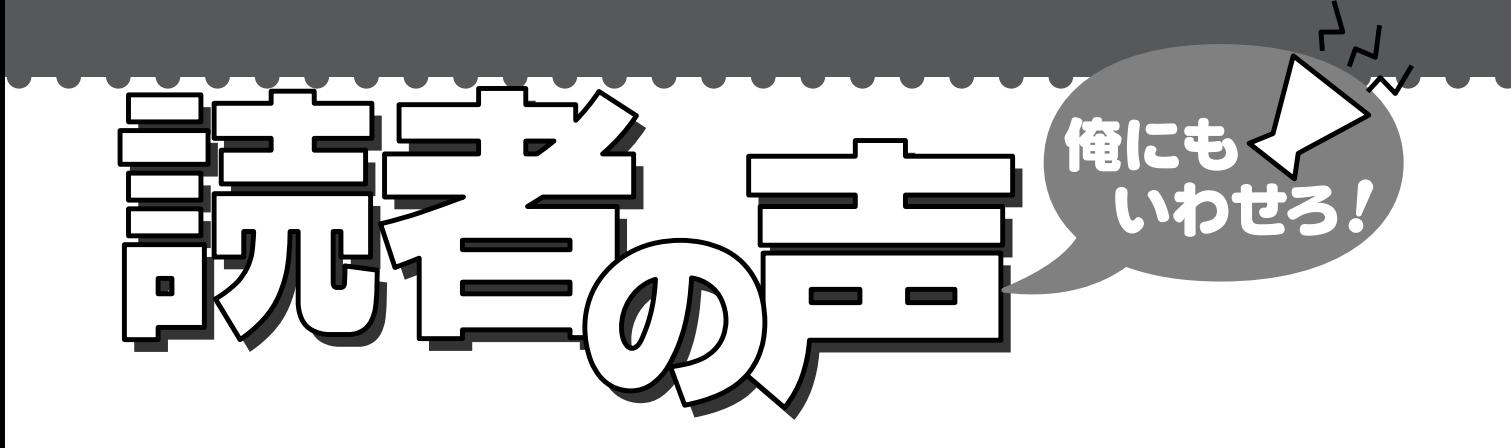

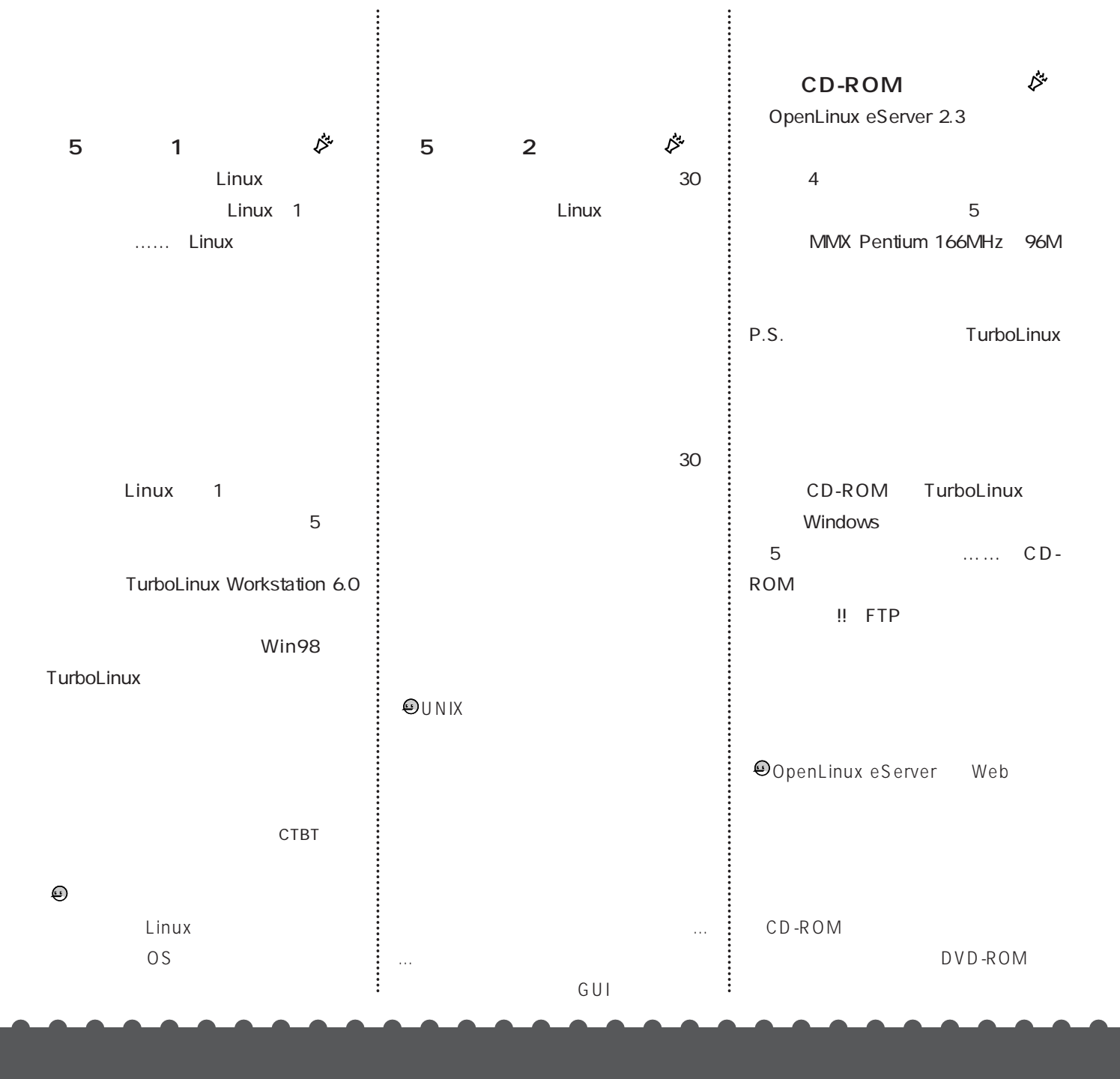
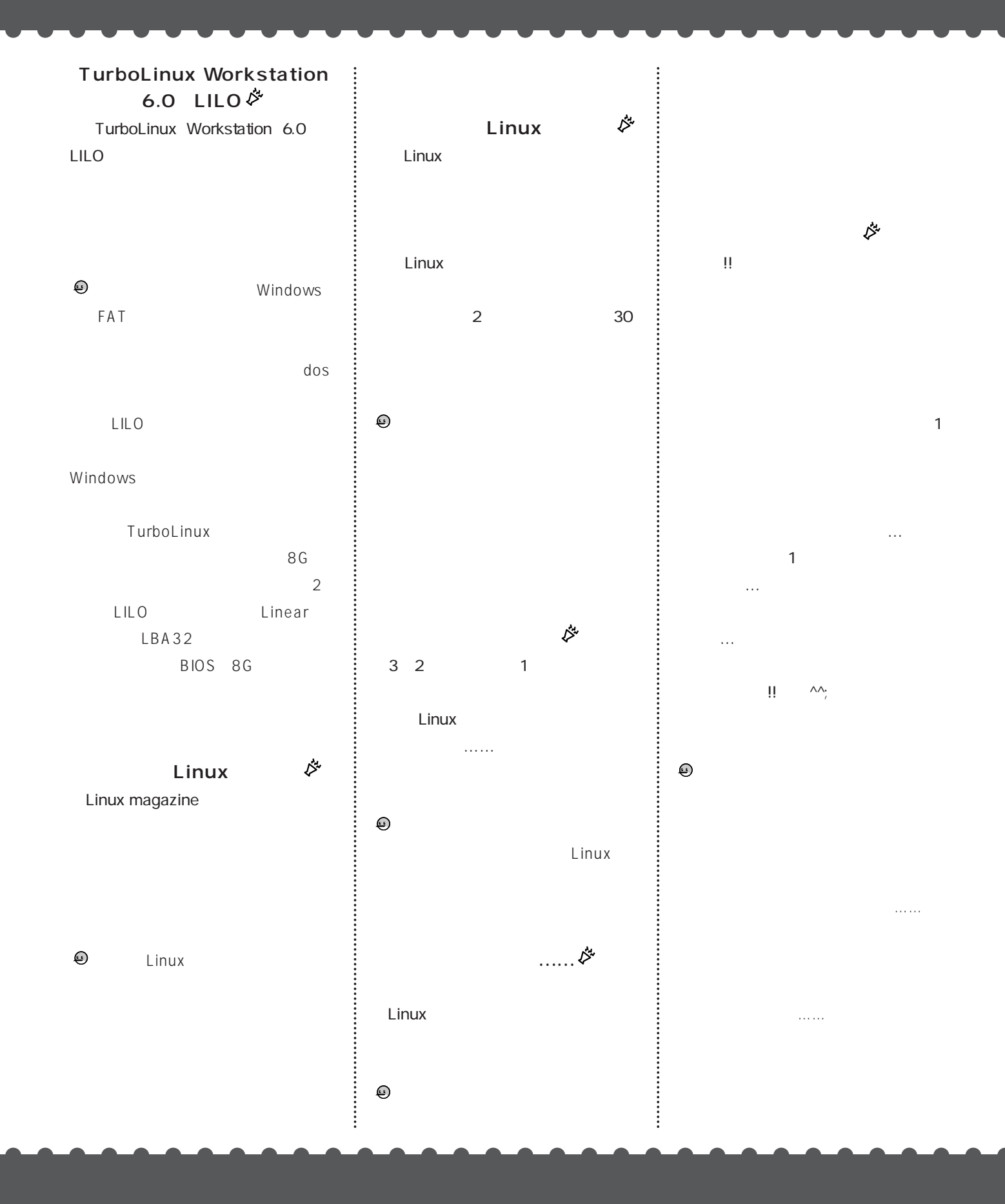